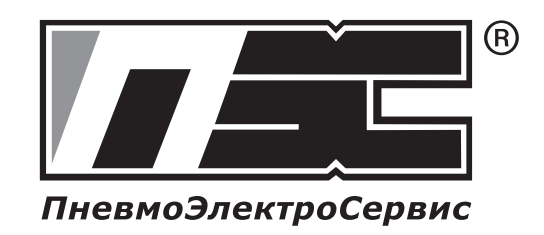

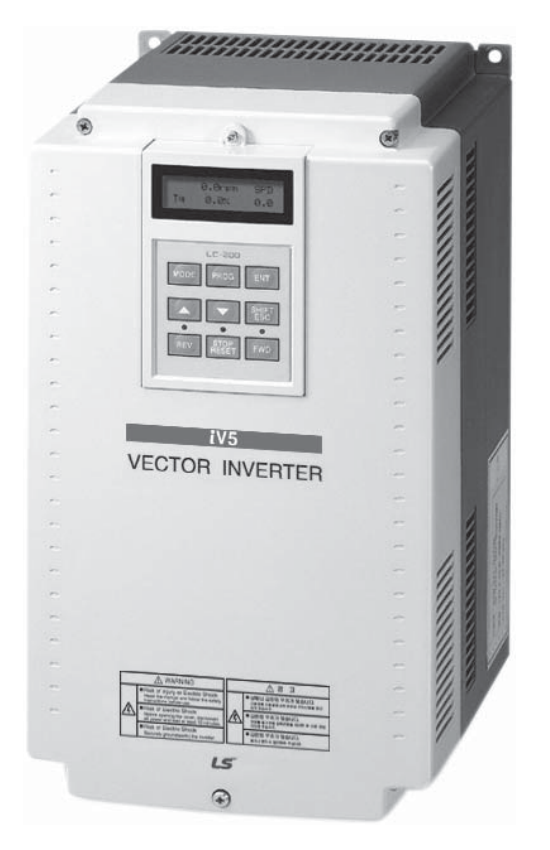

# **Серия iV5**

**2.2 – 37 кВт [200 В] 2.2 – 500 кВт [400 В]**

# ЧАСТОТНЫЕ ПРЕОБРАЗОВАТЕЛИ **LES** Industrial Systems

 $\triangle$  BHUMAHUE Категорически запрещается подключать нейтраль 3-х фазной сети на клемму "N" частотного преобразователя.

Это приводит к выходу прибора из строя.

# ИНСТРУКЦИЯ ДЛЯ ПОЛЬЗОВАТЕЛЯ

## Инструкция по технике безопасности

Для того чтобы избежать травм и повреждения оборудования, следуйте нижеописанным инструкциям. Неправильные действия, вызванные игнорированием требований и рекомендаций, могут привести к травмам и порче оборудования.

Важность требований обозначена следующими знаками:

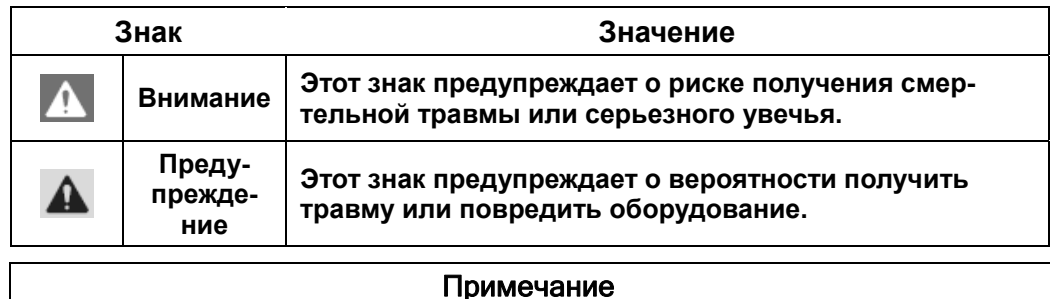

• Несмотря на то, что действия обозначенные знаком «Предупреждение» менее опасны, следует соблюдать осторожность при их выполнении, т.к. в крайних случаях несоблюдение требований техники безопасности может привести к крайне негативным последствиям.

Следующие предупредительные знаки означают:

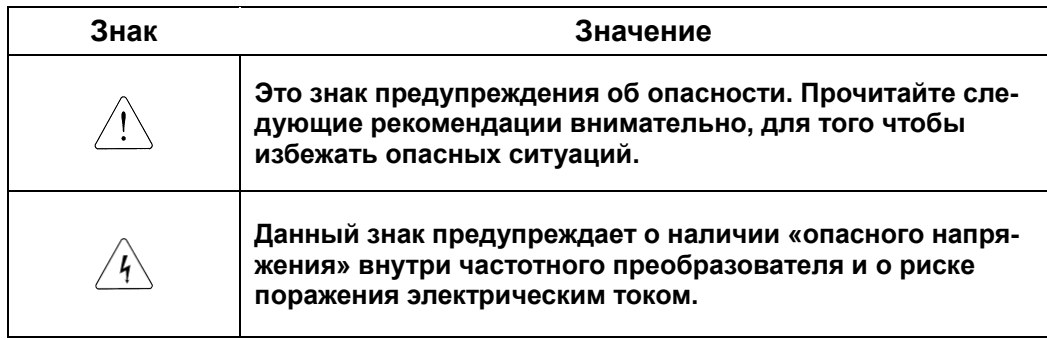

После прочтения данной инструкции держите ее в непосредственной близости от используемого оборудования.

Данная инструкция должна быть передана конечному пользователю преобразователя или техническому персоналу, осуществляющему обслуживание оборудования.

#### ВНИМАНИЕ

- **Не снимайте переднюю панель при включенном питании и при работе преобразователя.**
- **Не включайте преобразователь со снятой передней панелью.**
- **Не снимайте переднюю панель за исключением случаев проведения профилактических и монтажных работ.**
- **Перед проведением монтажных и профилактических работ подождите не менее 10 минут после отключения преобразователя (приблизительное время разряда конденсаторов). С помощью мультиметра убедитесь, что величина напряжения в звене постоянного тока менее 30 В.**
- **Не прикасайтесь к частотному преобразователю мокрыми руками. Это может привести к поражению электрическим током.**
- **Не используйте кабели с поврежденной изоляцией.**
- **Не подвергайте силовые кабели воздействию острых и тяжелых предметов, способных повредить их изоляцию. Не скручивайте и не растягивайте кабели. Это может вызвать повреждение изоляции и привести к поражению электрическим током.**
- **Используйте защитное заземление.**

#### ПРЕДУПРЕЖДЕНИЕ

- **Устанавливайте преобразователь только на негорючих поверхностях. Не устанавливайте преобразователь вблизи легко-воспламеняемых объектов.**
- **При возникновении аварии немедленно обесточьте преобразователь.**
- **Во время работы преобразователь нагревается. После выключения питания он остается горячим еще несколько минут. Не касайтесь нагретых частей во избежание ожогов.**
- **Не подавайте питание на поврежденный преобразователь и на преобразователь с отсутствующими запчастями. Это может привести к поражению электрическим током.**
- **Избегайте попадания инородных предметов (ткань, бумага, пыль, металлическая и деревянная стружка) внутрь преобразователя. Это может привести к повреждению оборудования.**

## Меры предосторожности

#### ■ Транспортировка и установка

- Небрежное обращение может привести к повреждению преобразователя.
- При установке преобразователей друг на друга соблюдайте осторожность. Чрезмерный вес может повредить нижний преобразователь.
- Производите установку преобразователя в соответствии с данным руководством.
- Не подавайте питание на неисправный преобразователь.
- Не открывайте переднюю панель при транспортировке.
- Не кладите тяжелые предметы на преобразователь.
- Проверьте правильность ориентации преобразователя при установке.
- Убедитесь, что в преобразователе не осталось отверток, крепежа, жидкостей или воспламеняющихся материалов после окончания монтажа.
- Не бросайте преобразователь и не подвергайте его сильным ударам.
- Не допускайте попадания внутрь преобразователя снега, капель дождя или пыли.
- Не перекрывайте вентиляционных отверстий преобразователя. Это может привести к перегреву преобразователя и выходу его из строя.
- Перед началом монтажных работ убедитесь, что преобразователь обесточен.
- Чтобы избежать пожара или удара электрическим током, следите за состоянием подключенных кабелей. Используйте кабели соответствующего сечения и длины.
- Убедитесь, что преобразователь надежно заземлен (сопротивление заземления менее 100 Ом).

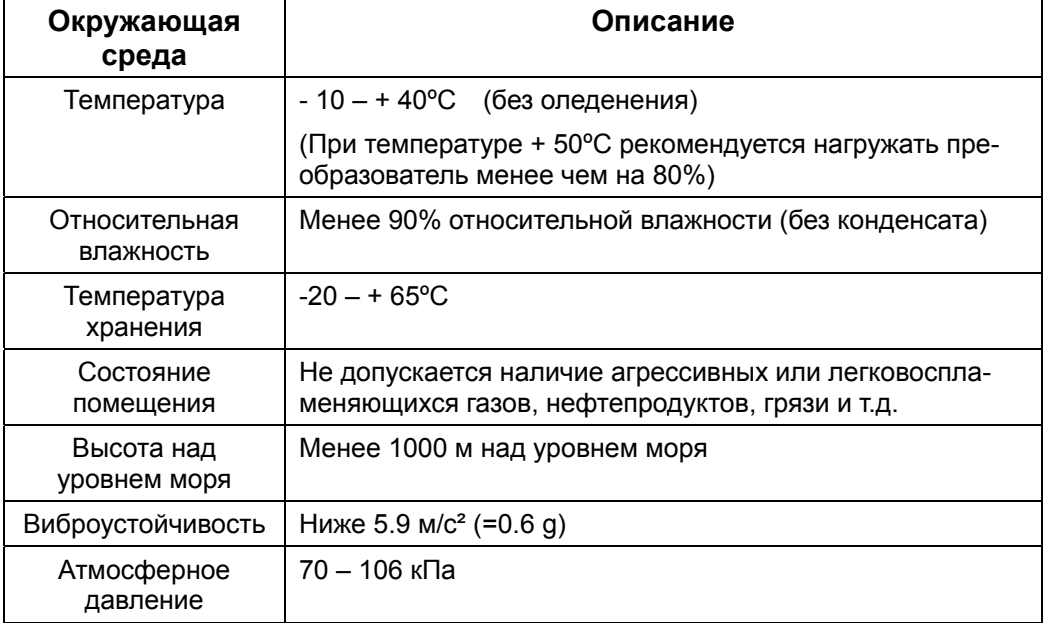

Убедитесь, что условия эксплуатации соответствуют следующим:

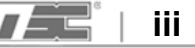

#### Монтаж

#### **ПРЕДУПРЕЖДЕНИЕ**

 **Монтажные и пусконаладочные работы должны производиться специалистами с соответствующей квалификацией.** 

- Подключение следует производить после установки преобразователя.
- Не подключайте фазосдвигающие конденсаторы, ограничители импульсных помех, шумоподавляющие фильтры к выходу преобразователя.
- Выходные клеммы (клеммы U, V, W ) должны быть подключены в правильной последовательности.
- После монтажа проверьте на наличие короткозамкнутых клемм, неправильно подключенных кабелей.
- Для подключения кабелей управления используйте экранированный кабель.

Рекомендуется использовать экранированный кабель типа витая пара. Для снижения уровня помех экран кабеля рекомендуется заземлять.

#### **<u>A</u>** ВНИМАНИЕ

 **Перед проведением монтажных работ убедитесь, что частотный преобразователь обесточен.** 

#### Настройки перед пробным пуском

- Подаваемое напряжение на каждую клемму не должно превышать значений, установленных в инструкции. В противном случае, это может привести к повреждению преобразователя.
- При работе на низких скоростях во время тестирования могут происходить броски тока. В основном это происходит с частотными преобразователя мощностью более 110 кВт без подключенной нагрузки на валу двигателя. Броски тока должны прекратиться при подключении нагрузки. Если броски тока значительные, то не рекомендуется дальнейшее тестирование без нагрузки.
- Перед первым запуском проверьте правильность настройки параметров преобразователя.

#### Рекомендации

- Не приближайтесь к вращающимся частям оборудования при включенной функции «повторный запуск». Вращение может начаться неожиданно.
- На пульте управления должна быть установлена кнопка «аварийный стоп». Также рекомендуется предусмотреть дополнительные цепи, обесточивающие оборудование в случае возникновения аварии.
- При сбросе аварии, если сигнал на клеммы FX/RX подан, произойдет повторный запуск. Перед сбросом убедитесь, что команда FX/RX не подается.
- Не вносите изменений в конструкцию преобразователя.
- При использовании магнитного контактора на входе преобразователя не используйте его для включения и выключения двигателя. Это может привести к повреждению преобразователя.
- Для минимизации электромагнитных помех рекомендуется использовать шумоподавляющий фильтр. Электронное оборудование вблизи частотного пре-

образователя должно быть защищено от помех, которые могут вызвать сбой в работе.

- Для сглаживания скачков тока рекомендуется устанавливать дроссель переменного тока во входной цепи преобразователя.
- Для работы с частотным преобразователем рекомендуется использовать двигатели с усиленной изоляцией обмоток или использовать средства для подавления высокочастотной составляющей напряжения, формируемого преобразователем. В противном случае может произойти пробой изоляции обмоток и повреждение двигателя.
- При сбросе параметров их значения возвращаются к заводским установкам. После сброса, необходимо заново ввести необходимые значения параметров.
- Функция динамического торможения не может обеспечить удержание вала двигателя на нулевой скорости (аналогично сервоприводам). Для удержания положения вала двигателя на нулевой скорости требуется дополнительное оборудование.
- При возникновении ошибки или при аварийной остановке светодиод на панели управления мигает с интервалом 0,5 сек при подключенном пульте и с интервалом 1 сек при отключенном пульте.
- Не производите монтажные работы, не отключайте кабели и опциональные платы во время работы преобразователя.
- Не отключайте двигатель во время работы преобразователя (при наличии напряжения на выходе преобразователя). Это может вывести его из строя.
- Убедитесь, что частотный преобразователь эксплуатируется согласно стандартам ESD (Electric Static Discharge). Неправильная эксплуатация может привести к повреждениям плат преобразователя статическим электричеством.

#### Предотвращения аварийных ситуаций

 При выходе преобразователя из строя управляемый им двигатель может начать вращение с неконтролируемой скоростью. Это может привести к повреждению оборудования и гибели людей. Во избежание подобных ситуаций необходимо предусмотреть возможность установки дополнительных защитных средств (например, систему аварийного торможения).

#### ■ Обслуживание, осмотр и замена запасных частей

- Не проверяйте с помощью мегомметра сопротивление кабелей, подключенных к платам управления. Это может вывести их из строя.
- Более подробно вопрос замены комплектующих частей описан в Главе 8.

#### Утилизация.

- Преобразователь подлежит утилизации как производственные отходы.
- Преобразователь содержит материалы, которые могут быть использованы для вторичной переработки (в целях экономии электроэнергии и ресурсов). Упаковочный материал и металлические части пригодны для переработки. Пластиковые детали также могут быть подвергнуты переработке (в зависимости от законов страны, в которой эксплуатируется оборудование, на переработку пластиковых деталей может быть наложено ограничение).

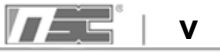

#### Общие требования

- Многие рисунки руководства изображают частотный преобразователь без автоматического выключателя, внешней крышки или в частично разобранном состоянии. Перед началом эксплуатации они должны быть установлены на свои места.
- Отключайте преобразователь от сети, если он не используется длительное время.

#### Чистка

- Содержите преобразователь в чистоте.
- Перед началом обслуживания убедитесь, что преобразователь отключен от сети. Начинайте чистку только после того, как все кабели отключены от преобразователя.
- При чистке нельзя использовать воду и мокрые тряпки. Для удаления пятен используйте ткань, пропитанную спиртом или нейтральным моющим средством.
- Не используйте при чистке преобразователя растворители, такие как ацетон, бензин.

#### Хранение

При длительном хранении оборудования должны выполняться следующие условия:

- Убедитесь, что соблюдены условия хранения (см. стр iii.)
- При длительном хранении (более 3 месяцев) температура должна находиться в диапазоне -10 – +30 ºС для предотвращения разрушения электролитических конденсаторов преобразователя.
- Частотный преобразователь должен храниться в соответствующей упаковке, препятствующей образованию конденсата. Используйте силикагель (влагопоглотитель) для уменьшения относительной влажности до 70% и ниже.

#### **ПРЕДУПРЕЖДЕНИЕ**

 **Для того чтобы избежать старения электролитических конденсаторов при длительном хранении, рекомендуется подключать преобразователь к сети без нагрузки на 30 – 60 минут один раз в год. Во время включения не подключайте двигатель и не подавайте команды на вращение.** 

## **Содержание**

 $\overline{\phantom{a}}$ 

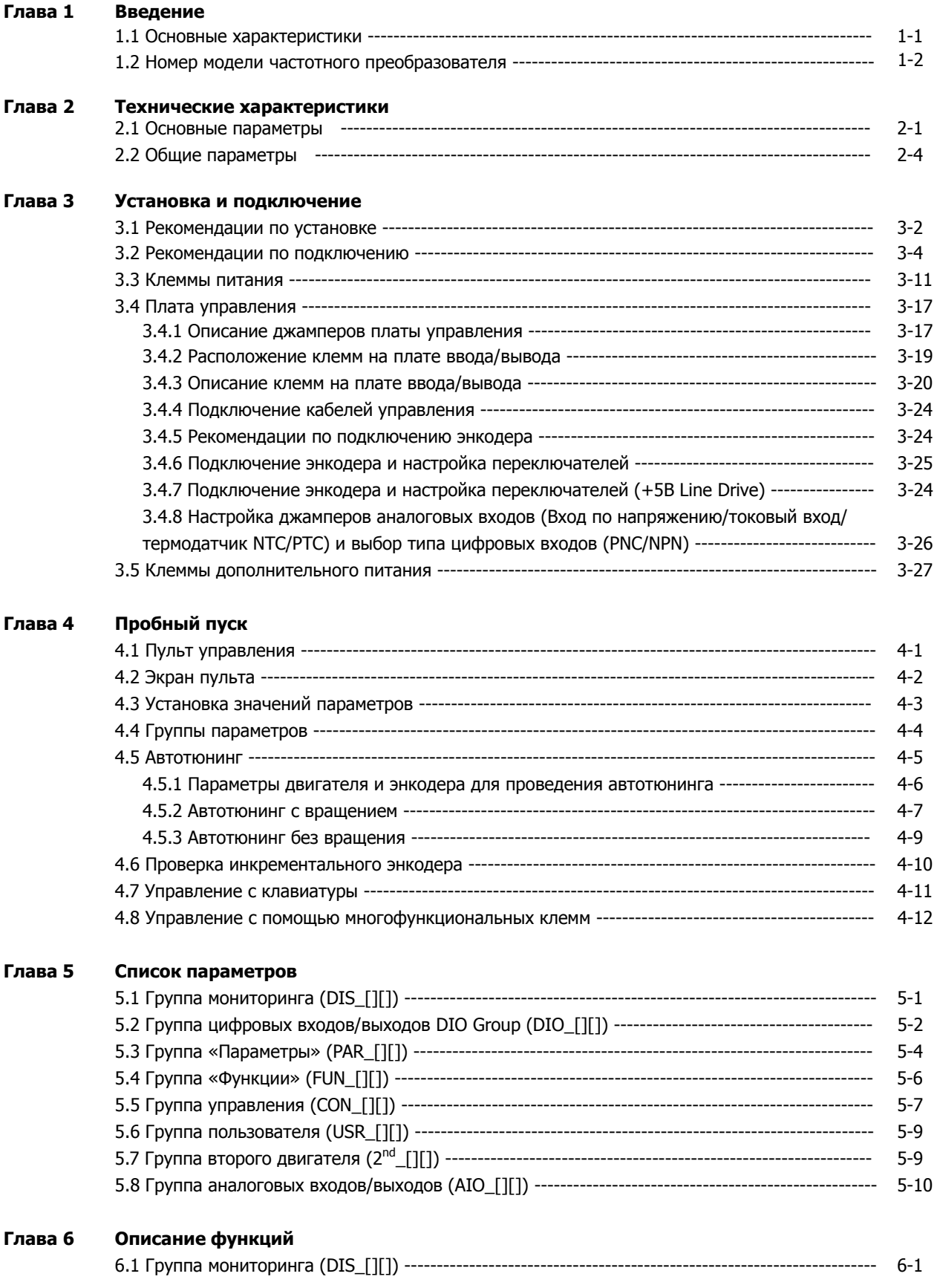

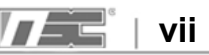

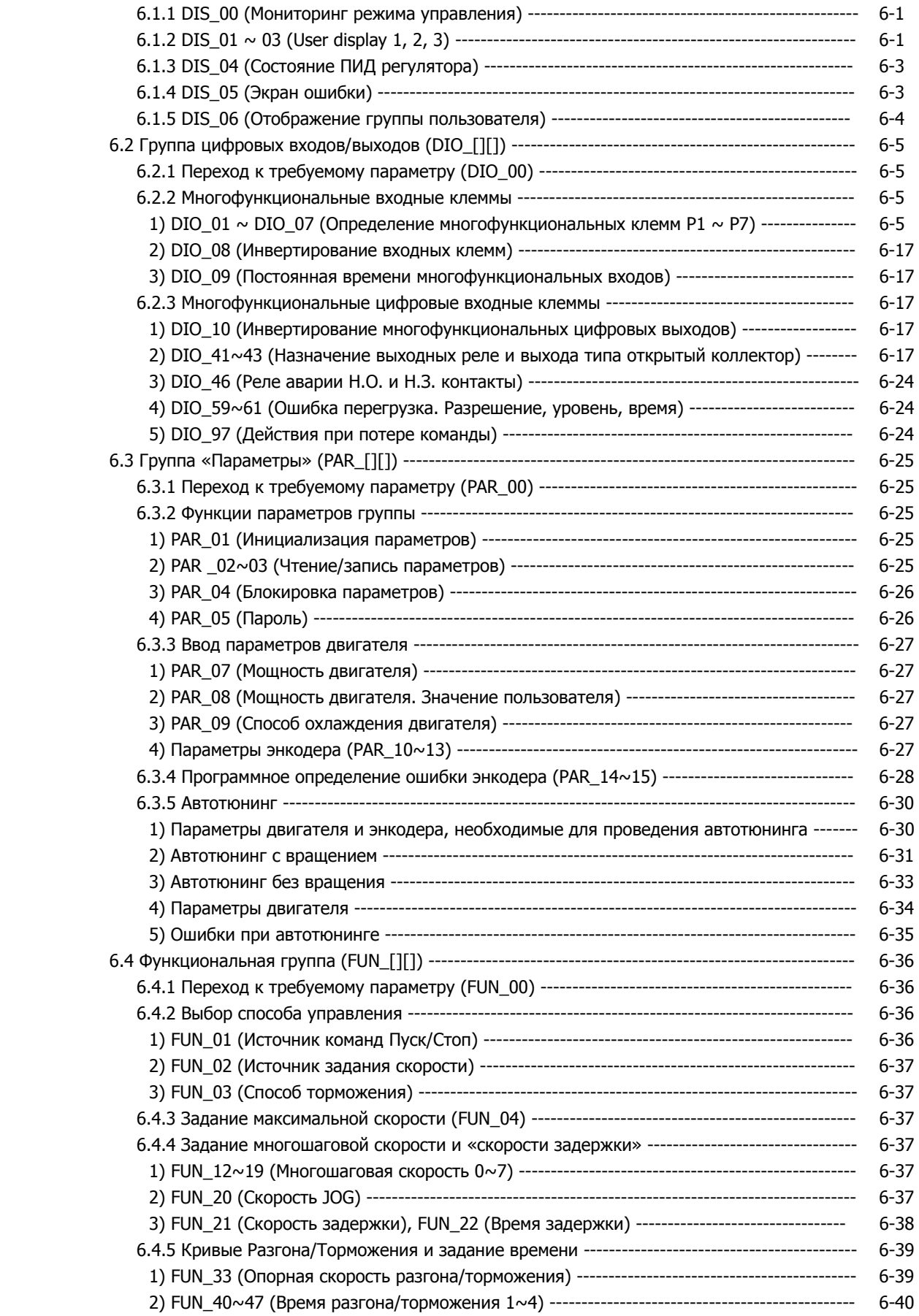

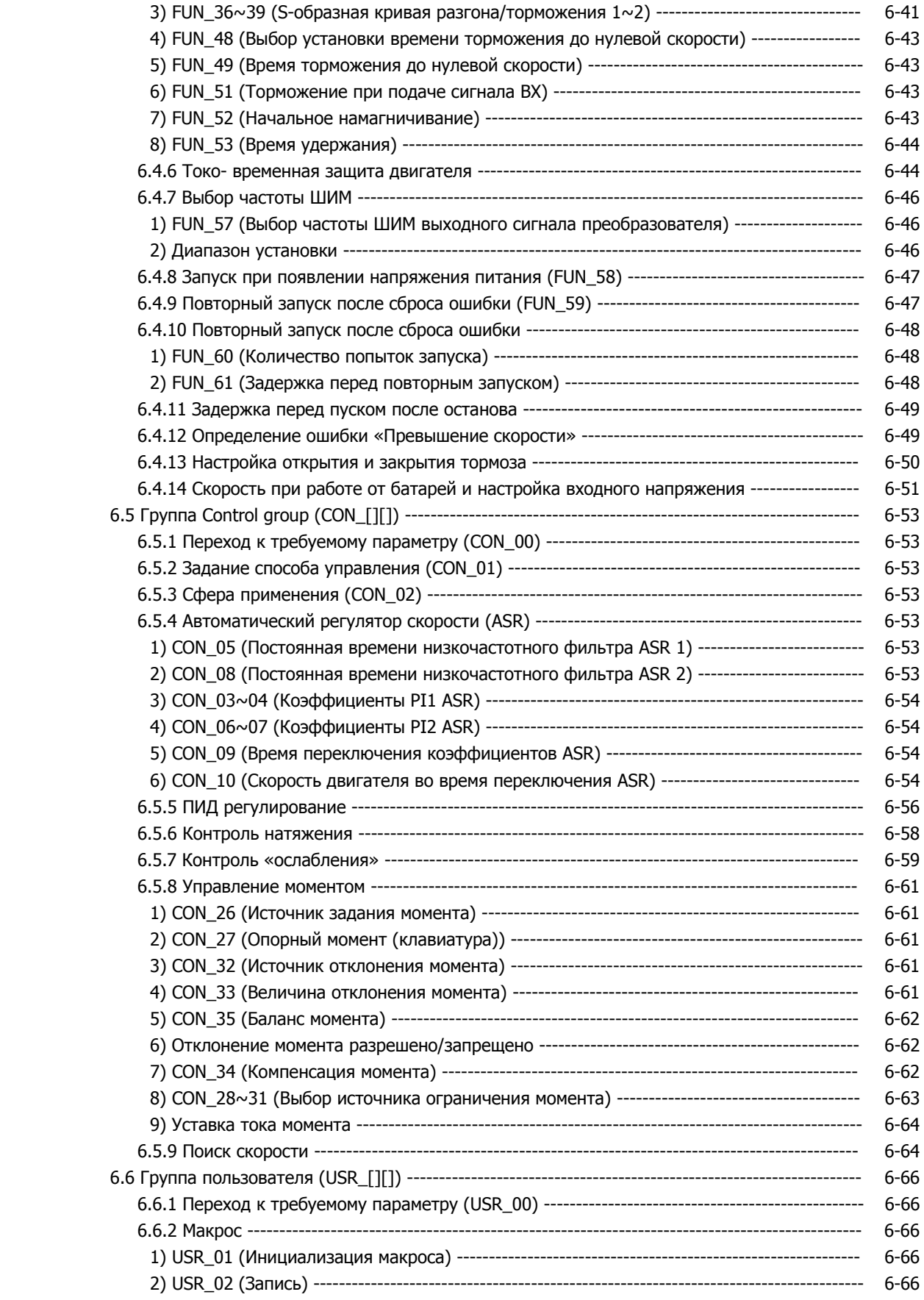

 $\overline{\phantom{a}}$ 

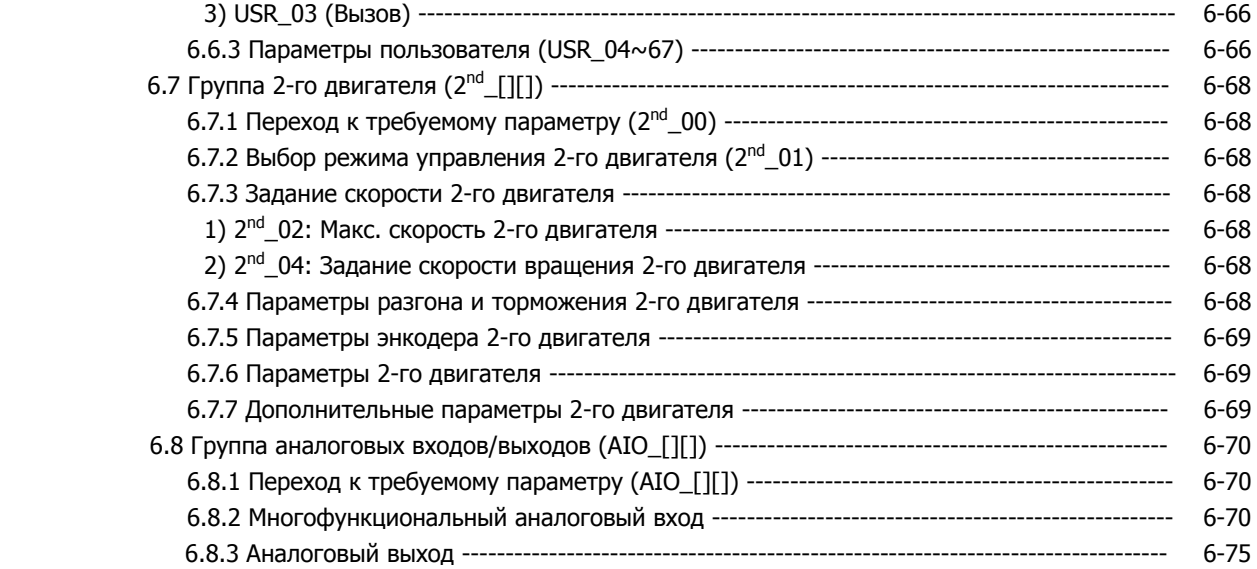

#### **Глава 7 WEB управление**

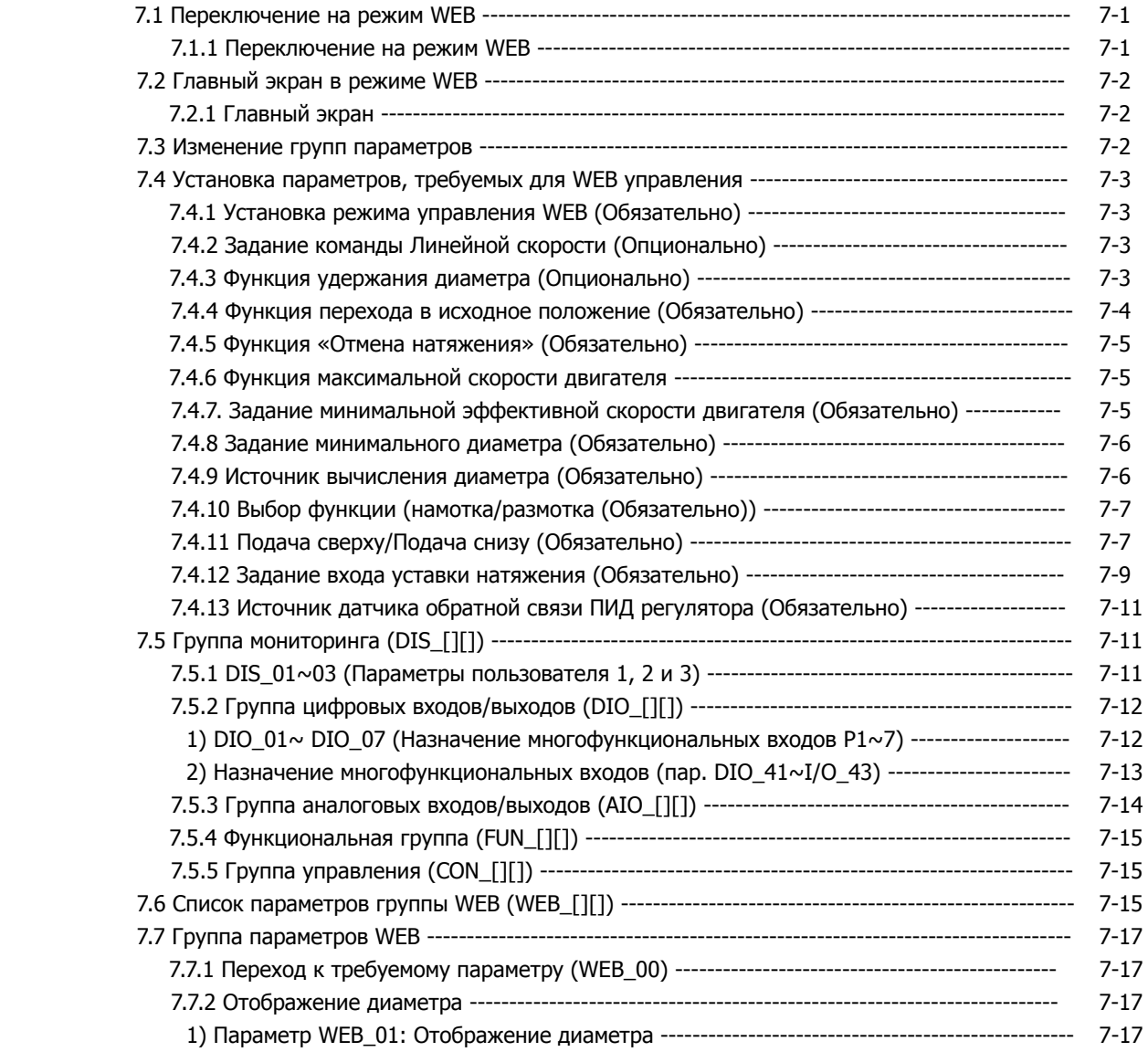

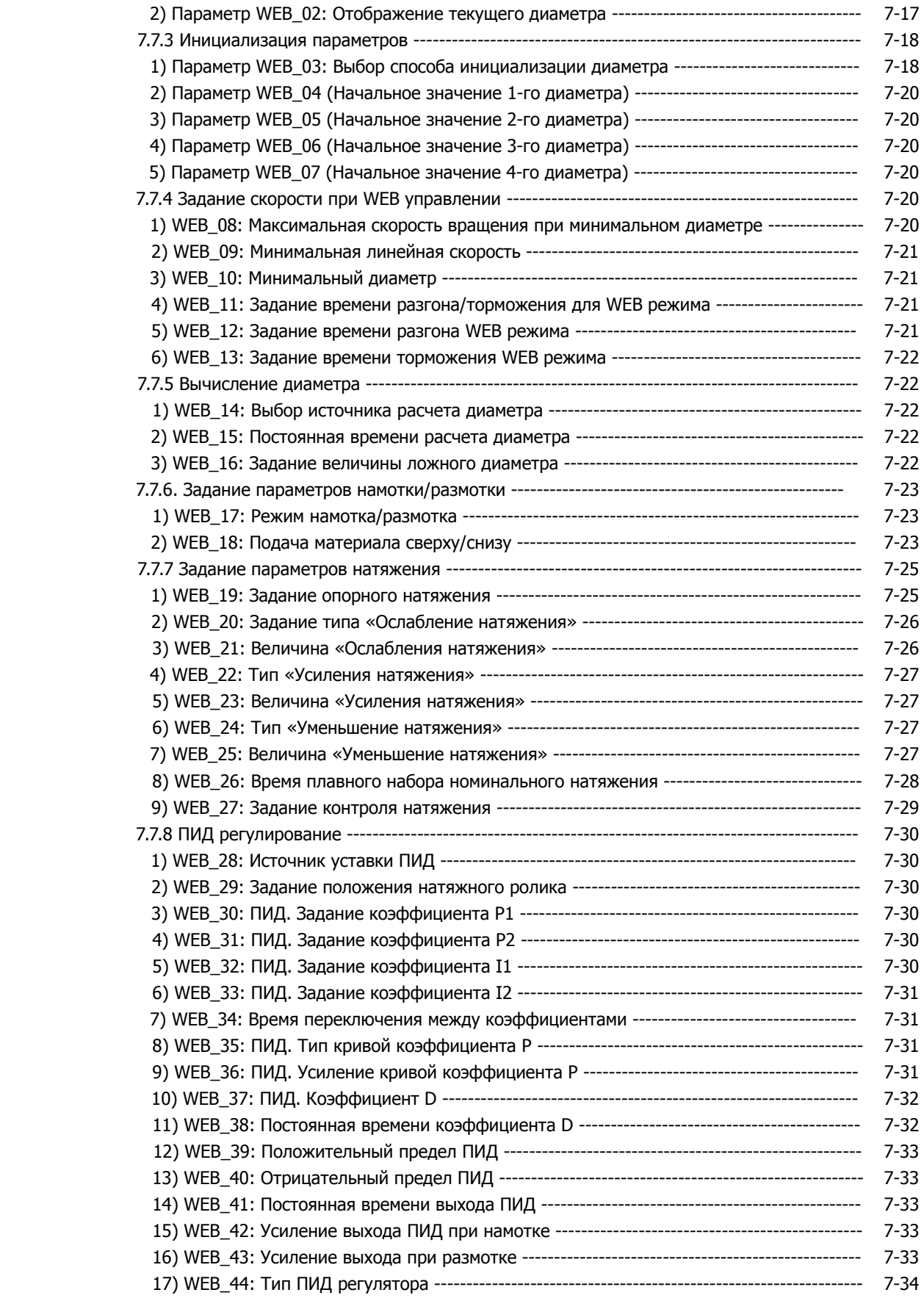

 $\overline{\phantom{a}}$ 

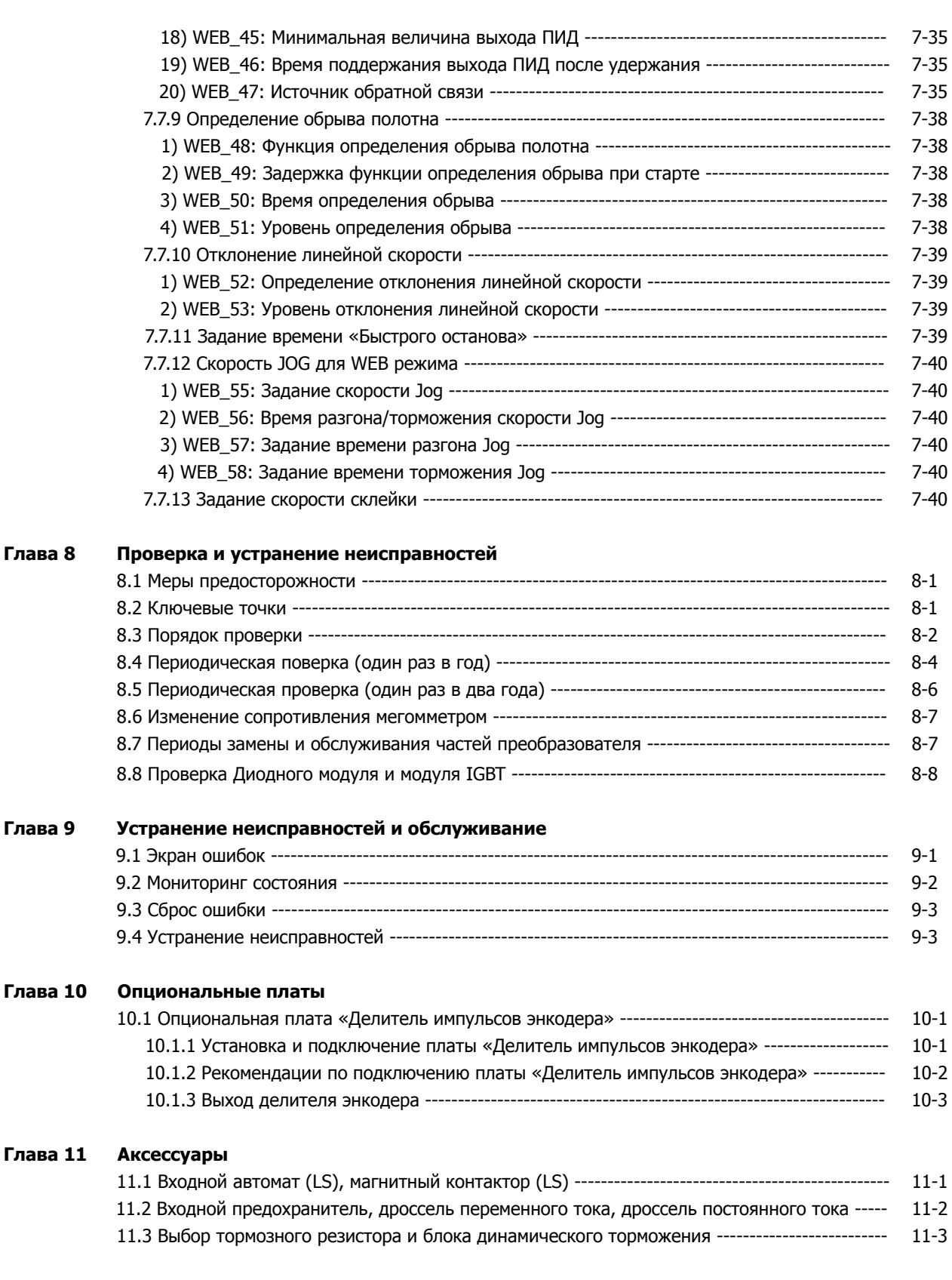

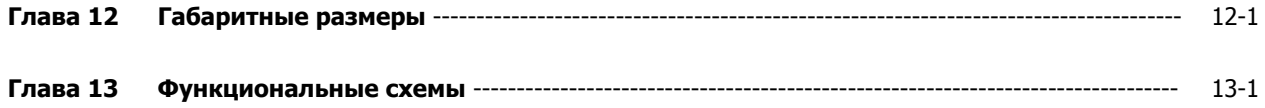

## **Глава 1 - Введение**

В данной инструкции описывается работа частотного преобразователя с векторным управлением серии iV5. Частотный преобразователь использует сигнал обратной связи от импульсного энкодера, установленного на валу трехфазного асинхронного двигателя, что позволяет достичь высоких характеристик поддержания скорости и момента вращения.

#### **1.1 Основные характеристики:**

• Частотный преобразователь работает в векторном режиме с обратной связью. В качестве силовых

преобразовательных элементов используются IGBT –транзисторы.

- Контроль момента, контроль натяжения и другие типы управления.
- Пи регулятор скорости, контроль натяжения, синхронизация, режим Перемотки и т.д.
- Автотюнинг параметров двигателя (с вращением/без вращения) для поддержания скорости/момента.
- z Функция определения ошибки энкодера.
- Функция резервного питания и управления при аварии от резервного источника питания.
- Возможность применения различных опциональных плат (Profibus, плата синхронизации и др.)
- Области применение преобразователя:

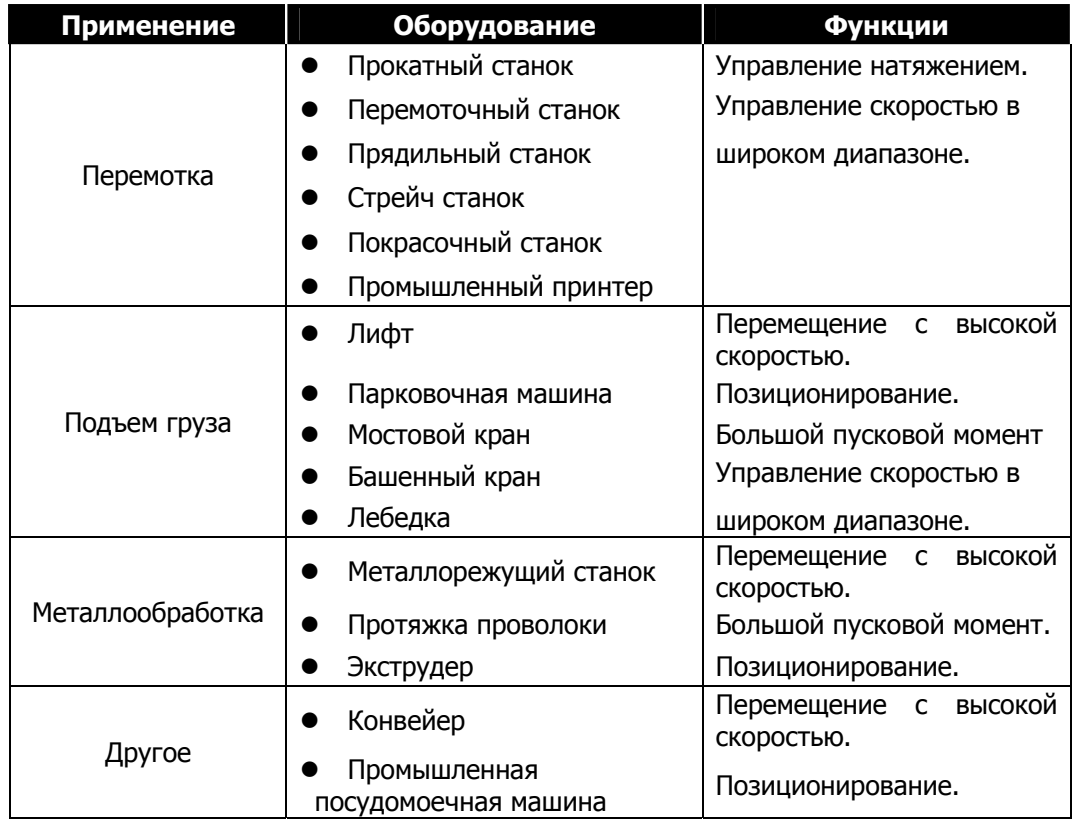

### **1.2 Номер модели частотного преобразователя.**

#### **1.2.1 Пример шильды преобразователя**

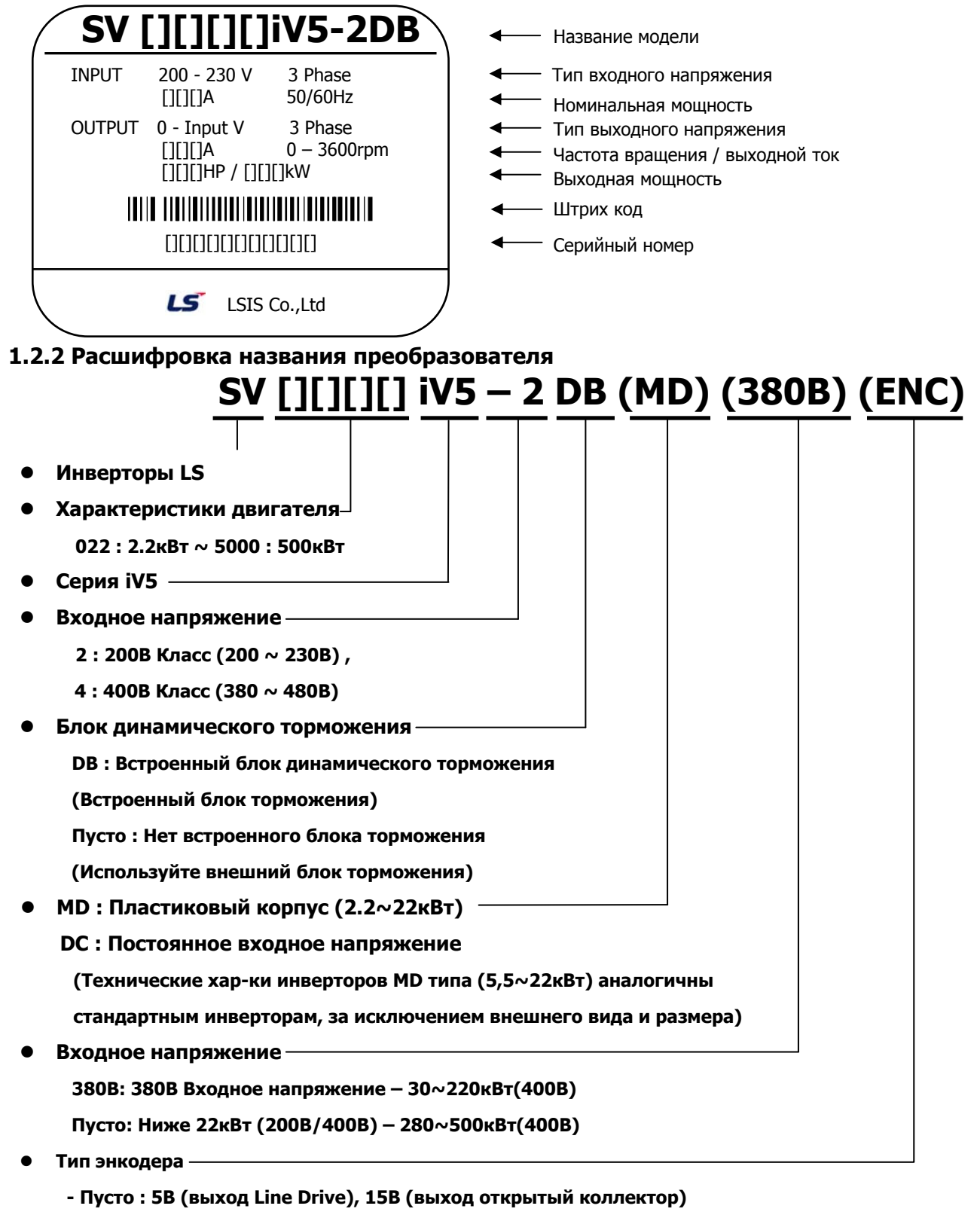

 **- 24В ENC : 24В (выход Line Drive)/ (выход открытый коллектор)** 

# **Глава 2 – Технические характеристики**

#### **2.1 Основные параметры**

#### **2.1.1 Класс 200В (Переменное входное напряжение)**

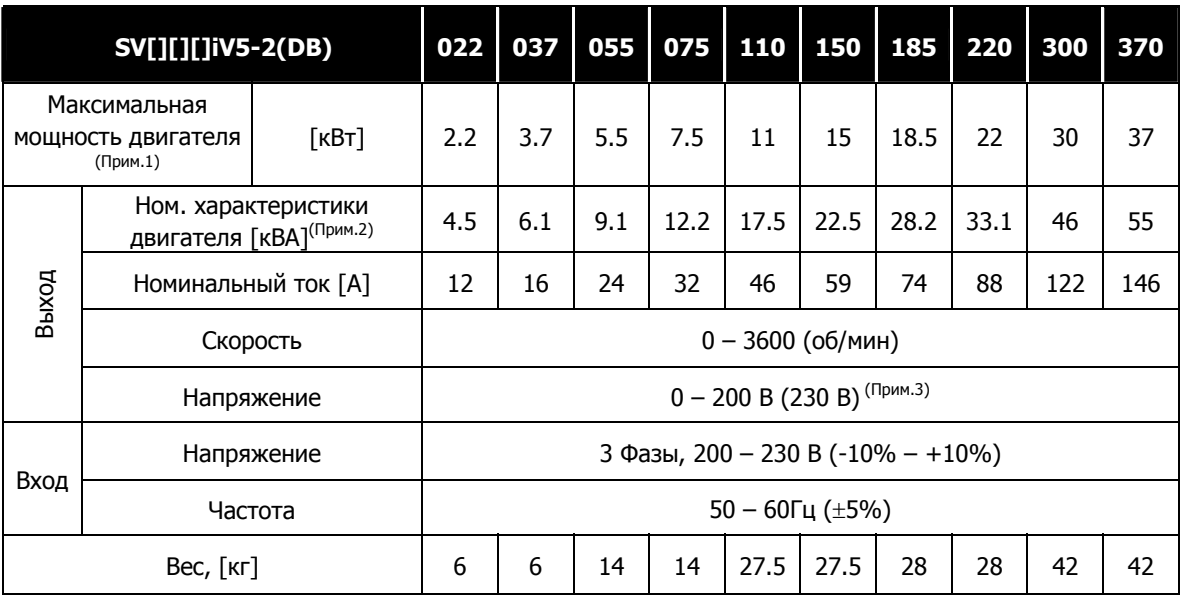

#### **2.1.2 Класс 400В (Переменное входное напряжение)**

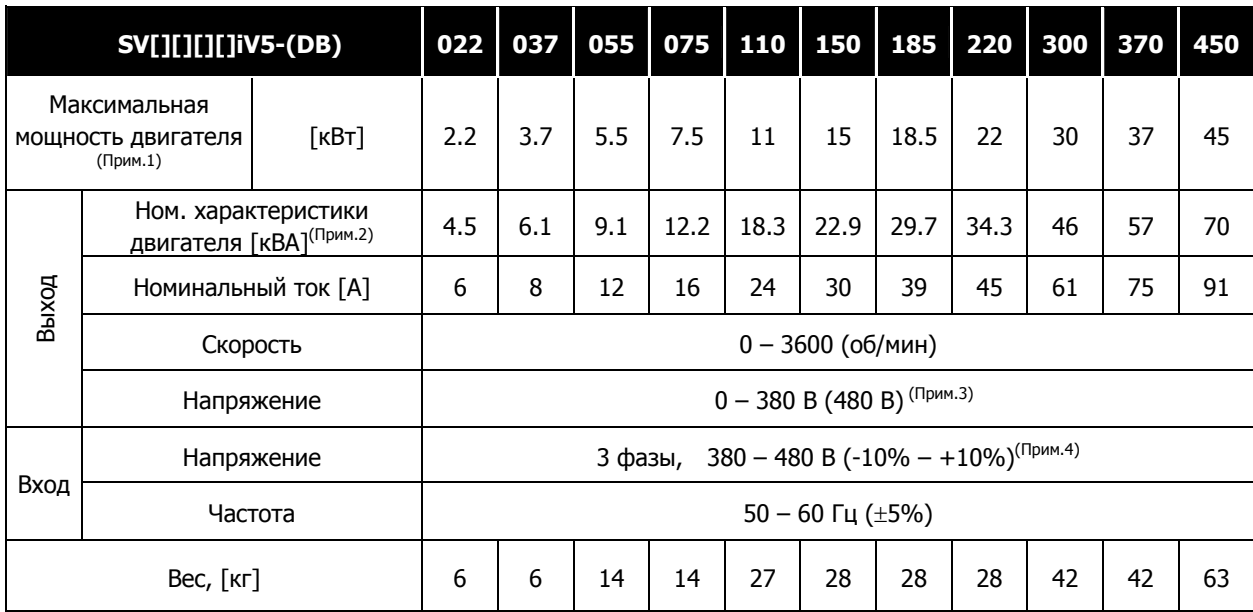

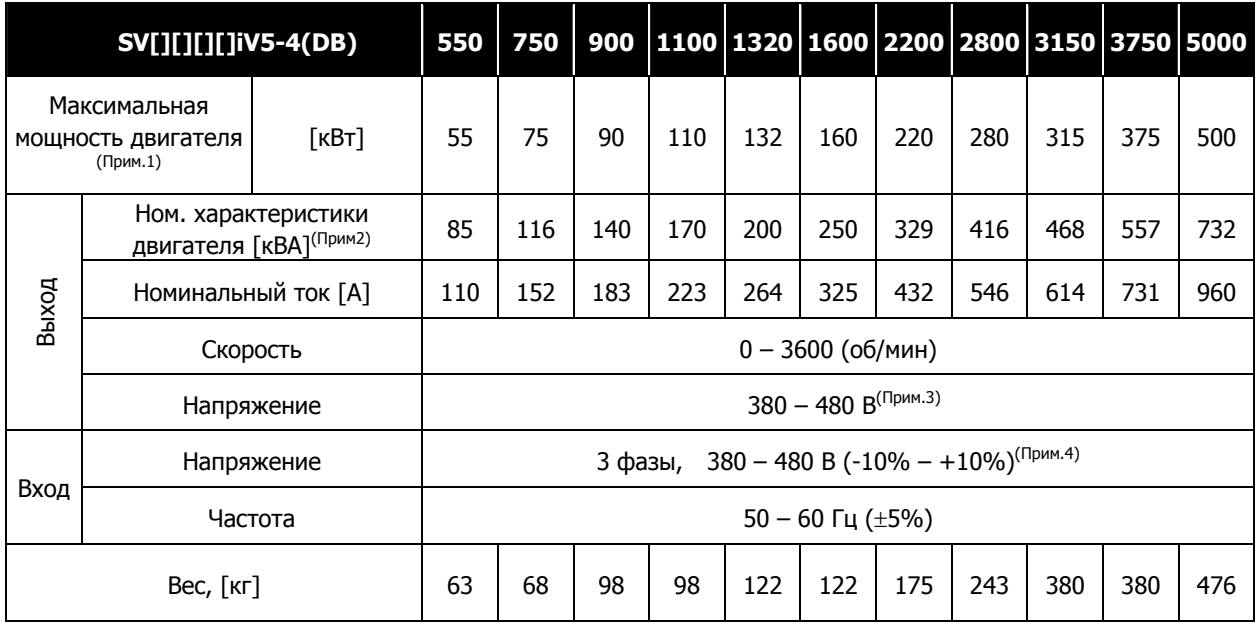

Параметры преобразователей типа MD (мощность 2.2 – 22кВт) такие же, как у представленных выше.

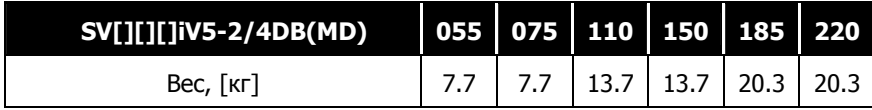

#### **2.1.3 Класс 400В (Постоянное входное напряжение)**

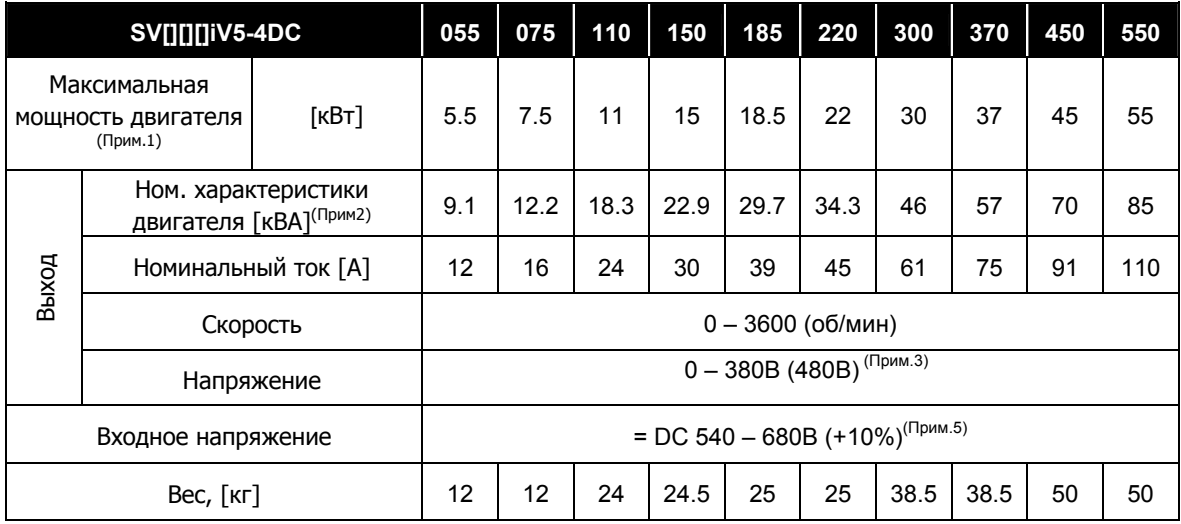

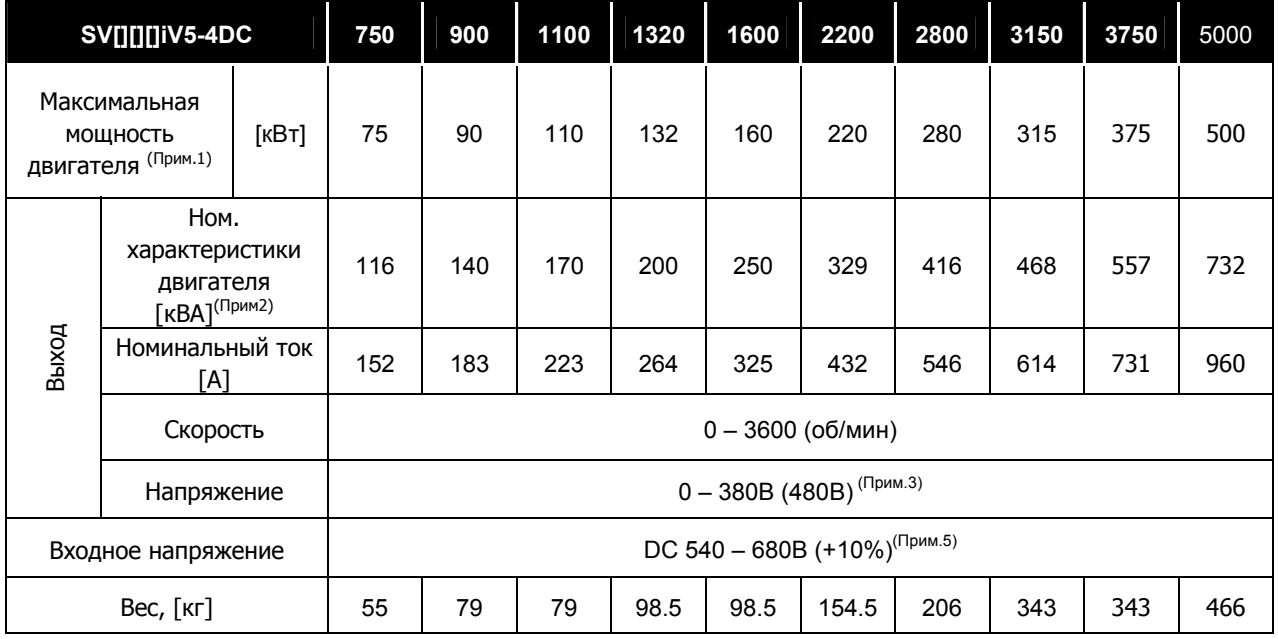

#### **Примечание:**

1. Указывает на максимальную мощность при использовании 4-полюсного двигателя.

2. Номинальная мощность вычисляется по формуле (**√**3\*V\*I), где за V берется 220 для 200В класса и 440 для 400В класса.

3. Максимальное выходное напряжение не может превышать входное напряжение.

4. Номинальный ток уменьшается на 10%, если входное напряжение выше 480В.

5. Номинальный выходной ток уменьшится на 10%, если входное постоянное напряжение выше 680В.

#### **2.2 Общие параметры**

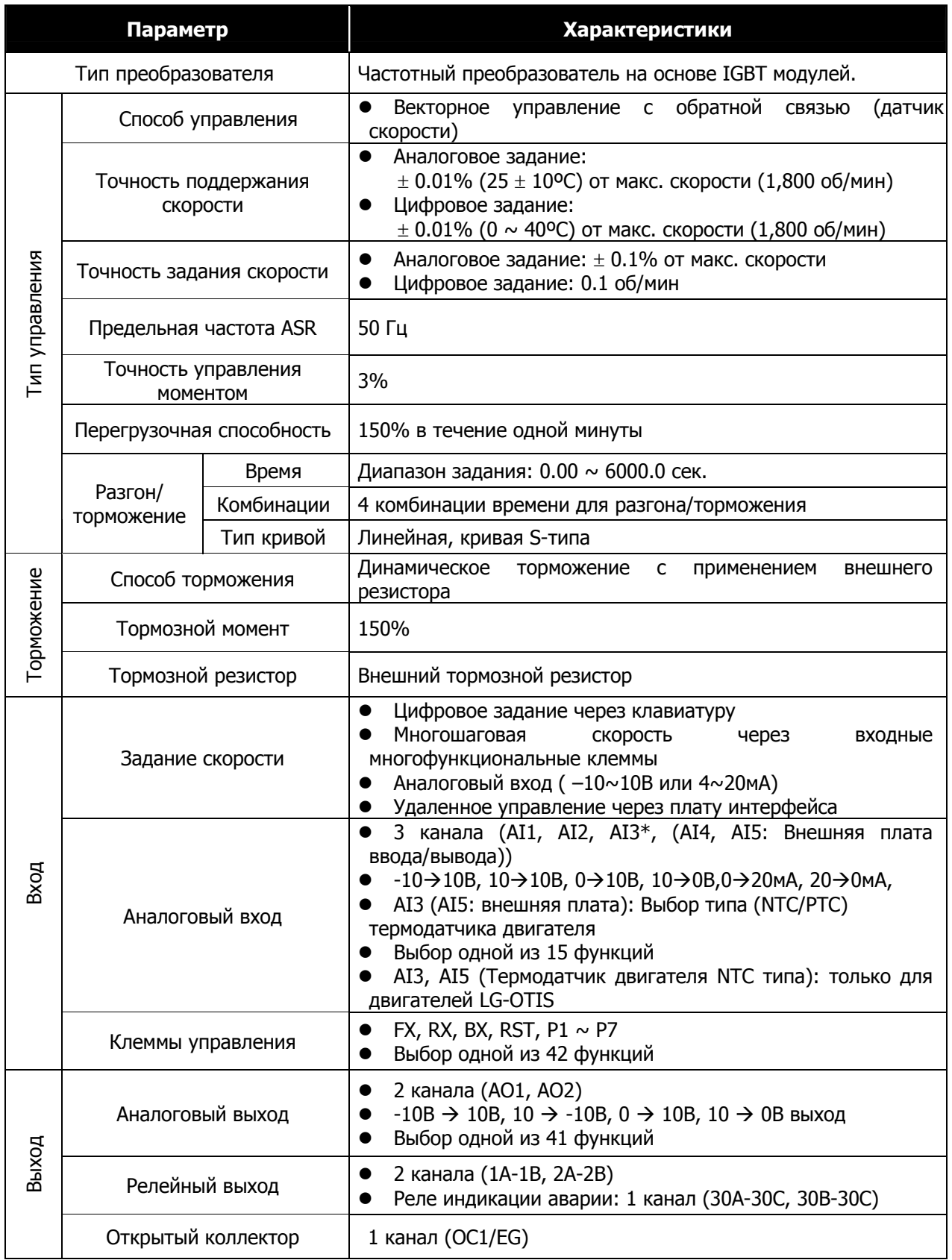

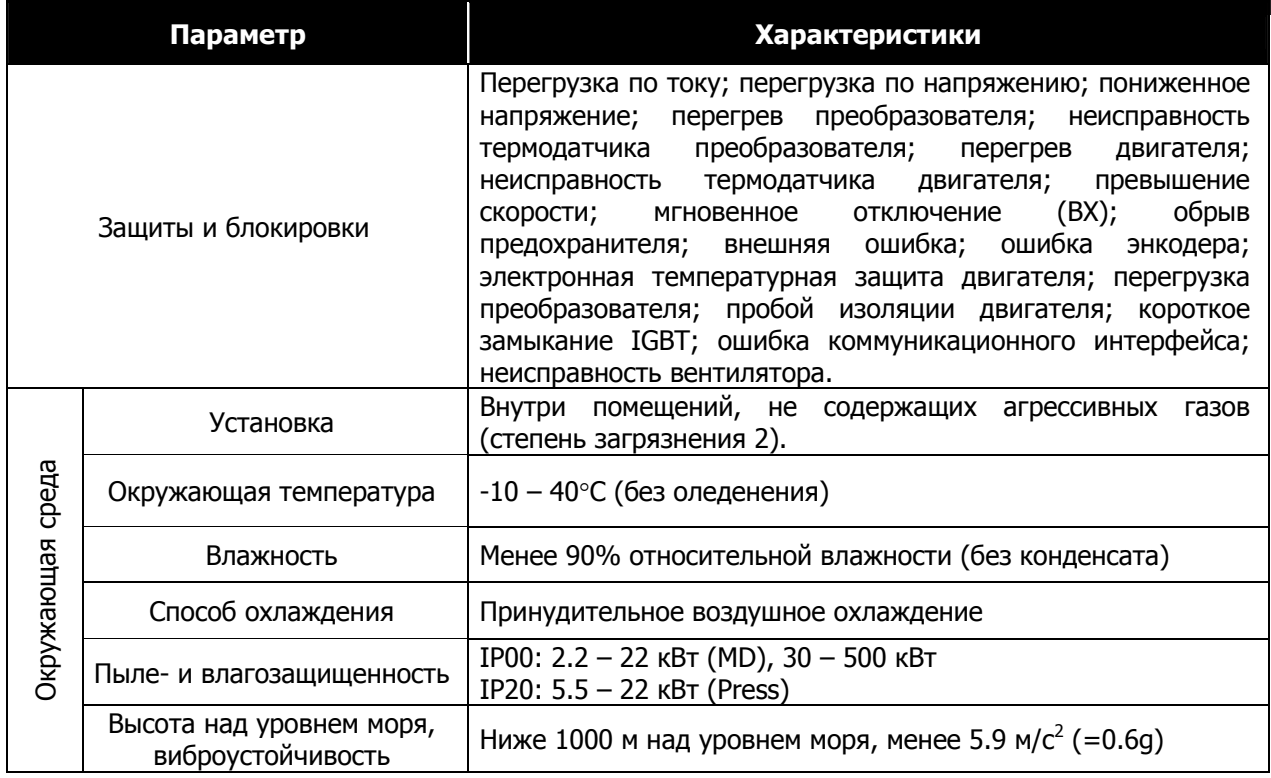

 $\overline{\phantom{a}}$ 

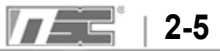

#### **Для заметок**

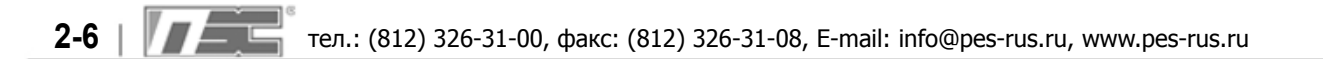

## **Глава 3 – Установка и подключение**

**В этой главе приводятся рекомендации по установке и подключению преобразователя, описываются функции силовых клемм и клемм управления.**

Перед первым запуском проверьте соблюдение нижеописанных условий.

#### **Контрольный список**

- Проверка правильности установки
	- Убедитесь, что условия окружающей среды соответствуют требуемым.
	- Проверьте, чтобы вокруг преобразователя было достаточно свободного пространства.
	- Убедитесь, что ничего не мешает теплообмену.
	- Проверьте готовность двигателя и частотного преобразователя к запуску.
- Проверка подключения
	- Убедитесь, что преобразователь надежно заземлен.
	- Проверьте, соответствует ли величина входного напряжения паспортным данным.
	- Убедитесь, что входной кабель подключен к клеммам R, S, T, Проверьте надежность подключения.
	- Проверьте правильность установки и подключения входных предохранителей и входного автомата.
	- Убедитесь, что кабель, идущий на двигатель, расположен отдельно от других кабелей.
	- Убедитесь в правильности подключения управляющих кабелей.

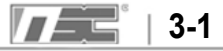

#### **3.1 Рекомендации по установке**

#### **3.1.1 Не рекомендуется подвергать частотный преобразователь сильной вибрации.**

Примите дополнительные меры по защите оборудования при установке преобразователя на подвижное оборудование и оборудование, подвергающееся воздействую сильной вибрации.

#### **3.1.2 Окружающая температура.**

Температура окружающей среды сильно влияет на надежность и длительность безотказной работы преобразователя. Необходимо, чтобы температура в месте эксплуатации преобразователя находилась в диапазоне от –10 до 40ºC.

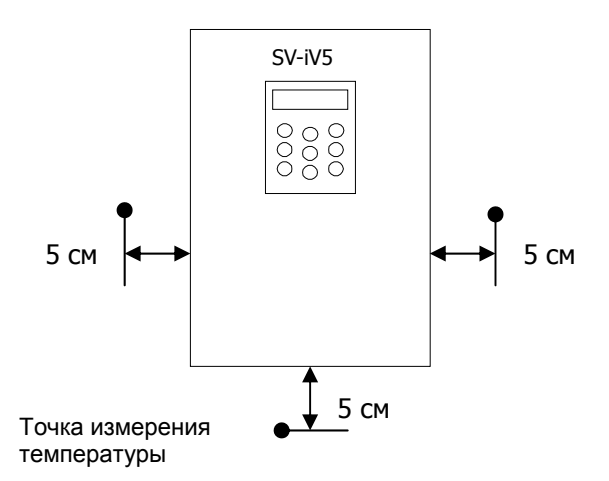

**3.1.3 Устанавливайте преобразователь на негорючую поверхность. При работе преобразователь сильно нагревается.** 

#### **3.1.4 Избегайте воздействия влаги и высокой температуры.**

#### **3.1.5 Не рекомендуется устанавливать преобразователь в помещениях, где он может подвергаться воздействию масла и пыли.**

Для защиты преобразователя от вредных воздействий используйте герметичный шкаф. Окружающий воздух не должен содержать агрессивных газов и токопроводящей пыли.

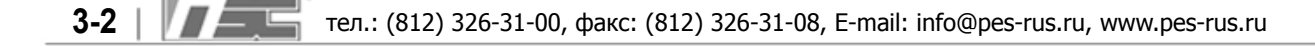

**3.1.6 Проверьте, чтобы вокруг преобразователя оставалось достаточно свободного места для циркуляции воздуха.** 

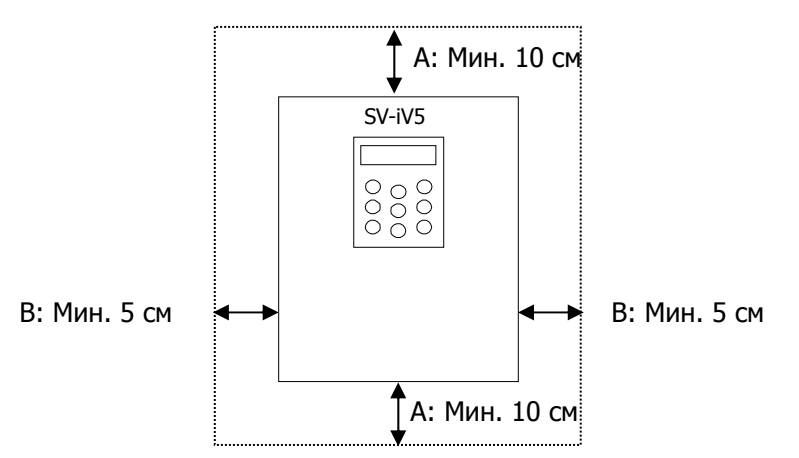

При установке преобразователя мощностью от 30 кВт в шкафу должен оставаться зазор не менее 30 см сверху и снизу, 20 см справа и слева между преобразователем и стенкой шкафа.

#### **3.1.7 При установке в шкафу должны приниматься дополнительные меры по обеспечению охлаждения.**

При установке более двух преобразователей и при установке охлаждающих вентиляторов убедитесь в их правильной установке. Неправильная установка может привести к перегреву и выходу преобразователей из строя. Убедитесь, что температура преобразователя соответствует заявленным паспортным значениям.

**3.1.8 Используйте винты или болты соответствующего размера для надежного крепления преобразователя частоты.** 

$$
T = 3-3
$$

#### **3.2 Рекомендации по подключению**

После проведения монтажных работ проверьте правильность подключения, согласно следующему списку:

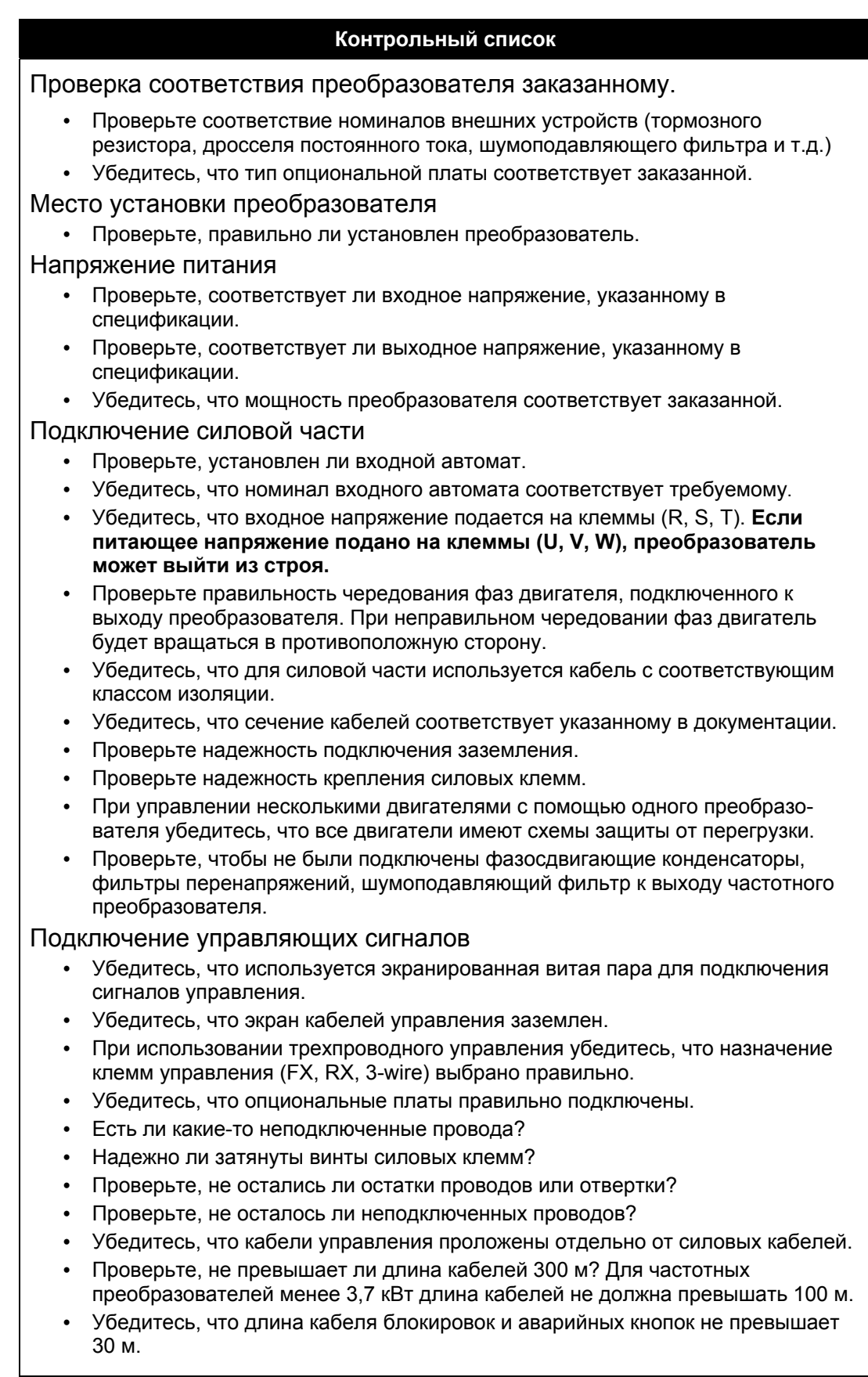

#### **Преобразователи с переменным напряжением питания:**

**SV022, 037, 055, 075, 110, 150, 185, 220iV5-2(DB)** 

**SV022, 037, 055, 075, 110, 150, 185, 220iV5-4(DB)** 

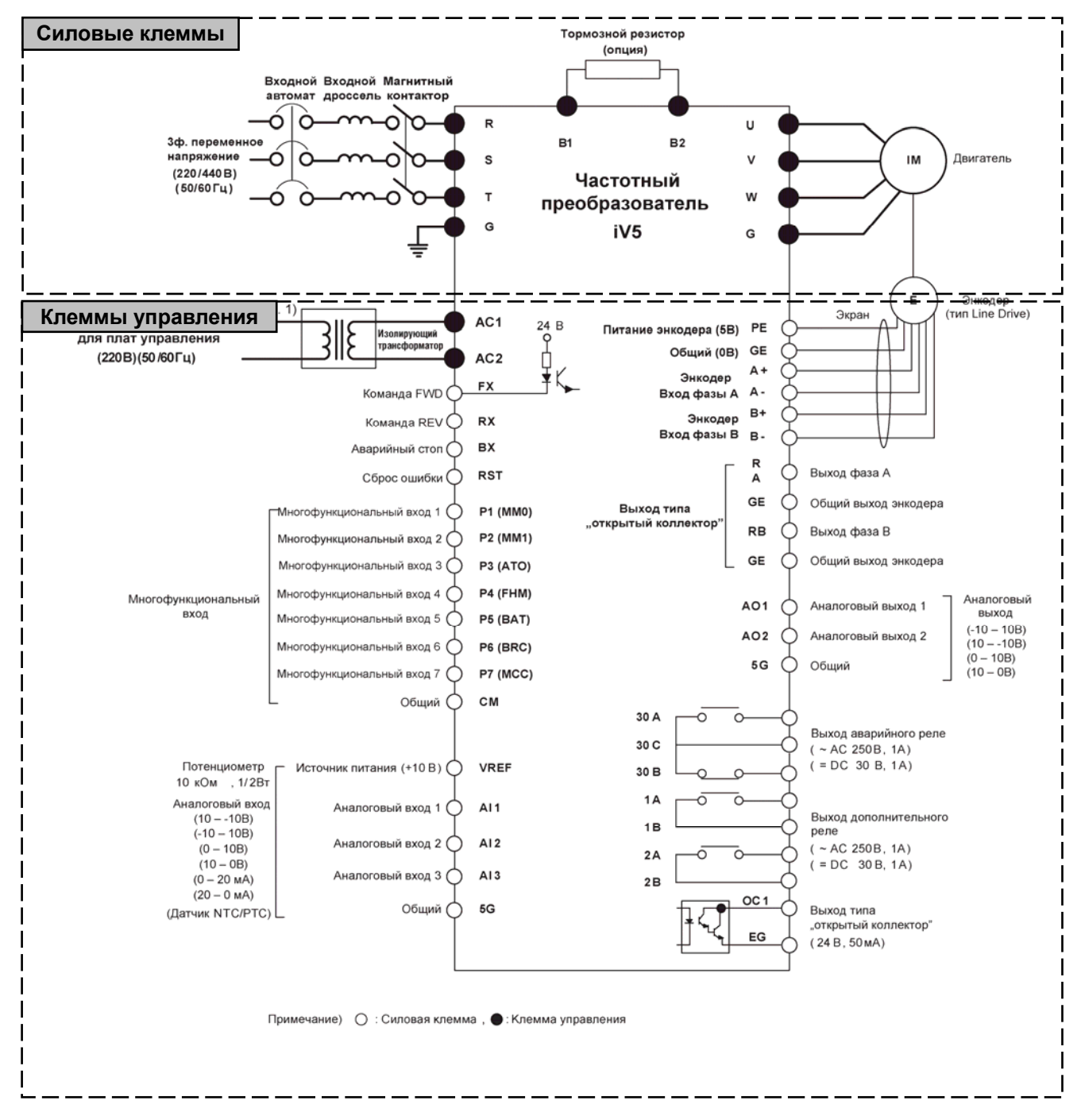

\* 5G: Общая клемма энкодера для SV022/037iV5

Прим 1) Используется, когда плата управления питается от внешнего источника питания (~220В) отдельно от основного питания. Используйте трансформатор для обеспечения гальванической развязки. (рекомендуемая мощность трансформатора 100 ВА и выше).

$$
T = 3.5
$$

#### **Преобразователи с переменным напряжением питания:**

#### **SV300, 370iV5-2**

#### **SV300, 370, 450, 550, 750, 900, 1100, 1320, 1600, 2200, 2800, 3150, 3750iV5-4**

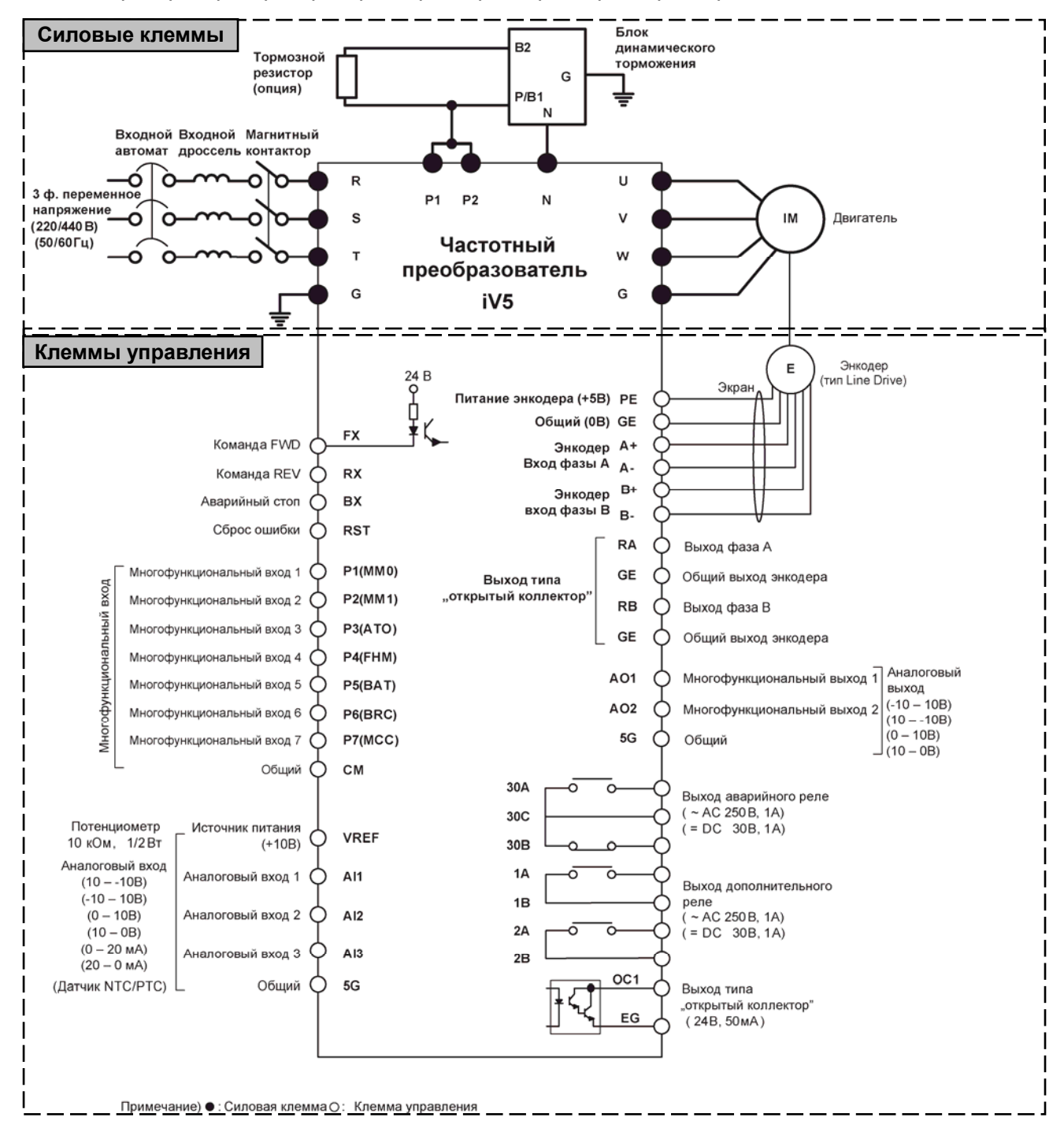

Для преобразователей SV2800 – 3750iV5 обозначение клемм энкодера отличается: ( PE **→** PENT, GE **→** G24X)

**Прим 1.)** Используется, когда плата управления питается от внешнего источника питания (~ 220В) отдельно от основного питания. Используйте трансформатор для обеспечения гальванической развязки (рекомендуемая мощность трансформатора 100ВА и выше).

#### **Преобразователь с переменным напряжением питания: SV5000iV5-4**

Прим.: На клеммы FAN1 и FAN2 должно подаваться ~220В (50/60 Гц) для питания вентиляторов. Если не подать это питание, работа преобразователя невозможна из-за ошибки 'FUN PWR'. Порядок подачи питания: Включение: Подача питания на вентилятор, основное питание, включение вращения.

Выключение: Остановка вращения, выключение основного питания, отключение вентилятора.

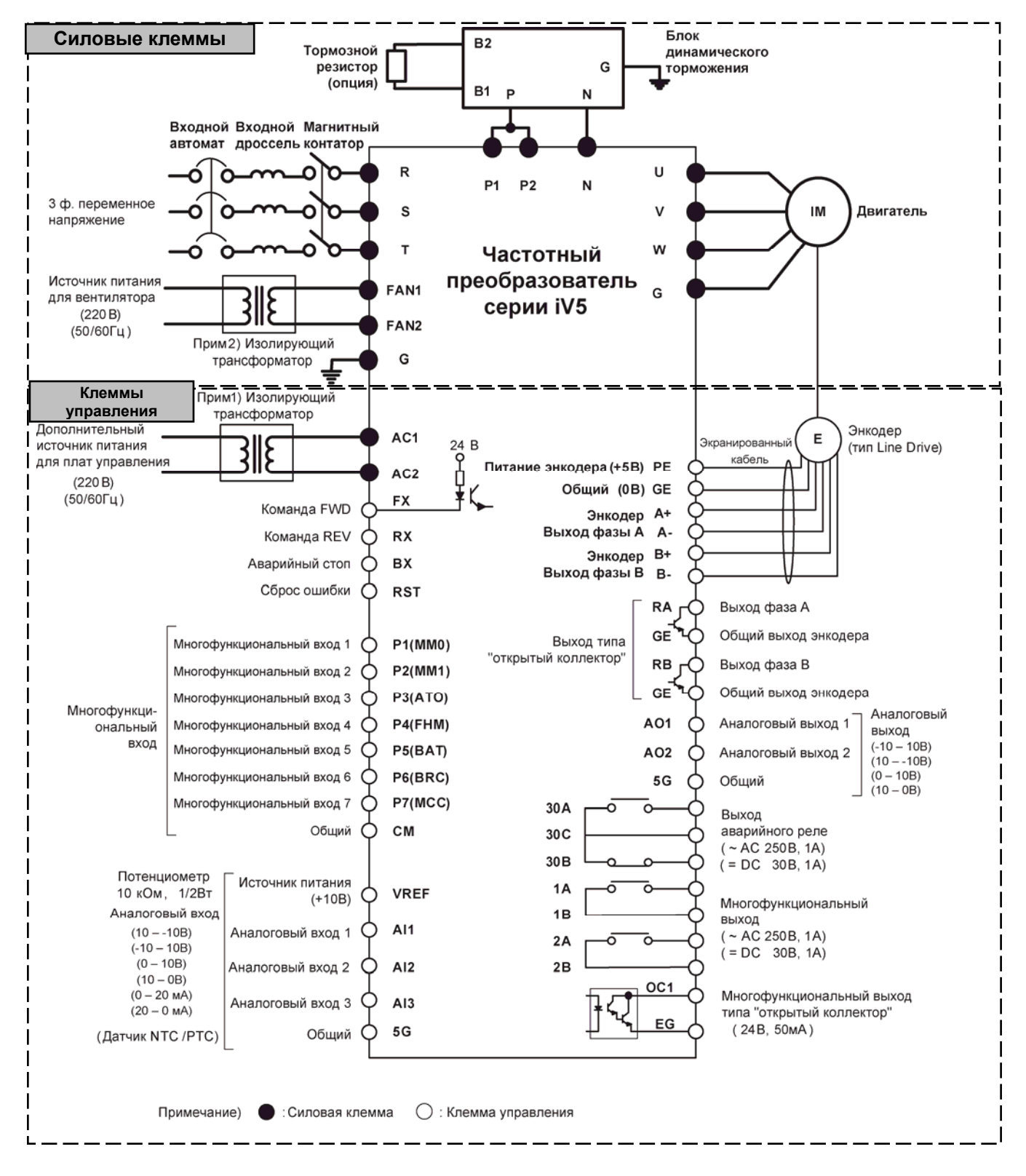

- **Прим 1)** Используется в случае, если плата управления питается от внешнего источника (~220В). Используйте трансформатор для гальванической развязки от основного питания. (Рекомендуемая мощность: 100ВА и выше).
- **Прим 2)** Питание ~ 220В должно быть подано для питания охлаждающего вентилятора. Используйте трансформатор для гальванической развязки от основного питания (Рекомендуемая мощность: 500ВА и выше).

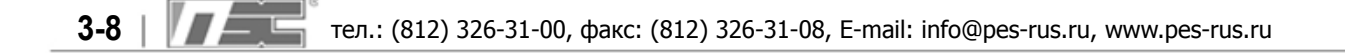

#### **■ Преобразователь с постоянным напряжением питания:**

#### **SV055, 075, 110, 150, 185, 220, 2800, 3150, 3700iV5-4DC**

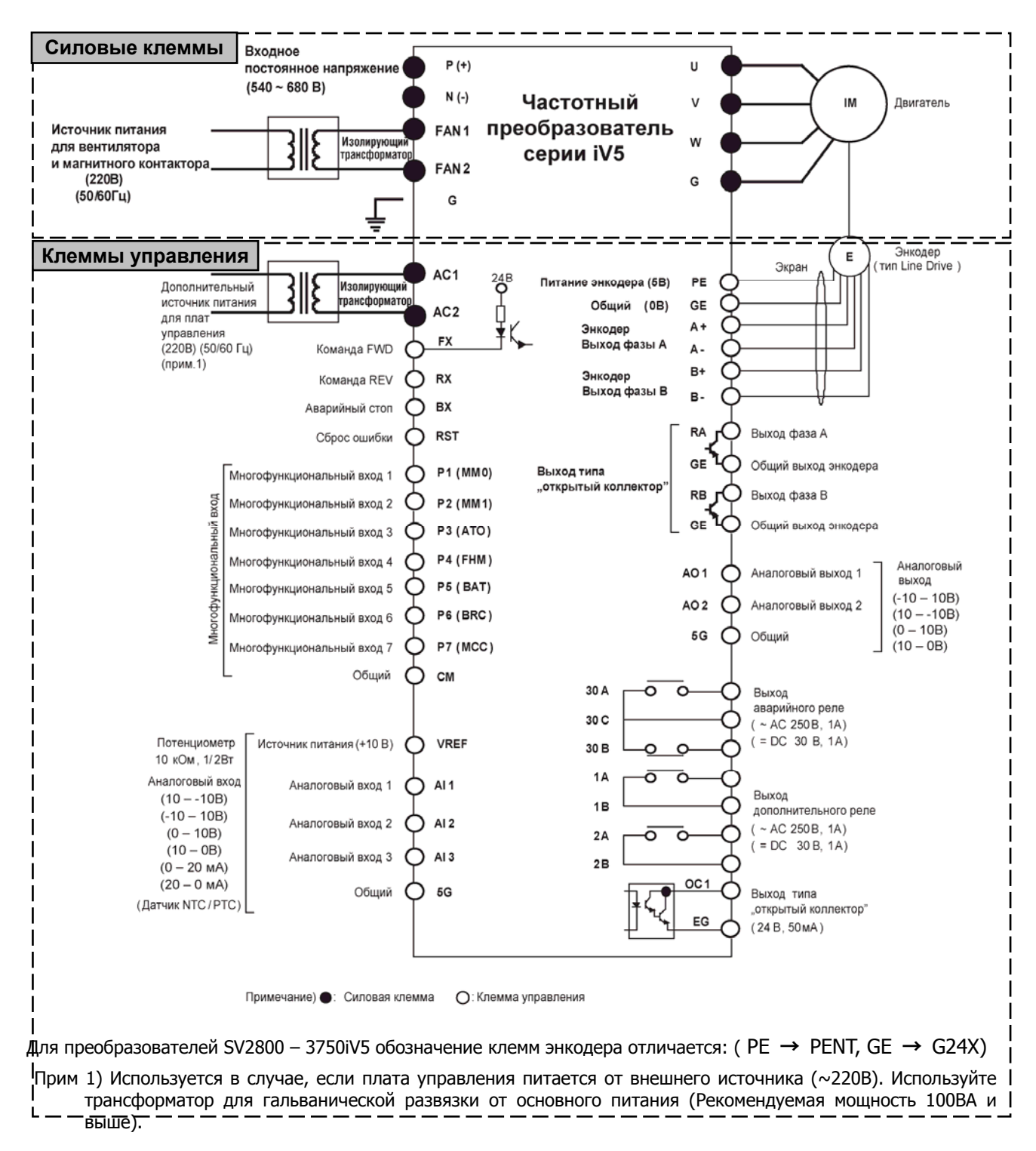

**Преобразователи с переменным напряжением питания:** 

**SV300, 370, 450, 550, 750, 900, 1100, 1320, 1600, 2200, 5000iV5-4DC** 

**Внимание: На клеммы FAN1 и FAN2 должно подаваться напряжение ~220В для питания вентилятора охлаждения и магнитного контактора. Если не подать это напряжение, преобразователь не сможет работать из-за ошибки (30~160кВт: "FAN/MC PWR", 220кВт: "FAN PWR"). Ошибка исчезнет после подачи питания. Порядок подачи питания: Включение: напряжение на вентилятор, основное постоянное напряжение, команда на вращение. Выключение: остановка, основное постоянное напряжение, напряжение на вентилятор.**

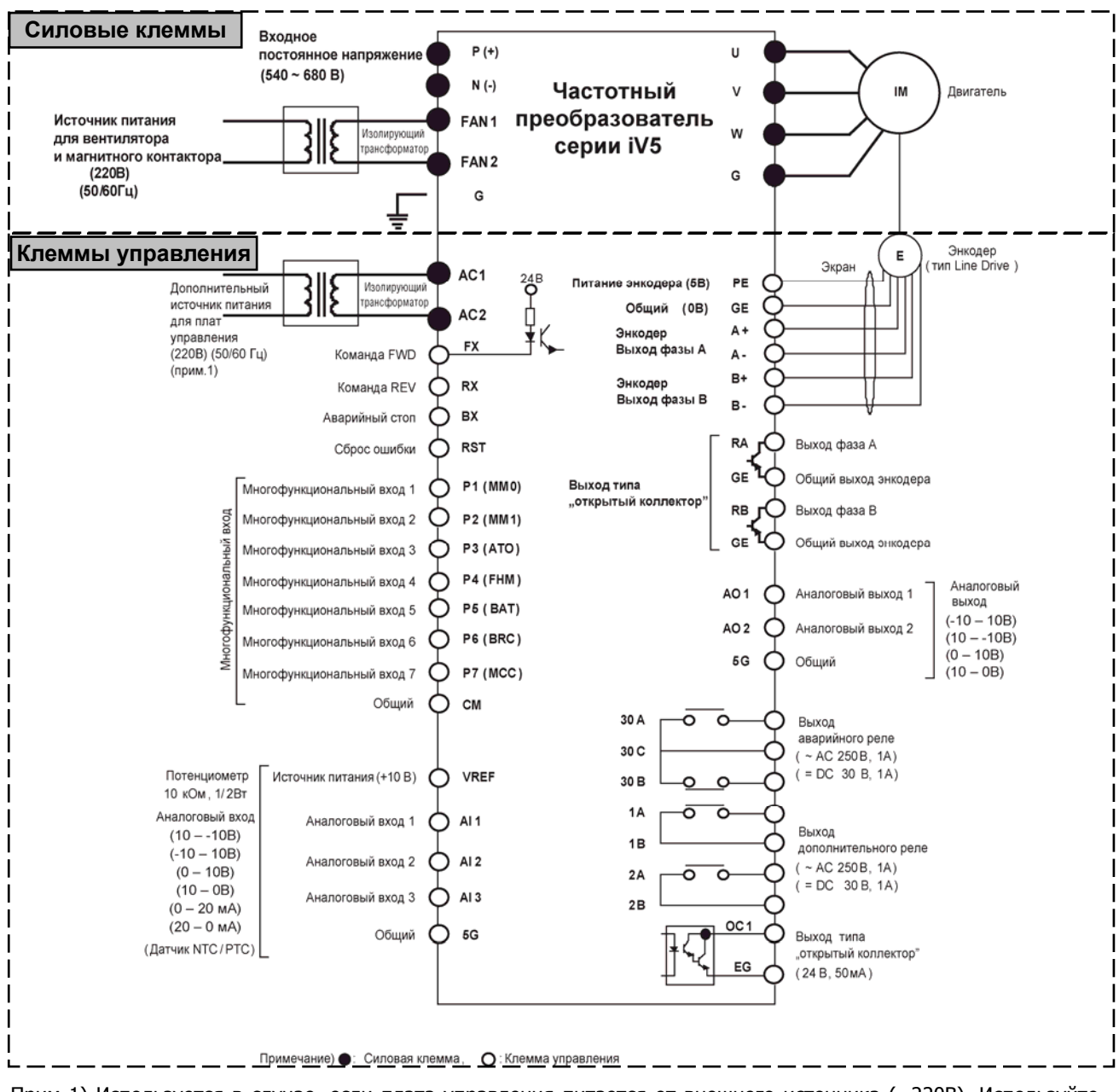

Прим 1) Используется в случае, если плата управления питается от внешнего источника (~220В). Используйте трансформатор для гальванической развязки от основного питания. (Рекомендуемая мощность 100ВА и выше).

Прим 2) Питание ~220В должно быть подано для питания охлаждающего вентилятора и магнитного контактора (30 – 160 кВт питание вентилятора и контактора, 220/500 кВт для питания вентилятора). Используйте трансформатор для гальванической развязки от основного питания.

(Рекомендуемая мощность: 30 – 75 кВт: 100 ВА; 90 – 160 кВт: 150 ВА; 220/500 кВт: 500 ВА).

#### **3.3 Клеммы питания**

- **3.3.1 Расположение клемм питания**
- **(1) Преобразователи с переменным напряжением питания**

# **ПРЕДУПРЕЖДЕНИЕ**

**Клемма "N" – это не нейтраль и не заземление! Это клемма DCN (-) звена постоянного тока. Не подключайте к ней заземляющий провод. Это может вывести преобразователь из строя.** 

 **SV022, 037, 055, 075, 110, 150, 185, 220iV5-2(DB) SV022, 037, 055, 075, 110, 150, 185, 220iV5-4(DB)** 

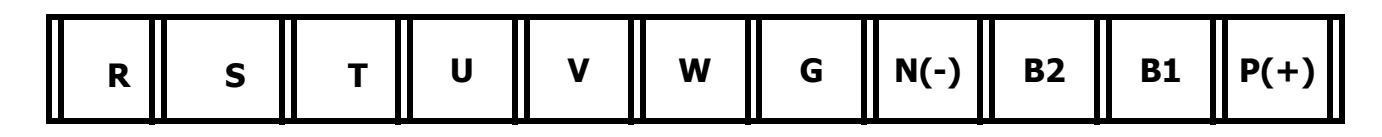

 **SV110, 150, 185, 220iV5-2(DB)(MD) SV110, 150, 185, 220iV5-4(DB)(MD)**  $*(MD)$  : Литой корпус

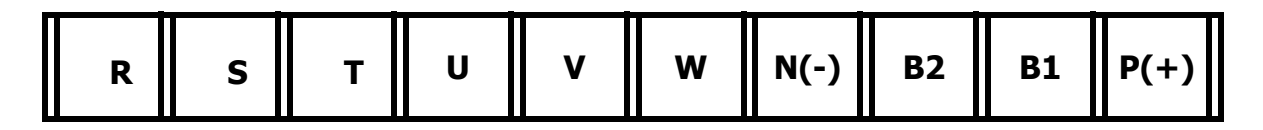

**G**

 **SV300, 370iV5-2 SV300, 370, 450, 550, 750iV5-4** 

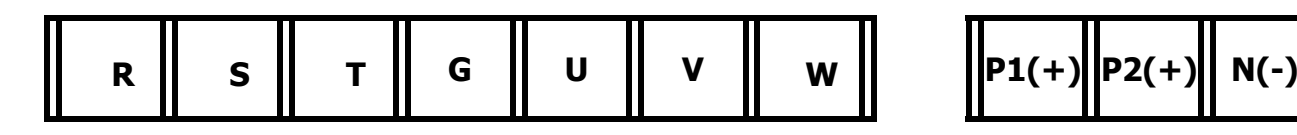

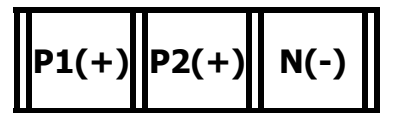

**SV900, 1100, 1320, 1600, 2200iV5-4** 

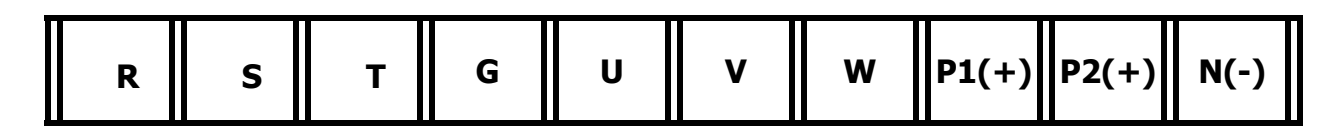

#### **SV2800, 3150, 3750, 5000iV5-4**

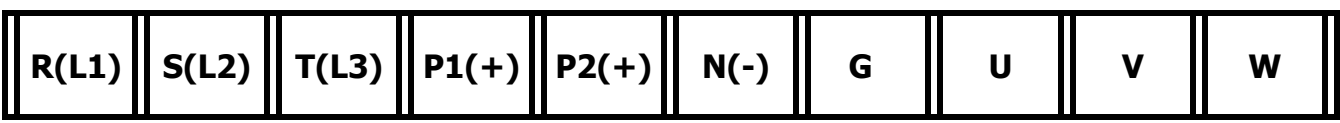

**(2) Преобразователи с постоянным напряжением питания**

**SV055, 075iV5-4DC** 

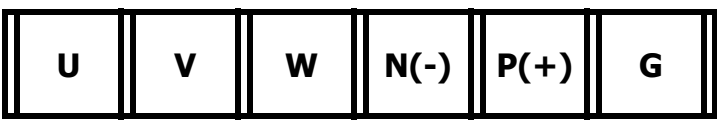

**SV110, 150, 185, 220iV5-4DC** 

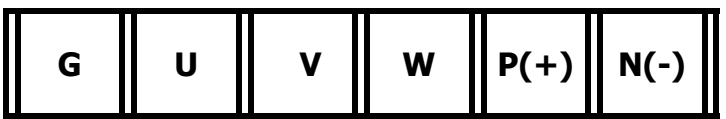

**SV300, 370,450,550,750,900,1100,1320,1600,2200iV5-4DC** 

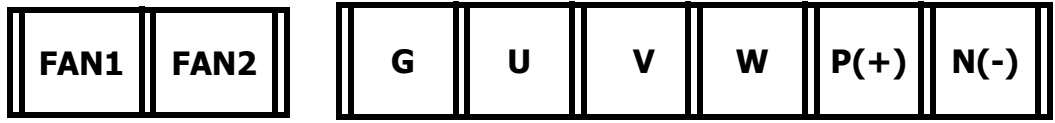

**SV2800, 3150, 3750, 5000iV5-4DC** 

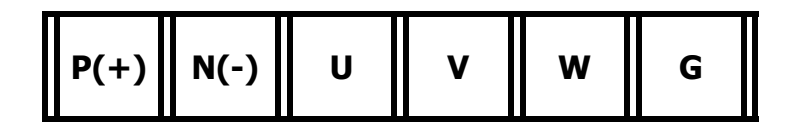

#### **3.3.2 Описание силовых клемм**

(1) Преобразователи с переменным напряжением питания.

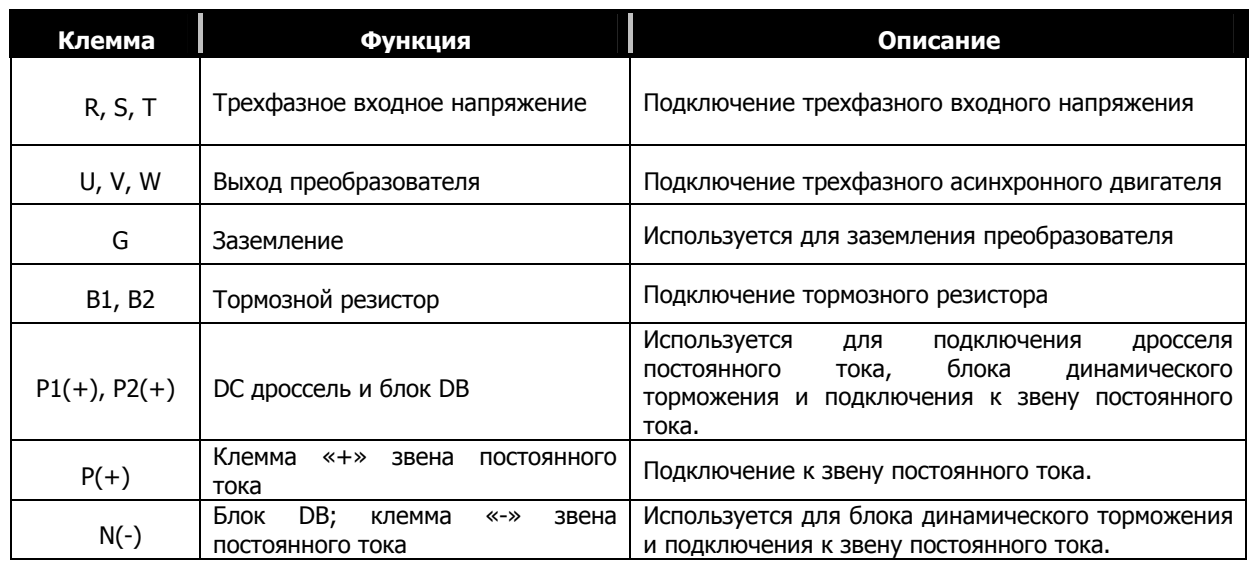

#### (2) Преобразователи с постоянным напряжением питания.

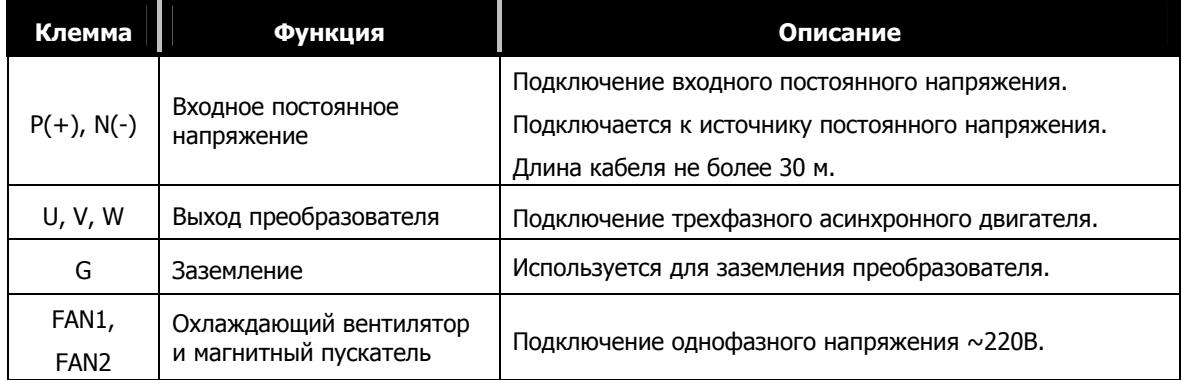

#### **3.3.3 Меры предосторожности при подключении силовых кабелей**

**①** Подключите входной кабель к клеммам ( R, S и T). Не подключайте входное напряжение к клеммам (U, V и W). Это может вывести преобразователь из строя.

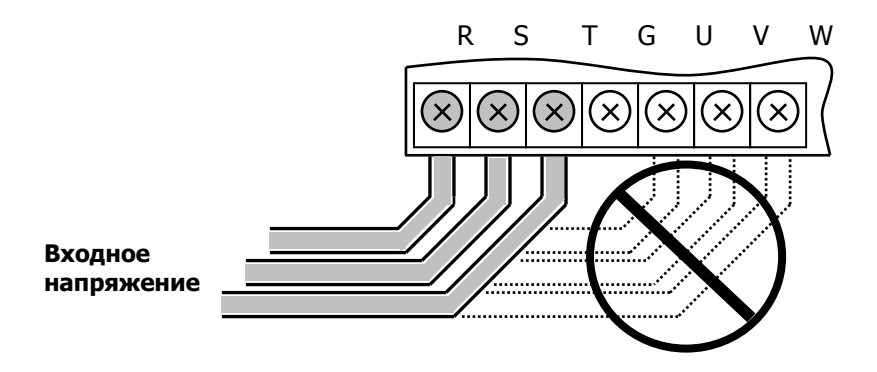

**②** Никогда не подключайте фазосдвигающий конденсатор к выходу частотного преобразователя. Это может вывести преобразователь из строя.

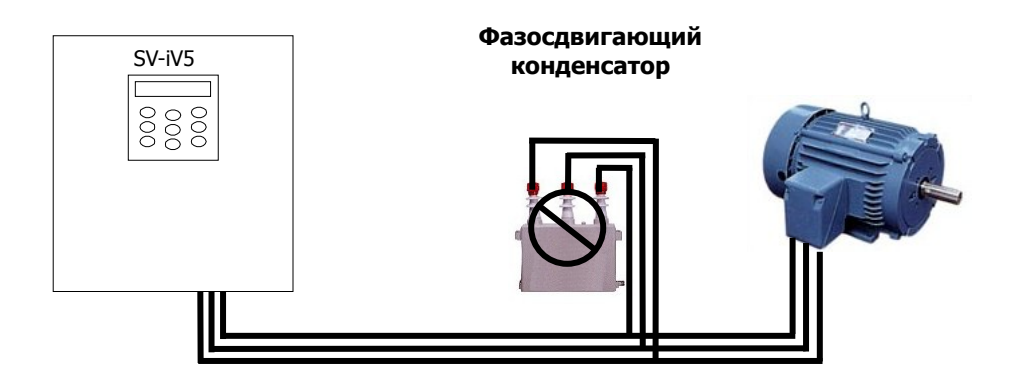

**③** Длина кабеля, соединяющего преобразователь и двигатель, не должна превышать 30 м. Если длина кабеля превышает 30 метров, то в кабеле может наводиться высокочастотное импульсное напряжение, которое может повредить изоляцию двигателя. Желательно использовать двигатели с усиленной изоляцией, предназначенные для работы с частотными преобразователями.

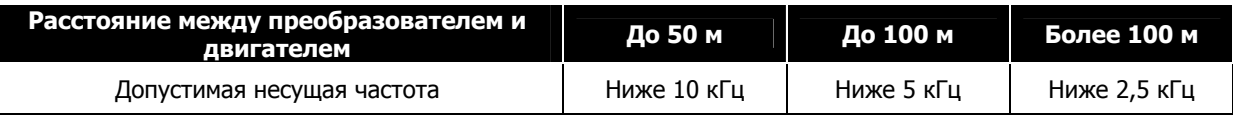

(Для частотных преобразователей мощностью менее 3,7 кВт, используйте кабель длиной не более 100 м.

**④** Для силовых кабелей используйте обжимные наконечники с изоляцией.

**⑤** После окончания монтажных работ проверьте, чтобы внутри частотного преобразователя не осталось остатков проводов и других посторонних предметов.

**⑥** Для подключения сигналов управления используйте экранированный кабель типа витая пара. Прокладывайте управляющие кабели отдельно от силовых кабелей.

**⑦** После отключения питания преобразователя подождите, пока погаснет дисплей и индикатор заряда конденсаторов. Конденсаторы звена постоянного тока длительное время сохраняют электрический заряд, который может вызвать поражение электрическим током.

**⑧** В частотных преобразователях мощностью менее 22 кВт к клеммам B1 и B2 не должно подключатся ничего кроме тормозного резистора.

#### **3.3.4 Сечение силовых проводов и заземления**

#### **①** Сечение силовых проводов.

Использование несоответствующих кабелей может стать причиной выхода преобразователя из строя и привести к смертельным травмам оператора оборудования. Убедитесь, что используются медные провода с характеристиками 75°С 600В.

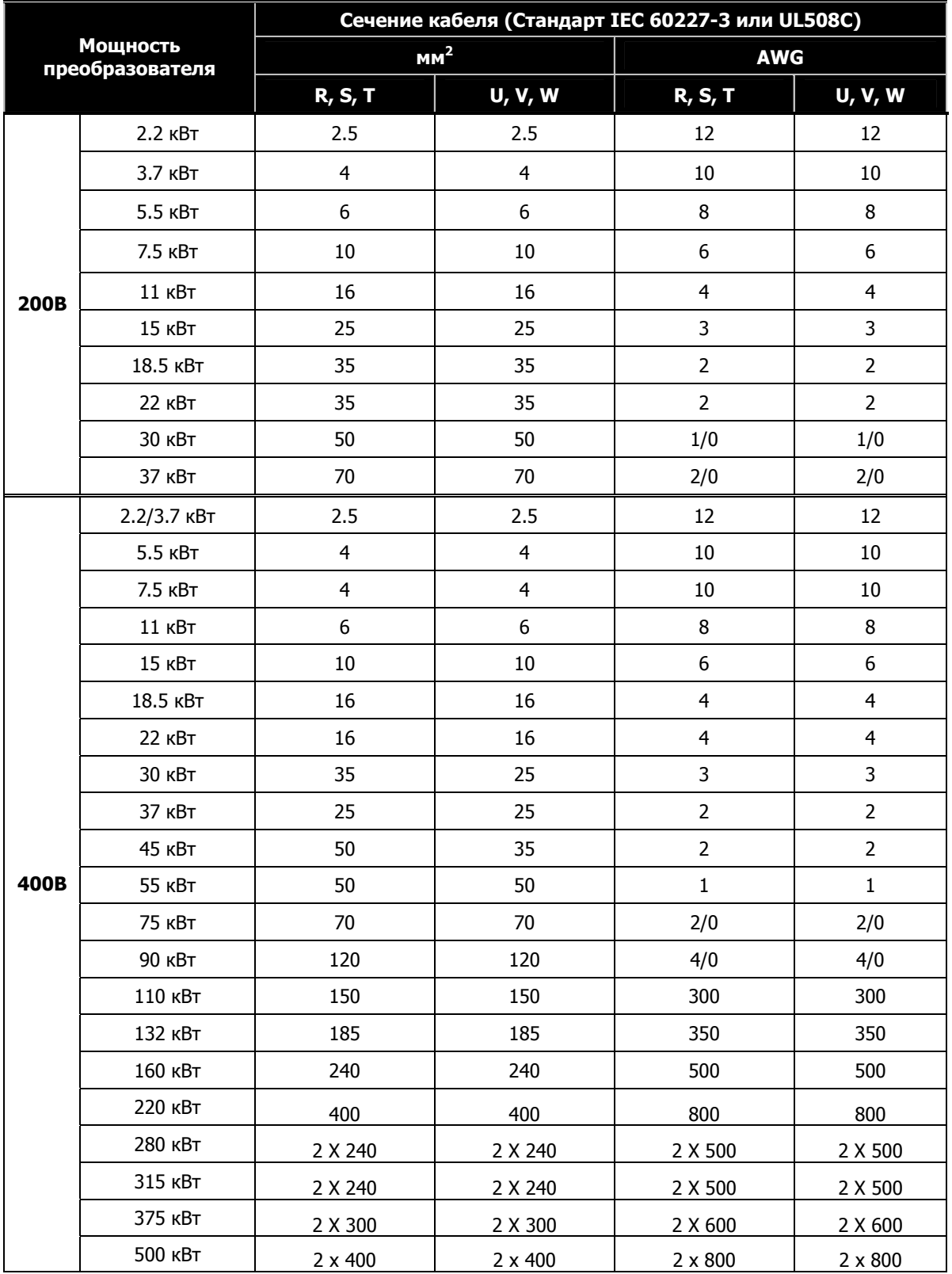
Винты клемм должны затягиваться с умеренным усилием. Недостаточное усилие при затягивании клемм может привести к короткому замыканию и повреждению преобразователя. Чрезмерное усилие может повредить клеммы.

- **②** Сечение заземляющего провода
	- Во избежание повреждения электрическим током, частотный преобразователь должен быть надежно заземлен (комплексное сопротивление заземления 10 Ом).
	- Заземляющий провод должен быть присоединен только к клемме заземления. Запрещается крепить заземляющий провод к корпусу преобразователя и к крепежным отверстиям.
	- Рекомендуется использовать провод заземления максимального сечения и минимальной длины.

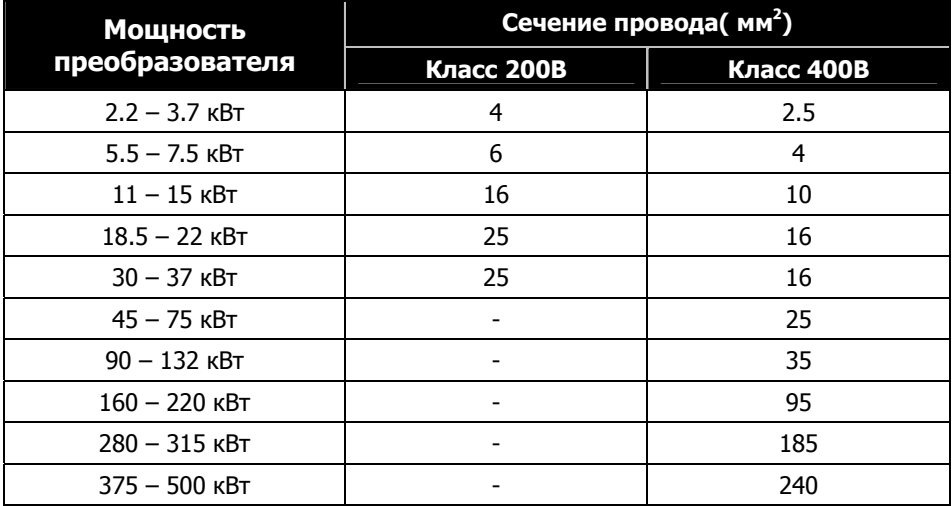

**3.3.5 Подключение дросселя постоянного тока (опционально) (Переменное напряжение питания, мощность 30 кВт и выше)** 

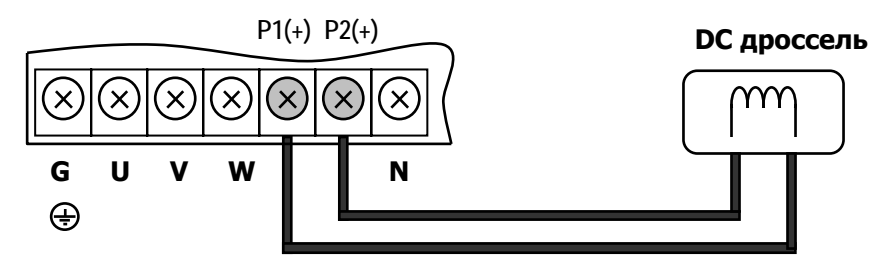

**3.3.6 Подключение блока динамического торможения (опционально) (Переменное напряжение питания, мощность 30 кВт и выше)** 

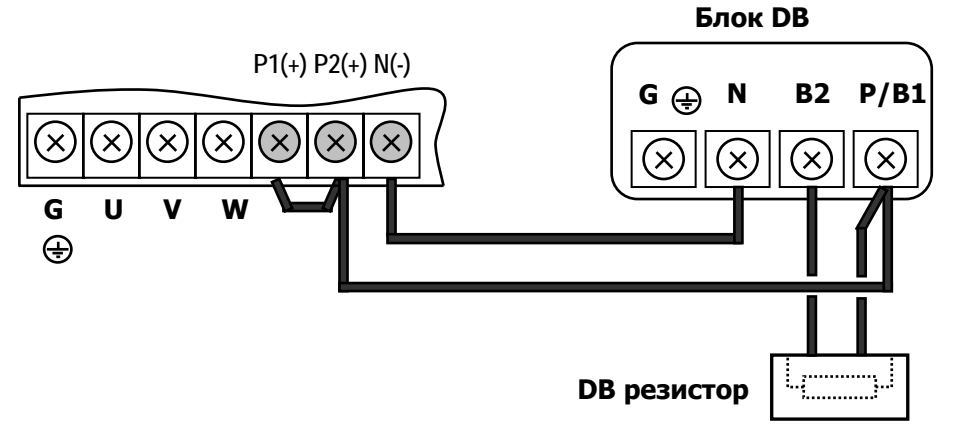

**3.3.7 Подключение дросселя постоянного тока и блока динамического торможения (опционально) (Переменное напряжение питания, мощность 30 кВт и выше).** 

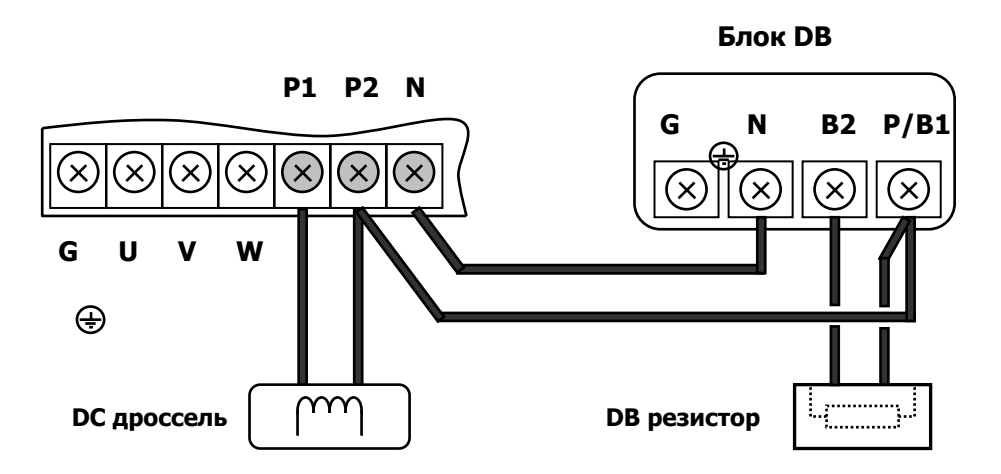

## **3.4 Плата управления**

#### **3.4.1 Описание джамперов платы управления**

#### z **Настройка версии программного обеспечения**

 Установите джампер согласно следующим рекомендациям. Неправильная установка джампера может привести к ошибке преобразователя.

Версию программного обеспечения преобразователя можно посмотреть в группе параметров «Мониторинг» (DIS).

1) Версия ранее V2.00 (V1.XX  $\sim$  V1.93)

Установите джампер в положение **OLD** на плате управления.

2) Версия позже V2.00 (V2.00 и выше )

Установите джампер JP1 в положение **NEW** на плате управления (положение по умолчанию).

**Примечание:** В частотных преобразователях, выпущенных после 2007 года, джампер должен быть установлен в положение **NEW** 

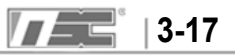

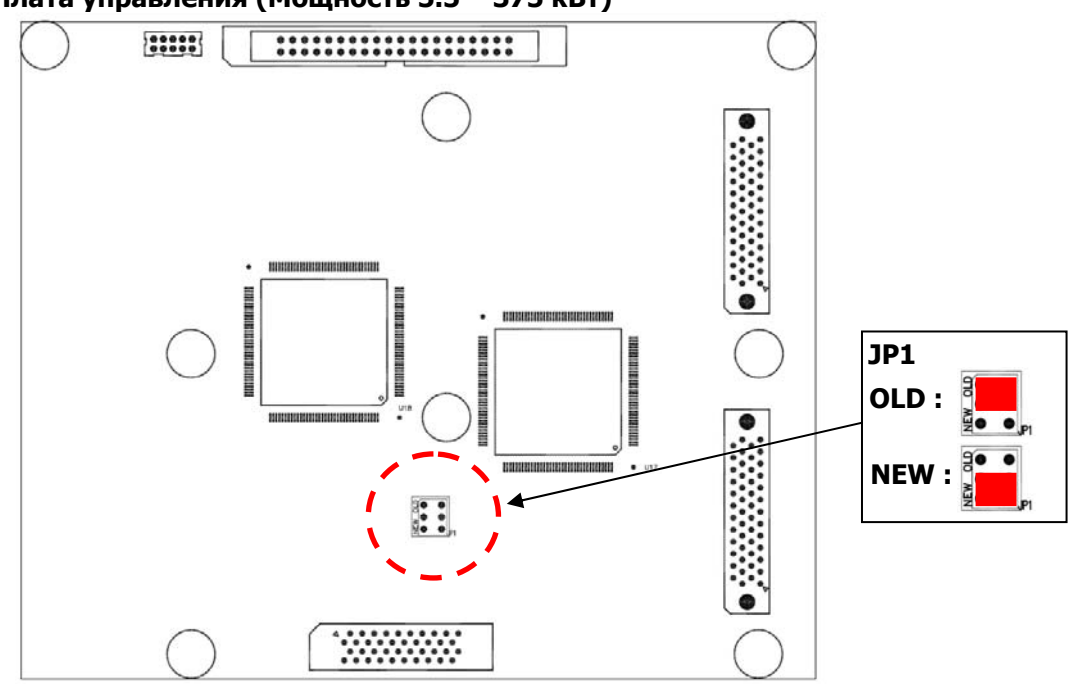

### **iV5 Плата управления (Мощность 5.5 – 375 кВт)**

Платы преобразователей мощностью 2.2/3.7 кВт настраиваются также, как описано выше.

(Отличие этих плат в том, что они меньшего размера и имеют только один разъем для подключения опциональных плат).

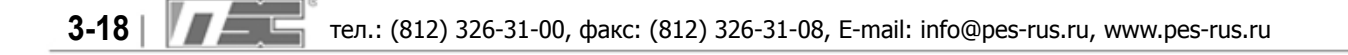

## **3.4.2 Расположение клемм на плате ввода/вывода**

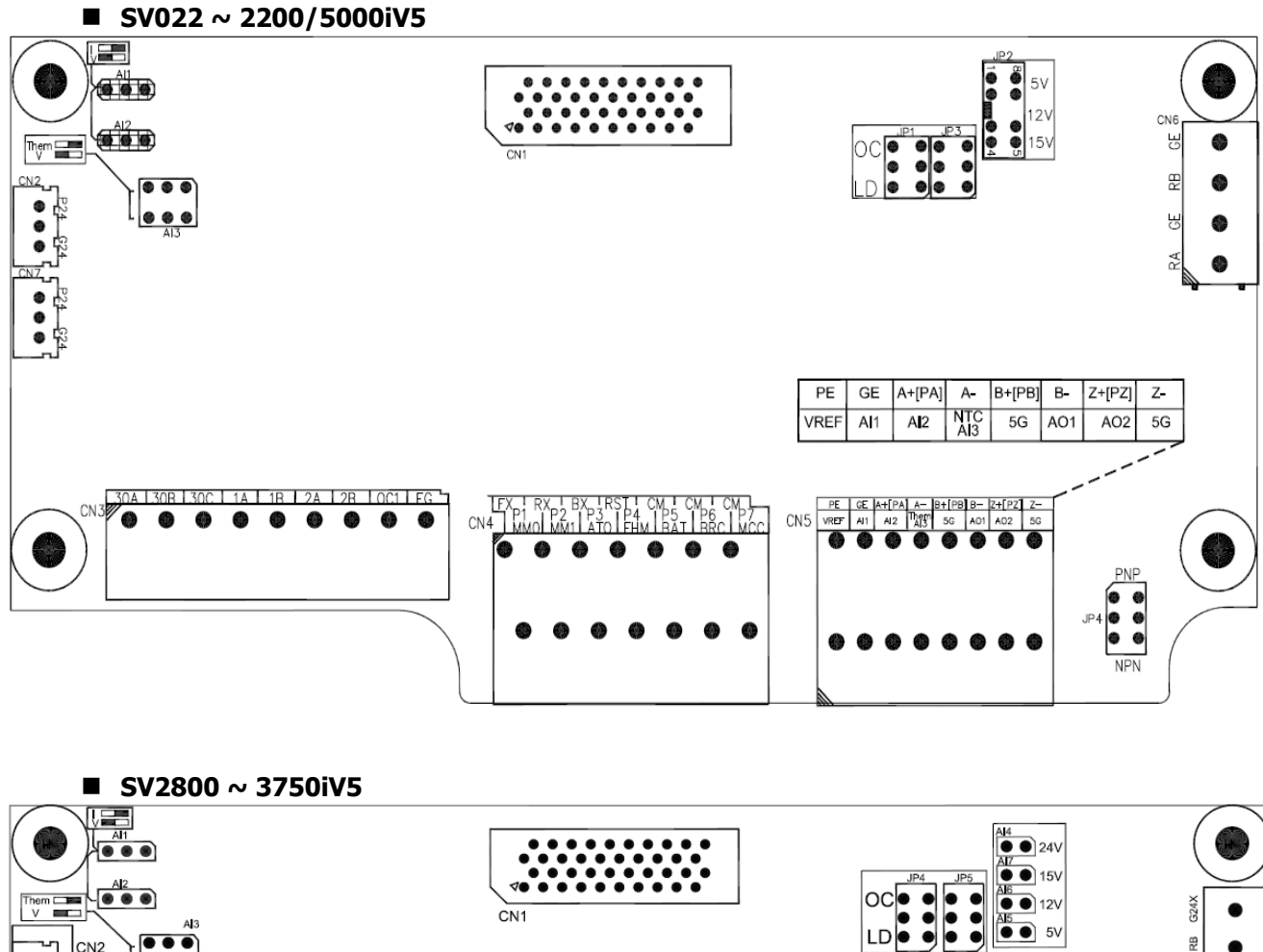

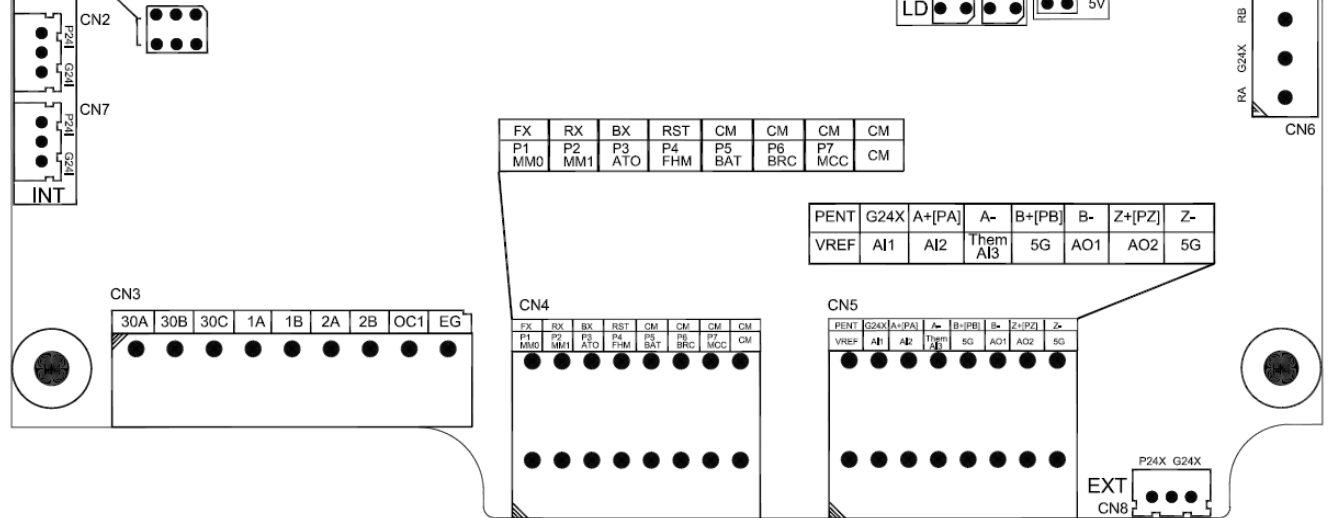

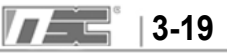

## **3.4.3 Описание клемм на плате ввода/вывода**

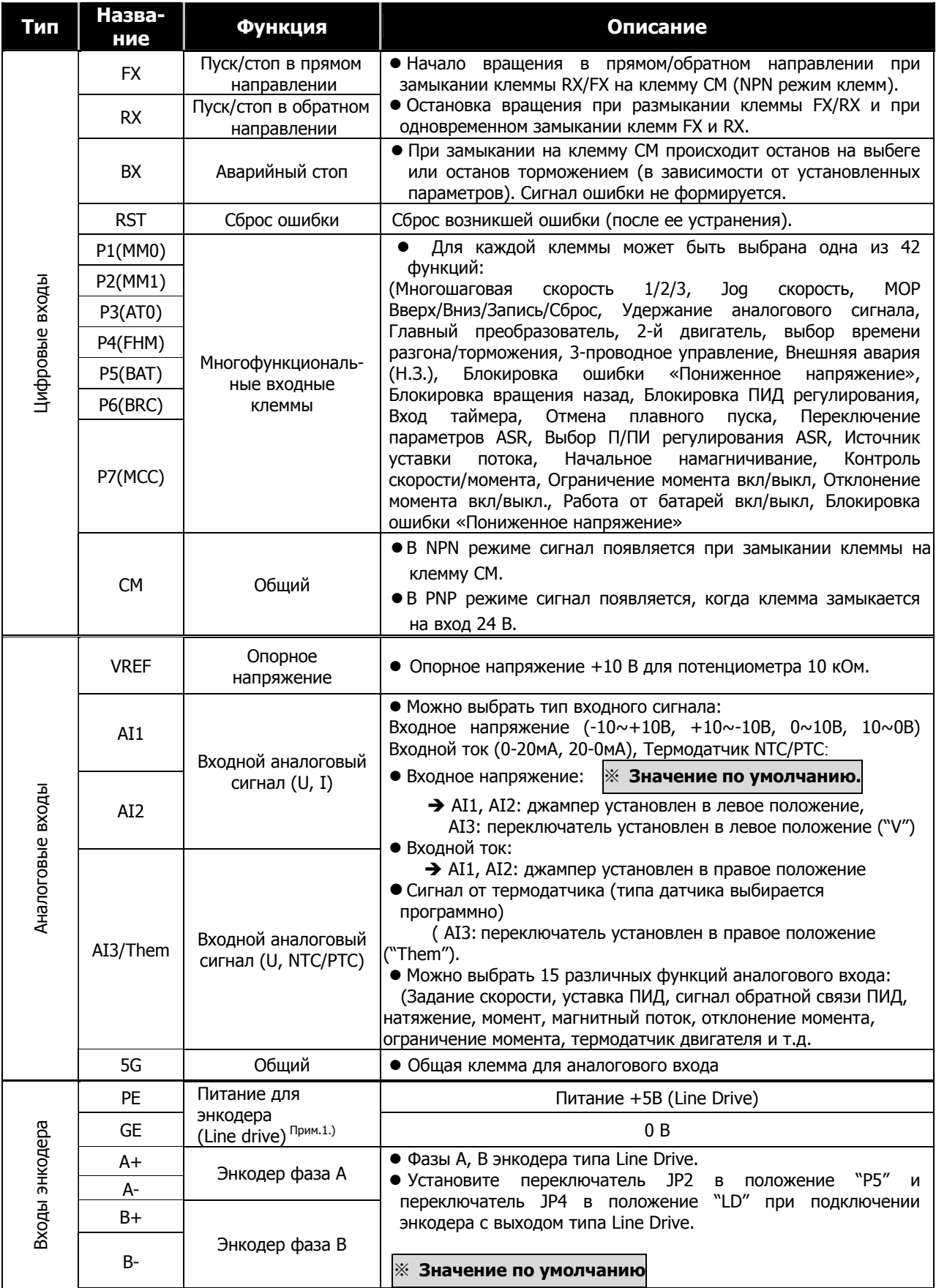

## **3. Установка и подключение**

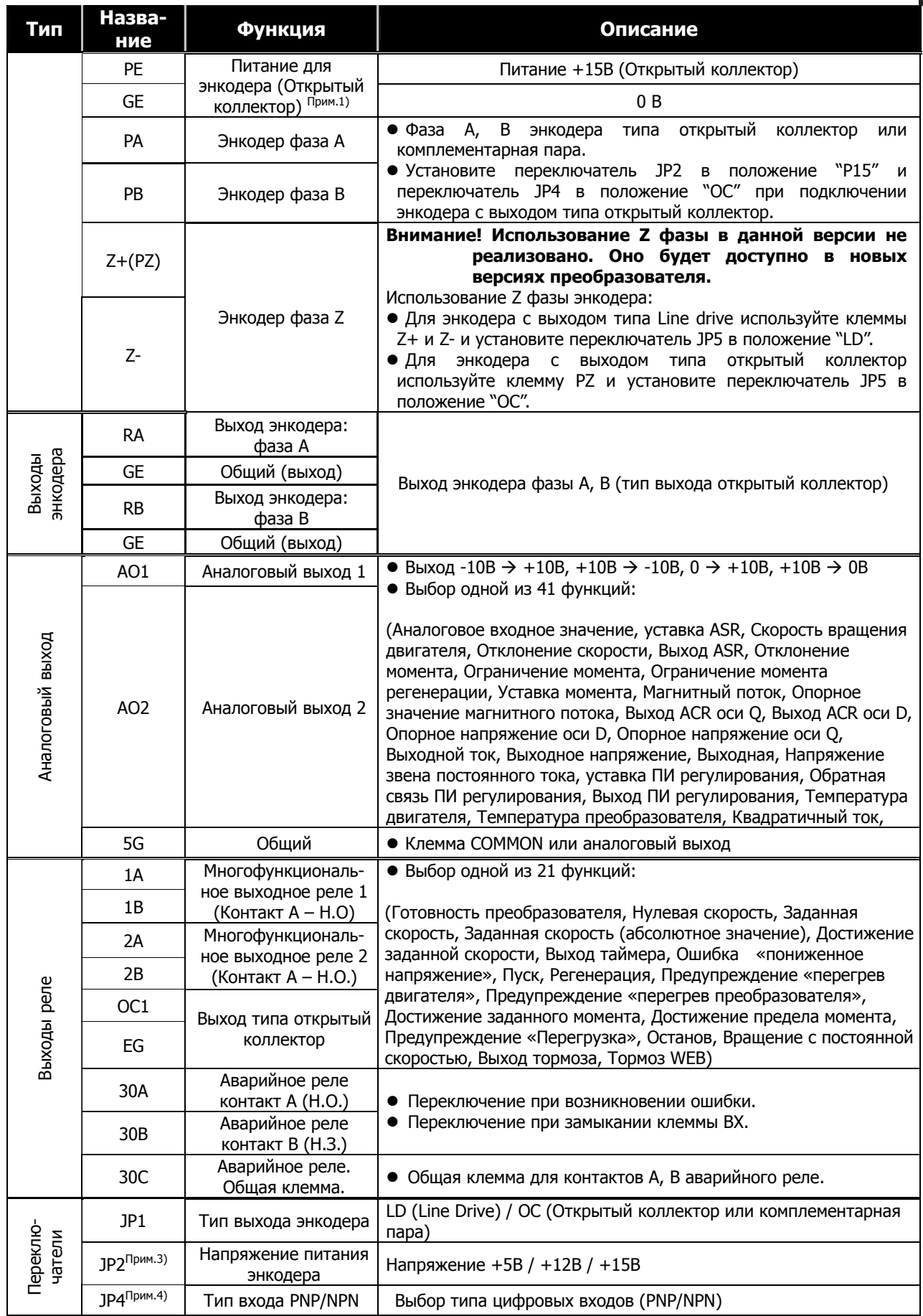

$$
T = 3-21
$$

Примечание 1) Питание энкодера подается на следующие клеммы платы ввода/вывода:

Мощность 2,2 – 220 кВт: PE: "+" , GE: "**―**"

Мощность 280 – 375 кВт: PENT: "+", G24X: "**―**"

Примечание 2) Для платы входов/выходов частотных преобразователей мощностью 280 – 375 кВт питание энкодера бывает двух типов 24В и 5В/12В/15В. Напряжение энкодера переключается перемычками: (AI4(24V), AI5(5V), AI6(12V), AI7(15V))

 Примечание 3) Для платы входов/выходов частотных преобразователей мощностью 280 – 375 кВт переключение типа входов NPN/PNP не доступно.

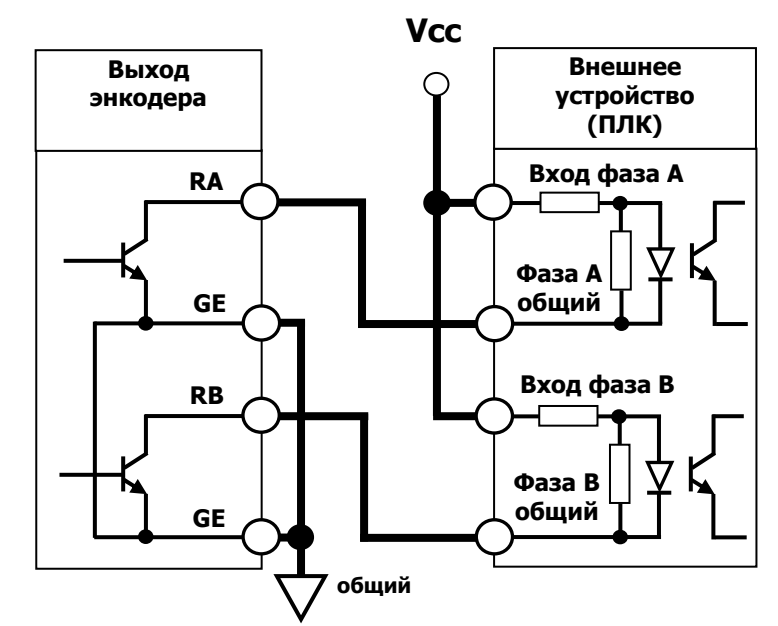

#### **Warning! ПРЕДУПРЕЖДЕНИЕ**

Тип входа внешнего устройства должен соответствовать выходу энкодера (открытый коллектор). На рисунке показано подключение преобразователя к быстрому счетчику ПЛК LSIS.

z **Дополнительные функции опциональной платы «Расширенная плата ввода/вывода» (EXTN \_ I/O)** 

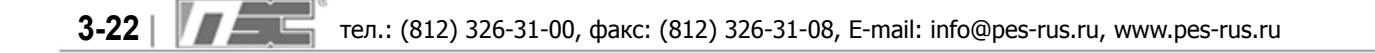

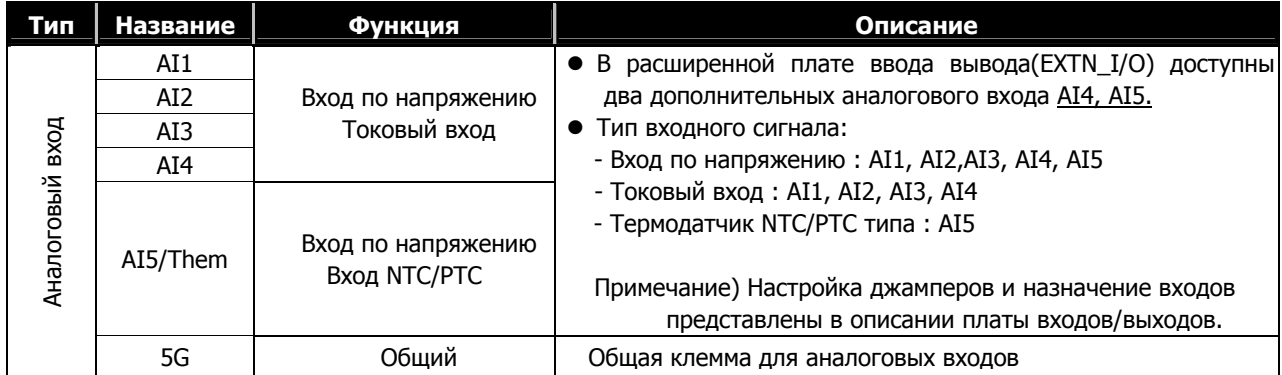

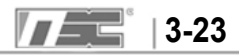

#### **3.4.4 Подключение кабелей управления**

- 1. Для подключения рекомендуется использовать экранированные кабели с изоляцией из ПВХ.
- 2. При больших расстояниях желательно использовать кабель типа витая пара.
- 3. Рекомендуется использовать провода сечением 0.2 ~ 0.8 мм<sup>2</sup> (18 ~ 26 AWG). $\circledast$  При затягивании винтов

клемм усилие не должно превышать 5.2 lb.

- 4. Нагрузка релейных контактов 1, 2 и 3 не должна превышать  $\sim$  AC 250B/1A, =DC 30B/1A.
- 5. Нагрузка аварийного реле не должна превышать ~AC 250В/1A, -DC 30В/1A.
- 6. Нагрузка выходов 1, 2, 3 (тип открытый коллектор) и выхода энкодера не должна превышать 24В/100мА.

7. Кабели управления должны быть проложены отдельно от силовых кабелей. Пересечение силовых кабелей должно проходить под прямым углом **(90().** 

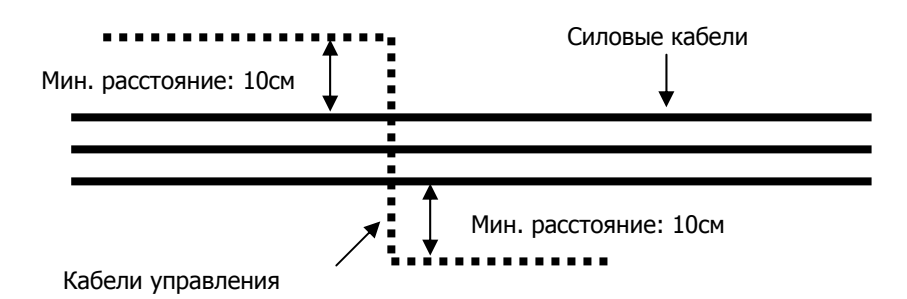

3.4.5 Рекомендации по подключению энкодера

#### 1) Присоединение энкодера

**①** Убедитесь, что энкодер установлен так, что скорость его вращения совпадает со скоростью вращения двигателя. (Например, на другой стороне вала соединенного с двигателем).

**②** При проскальзывании вала энкодера относительно вала двигателя могут возникать механические вибрации, или двигатель может не запустится.

**③** Некачественное соединение энкодера с валом двигателя может привести к скачкам момента и механической вибрации двигателя.

#### 2) Подключение энкодера

- **①** Убедитесь, что используется экранированный кабель типа витая пара. Экран должен быть заземлен.
- **②** Кабель к энкодеру должен быть проложен отдельно от силовых кабелей, чтобы уменьшить вероятность возникновения помех. Воздействие помех может привести к ошибкам в работе энкодера.

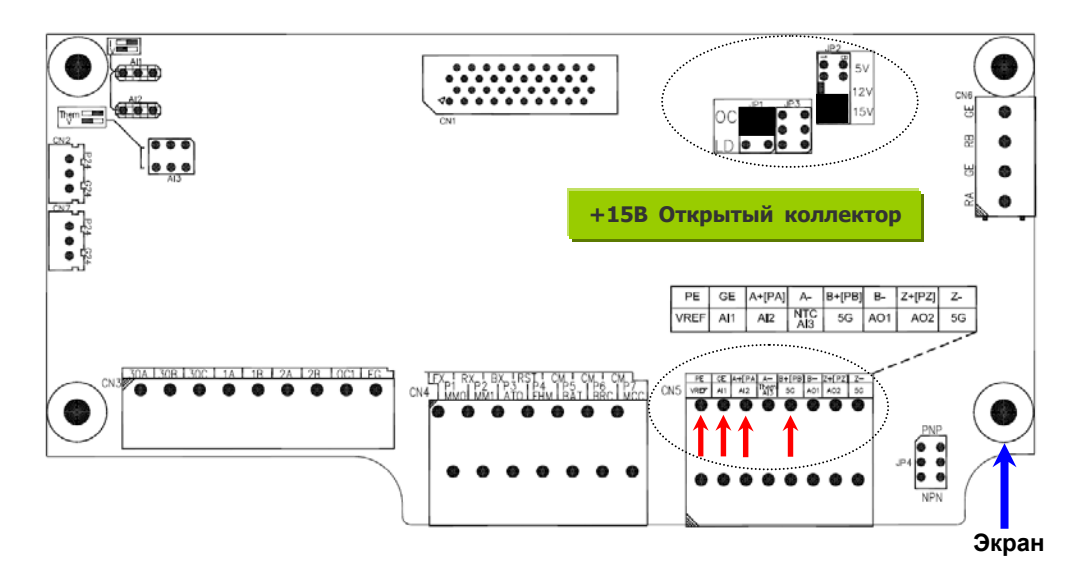

#### **3.4.6 Подключение энкодера и настройка переключателей (+15В Комплементарная пара / Открытый коллектор)**

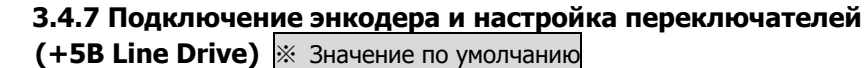

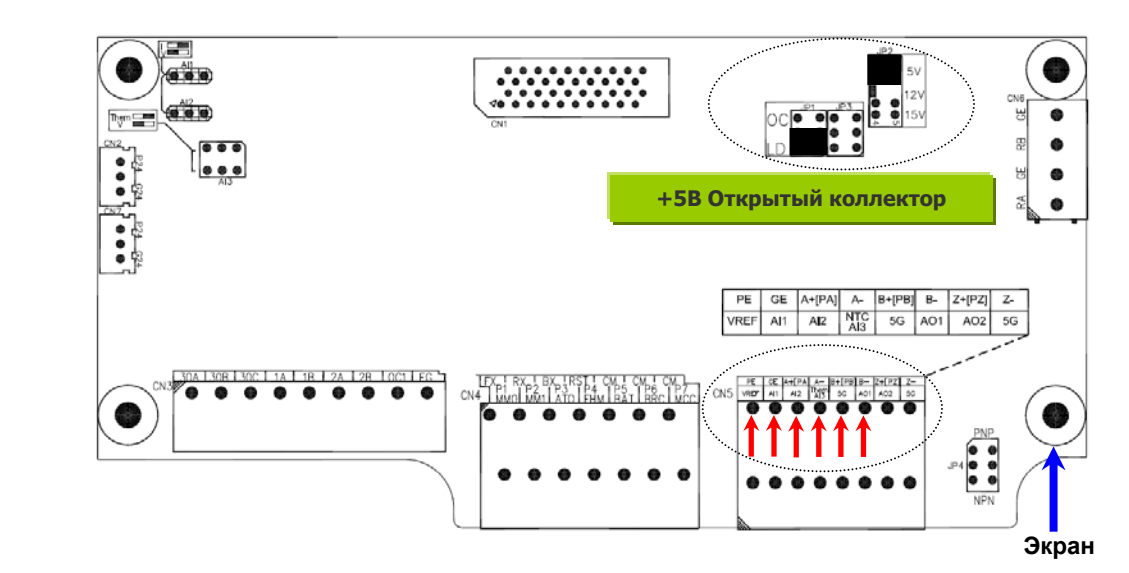

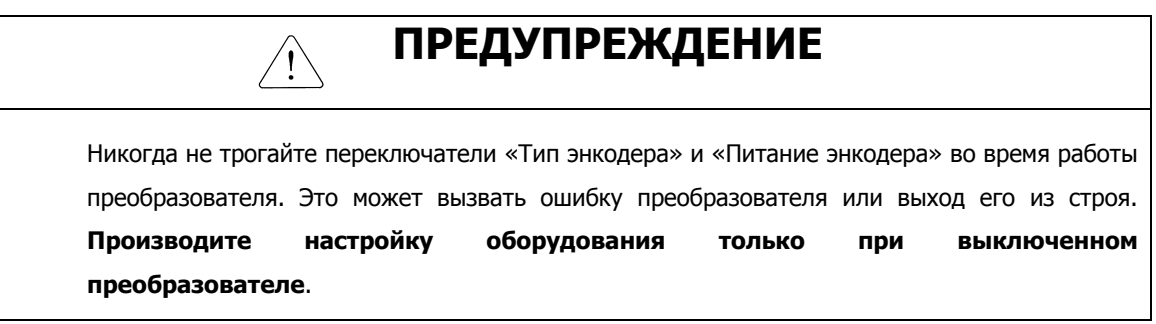

## **3.4.8 Настройка джамперов аналоговых входов (Вход по напряжению/токовый вход/термодатчик типа NTC/PTC) и выбор типа цифровых входов (PNP/NPN)**

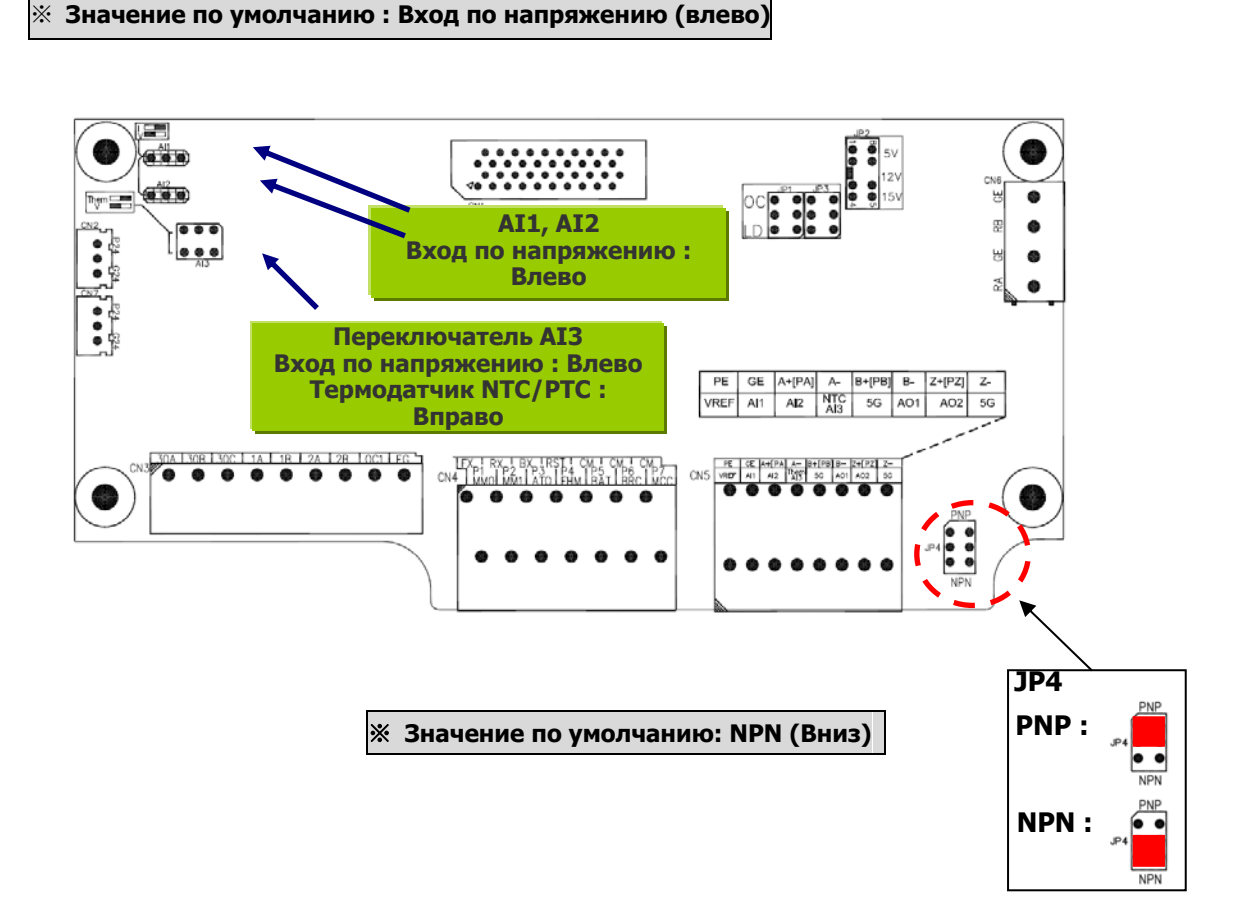

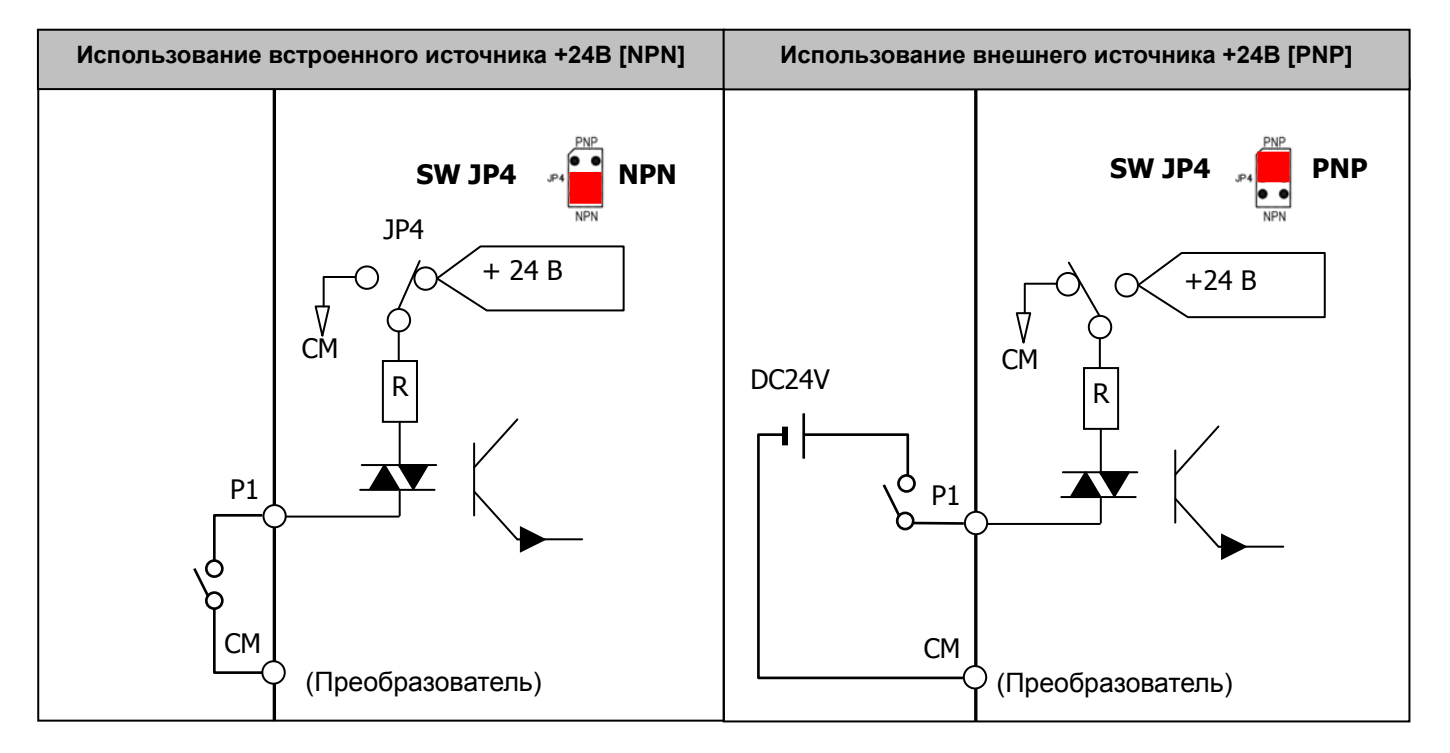

 **3-26** тел.: (812) 326-31-00, факс: (812) 326-31-08, E-mail: info@pes-rus.ru, www.pes-rus.ru

z **Логические уровни PNP сигнала: (Внешний источник +24В): Включение (+19~25.2 В)/ выключение (менее +7В)** 

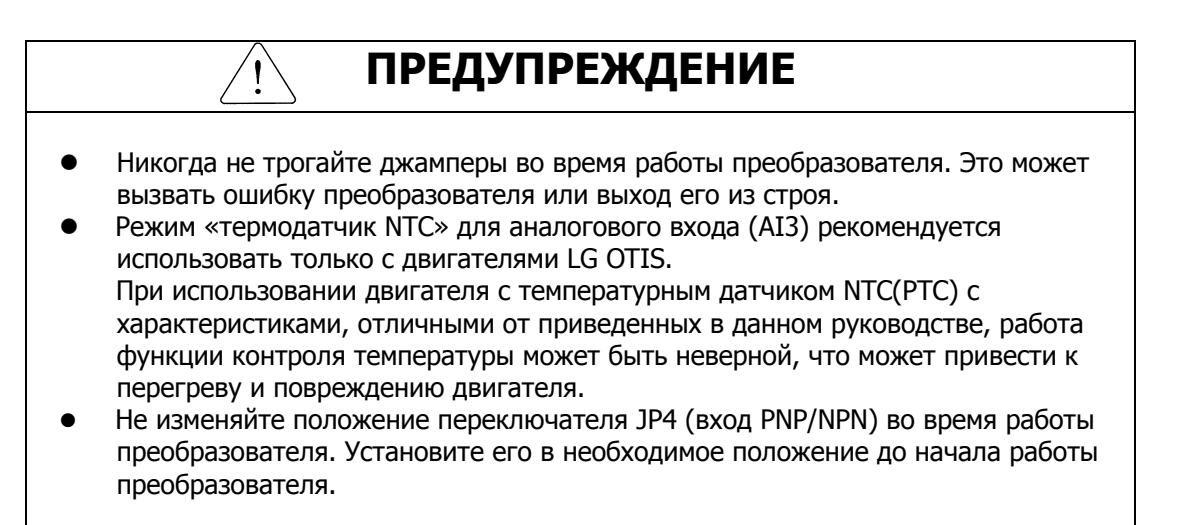

#### **3.5 Клеммы дополнительного напряжения питания**

#### **3.5.1 Расположение клемм**

 **SV055 ~ 220iV5 (Преобразователи с переменным и постоянным напряжением питания)** 

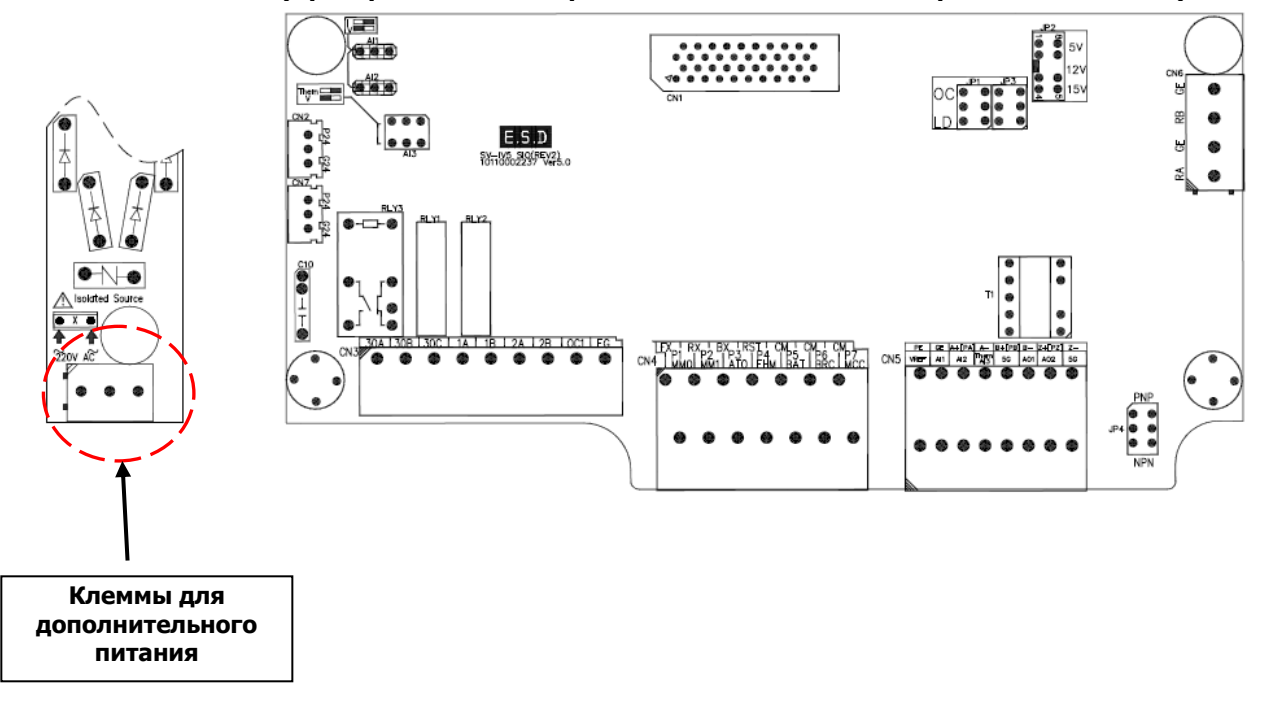

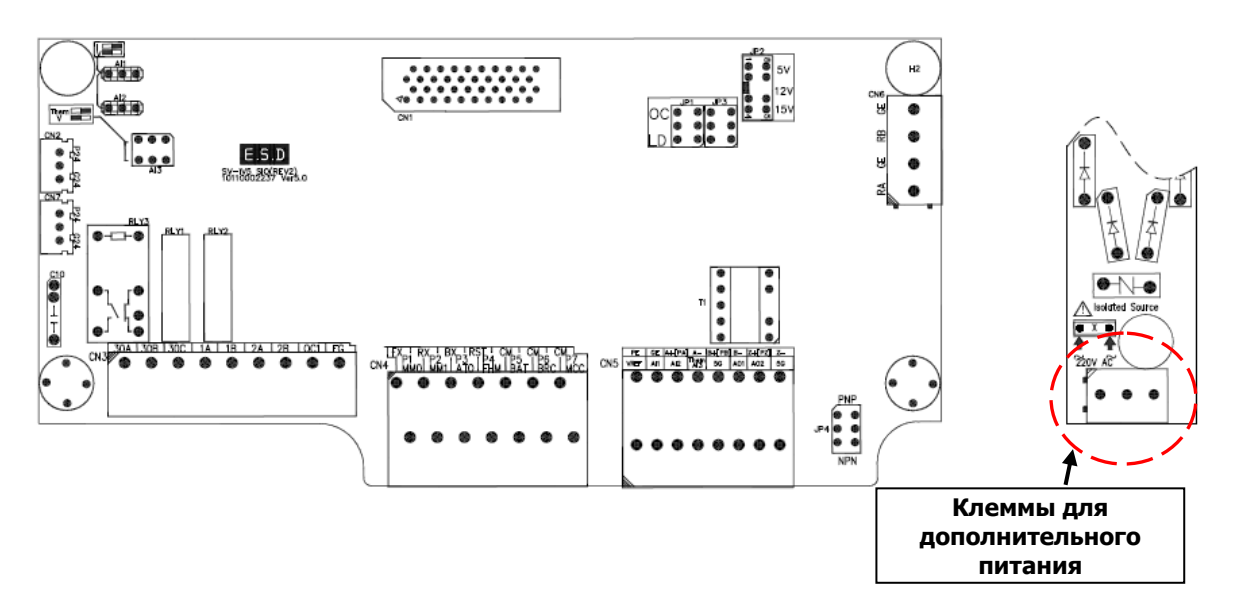

**SV900 ~ 2200iV5 (Преобразователи с переменным и постоянным напряжением питания)** 

**SV2800 ~ 5000iV5 (Преобразователи с переменным и постоянным напряжением питания)** 

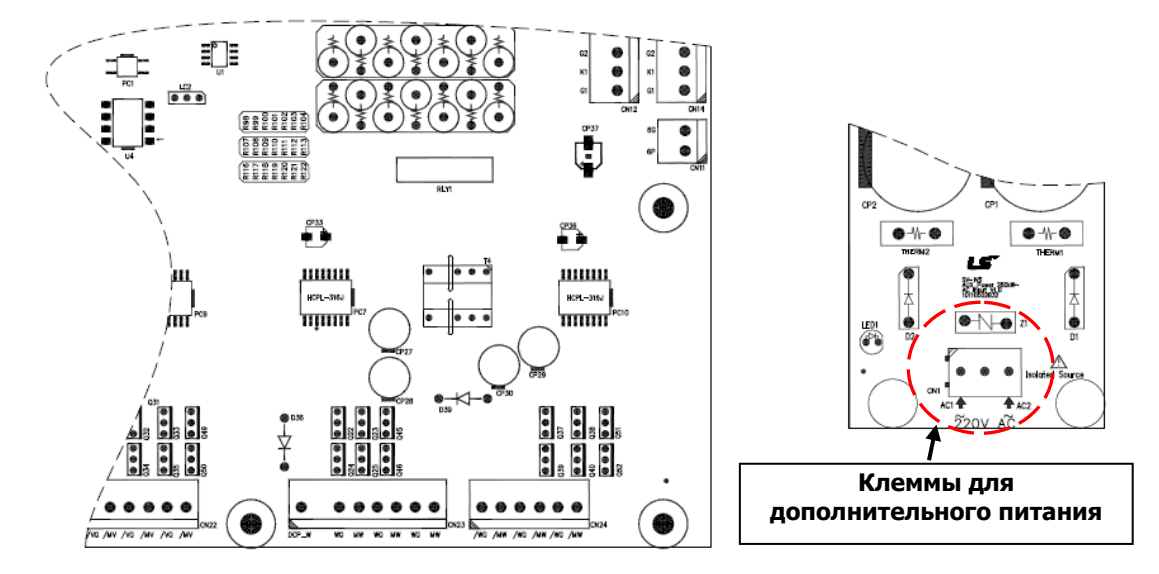

#### **3.5.2 Назначение клемм дополнительного питания**

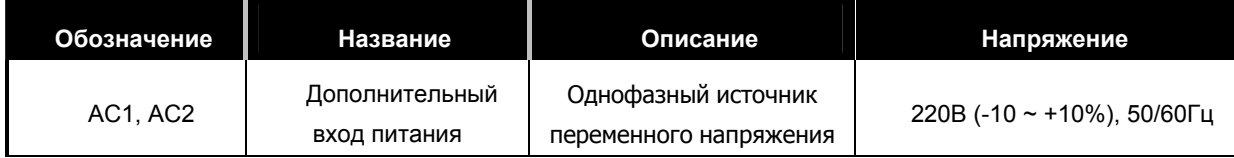

### **3.5.3 Рекомендации по подключению дополнительного источника питания**

 Рекомендуется подключать дополнительный источник питания через разделительный трансформатор отдельно от основного питания.

Используйте кабели с изоляцией из ПВХ для кабеля вторичного питания.

 $\bullet$  Используйте кабель сечением более 0.5мм<sup>2</sup> (20 AWG).

**Для заметок**

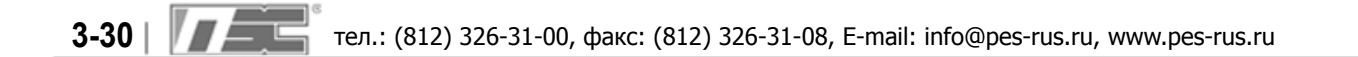

# **Глава 4 – Пробный пуск**

## **4.1 Пульт управления**

Пульт управления может отображать до 32 буквенно-цифровых символов, различные параметры могут напрямую считываться с дисплея. Ниже показан пульт управления с изображением кнопок и индикаторов дисплея.

## **<Внешний вид пульта управления>**

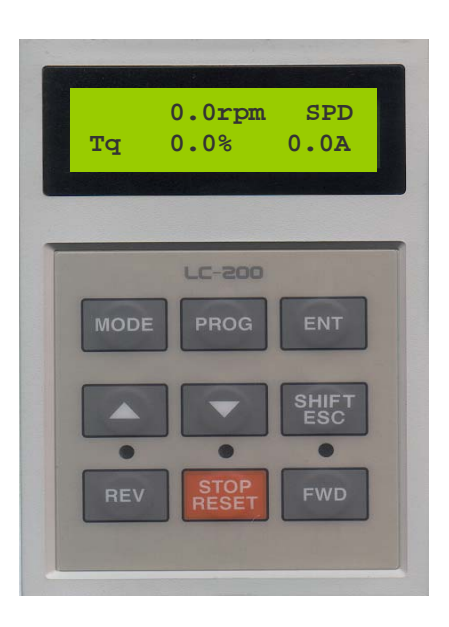

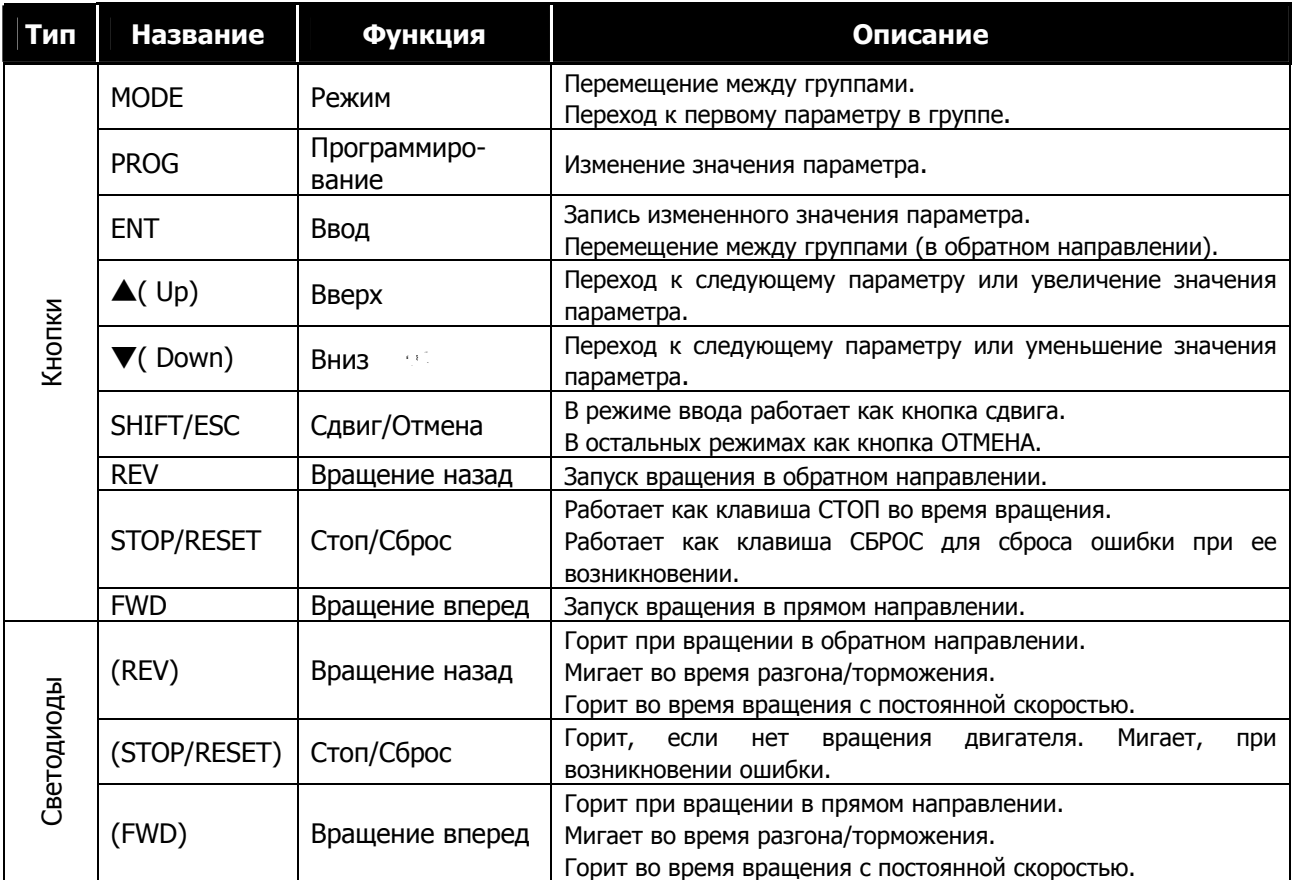

## **4.2 Экран пульта**

## **4.2.1 Экран дисплея при включении**

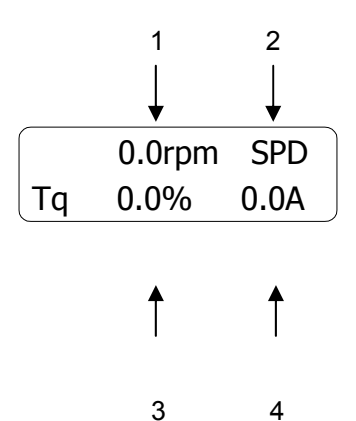

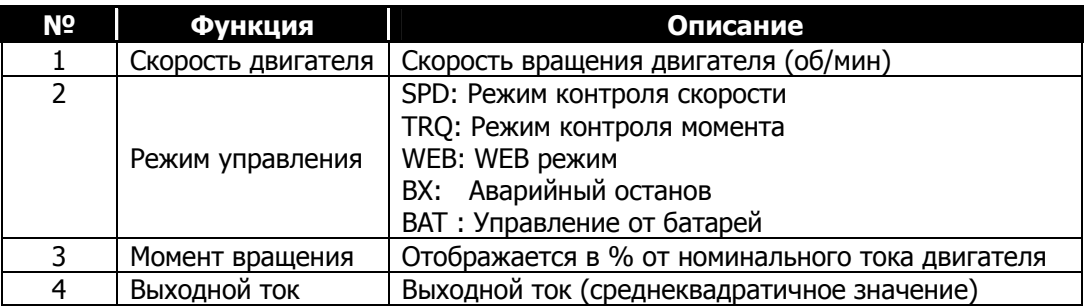

## **4.2.2 Отображение групп параметров**

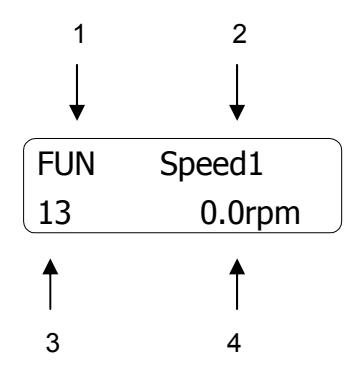

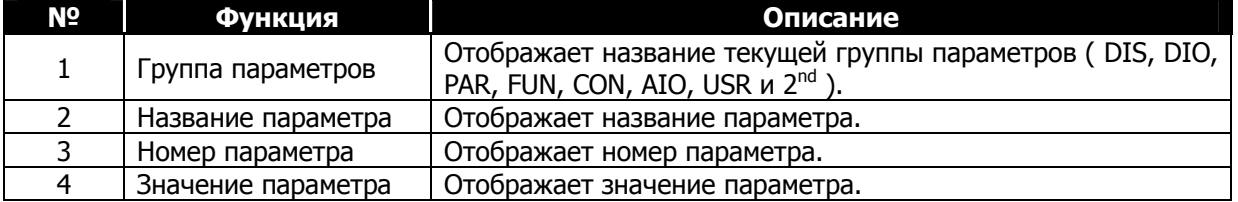

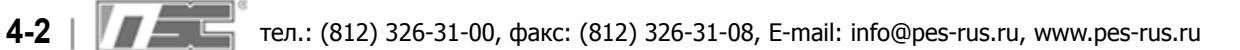

## **4.3 Установка значений параметров**

- Для настройки частотного преобразователя необходимо задать значения некоторых параметров в зависимости от режима работы. Более полная информация о значении параметров представлена в главе 6.
- Для изменения значения параметра перейдите к необходимой группе параметров, нажимая кнопку [MODE]. Нажимая кнопки [**▲**] и [**▼**] , перейдите к требуемому параметру. Нажмите кнопку [PROG]. Курсор начнет моргать. Измените значение параметра, используя кнопки [SHIFT/ESC], [**▲**] и [**▼**]. Для записи измененного значения нажмите кнопку [ENT].

Прим.: В некоторых случаях значение не может быть изменено:

- \* Некоторые параметры не могут быть изменены во время вращения.
- \* Параметры не могут быть изменены, если включена функция блокировки параметров (PAR\_04).

Пример. Для изменения значения параметра «время разгона 1» 10(сек) на 15(сек), следуйте

следующим рекомендациям:

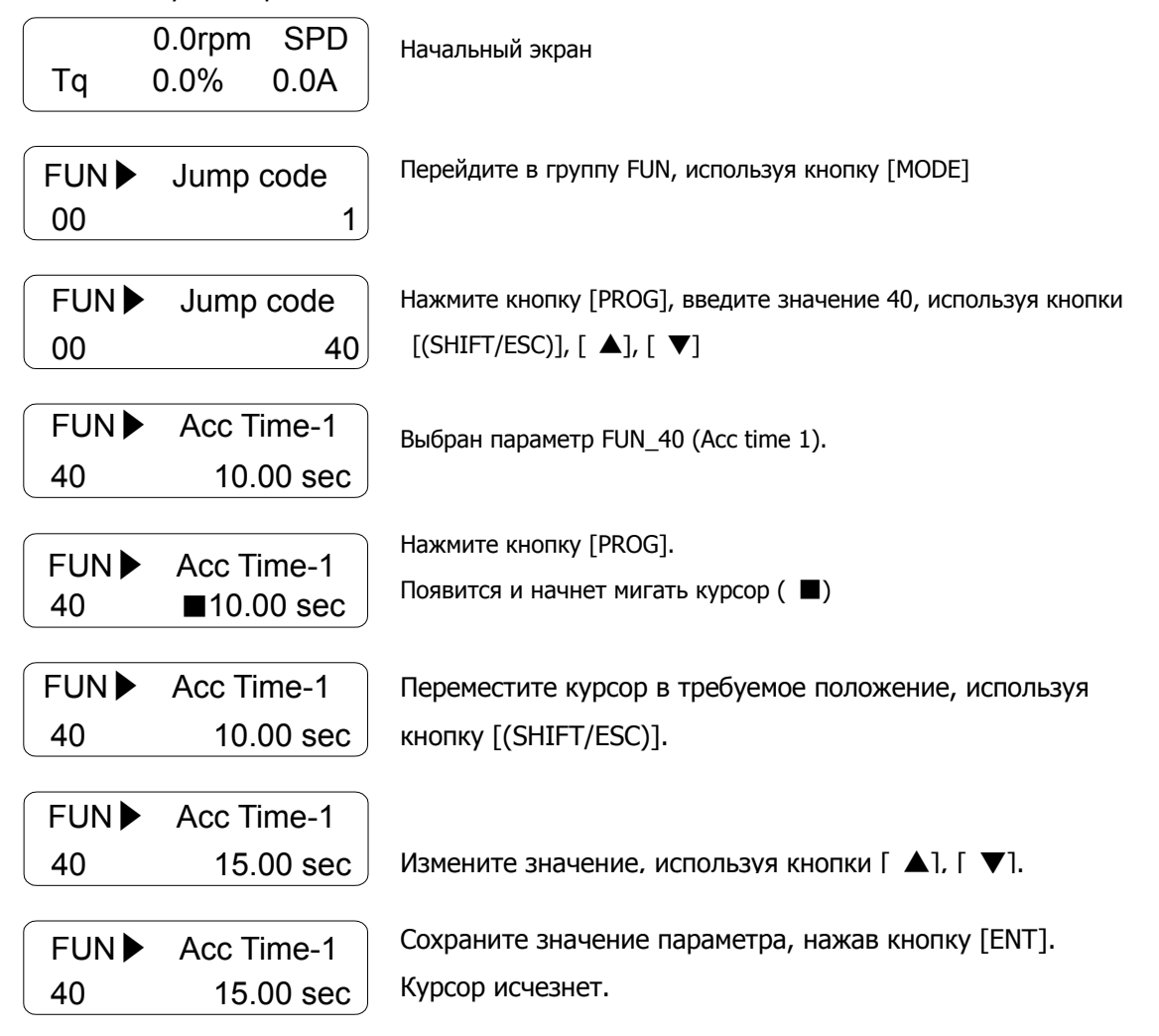

## **4.4 Группы параметров**

Параметры преобразователя разделены на 12 функциональных групп в зависимости от их назначения.

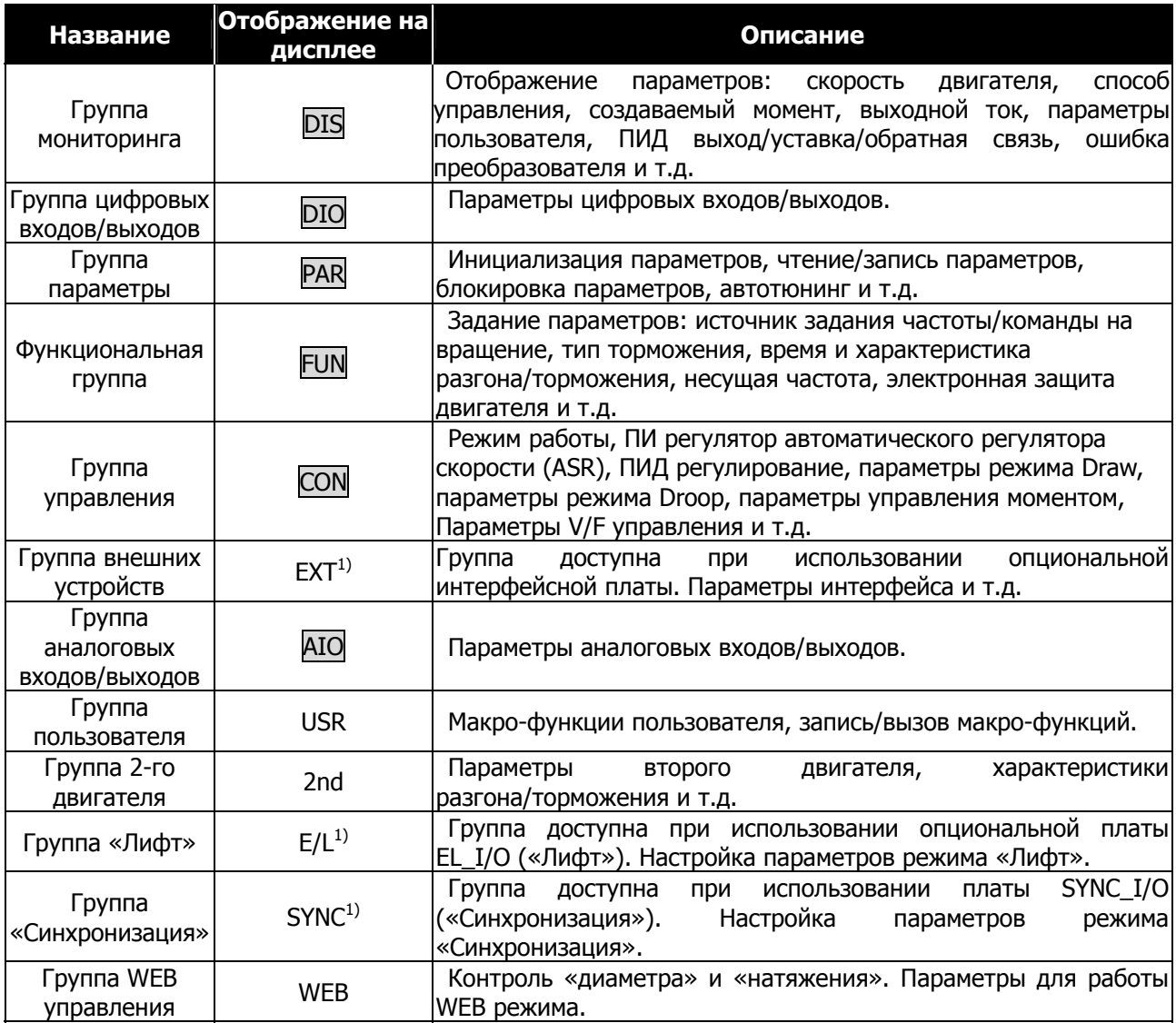

Базовые группы выделены в рамку: Группа

1) Группа отображается при установке опциональной платы. Для более подробной информации обратитесь к руководству пользователя для опциональной платы.

Более подробное описание параметров представлено в Главе 6. Подробная информация по группе WEB представлена в Главе 7.

#### **Перемещение между группами в меню пульта.**

Для переключения между группами используется кнопка [MODE]. Для перемещения внутри группы используются кнопки [ **▲**] и [ **▼**] .

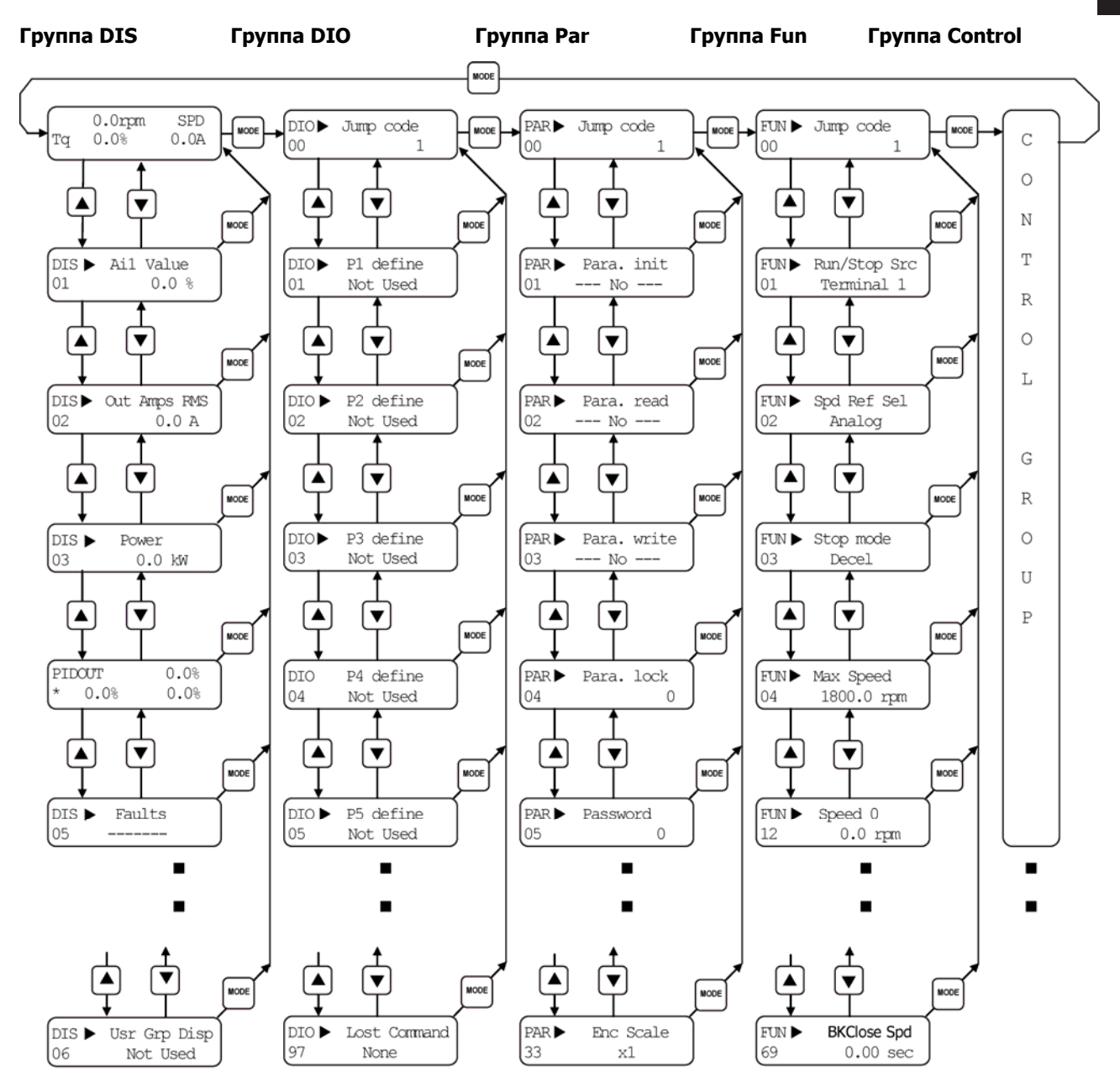

На рисунке не отображены следующие группы: группа пользователя (User), группа 2-го двигателя (2-th), группа аналоговых входов/выходов (AIO) и группа WEB.

## **4.5 Автотюнинг**

Параметры двигателя, такие как: сопротивление статора (Rs), индуктивность утечки статора (sL ), ток потока (IF), постоянная времени ротора (**τ**r) индуктивность статора (Ls), необходимы для обеспечения точного управления в векторном режиме. Эти параметры автоматически измеряются во время автотюнинга.

В частотных преобразователях серии SV-iV5 используются два типа автотюнинга:

- 1) Автотюнинг с вращением
- 2) Автотюнинг без вращения

#### **4.5.1 Параметры двигателя и энкодера, устанавливаемые для проведения автотюнинга.**

Перед проведением автотюнинга необходимо установить следующие параметры двигателя: мощность двигателя, номинальную скорость, номинальное напряжение, количество полюсов, КПД, номинальное скольжение, номинальный ток. Эти параметры указаны на шильде двигателя. Также необходимо задать разрядность энкодера (импульс/оборот).

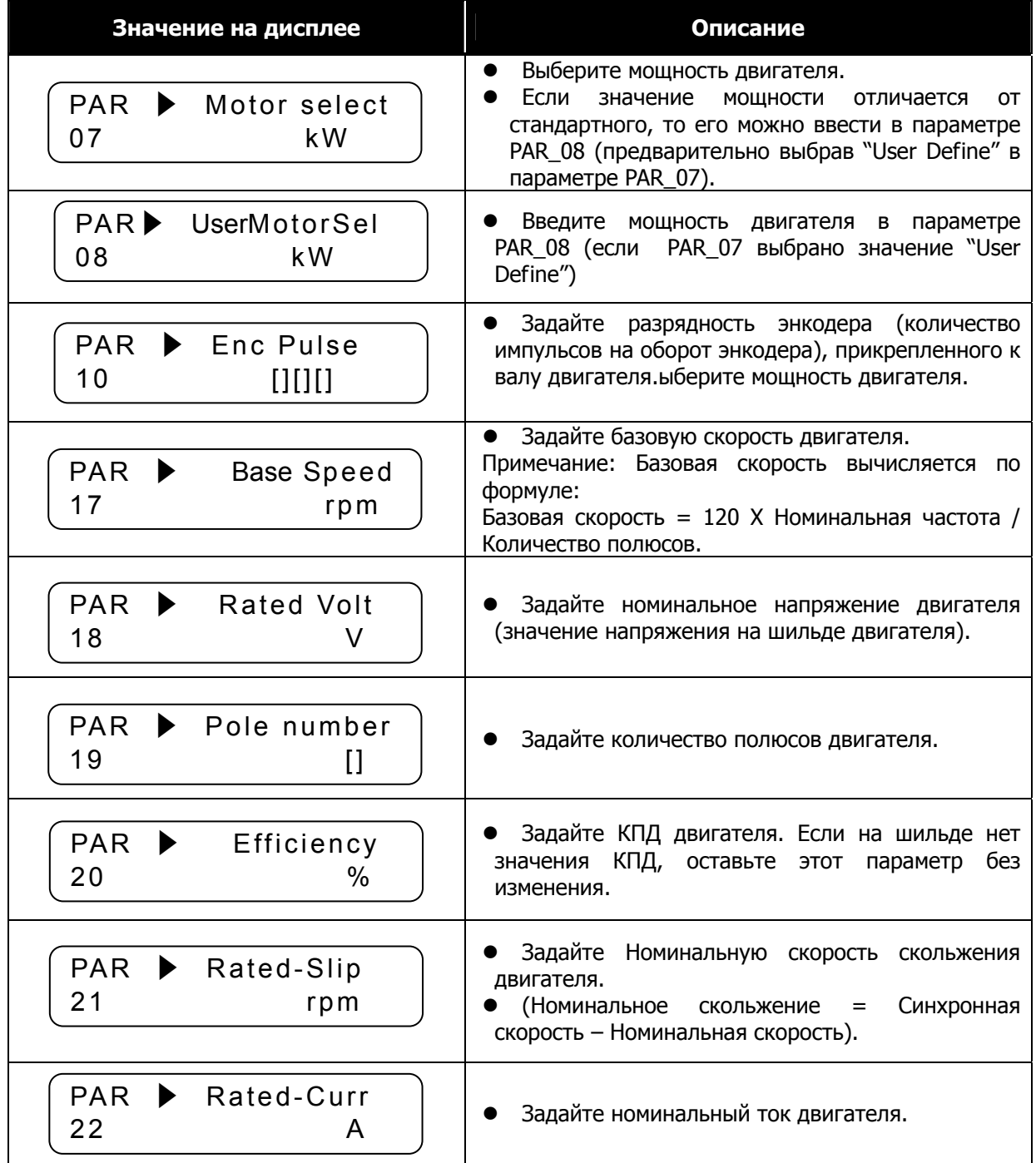

## **4.5.2 Автотюнинг с вращением**

## Процесс автотюнинга с вращением

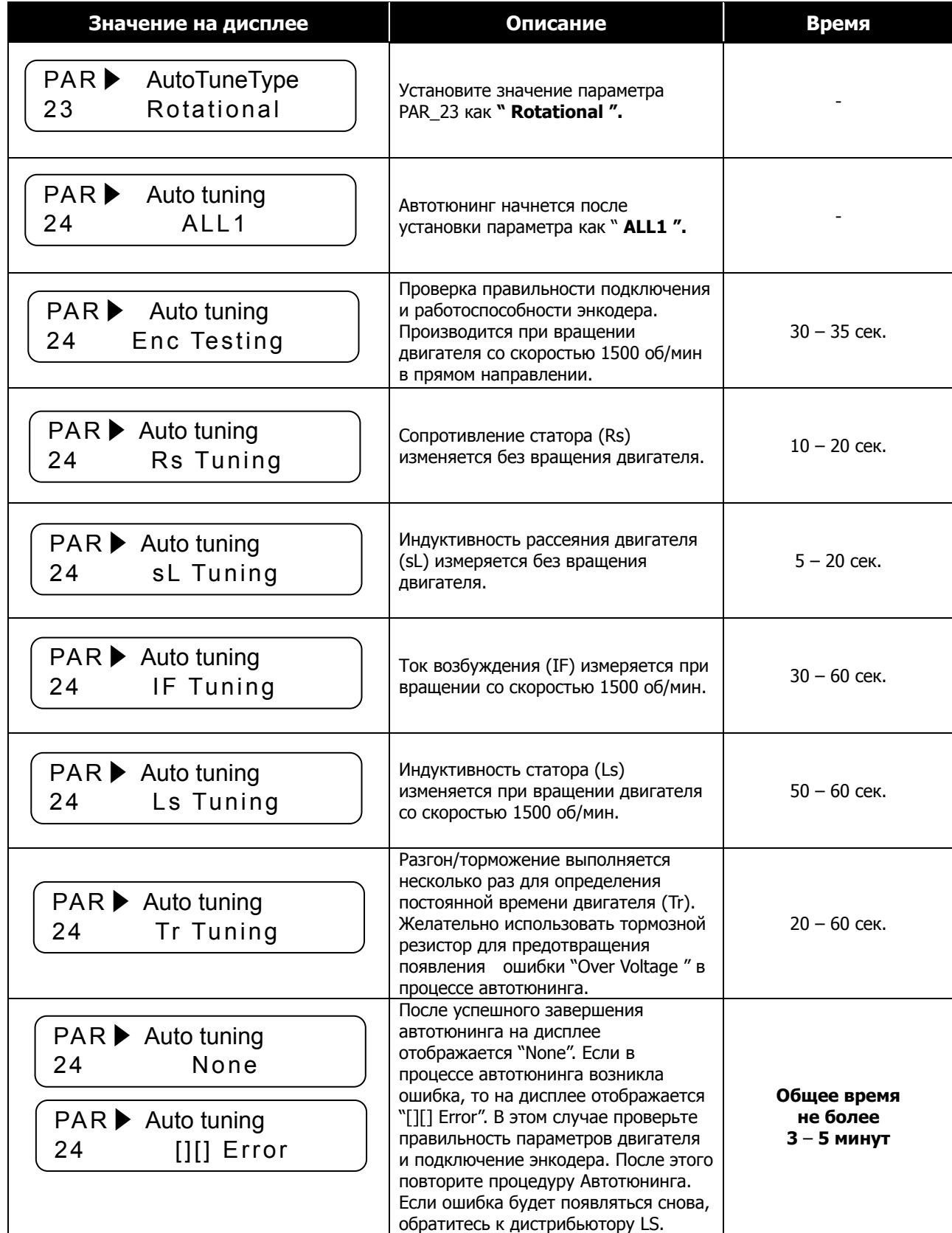

 $\hat{I}$ 

# **ПРЕДУПРЕЖДЕНИЕ**

Перед началом проведения автотюнинга убедитесь, что нагрузка отключена от вала двигателя. Если этого не сделать, есть риск повреждения двигателя и получения травмы. Рекомендуется использовать тормозной резистор, т.к. в процессе автотюнинга несколько раз производится процедура резкого разгона/торможения для определения постоянной времени (Tr).

- Во время выполнения автотюнинга на дисплее мигают индикаторы FWD/REV.
- $\bullet$  Если установить параметр PAR\_24 в значение "ALL2", то в процессе автотюнинга будут выполнены все процедуры кроме процедуры тестирования энкодера, которая будет пропущена.
- $\bullet$  Отдельные параметры двигателя могут быть независимо определены (Encoder Test, Rs Tuning, Lsigma, Flux Curr, Ls Tuning, Tr Tuning).
- Если фазировка энкодера выполнена неправильно (перепутаны фазы A и B), то во время автотюнинга на дисплее отобразится сообщение " Enc AB Chgd ". Для устранения неполадки измените значение параметра PAR\_11 (Enc Dir Set) с " A Phase Lead " на значение " B Phase Lead " (или наоборот) или поменяйте местами провода А и B фаз энкодера.

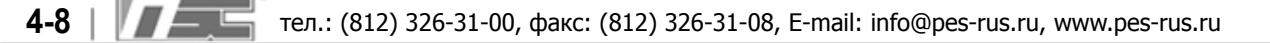

## **4.5.3 Автотюнинг без вращения**

# **ПРЕДУПРЕЖДЕНИЕ**

Перед началом проведения автотюнинга убедитесь, что вал двигателя надежно заблокирован (например, с помощью электромагнитного тормоза).

## Процесс автотюнинга без вращения.

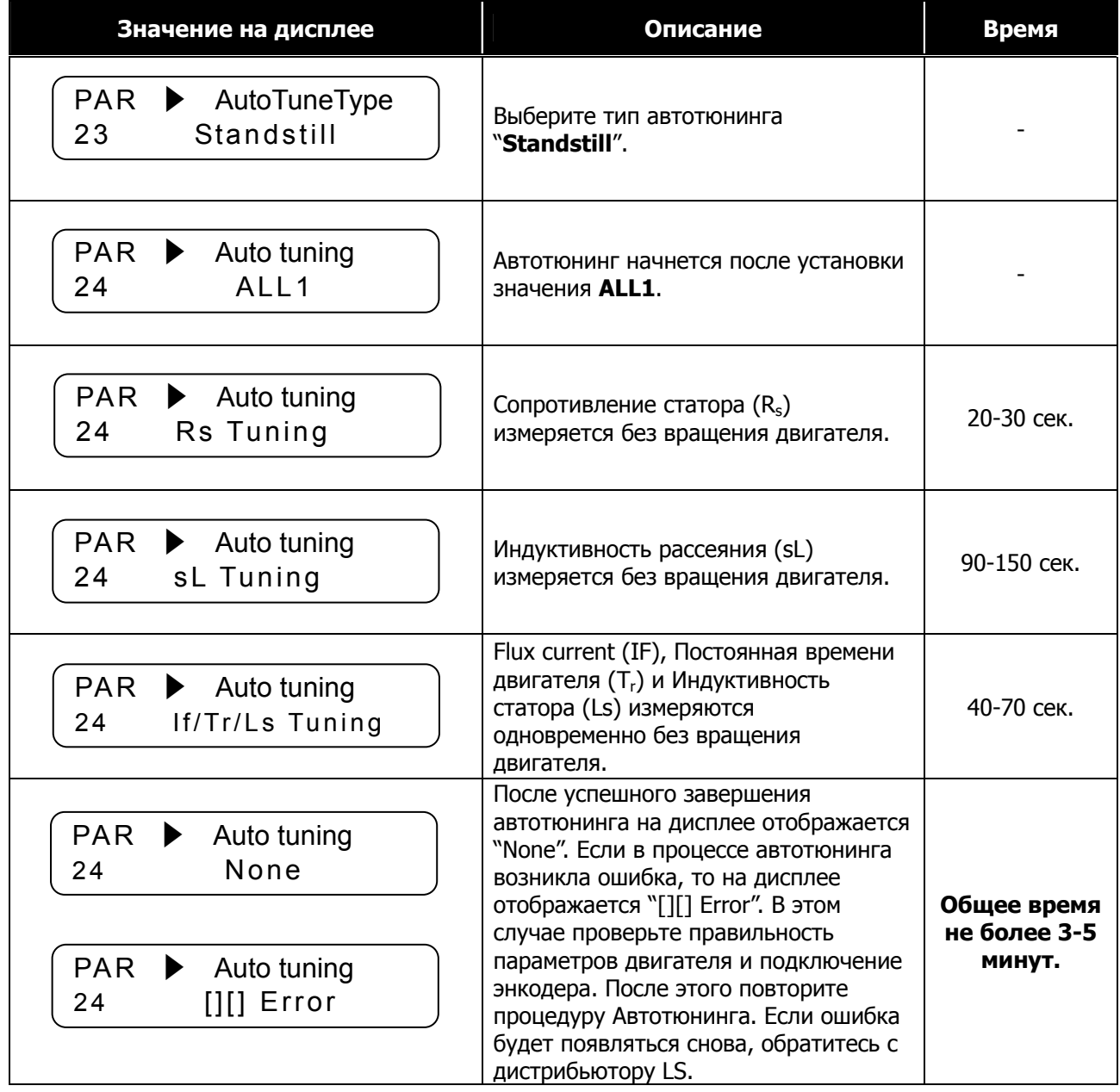

- Во время выполнения автотюнинга на дисплее мигают индикаторы FWD/REV.
- Отдельные параметры двигателя могут быть независимо установлены и протестированы (Rs Tuning, Lsigma, Flux Curr, Ls Tuning, Tr Tuning).

## **4.6 Проверка инкрементального энкодера**

#### **4.6.1 Определение прямого вращения**

Вращение в прямом направлении считается вращением против частовой стрелки (если смотреть со стороны вала двигателя).

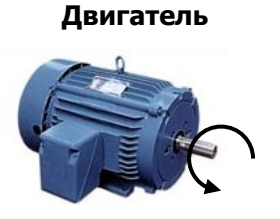

#### **4.6.2 Проверка вращения в прямом направлении**

Убедитесь, что на дисплее отображается положительное значение (+) при подаче сигнала на вращение в прямом направлении.

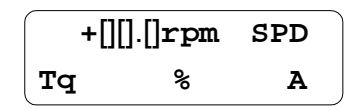

#### **4.6.3 Проверка вращения в обратном направлении**

Убедитесь, что на дисплее отображается отрицательное значение (-) при подаче сигнала на вращение в обратном направлении.

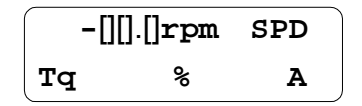

- Если значение, отображаемое на дисплее, равно 0.0 rpm, противоположное или не соответствует заданному, проверьте правильность подключения энкодера.
- В случае, если вал двигателя нельзя провернуть вручную, перейдите к следующей главе.

## **4.7 Управление с клавиатуры**

## **4.7.1 Настройка параметров**

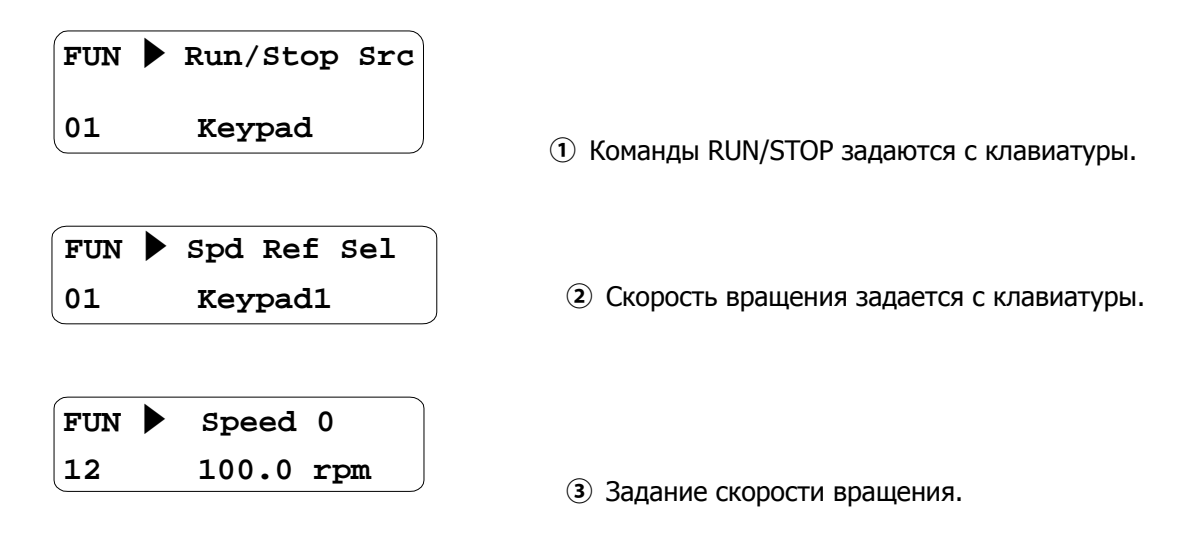

## **4.7.2 Вращение в прямом/обратном направлении (FWD / REV)**

**①** Работа на низкой скорости.

Убедитесь, что на дисплее отображается «+100 rpm» после нажатия кнопки [FWD].

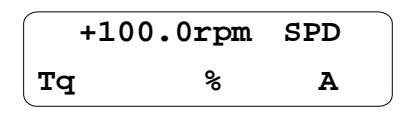

Убедитесь, что на дисплее отображается «-100 rpm» после нажатия кнопки [REV].

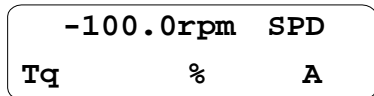

В таблице приводятся возможные варианты при нарушении фазировки энкодера и двигателя.

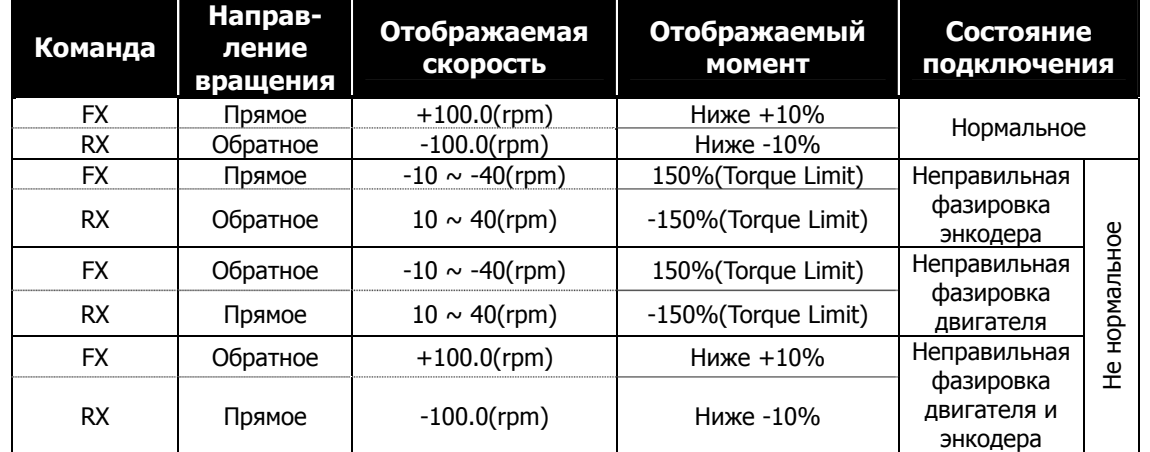

При неправильной фазировке энкодера поменяйте местами фазы A и B. Направление

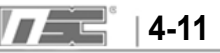

вращения энкодера можно изменить программно в параметре PAR\_11 (Направление вращения энкодера) с «A phase lead» на «B phase lead» (и наоборот). При неправильной фазировке двигателя поменяйте местами провода к клеммам V и W.

Значение отображаемого момента в таблице приведено при тестировании без нагрузки.

**②** Работа на высокой скорости.

Измените значение параметра FUN\_12 на 1000.0 (об/мин), и запустите вращение в прямом [FWS], а затем в обратном [REV] направлении.

• При нажатии кнопки [FWD] убедитесь, что на дисплее отображается «+1000 rpm»:

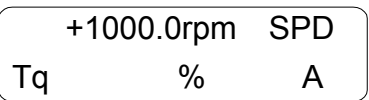

При нажатии кнопки [REV] убедитесь, что на дисплее отображается «-1000 rpm»:

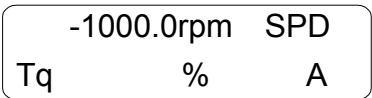

## **4.8 Управление с помощью многофункциональных клемм**

### **4.8.1 Настройка параметров**

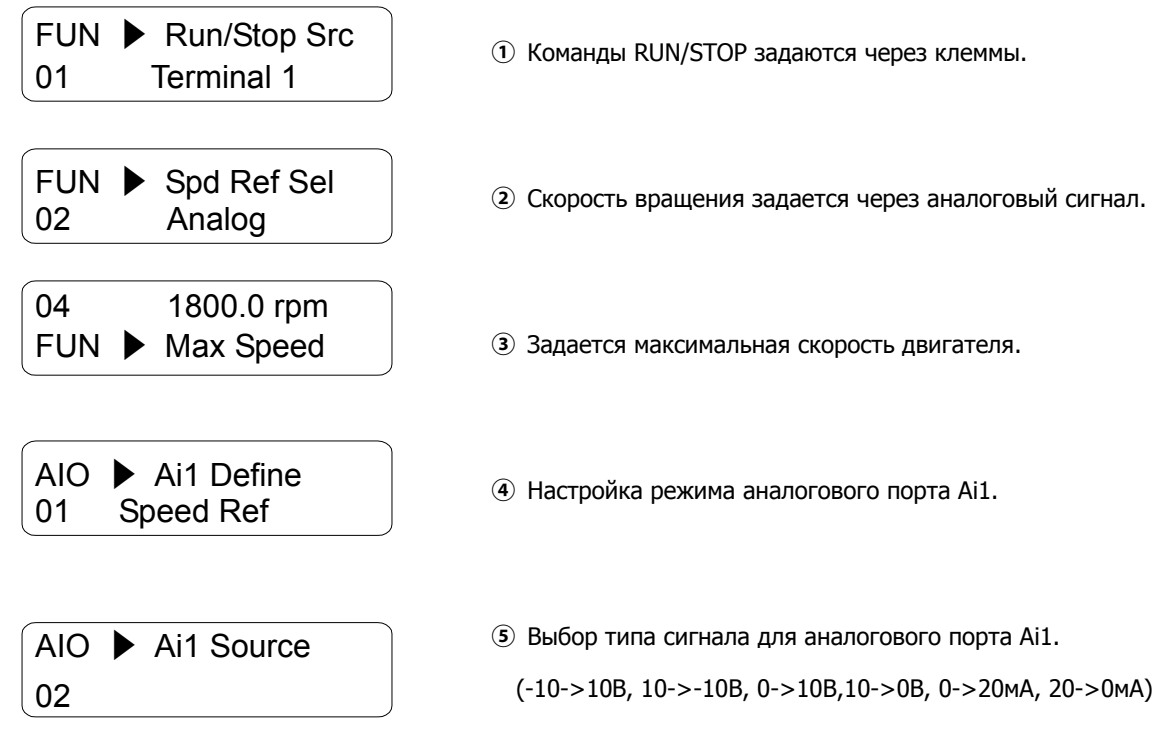

## **4.8.2 Пример подключения потенциометра для задания скорости вращения**

Подключите выводы потенциометра к клеммам VREF, AI1 и 5G как показано на рисунке:

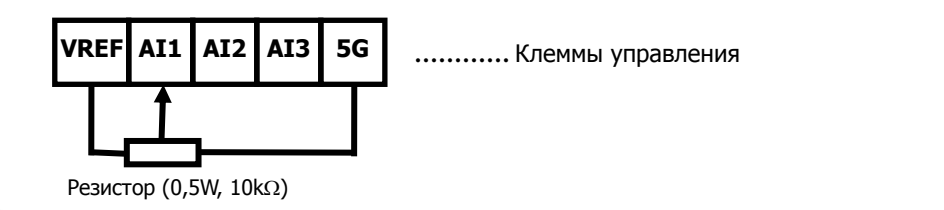

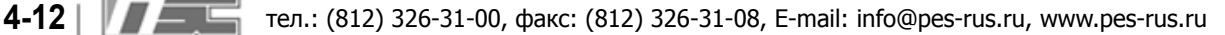

## **4.8.3 Настройка коэффициента усиления и смещения аналогового входа Ai1**

- **①** Out Y2 (Коэффициент усиления). Настройка аналогового сигнала.
	- Подайте напряжение 10В или ток 20мА между клеммами AI1  $\sim$  5G (При использовании потенциометра поверните его в положение «Мин.»).
	- Настройка других аналоговых входов аналогична приведенной ниже.

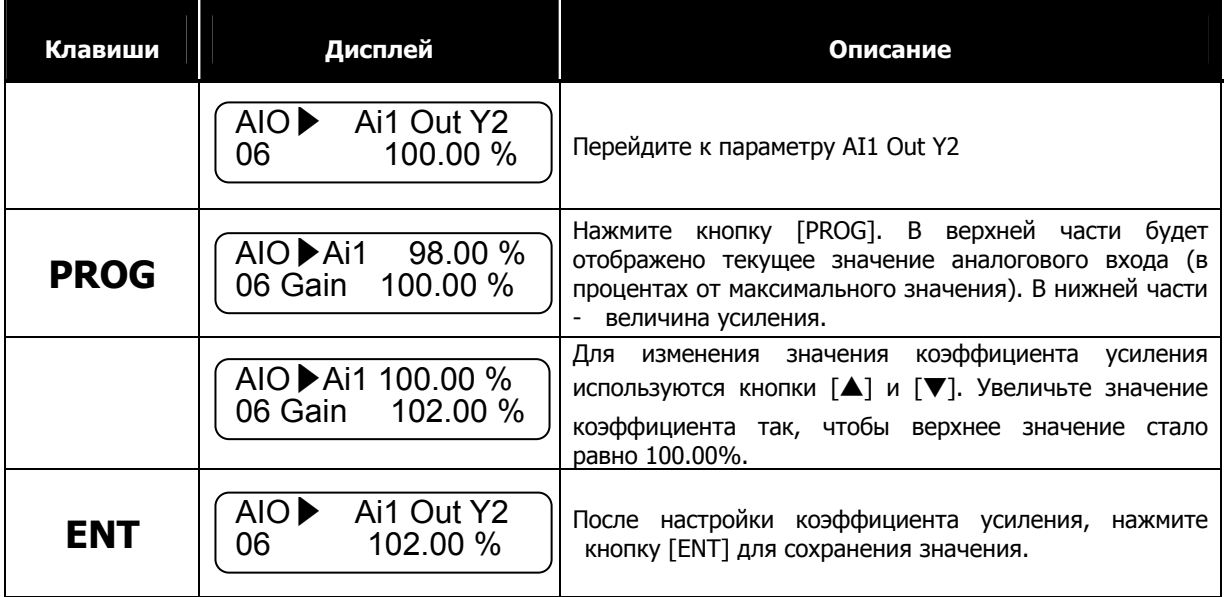

**②** Out Y1(Смещение) Настройка аналогового сигнала.

- Подайте напряжение 0 В или ток 0 мА между клеммами AI1  $\sim$  5G (При использовании потенциометра поверните его в положение «Макс.»).
- Настройку других аналоговых входов см. ниже.

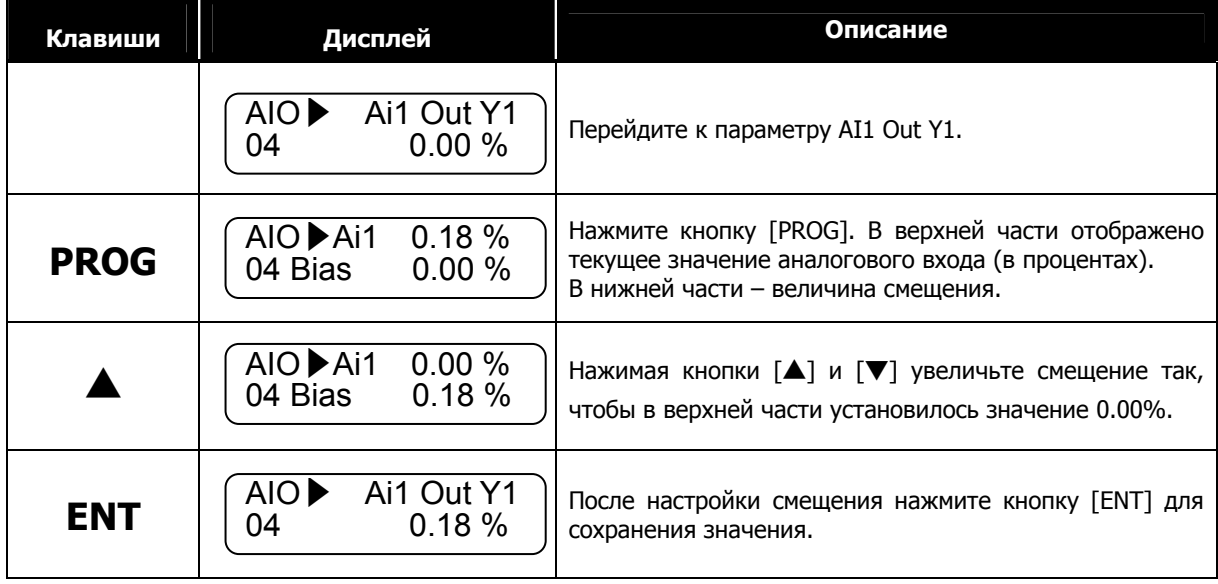

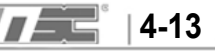

#### **4.8.4 Вращение в прямом/обратном направлении**

#### **1) Вращение вперед (команда FX)**

- **①** Подайте 0В между клеммами AI1 и 5G (При использовании потенциометра поверните его в положение «Мин.»).
- **②** Замкните клеммы FX и CM. Убедитесь, что на дисплее отображается значение ˝+0.0rpm˝.
- **③** Постепенно увеличивайте напряжение на входе AI1. Частота вращения двигателя должна постепенно увеличиваться (При использовании потенциометра медленно поворачивайте его от минимального к максимальному значению).
- **④** Для остановки двигателя разомкните клеммы FX и CM.

#### **2) Вращение назад (команда RX)**

- **①** Подайте 0В между клеммами AI1 и 5G (При использовании потенциометра поверните его в положение «Мин.»).
- **②** Замкните клеммы RX и CM. Убедитесь, что на дисплее отображается значение "-0.0rpm".

Постепенно увеличивайте напряжение на входе AI1. Частота двигателя должна постепенно увеличиваться (При использовании потенциометра медленно поворачивайте его от минимального к максимальному значению).

- **③** Для остановки двигателя разомкните клеммы RX и CM.
- В таблице приводятся возможные варианты при нарушении фазировки энкодера и двигателя.

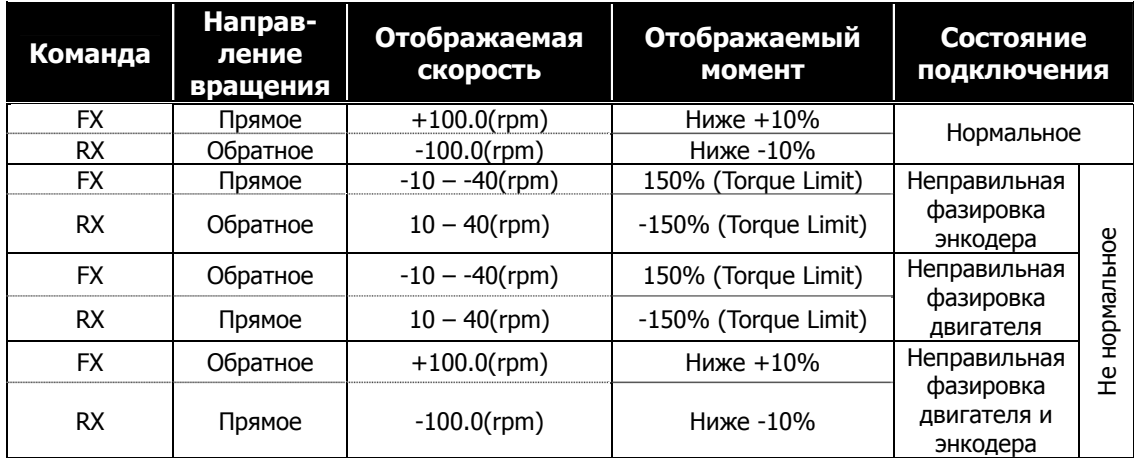

- При неправильной фазировке энкодера поменяйте местами фазы А и В.
- Если нарушена фазировка двигателя, поменяйте местами провода к клеммам V и W.
- $\bullet$  Также направление вращения энкодера можно изменить программно в параметре PAR\_11 (Направление вращения энкодера) с «A phase lead» на «B phase lead» (и наоборот).
- Значение отображаемого момента в таблице приведено при тестировании без нагрузки.

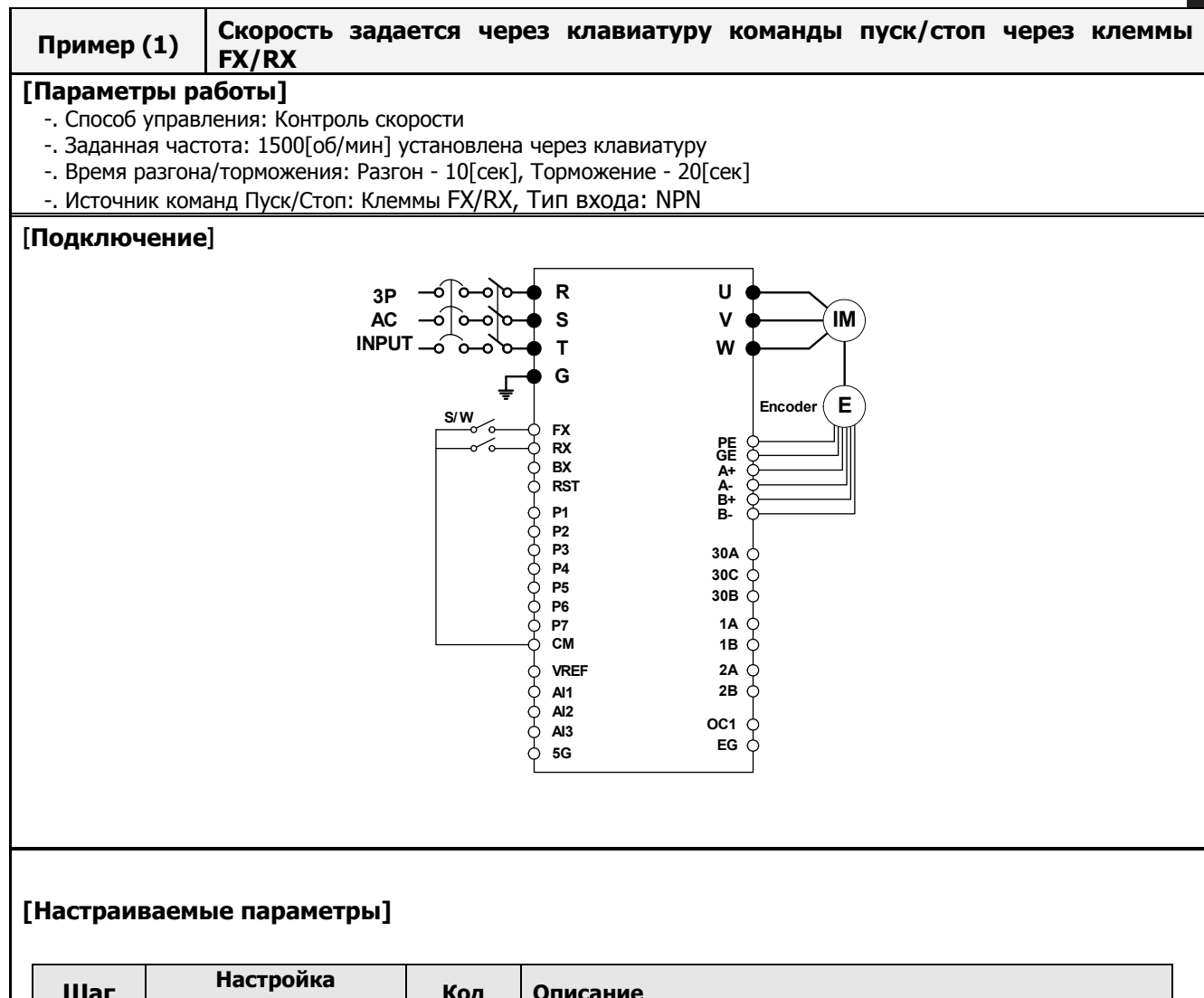

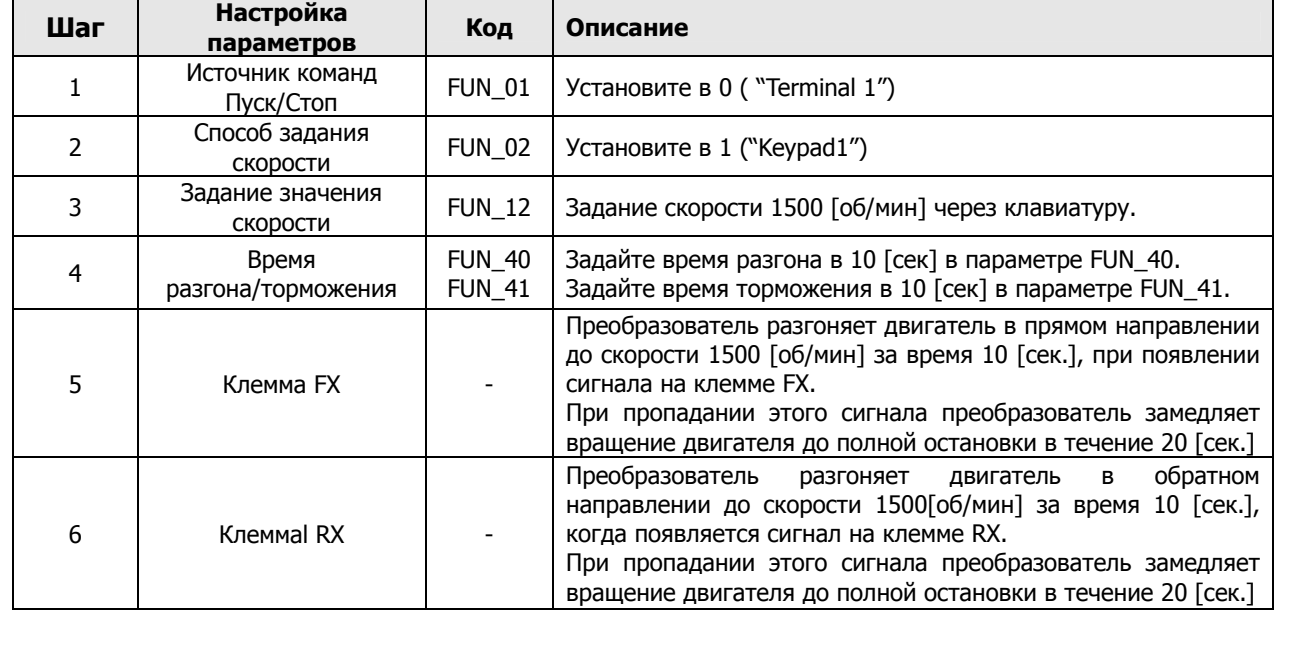

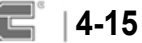

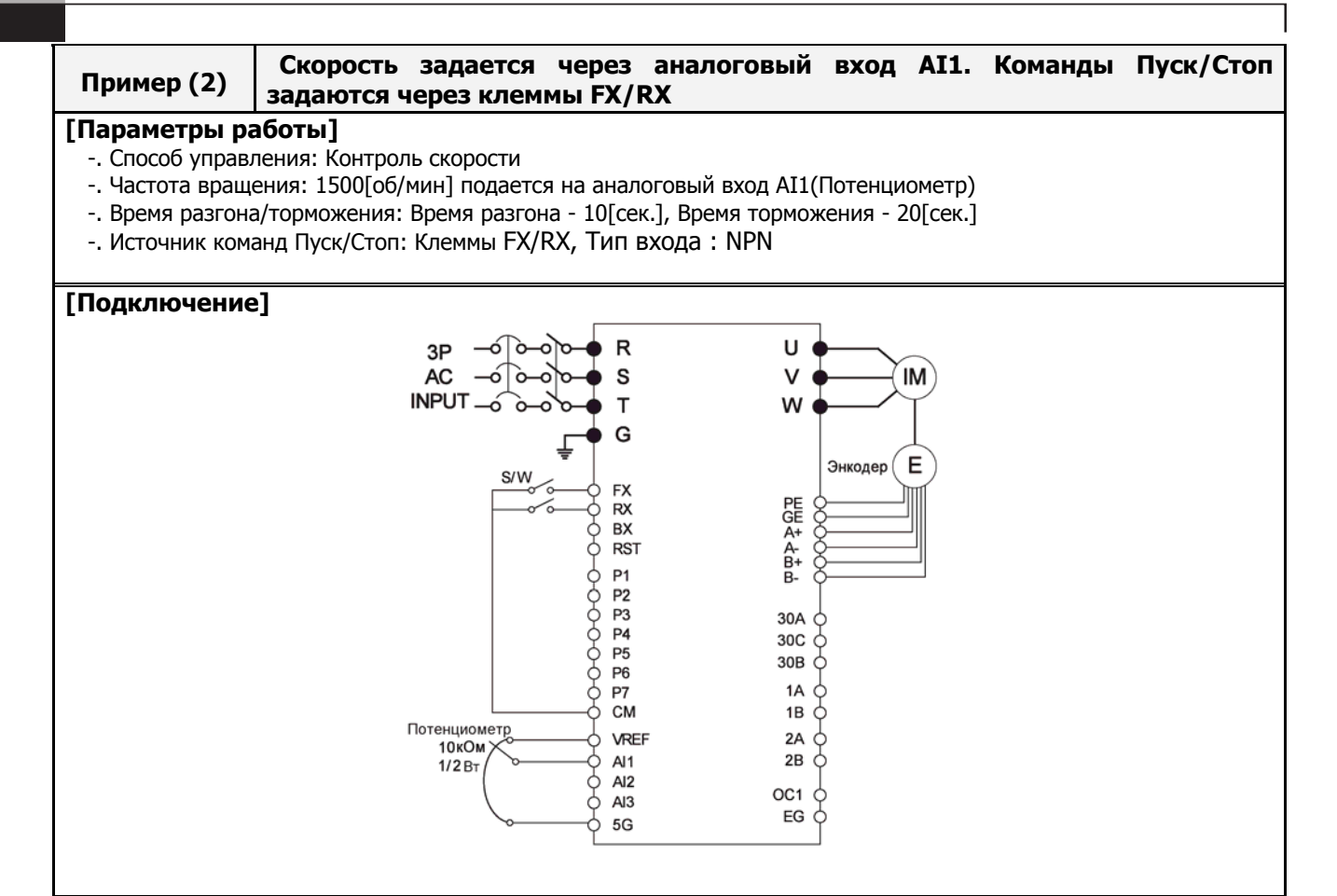

## **[Настраиваемые параметры]**

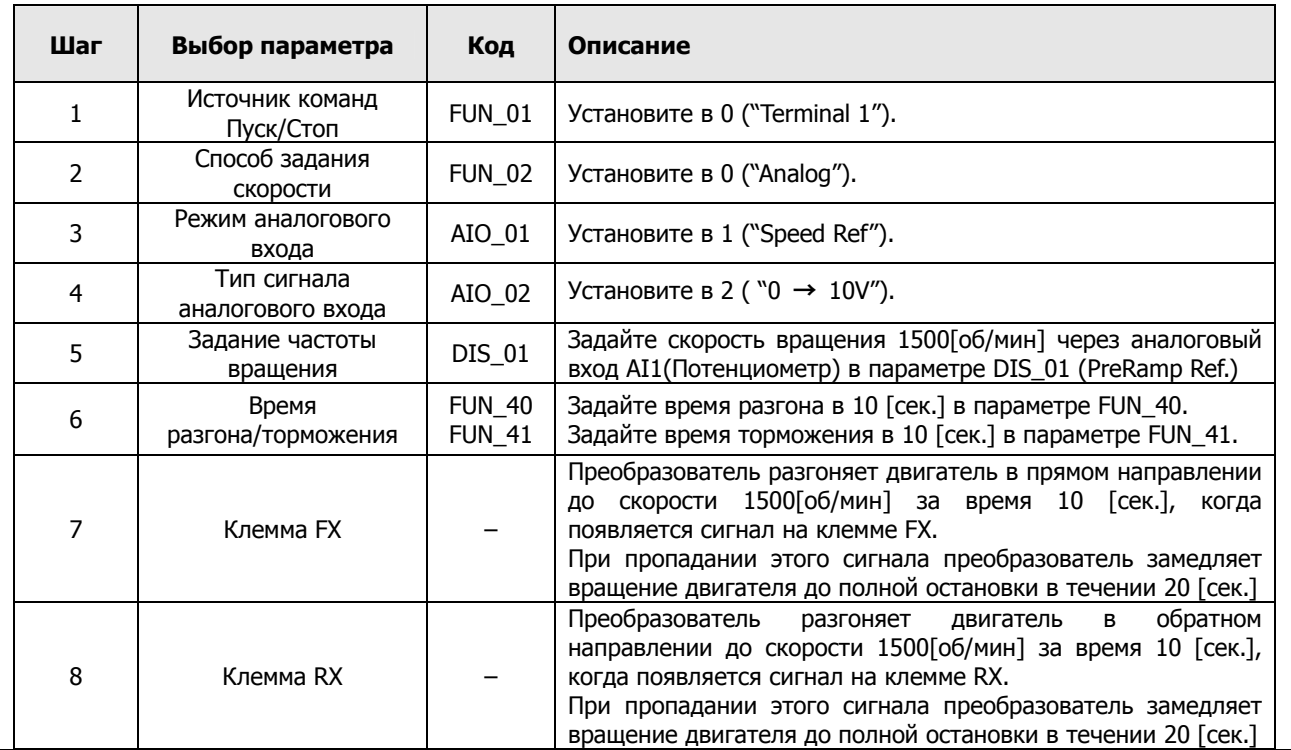

# **Глава 5 – Список параметров**

\* Знак " – " означает, что параметр не доступен через интерфейс. \* Изменение во время работы (Да : возможно, Нет : невозможно)

## **5.1. Группа мониторинга (DIS\_[][])**

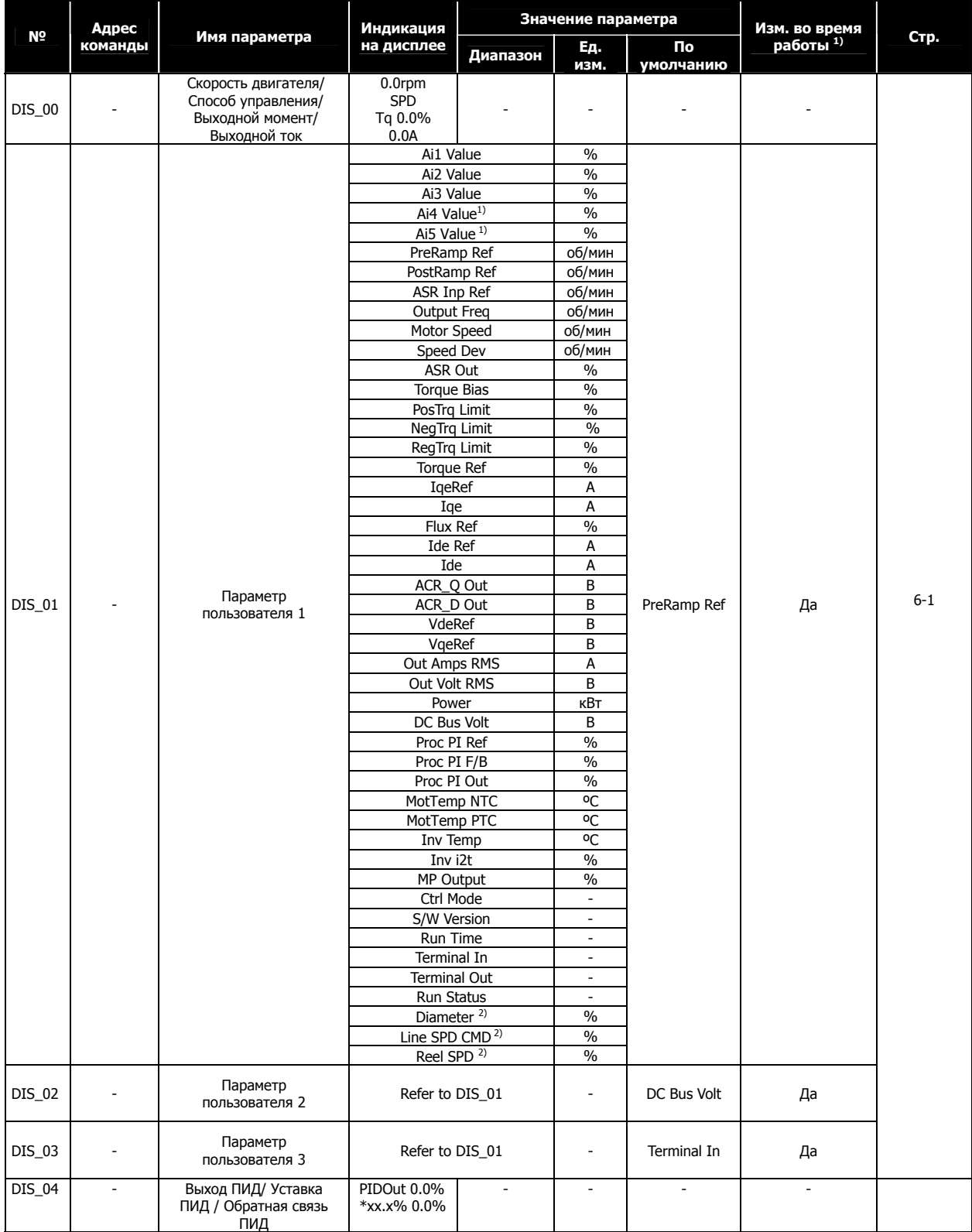

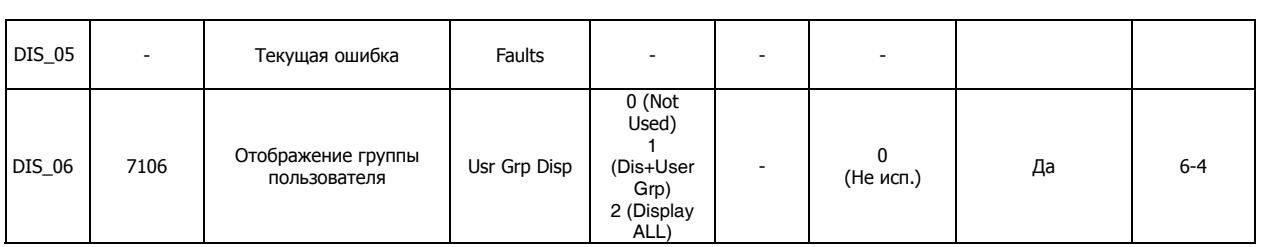

**1)Параметр отображается при использовании опциональной платы Extended I/O (EXTN\_I/O). 2)Параметр отображается при работе в режиме WEB.** 

## **5.2 Группа цифровых входов/выходов (DIO\_[][])**

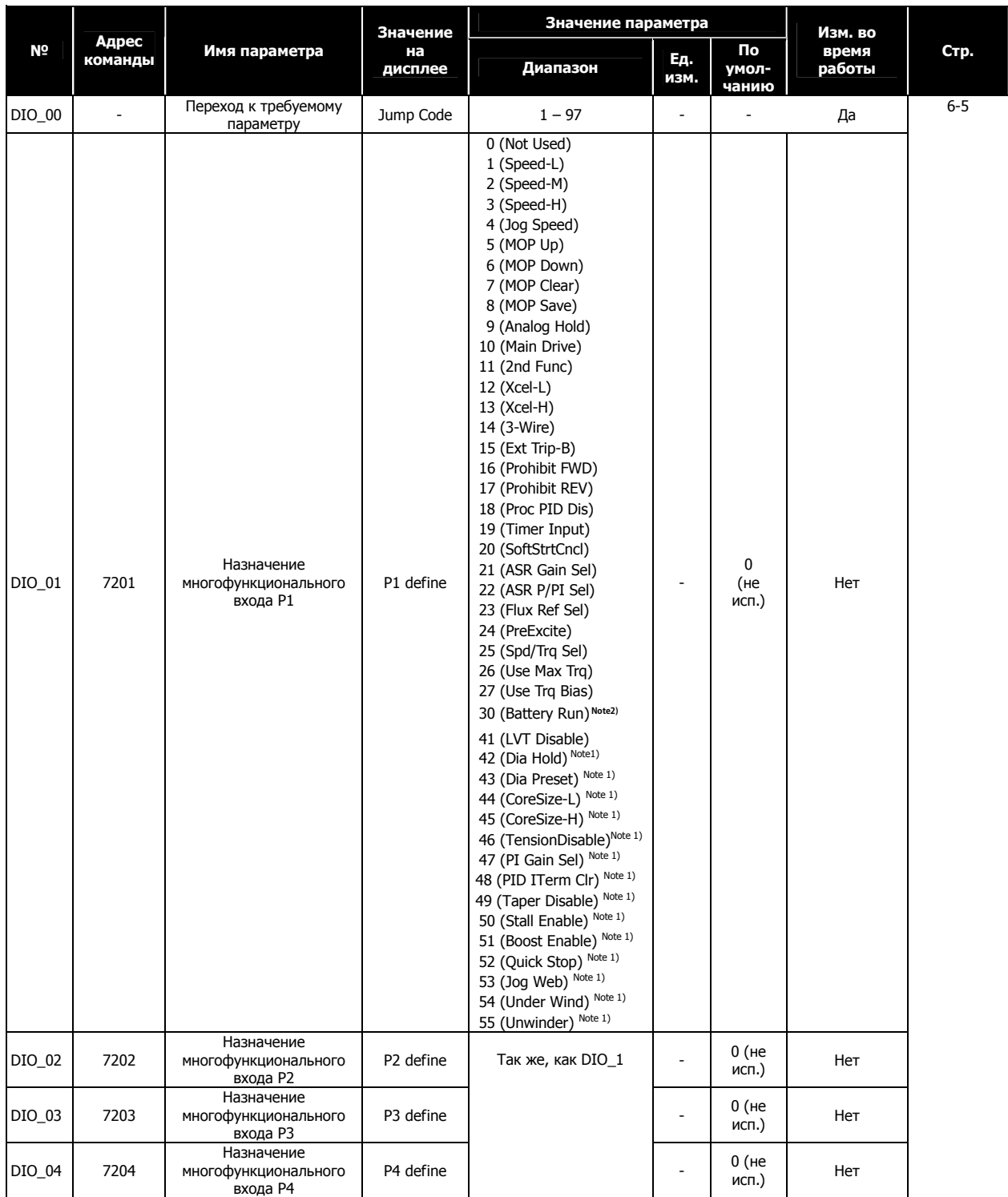

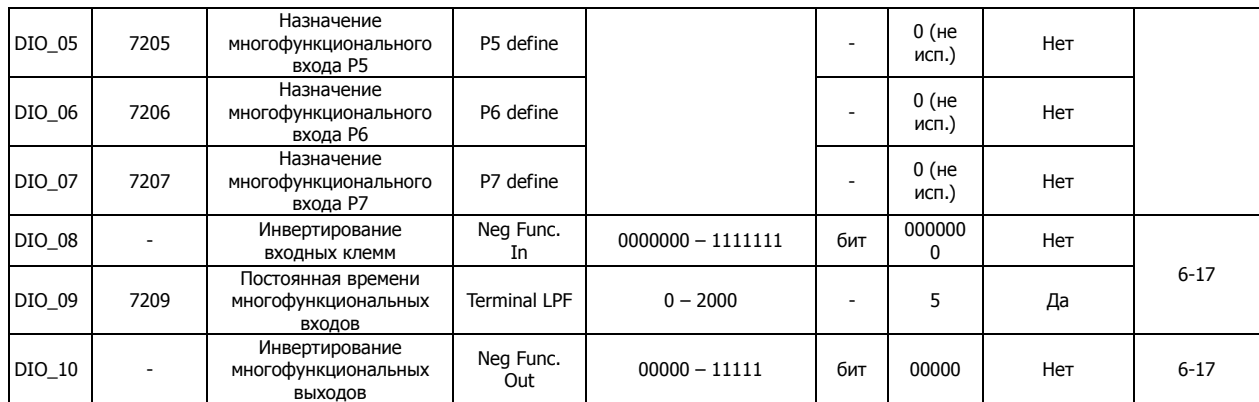

**1) Параметр отображается при работе в режиме WEB.** 

**2) Только для частотных преобразователей мощностью 5.5** – **22кВт** 

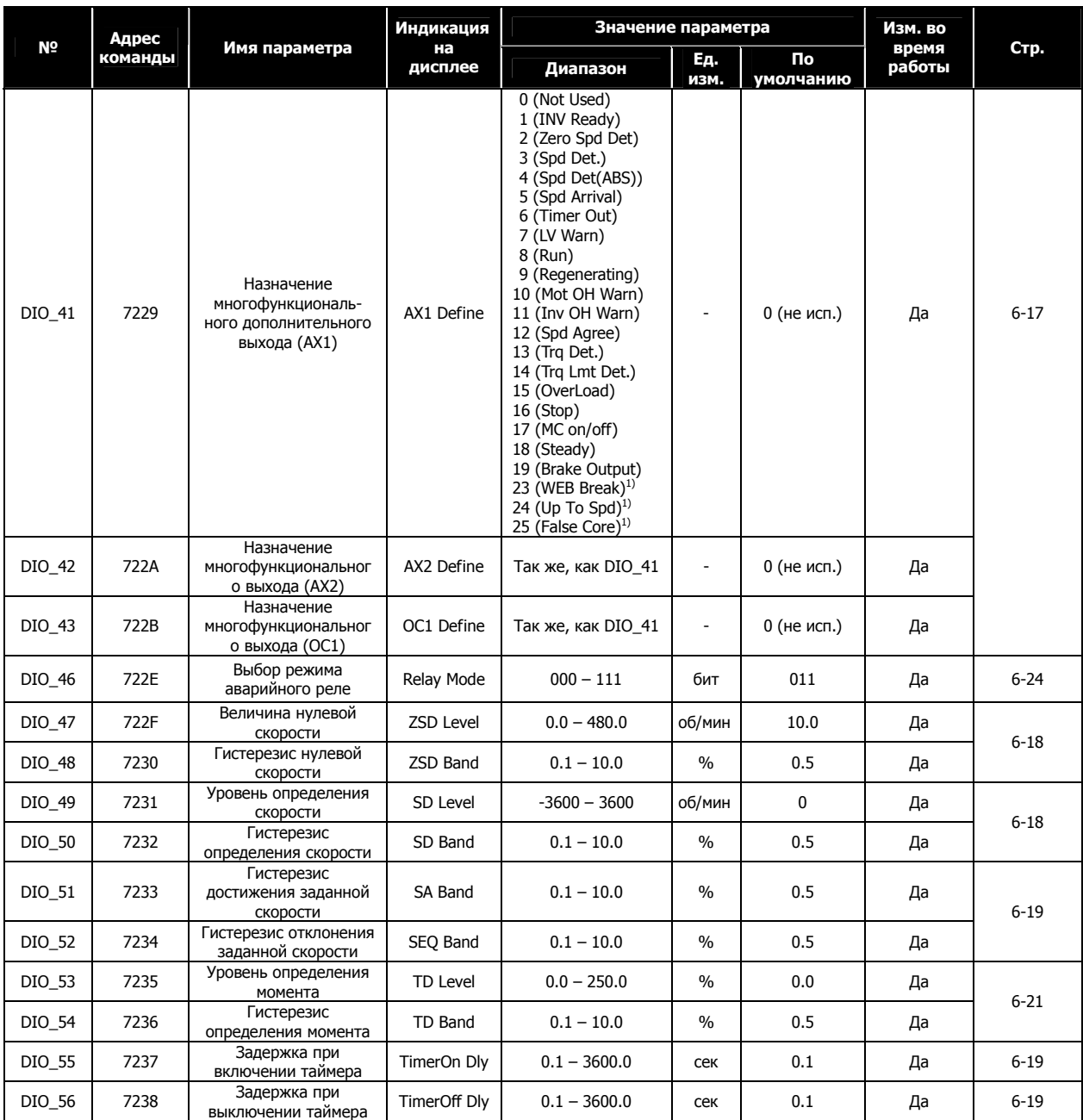

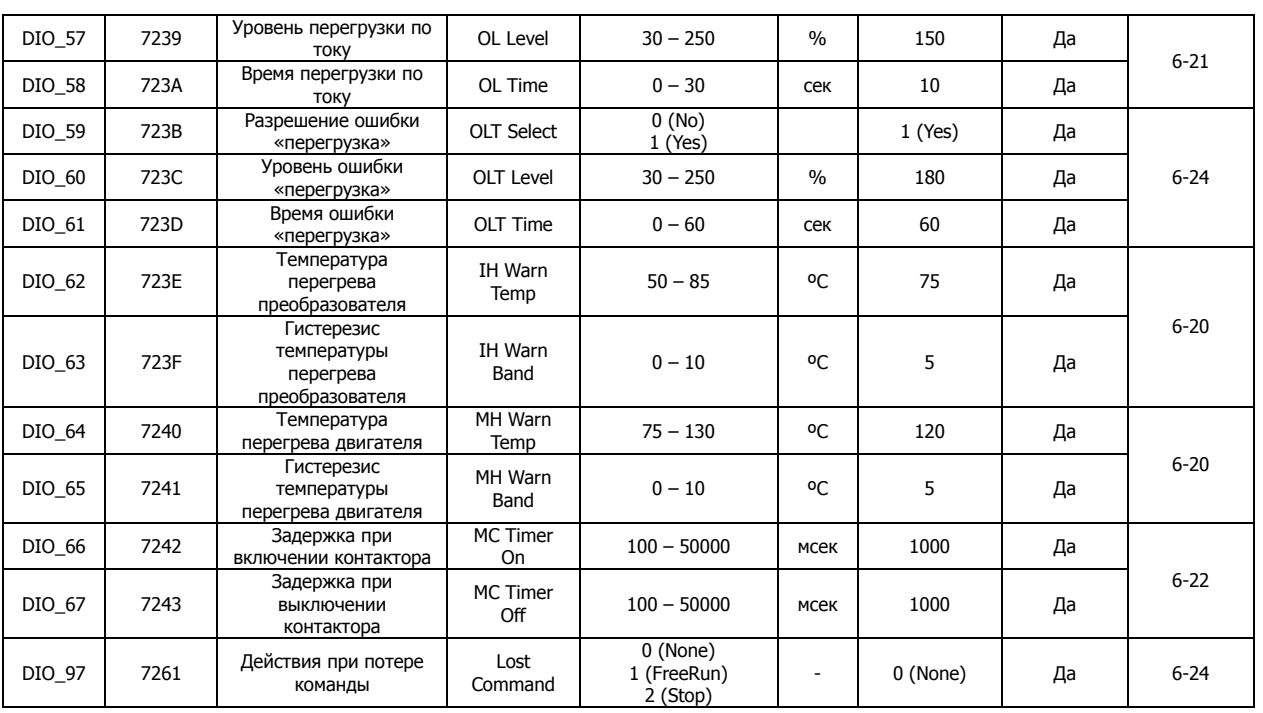

**1) Параметр отображается при работе в режиме WEB.** 

## **5.3 Группа «Параметры» (PAR\_[][])**

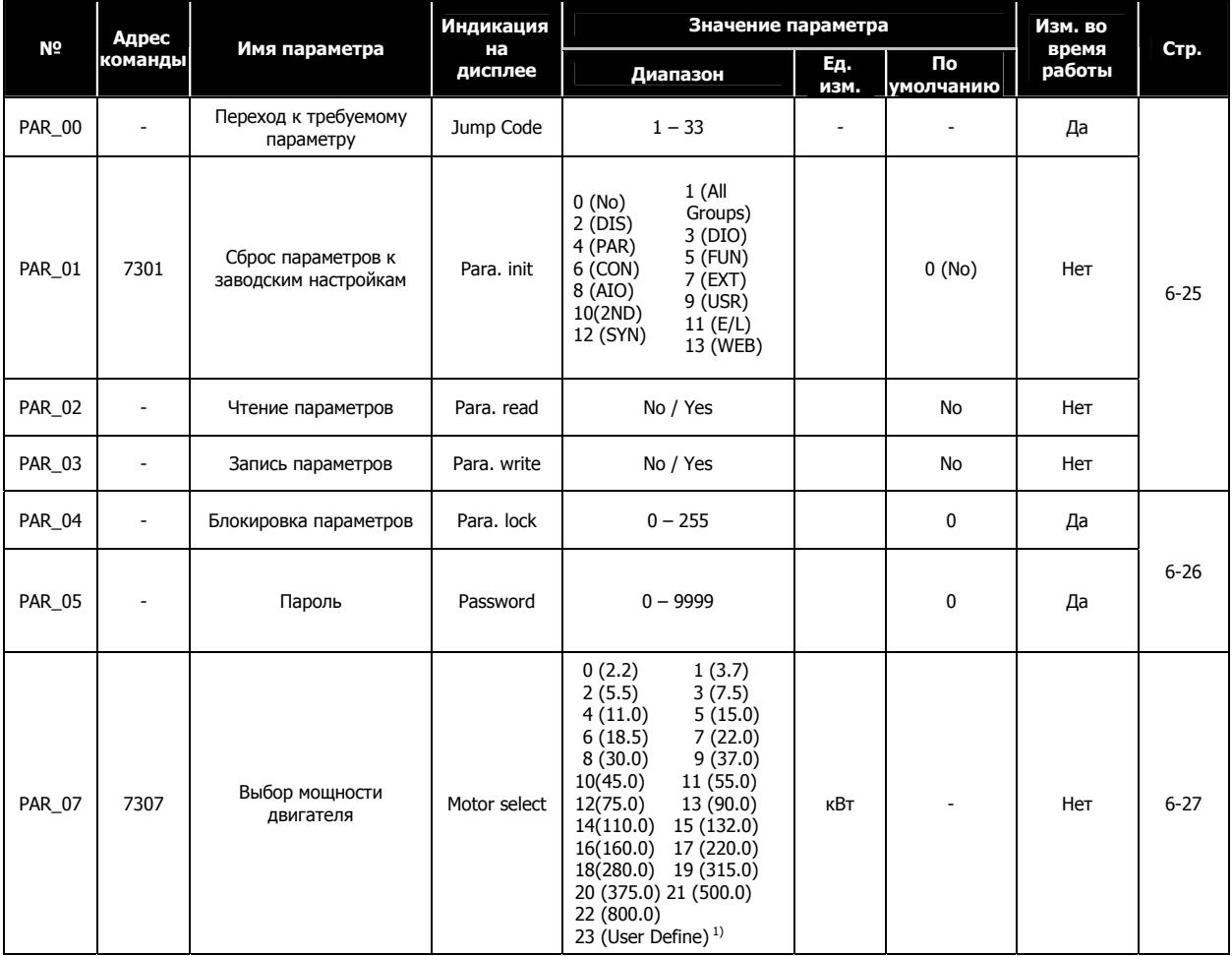

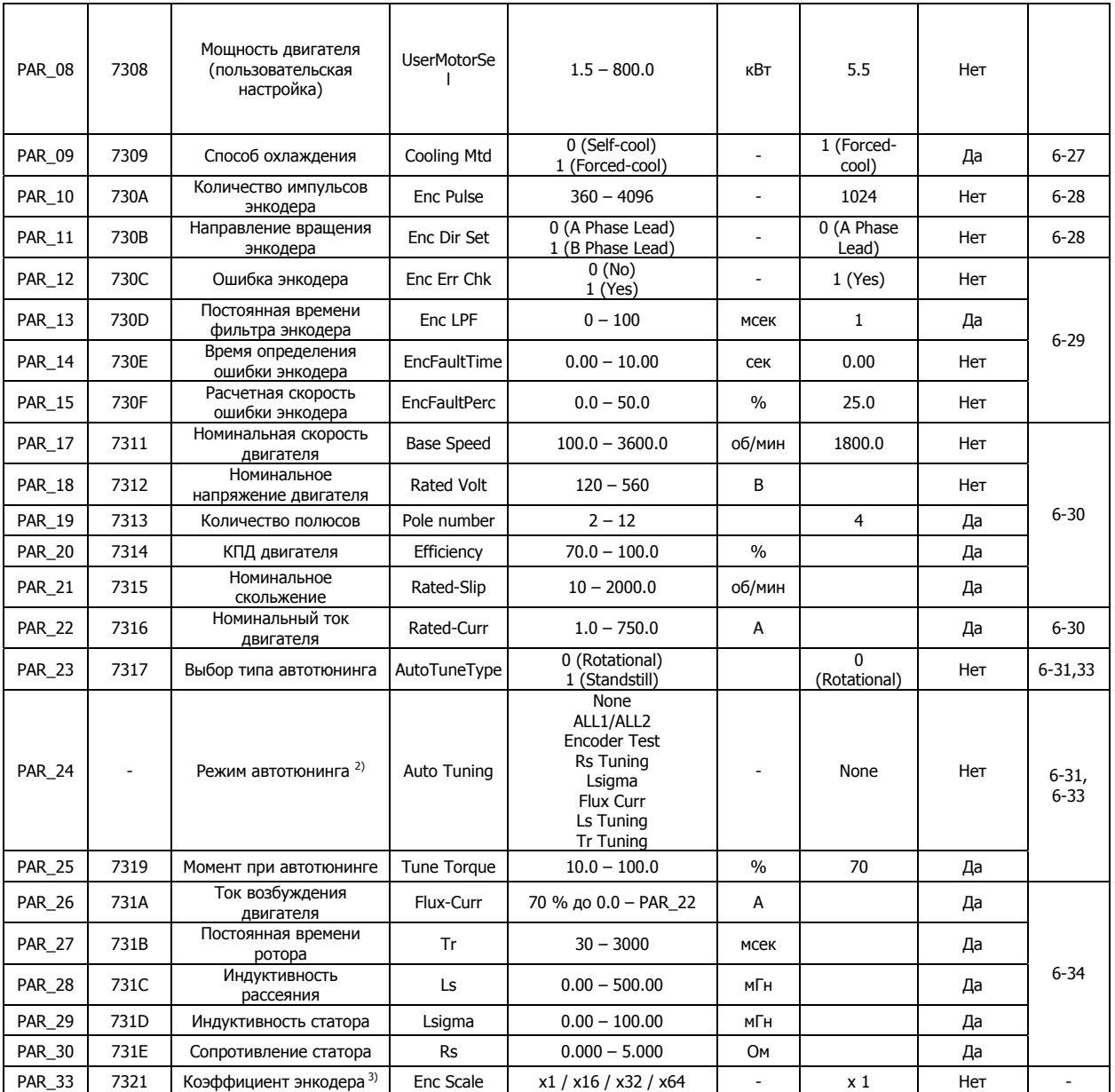

**1) Когда параметр PAR\_07 (Выбор мощности двигателя) установлен в значение "User Define", параметр PAR\_08 (Мощность двигателя - пользовательская настройка) становится доступным.** 

**2) Если параметр PAR\_23 (Тип автотюнинга) установлен в значение "Standstill", порядок опций в параметре PAR\_24**   $($ Автотюнинг) будет следующим: None→ ALL1→ Rs Tuning→ Lsigma→ If/Tr/Ls Tune.

**3) ВНИМАНИЕ! Параметр PAR\_33 (Коэффициент энкодера) необходим только в случае использования опциональной платы «SIN/COS Encoder». Не изменяйте этот параметр (по умолчанию X1), если не используете эту опциональную плату.**
## **5.4. Группа «Функции» (FUN\_[][])**

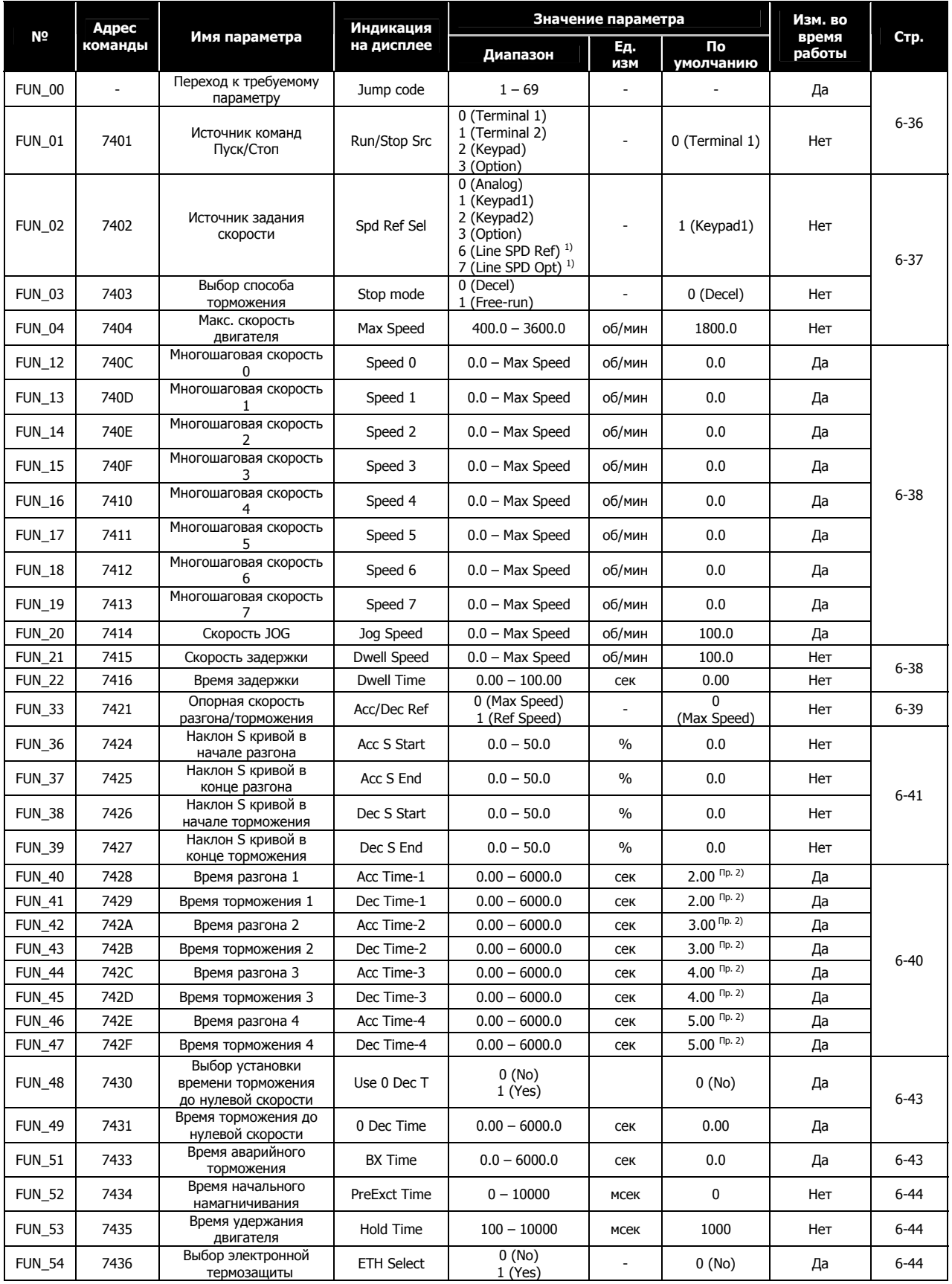

**1) Параметр отображается при работе в режиме WEB.** 

**2) Значение по умолчанию времени разгона и торможения зависит от мощности преобразователя.** 

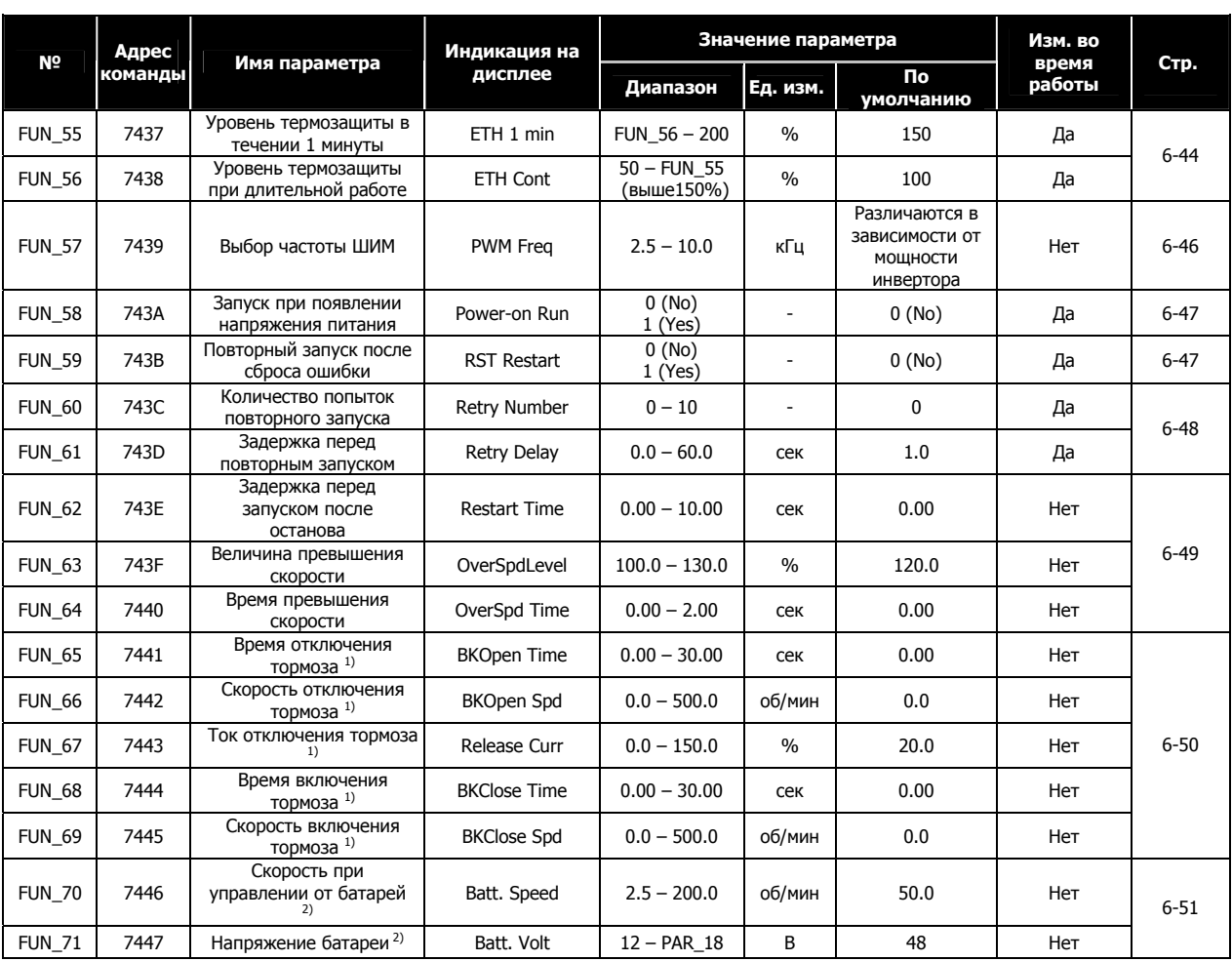

**1) Параметр доступен, если одна из многофункциональных выходных клемм (DIO\_41~DIO\_43) установлена как "Brake Output".** 

2) Параметр доступен только для преобразователей мощностью 5.5 - 22 кВт, в случае, если одна из многофункциональных **клемм (P1 – P7) установлена как «Battery Run», и на нее подается управляющий сигнал.** 

## **5.5. Группа управления (CON\_[][])**

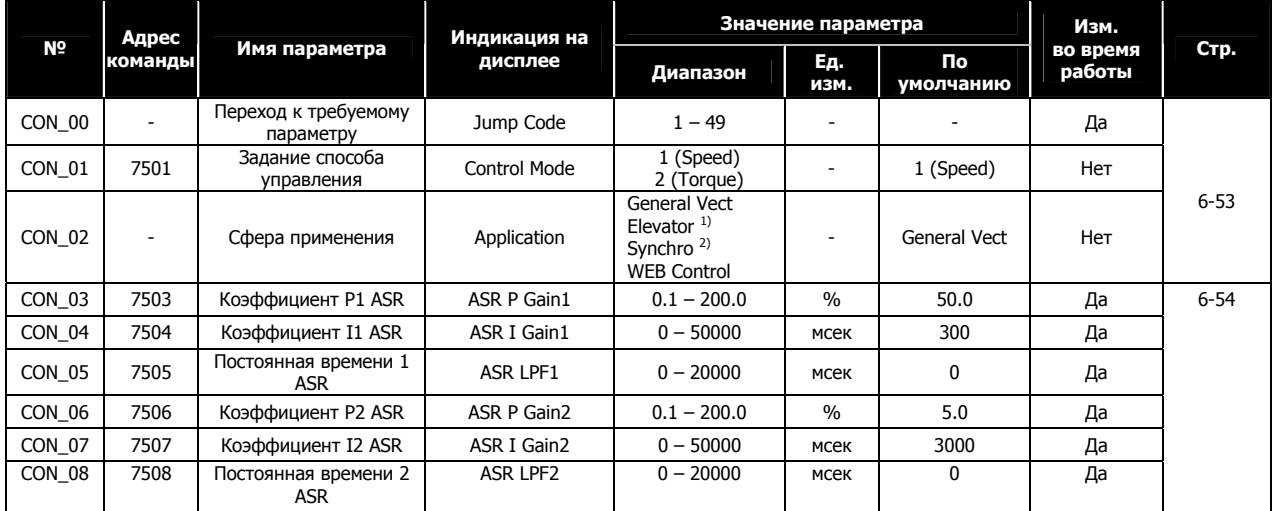

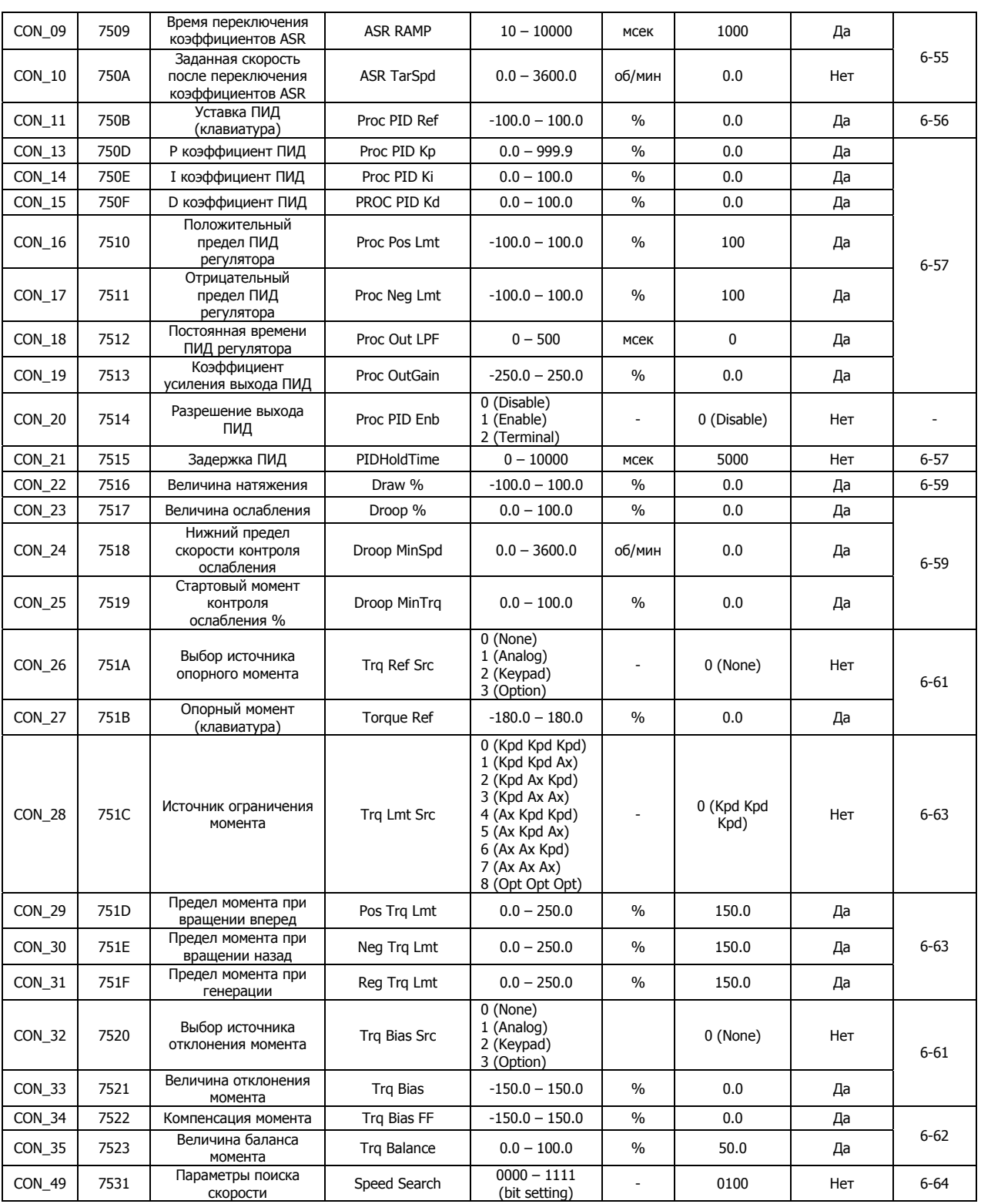

**1) Отображается при использовании опциональной платы E/L\_IO.** 

**2) Отображается при использовании опциональной платы SYNC\_IO.** 

# **5.6. Группа пользователя (USR\_[][])**

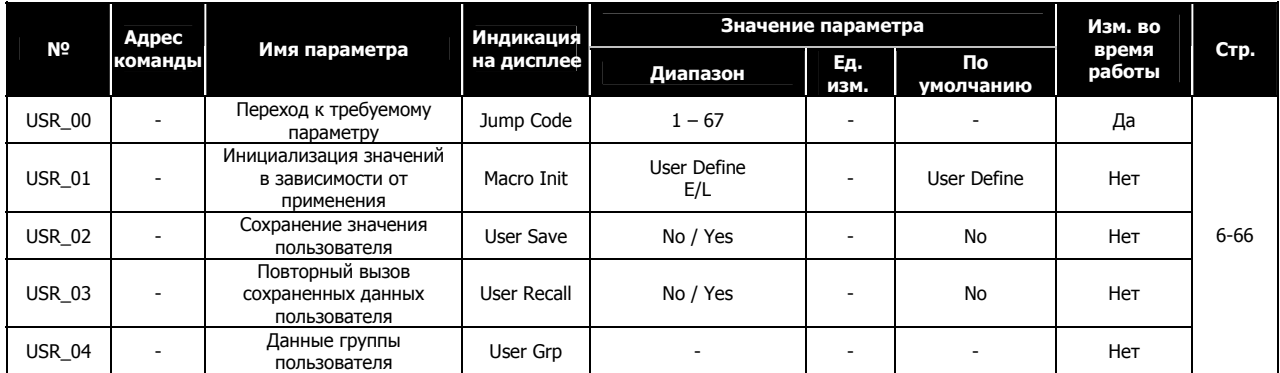

## **5.7. Группа второго двигателя (2nd\_[][])**

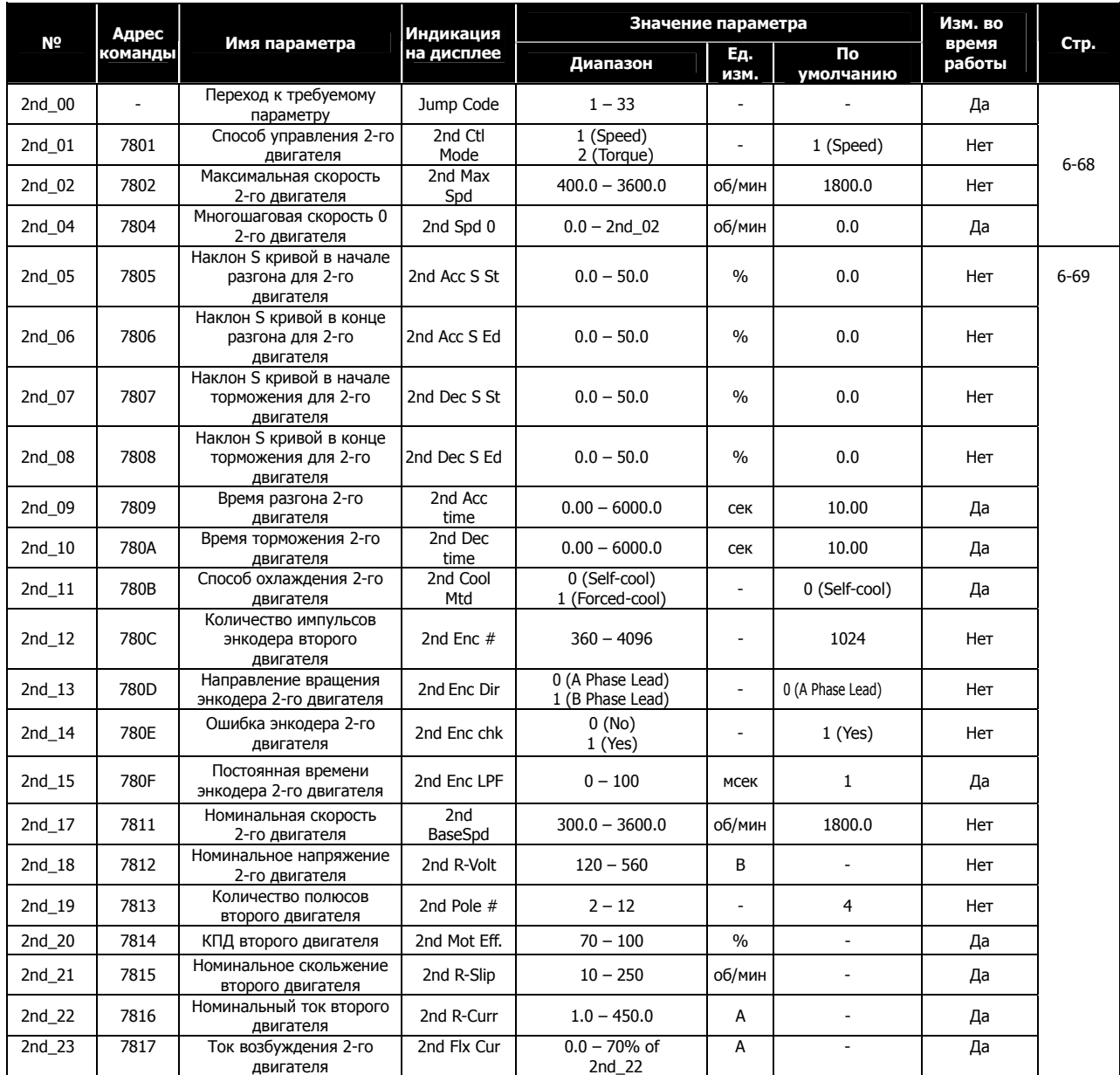

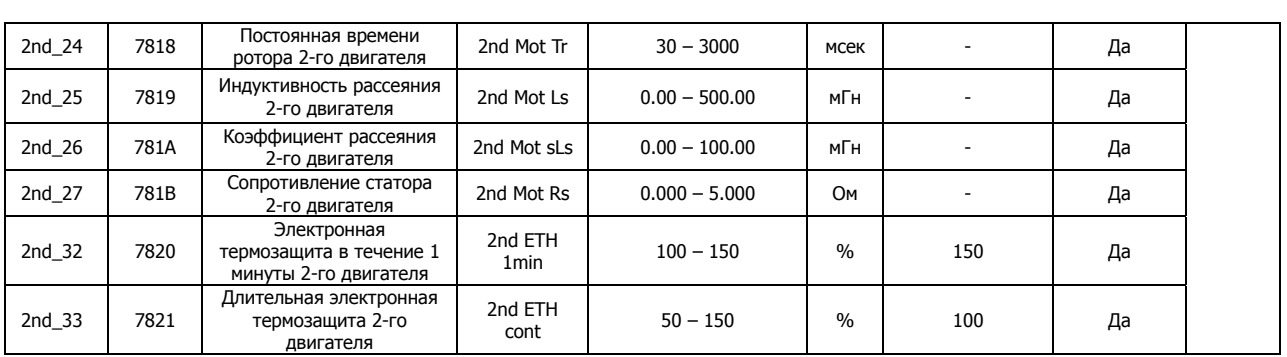

## **5.8. Группа аналоговых входов/выходов (AIO\_[][])**

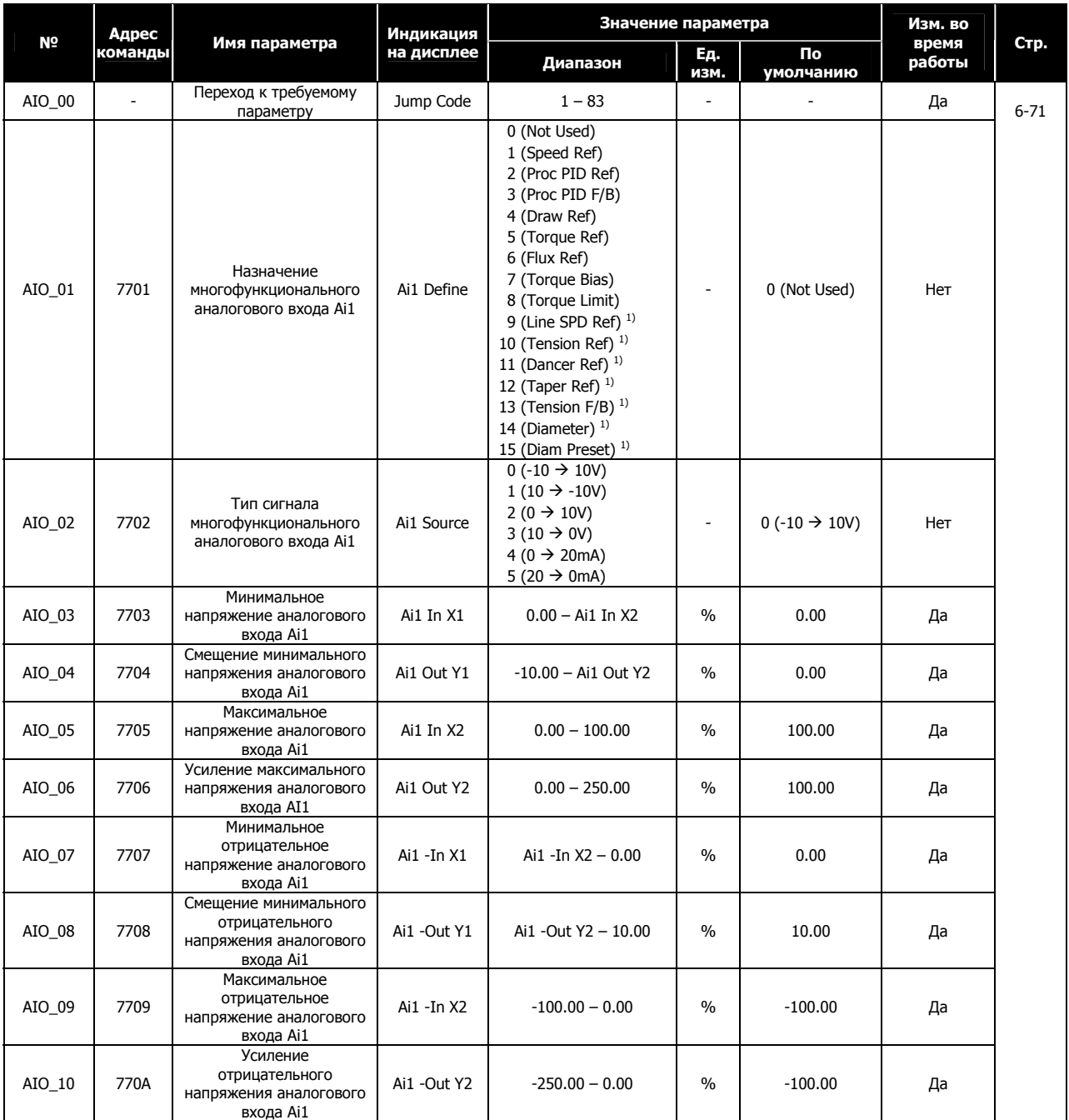

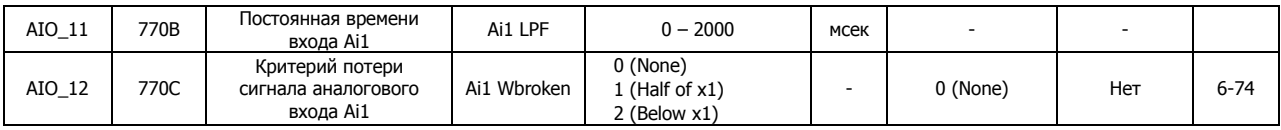

**1) Параметр отображается при работе в режиме WEB.** 

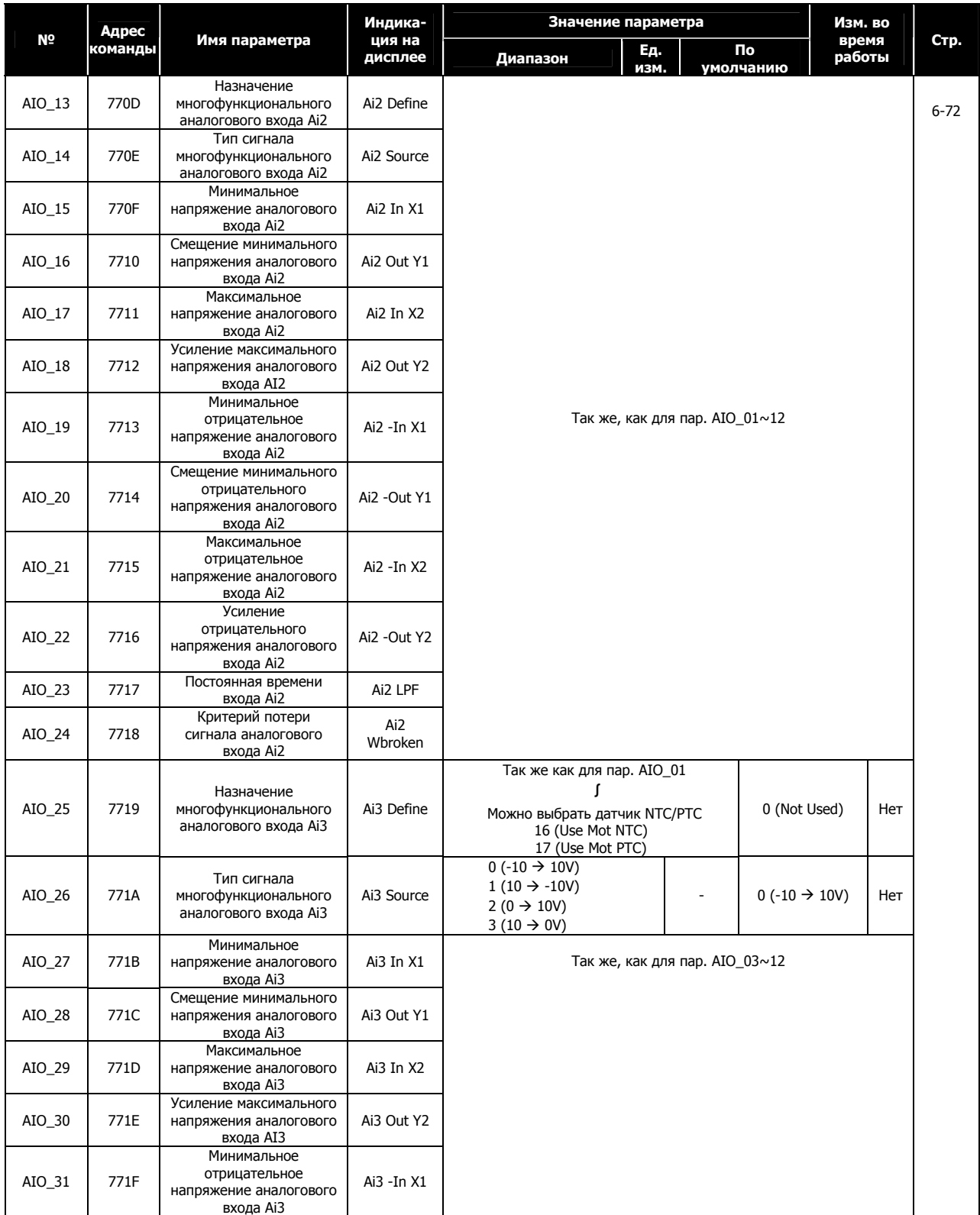

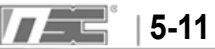

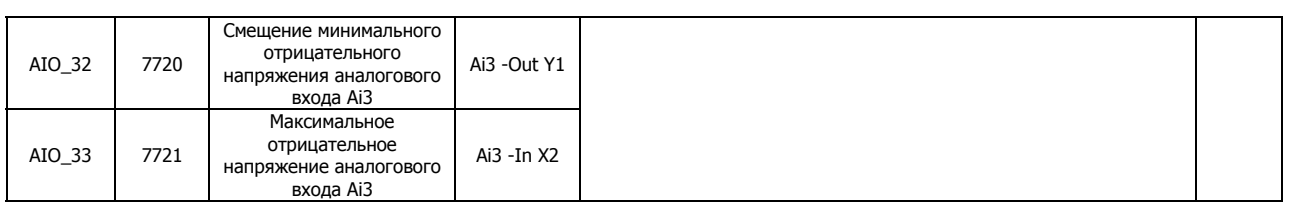

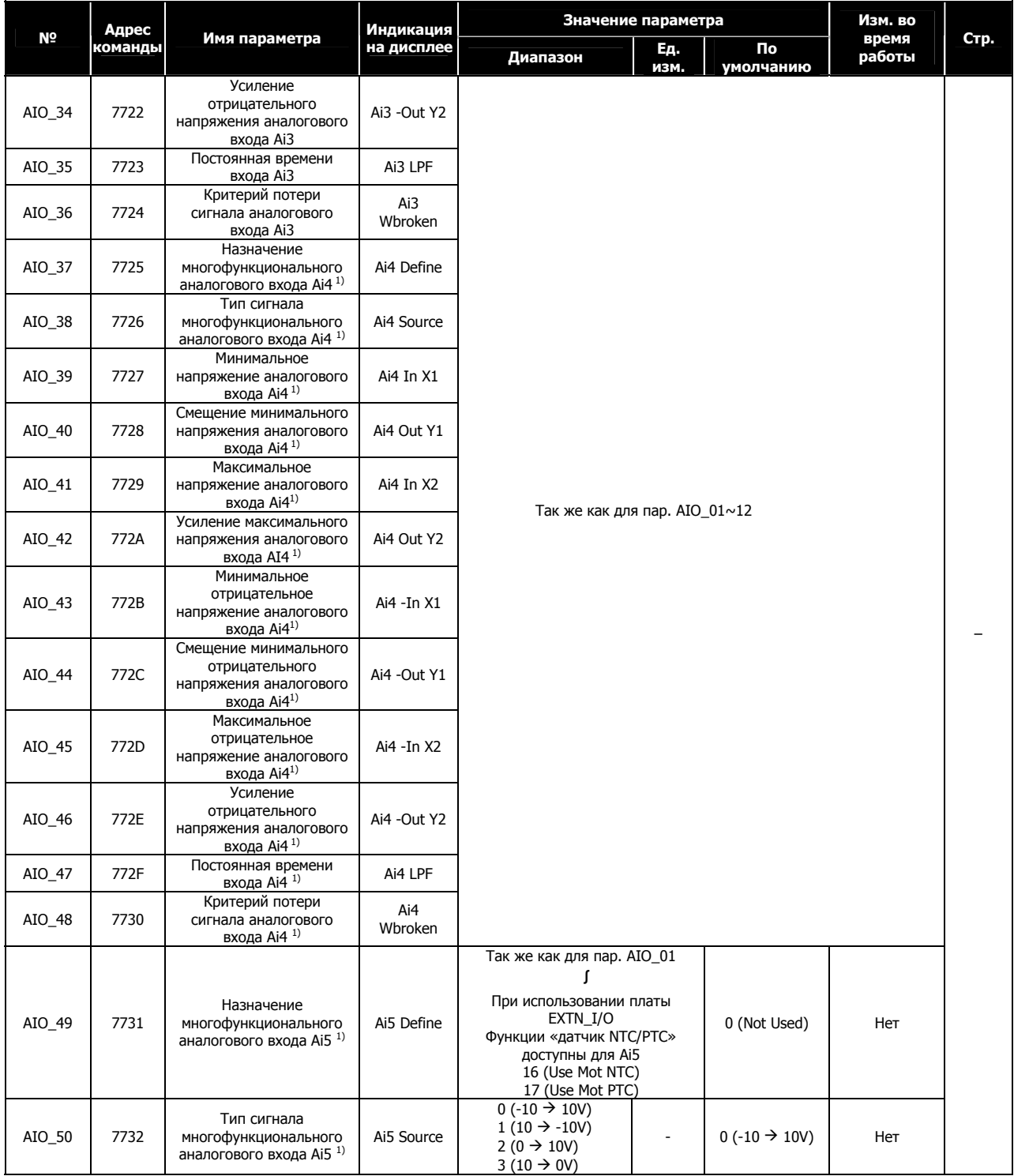

**1) Только при использовании EXTN\_I/O.**

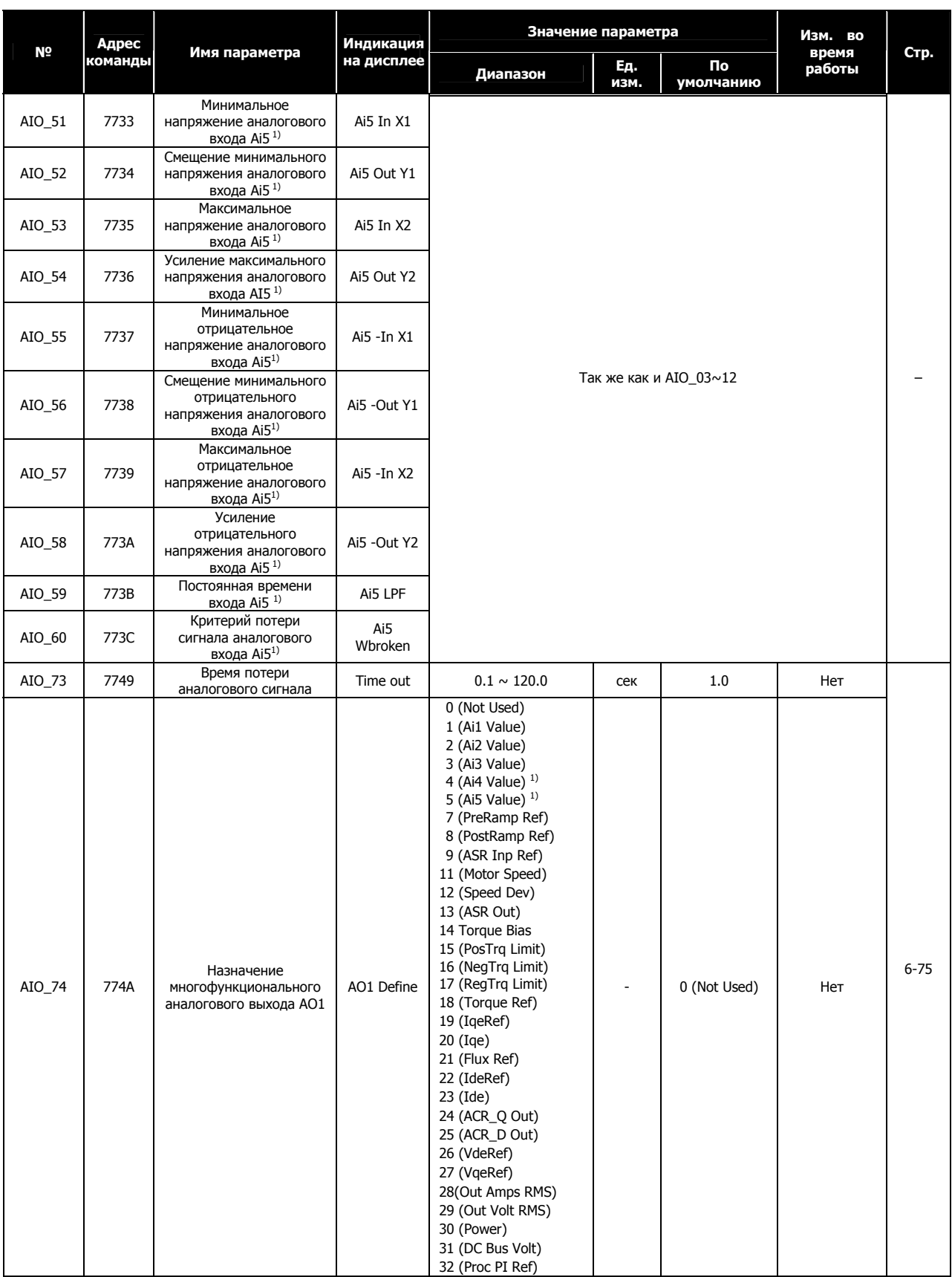

**1) Только при использовании EXTN\_I/O.** 

## Руководство пользователя Серия iV5

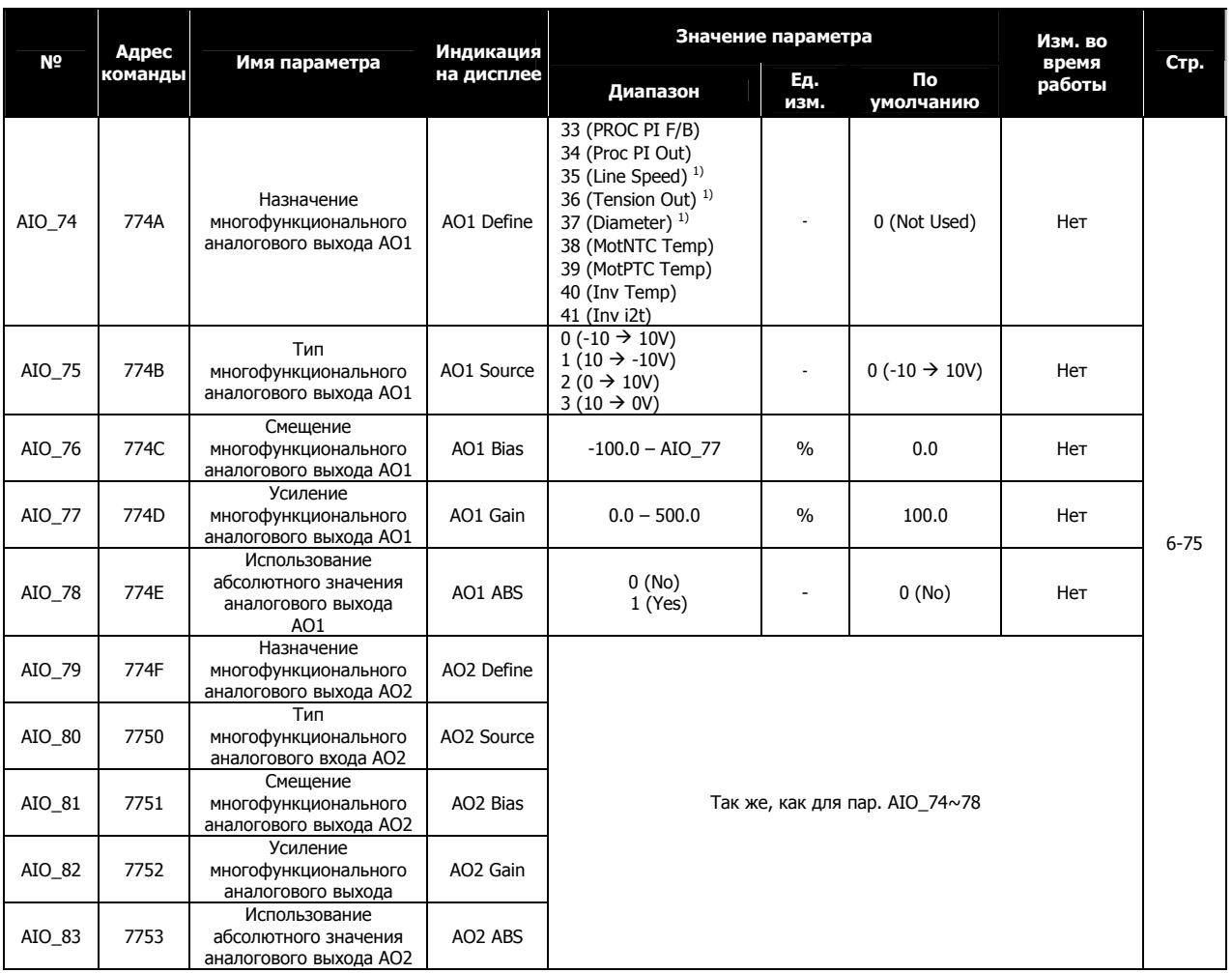

**1) Параметр отображается при работе в режиме WEB.** 

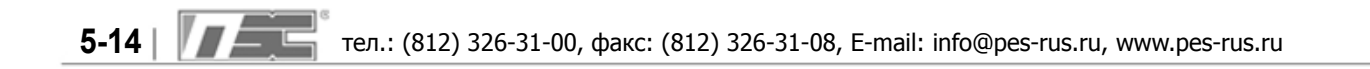

# **Глава 6 – Описание функций**

## **6.1 Группа мониторинга (DIS\_[][])**

## **6.1.1 DIS\_00 (Мониторинг режима управления)**

Отображается при подаче питания на преобразователь.

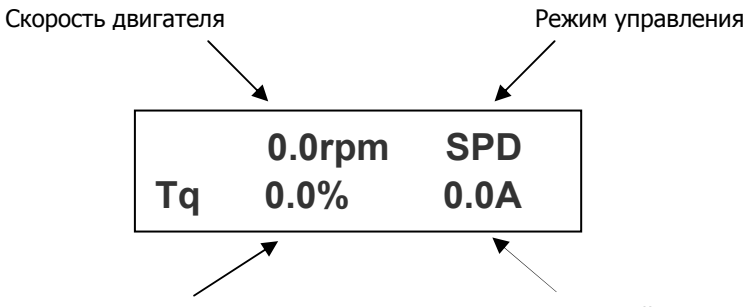

Выходной ток Выходной момент

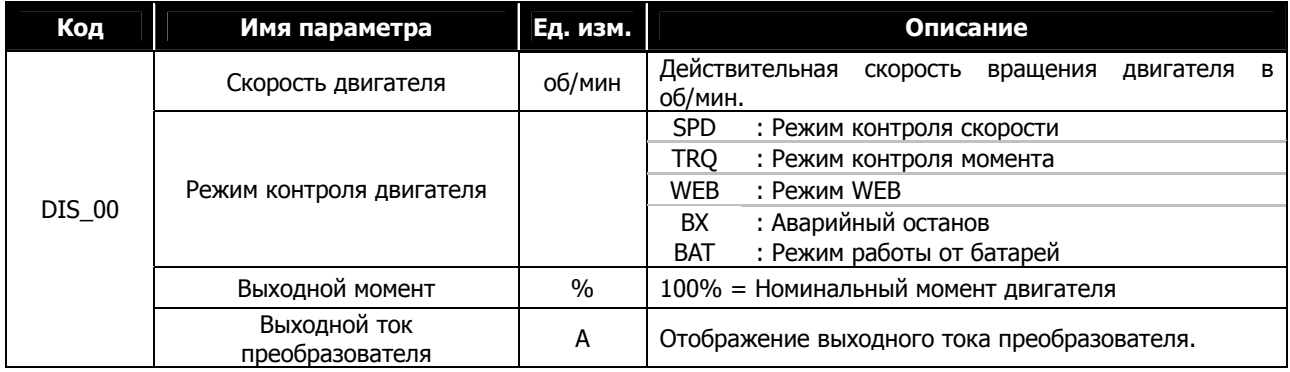

## **6.1.2 DIS\_01 ~ 03 (User display 1, 2, 3)**

Выберите один из следующих параметров, которые будут отображаться в DIS\_01, 02 и 03.

Значение по умолчанию: **DIS\_01**= **"PreRamp Ref"**, **DIS\_02**= **"DC Bus Volt"**, **DIS\_03= " Terminal In "**

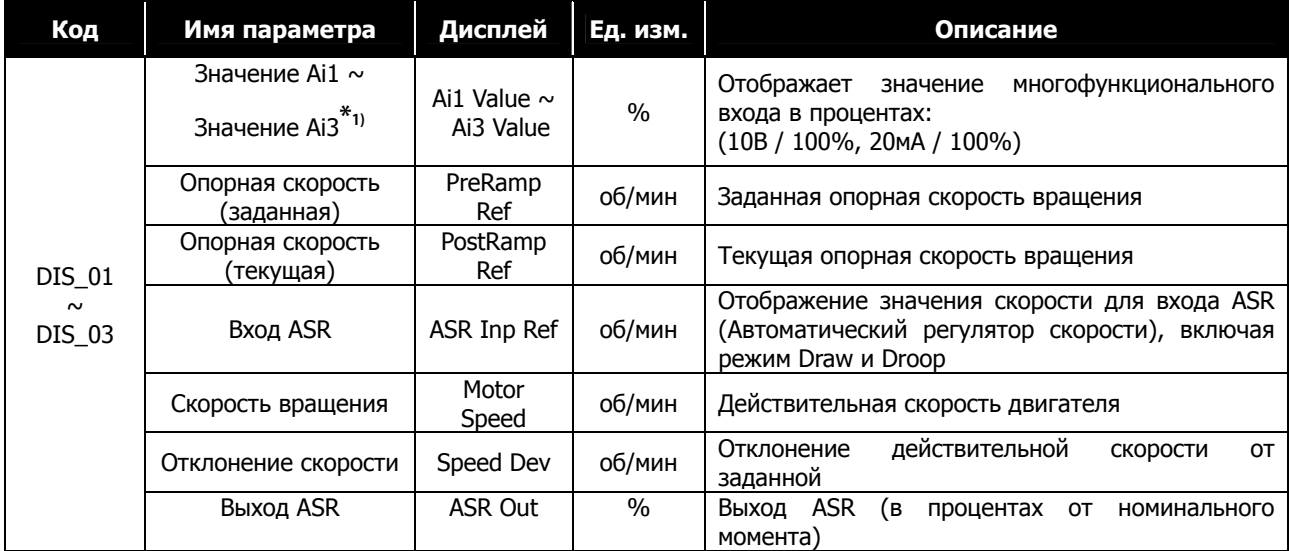

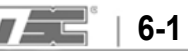

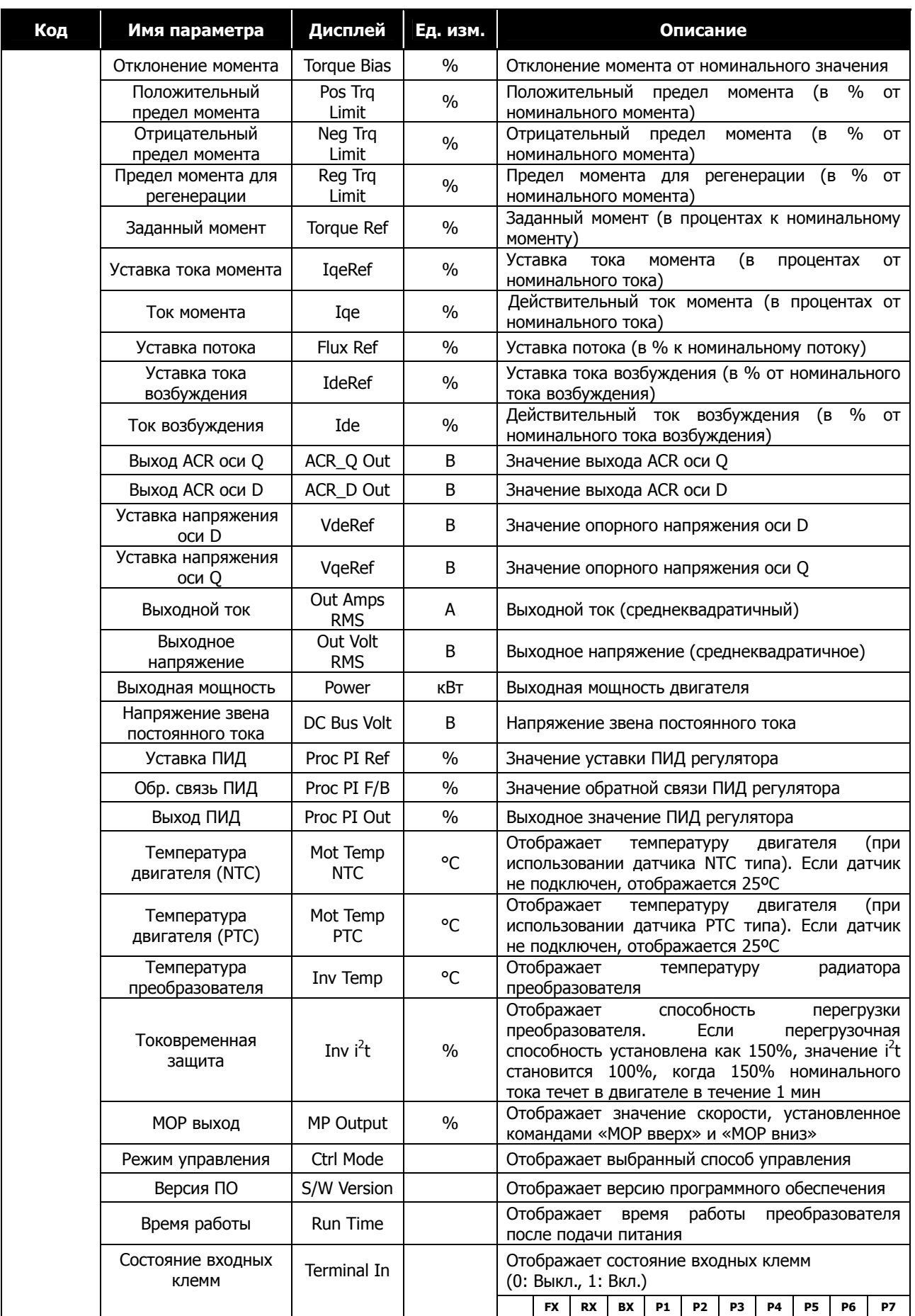

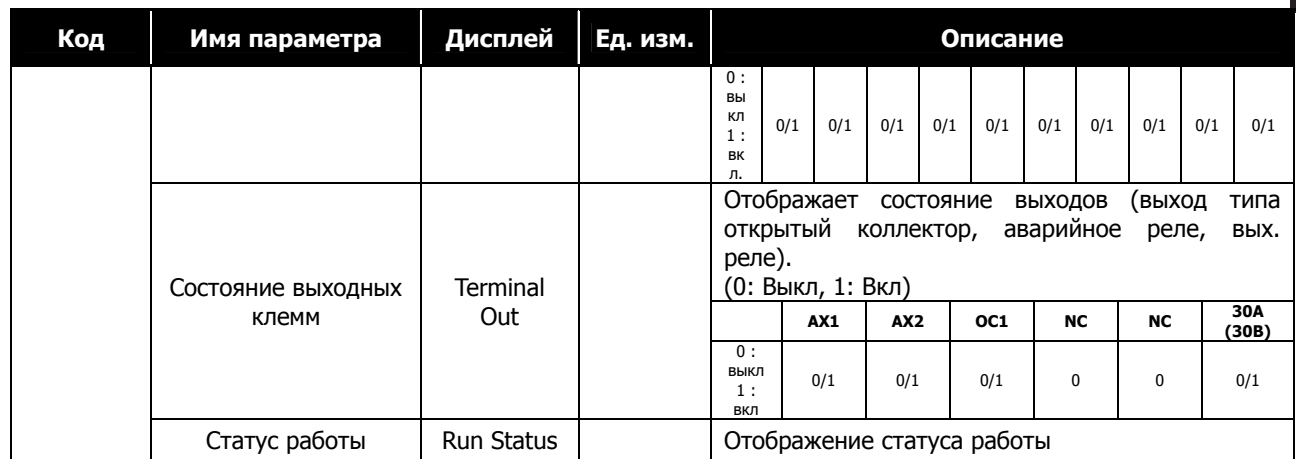

\*1)При использовании опциональной платы EXTN\_I/O, количество аналоговых входов увеличится до Ai5.

## **6.1.3 DIS\_04 (Состояние ПИД регулятора)**

В этом параметре отображается информация о выходе / уставке / сигнале обратной связи ПИД регулятора.

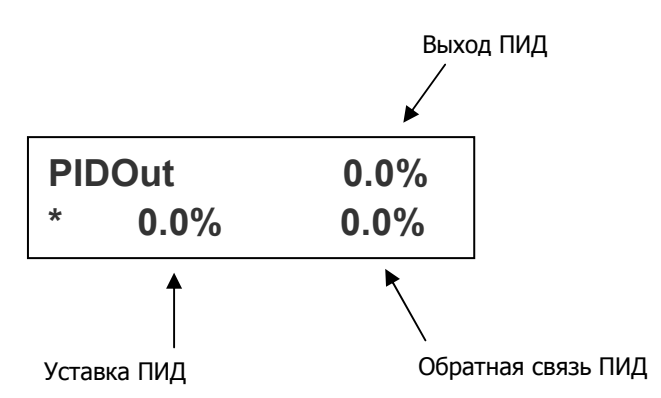

## **6.1.4 DIS\_05 (Экран ошибки)**

В параметре DIS\_05 можно просмотреть информацию о сбое: текущая ошибка, предыдущие две ошибки, количество случившихся ошибок и сброс. Переход между состояниями осуществляется с помощью клавиши [SHIFT/ESC].

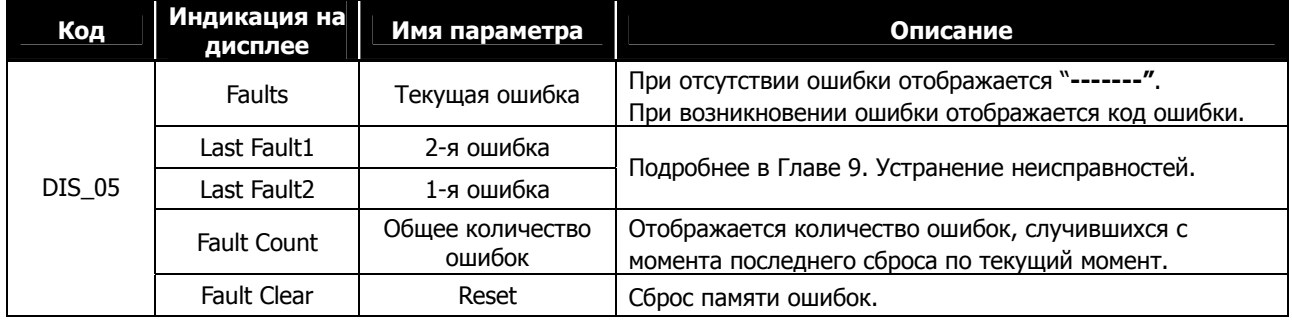

Дополнительная информация такая как: текущая скорость в момент возникновения ошибки, значение датчика обратной связи, выходная частота / ток / напряжение, текущее и заданное значение момента, напряжение звена постоянного тока, состояние входных клемм, состояние выходных клемм, рабочее состояние и время работы, может быть просмотрена, используя кнопки [PROG], [**▲**] / [**▼**]. При нажатии кнопки [ENT] произойдет возврат в основное меню. Для сохранения ошибки в памяти как [Last Fault 1] нажмите кнопку [RESET]. Для более подробной информации обратитесь к Главе 9. Устранение неисправностей.

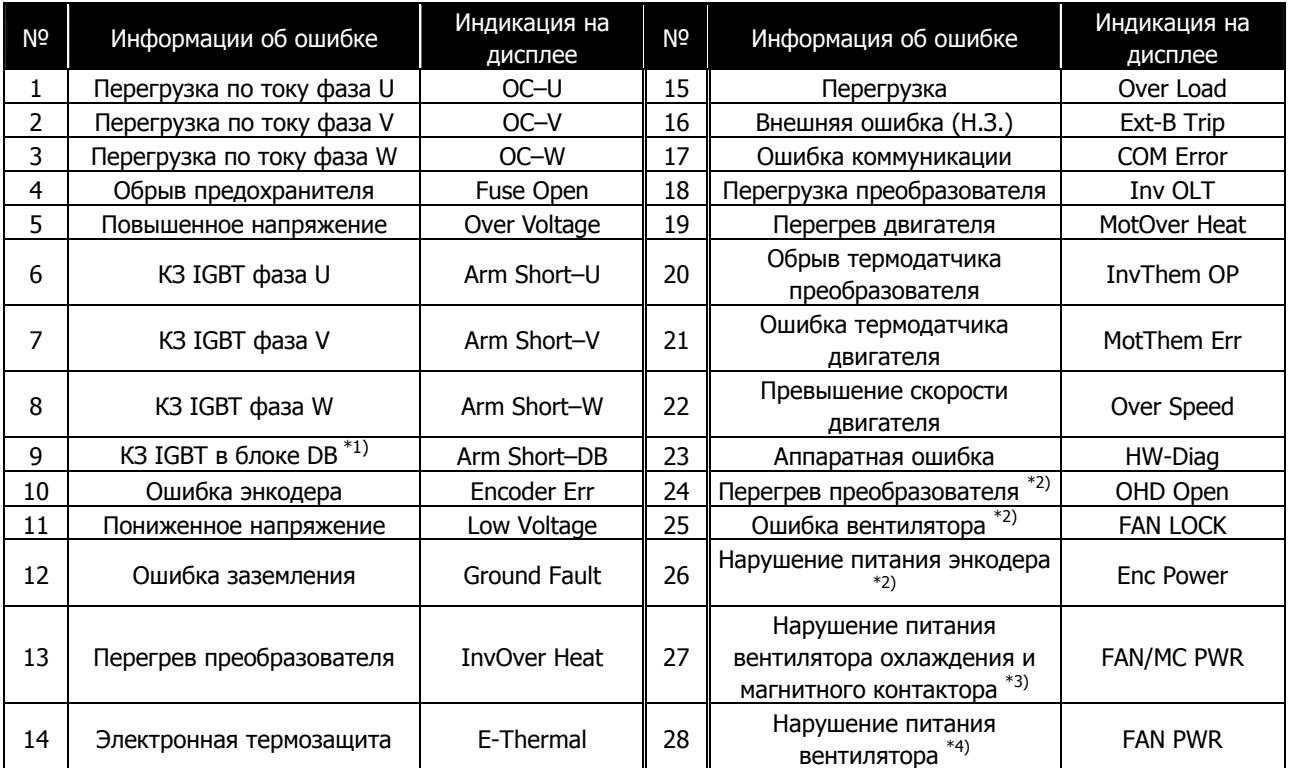

#### **※ Примечание :**

**При одновременном появлении нескольких ошибок, на дисплее будет отображена наиболее критичная ошибка. Остальные можно просмотреть, используя кнопки [PROG], [▲] / [▼] .** 

- \*1) Только для преобразователей SV110~220iV5.
- \*2) Только для преобразователей SV2800~5000iV5.
- \*3) Только для преобразователей SV300~1600iV5-4DC.
- \*4) Только для преобразователей SV2200iV5-4DC, SV5000iV5-4 and SV5000iV5-4DC.

## **6.1.5 DIS\_06 (Отображение группы пользователя)**

Пользователь может определить «группу пользователя», сгруппировав в ней часто используемые параметры.

В параметре DIS\_06 пользователь может задать режим отображения этой группы.

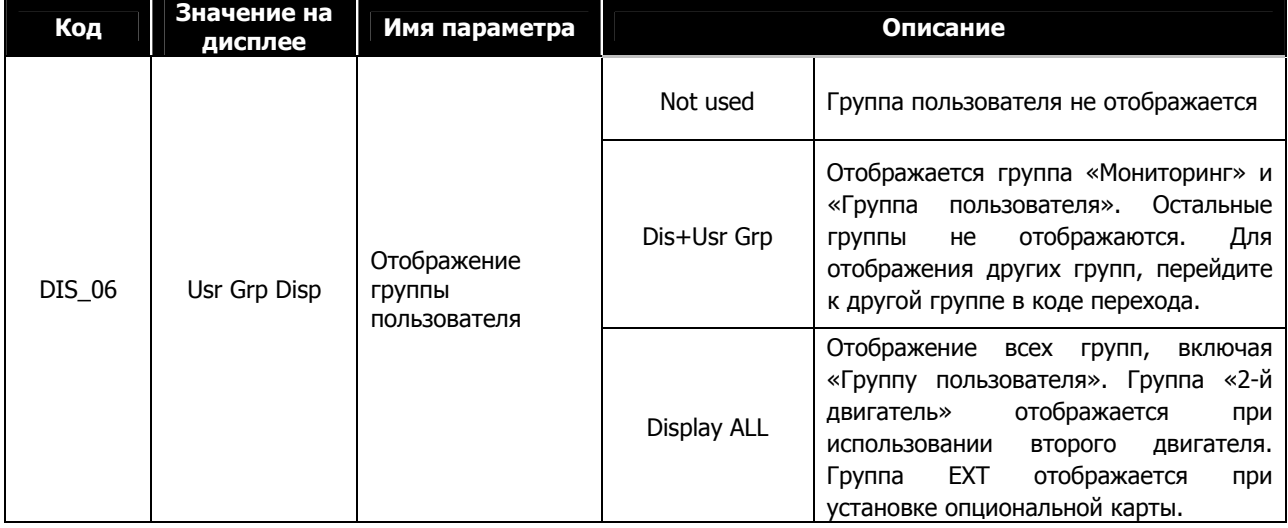

## **6.2 Группа цифровых входов/выходов (DIO\_[][])**

## **6.2.1 Переход к требуемому параметру (DIO\_00)**

Для перехода к требуемому параметру введите в параметре I/O\_00 код требуемого параметра.

## **(Пример) Переход к параметру I/O\_05**

Нажмите кнопку [PROG] и установите значение 5, используя кнопки [SHIFT/ESC] / [**▲**] / [**▼**]. Нажмите [ENT]. Произойдет переход к параметру I/O\_05. Если код с таким номером не существует или недоступен, произойдет переход к ближайшему параметру.

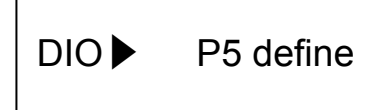

Для перемещения к другим параметрам используйте кнопки [**▲**] / [**▼**].

## **6.2.2 Многофункциональные входные клеммы**

## **1) DIO\_01 ~ DIO\_07 (Определение многофункциональных входных клемм P1 ~ P7)**

В преобразователях SV-iV5 используется 7 многофункциональных входных клемм. Для каждой из них можно выбрать одну из ниже описанных функций. Однако двум клеммам не могут быть назначены одинаковые функции. При попытке назначить функцию, которая уже используется, значение функции установится в «Not Used». Значение функций нельзя изменить во время вращения.

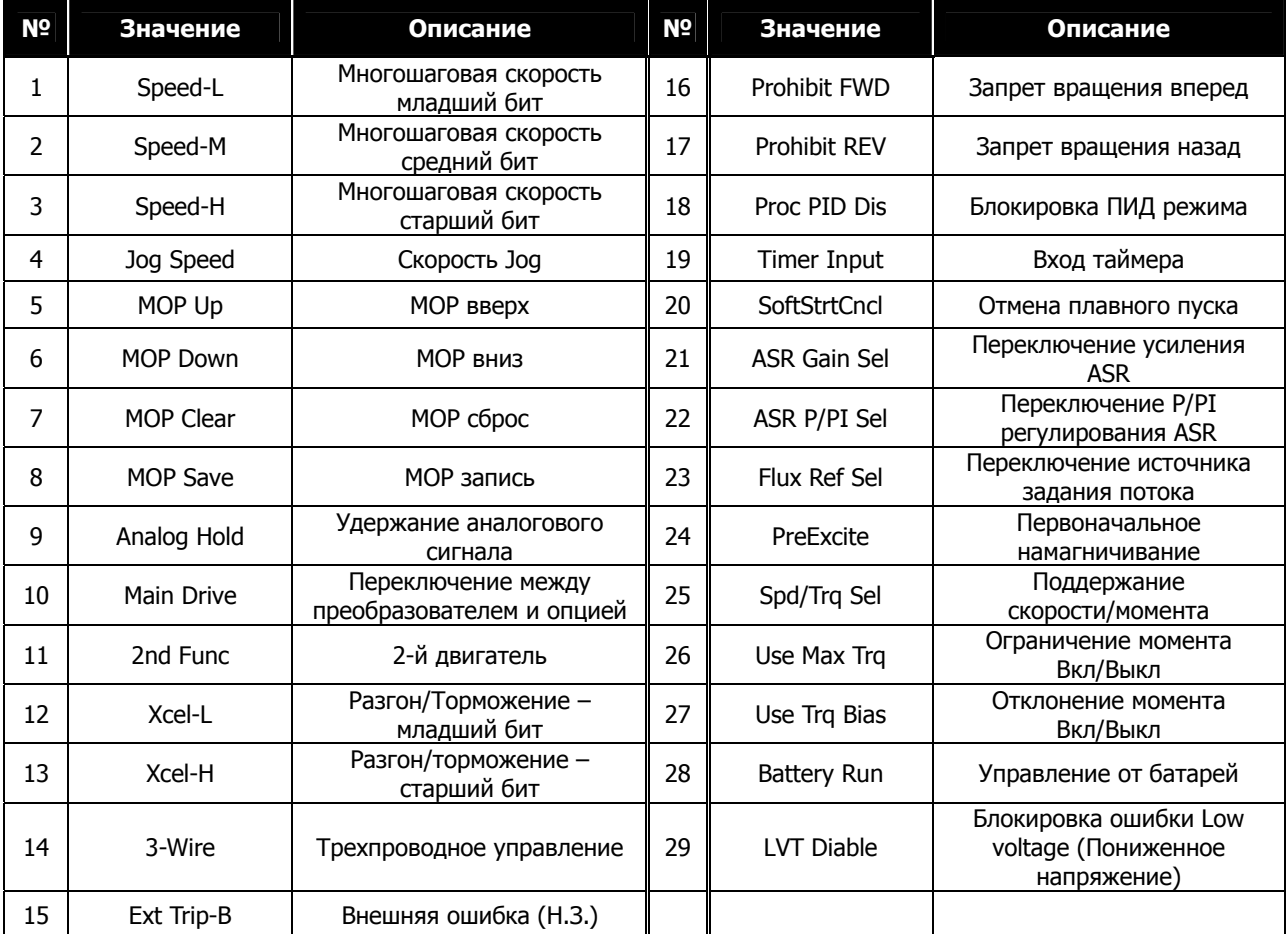

- **1.1) Многошаговая скорость младший бит (Speed-L)**
- **1.2) Многошаговая скорость средний бит (Speed-M)**
- **1.3) Многошаговая скорость старший бит (Speed-H)**

#### **1.4) Скорость JOG (Jog Speed)**

Если клеммы P1  $\sim$  P4 определены как "Speed-L", "Speed-M", "Speed-H" и "Joq Speed", значение заданной скорости определяется параметрами FUN12 ~ FUN20 (многошаговая скорость 0 ~7 и Jog скорость).

**(Пример)** Определение значения многофункциональных входов P1, P2, P3 как Speed-L, Speed-M, Speed-H и входа P4 как Jog Speed;

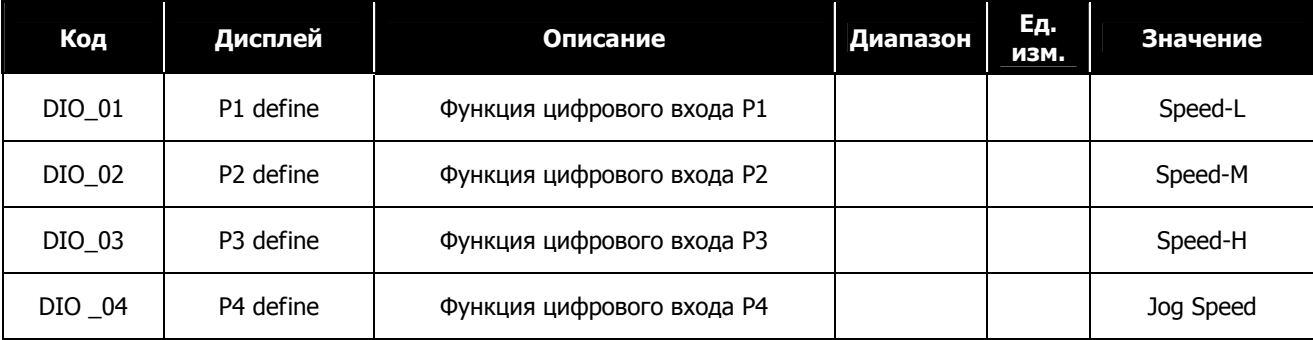

Когда входы P1, P2, P3 неактивны, заданная скорость определяется согласно значению параметра FUN\_02 (аналоговый вход, клавиатура, интерфейс). Если активна скорость JOG, частота вращения определяется параметром FUN\_20, независимо от состояния P1, P2, P3.

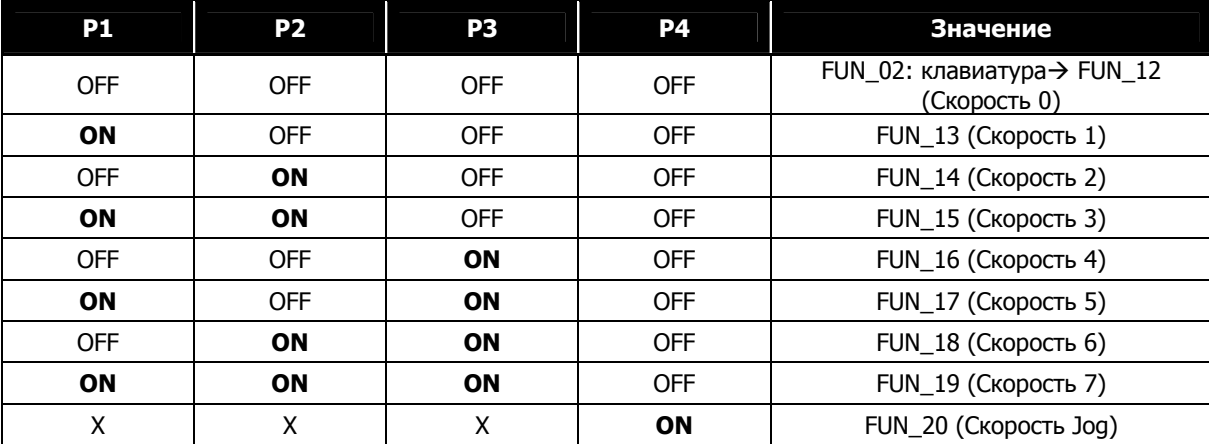

#### **1.5) MOP (Виртуальный потенциометр) Вверх**

- **1.6) MOP Вниз**
- **1.7) MOP Сброс**
- **1.8) MOP Запись**

Когда многофункциональные входы P1 ~ P7 установлены в значения "MOP Up", "MOP Down", преобразователь осуществляет изменение скорости согласно состоянию этих клемм. В основном MOP функция используется для изменения скорости вращения с помощью цифровых входов. При активации клемм, назначенных как «MOP Вверх» и «MOP Вниз», преобразователь игнорирует источник задания частоты (заданный в параметре FUN\_02) и осуществляет MOP управление. Для отключения MOP режима измените назначение использованных клемм на «Not used». Если функция используется совместно с функцией "Main Drive", задание частоты определяется MOP функцией, а остальные с помощью функции "Main Drive". Максимальная скорость ограничена параметром FUN\_04 (Максимальная скорость).

При подаче сигнала "MOP Save" текущее значение скорости сохраняется как "MOP Data". После окончания MOP операции, это значение используется как заданная скорость. Функция "MOP Clear" сбрасывает значение MOP Data в "0". Эта функция используется для сброса сохраненного значения.

Пример задания многофункциональных входов для MOP режима:

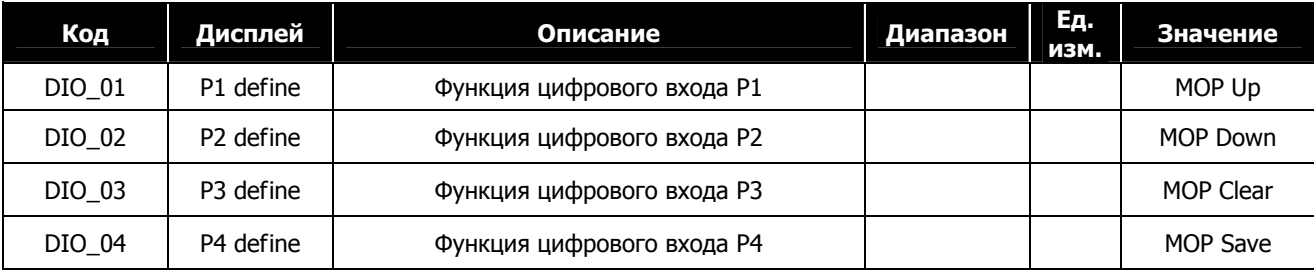

**Пример 1:** Управления в режиме MOP (использование цифровых входов для изменения скорости вращения):

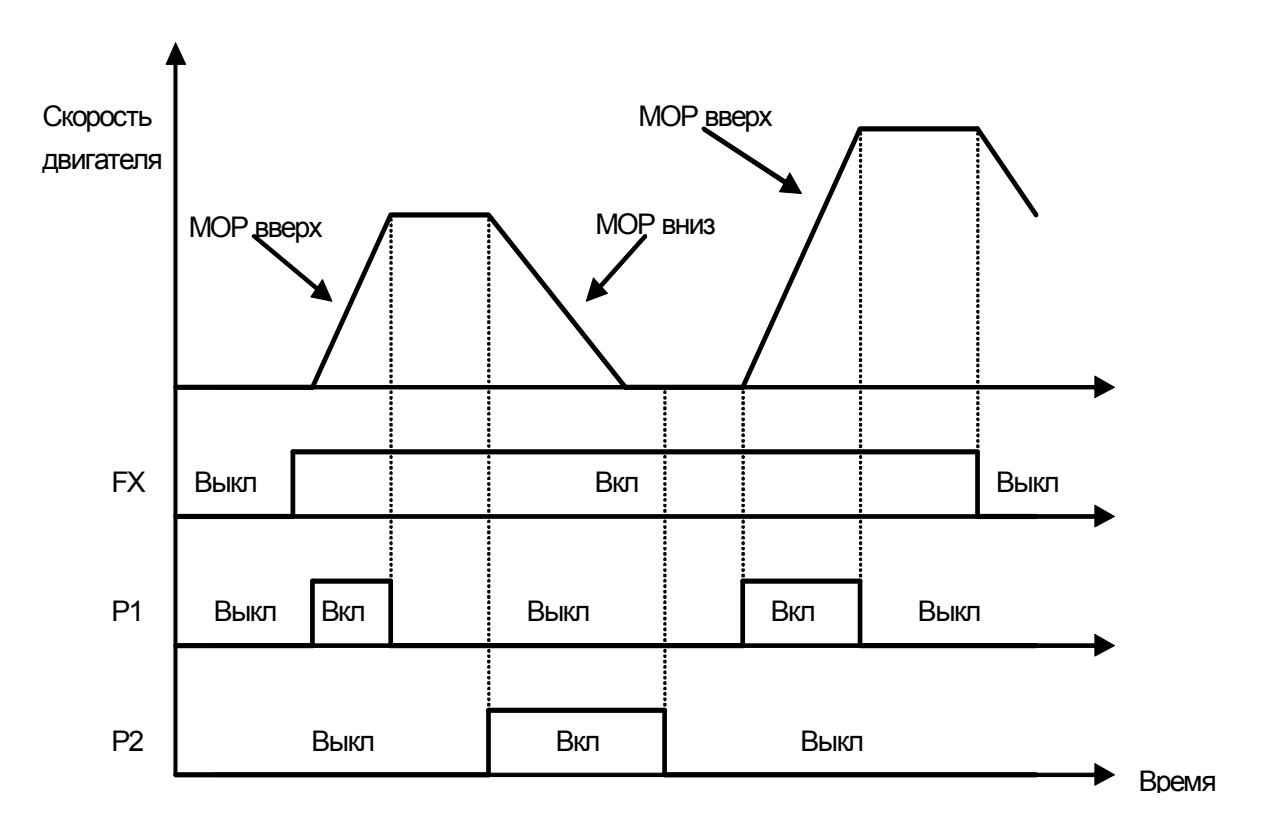

**Пример 2:** При появлении сигнала «MOP запись» скорость вращения запоминается. После остановки работа возобновляется на сохраненной скорости.

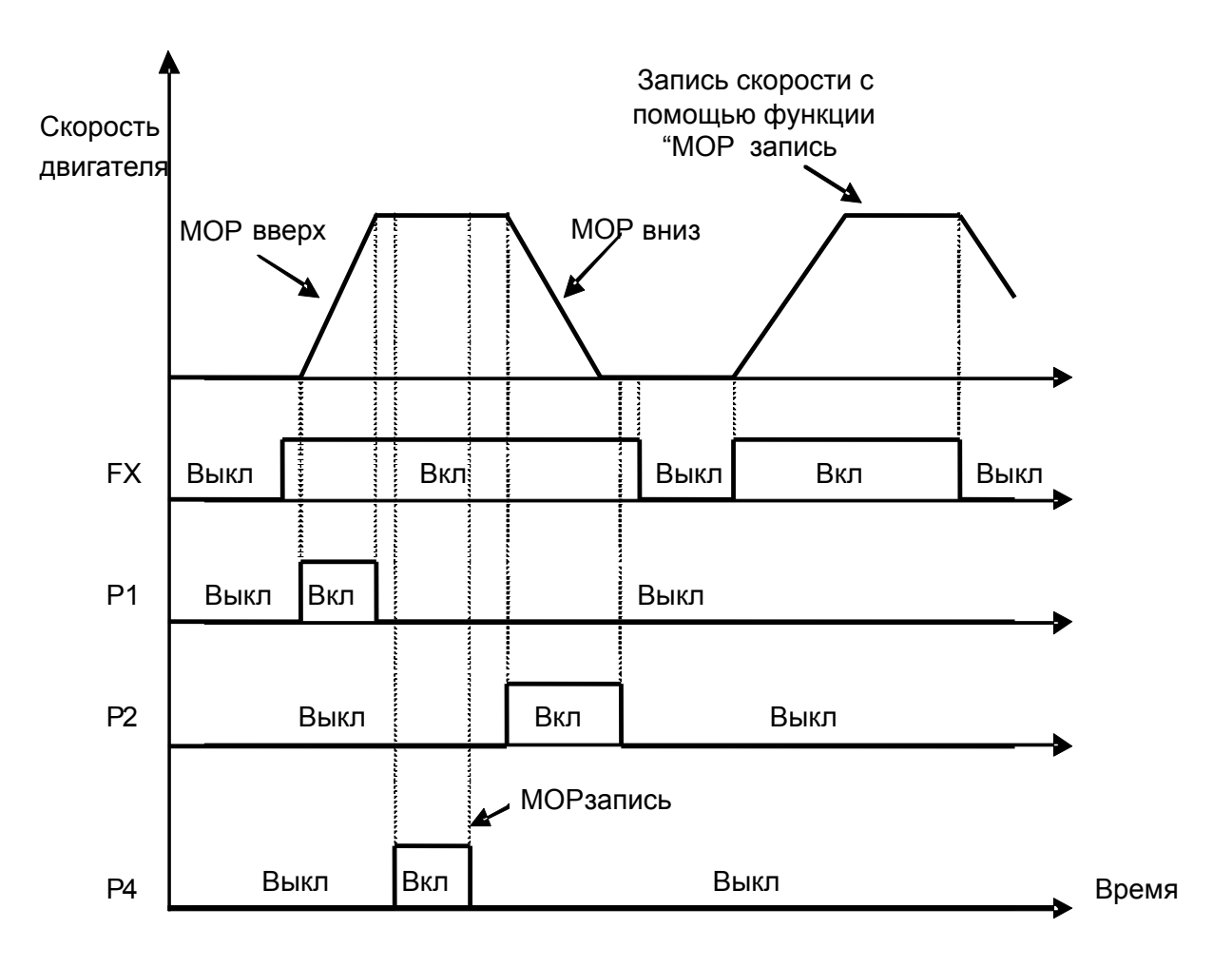

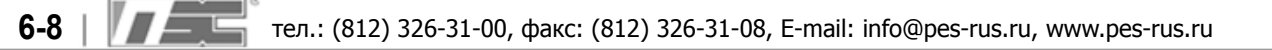

**(Пример 3)** Очистка сохраненного значения скорости с помощью функции «MOP сброс». Если обнуление скорости произошло при вращении двигателя, преобразователь замедляет скорость вращения до нуля. Если функция «MOP сброс» активирована при остановленном двигателе, значение заданной скорости обнуляется.

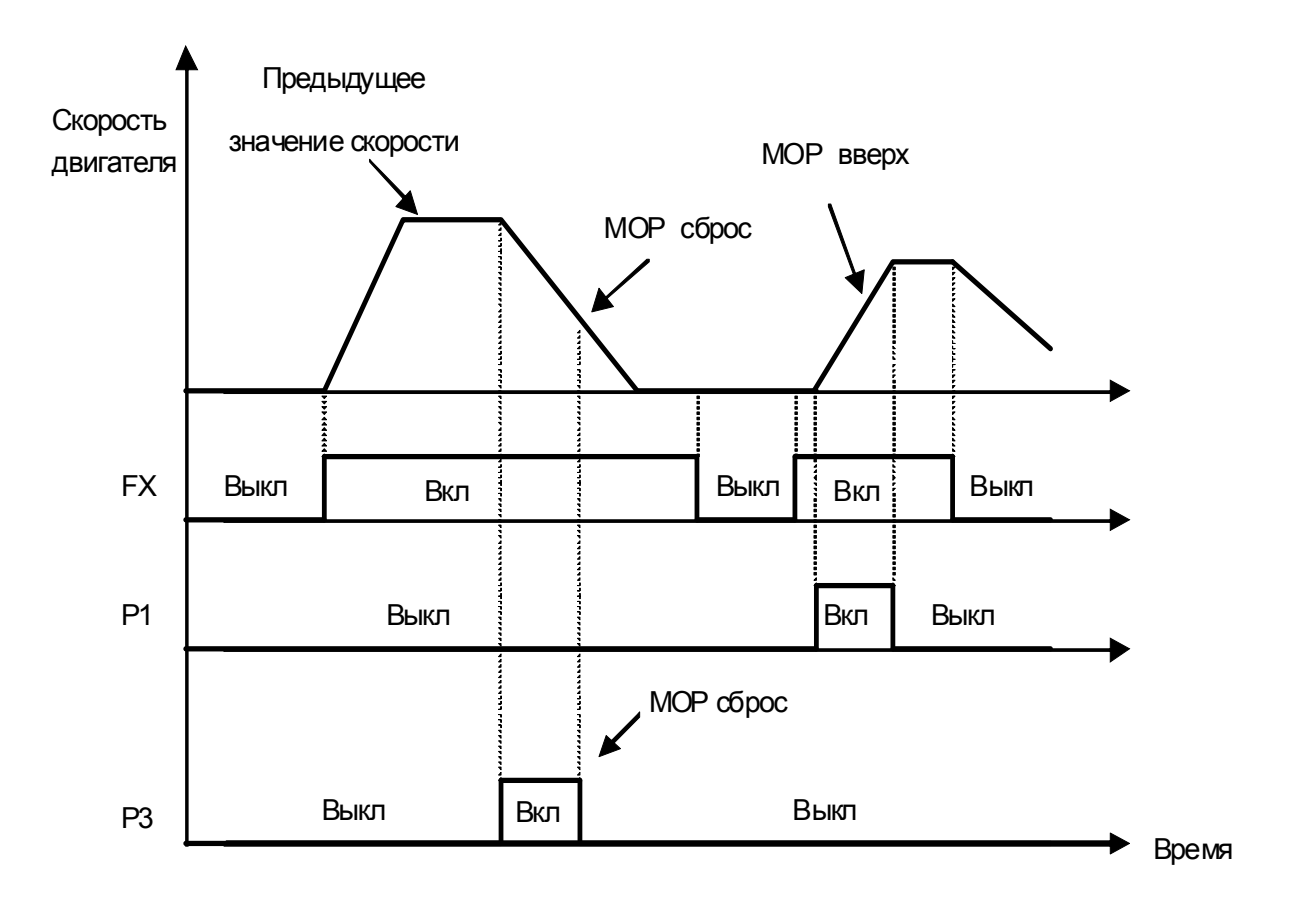

#### **1.9) Аналоговое удержание (Analog hold)**

Когда используется аналоговое задание скорости ( FUN\_02 = analog) и одна из многофункциональных клемм установлена в режим "Analog Hold", то при появлении сигнала ВКЛ на этом входе значение выходной скорости фиксируется и не изменяется (независимо от задающего аналогового сигнала) до тех пор, пока сигнал не будет отключен. Функция используется, когда нужно избежать случайных отклонений скорости на определенном этапе работы.

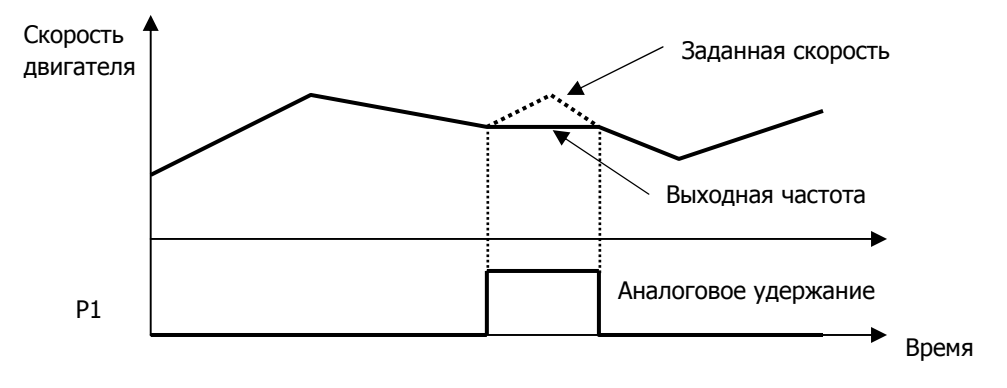

#### **1.10) Главный преобразователь (Main Drive)**

Каждый преобразователь, подключенный к сети, может управляться индивидуально. Когда на клемму «Главный преобразователь» подан сигнал, изменение таких параметров как: заданная скорость, способ управления, ограничение момента – можно задавать только через клавиатуру. Параметры, настроенные пользователем, не изменяются.

При подаче сигнала «Главный преобразователь» изменения вступают в силу сразу, если преобразователь остановлен. Если сигнал подан во время вращения, то режим «Главный преобразователь» включится после остановки.

Такие параметры как: FUN\_01 (Источник команд пуск/стоп), FUN\_02 (Источник задания скорости), CON\_28 (Источник ограничения момента), связанные с заданием скорости, или способом управления, либо ограничением момента, нельзя изменить при появлении сигнала «Главный преобразователь» даже в том случае, если эти параметры изменяются с пульта или через интерфейс. Их можно изменить, только когда сигнал «Главный преобразователь» выключен (при остановленном преобразователе или после остановки).

| Код                                    | «Главн. преобр.» ВКЛ                                 | «Главн. преобр.» Выкл.              | Изменение       |
|----------------------------------------|------------------------------------------------------|-------------------------------------|-----------------|
| <b>Источник</b><br>команд<br>пуск/стоп | Keypad mode                                          | Значение параметра<br><b>FUN 01</b> |                 |
| Источник<br>задания<br>СКОРОСТИ        | Значение параметра<br>Keypad1 mode<br><b>FUN 021</b> |                                     | После остановки |
| Источник<br>ограничения<br>момента     | Kpd Kpd Kpd mode                                     | Значение параметра<br>CON 28        | преобразователя |
| Способ<br>управления                   | Speed mode                                           | Значение параметра<br>CON 01        |                 |

Значение параметров FUN\_01, FUN\_02, CON\_28, Con\_01 при использовании функции:

#### **1.11) «2-й двигатель» (2nd Func)**

Частотные преобразователи серии iV5 способны независимо управлять двумя двигателями. Второй двигатель становится активным при появлении сигнала «2-й двигатель» на входной клемме. Группа параметров «2-й двигатель» неактивна, если ни одной клемме не назначена эта функция, или если сигнал на клемме «2-й двигатель» отсутствует.

**※** Аналогичные функции первого и второго двигателя:

| Параметр                                  | 2-й двигатель         |              | 1-й двигатель        |                 |  |
|-------------------------------------------|-----------------------|--------------|----------------------|-----------------|--|
| Время разгона                             | 2nd 09                | 2nd Acc time | <b>FUN 40</b>        | Acc. Time 1     |  |
| Время торможения                          | 2nd $10$              | 2nd Dec time | <b>FUN 41</b>        | Dec. time 1     |  |
| Параметры энкодера                        | 2nd $12 \sim 2$ nd 14 |              | PAR $11 \sim$ PAR 15 |                 |  |
| Параметры двигателя                       | 2nd $15 \sim 2$ nd 26 |              | PAR $16 \sim$ PAR 30 |                 |  |
| Электронная термо-<br>защита (1 минута)   | 2nd 32                | 2nd ETH 1min | <b>FUN 55</b>        | ETH 1min        |  |
| Электронная термо-<br>защита (длительная) | 2nd 33                | 2nd ETH Cont | <b>FUN 56</b>        | <b>ETH Cont</b> |  |

**※ Примечание: Переключение между первым и вторым двигателем должно производится при остановленном двигателе. Если переключение выполнено во время вращения, функция будет активирована после остановки.** 

## **1.12) XCEL-L**

## **1.13) XCEL-H**

Подробнее работа функций в описании параметров FUN\_40 ~ 47 (Время разгона/торможения 1, 2, 3, 4). (Заводские значения в различных моделях отличаются в зависимости от мощности преобразователя.)

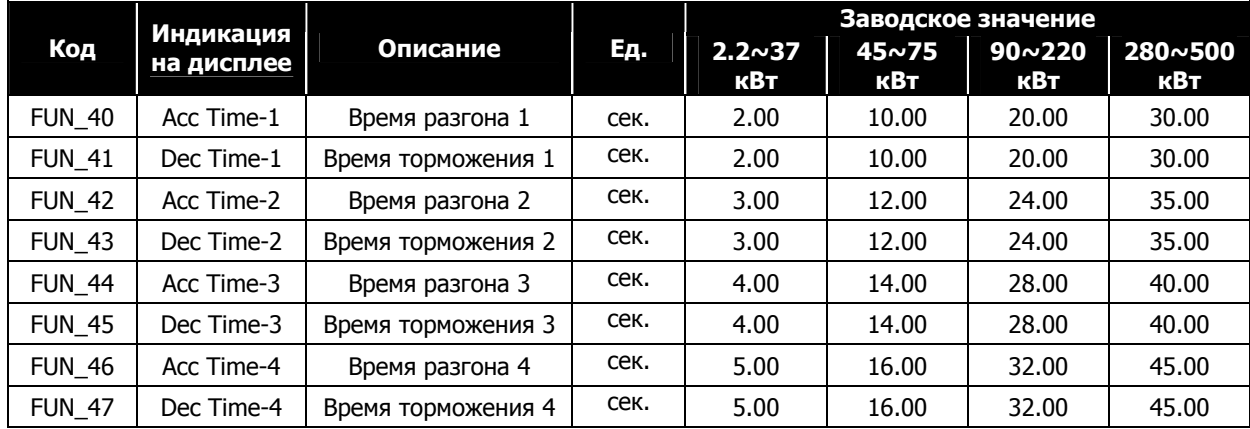

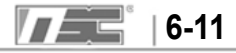

#### **1.14) Трехпроводное управление (3-Wire)**

При появлении сигнала на клемме FX или RX после снятия сигнала вращение не прекращается. Двигатель останавливается при пропадании сигнала на клемме, определенной как «Трехпроводное управление».

#### **Схема подключения (Клемма З2 определена как «Трехпроводное управление»):**

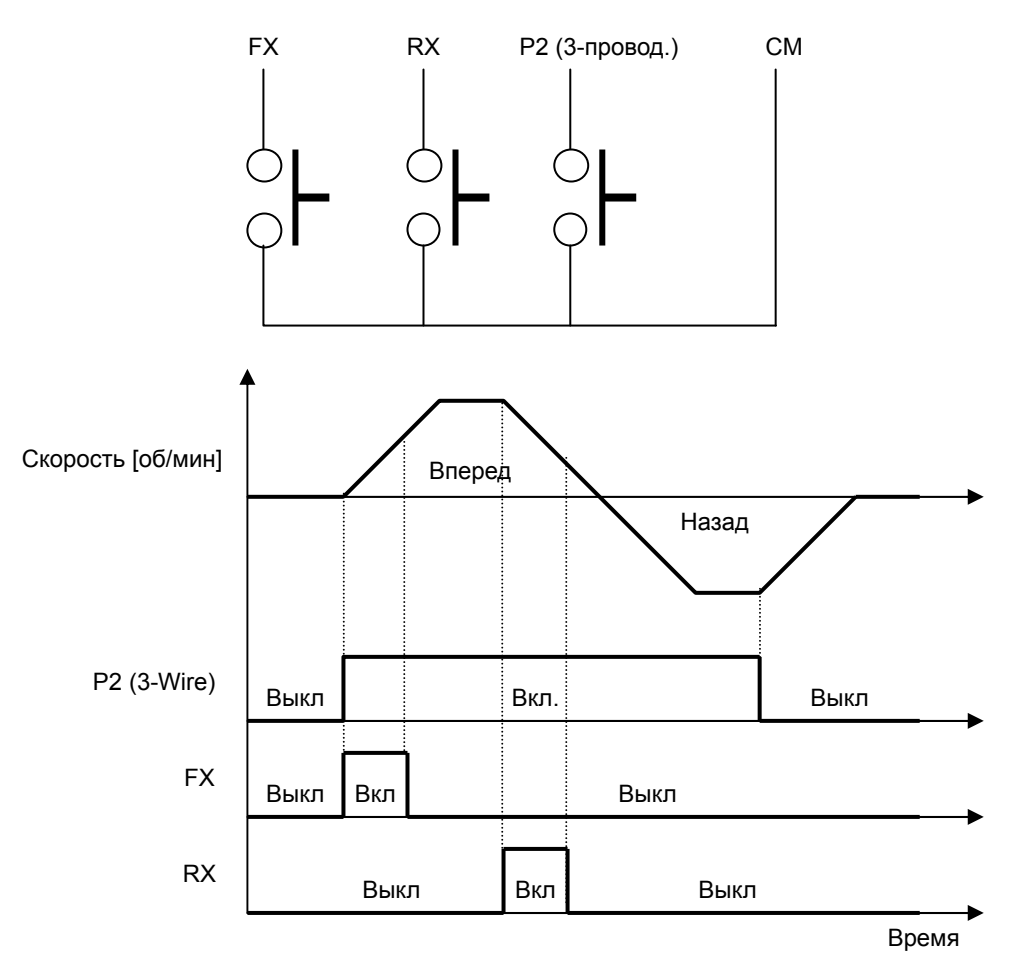

[Трехпроводное управление]

#### **1.15) Внешняя ошибка Н.З. (Trip-B)**

Если появляется сигнал на клемме, назначенной как «внешняя ошибка Н.З.», преобразователь отключает выход IGBT и двигатель останавливается на выбеге. На дисплее отображается ошибка "External Trip Signal B contact", и индикатор STOP на пульте управления начинает мигать. Сигнал может быть использован для отключения преобразователя в случае внешней аварии.

#### **1.16) Запрет вращения вперед (Prohibit FWD)**

#### **1.17) Запрет вращения назад (Prohibit REV)**

При появлении сигнала на клемме, назначенной как «Запрет вращения вперед» или «Запрет вращения назад», происходит запрет вращения в прямом или обратном направлении соответственно. Например, при вращении вперед, при появлении сигнала «Запрет вращения вперед», заданная скорость примет значение 0.

**(Пример)** Клемма P1 установлена как «запрет вращения вперед», а клемма P2 как «запрет вращения назад».

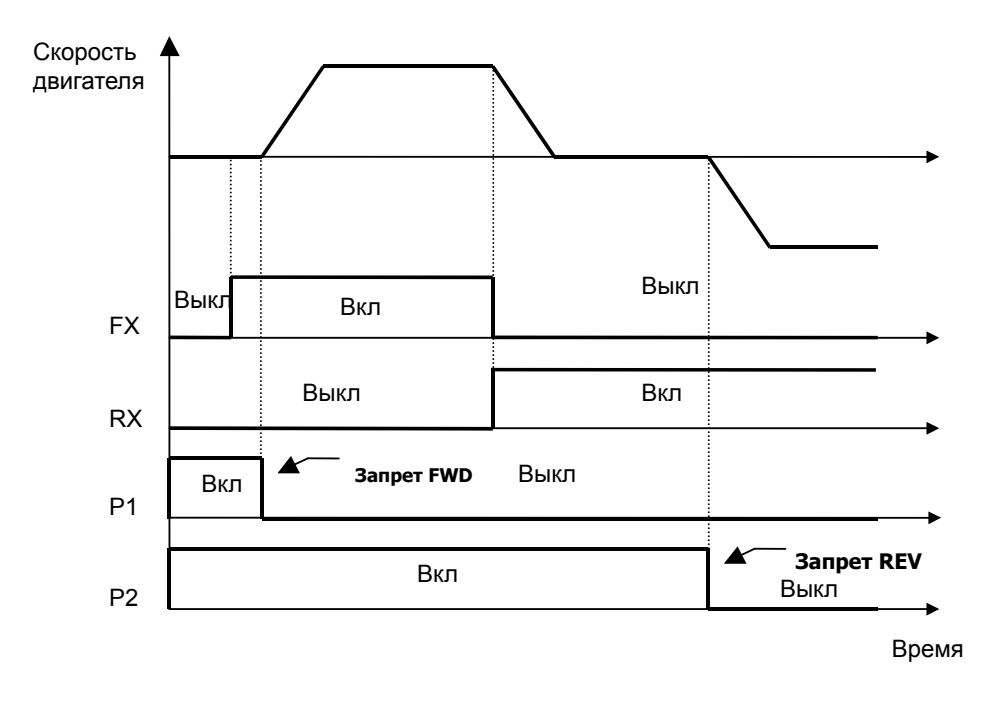

#### **1.18) Отключения ПИД регулирования (Proc PID Dis)**

Функция используется для отключения ПИД регулирования. Если используется ПИД регулирование (параметр CON\_20 установлен в ON), то при появлении сигнала на клемме, назначенной как «отключение ПИД», ПИД регулирование отключается. При отсутствии этого сигнала частотный преобразователь работает в режиме ПИД регулирования. Значение параметра CON\_20 описано в таблице.

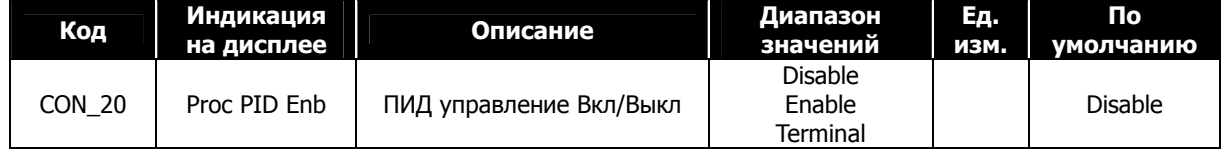

Если параметр CON\_20 установлен как 'Disable', ПИД регулирование отключено. Если параметр CON\_20 установлен как 'Enable", то ПИД регулирование включено. Если параметр установлен как 'Terminal', то состояние ПИД регулятора (Вкл или Выкл) определяется сигналом на клемме «Отключение ПИД регулирования». Для предотвращения насыщения ПИД контроллера, работа ПИД контроллера возможна, только если многофункциональный вход установлен как 'Proc PID Dis', на вход не подается сигнал, и подан сигнал на вращение. ПИД контроллер не работает, если нет сигнала на вращение, и ни один многофункциональный вход не задан как 'Process PID Disable'.

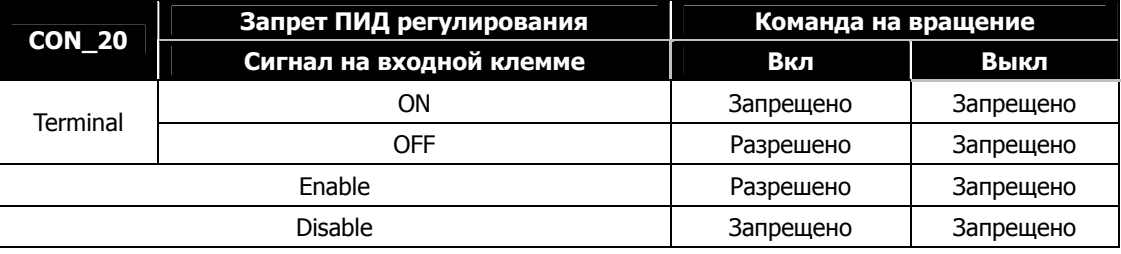

#### **1.19) Вход таймера (Timer input)**

Функция используется как вход встроенного таймера. Задержка при включении, задержка при выключении задаются в параметрах I/O\_55 и I/O\_56. В следующем примере показано использование таймера. В качестве выхода используется порт AX1, установленный как «Выход таймера» (параметр DIO\_41).

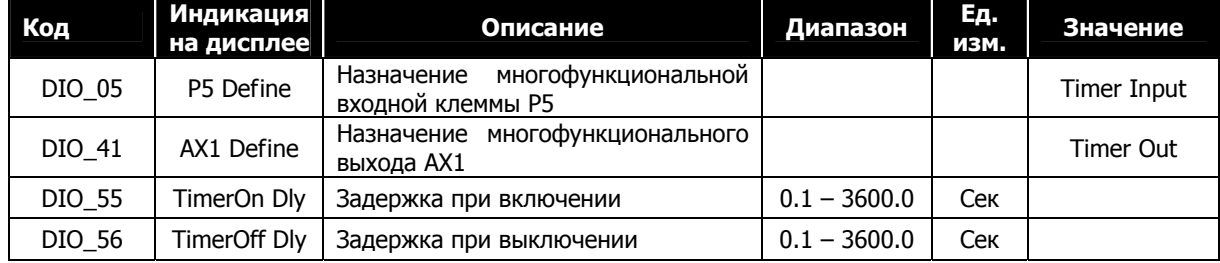

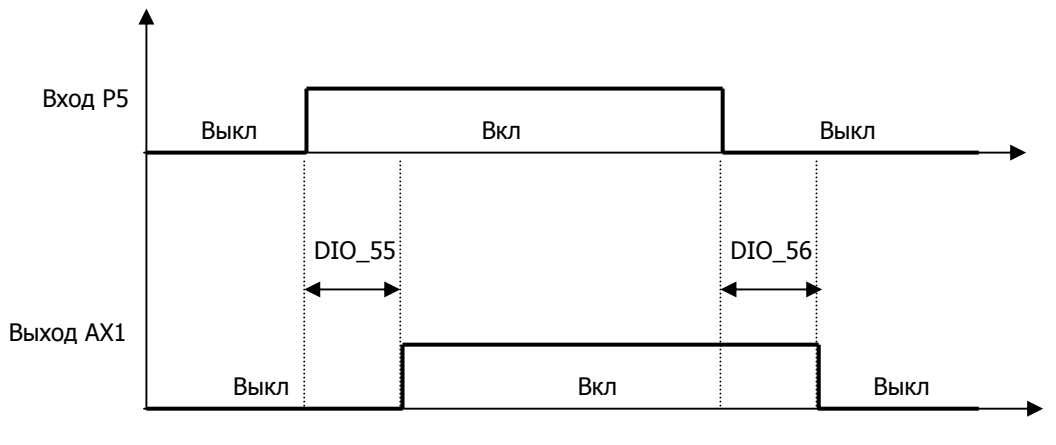

Задержка при включении Задержка при выключении

#### **1.20) Отмена плавного пуска (SoftStrtCncl)**

Функция отмена плавного пуска используется в случаях, когда требуется наименьшее время разгона/торможения (меньше, чем используемые параметры разгона/торможения). В этом случае действительное время разгона/торможения зависит от типа нагрузки и настройки регулятора скорости. В таблице показаны варианты времени разгона/торможения при сигналах на клеммах P1, P2 и P3, настроенных как "Xcel-L", "Xcel-H", "SoftStartCncl".

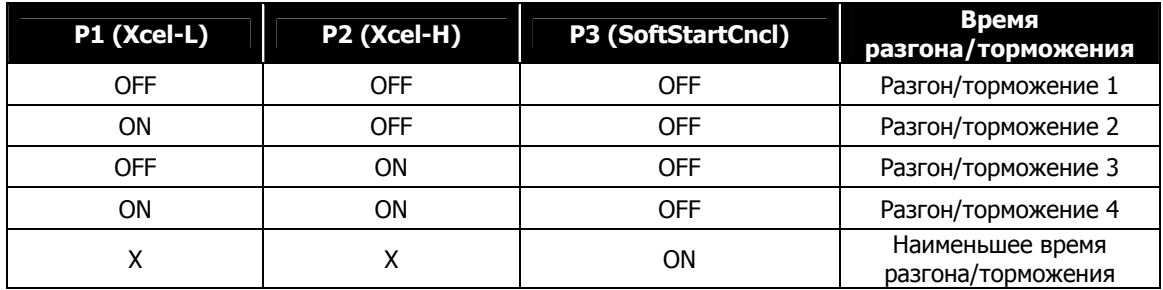

**(Пример) Вход P3 запрограммирован как «Отмена плавного пуска»** 

## **1.21) Переключение параметров ASR (ASR Gain Sel)**

Используя функцию «выбор параметров ASR», можно выбрать один из двух коэффициентов **P Gain** или **I Gain** ПИ регулирования для «контроллера регулирования скорости» (ASR).

 **(Пример) Клемма P5 запрограммирована как «ASR PI Gain»** 

| Код    | Индикация<br>на дисплее | Описание                                                              | Диапазон      | Ед.<br>изм | Значение            |
|--------|-------------------------|-----------------------------------------------------------------------|---------------|------------|---------------------|
| DIO 05 | P5 define               | Определение много-<br>функционального входа P5                        |               |            | <b>ASR Gain Sel</b> |
| CON 03 | ASR P Gain1             | Коэффициент усиления P1 ASR<br>(Автоматическая регуляция<br>скорости) | $0.0 - 200.0$ | $\%$       | Р5: Выкл            |
| CON 04 | ASR I Gain1             | Время интегрирования I1 ASR                                           | $0 - 50000$   | мсек       |                     |
| CON 05 | <b>ASR LPF1</b>         | Постоянная времени ASR 1                                              | $0 - 20000$   | мсек       |                     |
| CON 06 | ASR P Gain2             | Коэффициент усиления P2 ASR                                           | $0.0 - 200.0$ | мсек       |                     |
| CON 07 | ASR I Gain2             | Время интегрирования I2 ASR                                           | $0 - 50000$   | мсек       | <u> Р5 : Вкл</u>    |
| CON 08 | <b>ASR LPF2</b>         | Постоянная времени ASR 2                                              | $0 - 20000$   | мсек       |                     |

## **1.22) Выбор P/PI регулирования ASR (ASR P/PI Sel)**

Автоматическая регулировка скорости (ASR) может работать как с P, так и PI коэффициентами. Выбор производится в зависимости от состояния клеммы, определенной как «ASR P/PI Sel». Для избегания рывков при переключении коэффициентов усиления ASR коэффициент P может изменяться постепенно в течение времени, задаваемого в параметре CON\_09 (Время переключения коэффициентов ASR).

**(Пример) Клемма P6 запрограммирована как «ASR P/PI Sel».** 

| Код    | Дисплей   | Описание                                       | Диапазон | Tаљ<br>изм. | Значение<br>по<br>умолчанию |
|--------|-----------|------------------------------------------------|----------|-------------|-----------------------------|
| DIO 05 | P5 define | Определение много-<br>функционального входа Р5 |          |             | ASR P/PI Sel                |

## **1.23) Выбор источника потока (Flux Ref Sel)**

При появлении сигнала на клемме, установленной как «FluxRefSel», значение потока задается аналоговым сигналом (-10 – 10В) в процентах от номинального потока.

## **1.24) Начальное намагничивание (PreExcite)**

Эта функция позволяет двигателю создать дополнительный магнитный поток в двигателе перед пуском. Это позволит улучшить регулирование скорости при разгоне двигателя.

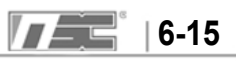

#### **1.25) Переключение между контролем скорости и моментом (Spd/Trq Sel)**

Эта функция осуществляет переключение между контролем скорости и момента. Сигнал с многофункциональной клеммы обладает большим приоритетом, чем значение, установленное с клавиатуры. Способ управления может быть переключен только при остановленном двигателе. Если переключение осуществлено во время вращения, изменения вступят в силу после остановки двигателя.

#### **1.26) Разрешение максимального момента (Use Max Torque)**

При появлении сигнала на этой клемме значение предела момента фиксируется на его максимальной величине. Когда сигнал на этой клемме отсутствует, предельные значения момента определяется параметрами CON\_29 ~ CON\_31. Эта функция должна использоваться кратковременно.

Если функция используется в течение длительного времени, двигатель и преобразователь могут выйти из строя. Используйте функцию с осторожностью.

#### **1.27) Использование отклонения момента (Use Trq Bias)**

Если одна из многофункциональных клемм (P1 ~ P7) назначена как "Use Trq Bias", то при появлении сигнала на этой клемме, величина момента изменяется на заданную величину. Если ни одна из клемм не назначена в режим "Use Trq Bias", и параметр CON\_32 установлен как «KeyPAD», отклонение момента задается в пар. CON\_33. Если параметр CON\_32 установлен как «Analog», то для задания отклонения момента используется аналоговый сигнал. Если значение отклонения момента не используется, параметр CON\_32 должен быть установлен в значение "None".

#### **1.28) Управление от батарей (Battery Run)**

При отключении основного питания преобразователь может временно работать от аккумуляторных батарей. Данная функция доступна для преобразователей мощностью от 5,5 до 22 кВт. Использование режима «управления от батарей» подробно описано в главе 6.4.14.

#### **1.29) Отключение ошибки при пониженном напряжении питания (LVT Disable)**

Аппаратные ошибки (за исключением ошибки "Low voltage") определяются при питании платы управления от дополнительного источника питания до подачи основного питания. При появлении ошибки "Low voltage" контакты аварийного реле не замыкаются. Команда ПУСК не подается до подачи основного питания, даже если нет никакой аппаратной ошибки. Если один из многофункциональных выходов установлен как 'INV Ready', то сигнал на выходе не выдается.

Определение ошибки "FAN fault" (поддерживается в преобразователях мощностью 280 – 375 кВт) возможно только после подачи основного питания. Ошибка не будет определена до подачи основного питания. Ниже описаны состояния выхода "INV Ready", определение ошибки "Fun fault" и определение аппаратной ошибки до и после подачи основного питания при активном сигнале 'LVT Disable'

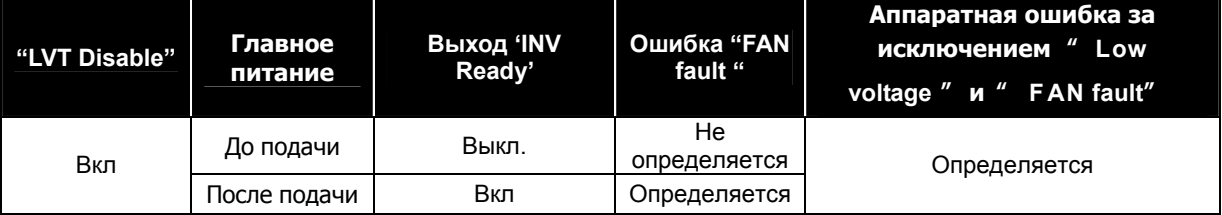

#### **2) Инвертирование входных клемм (DIO\_08)**

Обычно управляющие сигналы на входные клеммы подаются через нормально открытые контакты. Но если нужно использовать нормально закрытый контакт (например, кнопку аварийного останова), то можно изменить состояние многофункционального входа, и наличием сигнала будет считаться переход из «1» в «0». Для этого нужно установить соответствующий бит в параметре DIO\_08 в значение «1». Порядок клемм в параметре DIO\_08 следующий: P1, P2, P3, P4, P5, P6 и P7.

(P1 ~ P7: Н.О. контакты) (P1, P6: Н.З. контакты)

**DIO ▶Neg Function | | | | | | | DIO ▶Neg Function** 

### **3) Постоянная времени многофункциональных входов (DIO\_09)**

Величина постоянной времени низкочастотного фильтра входных клемм (FX, RX, BX, P1 ~ P7, RST) задает время реакции на появление сигнала, подавляя импульсные помехи на входах. При увеличении постоянной времени увеличивается время реакции на событие. Оптимальное значение параметра - 2.5 мс.

#### **6.2.3 Многофункциональные цифровые выходные клеммы**

#### **1) Инвертирование многофункциональных цифровых выходов (DIO\_10) (Релейный выход, выход типа «открытый коллектор»)**

По умолчанию контакты выходных реле нормально открытые (Н.О.) Для изменения их в нормально закрытые контакты установите значение соответствующего бита параметра DIO\_10 в «1». Порядок клемм: AX1, AX2, OC1, NC, NC (NC – не используется).

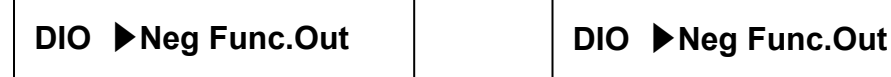

(AX1 ~ OC1: Н.О, контакты) (AX1, OC1:Н.З. контакты)

#### **2) Назначение выходных реле AX1 и AX2 и выхода типа открытый коллектор OC1 (параметры DIO\_41 ~ 43)**

В таблице представлены значения, которые могут принимать многофункциональные выходы. Выход активируется при выполнении условия выбранной функции.

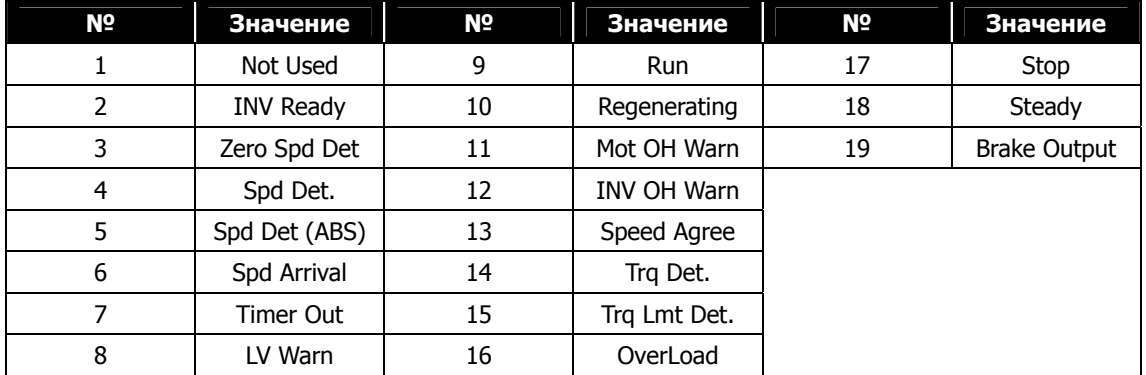

## **2.1) Не используется (Not used)**

Многофункциональный выход не используется.

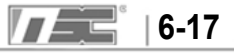

## **2.2) Готовность преобразователя (INV ready)**

Выход активируется при готовности преобразователя к работе. При возникновении ошибки сигнал «INV Read» отключается, как показано на рисунке ниже.

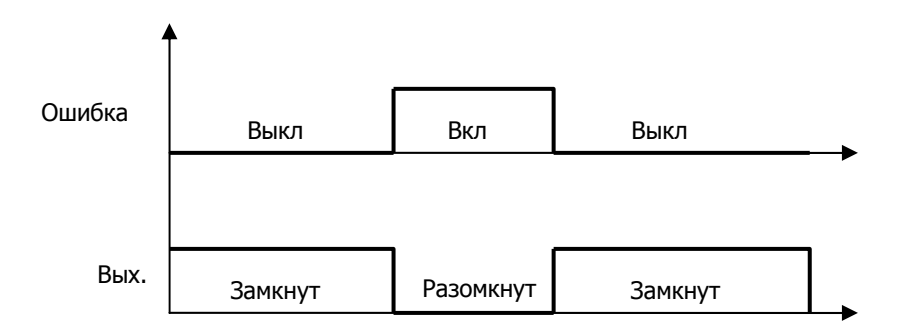

#### **2.3) Определение нулевой скорости (Zero Spd Det)**

Определение нулевой скорости двигателя.

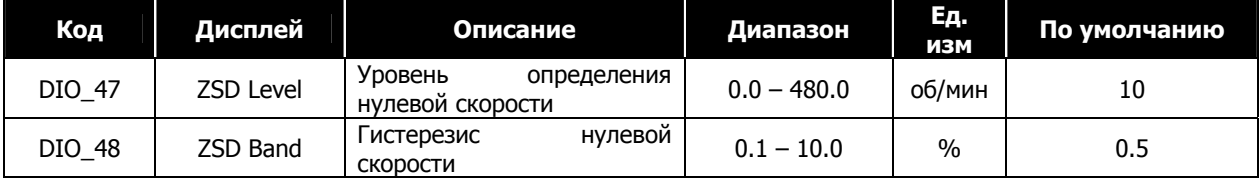

z DIO\_48 задается в % от FUN\_04 (Максимальная скорость двигателя).

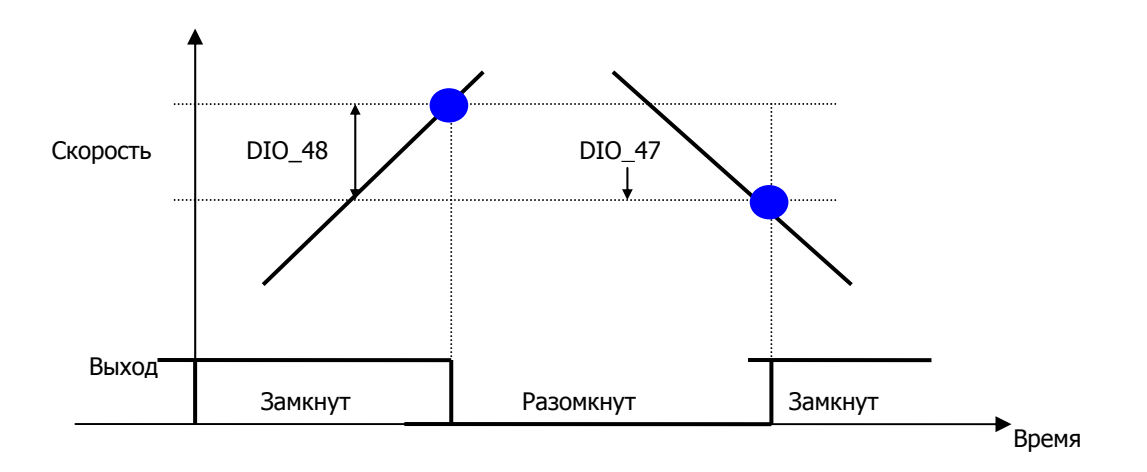

#### **2.4) Определенная скорость (Spd Det) – Полярность учитывается**

#### **2.5) Определенная скорость (Spd Det.(ABS)) – Полярность не учитывается**

Выход активируется при достижении определенной скорости. Полярность (направление вращения) для значения «Spd Det.» учитывается. Для значения «Spd Det.(ABS)» не учитывается.

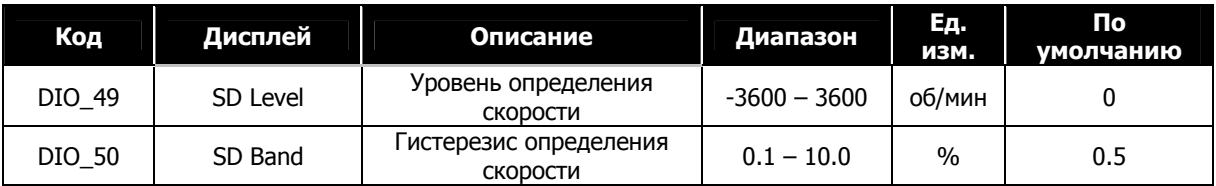

Гистерезис скорости (DIO\_49) задается в процентах от максимальной скорости двигателя (FUN\_04)

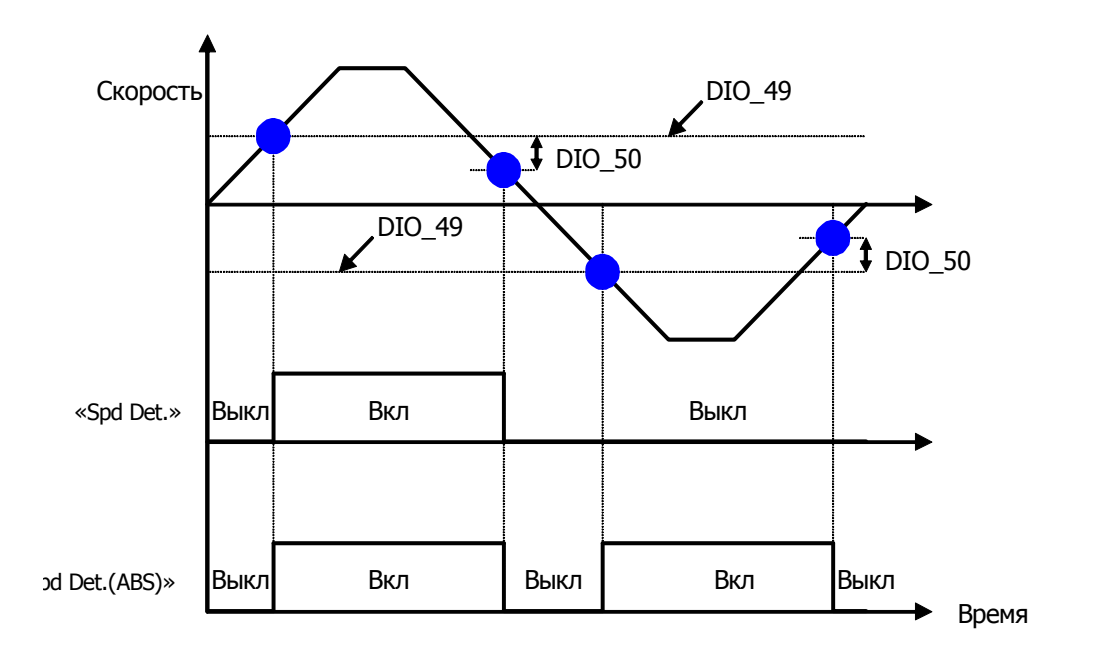

## **2.6) Достижение заданной скорости (Spd arrival)**

Активируется при достижении заданной скорости.

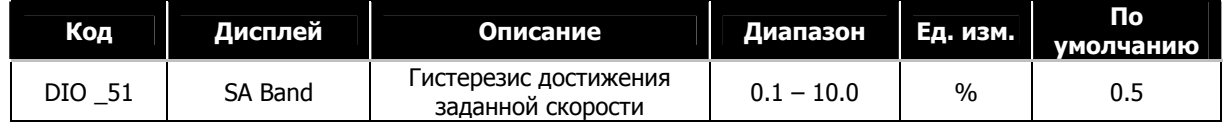

## **2.7 Отклонение от заданной скорости (Spead deviataion)**

Активируется при отклонении от заданной скорости.

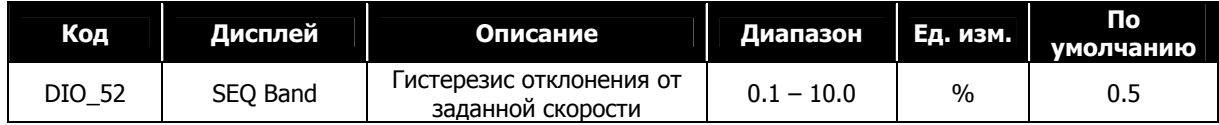

## **2.8) Выход таймера (Timer OUT)**

Если один из многофункциональных входов (P1  $\sim$  P7) установлен в режим «Timer input», то при использовании этой функции выход используется как выход таймера. Временные задержки DIO\_55 (Задержка при включении таймера) и DIO\_56 (Задержка при выключении таймера) определяют параметры работы таймера.

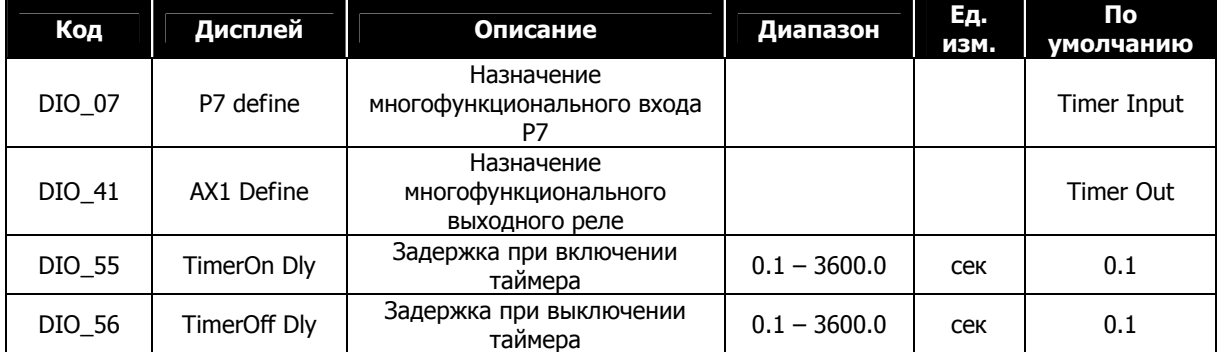

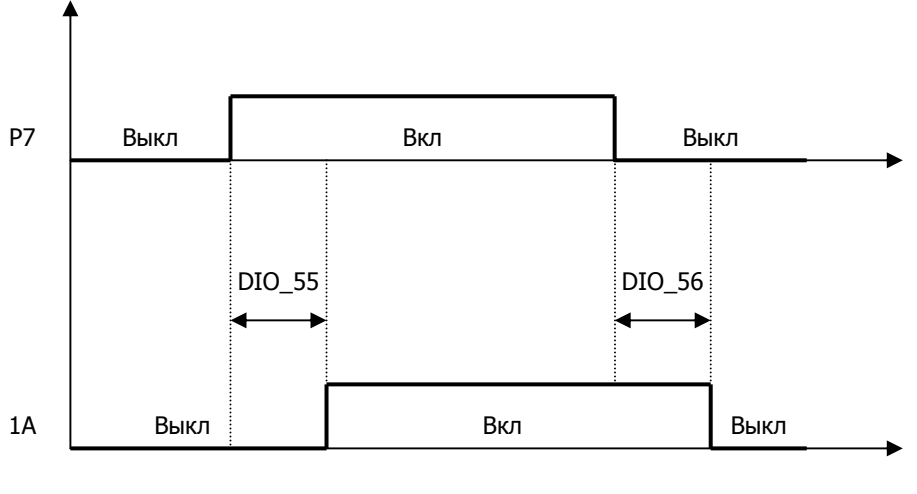

Задержка при включении Задержка при выключении

#### **2.9) Пониженное напряжение (LV)**

Выход активизируется при снижении напряжения в звене постоянного тока ниже установленного значения.

## **2.10) Работа (Run)**

Выход активен при вращении двигателя.

#### **2.11) Регенерация (Regenerating)**

Выход активен при регенерации двигателя.

### **2.12) Предупреждение о перегреве двигателя (Mot OH Warn)**

При использовании двигателя со встроенным температурным датчиком NTC или PTC типа, выход активизируется, если температура двигателя выше заданного значения температуры перегрева двигателя.

Это событие не формирует сигнал об ошибке преобразователя.

**※**При применении опциональной платы ExTTN\_I/O это соответствует аналоговому входу Ai5

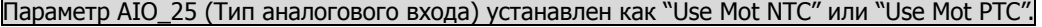

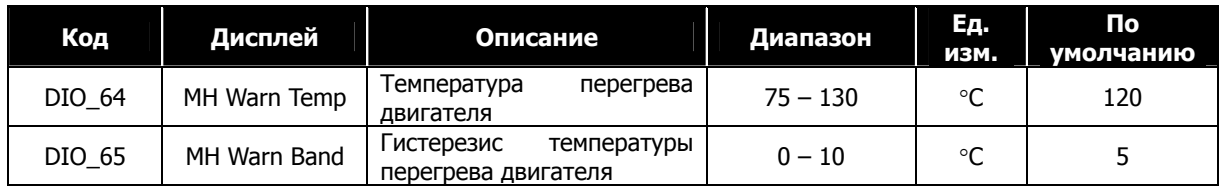

#### **2.13) Предупреждение о перегреве преобразователя (Inv OH Warn)**

Выход активируется, когда температура радиатора преобразователя выше заданного значения.

## Это событие не формирует сигнал об ошибке преобразователя.

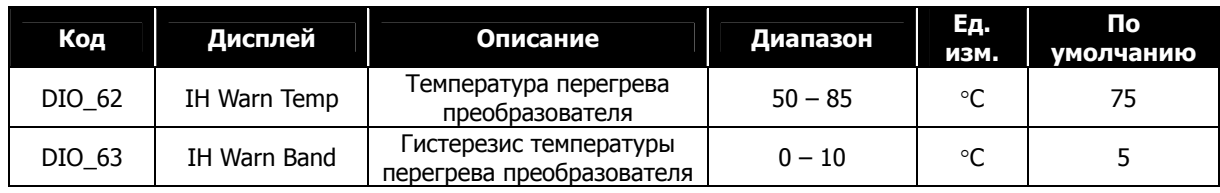

## **2.14) Выход Trq Det**

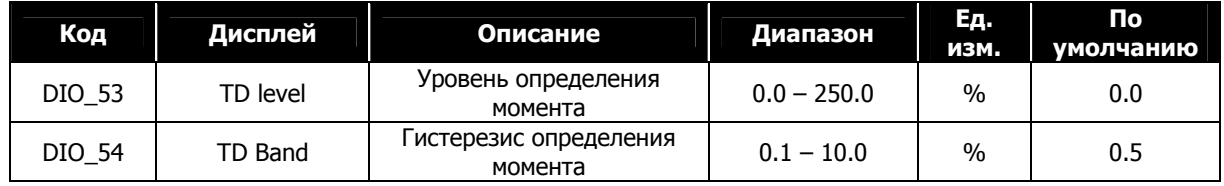

Выход Trq Det активен, когда выход ASR достигает заданного уровня момента.

## **2.15) Trq Lmt Det**

Выход Trq Lmt Det активен, когда выход ASR (Опорное значение момента) достигает предельного значения.

## **2.16) Перегрузка (OverLoad)**

Если выходной ток преобразователя превышает значение, заданное в параметре DIO\_57 (уровень перегрузки по току), в течение времени, заданного в параметре DIO\_58, формируется предупреждение о перегрузке. Сигнал о перегрузке снимается, если выходной ток преобразователя снижается ниже значения параметра DIO\_57 по истечении времени DIO\_58.

Выходной сигнал может выдаваться на многофункциональные реле AX1, AX2 и на выходе типа открытый коллектор OC1. Ошибка преобразователя не формируется при возникновании сигнала о перегрузке, и вращение двигателя продолжается.

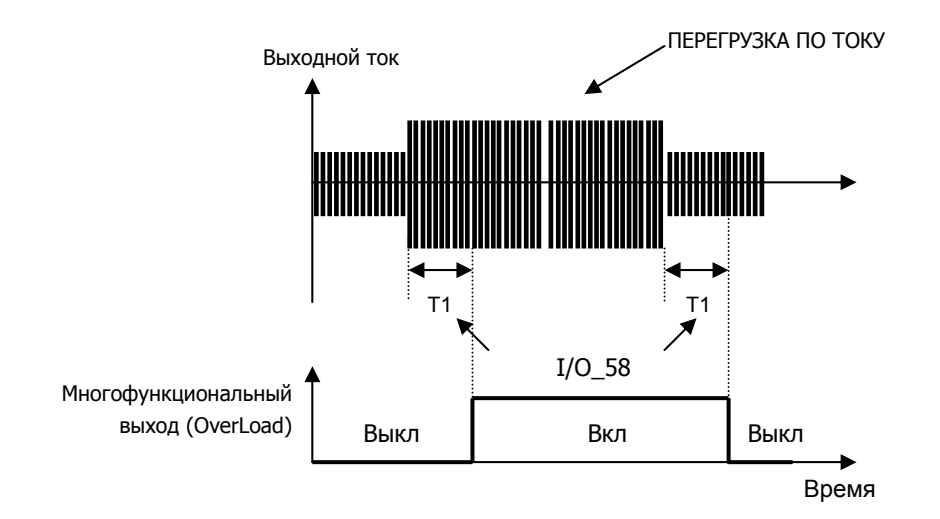

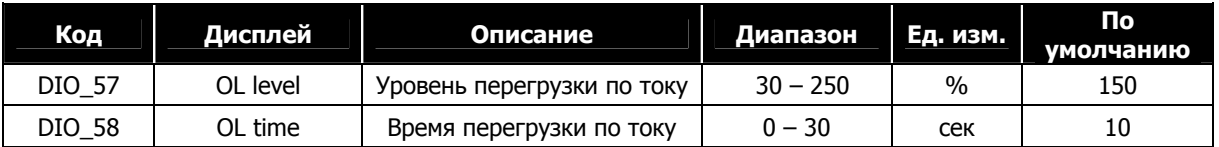

Примечание: Значение перегрузки по току задается в процентах от значения номинального тока двигателя.

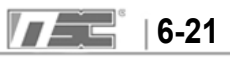

#### **2.17) Останов (Stop)**

Выход активизируется, если нет вращения двигателя.

#### **2.18) Функция MC on/Off**

Эта функция управляет магнитным контактором, установленным на выходе преобразователя (при использовании для управления лифтом и т.д.). Это функция многофункционального выхода включает/отключает магнитный контактор до того, как ток будет подан на выход преобразователя при запуске. Индикаторы FWD и REV мигают в течение времени включения/выключения магнитного контактора. Для отключения функции установите время включения/отключения контактора в 0.

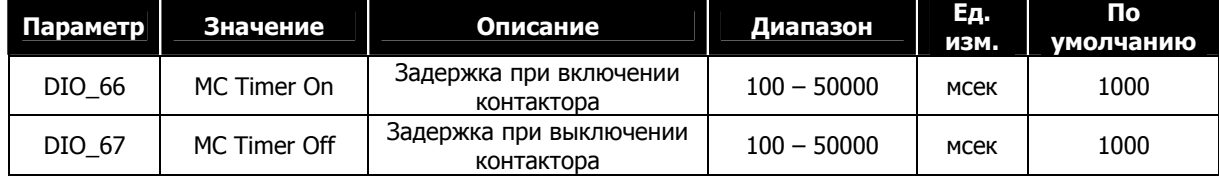

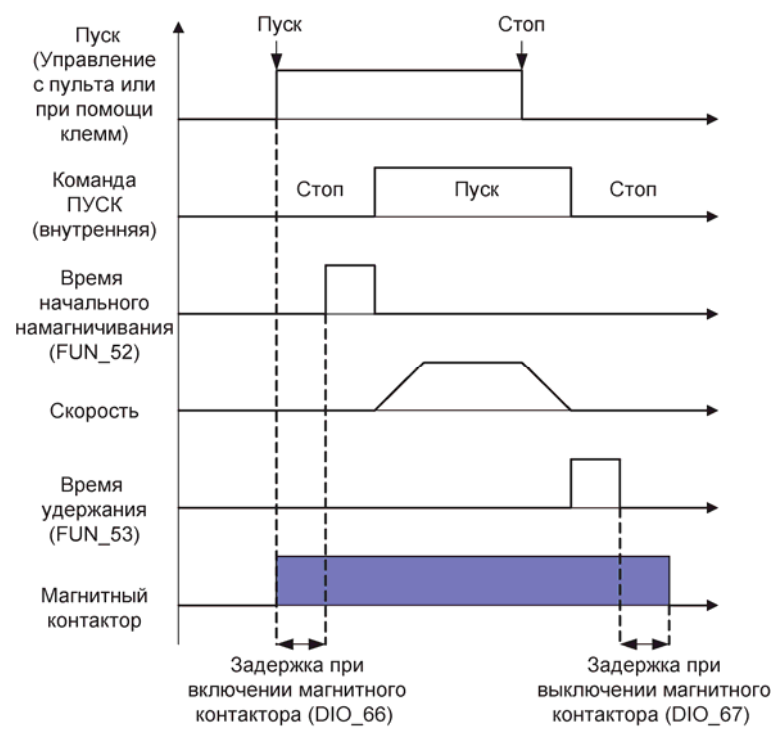

#### **2.19) Вращение с постоянной скоростью (Steady)**

Выход активируется при вращении двигателя с постоянной скоростью.

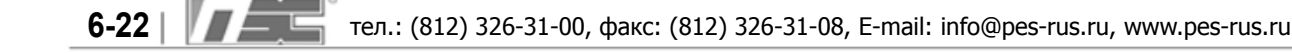

## **2.20) Выход тормоза (Brake output)**

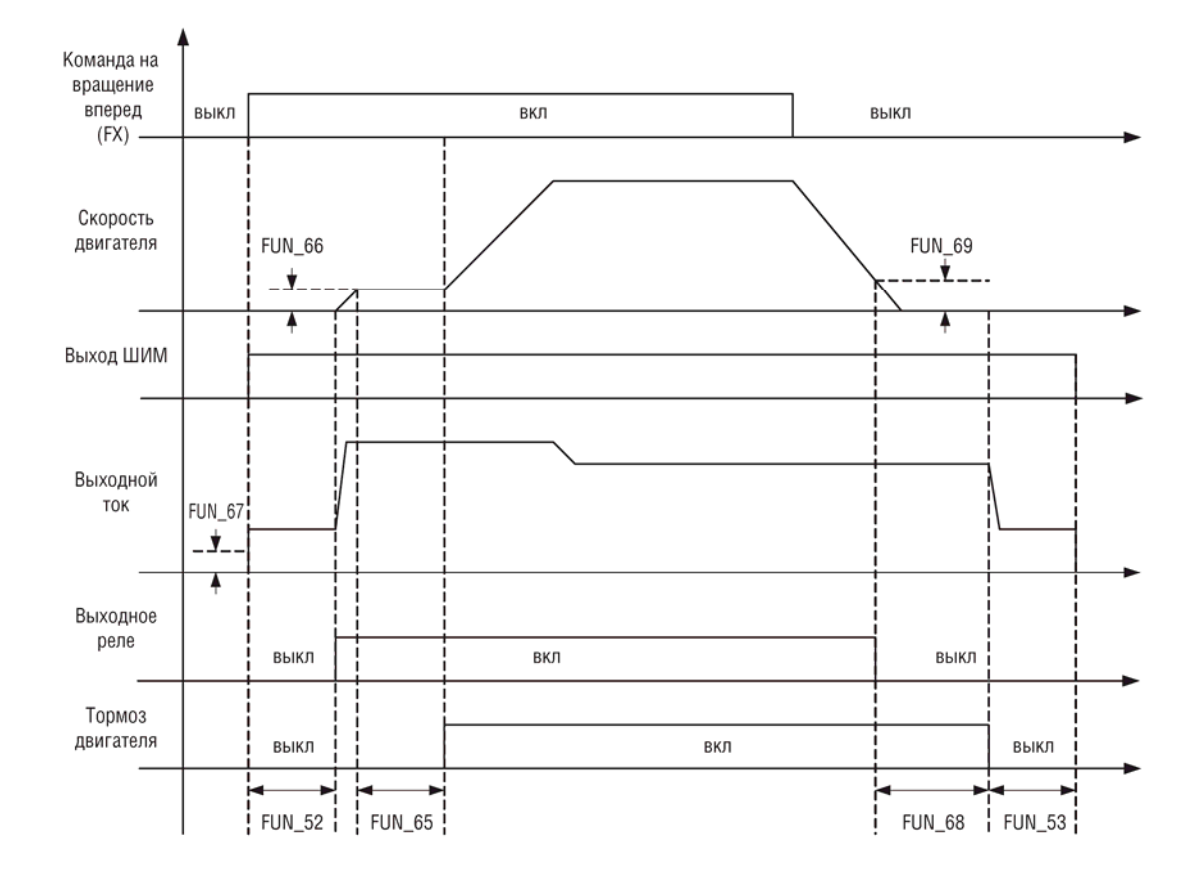

### **Выходной сигнал для отключения или включения тормоза двигателя.**

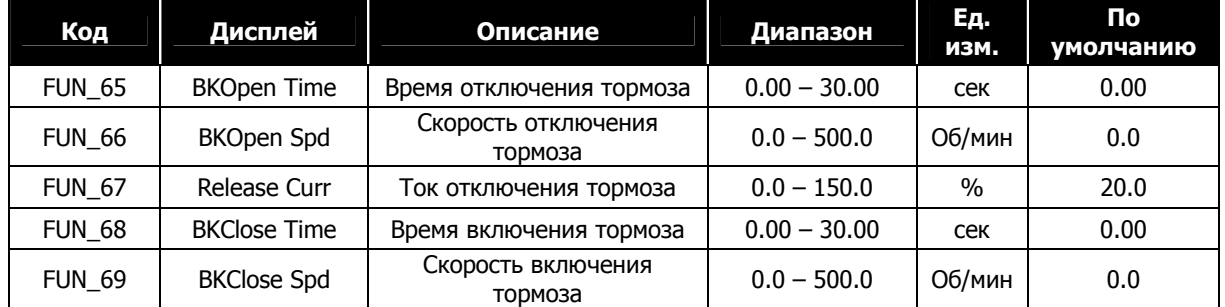

**Примечание: Ток отключения тормоза задается в процентах от магнитного тока двигателя.** 

### **3) Функция DIO\_46 (Реле аварии Н.О. и Н.З. контакты)**

Функция используется для выдачи сигнала ошибки преобразователя через релейные контакты. Настройки аварийного реле определяются параметром DIO\_46. В зависимости от установленных бит определяется режим работы аварийного реле.

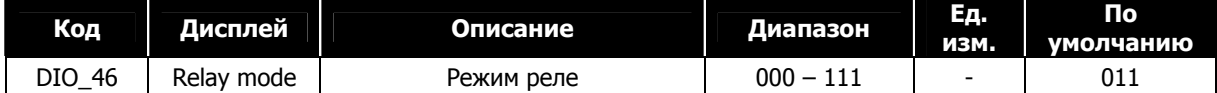

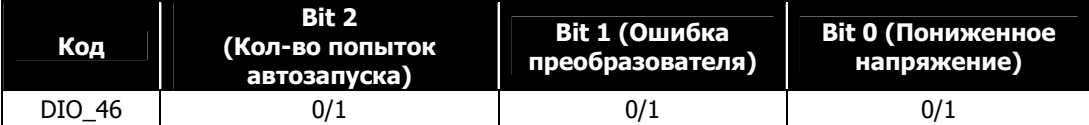

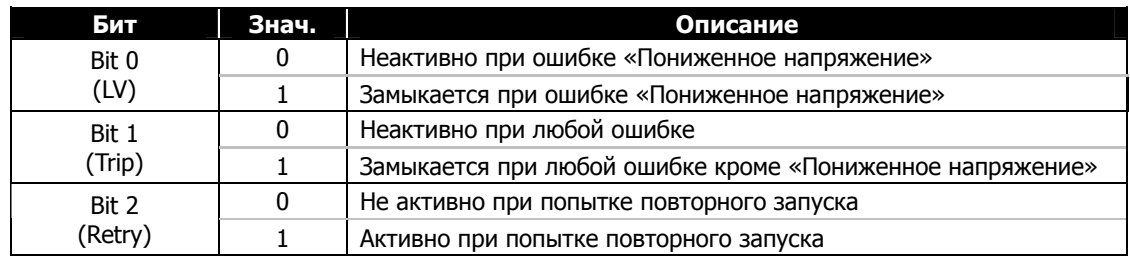

#### **4) DIO\_59 ~ 61 (Ошибка перегрузка. Разрешение, уровень, время)**

Если выходной ток преобразователя выше заданного значения (DIO\_60) и удерживается на этом уровне в течение времени (DIO\_61), преобразователь отключает выход и выдает сообщение об ошибке.

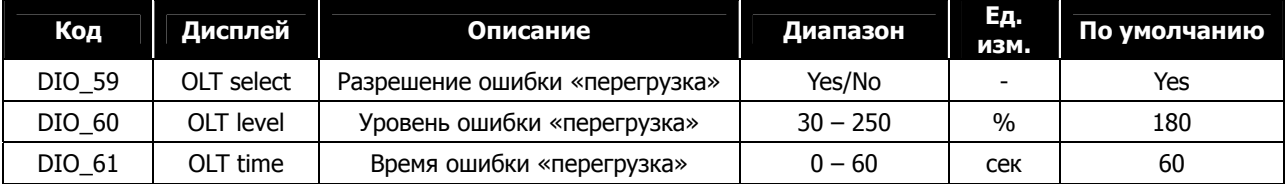

• Примечание: Параметр DIO\_60 задается в процентах от номинального тока двигателя.

#### **5) DIO\_97 (Действия при потере команды)**

 Вы можете выбрать способ управления при пропадании сигнала с аналогового входа. В группе AIO находятся параметры, определяющие критерии потери аналогового сигнала и время потери сигнала.

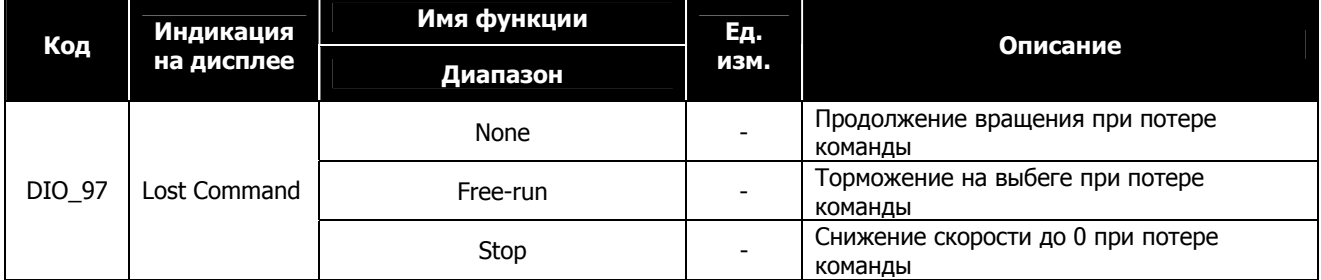

## **6.3 Группа «Параметры» (PAR\_[][])**

## **6.3.1 Переход к требуемому параметру (PAR\_00)**

Параметр PAR\_00 предназначен для быстрого перехода к любому параметру группы «Параметры».

## **(Пример) Переход к параметру PAR\_30**

֪֚֚֬֝֬֝֬֝֬֝֬֝֬֝

Нажмите [PROG] и установите значение 30, используя кнопки [SHIFT/ESC] / [**▲**] / [**▼**]. Нажмите кнопку [ENT]. Произойдет переход к требуемому параметру. Если перейти к заданному параметру нельзя (он отсутствует или недоступен), переход будет осуществлен к ближайшему параметру.

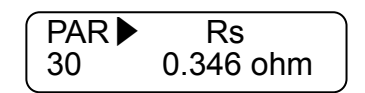

Для перехода к другим параметрам используйте кнопки [**▲**] / [**▼**].

## **6.3.2 Функции параметров группы**

#### **1) PAR\_01 (Инициализация параметров)**

Используется для сброса значений параметров к значениям по умолчанию (заводским настройкам). Можно сбросить все параметры или параметры отдельной группы. После сброса в первую очередь правильно выставьте значение параметра **PAR\_07 (Мощность двигателя)**.

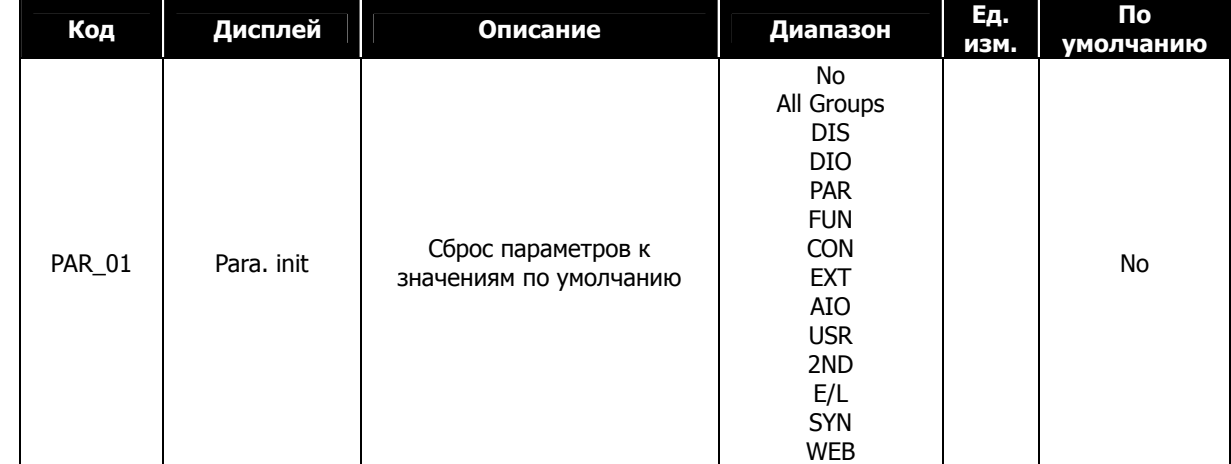

### **2) PAR\_02 ~ 03 (Чтение/запись параметров)**

Текущие настройки преобразователя могут быть скопированы в другой преобразователь через пульт. Для этого установите параметр **PAR\_02** (Чтение параметров) в значение "Yes". Текущие настройки параметров скопируются в пульт. Отсоедините пульт и подключите его к другому преобразователю. Установите параметр **PAR\_03** (Запись параметров) в "Yes". Параметры, сохраненные в пульте, запишутся в преобразователь.

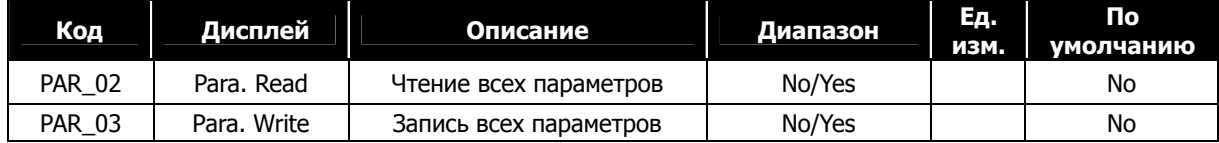

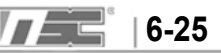

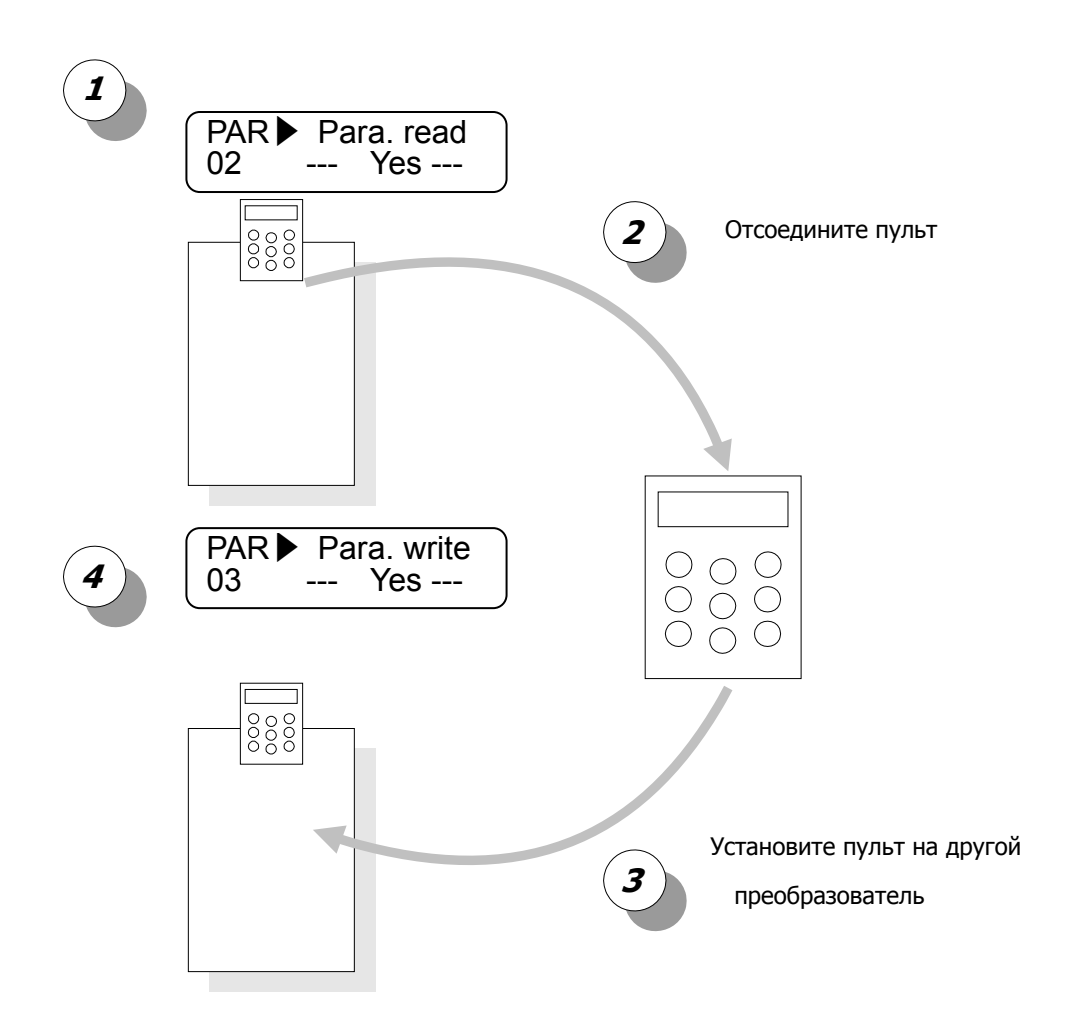

### **3) PAR\_04 (Блокировка параметров)**

Установите значение "12" для блокировки возможности изменения параметров.

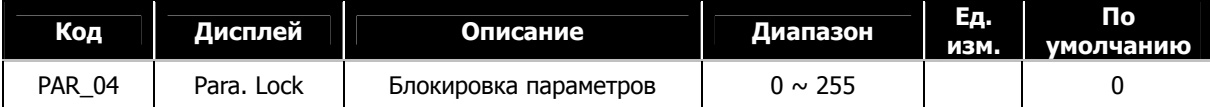

#### **4) PAR\_05 (Пароль)**

Если ввести в этот параметр четырехзначное значение (кроме 0), то после перезапуска будет доступно только меню «Дисплей» (DIS[][]). Если нажать кнопку [Mode], на экране появится запрос на ввод пароля "Password" . Если пароль введен, доступ к другим группам будет разрешен. Для отмены запроса пароля установите в параметре PAR\_05 значение 0. Если вы забыли пароль, введите значение «5052» Это системный пароль, он сбросит значение параметра PAR\_05 в «0».

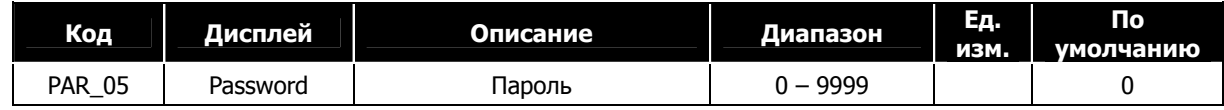

## **6.3.3 Ввод параметров двигателя**

#### **1) PAR\_07 (Мощность двигателя)**

֪֚֚֬֝֬֝֬֝֬֝֬֝֬֝

#### **2) PAR\_08 (Мощность двигателя. Значение пользователя)**

Выберите мощность двигателя (параметр PAR\_07). По умолчанию это значение равно мощности преобразователя. После выбора мощности параметры двигателя автоматически установятся в соответствии с этой мощностью. Эти значения соответствуют параметрам двигателей LG-OTIS. Если вы используете двигатели других производителей, проверьте значения параметров двигателя, и, если необходимо, измените их в соответствии со значениями на шильде двигателя. Если мощность двигателя отличается от стандартных значений параметра PAR\_07, то выберите "**User Define**". После этого станет доступен параметр PAR\_08, в котором можно ввести числовое значение мощности. После этого проведите автотюнинг для измерения дополнительных параметров двигателя.

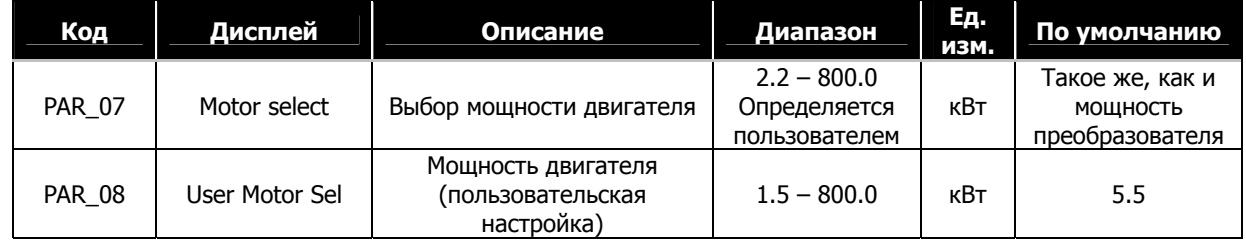

#### **3) PAR\_09 (Способ охлаждения двигателя)**

Параметр PAR\_09 используется при расчёте токовой нагрузки на двигатель (электронная термозащита двигателя). При естественном охлаждении установите 'Self-Cool', при принудительном охлаждении установите 'Forced-Cool'.

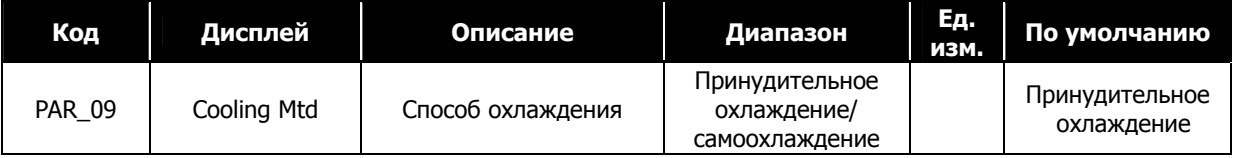

## **4) Параметры энкодера (PAR\_10 ~ 13: количество импульсов на оборот, фазировка, определение ошибки, постоянная фильтра)**

Введите количество импульсов на оборот энкодера, закрепленного на валу двигателя, в параметре **PAR\_10 (Количество импульсов энкодера).** Если **PAR\_12 (Определение ошибки энкодера)**  установлен в '**Yes**', то при возникновении ошибки (например обрыв провода) формируется ошибка преобразователя. Если используется энкодер с выходом типа «открытый коллектор», функция определения ошибки энкодера не работает, и значение параметра PAR\_12 должно быть установлено в «0». При изменении подключения (фазы A и B) энкодера или выходных кабелей преобразователя (U, V, W), во время автотюнинга на дисплее будет отображаться '**Enc AB Chgd**' **(неверное направление вращения энкодера)**. В этом случае измените значение параметра **PAR\_11 (Направление вращения энкодера)** или поменяйте местами провода фаз А и В. При воздействии сильных электромагнитных помех сигналы энкодера могут искажаться. Для уменьшения влияния

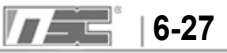
помех, измените значение параметра **PAR\_13** (Постоянная времени низкочастотного фильтра энкодера).

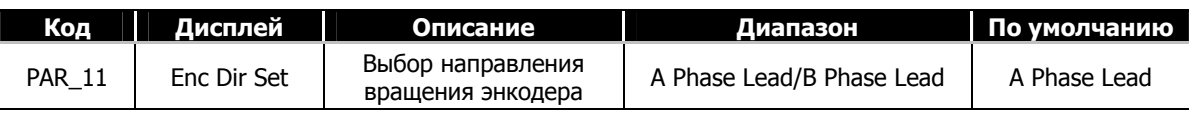

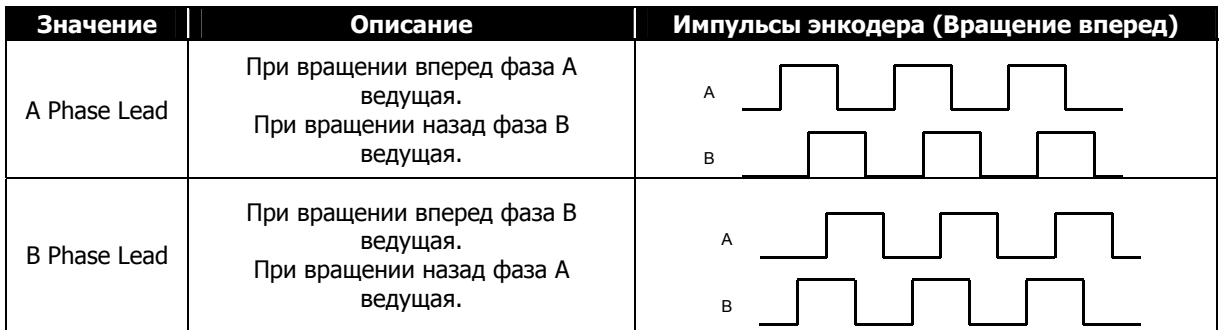

Если вы установите значение параметра PAR\_12 в "Yes", то при обрыве провода энкодера или при неправильном подключении будет отображаться ошибка энкодера. При использовании энкодера с выходом типа «открытый коллектор» функция не работает, и значение параметра PAR\_12 нужно установить в "No".

Неправильно настроенные параметры энкодера могут ухудшить точность поддержания скорости и могут привести к ошибкам "overcurrent" и "overvoltage". Более подробно ошибки преобразователя и пути их устранения описаны в Главе 9.

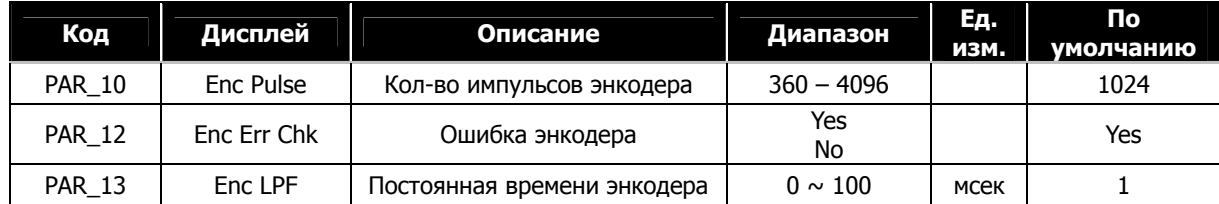

# **6.3.4 Программное определение ошибки энкодера (PAR\_14 ~ 15: время определения ошибки, опорная скорость ошибки)**

Для обеспечения корректной работы системы определения и поддержания скорости с применением энкодера, подключение энкодера и двигателя должно быть надежным. При обрыве провода энкодера или двигателя во время работы, произойдет резкое увеличение тока двигателя. Это может повредить двигатель, поэтому в преобразователе должны присутствовать функции определения ошибки энкодера (обрыв и неправильное подключение).

Преобразователь серии iV5 может отслеживать аппаратные ошибки энкодера (такие как обрыв фазы энкодера) при установке параметра PAR\_12 в значение "Yes". Но эта функция не может определить ошибочное подключение энкодера. Для проверки правильности подключения энкодера нужно провести Автотюнинг с вращением ("Rotational Auto-tuning"). Для этого установите параметр PAR\_23 (Тип автотюнинга) в "Rotational" и выполните проверку энкодера. В случае неправильного подключения, в процессе вращения при проверке скорости вращения ошибка будет определена.

В некоторых случаях (например, при управлении грузовым лифтом) проведение теста энкодера затруднительно. Для решения этой проблемы преобразователи серии iV5 имеют функции для программного определения ошибки.

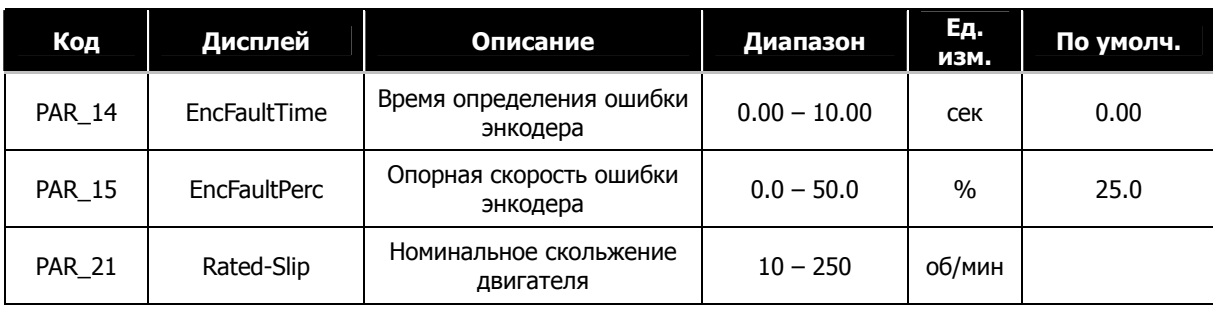

֖֚֚֚֬

При неправильном подключении двигателя или энкодера двигатель не может набрать скорость в связи с перегрузкой по току. Программное определение ошибки энкодера применяется для определения ошибок, таких как: неправильное подключение и искажение сигналов во время стандартного режима работы, а не во время автотюнинга. Преобразователь определяет ошибку, если двигатель не набирает заданную скорость за заданное время. По истечению времени EncFaultTime будет выдана ошибка. Также ошибка возникнет, если направление вращения не совпадает с заданным.

Для активации функции программного определения ошибки энкодера установите параметр CON\_01 в значение "Speed", и задайте значение параметра Par\_14 отличным от «0». Если время удержания команды «ПУСК» меньше времени "EncFaultTime" или разгон сменяется торможением (при изменении заданной скорости), преобразователь не может определить ошибку. Преобразователь определяет аппаратную ошибку энкодера, сравнивая скорость двигателя с заданной скоростью во время разгона.

Функция программного определения ошибки выполняется только один раз после запуска и активизируется, когда заданная скорость становится в два раза больше скорости скольжения двигателя. Например, если заданная скорость 500 об/мин и номинальное скольжение 40 об/мин, то уровень активации будет 80 об/мин.

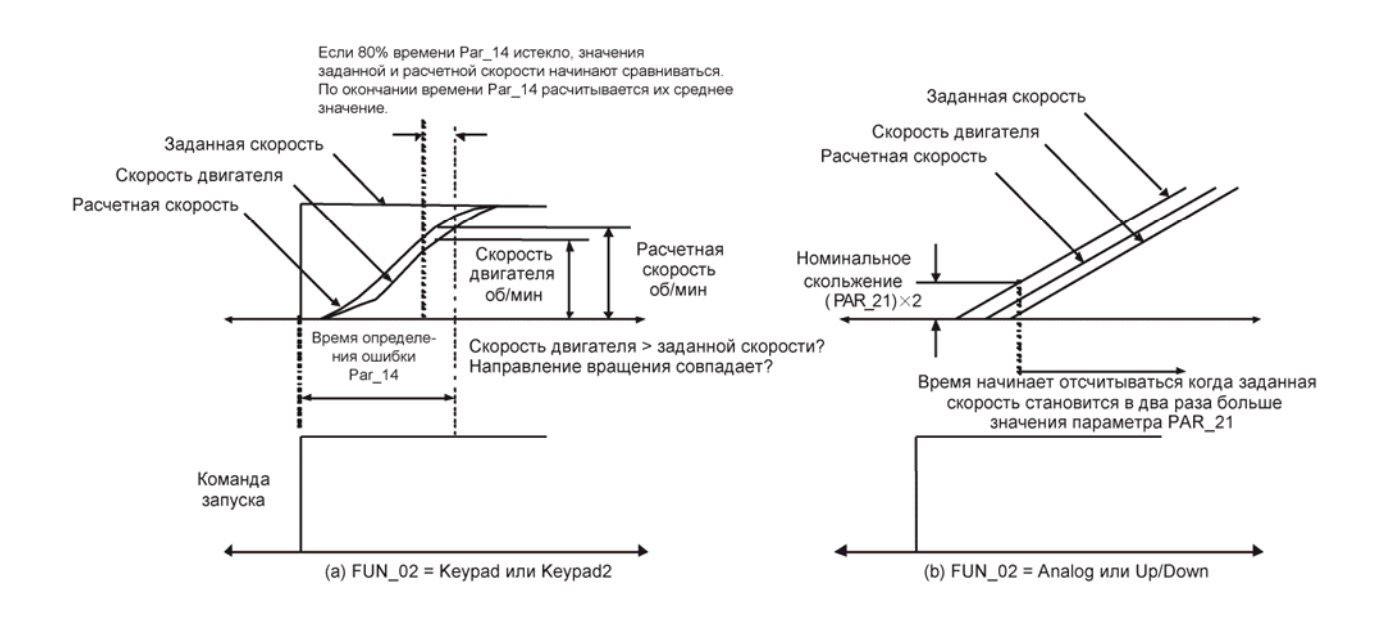

#### **6.3.5 Автотюнинг**

Некоторые параметры двигателя, предназначенные для векторного управления, могут быть определены во время автотюнинга: сопротивление статора, индуктивность статора, индуктивность рассеяния и постоянная времени ротора. Можно использовать Автотюнинг с вращением и Автотюнинг без вращения.

#### **1) Параметры двигателя и энкодера необходимые для проведения автотюнинга.**

Эти параметры должны быть установлены согласно значениям на шильде двигателя.

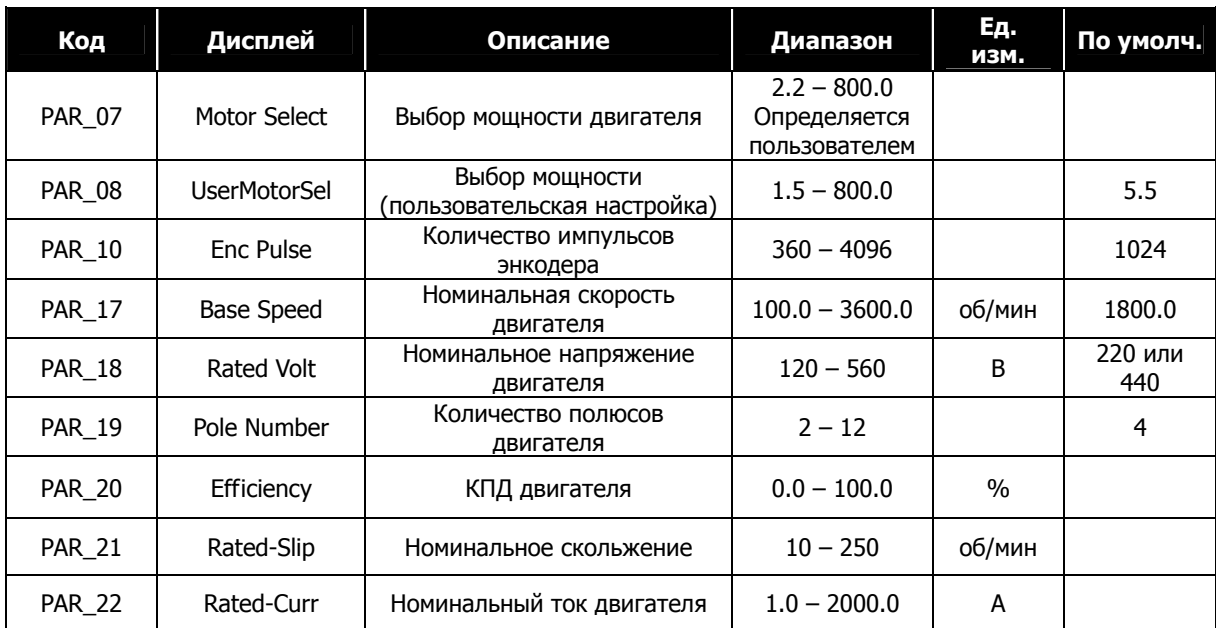

**PAR\_17** (Номинальная скорость двигателя) определяется частотой выходного напряжения преобразователя. Она не может быть установлена больше чем максимальная скорость двигателя.

**Установка скорости двигателя и номинального напряжения согласно номиналам двигателя.** При

использовании стандартного двигателя, номинальное значение частоты равно 50Гц (1500об/мин. Номинальная

$$
rpm = \frac{120 \times Номинальная частота}{Kолического полносов}
$$

скорость двигателя)

При использовании стандартного двигателя,  $1500$ *rpm* =  $\frac{2223}{4}$  $1500$  *rpm* =  $\frac{120 \times 50 \text{Hz}}{400}$ 

**PAR\_18 (Номинальное напряжение двигателя).** Для преобразователей класса 220В, значение по умолчанию равно 220В. Для класса 400В номинальное напряжение двигателя равно 440В. Если используется входное напряжение 380В, измените значение этого параметра на «380В». Это значение используется как опорное напряжение регулятора напряжения и предназначено для предотвращения повреждения преобразователя при увеличении входного напряжения. Оно должно быть установлено корректно, т.к. оно связано с значением «тока возбуждения» (Flux current), ипользуемого при автотюнинге.

**PAR\_20** (КПД двигателя). Используется для автотюнинга без вращения (PAR\_23 = StandStill). Не используется для автотюнинга с вращением (PAR\_23 = Rotational)

 **PAR\_21** (Номинальное скольжение двигателя). Значение вычисляется из номинальной скорости двигателя

(значения на шильде двигателя). Например, если скорость двигателя равна 1500 об/мин, а значение номинальной скорости на шильде двигателя равно 1440 об/мин. Тогда величина скольжения будет равна 60 об/мин.

# **2) Автотюнинг с вращением**

֖֚֚֚֬

# **2.1) Меры предосторожности**

# Перед проведением автотюнинга с вращением, убедитесь, что нагрузка отключена от вала двигателя. В противном случае возможно повреждение двигателя или получение травмы. Рекомендуется подключить тормозной резистор, т.к. при определении постоянной двигателя (Tr) производится резкий разгон/торможение двигателя.

**Предупреждение**

# **2.2) Настройка параметров**

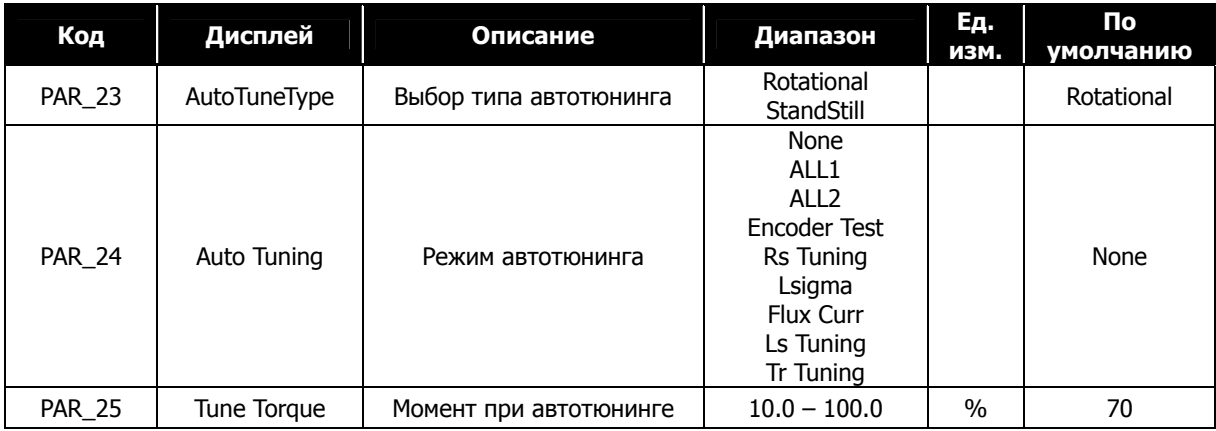

Для автотюнига с вращением можно выбрать 8 различных режимов:

- $\bullet$  ALL2: Rs  $\rightarrow$  Lsigma  $\rightarrow$  Flux Current  $\rightarrow$  Ls  $\rightarrow$  Tr
- $\bullet$  ALL1: Encoder test  $\rightarrow$  Perform ALL2

Rs, Lsigma, Flux Current, Ls, Tr: Каждый параметр можно протестировать независимо друг от друга. Определение Tr нужно проводить после определения Rs и Ls. Для уменьшения времени определения Tr значение параметра увеличьте значение параметра PAR\_25 (Момент при автотюнинге). Во время автотюнинга мигают индикаторы FWD/REV.

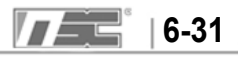

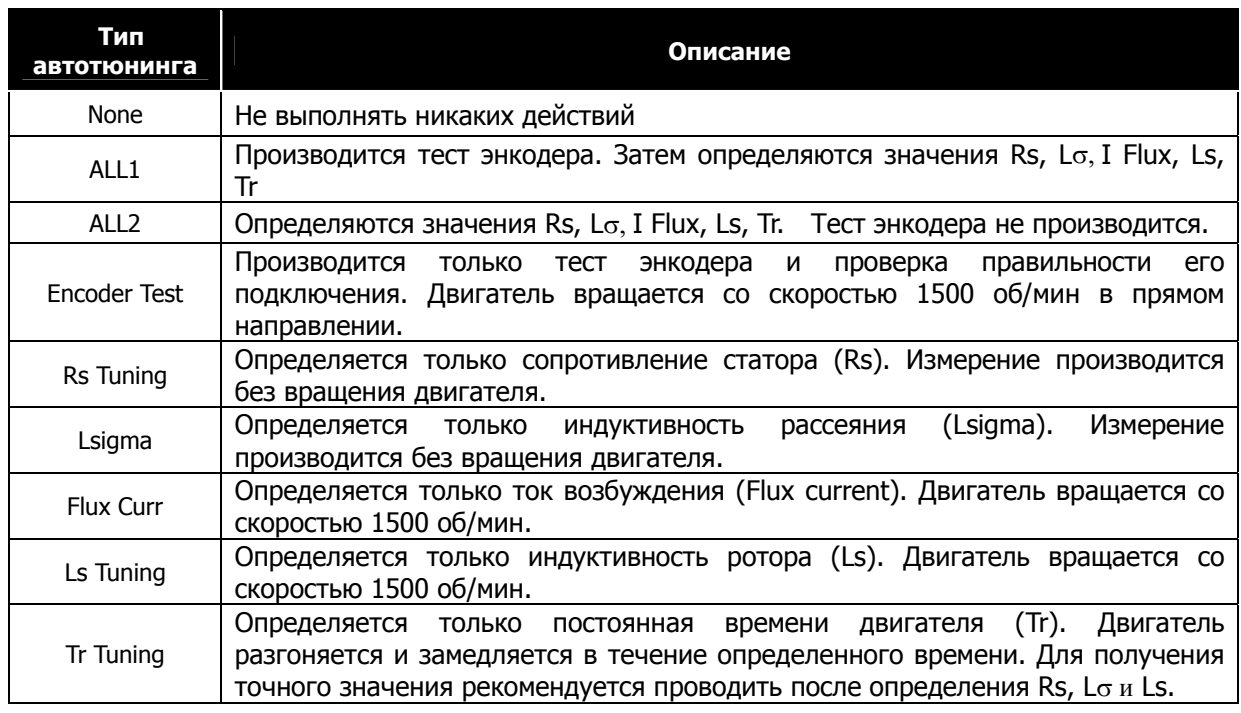

# **2.3) Процедура автотюнинга с вращением**

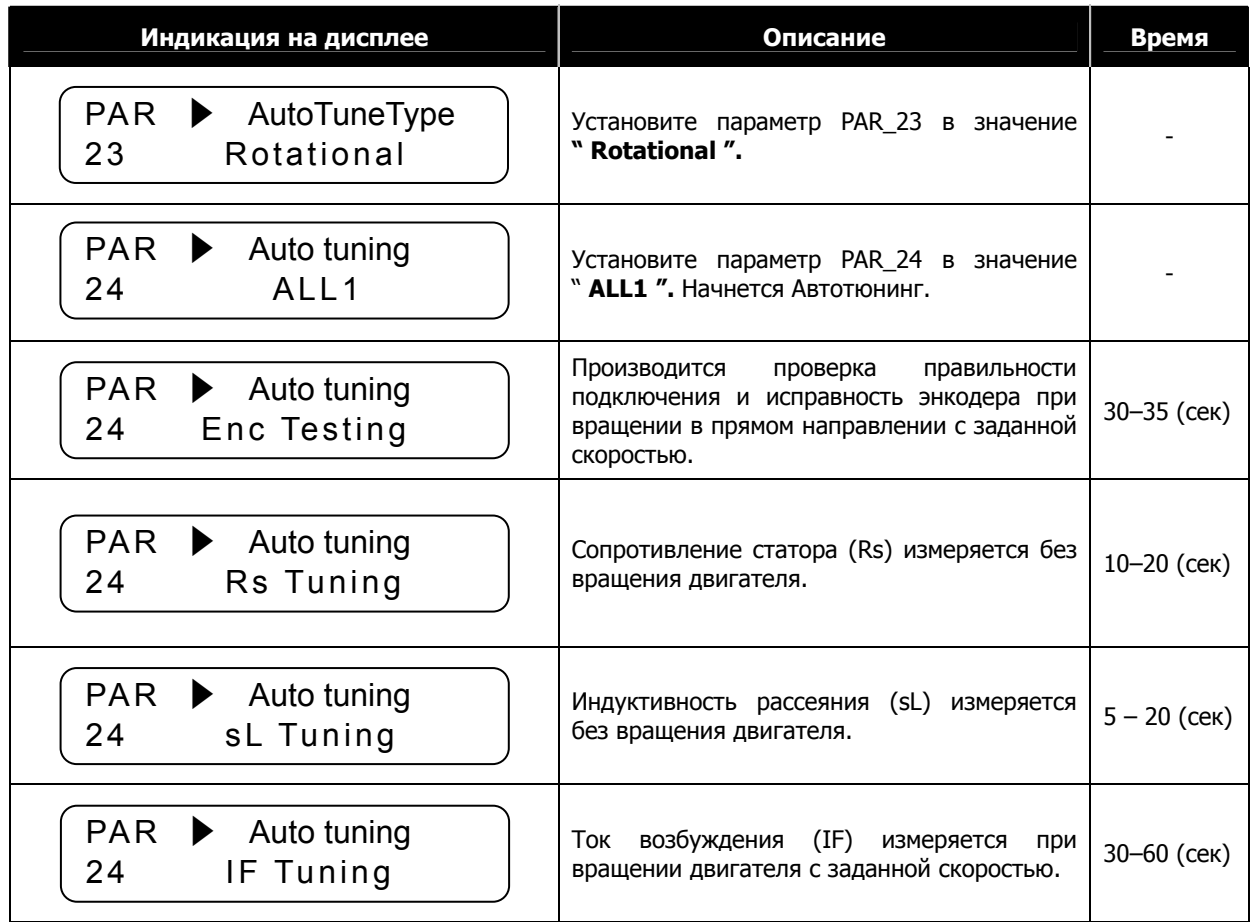

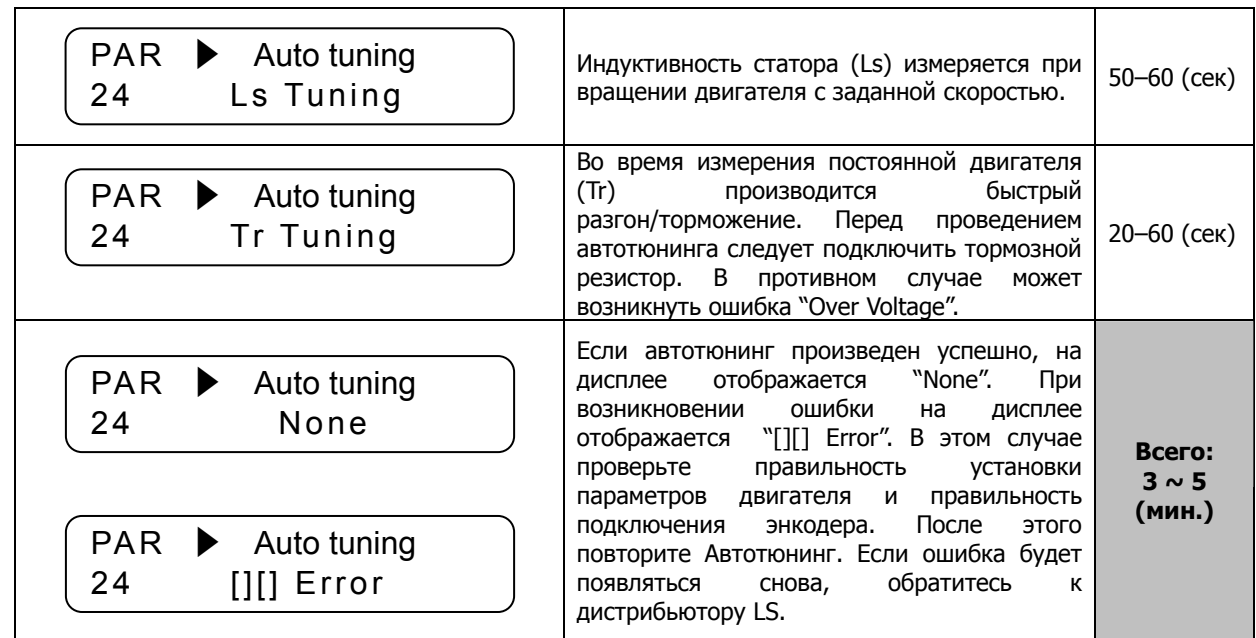

# **3) Автотюнинг без вращения**

֖֚֚֚֬

# **3.1) Меры предосторожности**

Убедитесь, что вал двигателя заблокирован (например с помощью электромеханического тормоза).

# **3.2) Настройка параметров**

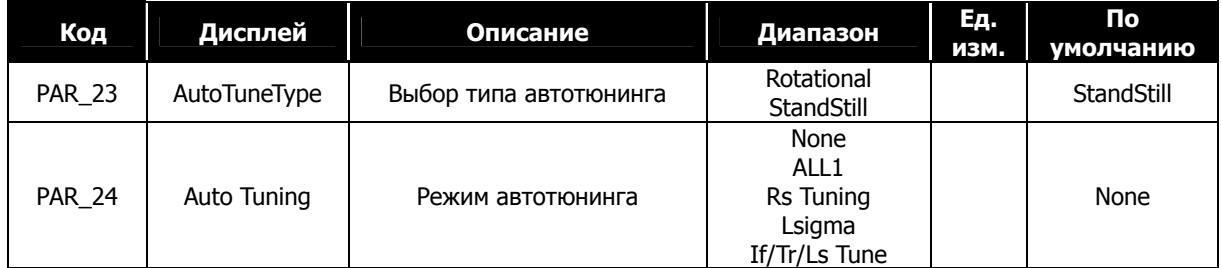

Возможны 4 режима автотюнинга без вращения.

ALL1: Rs→ Lsigma→ If→ Ls→Tr

Rs Tuning, Lsigma, If/Tr/Ls: Каждый параметр можно тестировать независимо друг от друга.

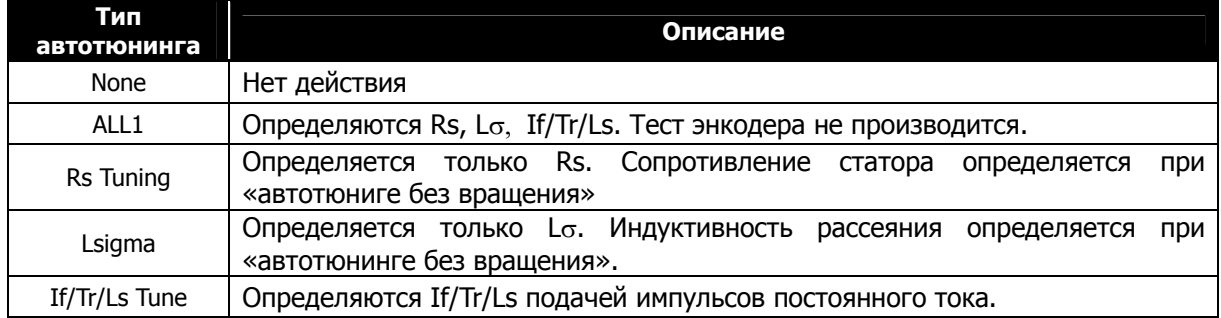

# z **Во время автотюнинга индикаторы FWD/REV мигают.**

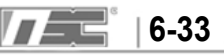

# **3.3) Процедура автотюнинга без вращения**

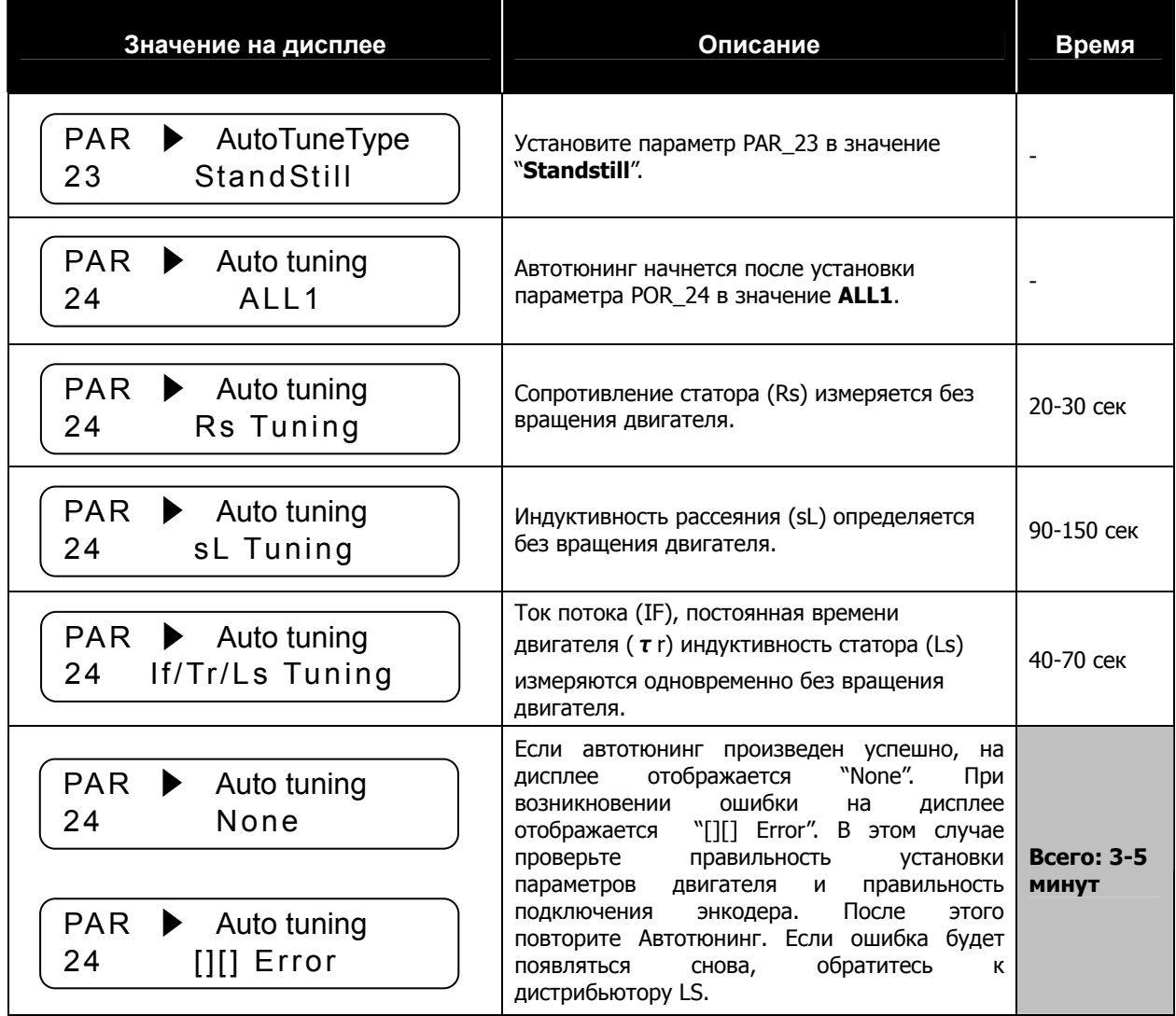

# **4) Параметры двигателя**

Следующие параметры определяются во время автотюнинга.

Параметры двигателя, приведенные в таблице, соответствуют параметрам двигателей LG-OTIS.

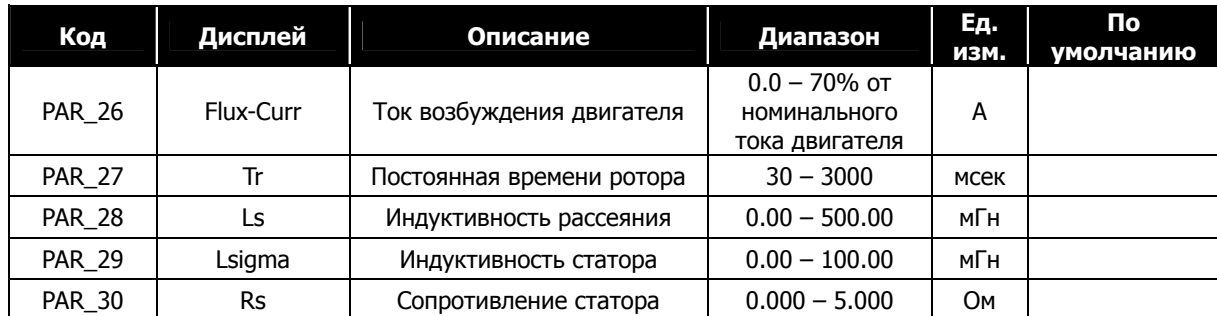

Дополнительные функции:

• Автотюнинг можно прервать, нажав кнопку [STOP].

При возникновении ошибки во время тестирования энкодера преобразователь не переходит к определению Rs и выдает ошибку "Encoder Err". При возникновении ошибки энкодера нажмите [Reset] и повторите тест энкодера.

• Значение при определении Tr может незначительно отличаться при повторном проведении автотюнинга. Выполните автотюнинг Tr несколько раз.

# **5) Ошибки при автотюнинге**

֖֚֚֚֬

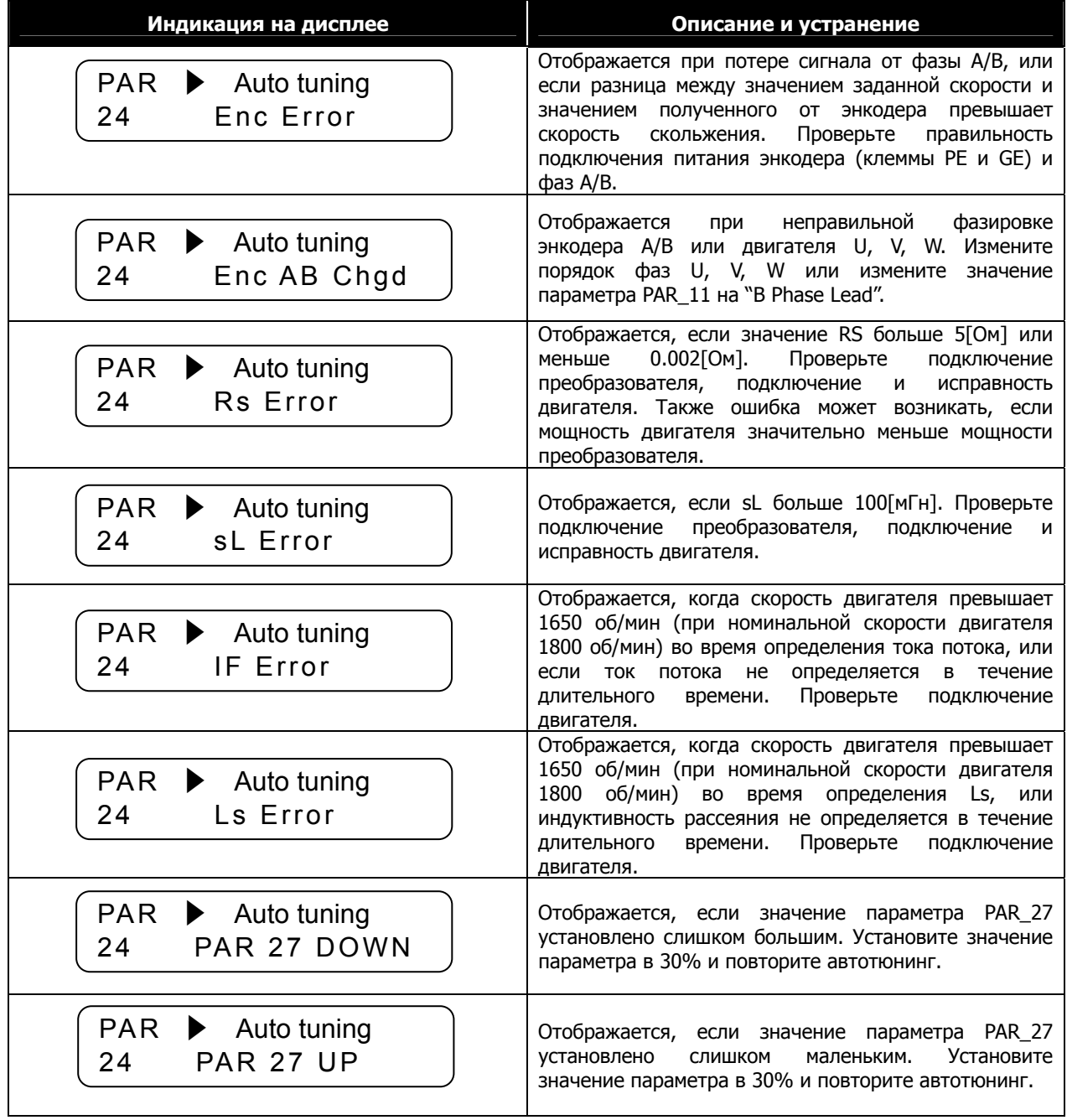

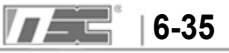

# **6.4 Функциональная группа (FUN\_[][])**

# **6.4.1 Переход к требуемому параметру (FUN\_00)**

Переход к требуемому параметру может быть выполнен с помощью параметра FUN\_00.

Нажмите кнопку [PROG] и установите значение 2, используя кнопки [**▲**], [**▼**], [SHITF/ESC], и нажмите [ENT] для перехода к параметру FUN\_02. Если требуемый параметр не существует или заблокирован, произойдет автоматический переход к ближайшему параметру.

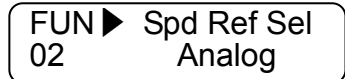

Для перехода к другим параметрам группы FUN используйте кнопки [**▲**], [**▼**].

# **6.4.2 Выбор способа управления**

### **1) FUN\_01(Источник команд Пуск/Стоп)**

Возможны четыре способа задания команд Пуск/Стоп:

- Terminal 1/ Terminal 2: Цифровые входы FX/RX
- Keypad: Кнопки [FWD], [REV], [STOP] пульта управления
- Option: Через интерфейс с использованием опциоанальной карты. (По умолчанию: Terminal 1)

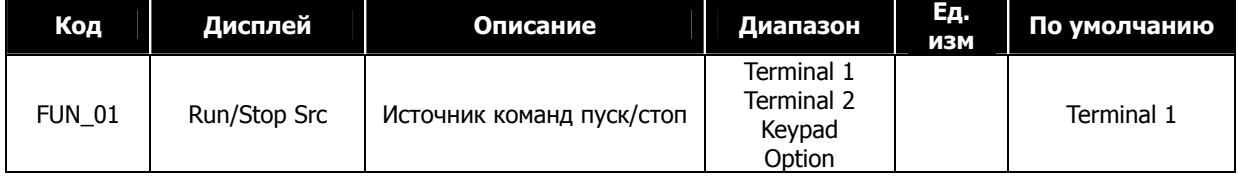

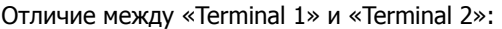

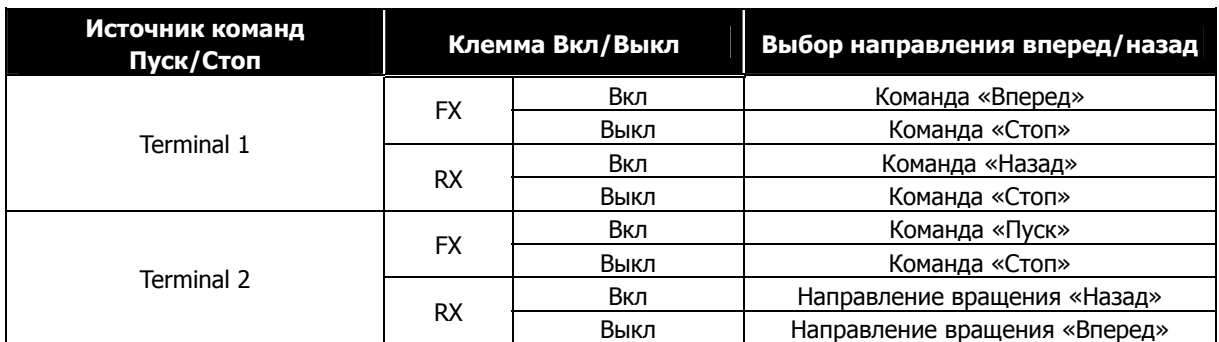

При аналоговом задании скорости положительное напряжение задает направление вращения «Вперед» и отрицательное – вращение «Назад».

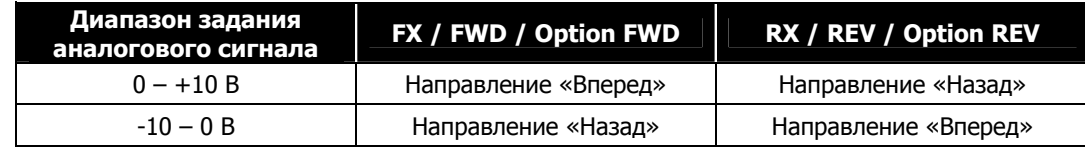

### **2) FUN\_02 (Источник задания скорости)**

Возможны 4 способа задания скорости:

- Keypad 1/Keypad 2: Задание цифрового значения через пульт
- Analog: Задание скорости через аналоговый вход
- Option: Задание скорости через опциональную карту интерфейса

При использовании способа «Keypad 1» задание скорости производится в параметре FUN\_12 (Скорость 0) с использованием кнопок [**▲**], [**▼**] и кнопки [ENT] для записи значения в память. При использовании способа «Keypad 2» при изменении значения параметра скорость автоматически изменяется (без нажатия кнопки [ENT]).

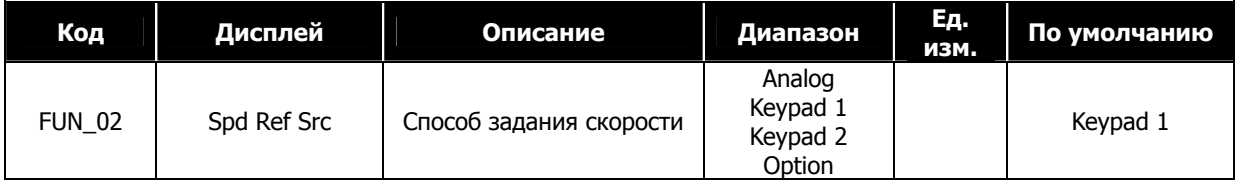

# **3) FUN\_03 (Способ торможения)**

Параметр определяет способ торможения двигателя. Если параметр установлен как 'Decel', то после подачи команды «Стоп» двигатель замедляется до полной остановки в течение времени, установленном в параметре FUN\_39 (Время торможения 1). Если двигатель не остановился в течение времени торможения, то он продолжает вращение после окончания времени торможения. Если параметр установлен как 'Free-run', то после подачи команды «Стоп», двигатель останавливается на выбеге.

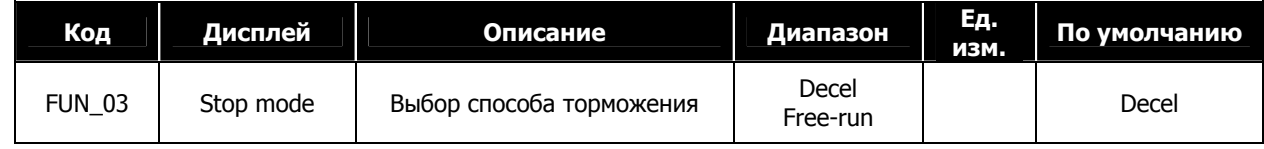

#### **6.4.3. Задание максимальной скорости**

Значение максимальной скорости является верхним пределом скорости вращения двигателя. Заданная скорость, опорная скорость Draw режима, опорная скорость ПИД регулятора и опорная скорость Droop режима не может превышать максимальную скорость.

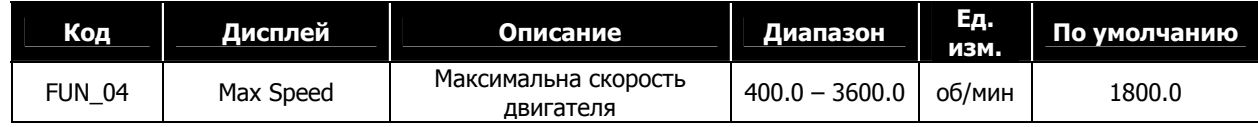

**6.4.4 Задание многошаговой скорости и «скорости задержки»** 

# **1) FUN\_12 ~ 19 (Многошаговая скорость 0 ~ 7)**

#### **2) FUN\_20 (Скорость JOG)**

Если многофункциональные клеммы выбраны как "Speed-H", "Speed-M", "Speed-L", "Jog speed", значение заданной скорости определяется комбинацией сигналов с этих клемм.

В таблице представлены возможные комбинации входов P1, P2, P3 и P4. При выборе «Многошаговой скорости 0» (P1, P2, P3 Выкл.) заданная скорость определяется значением с пульта, аналоговым сигналом или командой через плату интерфейса. При появлении сигнала на клемме P4 все установки скорости игнорируются и двигатель вращается с JOG скоростью. Значение JOG скорости задается в параметре FUN\_20 (Задание Jog скорости).

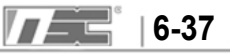

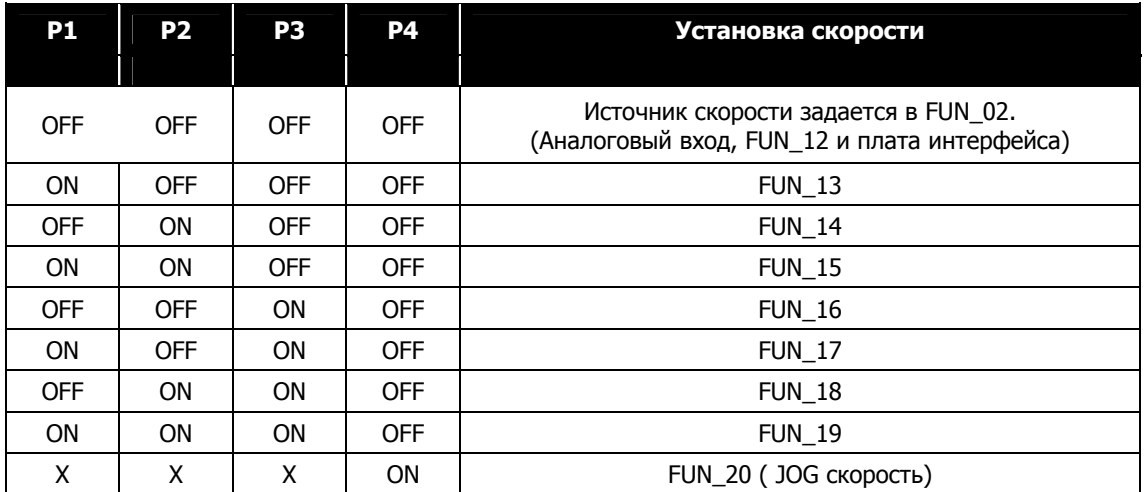

# Значения параметров многошаговой скорости:

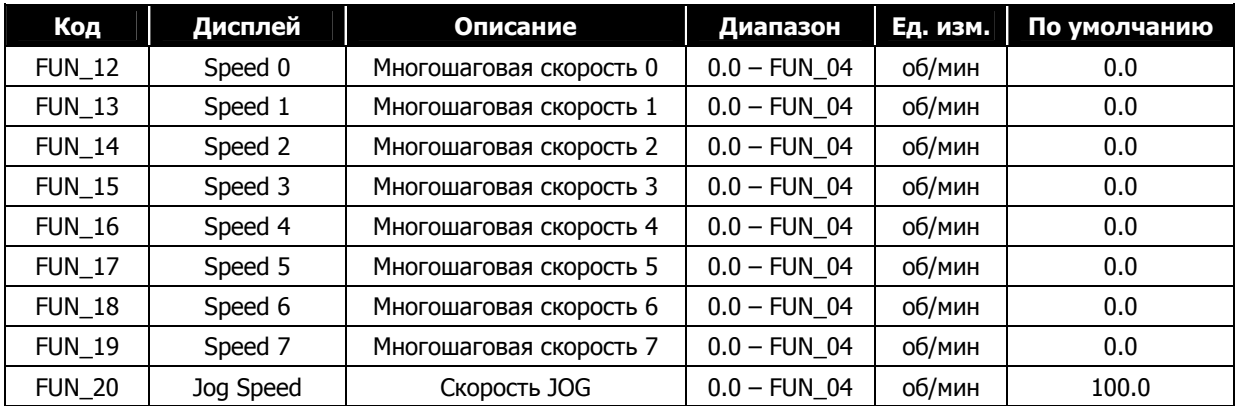

• FUN\_04: Максимальная скорость двигателя

# **3) FUN\_21 (Скорость задержки), FUN\_22 (Время задержки)**

При использовании задержки при разгоне, при достижении скорости задержки (параметр FUN21), разгон прекращается, и в течение времени FUN\_22 двигатель вращается с постоянной скоростью. По истечении времени FUN\_22 разгон продолжается. Этот режим используется для увеличения величины момента при подъеме тяжелого груза.

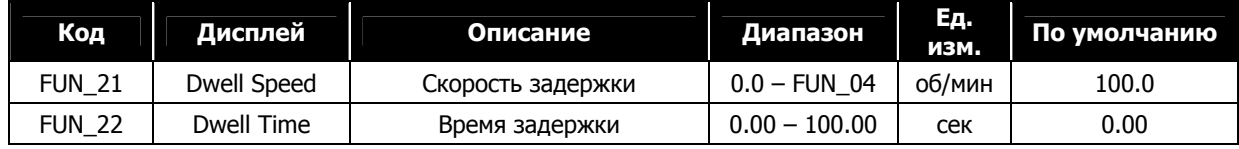

FUN\_04: Максимальная скорость двигателя

Невозможно, если значение параметра FUN\_22 равно "0".

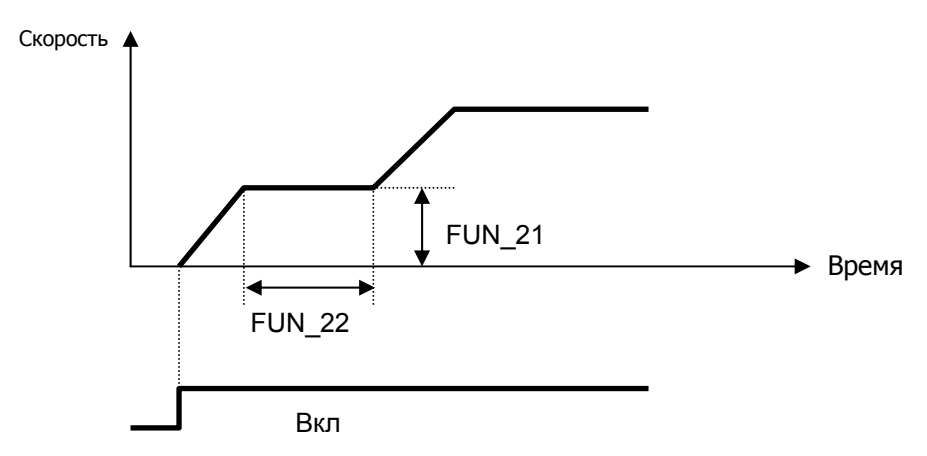

# **6.4.5 Кривые Разгона/Торможения и задание времени**

# **1) FUN\_33 (Опорная скорость разгона/торможения)**

Время разгона, время торможения и время аварийного торможения (BX) расчитываются на основе параметра **FUN\_33(Опорная скорость разгона/торможения)**, который может принимать два значения: 'Max speed' и 'Ref speed'.

**Пример 1** Если FUN\_33 = "Max Speed", то максимальная скорость двигателя равна 3000 об/мин, рабочая скорость равна 1500 об/мин., время разгона равно 5 сек, время разгона до заданной скорости будет 2,5 сек.

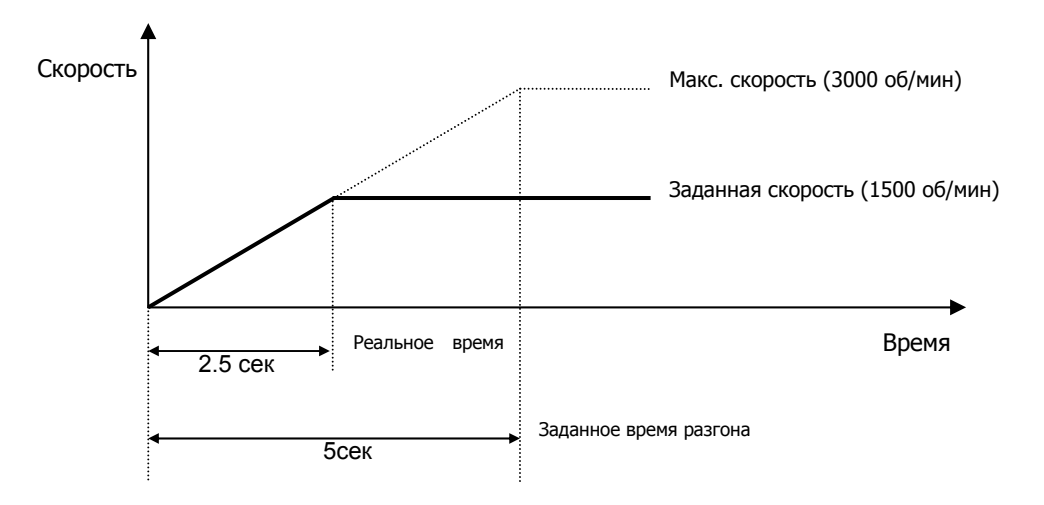

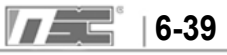

**Пример 2** Если параметр FUN\_33 установлен как 'Ref Speed', заданная скорость равна 1500 об/мин и время разгона установлено как 5 сек, для разгона до заданной скорости (1500 об/мин) потребуется 5 сек.

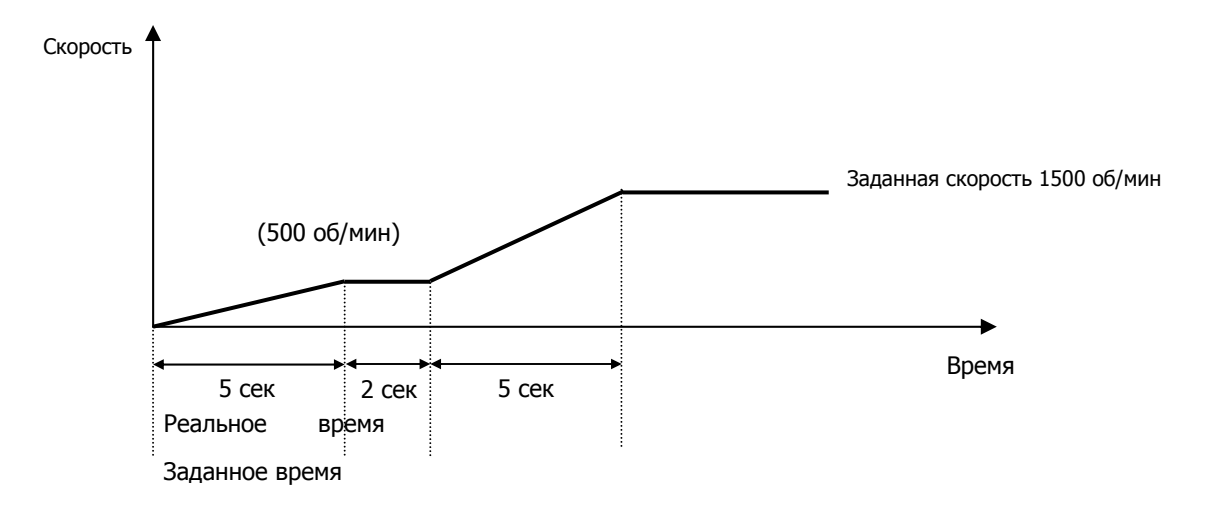

### **2) FUN\_40 ~ 47(Время Разгона/Торможения 1 ~ 4)**

Время Разгона/Торможения задается в параметрах FUN\_40 ~ FUN\_45.

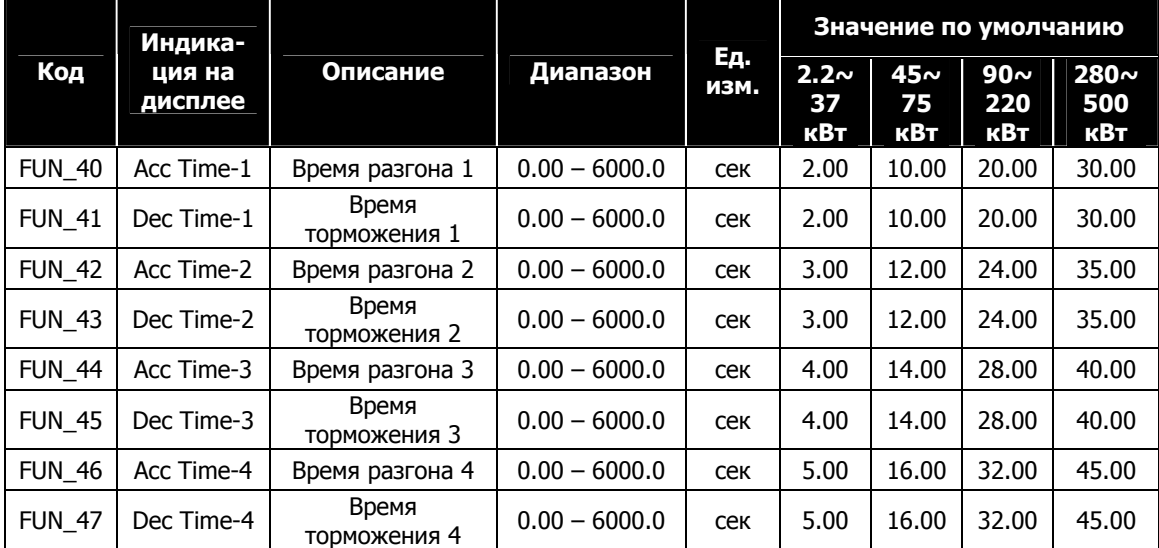

(Значение по умолчанию отличается в зависимости от мощности частотного преобразователя.)

**(Пример)** Многофункциональные входы P1, P2 установлены как «Xcel-L» и «Xcel-H»

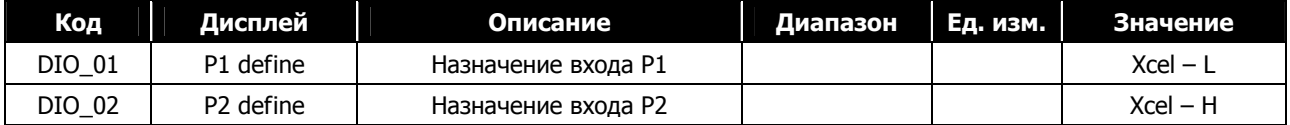

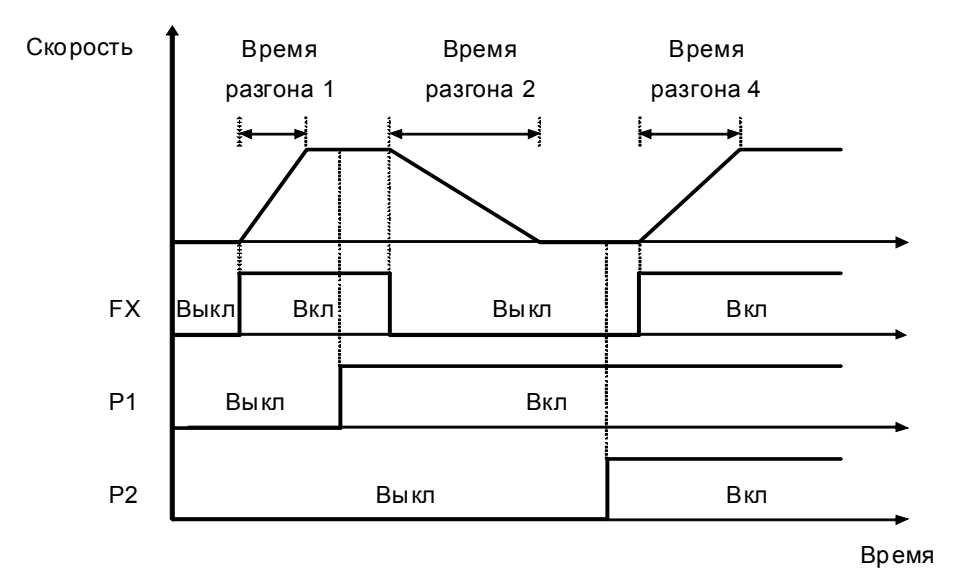

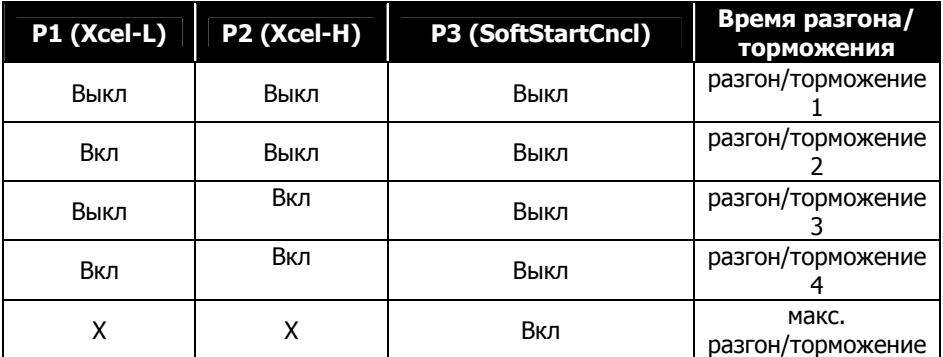

# **3) FUN\_36 ~ 39 (S-образная кривая разгона/торможения 1 ~ 2)**

С помощью этих параметров можно настроить линейную или S-образную кривую разгона/торможения. S-образная кривая используется для уменьшения рывков при старте двигателя. Параметры FUN\_36 ~ 39 определяют форму S-кривой (как показано на рисунке ниже). Параметры FUN\_36, 37 определяют S-кривую разгона, параметры FUN\_38, 39 определяют S-кривую торможения.

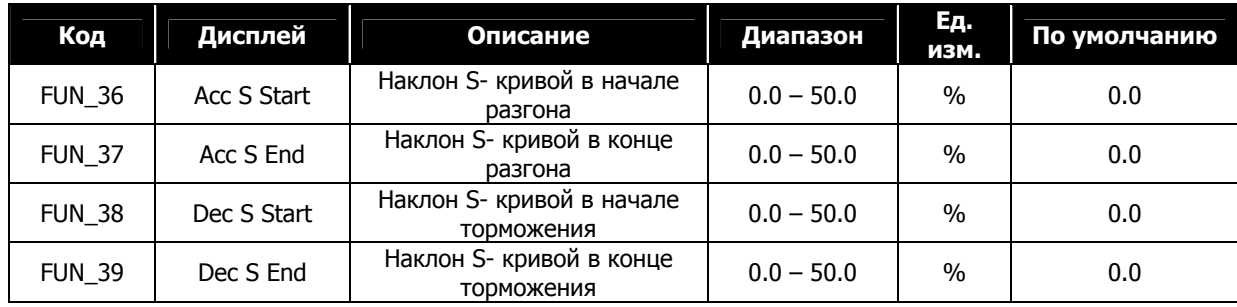

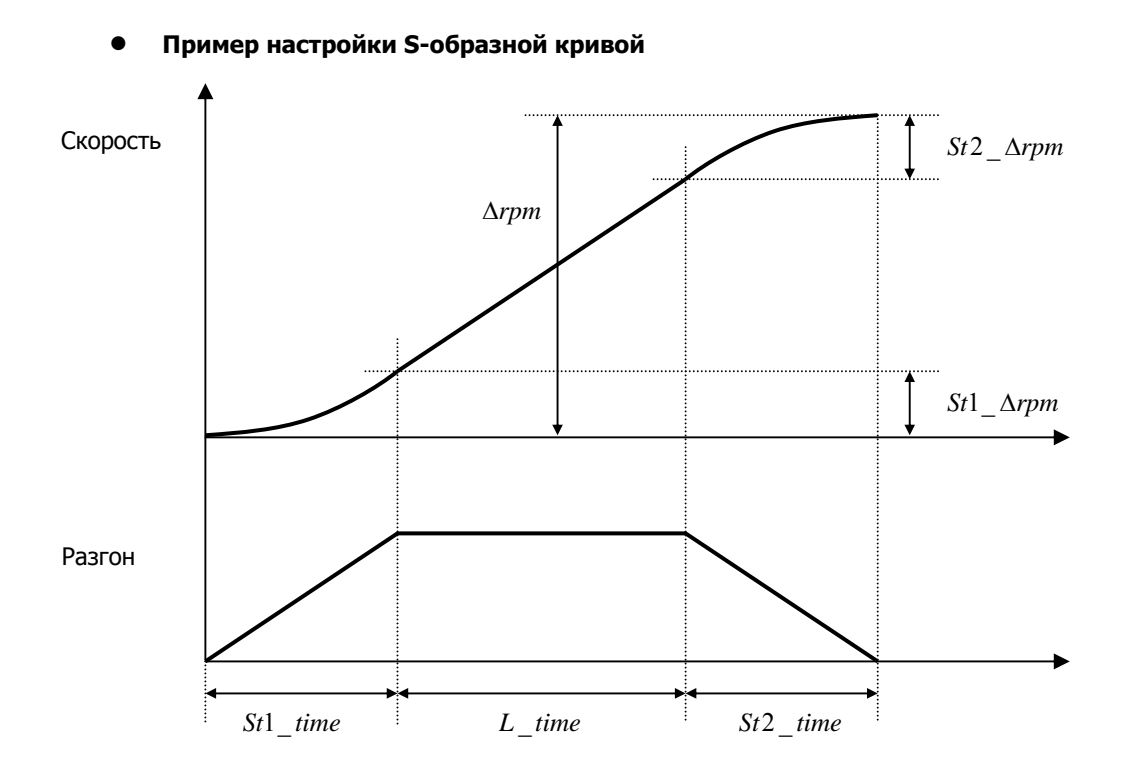

# z **Основные уравнения**

St1\_time = AccTime \* (FUN\_36 / 50.0%) St2\_time = AccTime \* (FUN\_37 / 50.0%) St1  $\Delta$ rpm = St1 time \* (MaxSpeed / AccTime) \* 0.5 St2\_**Δ**rpm = St2\_time \* (MaxSpeed / AccTime) \* 0.5

# z **Вычисления 1**

**Δrpm St1\_Δrpm + St2\_Δrpm** 

Δrpm = Разница между текущей и заданной скоростью

L\_time = (**Δ**rpm – St1\_**Δ**rpm – St2\_**Δ**rpm) \* (AccTime / MaxSpeed)

*Эффективное время разгона =* **St1\_time + L\_time + St2\_time**

#### z **Вычисления 2**

**Δrpm < St1\_Δrpm + St2\_Δrpm** 

St1'\_time =  $\sqrt{\left\{ \left[ \Delta r \right] m * AccTime^{2} * St1\_time^{2} \right\} / \left[ 25 * MaxSpeed * (St1\_time + St2\_time) \right] }$ 

St2' time =  $\sqrt{\frac{4}{2}}$  rpm \* AccTime<sup>2</sup> \* St2\_time<sup>2</sup> ] / [ 25 \* MaxSpeed \* (St1\_time + St2\_time) ] }

#### *Эффективное время разгона =* **St1'\_time + St2'\_time**

<sup>Δ</sup>rpm: Разница скорости

MaxSpeed: Максимальная скорость (FUN 04)

AccTime : Заданное время разгона (FUN\_40, 42, 44, 46)

St1\_Arpm: Наклон S кривой в начале разгона (FUN\_36),

Наклон S кривой в конце торможения (FUN\_39),

 $St2_\Delta$ грт: Наклон S кривой в конце разгона (FUN\_37),

Наклон S кривой в начале торможения (FUN\_38)

St1\_time: Время формирования St1\_∆rpm.

St2\_time: Время формирования St2\_∆rpm.

#### **4) FUN\_48 (Выбор установки времени торможения до нулевой скорости)**

# **5) FUN\_49 (Время торможения до нулевой скорости)**

Это время, в течение которого двигатель замедляется с произвольной скорости до 0 об/мин. Функция активна, если параметр FUN\_48 установлен в 'Yes'. Если значение параметра установлено в 'No', то используется заданное время торможения.

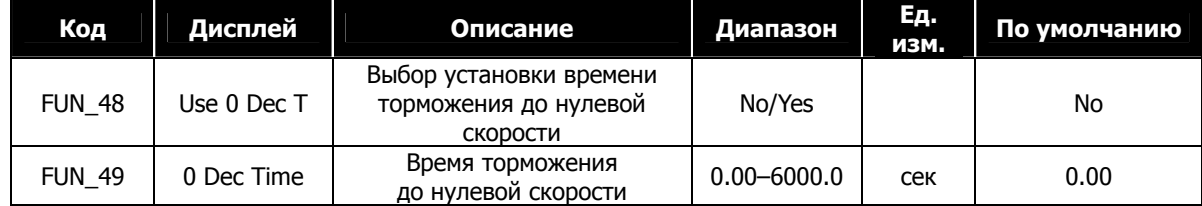

# **6) FUN\_51 (Торможение при подаче сигнала BX)**

Для того чтобы быстро остановить двигатель в аварийной ситуации, используется входной сигнал BX. При подаче сигнала BX на входную клемму двигатель тормозится за время, установленное в параметре FUN\_51 (Время аварийного торможения). Если двигатель не успевает остановиться за время торможения, то после истечения времени торможения он останавливается на выбеге. Если двигатель должен быть остановлен мгновенно при подаче сигнала BX, параметр FUN\_51 должен быть установлен в '0'.

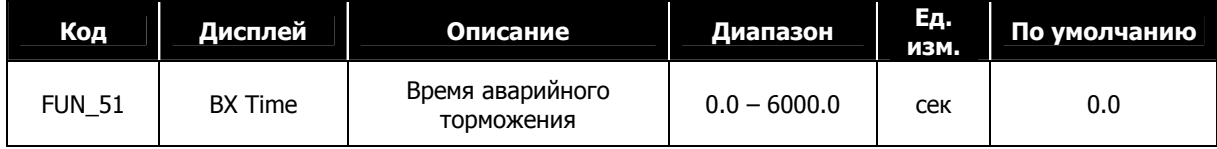

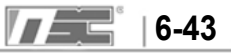

# **7) FUN\_52 (Начальное намагничивание)**

Параметр FUN\_52 (Начальное намагничивание двигателя) используется для увеличения магнитного потока в двигателе перед стартом для улучшения пусковой характеристики. Во время начального намагничивания индикаторы FWD и REV мигают по очереди.

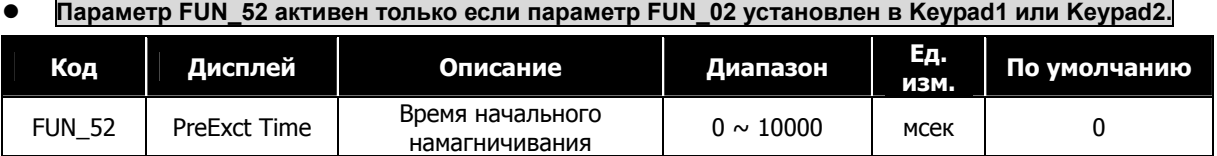

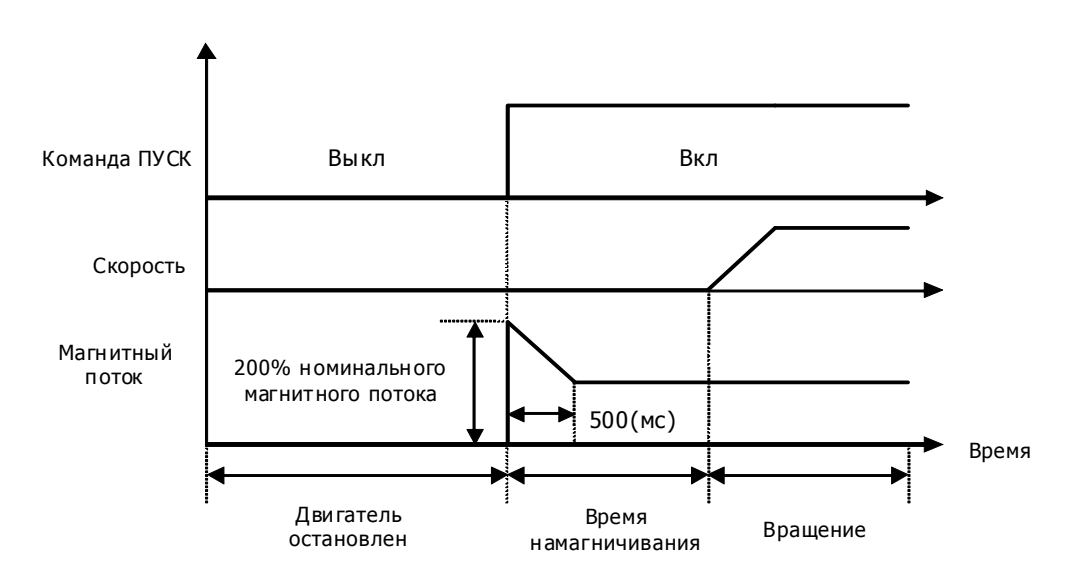

# **8) FUN\_53 (Время удержания)**

Двигатель удерживает нулевую скорость после того как двигатель замедлится до «0».

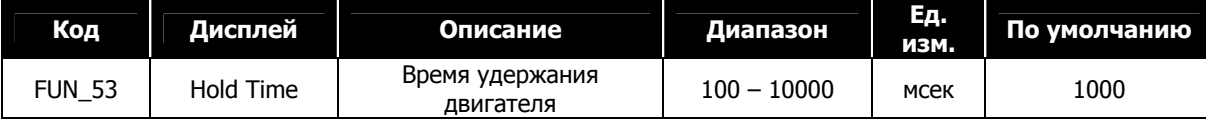

# **6.4.6 Токо-временная защита двигателя (** *I T* <sup>2</sup> **)**

Функция используется, если требуется защита двигателя от перегрева без установки дополнительных тепловых реле на выходе частотного преобразователя. Если функция температурной защиты срабатывает, преобразователь отключает выход и выдает сообщение об ошибке.

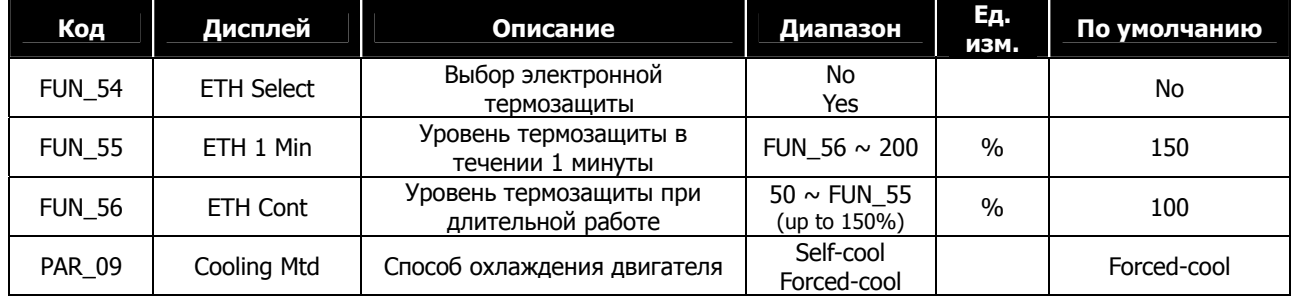

Уровень температурной защиты устанавливается в процентах от номинального тока двигателя (параметр PAR\_22). Если ток двигателя превышеает значения параметра FUN\_55 более одной минуты, то преобразователь выдает ошибку «Перегрев двигателя». Параметр FUN\_56 – это ток двигателя, при котором он может работать в течение длительного времени без перегрева. Параметр FUN\_56 задается в % от номинального тока двигателя и должен быть меньше чем FUN\_55. Параметр PAR\_09 (способ охлаждения) должен быть установлен правильно для обеспечения надежной тепловой защиты.

- **Self-cool** : Это значение должно быть установлено, если охлаждающий вентилятор закреплен на валу двигателя. Охлаждение двигателя ухудшается при работе на низких скоростях. При работе на низкой скорости двигатель перегревается сильнее, даже если ток протекающий через двигатель такой же или меньше, чем при работе на большой скорости. Следовательно, согласно рисунку ниже, при работе на низких сокростях величина FUN\_56 уменьшается.
- **Forced-cool** : Это значение должно быть установлено, если используется охлаждающий вентилятор с незивисимым источником питания. Величина тока для длительной работы не изменяется независимо от скорости вращения.

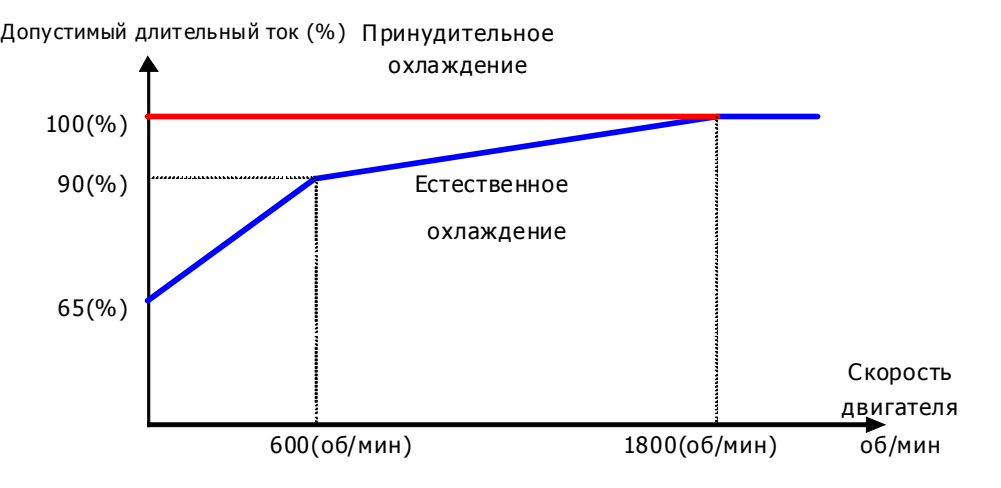

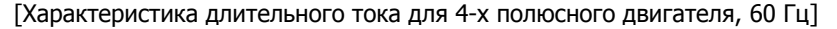

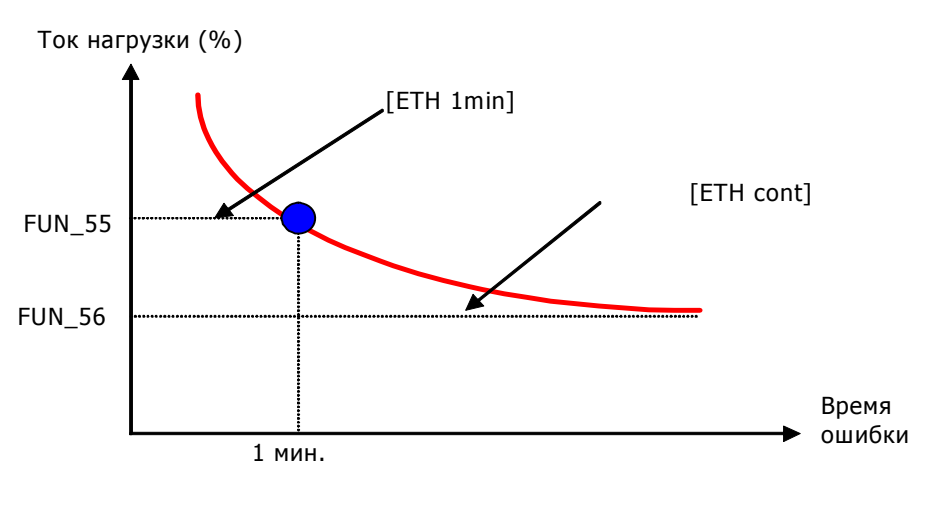

[Токовременная кривая двигателя]

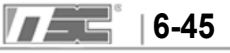

• Величина  $I^2$ t вычисляется и накапливается, что позволяет защитить двигатель даже при изменении нагрузки и частом запуске/останове.

# **6.4.7 Выбор частоты ШИМ**

# **1) FUN\_57 (Выбор частоты ШИМ выходного сигнала преобразователя)**

Этот параметр влияет на звук при работе двигателя, уровень помех создаваемый преобразователем, температуру преобразователя и ток утечки. Если преобразователь находится в помещении с повышенной температурой или рядом с преобразователем находится оборудование, чувствительное к помехам в сети, рекомендуется уменьшить значение этого параметра (диапазон установки: 2.5  $\sim$  10.0 кГц).

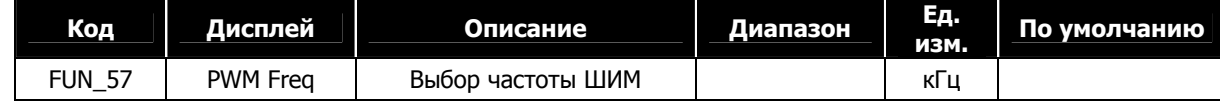

**2) Диапазон установки у разных моделей отличается в зависимости от мощности преобразователя**

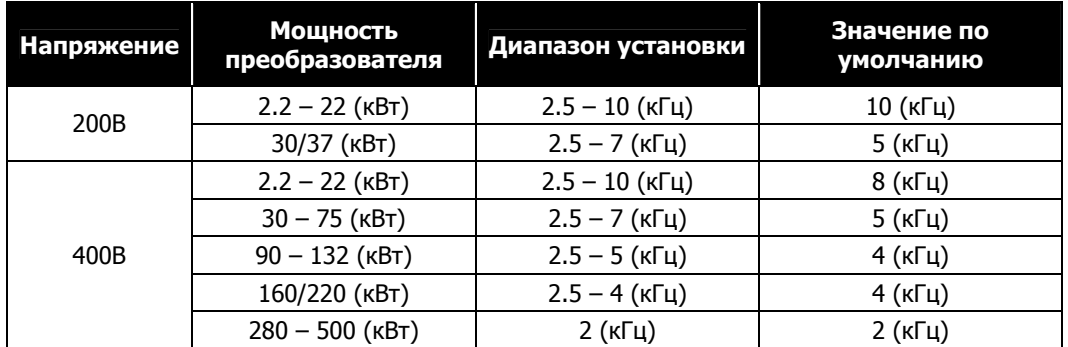

# z **Ограничение характеристик при длительной работе**

Ниже представлены нагрузочные характеристики для преобразователей мощностью 15кВт-400В(MD) и

- 5.5 ~ 22кВт-200/400В.
	- **①** Номинальная нагрузка относительно частоты ШИМ

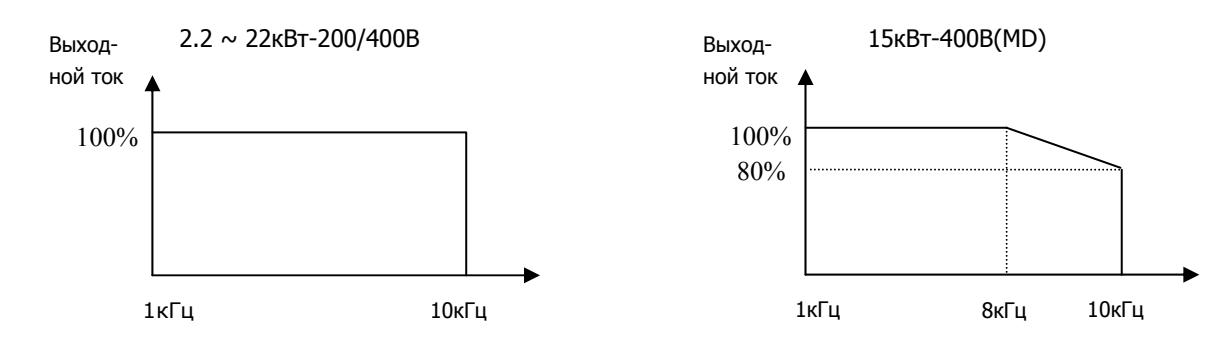

- **②** Приведенные выше характеристики действительны, только если преобразователь эксплуатируется при допустимой температуре. Уделите особое внимание обеспечению вентиляции при установке преобразователя в шкаф управления. Температура внутри шкафа не должна превышать допустимую.
- **③** Приведенные выше характеристики соответствуют работе частотного преобразователя с двигателем такого же номинала как и мощность преобразователя.

# **6.4.8 Запуск при появлении напряжения питания (FUN\_58)**

Если параметр установлен как 'No', то при включении преобразователя, даже если на клемму FX или RX подан сигнал, двигатель не запустится, пока сигнал не будет снят и подан снова. Если параметр установлен как 'Yes', то двигатель запустится, если при включении был сигнал на клемме FX. Если запуск происходит на вращающийся двигатель, то вначале производится останов двигателя, а затем производится запуск.

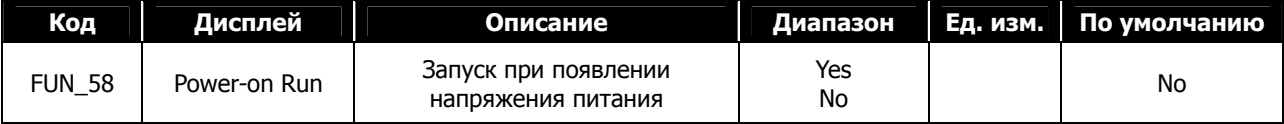

# **ПРЕДУПРЕЖДЕНИЕ**

Используйте эту функцию с осторожностью, т.к. двигатель может неожиданно начать вращение после подачи питания. Это может привести к травме и порче оборудования.

# **6.4.9 Повторный запуск после сброса ошибки (FUN\_59)**

Если параметр установлен в 'No', перезапуск произойдет, если сигнал с клеммы RX или FX снят и подан заноново. Если параметр установлен в 'Yes', преобразователь запустит двигатель, как только ошибка будет сброшена. При возникновении ошибки, преобразовататель отключает выход IGBT и двигатель останавливается на выбеге. Если во время запуска двигатель еще вращается, то вначале производится останов двигателя, а затем запуск. Если 2-й бит параметра CON\_49 [Поиск скорости] установлен в «1», после сброса ошибки будет активирована функция «поиска скорости».

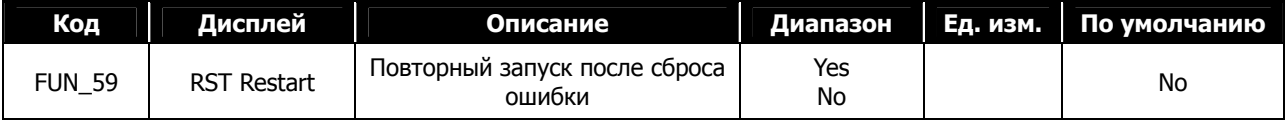

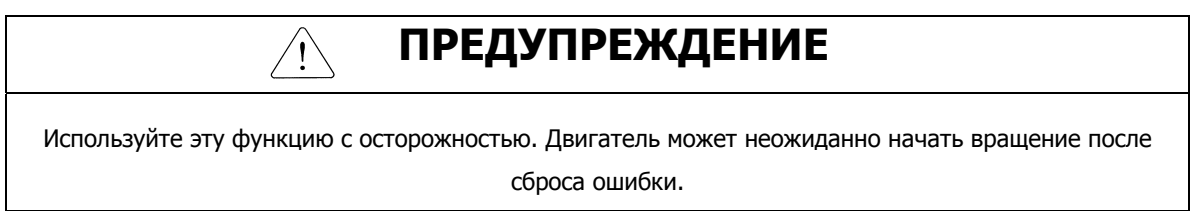

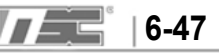

# **6.4.10 Повторный запуск после сброса ошибки**

#### **1) FUN\_60 (Количество попыток запуска)**

#### **2) FUN\_61 (Задержка перед повторным запуском)**

Функция предотвращает полную остановку при возникновении ошибки. Преобразователь автоматически сбрасывает ошибку и осуществляет повторный запуск после возникновения ошибки, если задано количество попыток перезапуска и преобразователь готов к работе.

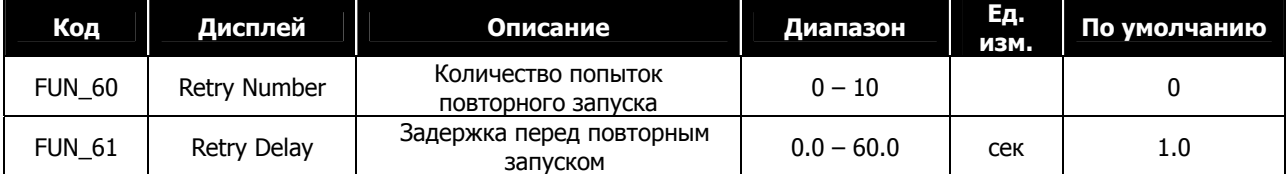

При возникновении ошибки преобразователь может осуществить повторный запуск несколько раз (параметр FUN\_60). При возникновениии ошибки преобразователь автоматически сбрасывает ошибку и осуществляет задержку в течение времени FUN\_61 (Задержка перед повторным запуском) и осуществляет повторный запуск. Если количество ошибок превысило значение параметра FUN\_60, преобразователь отключает выход IGBT и выдает ошибку. Например, если преобразователь осуществил повторный запуск после возникновения ошибки, и ошибка не повторилась, значение «количества повторных запусков» не увеличивается. Если ошибка повторяется, то значение «количества повторных запусков» увеличивается на 1.

- z Значение «количество повторных запусков» сохраняется до отключения питания преобразователя.
- Если «количество повторных запусков» превысит значение параметра FUN 60, повторный запуск не будет проводится. Нажатие кнопки [RESET] на пульте управления обнуляет значение «количества повторных запусков».

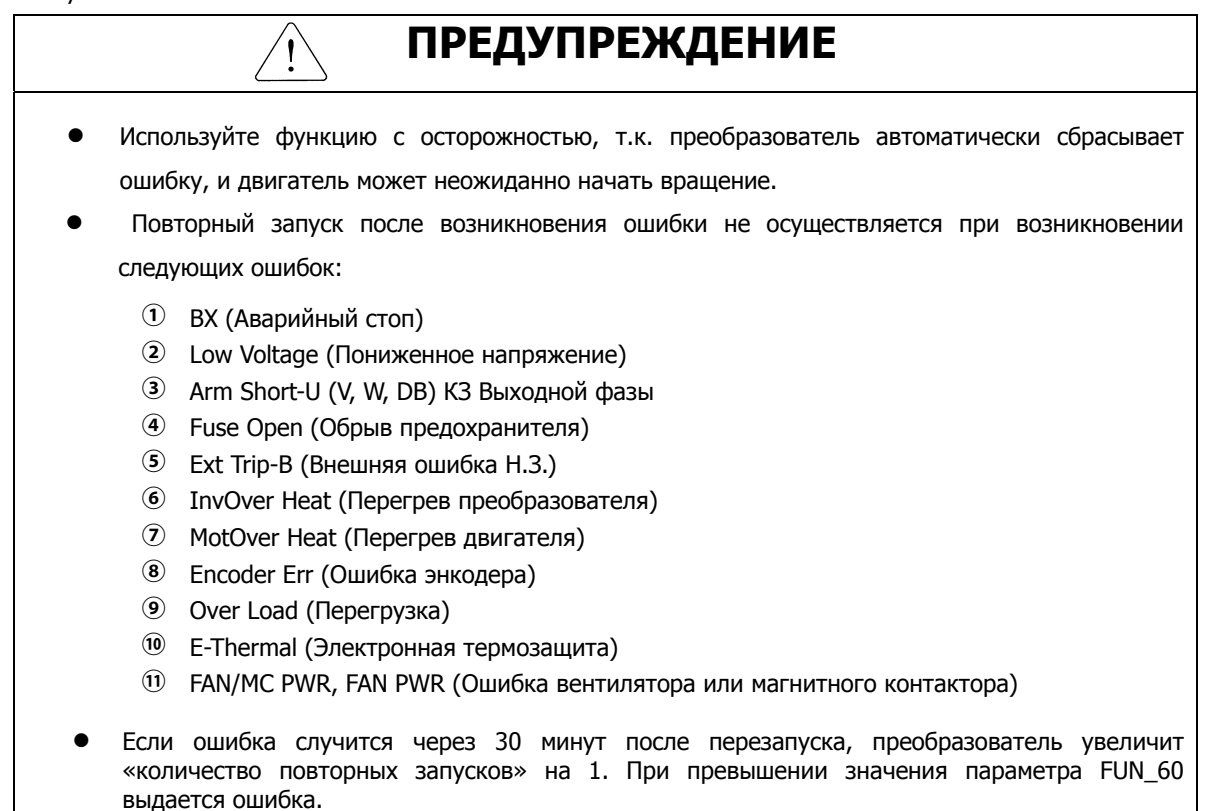

# **6.4.11 Задержка перед пуском после останова**

z Функция активна, если параметр FUN\_03 (Выбор способа останова) установлен в 'Free-run' и параметр FUN\_01 установлен в 'Terminal'.

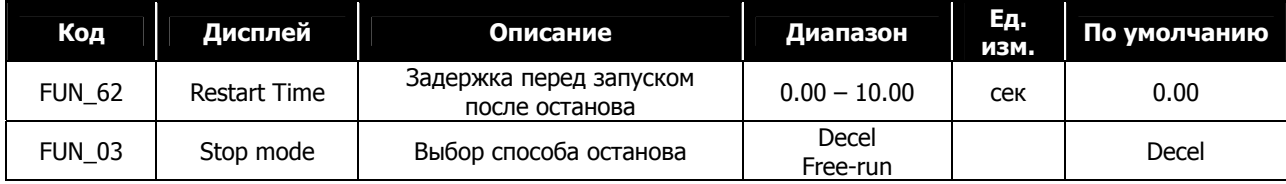

Даже если подана команда на повторный запуск, двигатель не запустится, пока не истекло время, заданное в пар. FUN\_62.

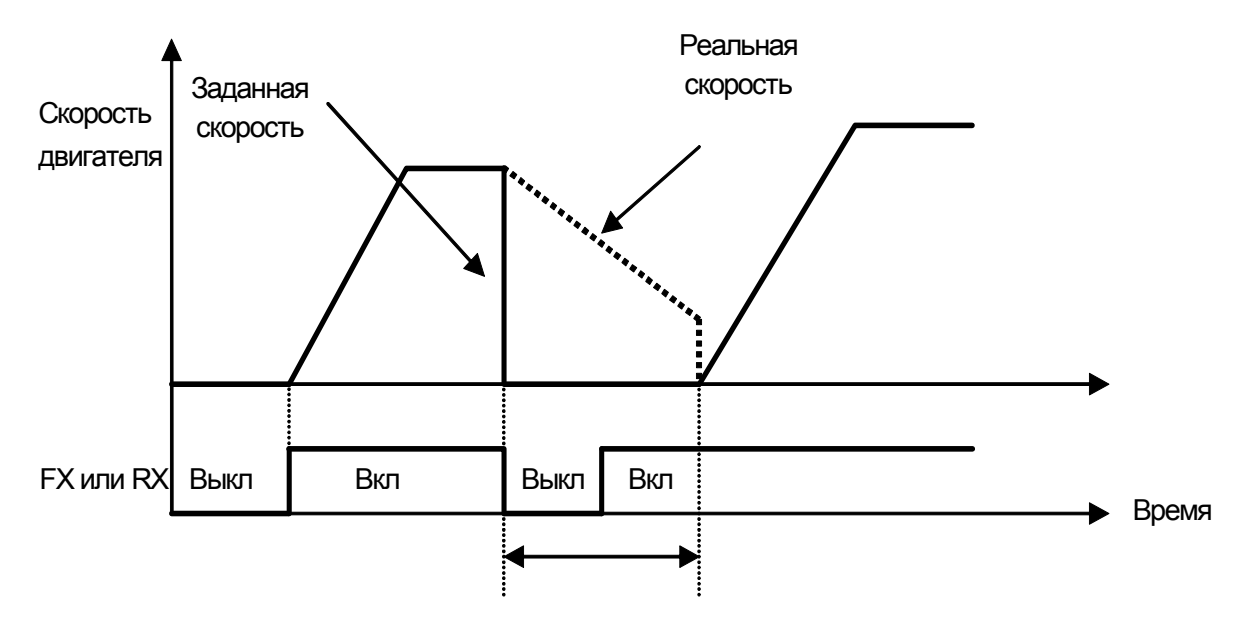

FUN\_62 (Время задержки перед перезапуском)

# **6.4.12 Определение ошибки «Превышение скорости»**

Преобразователь выдает ошибку, если скорость двигателя отклоняется на заданную величину. Величина и время отклонения задается в параметрах FUN\_63 и FUN\_64.

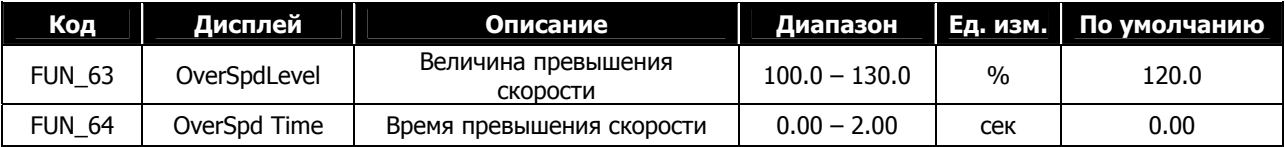

- FUN\_63 задается в процентах от FUN\_04 (Максимальная скорость).
- Когда скорость двигателя превышает уровень, заданный в FUN\_63, в течение времени FUN\_64, активируется ошибка «Превышение скорости».
- Если параметр FUN\_64 установлен как 0.00(сек), и скорость двигателя превышает значение, заданное в FUN\_63, ошибка «Превышение скорости» выдается немедленно.

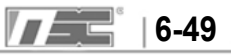

# **6.4.13 Настройка открытия и закрытия тормоза**

- **1) FUN\_65 (Время отключения тормоза)**
- **2) FUN\_66 (Скорость отключения тормоза)**
- **3) FUN\_67 (Ток отключения тормоза)**
- **4) FUN\_68 (Время включения тормоза)**

# **5) FUN\_69 (Скорость включения тормоза)**

- $\bullet$  Функция используется, если один из многофункциональных выходов (DIO 41  $\sim$  DIO 43) установлен как "Brake Output".
- Тормоз двигателя не отключается во время проведения автотюнинга, поэтому перед провдением автотюнинга с вращением его необходимо отключить принудительно.
- z Выход "Break output" активируется после окончания времени первоначального возбуждения двигателя при достижении скорости, заданной в параметре FUN\_66. В параметре FUN\_65 можно задать задержку перед отключением тормоза.
- Ток отключения тормоза устанваливается в процентах от номинального тока двигателя. Выход "Break output" активируется, если выходной ток превышает значение параметра FUN\_67.
- $\bullet$  При достижении скорости включения тормоза выход "Brake output" отключается. В параметре FUN\_68 можно задать задержку перед включением тормоза.
- Если при остановке двигателя возникает обратное движение (например при подъеме лифта), увеличивайте скорость включения тормоза, до тех пор пока обратное движение не прекратится. Также попробуйте изменить время задержки перед включением тормоза (параметр RUN\_69).

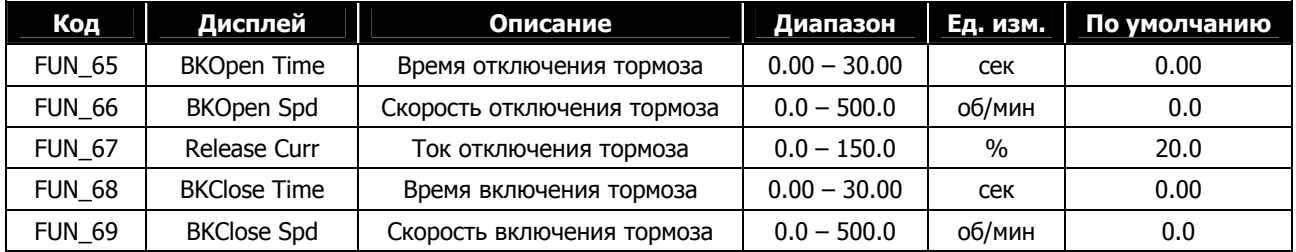

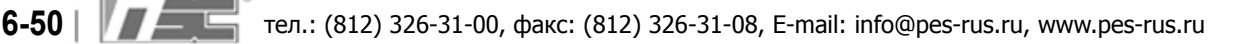

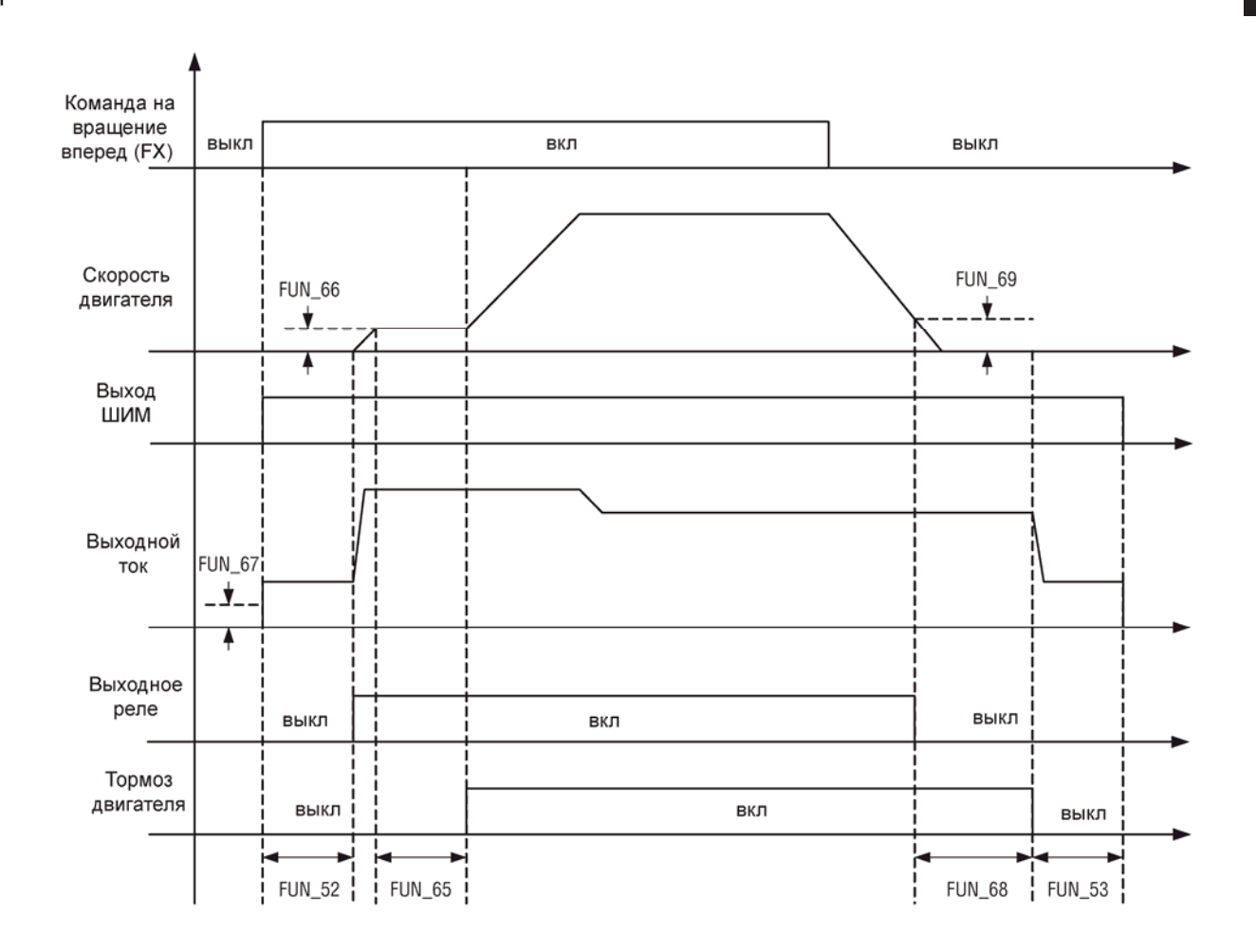

# **6.4.14 Скорость при работе от батарей и настройки входного напряжения**

Функция «Питания от батарей» используется для управления двигателем при отключении основного питания (для преобразователей мощностью 5.5 ~ 22 кВт).

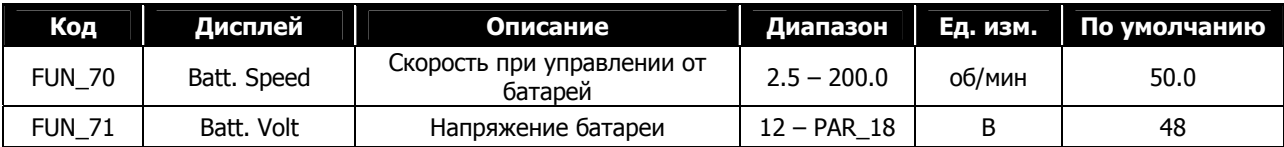

- z Параметры FUN-70, 71 доступны, если один из многофункциональных входов установлен как 'Battery Run'.
- Параметр FUN\_70 задает скорость аварийного движения при управлении от батарей.
- Параметр FUN\_71 задает напряжение используемой аккумуляторной батареи.
- В аварийной ситуации управление от батарей активируется при подаче сигнала на клемму, заданную как 'Battery Run'. После активации преобразователь может работать на скорости FUN\_70. Уровень возникновения ошибки "Low voltage" снижается до величины FUN\_71.
- Возврат к нормальному режиму работы произойдет после пропадания сигнала на клемме, заданной как "Battery Run".

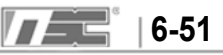

- z Для работы в режиме «Управление от батарей» необходимо выполнить следующее:
	- -. Подключите две клеммы подачи входного напряжения R, S, T к положительному полюсу батареи (+) через магнитный контактор.
	- -. Подключите клемму N (-) к отрицательному полюсу батареи (-).
	- -. Подайте дополнительное питание ~220В на клеммы AC1 и AC2.

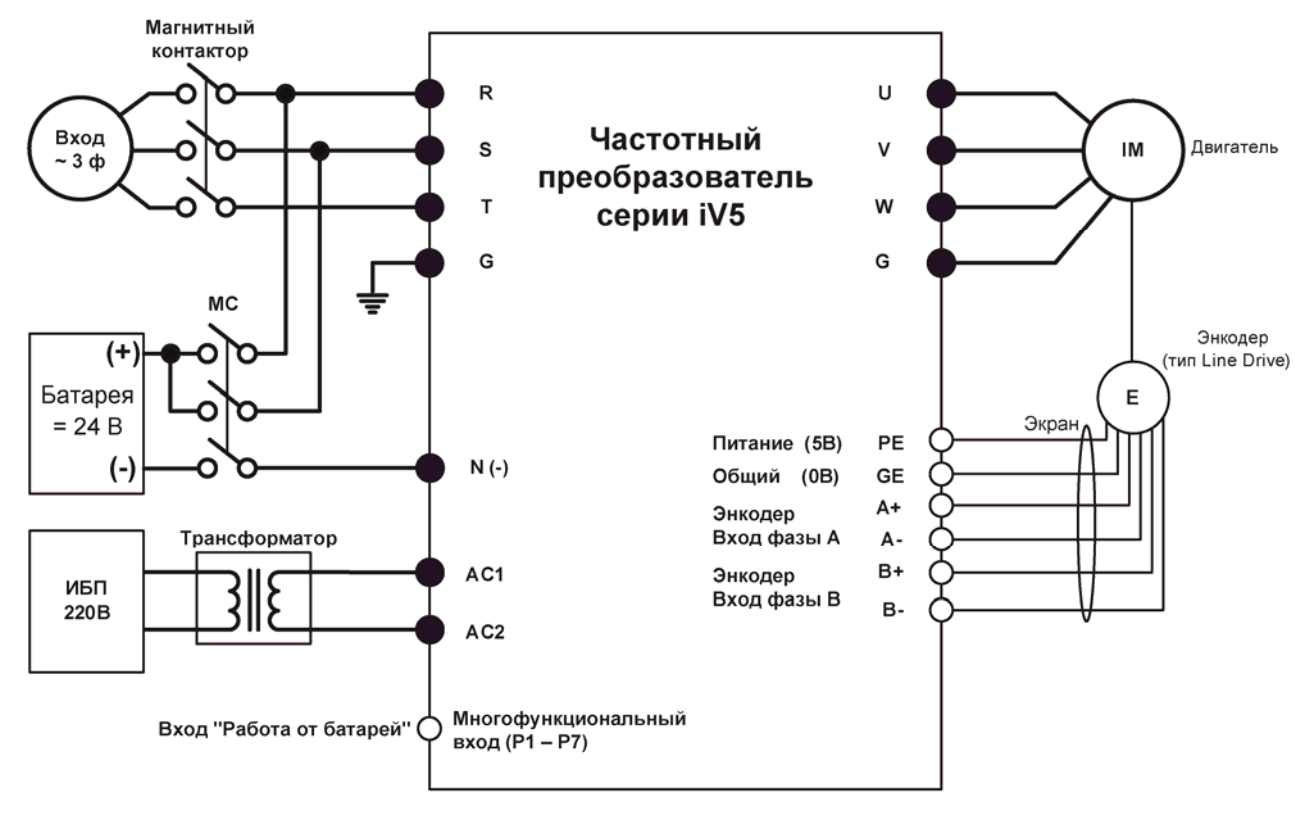

Прим.) • : Силовые клеммы • ○ : Клеммы управления

- Особенности работы от батарей:
	- -. На дисплее пульта управления отображается режим работы от батарей "BAT".
	- -.Если многофункциональный выход установлен как 'INV Ready', то при работе от батарей он неактивен.
	- -. После подачи напряжения от батарей, преобразователь запустится на 2 секунды позже для отключения ошибки "Low voltage" и накопления напряжения внутри преобразователя (на конденсаторах звена постоянного тока).
	- -. Если входное напряжение станет менее 53% от значения параметра FUN\_71, будет выдана ошибка "Low voltage".
	- -. Для возврата к основному питанию отключите магнитный контактор, соединяющий батарею, и снимите сигнал 'Battery Run'. При этом будет выдана ошибка "Low voltage".
	- -. Скорость вращения (FUN\_71) должна быть задана соответственно напряжению батареи (FUN\_70), номинальной скорости двигателя (PAR\_17) и номинальному напряжению двигателя (PAR\_18). Рекомендуется работа на пониженной скорости для увеличения времени работы от батарей.

# **6.5 Группа Control Group (CON\_[][])**

# **6.5.1 Переход к требуемому параметру (CON\_00)**

Переход к требуемому параметру в группе CON может быть осуществлен в параметре CON\_00 .

# **Пример Переход к параметру CON\_11**

Нажмите кнопку [PROG] и установите значение 11, используя кнопки [**▲**], [**▼**], [SHITF/ESC], затем нажмите кнопку [ENT]. Произойдет переход к параметру CON\_11. Если заданный параметр заблокирован или не существует, произойдет переход к ближайшему параметру.

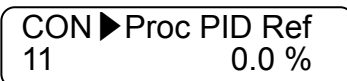

Для перехода к другим параметрам группы используйте кнопки [**▲**], [**▼**].

# **6.5.2 Задание способа управления (CON\_01)**

В преобразователях серии iV5 используются два способа управления: управление по скорости и управление по моменту. Для работы этих режимов используется векторное управление с датчиком обратной связи (энкодер)

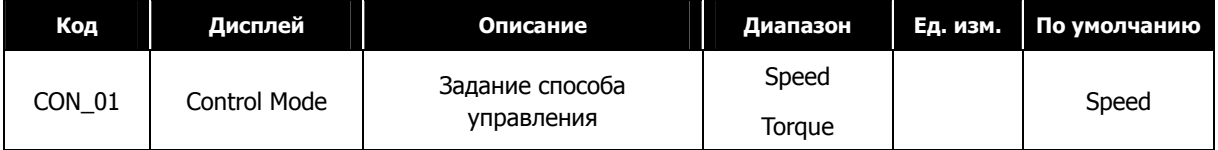

# **6.5.3 Сфера применения (CON\_02)**

В параметре CON\_02 можно выбрать сферу применения (например, Лифт или Синхронное управление)

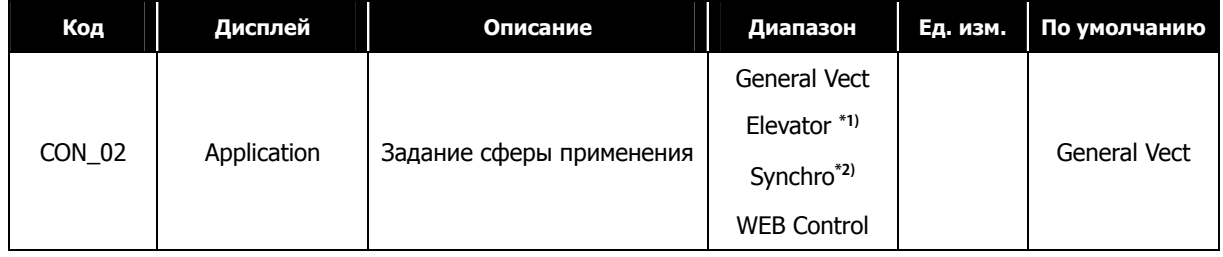

\*1) Отображается при использовании опциональной платы (EL\_IO).

\*2) Отображается при использовании опциональной платы синхронизации (SYNC\_IO).

# **6.5.4 Автоматический регулятор скорости (ASR)**

# **1) CON\_05 (Постоянная времени низкочастотного фильтра ASR 1)**

# **2) CON\_08 (Постоянная времени низкочастотного фильтра ASR 2)**

В зависимости от состояния многофункциональных клемм, заданных как 'ASR Gain Selection', можно выбрать коэфициенты PI ASR. При отсутствии сигнала на клемме 'ASR Gain Selection' используется первая пара коэфициентов ASR и постоянная времени 1. При наличии сигнала на клемме используется вторая пара коэфициентов ASR и постоянная времени 2.

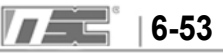

#### **(Пример)** Многофункциональный вход задан как «ASR PI Gain»

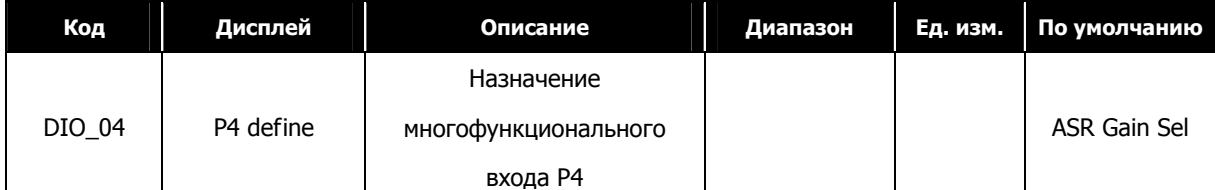

Для задания времени фильтра низких частот используются следующие параметры:

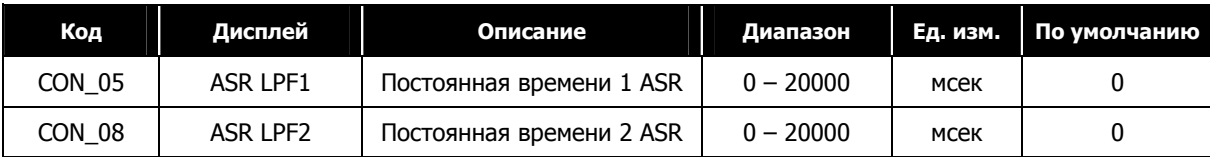

#### **3) CON\_03 ~ 04 (Коэффициенты PI1 ASR)**

#### **4) CON\_06 ~ 07 (Коэффициенты PI2 ASR)**

В зависимости от состояния входа, определенного как "ASR Gain Sel", может быть выбрана одна из двух пар коэффициентов PI

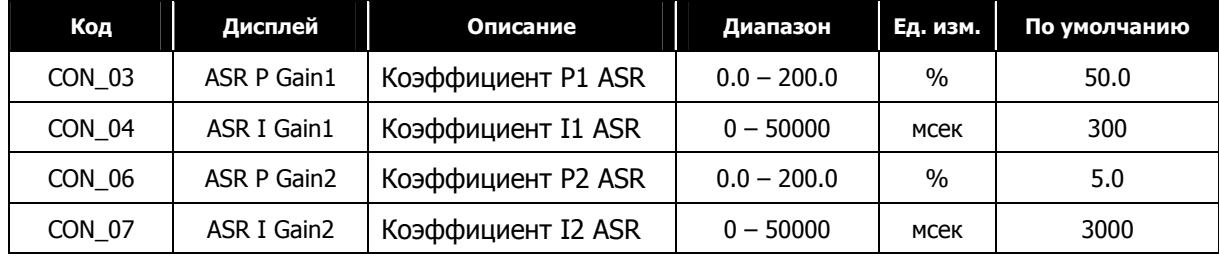

#### **5) CON\_09 (Время переключения коэффициентов ASR)**

### **6) CON\_10 (Скорость двигателя во время переключения коэффициентов ASR)**

В зависимости от состояния многофункционального входа, определенного как '**ASR P/PI transfer**', автоматический регулятор работает PI или P режиме .

**Пример** Переключение ASR P/PI:

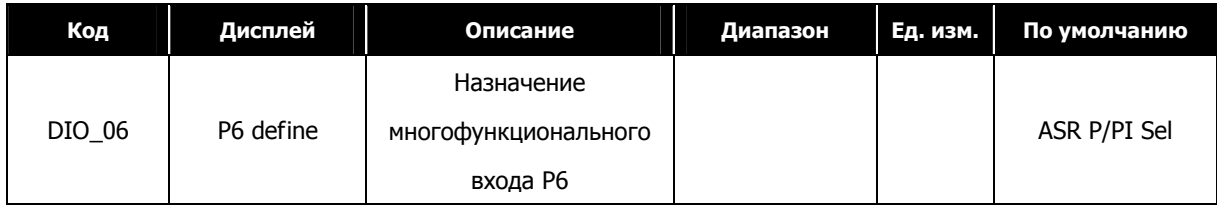

Для избежания рывков при переключении коэффицентов P и I (при изменении состояния клеммы '**ASR Gain Sel**'), переключение происходит плавно за время, заданное в параметре CON\_09. Переключение между коэффициентами P2 и P1 производится на скорости выше, чем значение параметра CON\_10. Это происходит при изменении состояния многофункциональной клеммы, определенной как 'ASR Gain Sel', из состояния «Выкл» во «Вкл».

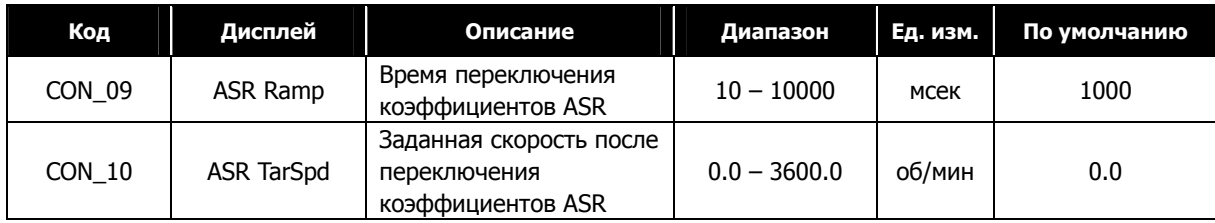

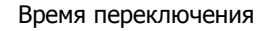

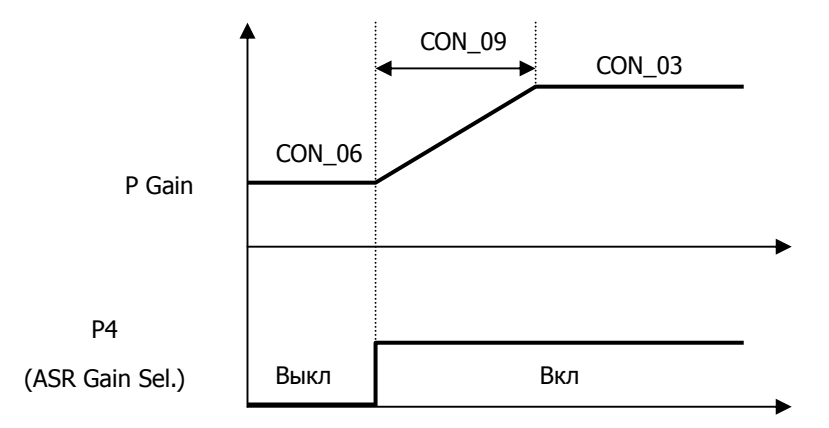

# z **Переключение коэффициентов P и I ASR (Автоматического регулятора скорости)**

Пропорциональный коэффициент P (%) автоматического регулятора скорости (ASR) становится равным опорному моменту (%), когда разница между заданной скоростью и реальной скоростью равна номинальному скольжению. Интегральный коэффициент I - это время, необходимое для накопления величины момента от 0 до 100%. Таким образом, выход ASR станет равным 100% опорного момента, когда коэффициент P установлен в 100%, и разница скорости равна номинальному скольжению. Быстродействие регулятора может быть увеличено увеличением коэффициента P и уменьшением коэффициента I. Но это может привести к нестабильности системы. При уменьшении P коэффициента и увеличении I коэффициента быстродействие регулятора снижается.

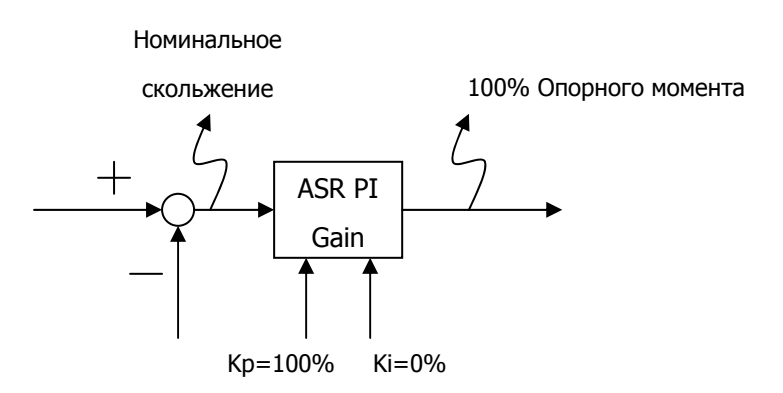

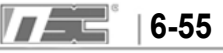

#### **6.5.5 ПИД регулирование**

Для ПИД регулирования используется внешний датчик обратной связи. С помощью встроенного ПИД регулятора можно осуществлять управление различными процессами без применения отдельного ПИД регулятора или ПЛК. Использование ПИД регулятора может быть выбрано в параметре CON\_20.

**(Пример)** Включение/отключение ПИД регулятора

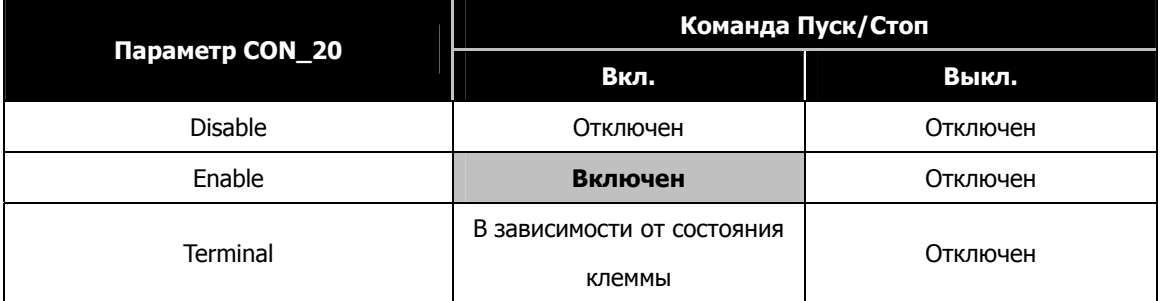

Если параметр CON\_20 установлен как 'Terminal', включение/отключение ПИД регулятора управляется сигналом на многофункциональной клемме, заданной как 'Proc PID Dis'. Включение ПИД регулятора возможно, только если подана команда на вращение, и сигнал на многофункциональной клемме, заданной как 'Proc PID Dis', отсутствует.

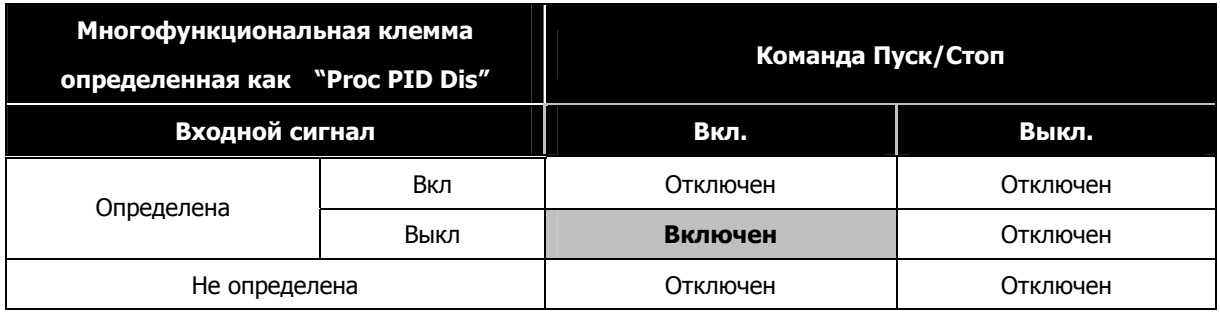

Уставка ПИД задается с клавиатуры (параметр CON\_10), сигнал обратной связи поступает на аналоговый вход, определенный как ('Process PID F/B'). Диапазон задания ПИД регулятора осуществляется в CON\_11 от –100 до 100%, диапазон задания аналогового сигнала от –10 до 10В.

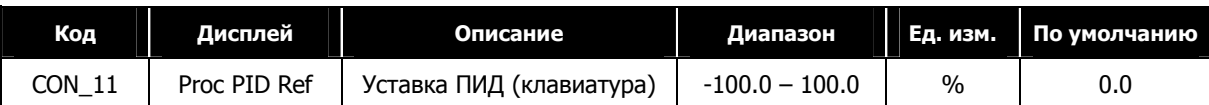

Коэффициенты P и I влияют на скорость изменения значения выхода ПИД. Если коэффициент P равен 100%, коффициент I равен 0% и отклонение входной величины ПИД регулятора (CON\_11 + Proc PID Ref - Proc PID F/B) равно 100%, то выход ПИД контроллера равен 100%. Если коэффициент I равен 10%, коэффициент P равен 0 и входное отклонение равно 100%, то ПИД регулятору нужна 1 секунда, чтобы значение выхода ПИД регулятора стало равным 100%. Чем больше становится величина I, тем быстрее становится отклик, и время накопления значения уменьшается. Затем значение выхода ПИД регулятора (%) умножается на максимальную скорость, и полученная величина добавляется к значению заданной скорости.

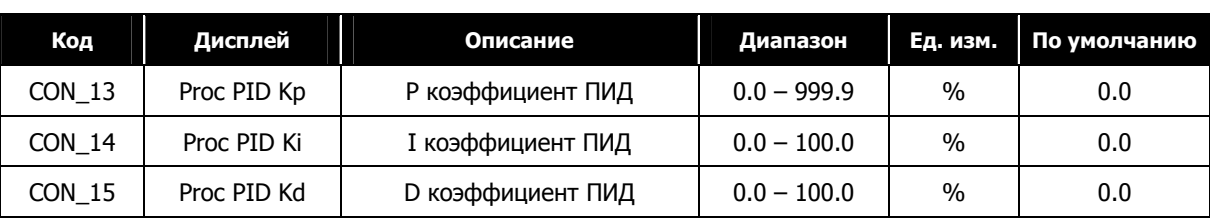

Для предотвращения насыщения ПИД регулятора при возникновении ошибки на выходе ПИД контроллера может быть установлен верхний и нижний предел. Это не влияет на основной регулятор скорости.

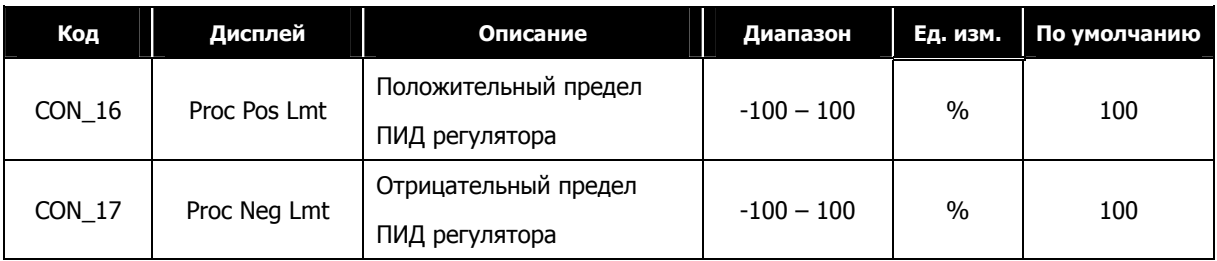

На выходе ПИД регулятора может использоваться низкочастотный фильтр. В этом случае выходное значение ПИД фильтруется, умножается на коэффициент усиления и добавляется к значению заданной скорости.

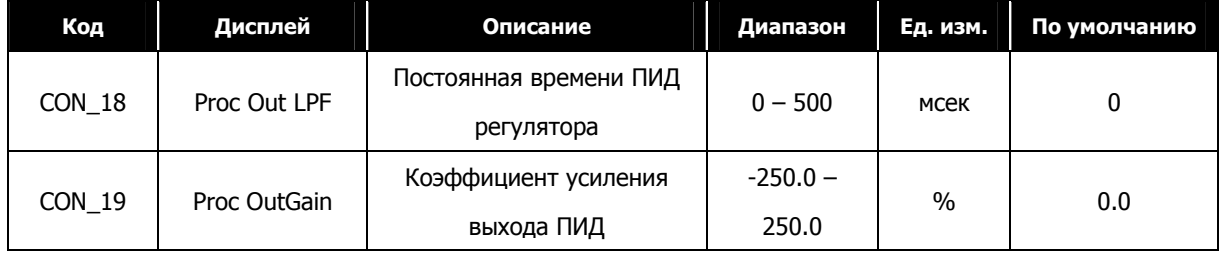

При наличии рассогласования на выходе ПИД при остановке преобразователь удерживает текущую скорость двигателя в течение времени "PID Hold Time", а затем останавливает двигатель на выбеге. Если на выходе ПИД нет рассогласования, двигатель останавливается независимо от установок времени "PID Hold Time".

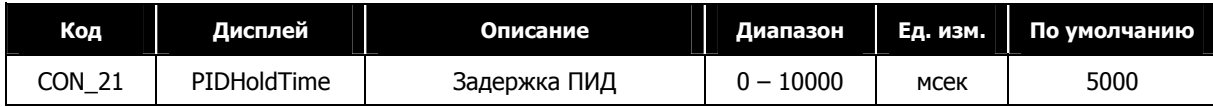

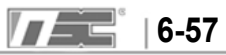

# **6.5.6 Контроль натяжения**

Контроль натяжения - это тип контроля натяжения (без обратной связи). Величина натяжения – это соотношение разницы скорости двух катков. Натяжение рассчитывается по следующей формуле:

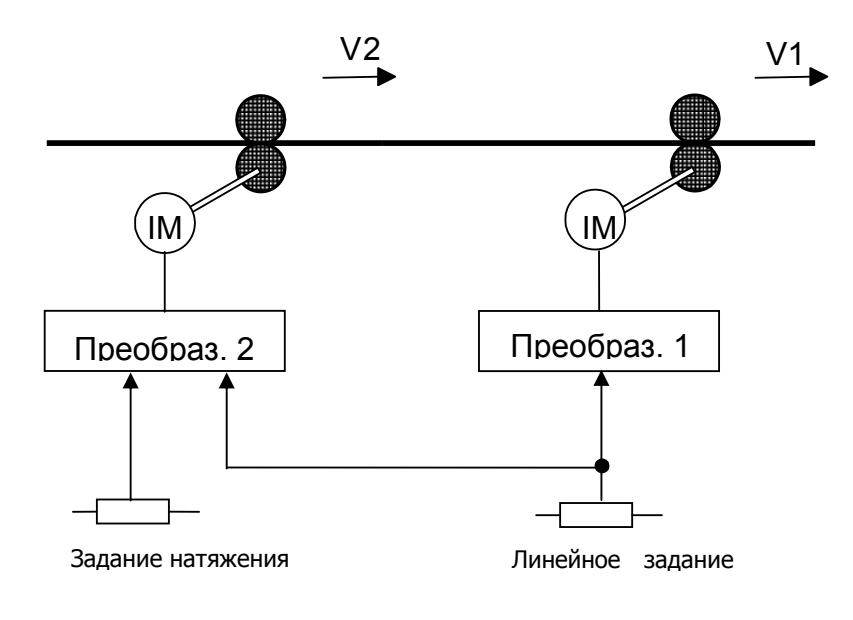

$$
D=\frac{V1-V2}{V2}
$$

$$
T = E \times S \times D = E \times S \times \frac{V1 - V2}{V2}
$$

Где V1, V2: Скорость передачи каждого катка (м/мин)

- T: Натяжение (кг)
- Е: Коэффициент эластичности обрабатываемого материала (кг/мм<sup>2</sup>)
- S: Площадь сечения обрабатываемого материала (мм<sup>2</sup>)

Опорное значение натяжения умножается на величину натяжения (задается в параметре CON\_22) и добавляется к команде скорости,а результирующее значение используется как окончательная команда скорости.

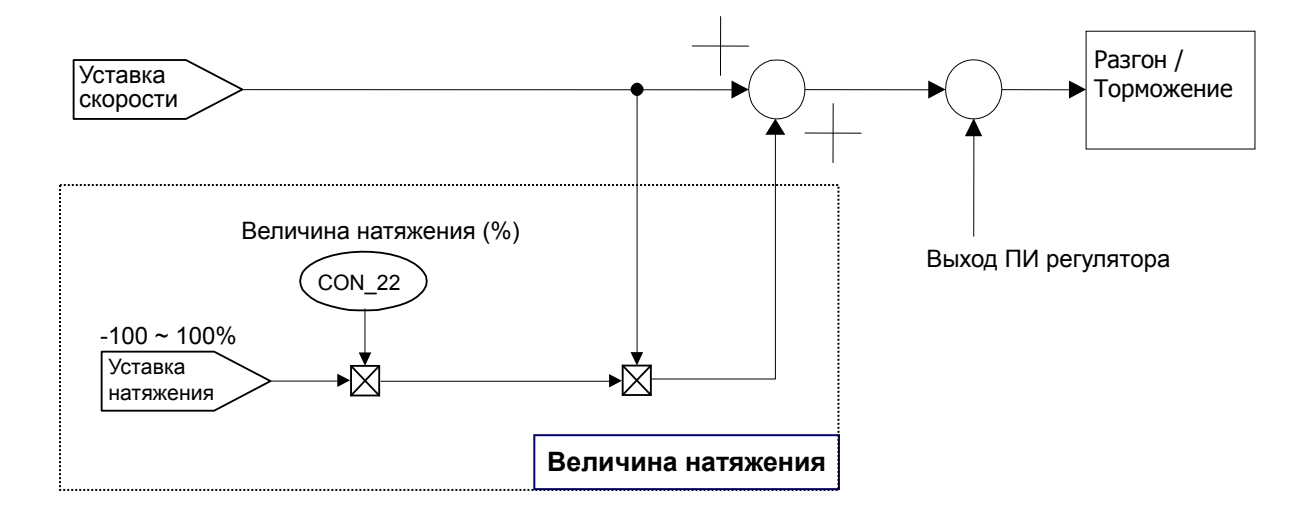

Один из многофункциональных аналоговых входов установите как опорный вход натяжения (диапазон от –100% до 100%), а опорное значение натяжения, умноженное на величину натяжения, добавьте к заданной скорости (Speed Ref) для получения окончательной величины заданной скорости.

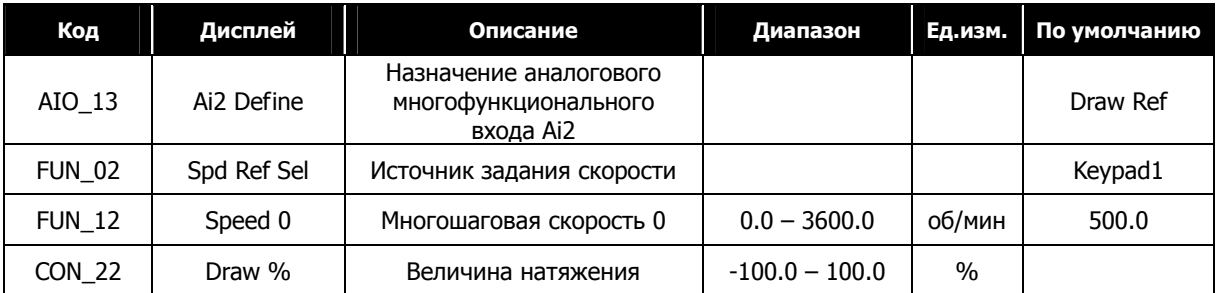

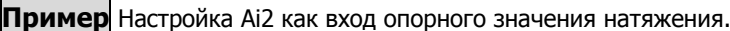

**☞**  Run speed = Spd Ref value + Spd Ref value  $\times \frac{Draw \; quantity(\%)}{100(\%)} \times \frac{Anolog \; input(V)}{10(V)}$ 

**☞** Знак аналогового входа (Analog input) не используется. Используется значение по модулю.

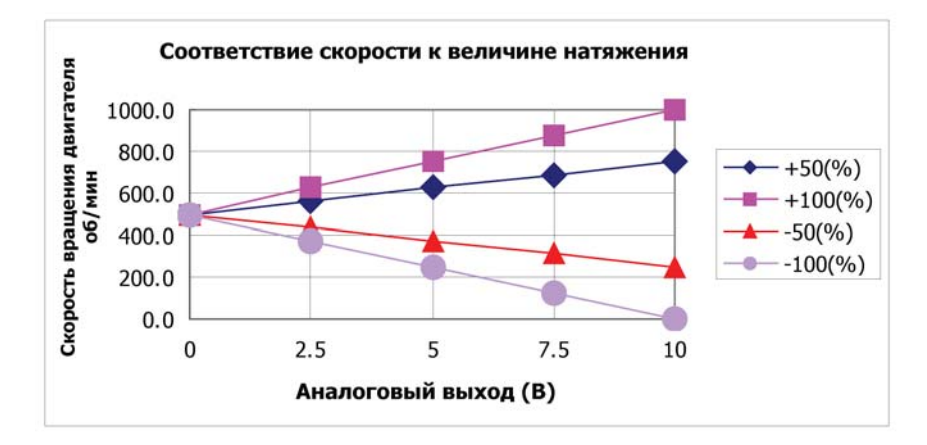

# **6.5.7 Контроль «ослабления»**

Контроль ослабления используется для изменения опорной скорости в зависимости от опорного момента. Этот способ управления используется для предотвращения насышения регулятора скорости в связи с разницей между заданной и реальной скоростью, в том случае когда преобразователь используется для поддержания нагрузки (например, если преобразователь используется для управления вращением подмоточного валика, дополнительного устройства основного вала). Как показанно на рисунке ниже, опорная скорость изменяется в зависимости от величины момента.

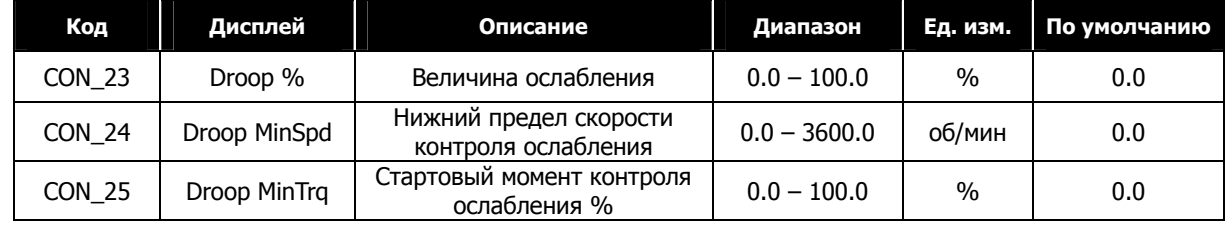

Если опорный момент (выход регулятора скорости) становится выше, чем значение параметра CON\_25, заданная скорость уменьшается, и, таким образом, уменьшается момент двигателя. Ниже представлены формулы для расчета величины ослабления:

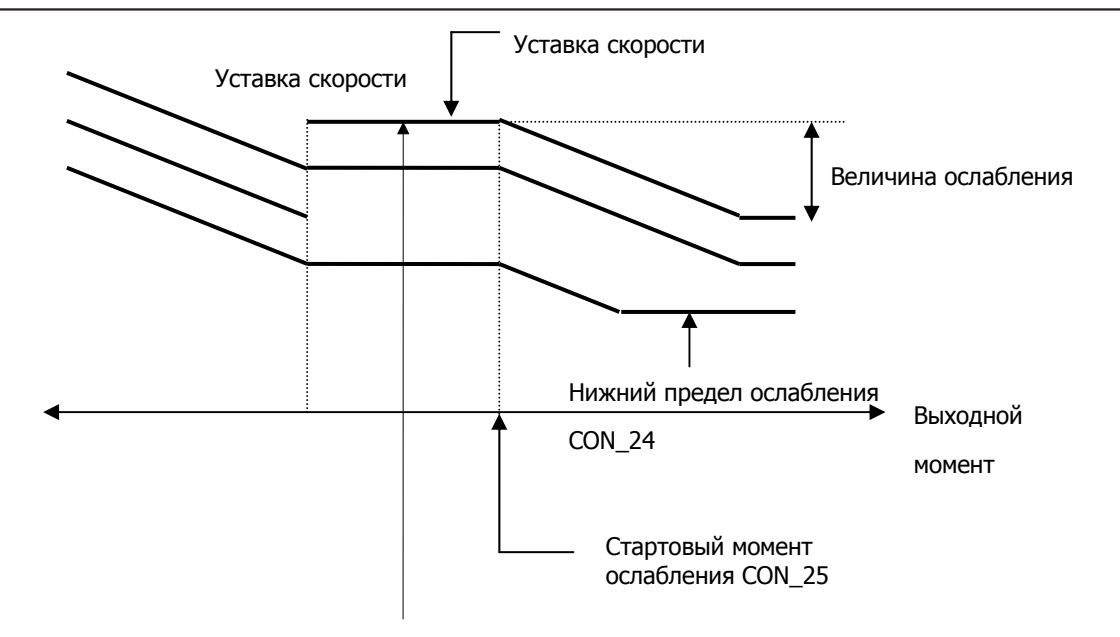

# **Пример расчета величины ослабления**

#### z **Когда опорный момент положительный:**

Droop Ref speed = ( Torque Ref [%] **-** Droop Starting Torque[%] ) \* Droop Quantity[%]

Результирующее значение положительное. Следовательно, результирующая величина скорости уменьшается и должна соответствовать:

(Speed Ref – Droop Ref speed) **>** Droop low limit speed

Droop Ref speed **<** (Speed Ref – Droop low limit speed)

Положительный предел определяется как "**Speed Ref- Droop Low Limit Speed"**.

# z **Когда опорный момент отрицательный:**

Droop Ref speed = **-**( Torque Ref [%] **-** Droop Starting Torque[%] ) \* Droop Quantity [%]

Результирующее значение отрицательное. Следовательно, результирующая величина скорости должна соответствовать:

(Speed Ref – Droop Ref speed) **<** Max Motor speed

Droop Ref speed  $\geq$  -(Max Motor speed  $-$  Speed Ref)

Отрицательный предел определяется как "**Max Motor speed - Speed Ref**".

#### **6.5.8 Управление моментом**

В параметре CON\_01 можно выбрать способ управления преобразователем: поддержание скорости или момента. По умолчанию установлено поддержание скорости. Способ управления также может быть задан с помощью многофукнционального входа, определенного как 'Spd/Trq Sel'. Выбор способа управления с помощью входной клеммы обладает большим приорететом, чем значение, установленное в параметре CON\_01.

**(Пример)** Многофункциональный вход P6 определен как «Torque control».

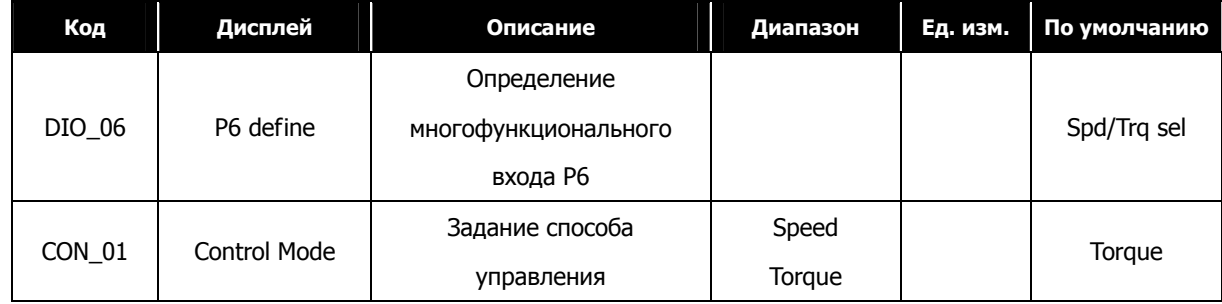

# **1) CON\_26 (Источник задания момента)**

#### **2) CON\_27 (Опорный момент (клавиатура))**

В режиме поддержания скорости выход ASR используется как опорное значение момента. В режиме поддержания момента опорное значение момента задается с клавиатуры через аналоговый вход, определенный как 'Trq Ref Src', или через опциональную интерфейсную плату. Полярность изменяется при переключении направления вращения (команды скорости). Если для задания опорного момента испольуется аналоговый сигнал, аналоговое значение (от –10В до 10В) преобразуется в проценты от номинального момента (-100~100%). Величина опорного момента может задаваться в диапазоне от –250% до 250% настройкой смещения и усиления сигнала.

Параметр CON\_27 "Torque Ref" предназначен для ввода значения опорного момента, если параметр CON\_26 определен как «Keypad».

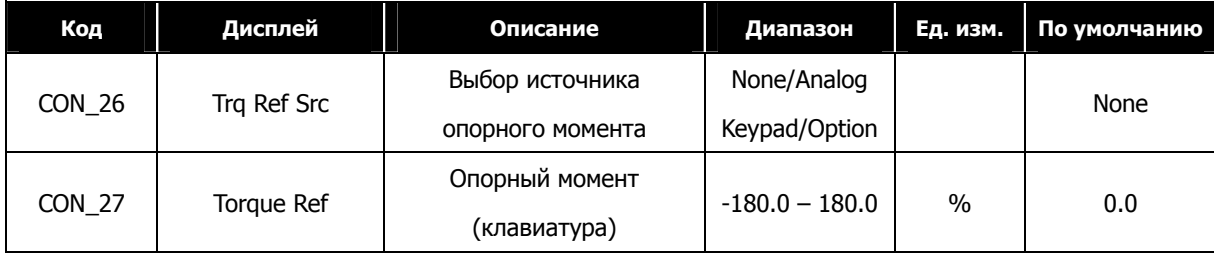

#### **3) CON\_32 (Источник отклонения момента)**

#### **4) CON\_33 (Величина отклонения момента)**

Величина отклонения момента - это дополнительное значение, добавляемое к значению опорного момента. Отклонения момента определяется параметром (CON\_32) и может задаваться с клавиатуры через аналоговый вход или опциональную плату. Отклонение момента активируется при появлении сигнала на многофункциональном входе, запрограммированном как «UseTrq Bias». Величина на аналоговом входе [-0 –  $+10B$ ] преобразуется в  $[-100 - +100\%]$  и может быть расширена до  $[-250 - +250\%]$  с помощью коэффициента усиления и смещения.

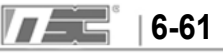

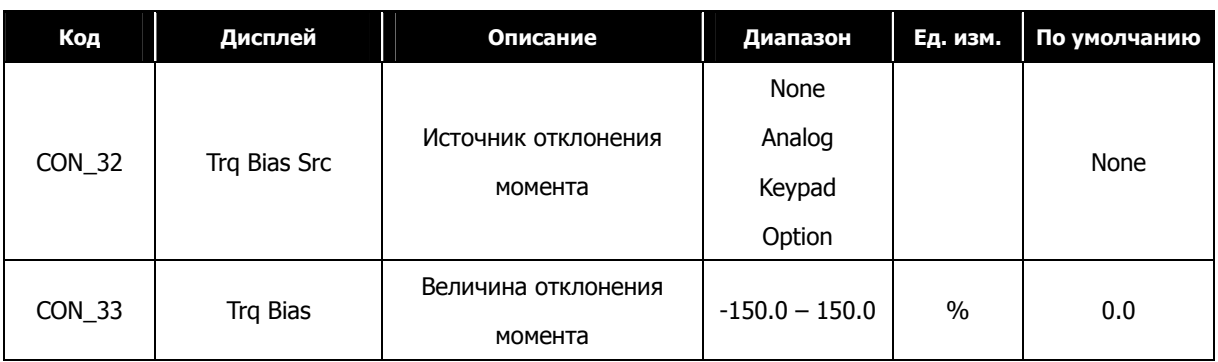

# **5) CON\_35 (Баланс момента)**

При управлении лифтом может быть настроен баланс момента нагрузки для получения более комфортных ощущений при старте с использованием тензодатчика. Это специализированное устройство определения веса, установленное внизу кабины лифта. Значение параметра CON\_35 настроено для отображения 50%, после того как вес кабины лифта станет равным весу противовеса.

Значение, отображаемое при нажатии кнопки [PROG] – это напряжение тензодатчика, подаваемое на преобразователь. С помощью кнопок [**▲**] / [**▼**] задается значение компенсации нагрузки.

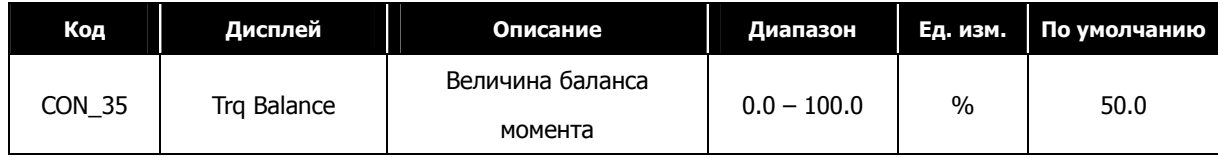

#### **6) Отклонение момента разрешено/запрещено**

Разрешение/запрещение задания отклонения момента определяется состоянием многофункциональной клеммы, определенной как 'Torque bias enable'. Если параметр CON\_32 установлен как 'Keypad', величина отклонения момента задается в параметре CON\_33. Для отключения «отклонения момента» установите параметр CON\_32 в значение 'None'.

#### **(Пример)** Настройка многофункционального входа P5 как «Use Trq Bias»

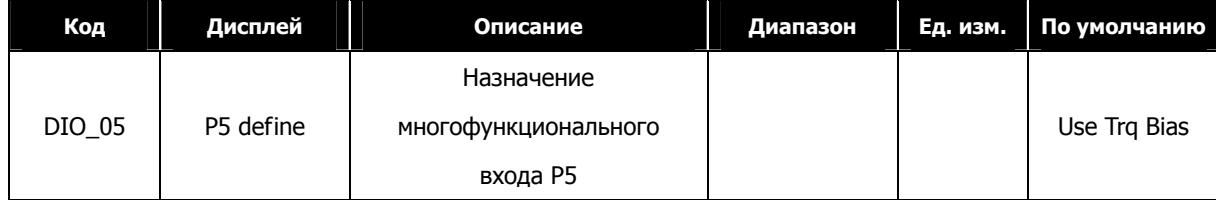

#### **7) CON\_34 (Компенсация момента)**

Это величина отклонения момента для компенсации потерь, вызванных силой трения, которая изменяется в зависимости от вращения двигателя и добавляется к общей величине отклонения.

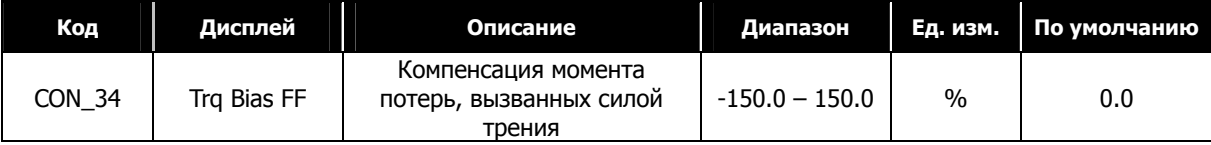

# **8) CON\_28 ~ 31 (Выбор источника ограничения момента, Ограничение момента при вращении вперед/назад/регенерации)**

Ограничение момента может быть установленно независимо для вращения вперед, вращения назад и регенерации. Во всех этих режимах величина ограничения может быть установлена с помощью параметров, многофункционального входа или через опциональную плату.

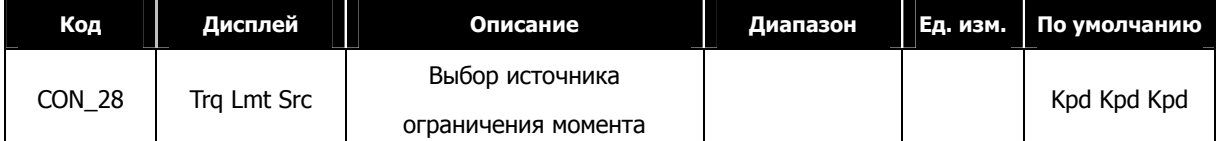

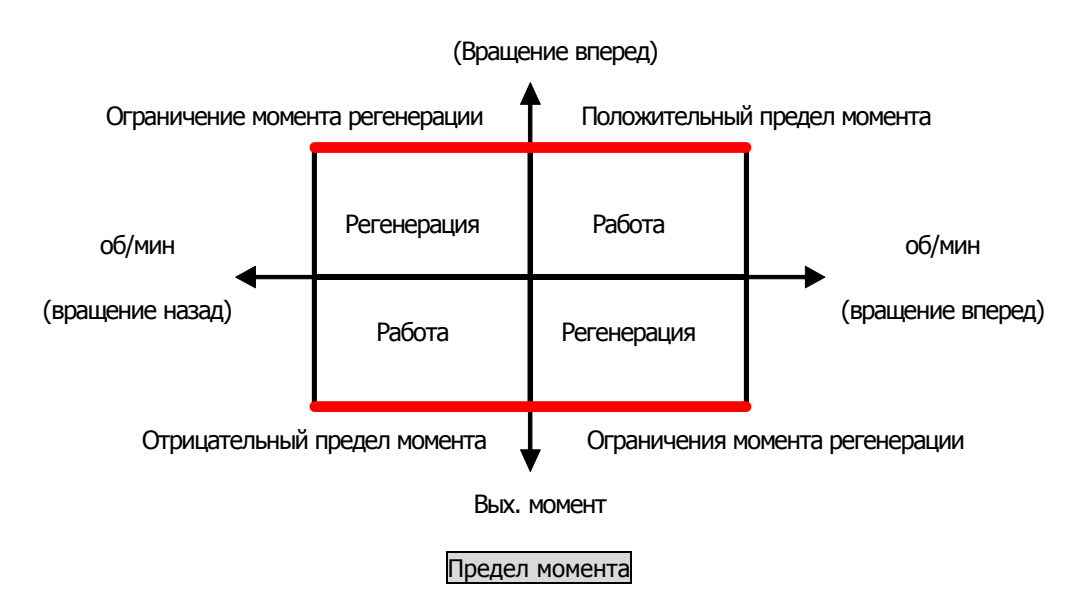

Величина предела момента определяется с помощью девяти различных комбинаций, задаваемых в параметре

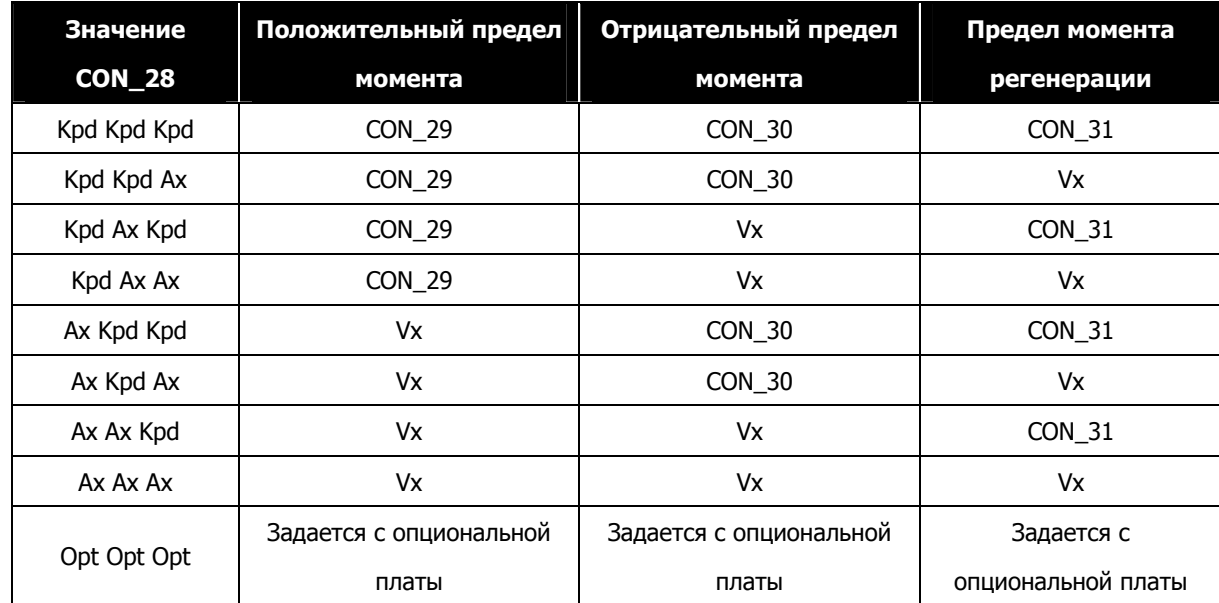

CON\_28.

**※** Vx означает, что значение ограничения момента задается аналоговым входным сигналом.

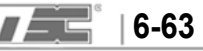
# **9) Уставка тока момента**

Значение момента преобразуется в уставку тока момента. Ток момента формируется из номинального тока и магнитного потока двигателя. При установке мощности двигателя в параметрах PAR\_22 и PAR\_26 устанавливаются начальные значения номинального тока и магнитного потока.

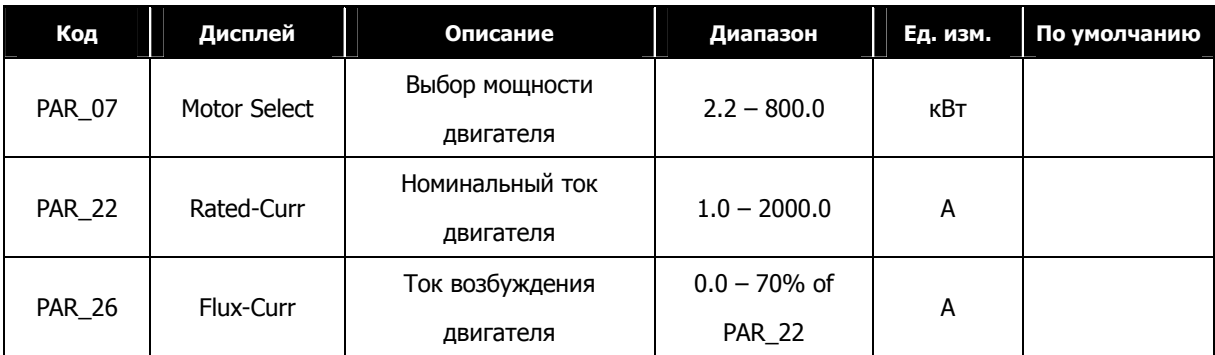

#### **6.5.9 Поиск скорости**

Используется для повторного запуска двигателя, вращающегося на выбеге, без необходимости останова двигателя. Для включения некоторых режимов поиска скорости может понадобиться включение доп. функций (параметры FUN\_58 и FUN\_59).

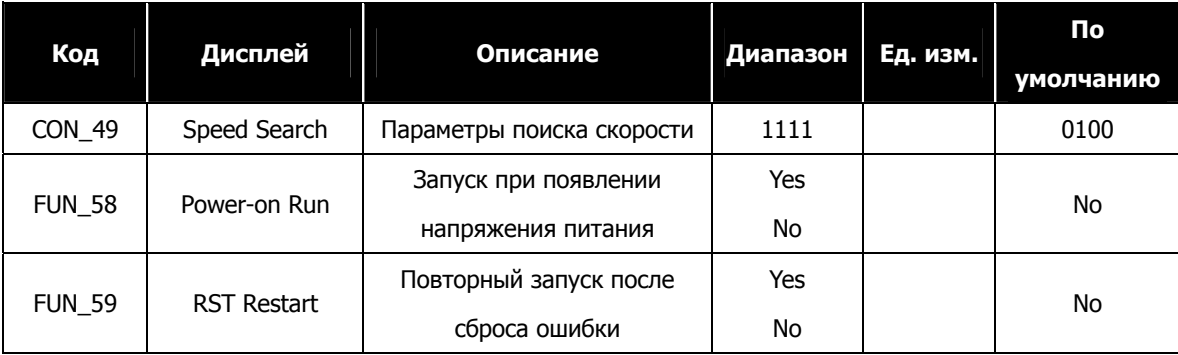

Параметры поиска скорости CON\_49 устанавливаются следующим образом:

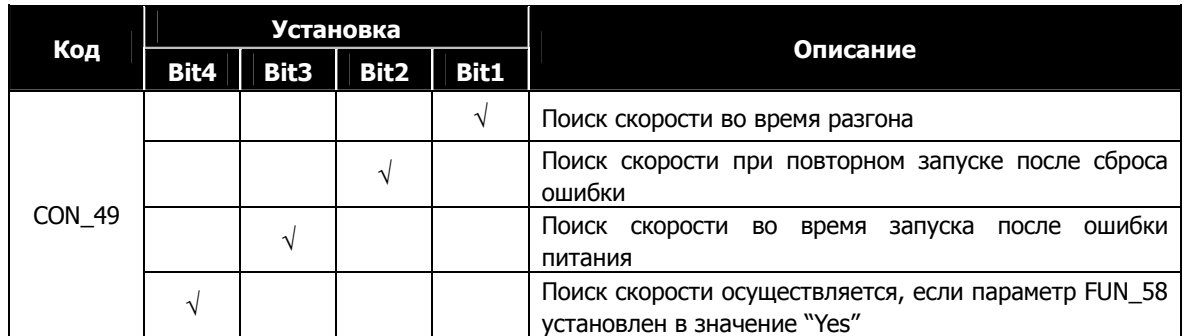

# (1) бит 1

- 0: Двигатель разгоняется без функции поиска скорости.
- 1: Функция поиска скорости выполняется во время разгона.
- (Включая автоматический повторный запуск и запуск при появлении напряжения)
- (2) бит 2
	- 0: Двигатель разгоняется без функции поиска скорости после возникновении ошибки.
	- 1: Функция поиска скорости выполняется при повторном запуске после возникновения ошибки.
	- (Включая автоматический повторный запуск и запуск при появлении напряжения)

(3) бит 3

- 0: Двигатель останавливается при нарушении основного питания. Для перезапуска необходимо заново подать команду «ПУСК».
- 1: Функция поиска скорости выполнятся при перезапуске после пропадания основного питания.

(4) бит 4

- 0: Двигатель разгоняется, только если параметр FUN\_58 установлен в значение "Yes".
- 1: Функция поиска скорости выполняется при разгоне, когда параметр FUN\_58 установлен в значение "Yes".

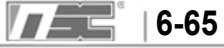

# 6.5 Группа Control Group (CON\_[][])

# 6.5.1 Переход к требуемому параметру (CON\_00)

Переход к требуемому параметру в группе CON может быть осуществлен в параметре CON\_00.

# Пример | Переход к параметру CON 11

Нажмите кнопку [PROG] и установите значение 11, используя кнопки [▲], [▼], [SHITF/ESC], затем нажмите кнопку [ENT]. Произойдет переход к параметру CON\_11. Если заданный параметр заблокирован или не существует, произойдет переход к ближайшему параметру.

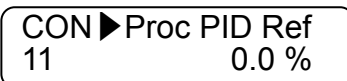

Для перехода к другим параметрам группы используйте кнопки [▲], [▼].

# 6.5.2 Задание способа управления (CON\_01)

В преобразователях серии iV5 используются два способа управления: управление по скорости и управление по моменту. Для работы этих режимов используется векторное управление с датчиком обратной связи (энкодер)

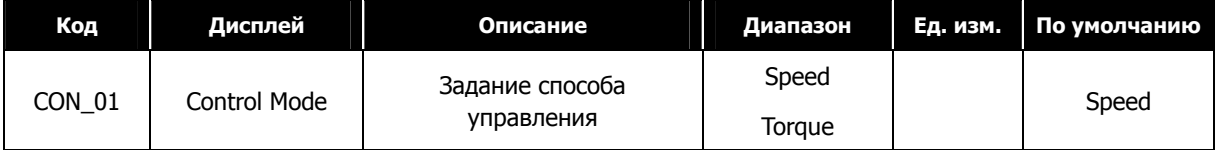

# 6.5.3 Сфера применения (CON\_02)

В параметре CON 02 можно выбрать сферу применения (например, Лифт или Синхронное управление)

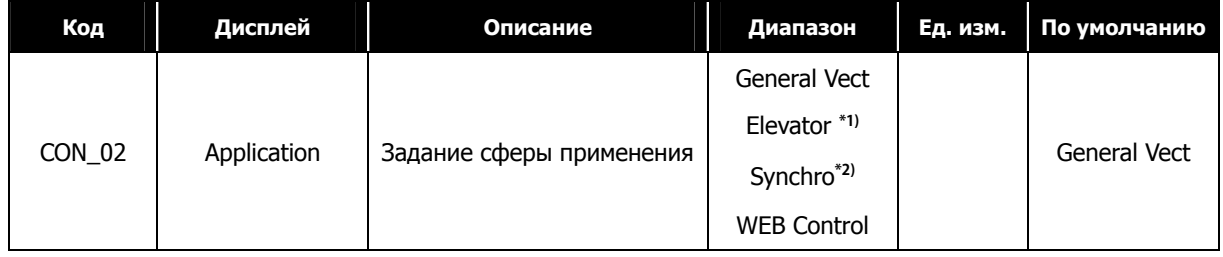

\*1) Отображается при использовании опциональной платы (EL IO).

\*2) Отображается при использовании опциональной платы синхронизации (SYNC\_IO).

# 6.5.4 Автоматический регулятор скорости (ASR)

# 1) CON\_05 (Постоянная времени низкочастотного фильтра ASR 1)

# 2) CON\_08 (Постоянная времени низкочастотного фильтра ASR 2)

В зависимости от состояния многофункциональных клемм, заданных как `ASR Gain Selection', можно выбрать коэфициенты PI ASR. При отсутствии сигнала на клемме `ASR Gain Selection' используется первая пара коэфициентов ASR и постоянная времени 1. При наличии сигнала на клемме используется вторая пара коэфициентов ASR и постоянная времени 2.

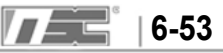

#### **(Пример)** Многофункциональный вход задан как «ASR PI Gain»

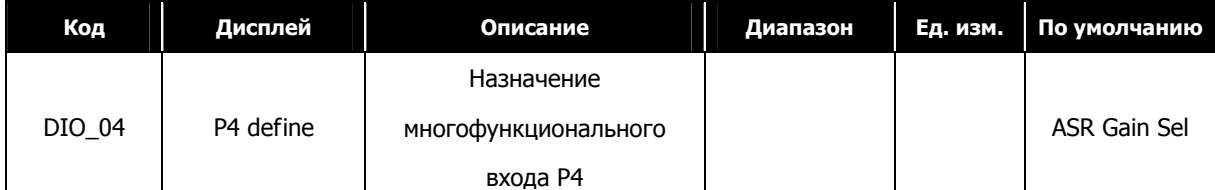

Для задания времени фильтра низких частот используются следующие параметры:

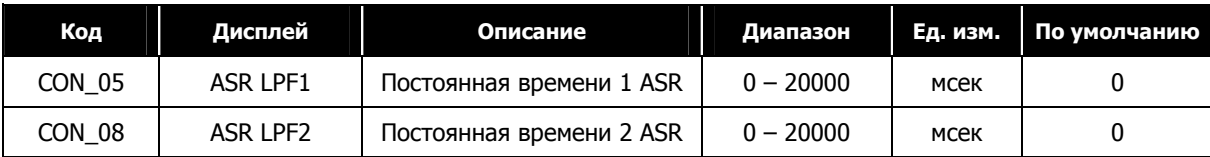

#### **3) CON\_03 ~ 04 (Коэффициенты PI1 ASR)**

#### **4) CON\_06 ~ 07 (Коэффициенты PI2 ASR)**

В зависимости от состояния входа, определенного как "ASR Gain Sel", может быть выбрана одна из двух пар коэффициентов PI

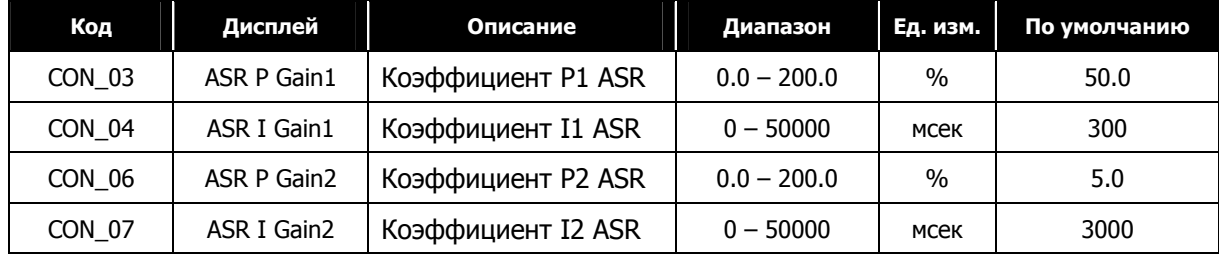

#### **5) CON\_09 (Время переключения коэффициентов ASR)**

## **6) CON\_10 (Скорость двигателя во время переключения коэффициентов ASR)**

В зависимости от состояния многофункционального входа, определенного как '**ASR P/PI transfer**', автоматический регулятор работает PI или P режиме .

**Пример** Переключение ASR P/PI:

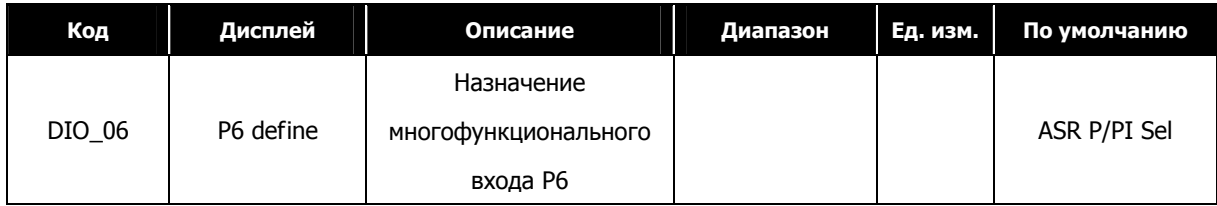

Для избежания рывков при переключении коэффицентов P и I (при изменении состояния клеммы '**ASR Gain Sel**'), переключение происходит плавно за время, заданное в параметре CON\_09. Переключение между коэффициентами P2 и P1 производится на скорости выше, чем значение параметра CON\_10. Это происходит при изменении состояния многофункциональной клеммы, определенной как 'ASR Gain Sel', из состояния «Выкл» во «Вкл».

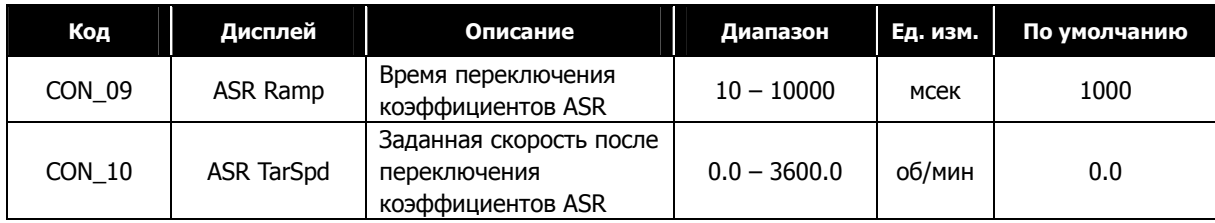

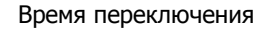

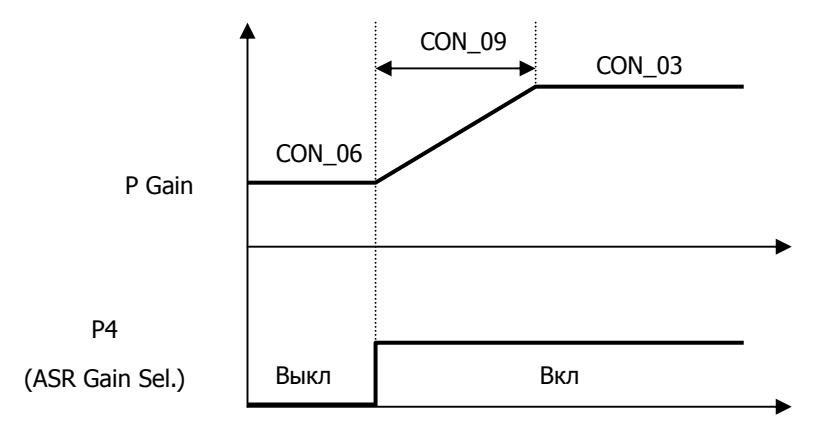

## z **Переключение коэффициентов P и I ASR (Автоматического регулятора скорости)**

Пропорциональный коэффициент P (%) автоматического регулятора скорости (ASR) становится равным опорному моменту (%), когда разница между заданной скоростью и реальной скоростью равна номинальному скольжению. Интегральный коэффициент I - это время, необходимое для накопления величины момента от 0 до 100%. Таким образом, выход ASR станет равным 100% опорного момента, когда коэффициент P установлен в 100%, и разница скорости равна номинальному скольжению. Быстродействие регулятора может быть увеличено увеличением коэффициента P и уменьшением коэффициента I. Но это может привести к нестабильности системы. При уменьшении P коэффициента и увеличении I коэффициента быстродействие регулятора снижается.

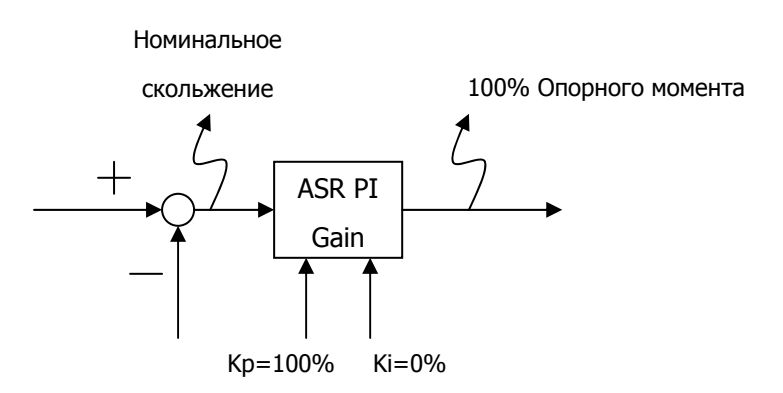

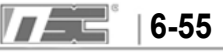

#### **6.5.5 ПИД регулирование**

Для ПИД регулирования используется внешний датчик обратной связи. С помощью встроенного ПИД регулятора можно осуществлять управление различными процессами без применения отдельного ПИД регулятора или ПЛК. Использование ПИД регулятора может быть выбрано в параметре CON\_20.

**(Пример)** Включение/отключение ПИД регулятора

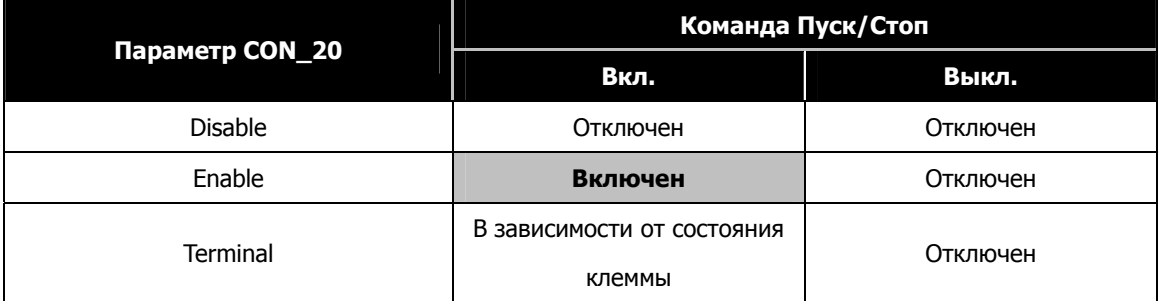

Если параметр CON\_20 установлен как 'Terminal', включение/отключение ПИД регулятора управляется сигналом на многофункциональной клемме, заданной как 'Proc PID Dis'. Включение ПИД регулятора возможно, только если подана команда на вращение, и сигнал на многофункциональной клемме, заданной как 'Proc PID Dis', отсутствует.

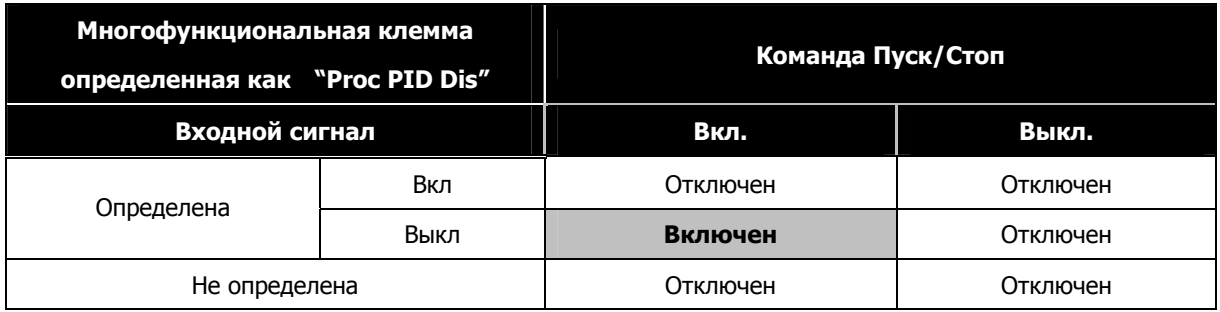

Уставка ПИД задается с клавиатуры (параметр CON\_10), сигнал обратной связи поступает на аналоговый вход, определенный как ('Process PID F/B'). Диапазон задания ПИД регулятора осуществляется в CON\_11 от –100 до 100%, диапазон задания аналогового сигнала от –10 до 10В.

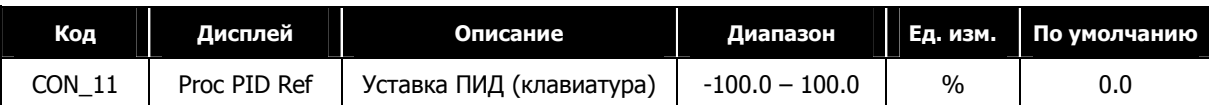

Коэффициенты P и I влияют на скорость изменения значения выхода ПИД. Если коэффициент P равен 100%, коффициент I равен 0% и отклонение входной величины ПИД регулятора (CON\_11 + Proc PID Ref - Proc PID F/B) равно 100%, то выход ПИД контроллера равен 100%. Если коэффициент I равен 10%, коэффициент P равен 0 и входное отклонение равно 100%, то ПИД регулятору нужна 1 секунда, чтобы значение выхода ПИД регулятора стало равным 100%. Чем больше становится величина I, тем быстрее становится отклик, и время накопления значения уменьшается. Затем значение выхода ПИД регулятора (%) умножается на максимальную скорость, и полученная величина добавляется к значению заданной скорости.

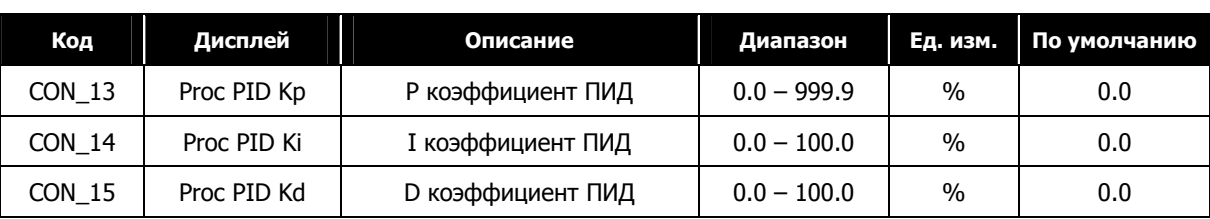

Для предотвращения насыщения ПИД регулятора при возникновении ошибки на выходе ПИД контроллера может быть установлен верхний и нижний предел. Это не влияет на основной регулятор скорости.

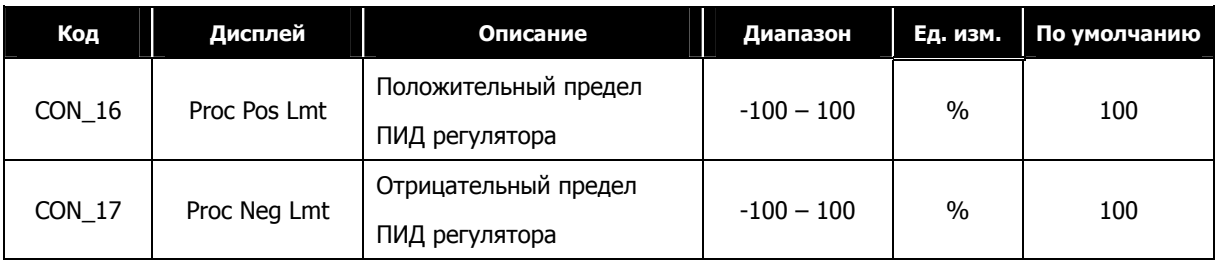

На выходе ПИД регулятора может использоваться низкочастотный фильтр. В этом случае выходное значение ПИД фильтруется, умножается на коэффициент усиления и добавляется к значению заданной скорости.

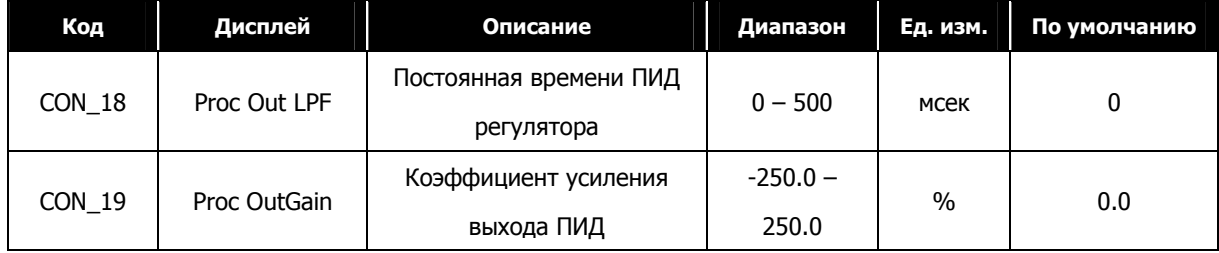

При наличии рассогласования на выходе ПИД при остановке преобразователь удерживает текущую скорость двигателя в течение времени "PID Hold Time", а затем останавливает двигатель на выбеге. Если на выходе ПИД нет рассогласования, двигатель останавливается независимо от установок времени "PID Hold Time".

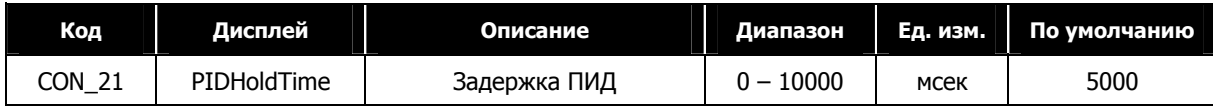

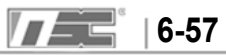

## **6.5.6 Контроль натяжения**

Контроль натяжения - это тип контроля натяжения (без обратной связи). Величина натяжения – это соотношение разницы скорости двух катков. Натяжение рассчитывается по следующей формуле:

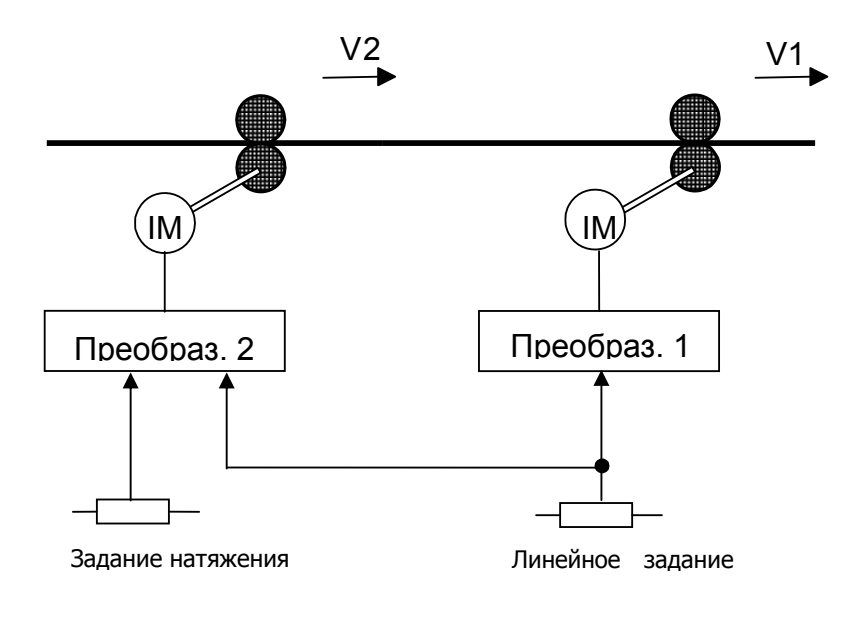

$$
D=\frac{V1-V2}{V2}
$$

$$
T = E \times S \times D = E \times S \times \frac{V1 - V2}{V2}
$$

Где V1, V2: Скорость передачи каждого катка (м/мин)

- T: Натяжение (кг)
- Е: Коэффициент эластичности обрабатываемого материала (кг/мм<sup>2</sup>)
- S: Площадь сечения обрабатываемого материала (мм<sup>2</sup>)

Опорное значение натяжения умножается на величину натяжения (задается в параметре CON\_22) и добавляется к команде скорости,а результирующее значение используется как окончательная команда скорости.

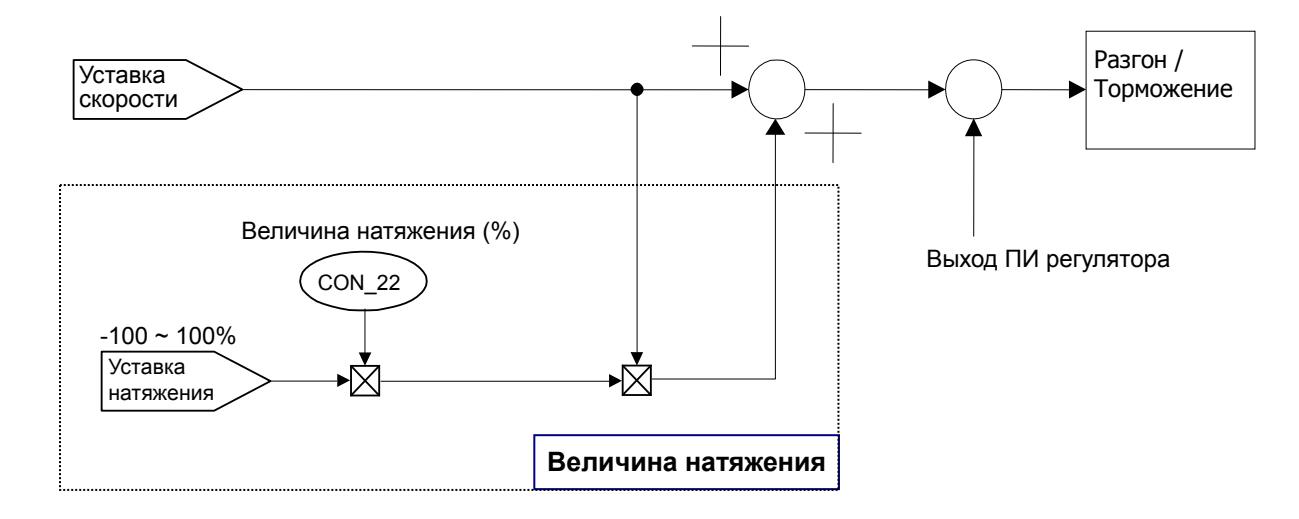

Один из многофункциональных аналоговых входов установите как опорный вход натяжения (диапазон от -100% до 100%), а опорное значение натяжения, умноженное на величину натяжения, добавьте к заданной скорости (Speed Ref) для получения окончательной величины заданной скорости.

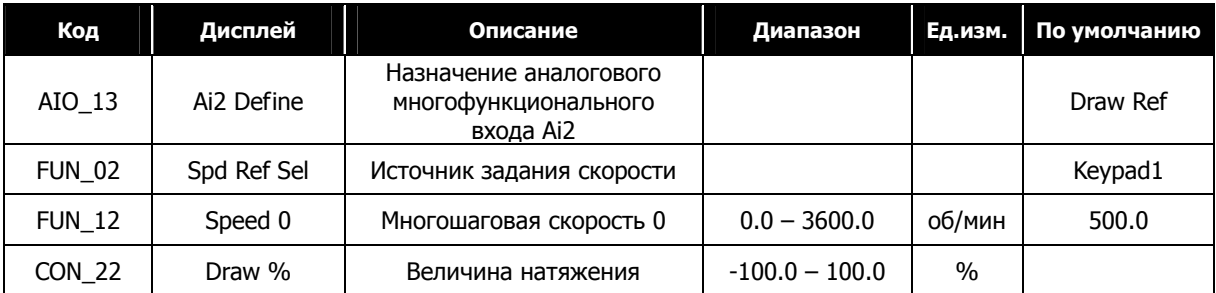

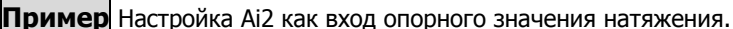

Run speed = Spd Ref value + Spd Ref value  $\times \frac{Draw$  quantity(%)  $\times$  Anolog input(V)  $\overline{\mathcal{C}}$  $100(%)$  $10(V)$ 

☞ Знак аналогового входа (Analog input) не используется. Используется значение по модулю.

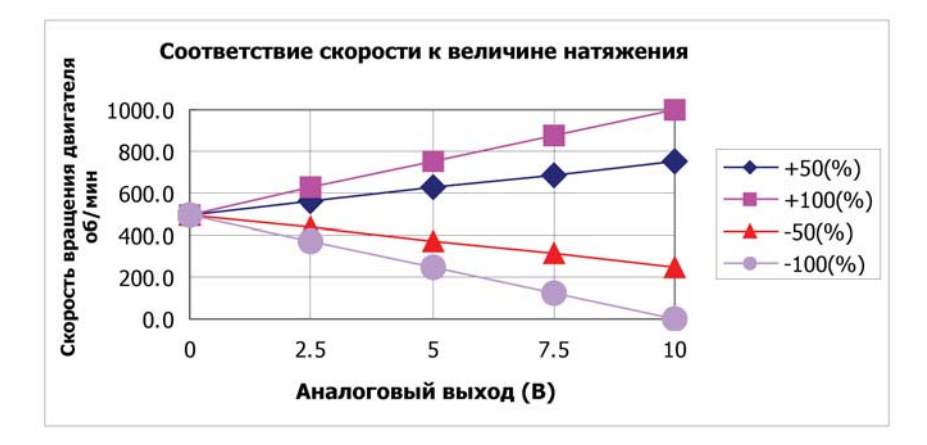

# 6.5.7 Контроль «ослабления»

Контроль ослабления используется для изменения опорной скорости в зависимости от опорного момента. Этот способ управления используется для предотвращения насышения регулятора скорости в связи с разницей между заданной и реальной скоростью, в том случае когда преобразователь используется для поддержания нагрузки (например, если преобразователь используется для управления вращением подмоточного валика, дополнительного устройства основного вала). Как показанно на рисунке ниже, опорная скорость изменяется в зависимости от величины момента.

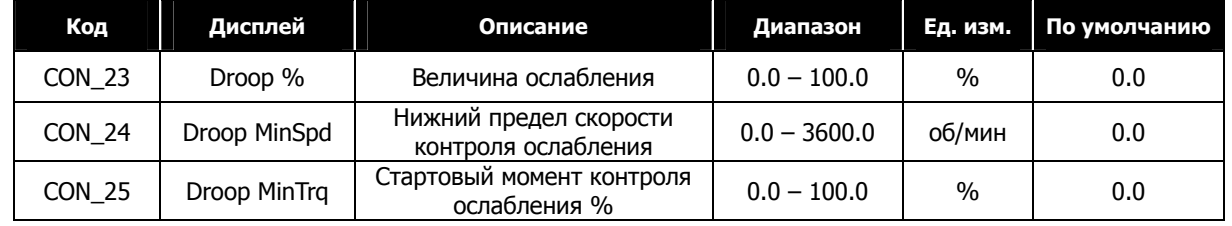

Если опорный момент (выход регулятора скорости) становится выше, чем значение параметра CON 25, заданная скорость уменьшается, и, таким образом, уменьшается момент двигателя. Ниже представлены формулы для расчета величины ослабления:

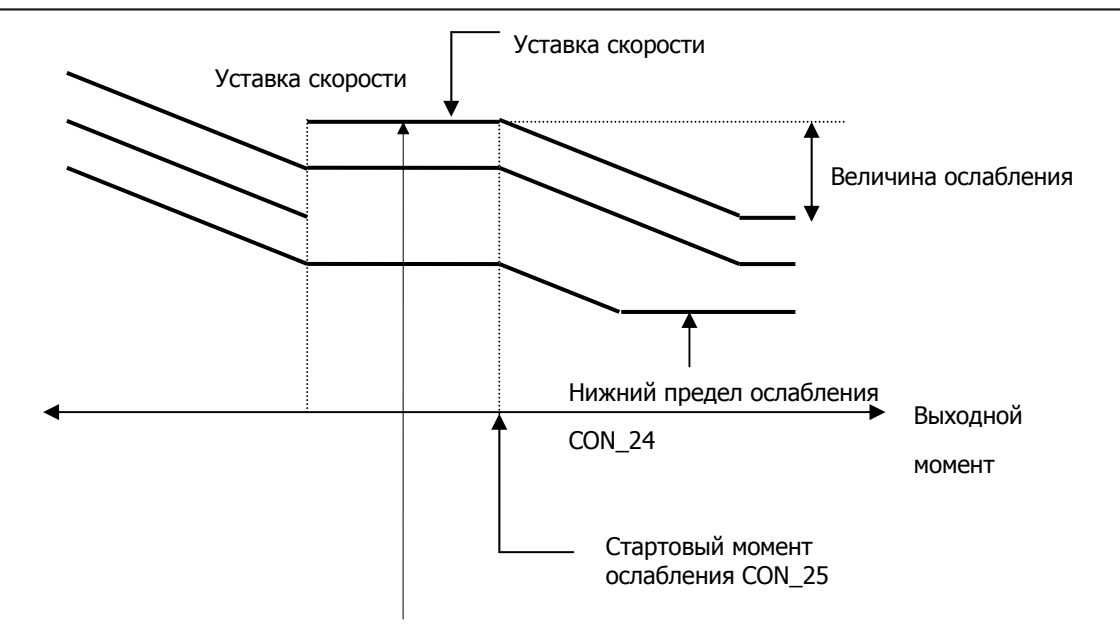

# **Пример расчета величины ослабления**

#### z **Когда опорный момент положительный:**

Droop Ref speed = ( Torque Ref [%] **-** Droop Starting Torque[%] ) \* Droop Quantity[%]

Результирующее значение положительное. Следовательно, результирующая величина скорости уменьшается и должна соответствовать:

(Speed Ref – Droop Ref speed) **>** Droop low limit speed

Droop Ref speed **<** (Speed Ref – Droop low limit speed)

Положительный предел определяется как "**Speed Ref- Droop Low Limit Speed"**.

## z **Когда опорный момент отрицательный:**

Droop Ref speed = **-**( Torque Ref [%] **-** Droop Starting Torque[%] ) \* Droop Quantity [%]

Результирующее значение отрицательное. Следовательно, результирующая величина скорости должна соответствовать:

(Speed Ref – Droop Ref speed) **<** Max Motor speed

Droop Ref speed  $\geq$  -(Max Motor speed  $-$  Speed Ref)

Отрицательный предел определяется как "**Max Motor speed - Speed Ref**".

#### 6.5.8 Управление моментом

В параметре CON 01 можно выбрать способ управления преобразователем: поддержание скорости или момента. По умолчанию установлено поддержание скорости. Способ управления также может быть задан с помощью многофукнционального входа, определенного как `Spd/Trq Sel'. Выбор способа управления с помощью входной клеммы обладает большим приорететом, чем значение, установленное в параметре CON\_01.

(Пример) Многофункциональный вход Р6 определен как «Torque control».

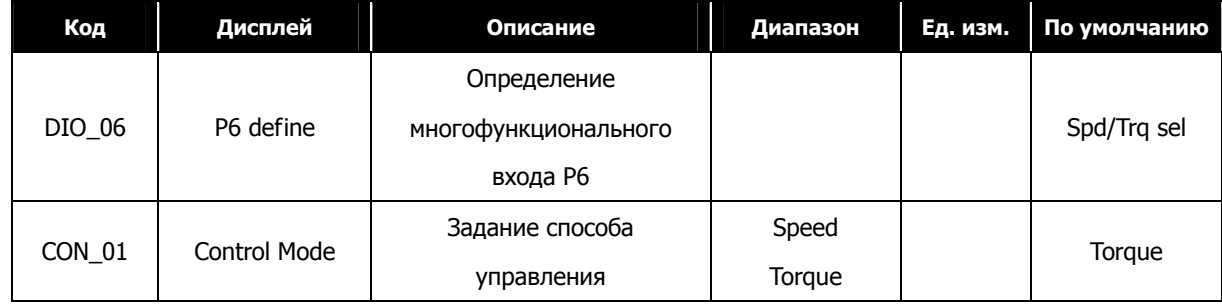

## 1) CON\_26 (Источник задания момента)

#### 2) CON\_27 (Опорный момент (клавиатура))

В режиме поддержания скорости выход ASR используется как опорное значение момента. В режиме поддержания момента опорное значение момента задается с клавиатуры через аналоговый вход, определенный как 'Trq Ref Src', или через опциональную интерфейсную плату. Полярность изменяется при переключении направления вращения (команды скорости). Если для задания опорного момента испольуется аналоговый сигнал, аналоговое значение (от -10В до 10В) преобразуется в проценты от номинального момента (-100~100%). Величина опорного момента может задаваться в диапазоне от -250% до 250% настройкой смещения и усиления сигнала.

Параметр CON 27 "Torque Ref" предназначен для ввода значения опорного момента, если параметр CON 26 определен как «Keypad».

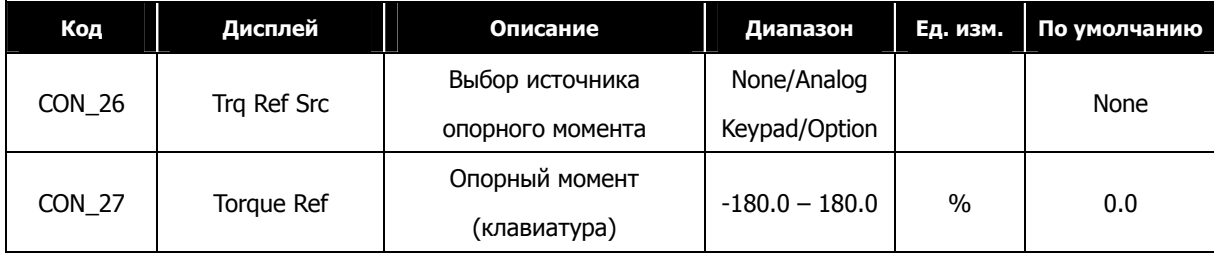

#### 3) CON 32 (Источник отклонения момента)

#### 4) СОН 33 (Величина отклонения момента)

Величина отклонения момента - это дополнительное значение, добавляемое к значению опорного момента. Отклонения момента определяется параметром (CON\_32) и может задаваться с клавиатуры через аналоговый вход или опциональную плату. Отклонение момента активируется при появлении сигнала на многофункциональном входе, запрограммированном как «UseTrq Bias». Величина на аналоговом входе [-0 -+10B] преобразуется в  $[-100 - +100\%]$  и может быть расширена до  $[-250 - +250\%]$  с помощью коэффициента усиления и смещения.

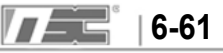

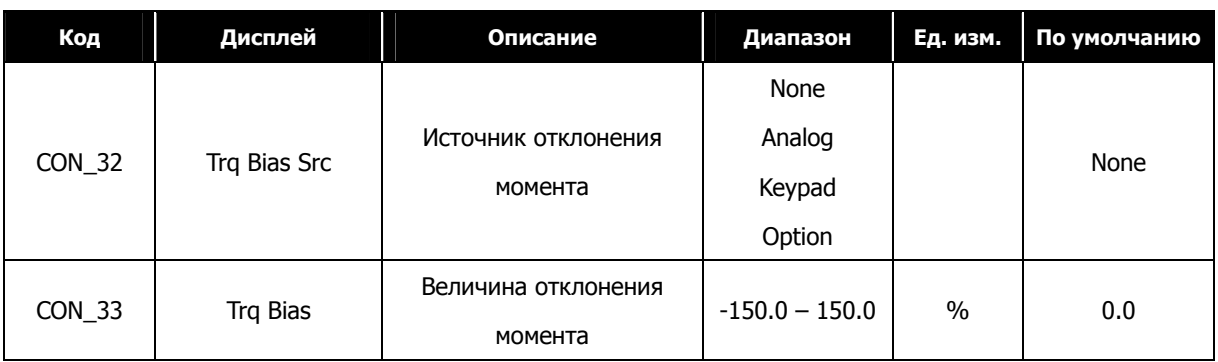

## **5) CON\_35 (Баланс момента)**

При управлении лифтом может быть настроен баланс момента нагрузки для получения более комфортных ощущений при старте с использованием тензодатчика. Это специализированное устройство определения веса, установленное внизу кабины лифта. Значение параметра CON\_35 настроено для отображения 50%, после того как вес кабины лифта станет равным весу противовеса.

Значение, отображаемое при нажатии кнопки [PROG] – это напряжение тензодатчика, подаваемое на преобразователь. С помощью кнопок [**▲**] / [**▼**] задается значение компенсации нагрузки.

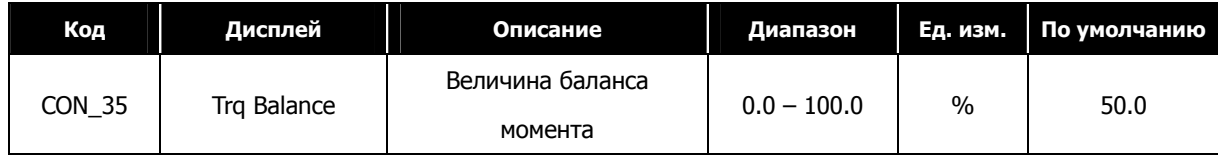

#### **6) Отклонение момента разрешено/запрещено**

Разрешение/запрещение задания отклонения момента определяется состоянием многофункциональной клеммы, определенной как 'Torque bias enable'. Если параметр CON\_32 установлен как 'Keypad', величина отклонения момента задается в параметре CON\_33. Для отключения «отклонения момента» установите параметр CON\_32 в значение 'None'.

#### **(Пример)** Настройка многофункционального входа P5 как «Use Trq Bias»

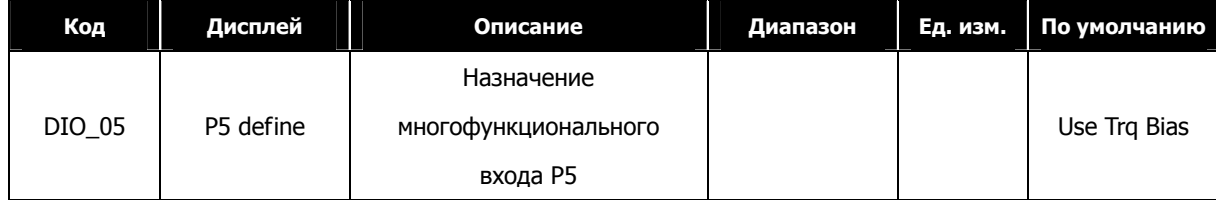

#### **7) CON\_34 (Компенсация момента)**

Это величина отклонения момента для компенсации потерь, вызванных силой трения, которая изменяется в зависимости от вращения двигателя и добавляется к общей величине отклонения.

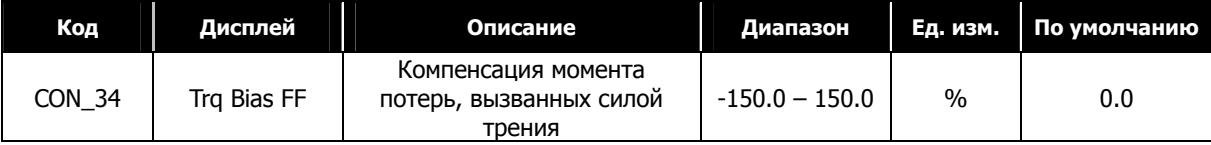

# 8) CON\_28 ~ 31 (Выбор источника ограничения момента, Ограничение момента при вращении вперед/назад/регенерации)

Ограничение момента может быть установленно независимо для вращения вперед, вращения назад и регенерации. Во всех этих режимах величина ограничения может быть установлена с помощью параметров, многофункционального входа или через опциональную плату.

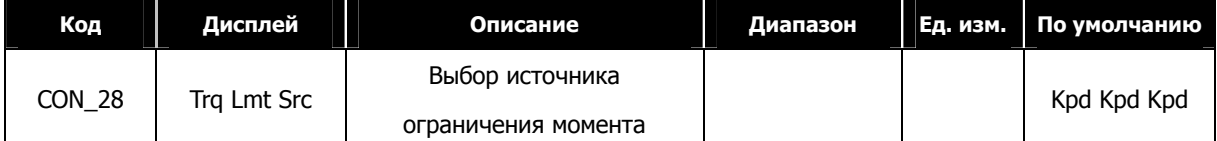

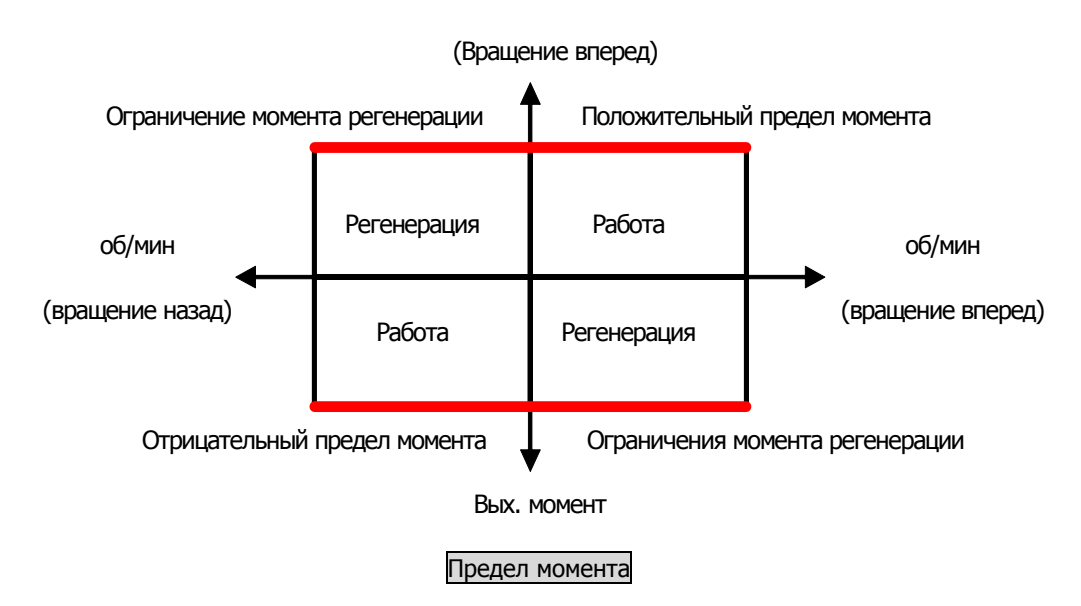

Величина предела момента определяется с помощью девяти различных комбинаций, задаваемых в параметре

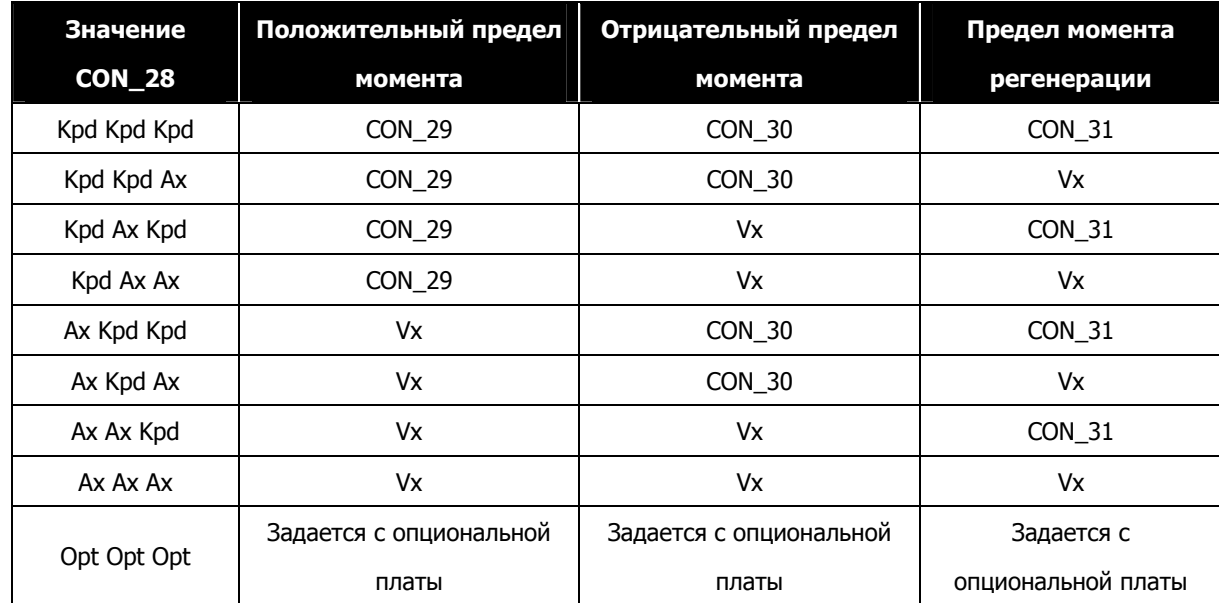

**CON 28.** 

※ Vx означает, что значение ограничения момента задается аналоговым входным сигналом.

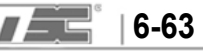

# **9) Уставка тока момента**

Значение момента преобразуется в уставку тока момента. Ток момента формируется из номинального тока и магнитного потока двигателя. При установке мощности двигателя в параметрах PAR\_22 и PAR\_26 устанавливаются начальные значения номинального тока и магнитного потока.

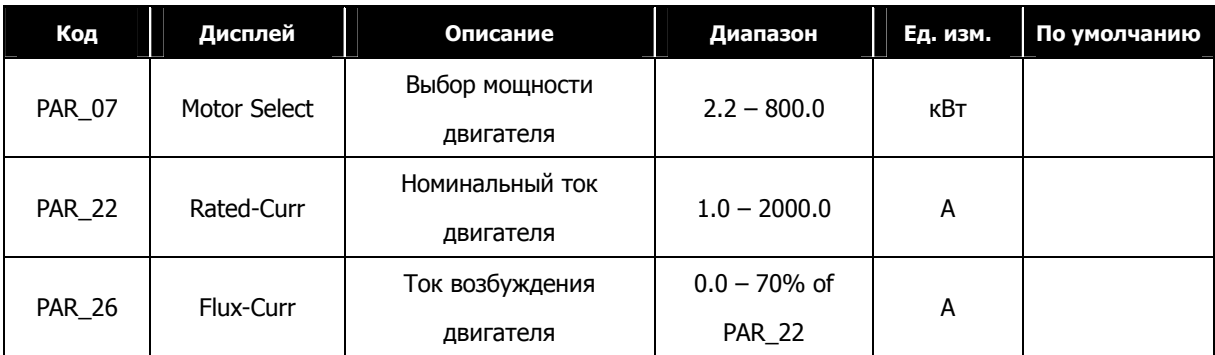

#### **6.5.9 Поиск скорости**

Используется для повторного запуска двигателя, вращающегося на выбеге, без необходимости останова двигателя. Для включения некоторых режимов поиска скорости может понадобиться включение доп. функций (параметры FUN\_58 и FUN\_59).

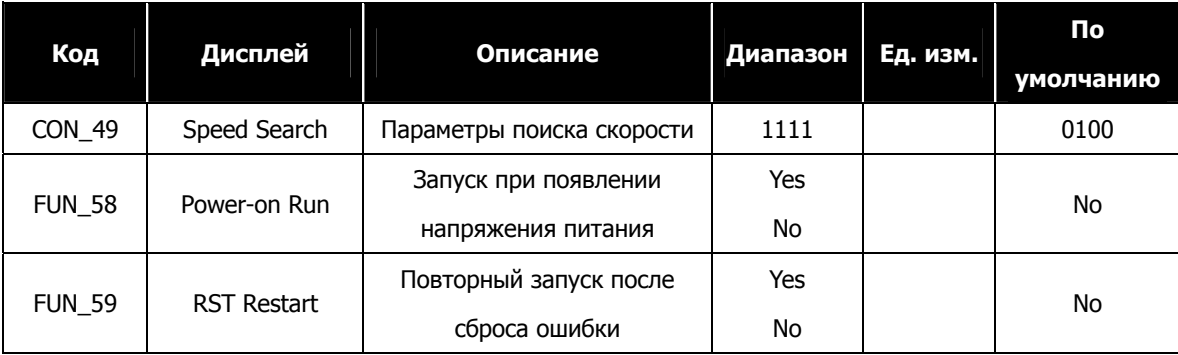

Параметры поиска скорости CON\_49 устанавливаются следующим образом:

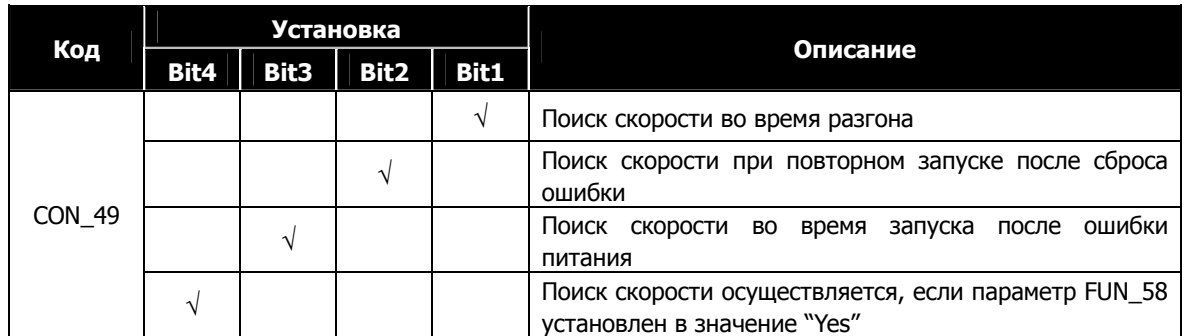

# (1) бит 1

- 0: Двигатель разгоняется без функции поиска скорости.
- 1: Функция поиска скорости выполняется во время разгона.
- (Включая автоматический повторный запуск и запуск при появлении напряжения)
- (2) бит 2
	- 0: Двигатель разгоняется без функции поиска скорости после возникновении ошибки.
	- 1: Функция поиска скорости выполняется при повторном запуске после возникновения ошибки.
	- (Включая автоматический повторный запуск и запуск при появлении напряжения)

(3) бит 3

- 0: Двигатель останавливается при нарушении основного питания. Для перезапуска необходимо заново подать команду «ПУСК».
- 1: Функция поиска скорости выполнятся при перезапуске после пропадания основного питания.

(4) бит 4

- 0: Двигатель разгоняется, только если параметр FUN\_58 установлен в значение "Yes".
- 1: Функция поиска скорости выполняется при разгоне, когда параметр FUN\_58 установлен в значение "Yes".

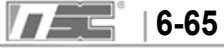

# **6.6 Группа пользователя (USR\_[][])**

Группа пользователя используется для группировки часто используемых параметров.

# **6.6.1 Переход к требуемому параметру (USR\_00)**

Переход к требуемому параметру в группе USR может быть совершен с помощью параметра USR\_00.

#### **(Пример) Переход к параметру USR\_03**

Нажмите кнопку [PROG] и установите значение «3» используя кнопки [**▲**], [**▼**], [SHITF/ESC], затем нажмите кнопку [ENT]. Произойдет переход к параметру USR\_03. Если заданный параметр заблокирован или не существует, то произойдет переход к ближайшему параметру.

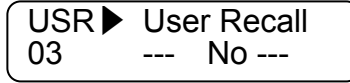

Переход к другим параметрам группы осуществляется с помошью кнопок [**▲**], [**▼**].

# **6.6.2 Макрос**

#### **1) USR \_01 (Инициализация макроса)**

Тип параметров может быть определен согласно настройкам пользователя.

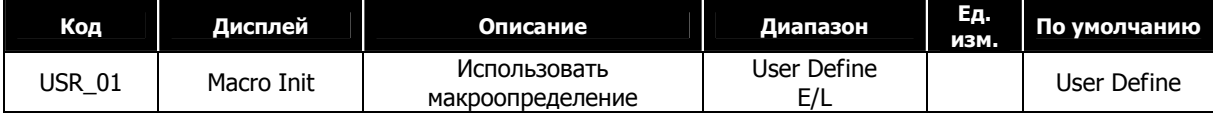

# **2) USR\_02 (Запись)**

Позволяет записать группу и значение параметра, определенного пользователем в памяти.

#### **3) USR\_03 (Вызов)**

Позволяет прочитать из памяти группу и значение параметра, сохраненное параметром USR\_02.

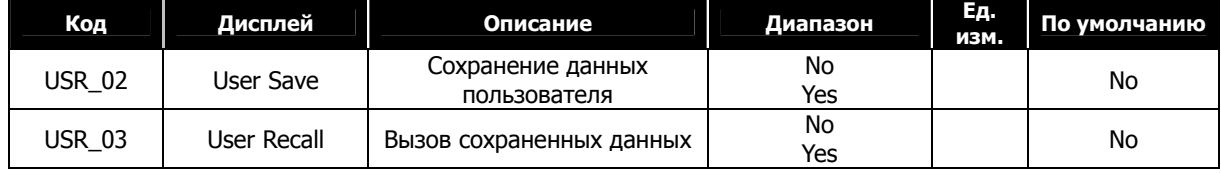

#### **6.6.3 Параметры пользователя (USR\_04 ~ 67)**

При нажатии кнопки [PROG] отображается тип и значение параметра. Параметр в группе USR может быть задан также как и параметр в любой другой группе. Если значение параметра не определено, то после нажатия кнопки [PROG], на диспле отображается значение 'Not Used', для изменения значения параметра нажмите кнопку [PROG] еще раз. В группе USR можно определить 64 параметра.

# **Переход из одной группы параметров к другой**

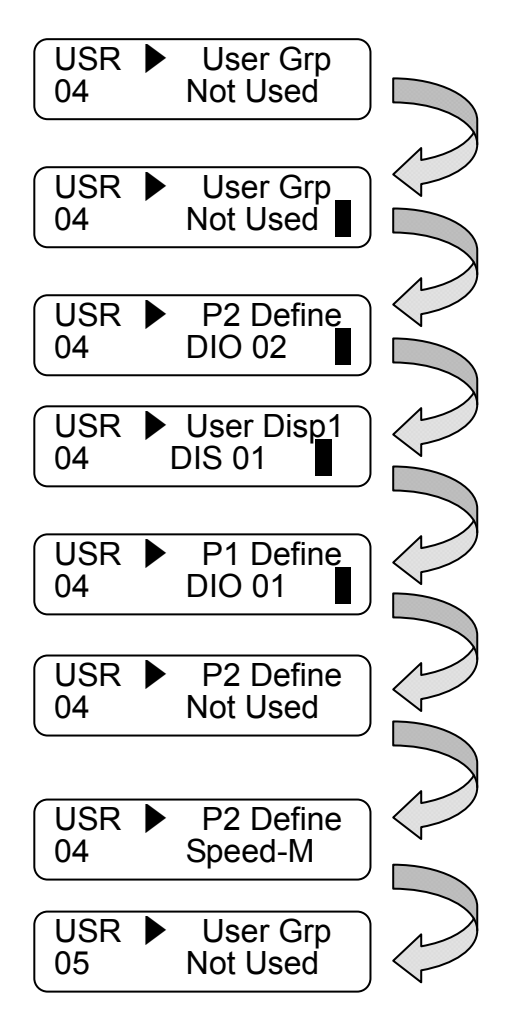

Нажмите кнопку [PROG].

Нажмите кнопку [PROG] еще раз и нажмите кнопку [SHIFT/ESC] для смены группы.

( DIS **→**DIO **→**PAR **→**FU N**→**CO N**→**AIO **→**2ND **→** DIS ).

Нажмите кнопку [SHIFT/ESC] еще раз и текущая группа изменится: ( DIS **→**DIO ).

С помощью кнопок [**▲**] / [**▼**]

осуществляется перемещение между параметрами группы.

Нажмите кнопку [ENT] для изменения значения.

Нажмите кнопку [PROG], измените значение с помощью кнопок [**▲**] / [**▼**], и нажмите [ENT] для сохранения значения в памяти.

Используйте кнопку [**▲**] для перехода к другим кодам группы.

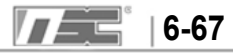

# **6.7 Группа 2-го двигателя (2nd\_[][])**

Параметры группы 2-го двигателя эквивалентны параметрам группы PAR и используются при управлении двумя различными двигателями. Один из многофукнциональных входов P1 ~ P7 (DIO 01 ~ DIO 07) должен быть определен как "2nd Func" . Параметры 2-го двигателя аналогичны параметрам 1-го двигателя . Если на многофункциональном входе определенном как "2<sup>nd</sup> Func" нет сигнала, используются параметры первого двигателя. Если на входе определенном как "2<sup>nd</sup> Func" есть сигнал, то используются параметры второго двигателя.

## **6.7.1 Переход к требуемому параметру (2nd\_00)**

Переход к любому параметру группы может быть совершен с помощью параметра 2nd\_00.

# **(Пример) Если необходимо перейти к параметру 2nd\_02.**

Нажмите кнопку [PROG] , установите значение «2» с помощью кнопок [SHIFT/ESC] / [**▲**] / [**▼**] и нажмите кнопку [ENT]. Если требуемый код не существует или не доступен, то будет совершен переход к ближайшему параметру.

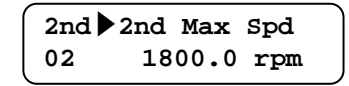

Переход к другим параметрам группы осуществляется с помощью кнопок [**▲**] / [**▼**].

#### **6.7.2 Выбор режима управления 2-го двигателя (2nd \_01)**

В преобразователе серии iV5 используется два способа управления: поддержание скорости и поддержание момента. В качестве датчика обратной связи используется инкрементальный энкодер.

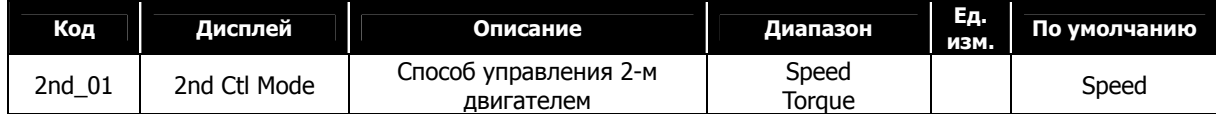

#### **6.7.3 Задание скорости 2-го двигателя**

#### **1) 2nd\_02: Максимальная скорость 2-го двигателя**

#### **2) 2nd\_04: Задание скорости вращения 2-го двигателя**

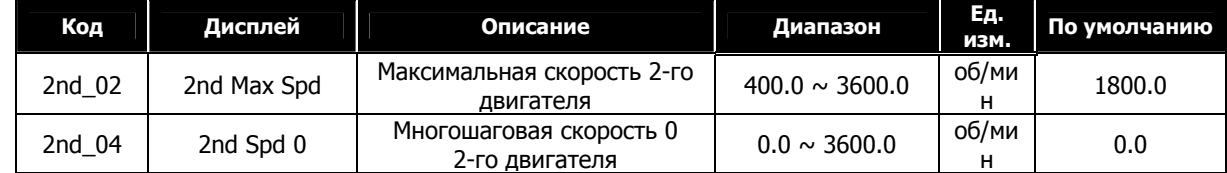

#### **6.7.4 Параметры разгона и торможения 2-го двигателя**

Параметры 2-го двигателя соответствуют аналогичным параметрам FUN\_36 ~ FUN\_41.

**6-68** тел.: (812) 326-31-00, факс: (812) 326-31-08, E-mail: info@pes-rus.ru, www.pes-rus.ru

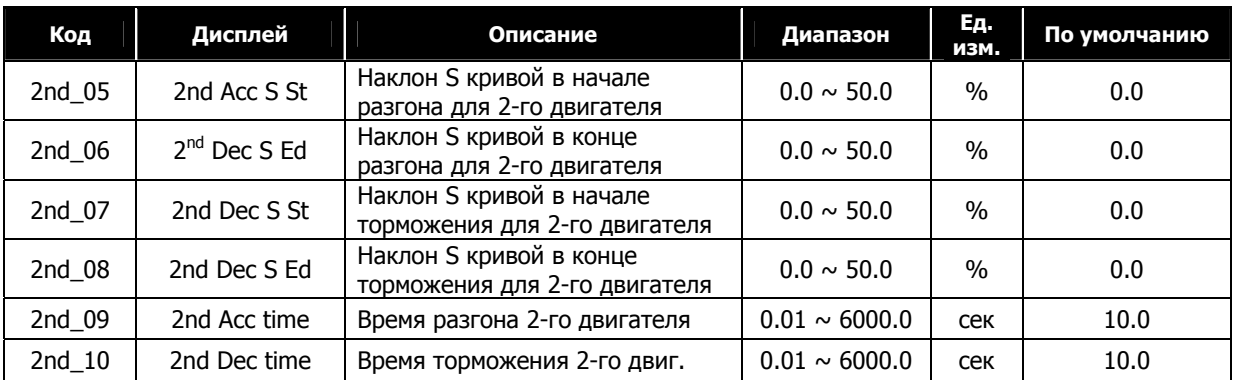

# **6.7.5 Параметры энкодера 2-го двигателя**

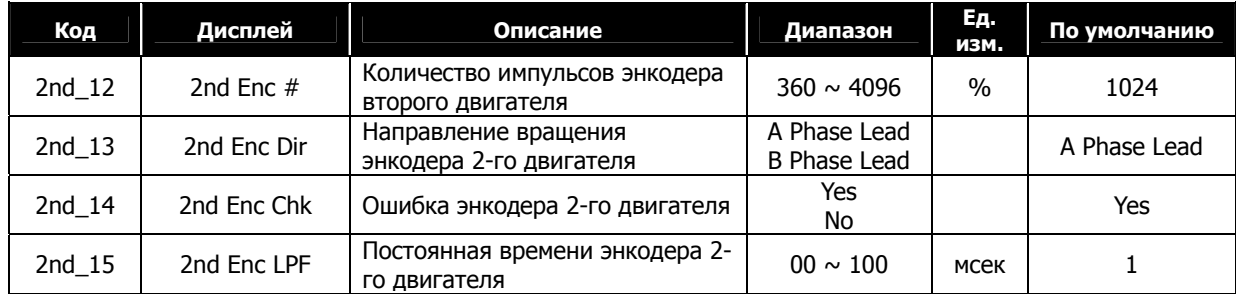

# **6.7.6 Параметры 2-го двигателя**

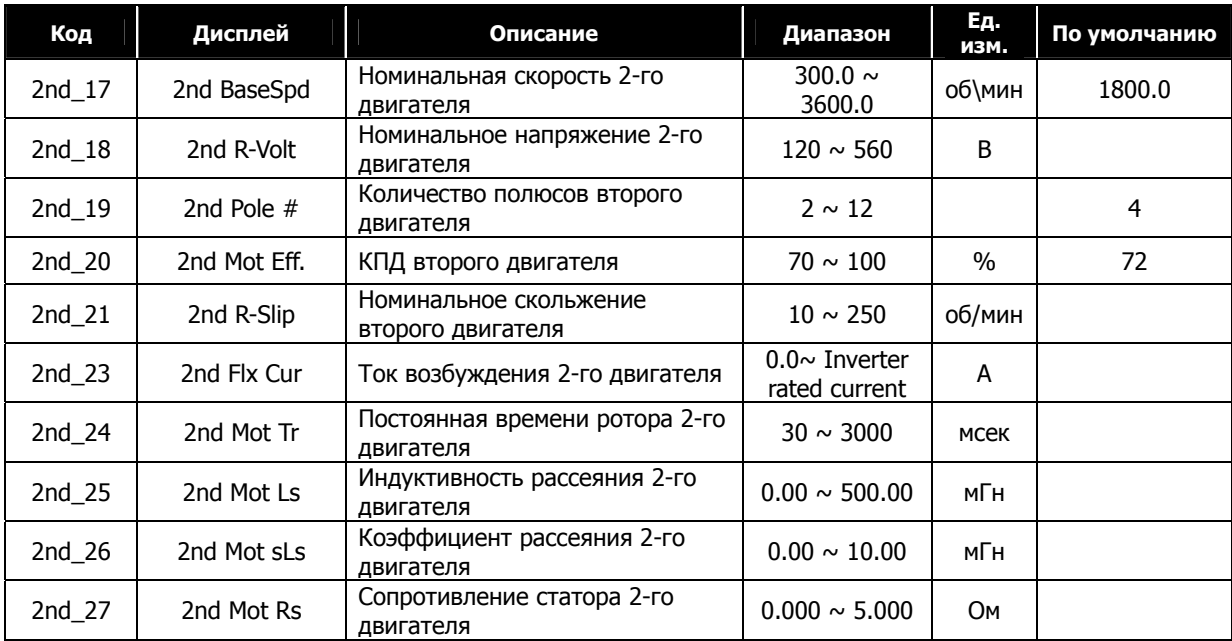

# **6.7.7 Дополнительные параметры 2-го двигателя**

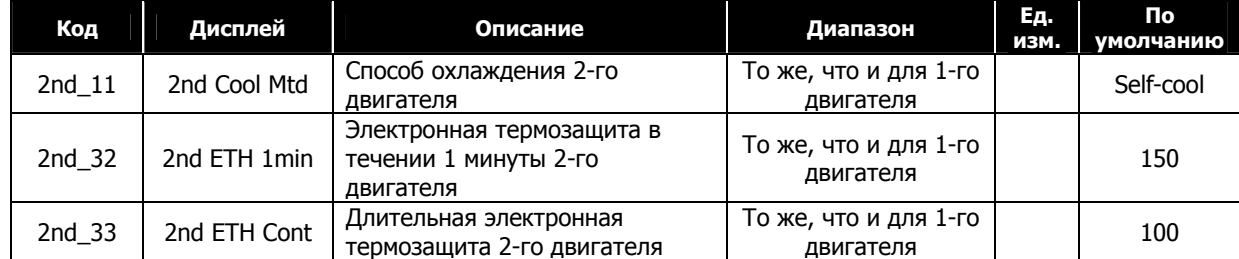

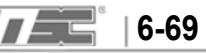

# **6.8 Группа аналоговых входов/выходов (AIO\_[][])**

# **6.8.1 Переход к требуемому параметру (AIO\_00)**

Переход к требуемому параметру группы AIO может быть совершен с помощью параметра AIO\_00

#### **(Пример) Переход к параметру AIO\_13.**

Нажмите кнопку [PROG] и установите значение «5» с помощью кнопок [SHIFT/ESC] / [**▲**] / [**▼**]. После нажатия кнопки [ENT] произойдет переход к параметру AIO\_13. Если требуемый параметр не существует или не доступен переход будет осуществлен к ближайшему параметру.

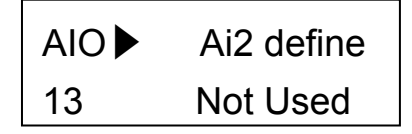

Переход к другим параметрам группы осуществляется с помошью кнопок [**▲**], [**▼**].

# **6.8.2 Многофункциональный аналоговый вход**

Параметры группы AIO предназначены для задания функций многофункциональных аналоговых входов, типа и калибровки входных сигналов, постоянной времени низкочастотного фильтра и критерия потери аналогового сигнала.

На плате управления расположены 3 аналоговых входа. Вход Ai3 предназначен для подключения температурного датчика двигателя (NTC/PTC типа). Тип входа Ai1 и Ai2 может быть установлен с помощью джамперов. Аналоговый вход может использоваться как опорное значение для 8 функций (10 функций для Ai3 включая температурный датчик двигателя NTC/PTC). Диапазон входного напряжения -10  $\sim$  10В и диапазон входного тока 0 ~ 20мА. Нельзя выбирать одинаковую функцию для нескольких аналоговых входов. Если для входа установлена функция, которая уже используется для другого входа, то значение последнего аналогового входа становится "Not Used". При изменении типа аналогового входа вначале установите его как "Not Used".

(При использовании опциональной платы EXTN\_I/O доступно 5 аналоговых входов. Для аналогового входа Ai5 доступна функция температурного датчика NTC/PTC).

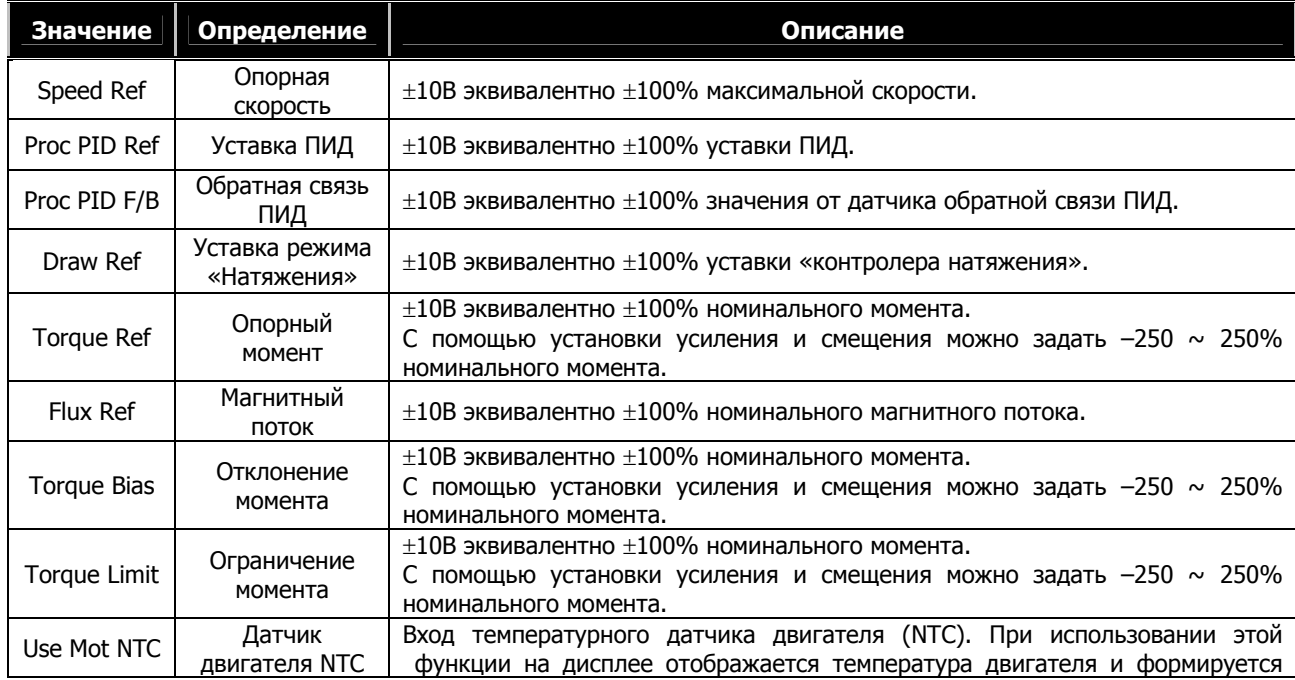

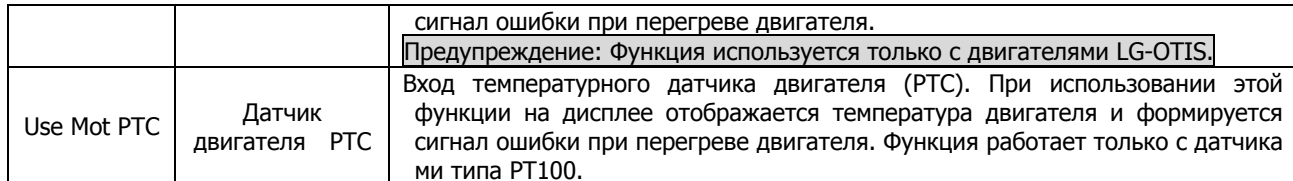

Ниже приведено описание параметров настройки аналоговых входов.

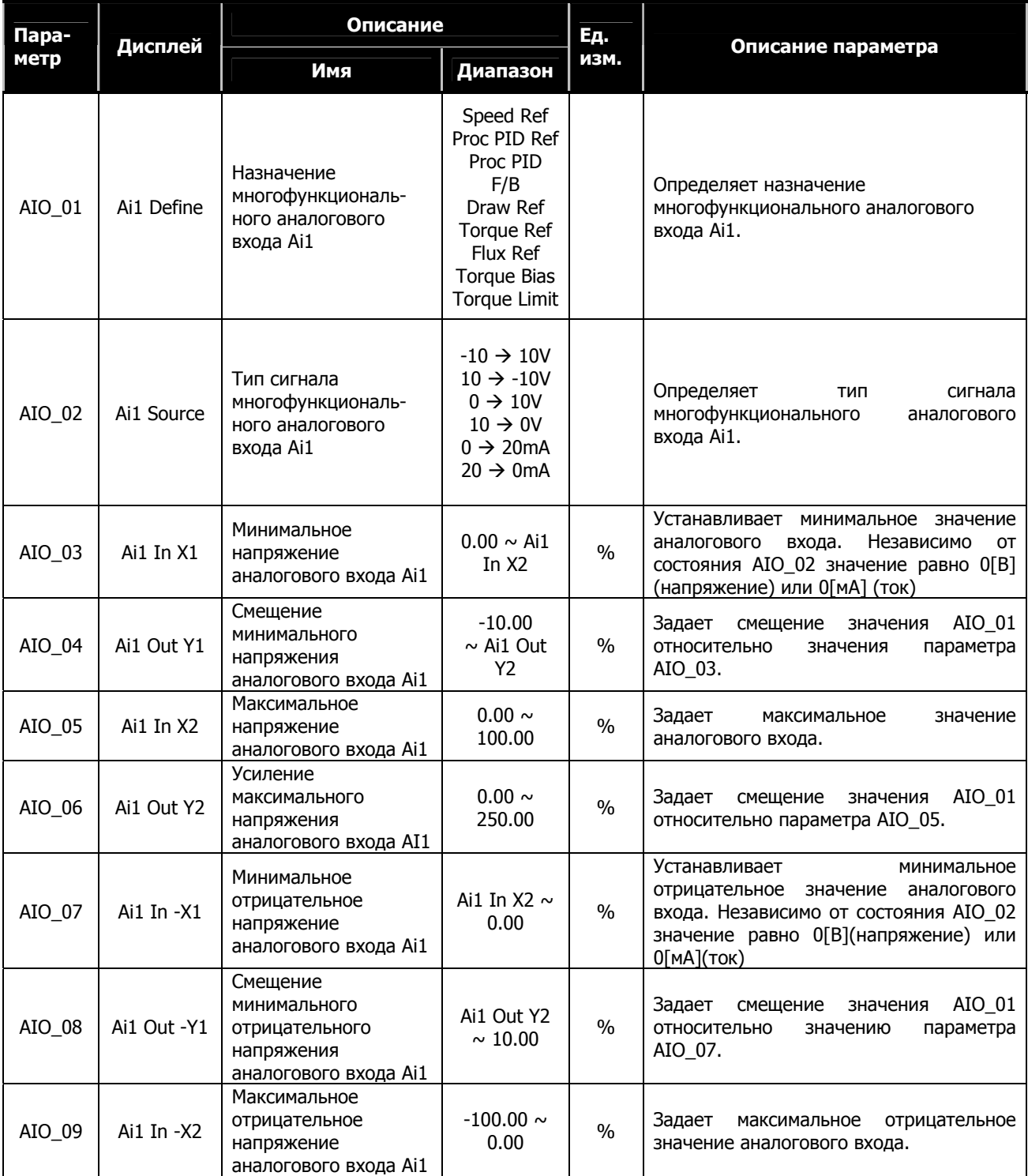

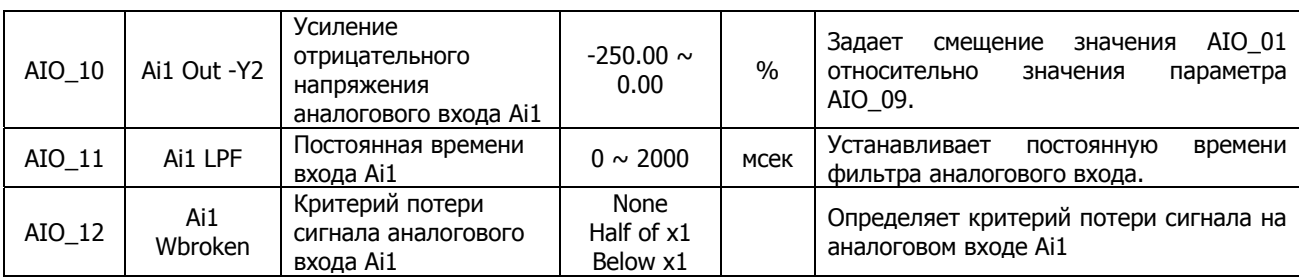

Параметры AIO\_13 ~ AIO\_36(Ai2 ~ Ai3) аналогичны параметрам для аналогового входа (Ai1), описанным выше. (При использовании платы EXTN\_I/O, параметры AIO\_37 ~ AIO\_60 (аналоговые входы Ai4 ~ Ai5) аналогичны описанным выше). Для аналоговых входов Ai3 и Ai5 не доступен токовый вход.

В параметре AIO\_03 определяется величина аналогового напряжения или тока, которая будет принята преобразователем за 0 % от максимального значения напряжения 10 [В] или тока 20 [мА].

Например, если вы установите параметр AIO\_03 в значение 20[%], минимальное значение для аналогового входа будет 2 [В] или 4 [мА]. Если значении параметра AIO\_04 установлено как 0[%], величина напряжения ниже 2[В], или тока ниже 4[мА] поступающего в преобразователь будет принято за 0 [%].

Параметр AIO\_04 задает смещение минимальной величины аналогового сигнала определенной в AIO\_03. Например, если параметр AIO\_03 установлен как 20[%] и параметр AIO\_04 установлен как 20[%] то при подаче входного сигнала напряжения 2[В] или тока 4[мА], преобразователь определит его как 20[%] (в то время как это соответствует 0[%] минимального значения).

Параметр AIO\_05 определяет максимальное значение аналогового входа Ai1. Оно соответствует 100[%]. Например, если вы установите параметр AIO\_05 Ai1 в значение 50[%], то напряжение на входе выше 5[В] или ток выше 10[мА], будет воспринято как 100 [%] величины аналогового входа.

Параметр AIO\_06 задает коэффициент усиления входного аналогового сигнала.

Например, если значение параметра AIO\_05 задано как 100[%] и значение параметра AIO\_06 задано как 50[%], то напряжение 10[В] или ток 20[мА] будут определены преобразователем как 100 [%] (в то время как параметром AIO\_05 эта величина определена как 50[%]). Таким образом, если номинальная скорость равна 1800[об/мин], и напряжение на аналоговом входе равно 10 [В] выходная скорость составит 900 [об/мин].

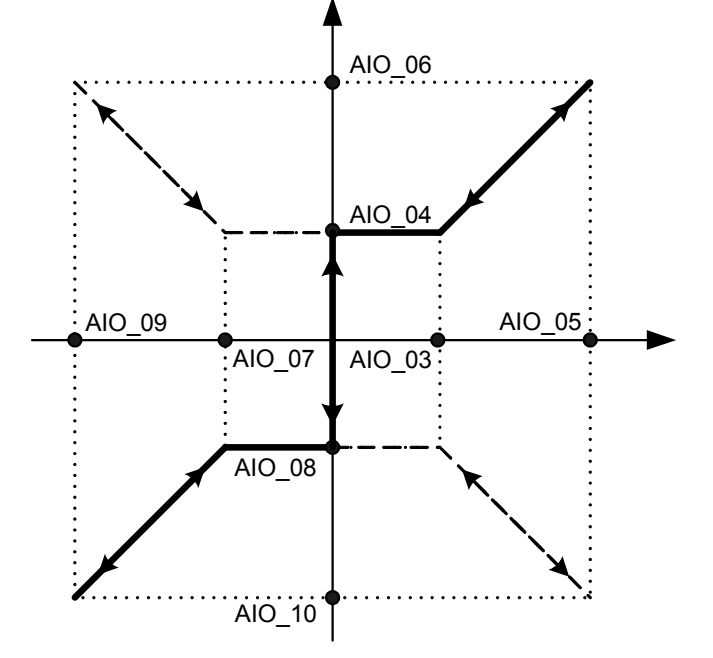

Диаграмма аналогового входа

Параметры AIO\_03 и AIO\_05 задают диапазон входного сигнала тока или напряжения. В общих случаях значение параметра AIO\_03 устанавливается как 0[%], и значение параметра AIO\_05 устанавливается как 100[%]. Но если значение входного сигнала нестабильно в нижней точке (0[В] или 0 [мА]), то для исключения нестабильного участка увеличьте значение параметра AIO\_03.

Если диапазон значений входного сигнала отличается от требуемого (например, 1  $\sim$  9 [B] или 4  $\sim$  18 [мА]), то значение входного сигнала можно откалибровать с помощью параметров AIO\_04 и AIO\_06. При использовании двухполярного сигнала калибровка отрицательной величины производится в параметрах AIO\_07 ~ AIO\_10 аналогично.

Работа в квадратах 2, 4 диаграммы (пунктирная линия характеристики) возможна при соответственной настройке параметра AIO\_02.

## **2) Настройка смещения и усиления сигнала с помощью клавиатуры:**

• Настройка параметра AIO\_04

Подключите источник напряжения или тока к клеммам Ai1  $\sim$  5G.

Подайте 0[В] или 0[мА] и установите значение параметра AIO\_03 в 0%.

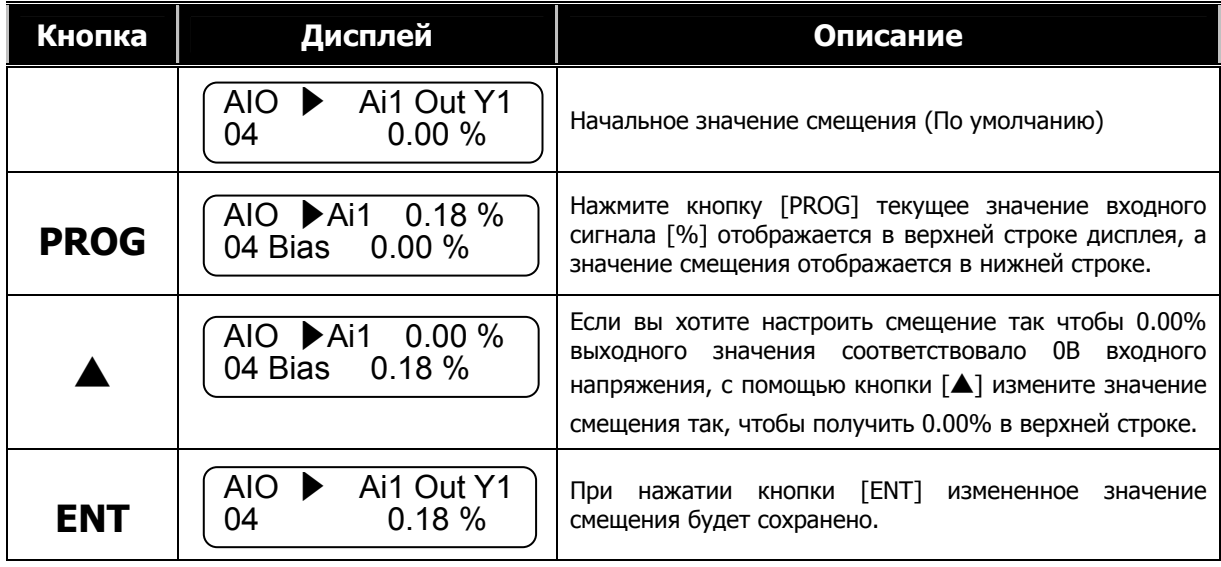

• Настройка параметра AIO 06. Подключите источник тока или напряжения к клеммам Ai1  $\sim$  5G. Подайте 10[В] или 20[мА] и установите параметр AIO\_05 в значение 100%.

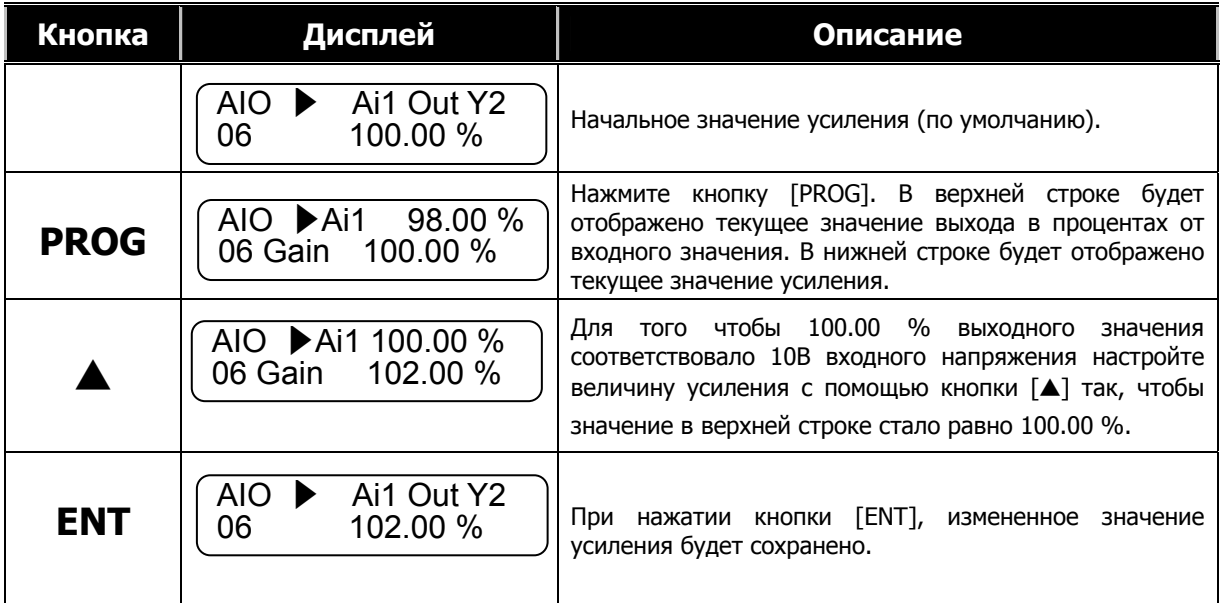

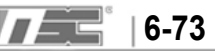

Подобным образом настраиваются параметры AIO\_08 и AIO\_10 и другие аналоговые входы (Ai2 и Ai3). Например, установив параметры AIO\_03 = 20%, AIO\_05 = 70%, AIO\_04 = 30%, AIO\_06 = 80% для входа 0 ~ 10В , получим следующие характеристики:

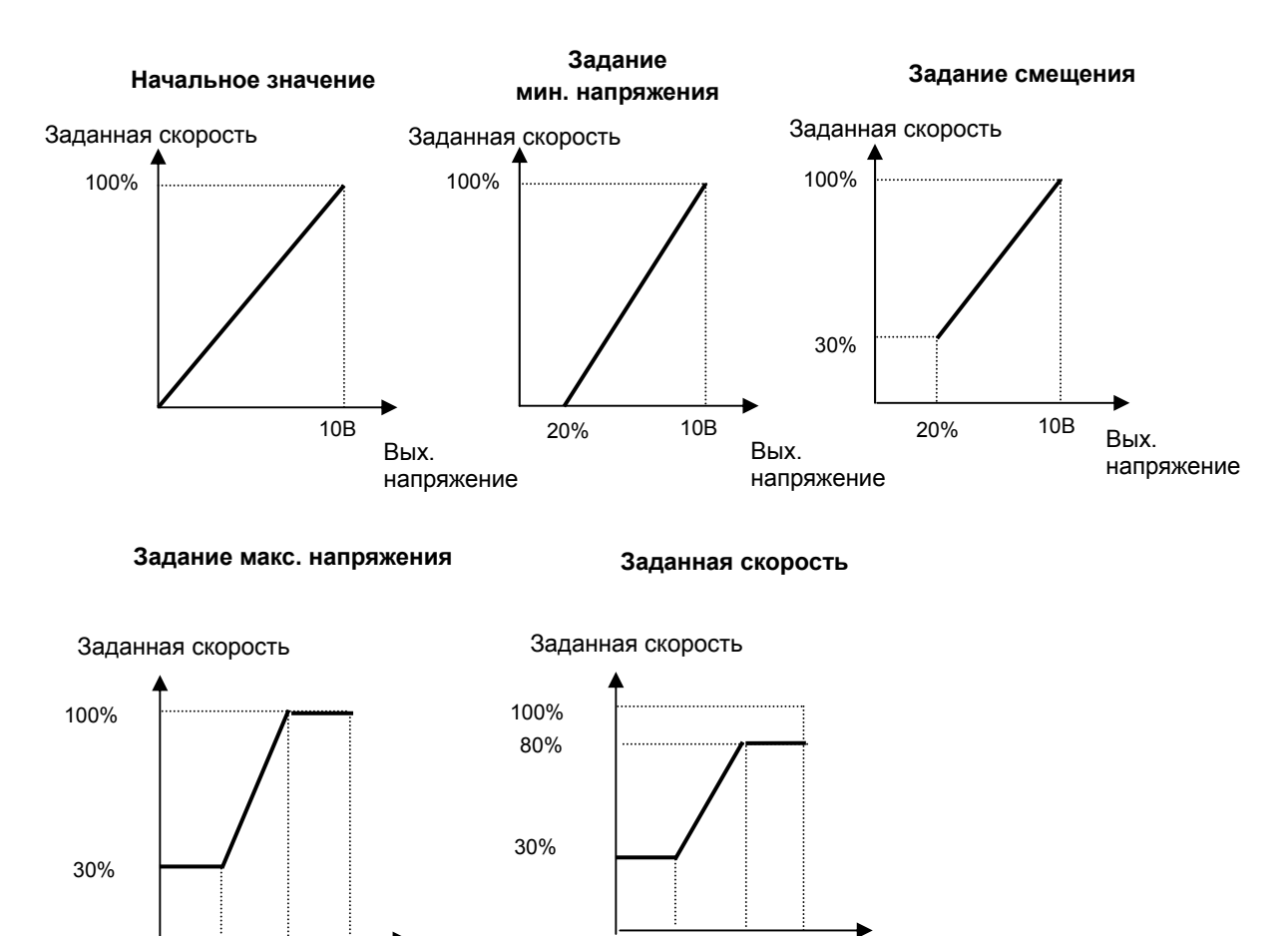

**3) Критерий потери сигнала многофункционального входа Ai1 (AIO\_1)** 

Вых. напряжение

20% 70% 10В

**Вы можете задать уровень аналогового сигнала, при котором преобразователь будет определять потерю сигнала.**

20% 70% 10В

Вых. напряжение

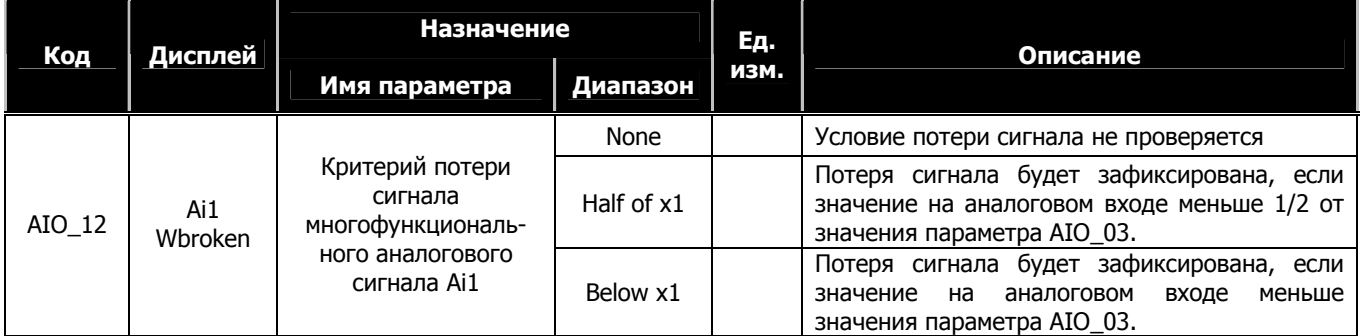

Критерий потери сигнала для аналоговых входов Ai2 и Ai3 задается в параметрах AIO\_24 и AIO\_36.

## 4) Время определения потери сигнала многофункционального входа (параметр АІО\_73)

В параметре AIO 73 задается время, по истечение которого будет выдан сигнал о потере аналогового сигнала.

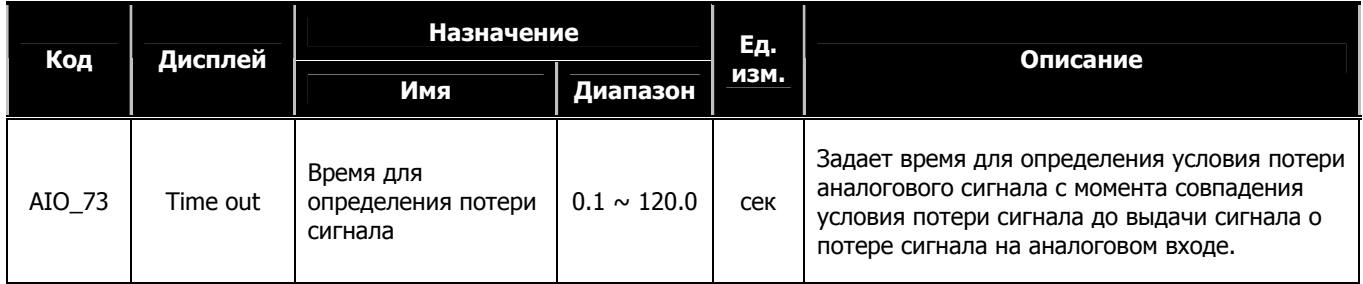

Параметр AIO\_73 используется для определения потери сигнала аналоговых входов Ai1 ~ Ai3. (Если используется опциональная плата EXTN\_I/O, параметр также определяет время потери сигнала для аналоговых входов Ai4 и Ai5).

# 6.8.3 Аналоговый выход

# 1) Параметры AIO\_74 ~ 83 используются для настройки аналоговых выходов (задание источника сигнала, смещение, усиление, задание абсолютного значения)

В преобразователях серии SV-iV5 используется два аналоговых выхода, которые, в зависимости от настройки, предназначены для отображения различных величин. Выходное напряжение находится в пределе -10В ~ +10В.

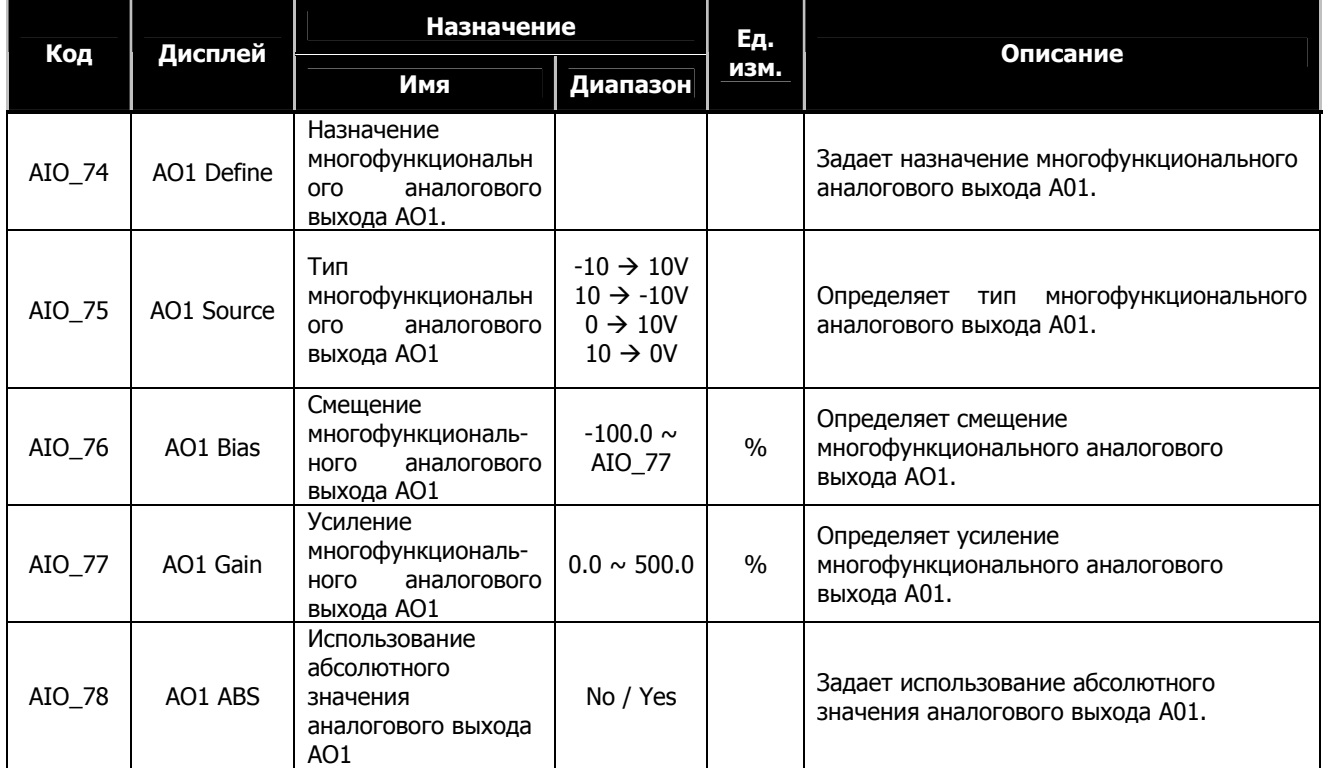

Параметры аналогового выхода AO2 (AIO\_79 ~ AIO\_83) имеют такие же функции. На рисунке ниже представлена диаграмма многофункционального аналогового выхода A01. Пунктирная линия показывает альтернативную характеристику (при выборе типа аналогового сигнала выхода A01).

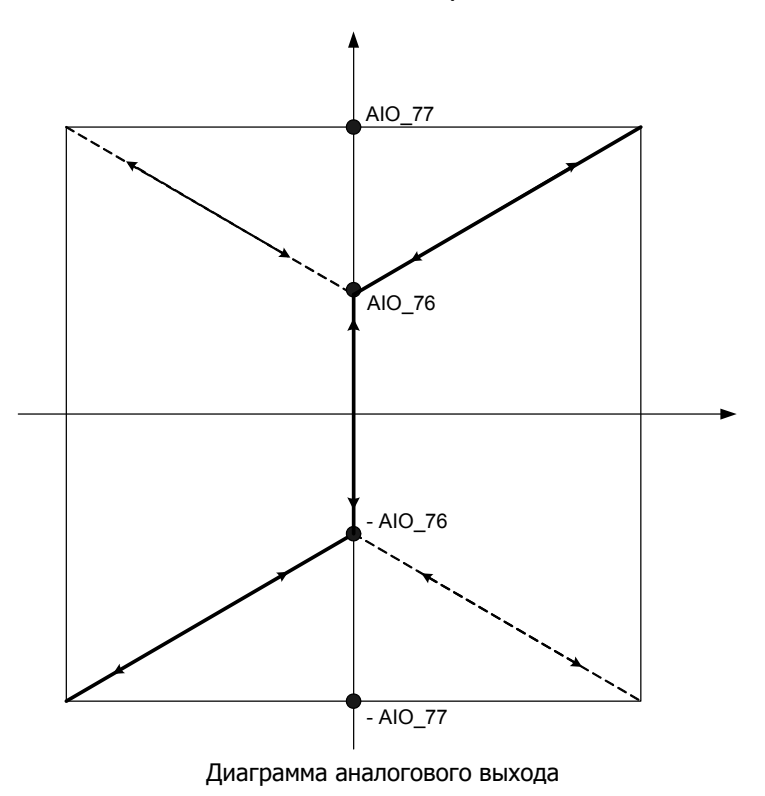

# **2) Настройка смещения и усиления с клавиатуры**

• Настройка смещения (параметр AIO\_76)

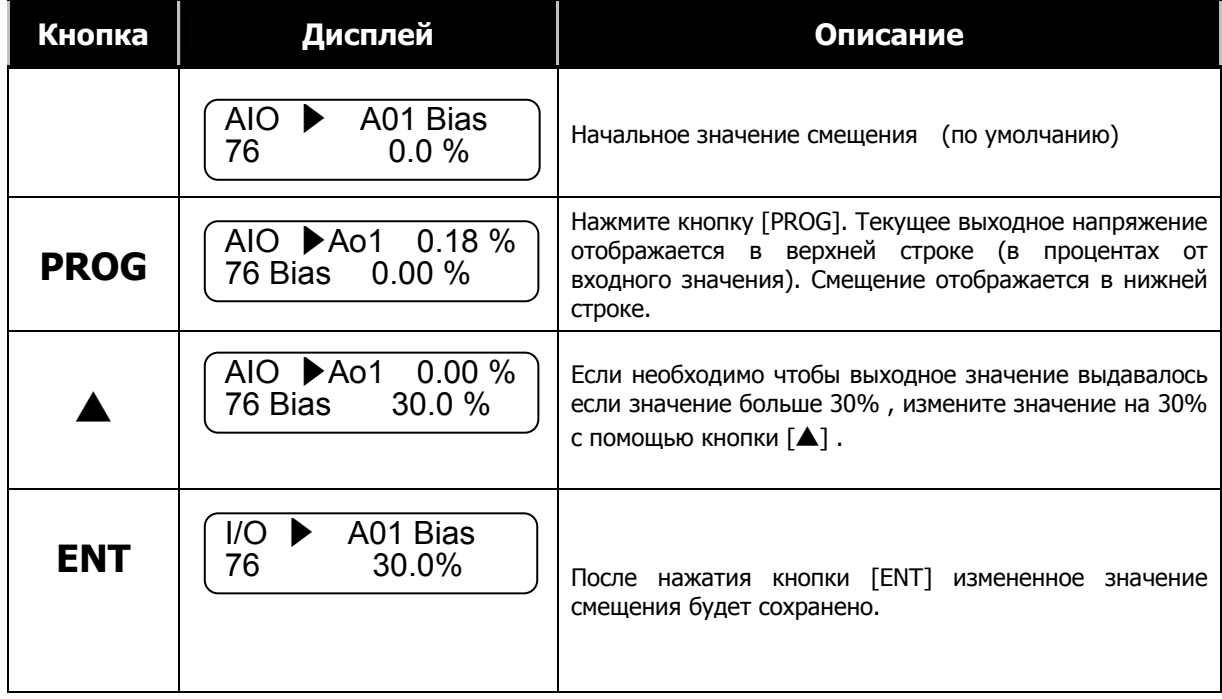

Настройка усиления (параметр AIO\_77)

Вы можете настроить кривую выходного сигнала так, чтобы выходное значение соответствовало 10В.

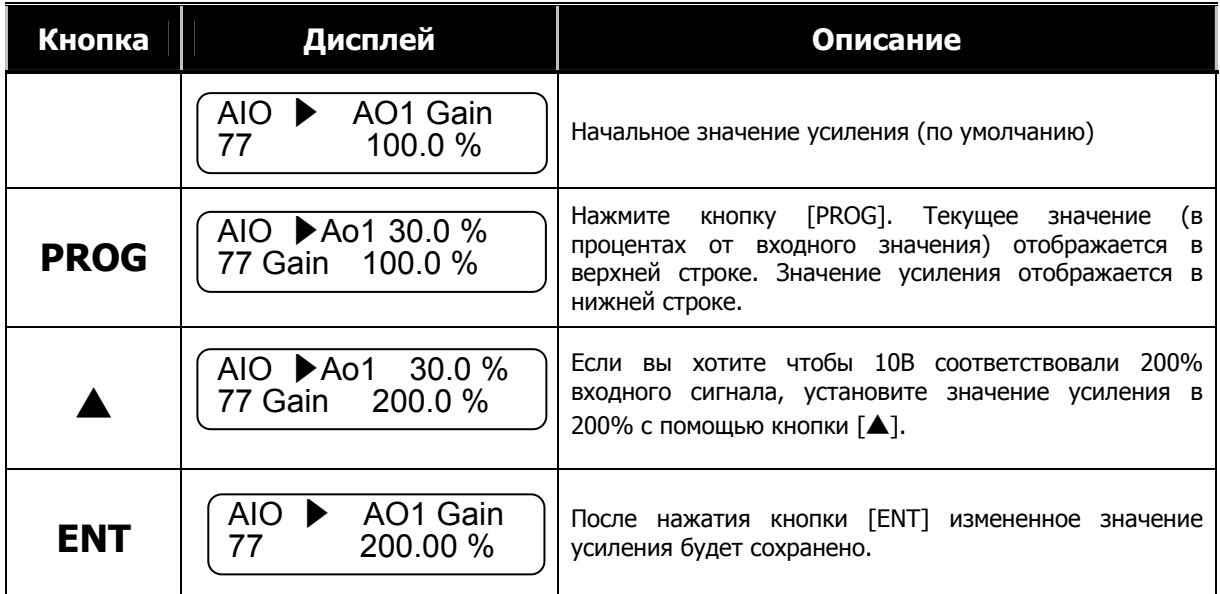

На рисунках ниже представлены различные настройки аналогового выхода.

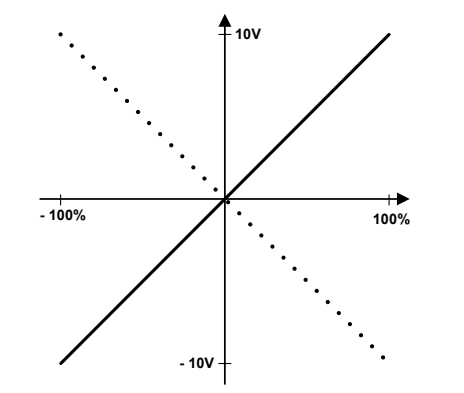

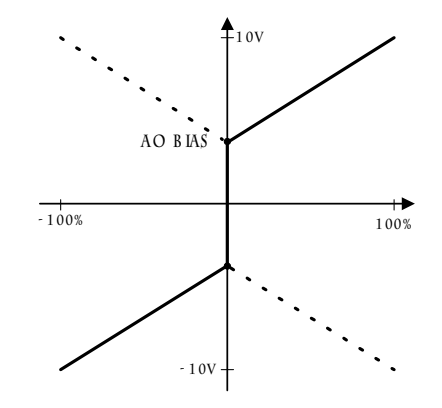

По умолчанию (Смещение: 0%, Усиление: 100%)

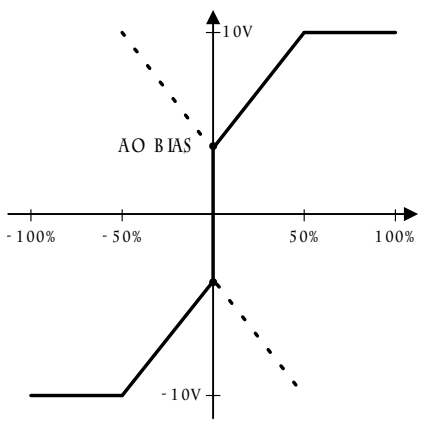

Усиление 200%

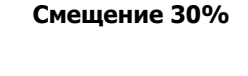

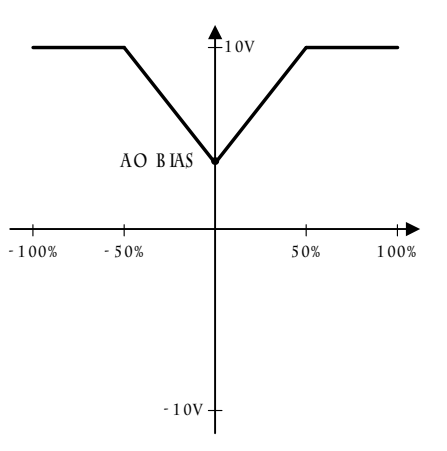

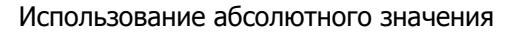

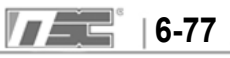

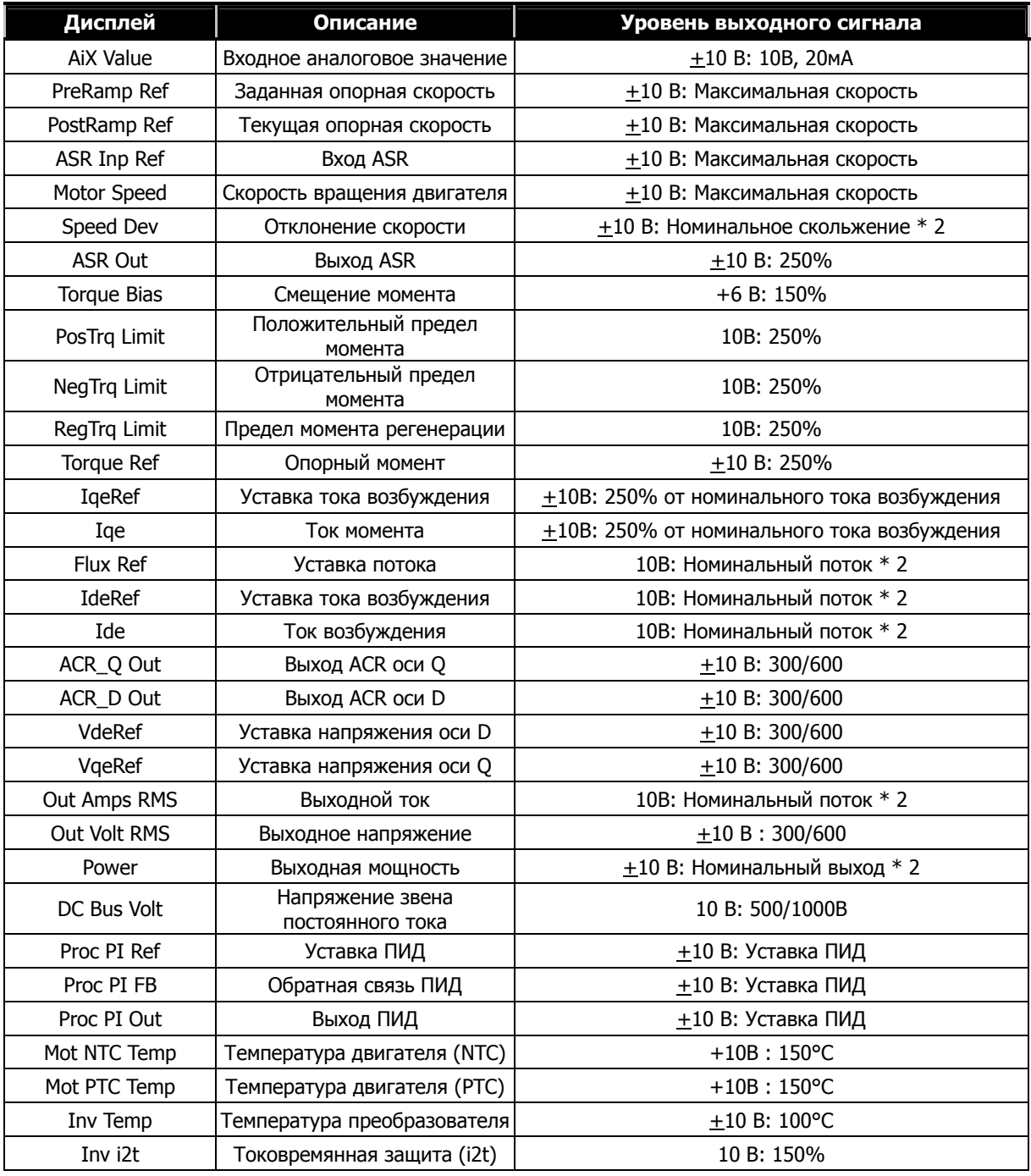

Многофункциональные выхода могут отображать следующие значения:

# **Глава 7. WEB управление**

# **7.1 Переключение на режим WEB**

На дисплее пульта управления может отображаться до 32 цифр или букв латинского алфавита. При установке параметра CON\_02 в значение **"WEB Control"** преобразователь переключается на WEB режим. Начальный экран дисплея представлен на рисунке ниже. Более подробное описание пульта приведено в пункте 4.1 главы 4.

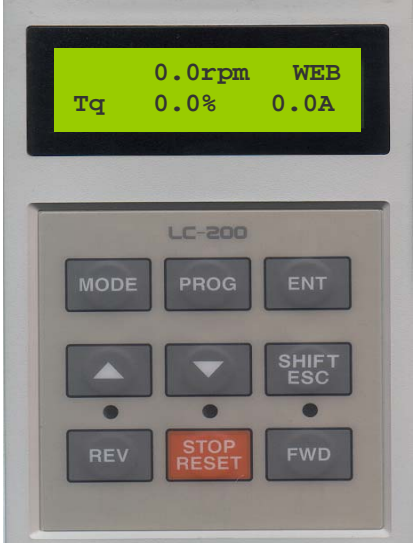

# **7.1.1 Переключение в режим Web**

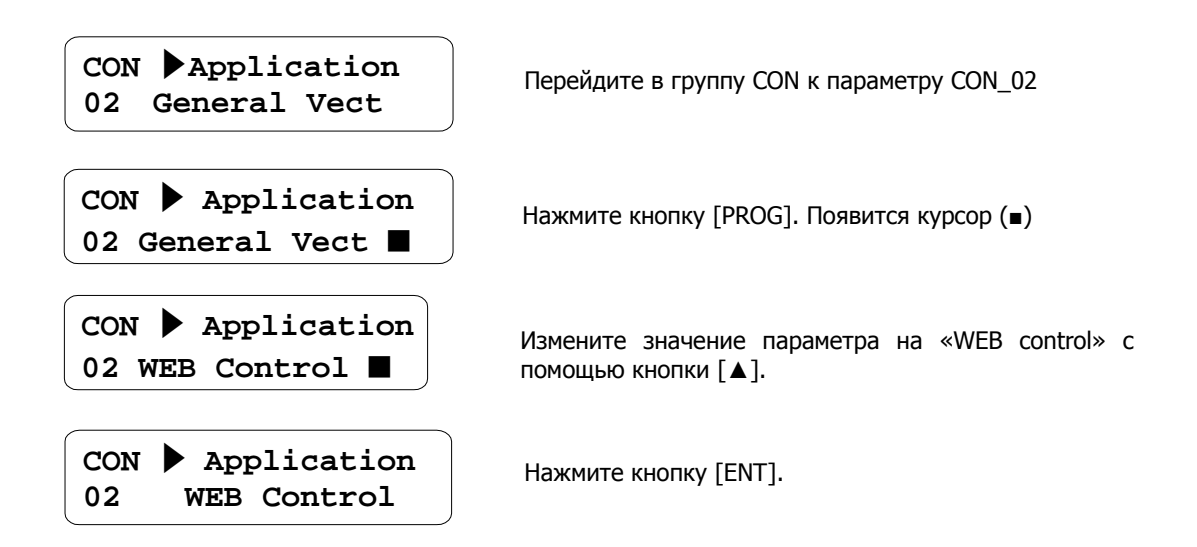

# **7.2 Главный экран в режиме WEB**

# **7.2.1 Главный экран**

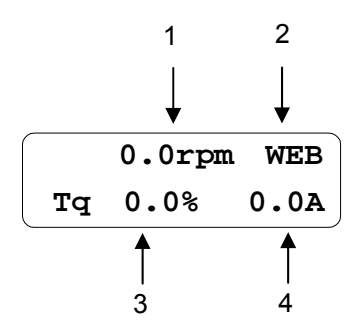

На рисунке выше изображен главный экран. Он отображается при включении преобразователя, также к нему можно перейти, нажав кнопку [SHIFT/ESC]. В таблице ниже приведено описание элементов экрана.

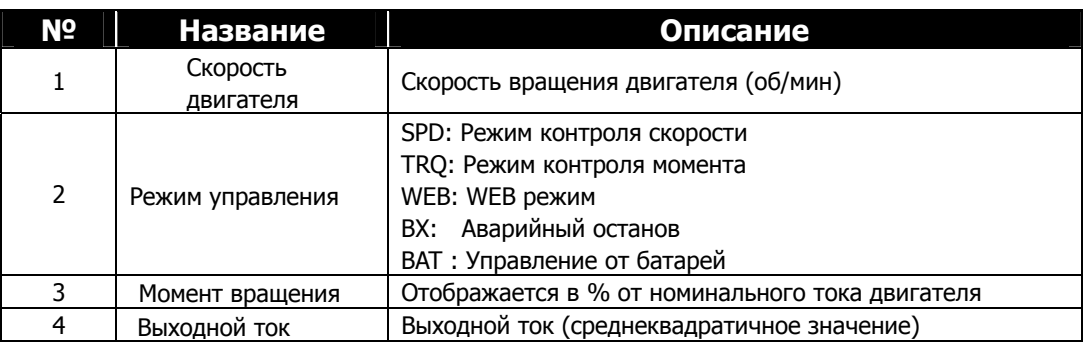

# **7. 3 Изменение групп параметров**

При использовании режима WEB в меню появляется новая группа WEB.

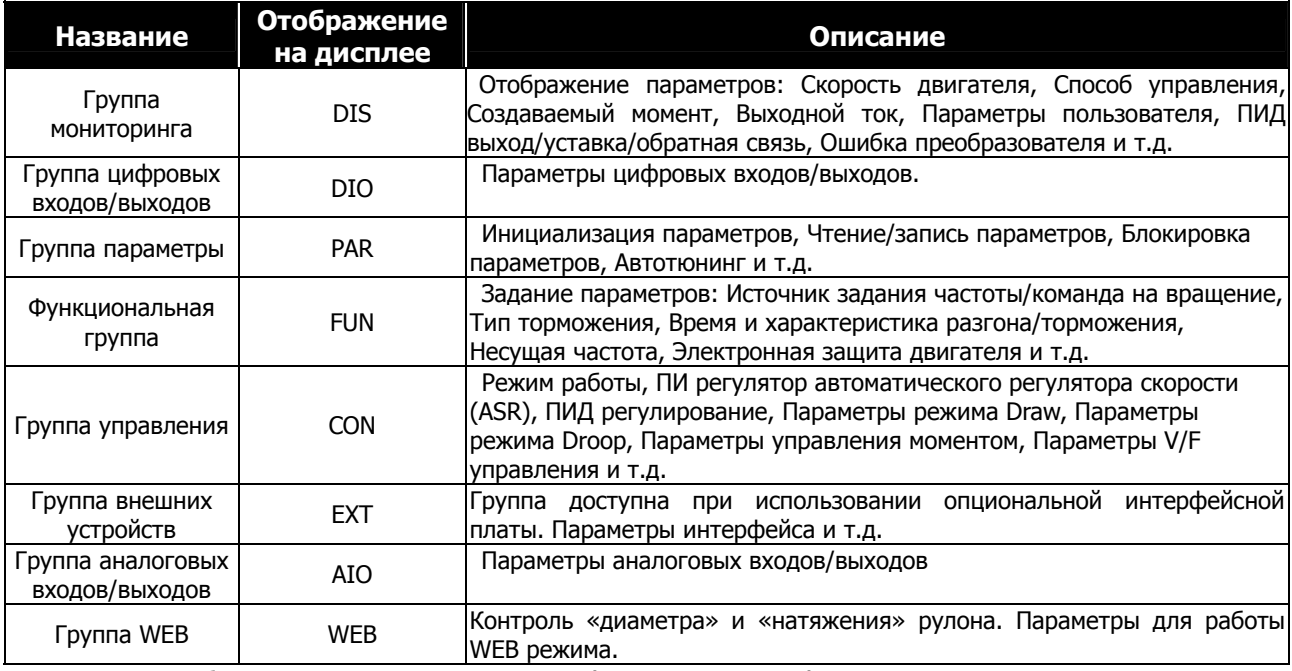

Более подробно основные группы параметров (кроме группы WEB) описаны в Главе 6.

# **7.4 Установка параметров, требуемых для Web управления**

Для работы в WEB режиме необходимо правильно настроить параметры группы WEB. Более подробное описание параметров WEB режима представлено в главе 7.7.

#### **7.4.1 Установка режима WEB управления (Обязательно)**

Режим управления устанавливается в параметре CON\_02. По умолчанию установлен режим "General Vect". Для работы в WEB режиме установите параметр CON\_02 в значение **"WEB CONTROL"**. Группа параметров WEB доступна только тогда, когда параметр CON\_02 установлен в значение "WEB CONTROL".

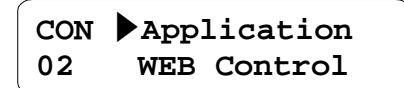

#### **7.4.2 Задание команды Линейной скорости (Опционально)**

В преобразователях серии iV5 скорость можно задавать через аналоговый вход, клавиатуру, интерфейсную плату (в параметре FUN\_02). Для работы в WEB режиме установите значение параметра FUN\_02 в значение "Line SPD Ref" или "Line SPD Opt". Значения "Line SPD Ref" и "Line SPD Opt" доступны, если режим работы (параметр CON\_02) установлен как "WEB Control". Для задания линейной скорости через аналоговые входы Ai1, Ai2, Ai3 установите параметр AIO\_01, AIO\_13, или AIO\_25 в значение "Line Spd Ref". Для задания линейной скорости через интерфейс установите параметр FUN\_02 в значение "Line SPD Opt" (адрес параметра в общей области памяти 0x050D). Более подробно работа интерфейсной платы описана в инструкции по эксплуатации платы.

**①** Задание линейной скорости через аналоговый вход

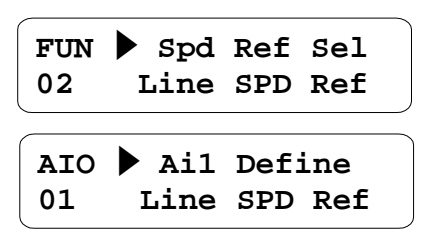

**②** Задание линейной скорости через интерфейсную плату

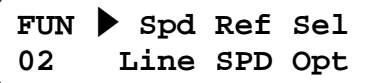

#### **7.4.3 Функция удержания диаметра (Опционально)**

Если необходимо остановить вычисление диаметра во время WEB управления, установите один из многофункциональных входов (DIO\_01 ~ DIO\_07) в значение "Dia Hold". При появлении сигнала на этом входе диаметр не вычисляется, скорость вращения двигателя постоянная, соответствующая текущему диаметру. При отключении сигнала на клемме, вычисление диаметра продолжается.

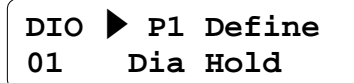

## **7.4.4 Функция перехода в исходное положение (Обязательно)**

При достижении полного диаметра рулона при намотке или при окончании размотки возникает необходимость заменить рулон. Для этого необходимо подать сигнал в преобразователь о замене рулона. Функция перехода в исходное положение может быть задана с помощью многофункционального входа (DIO\_01 ~ DIO\_07), аналогового входа или через интерфейсную плату. В параметре WEB\_03 задается источник команды перехода в исходное положение.

**①** Переход в начальное положение с помощью многофункционального входа

Установите параметр WEB\_03 в значение "Keypad". Установите один из многофункциональных входов (DIO\_01 ~ DIO\_07) в значение "Dia Preset". Два других многофункциональных входа установите в значения "Core size-L" и "Core size-H". Теперь можно выбрать один из четырех диаметров (задаваемых в параметрах WEB-04 ~ WEB-07) при появлении сигнала на клемме определенной как "Dia Preset". Минимальный диаметр задается в параметре WEB\_10.

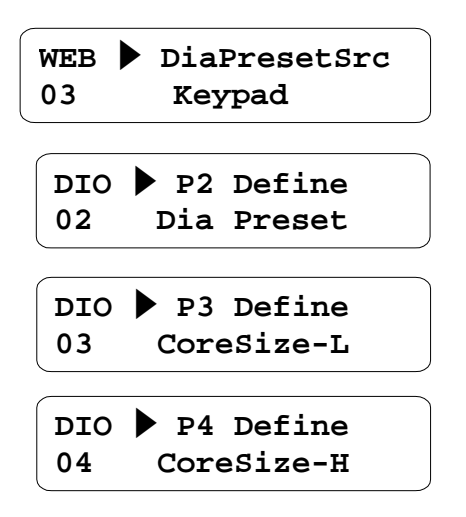

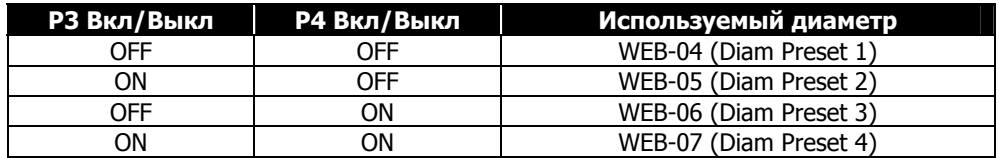

**②** Переход в начальное положение с помощью аналогового сигнала

Установка начального положения производится при установке параметра WEB\_03 в значение "Analog". В этом случае один из аналоговых входов Ai1  $\sim$  Ai3 должен быть настроен как "Diam Preset" (параметр AIO\_01, AIO\_13 или AIO\_25). Минимальное значение диаметра ограничивается параметром WEB\_10.

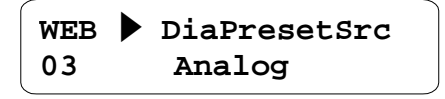

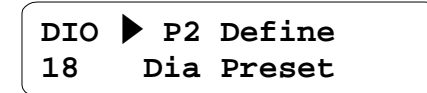

**③** Переход в начальное положение через интерфейс

Для работы с интерфейсной платой установите параметр WEB\_03 в значение "Option". В этом случае команда на переход в начальное положение устанавливается в параметре с адресом 0x0510. Более подробно работа с интерфейсной платой описана в инструкции по эксплуатации к плате.

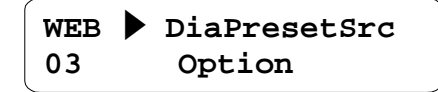

#### **7.4.5 Функция «Отмена натяжения» (Обязательно)**

При работе в режиме WEB управления, вы можете использовать контроль натяжения при использовании тензодатчика или натяжного валика. В этом случае значение с датчика натяжения используется для управления ПИД регулятором. Если параметр WEB\_27 установлен в значение "Enable", и многофункциональный вход, определенный как «TensionDisabe», активен, то выход ПИД заблокирован и контроль натяжения не производится. Когда параметр WEB\_27 установлен как "Disable", функция «Отмена натяжения» не используется. Для использования функции «Отмены натяжения» установите один из многофункциональных входов (DIO  $01 \sim$  DIO 07) в значение "TensionDisable".

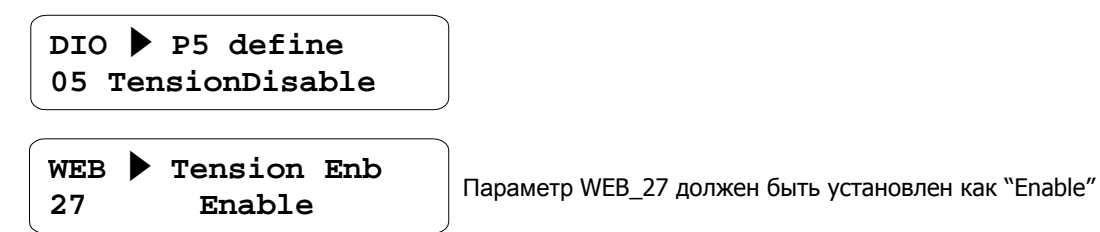

# **7.4.6 Задание максимальной скорости двигателя (Обязательно)**

Задание максимальной скорости вращения в режиме WEB при минимальном диаметре для поддержания максимальной линейной скорости задается в параметре WEB\_08. Пример: Если максимальная линейная скорость равна 100 [м/мин], коэффициент редукции 5:1, и диаметр стержня 100 [мм], максимальная скорость двигателя может быть вычислена по следующей формуле:

1591.55 [ / ] 0.1[ ] <sup>100</sup> [ / ] <sup>5</sup> Диаметр стержня x Макс. лин. скорость Макс. скорость двиг.[об/мин] . *об мин м <sup>м</sup> мин Коэф редукции* <sup>=</sup> <sup>×</sup> <sup>=</sup> <sup>×</sup> <sup>=</sup> <sup>×</sup> <sup>π</sup> <sup>π</sup>

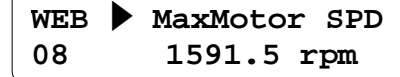

#### **7.4.7 Задание минимальной эффективной линейной скорости (Обязательно)**

Минимальная эффективная линейная скорость - это минимальное значение линейной скорости, при которой возможно вычисление диаметра. Линейная скорость при работе в WEB режиме должна быть выше минимальной эффективной линейной скорости. Если значение линейной скорости меньше этого значения, диаметр не вычисляется. Эффективная линейная скорость настраивается в параметре WEB\_09.

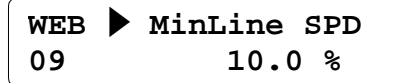

#### **7.4.8 Задание минимального диаметра (Обязательно)**

Минимальный диаметр определяется диаметром минимального стержня в процентах от максимального диаметра. Значение минимального диаметра используется как минимальный предел диаметра. Выбор диаметра стержня ограничен значением минимального диаметра. Диаметр стержня должен быть равным или быть меньше минимального диаметра. Минимальный диаметр задается в параметре WEB\_10.

**WEB ▶ Min Diameter 10 10.0 %**

#### **7.4.9 Источник вычисления диаметра (Обязательно)**

В режиме WEB преобразователь поддерживает значение линейной скорости. Если диаметр рулона уменьшается, то скорость вращения двигателя увеличивается. Если диаметр увеличивается, скорость вращения двигателя уменьшается. Таким образом, величина линейной скорости поддерживается постоянной. Величина диаметра может вычисляться программно или при использовании внешнего датчика, подключенного к аналоговому входу преобразователя.

Программное вычисление диаметра.

Вычисление диаметра преобразователем с помощью встроенных программных функций вычисления диаметра. Установите параметр WEB\_14 в значение "Internal".

```
WEB ▶ Diameter Src
14 Internal
```
Вычисление диаметра преобразователем с использованием внешнего датчика

Для использования внешнего датчика определения диаметра установите параметр WEB\_14 в значение "External", а параметр AIO\_01, AIO\_13 или AIO\_25 Ai3 (Назначение многофункционального аналогового входа) в значение "Diameter".

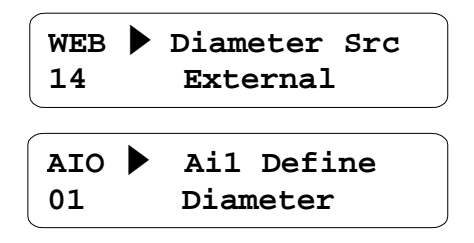

**Примечание: Когда параметр WEB\_14 установлен в "External", функция инициализации диаметра не работает.**

# **7.4.10 Выбор функции (намотка/размотка) (Обязательно)**

Используется три способа контроля натяжения:

- 1) Размотка. В процессе размотки диаметр рулона становится меньше.
- 2) Фиксированный диаметр. Контроль натяжения рулона фиксированного диаметра.

3) Намотка. В процессе намотки диаметр рулона становится больше.

При использовании функции намотки или фиксированного диаметра установите параметр WEB\_17 в значение "Rewind". При использовании функции размотки установите параметр WEB\_17 в значение "Unwind". Направление вращения двигателя определяется значением параметра WEB\_17.

**①** Если преобразователь управляет промежуточным валиком или при намотке материала рулона:

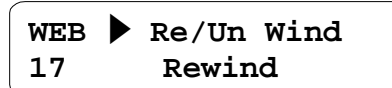

**②** При размотке материала рулона

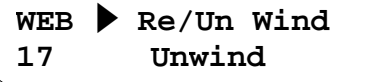

#### **7.4.11 Подача сверху /Подача снизу (Обязательно)**

При размотке/намотке рулона может использоваться два способа подачи материала: подача сверху или снизу (параметр WEB\_18). При подаче сверху намотка/размотка производится с верхней части. При подаче снизу намотка/размотка производится с нижней части. Направление вращения и выход ПИД определяются в зависимости от команды вращения преобразователя, параметров WEB\_17 и WEB\_18.

При намотке/размотке материала с верхней части рулона:

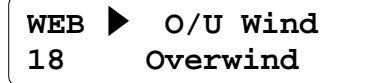

При намотке/размотке материала с нижней части рулона:

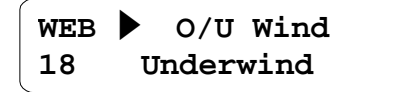

На рисунках ниже показаны 4 различных режима, определяемых функцией намотки/размотки и функцией подачи сверху/подачи снизу.

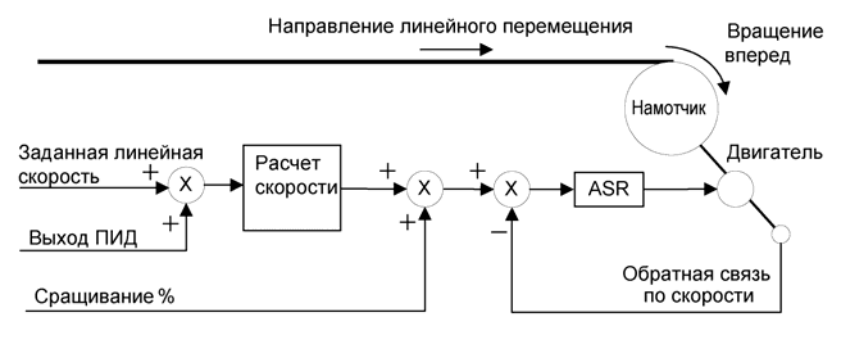

Намотка (подача материала сверху). Вращение вперед.

Рис 1. Намотка рулона при подаче материала сверху.

Намотка (подача материала снизу). Команда вращения вперед.

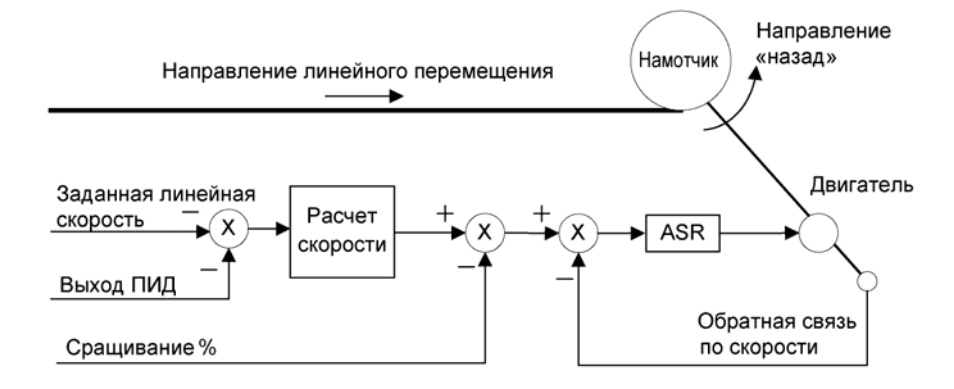

Рис 2. Намотка рулона при подаче материала снизу

Размотка (подача материала сверху). Команда вращения вперед.

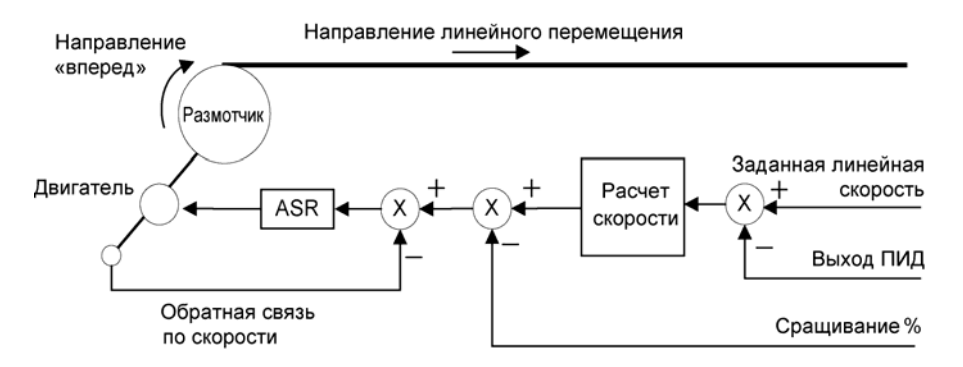

Рис 3. Размотка рулона при подаче материала сверху
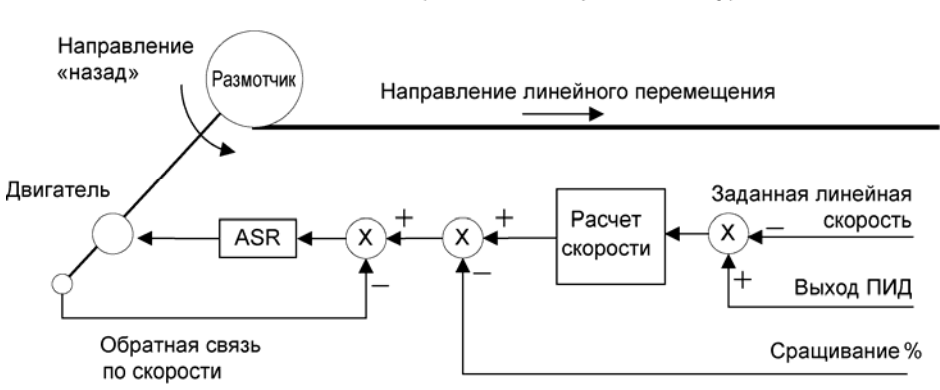

Размотка (подача материала снизу).

Рис 4. Размотка рулона при подаче материала снизу.

#### **7.4.12 Задание входа уставки натяжения (Обязательно)**

При использовании тензодатчика для контроля натяжения опорное значение используется для задания уставки натяжения. В этом случае окончательное значение натяжения используется как опорное значение входа ПИД. Когда функции «Ослабление натяжения», «Ускорение натяжения», «Снижение натяжения» не используются, входное значение становится опорным значением ПИД регулятора. Уставка натяжения может задаваться с клавиатуры, с помощью аналогового сигнала или через коммуникационную плату. Кроме того, верхний/нижний предел ограничен диапазоном  $-100.0\% \sim 100.0\%$ . Для этого параметр WEB 28 должен быть установлен в значение "Taper Out". Если используется натяжной ролик, то контролируется положение ролика, а не реальное натяжение. Следовательно, если параметр WEB\_28 установлен как "Dancer Pos", значение, заданное как опорное натяжение, не используется. При использовании натяжного ролика результирующее натяжение определяется суммой параметра WEB\_29, аналогового входа и значения, полученного через коммуникационный интерфейс.

Установка опорного натяжения с клавиатуры (при использовании тензодатчика)

Опорное натяжение устанавливается в параметре WEB\_19.

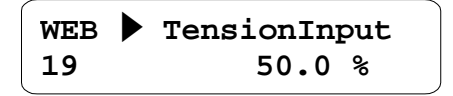

Установка опорного натяжения с помощью аналогового сигнала (при использовании тензодатчика)

Для использования аналогового сигнала в качестве опорного натяжения нужно установить один из аналоговых входов Ai1  $\sim$  Ai3 (параметры AIO\_01, AIO\_13 или AIO\_25) в значение "Tension Ref".

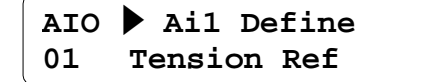

- **③** Задание опорного натяжения через интерфейсную плату (при использовании тензодатчика) Для задания опорного натяжения с помощью интерфейсной платы используется адрес 0x0511. Более подробно работа с интерфейсной платой описана в инструкции по эксплуатации опциональной платы.
- **④** Установка положения натяжного валика с клавиатуры (при использовании натяжного валика) Для настройки положения натяжного валика с помощью клавиатуры установите параметр WEB\_28 в значение "Dancer Pos" и установите положение валика в параметре WEB\_29.

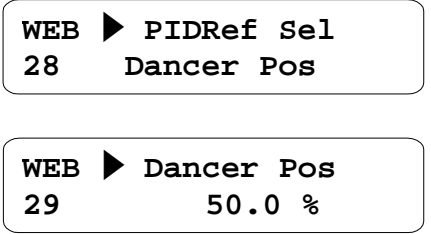

**⑤** Установка положения натяжного валика через аналоговый вход (при использовании натяжного валика). Для настройки положения натяжного валика с помощью аналогового сигнала установите параметр WEB\_29 в значение "Dancer Pos" и установите один из аналоговых входов Ai1  $\sim$  Ai3 (параметры AIO\_01, AIO\_13 или AIO\_25) в значение "Dancer Ref".

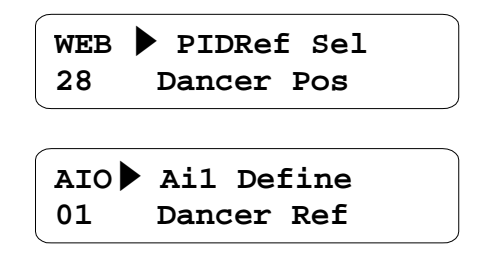

**⑥** Установка положения натяжного валика через интерфейсную плату (при использовании натяжного валика).

Для настройки положения с помощью интерфейсной платы установите параметр WEB\_28 в значение "Dancer Pos". Положение натяжного валика задается по адресу 0x0512. Более подробно работа с коммуникационным интерфейсом описана в инструкции по эксплуатации опциональной платы.

**WEB ▶ PIDRef Sel 28 Dancer Pos**

**Для эффективной работы WEB режима должны быть заданы следующие параметры ПИД:** 

**-. WEB\_30 (Коэффициент ПИД P1)** 

**-. WEB\_32 (коэффициент ПИД I1)** 

**-. WEB\_42 (Усиление выхода ПИД при намотке) или WEB\_43 (Усиление выхода ПИД при размотке)** 

**-. Остальные параметры, используемые для ПИД регулирования, можно не изменять. Для настройки других параметров ПИД регулятора обратитесь к подробному описанию параметров WEB группы (глава 7.7).**

#### **7.4.13 Источник датчика обратной связи ПИД регулятора (Обязательно)**

Задание значения обратной связи ПИД регулятора может быть выполнено двумя способами: с помощью аналогового сигнала или через коммуникационный интерфейс. Для задания источника обратной связи ПИД используется параметр WEB\_47.

Задание обратной связи ПИД через аналоговый сигнал

Для получения сигнала обратной связи ПИД через аналоговый сигнал установите параметр WEB\_47 в значение "Analog", и установите один из аналоговых входов Ai1  $\sim$  Ai3 (параметры AIO\_01, AIO\_13 или AIO\_25) в значение "Tension F/B".

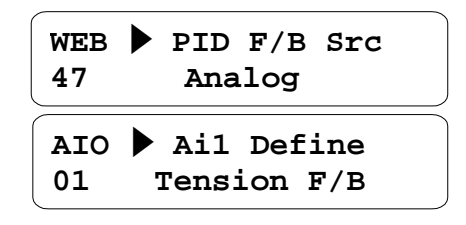

Задание обратной связи ПИД через интерфейсную плату

Для получения сигнала обратной связи ПИД через интерфейс установите параметр WEB\_47 в значение "Option". Адрес значения обратной связи 0x0513. Более подробно работа с коммуникационным интерфейсом описана в инструкции к опциональной плате. Информация о текущем значении обратной связи должна передаваться не реже чем один раз в 10 мсек. Если частота обновления значения обратной связи больше 10 мсек, то применять данный способ не рекомендуется.

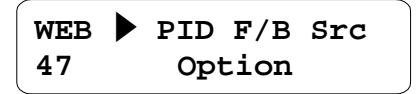

### **7.5 Группа мониторинга (DIS\_[][])**

#### **7.5.1 DIS\_01 ~ 03 (Параметры пользователя 1, 2 и 3)**

В параметрах DIS\_01~DIS\_03 можно задать параметры, которые будут отображаться на дисплее в основном меню. По умолчанию эти параметры имеют следующие значения: "PreRamp Ref" для DIS\_01, "DC Bus Volt" для DIS\_03, и "Terminal In" для DIS\_03. Если значение параметра CON\_02 установлено как "WEB Control", в параметрах DIS\_01~DIS\_03 отображаются следующие параметры:

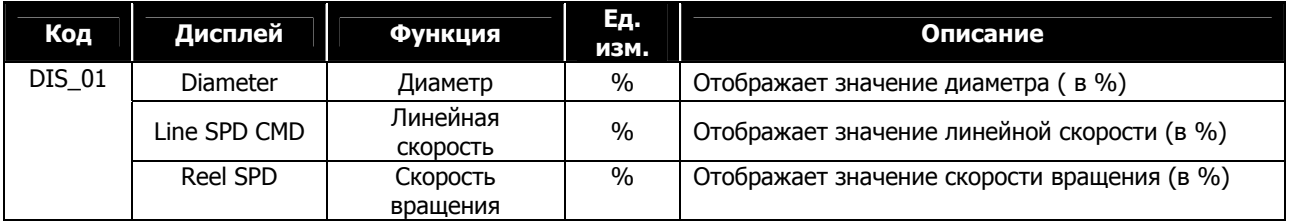

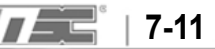

### **7.5.2 Группа цифровых входов/выходов (DIO\_[][])**

### **1) DIO\_01 ~ DIO\_07 (Назначение многофункциональных входов P1~7)**

В режиме WEB (Параметр CON\_02 установлен как "WEB Control") можно использовать дополнительные функции многофункциональных входов:

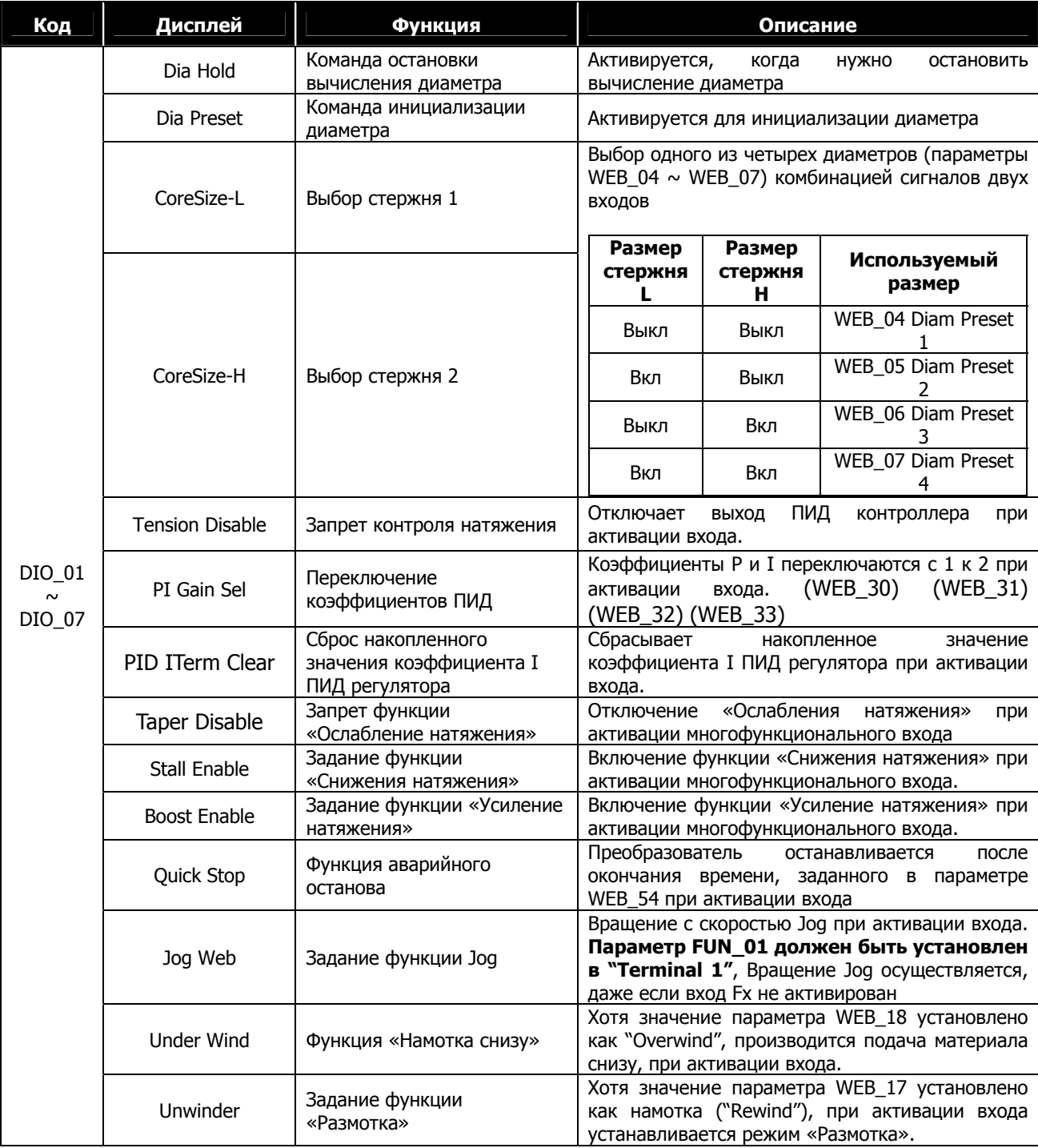

(1) Функция удержания диаметра:

Если многофункциональный вход, установленный в "Dia Hold" активирован, вычисление диаметра прекращается и удерживается текущее значение. Функция удержания диаметра работает, если

удовлетворено одно из нижеследующих условий:

- **①** Условие инициализации диаметра (Кроме инициализации параметра) не удовлетворено, и активирован многофункциональный вход, определенный как "Dia Hold".
- **②** Условие инициализации диаметра (Кроме инициализации параметра) не удовлетворено, и активирован многофункциональный вход, определенный как "Quick Stop".
- **③** Условие инициализации диаметра (Кроме инициализации параметра) не удовлетворено, и активирован многофункциональный вход, определенный как "Quick Stop", и активирован многофункциональный вход, определенный как "TensionDisable" или параметр WEB\_27 установлен как "Disable".
- **④** Условие инициализации диаметра (Кроме инициализации параметра) не удовлетворено, и активирован многофункциональный вход, определенный как "Jog Web".
- **⑤** Условие инициализации диаметра (Кроме инициализации параметра) не удовлетворены, и произошел обрыв полотна (WEB Break).
- (2) Функции установки диаметра:

При активации многофункционального входа, определенного как "Dia Preset", функция установки диаметра активируется, если выполняется одно из следующих условий:

- **①** При активации многофункционального входа, установленного как "Dia Preset", и если линейная скорость меньше заданного значения параметра WEB\_09.
- **②** При активации многофункционального входа, установленного как "Dia Preset", и активации многофункционального входа, установленного как "TensionDisable".

При инициализации параметров (параметр PAR\_01) начальное значение диаметра равно значению параметра WEB\_04.

(3) Функции Jog режима:

Работа производится в Jog режиме, если выполняется одно из следующих условий при активации многофункционального входа, установленного как "Jog Web":

- **①** Параметр FUN\_01 установлен в "Terminal 1", и активирован вход, определенный как "Jog Web"
- **②** Параметр FUN\_01 установлен в "Keypad", и активирован вход, определенный как "Jog Web", после того как нажата кнопка FWD на клавиатуре
- **③ Когда параметр FUN\_01 установлен в "Terminal 1", преобразователь не включает вращение, если активированы оба сигнала «Fx» и «Jog Web».**

#### **2) Назначение многофункциональных выходов (параметры DIO\_41 ~ I/O\_43)**

Когда параметр CON\_02 установлен как "WEB Control", вы можете использовать дополнительные функции многофункциональных выходов:

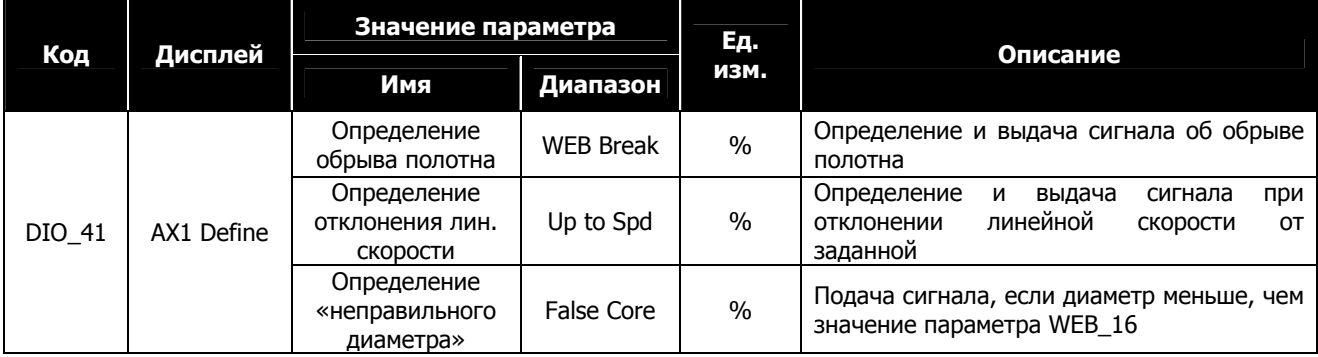

Остальные функции многофункциональных выходов такие же, как и в стандартном режиме.

### **7.5.3 Группа аналоговых входов/выходов (AIO\_[][])**

Если значение параметра CON\_02 установлено как "WEB Control", возможно использовать следующие дополнительные функции аналоговых входов/выходов:

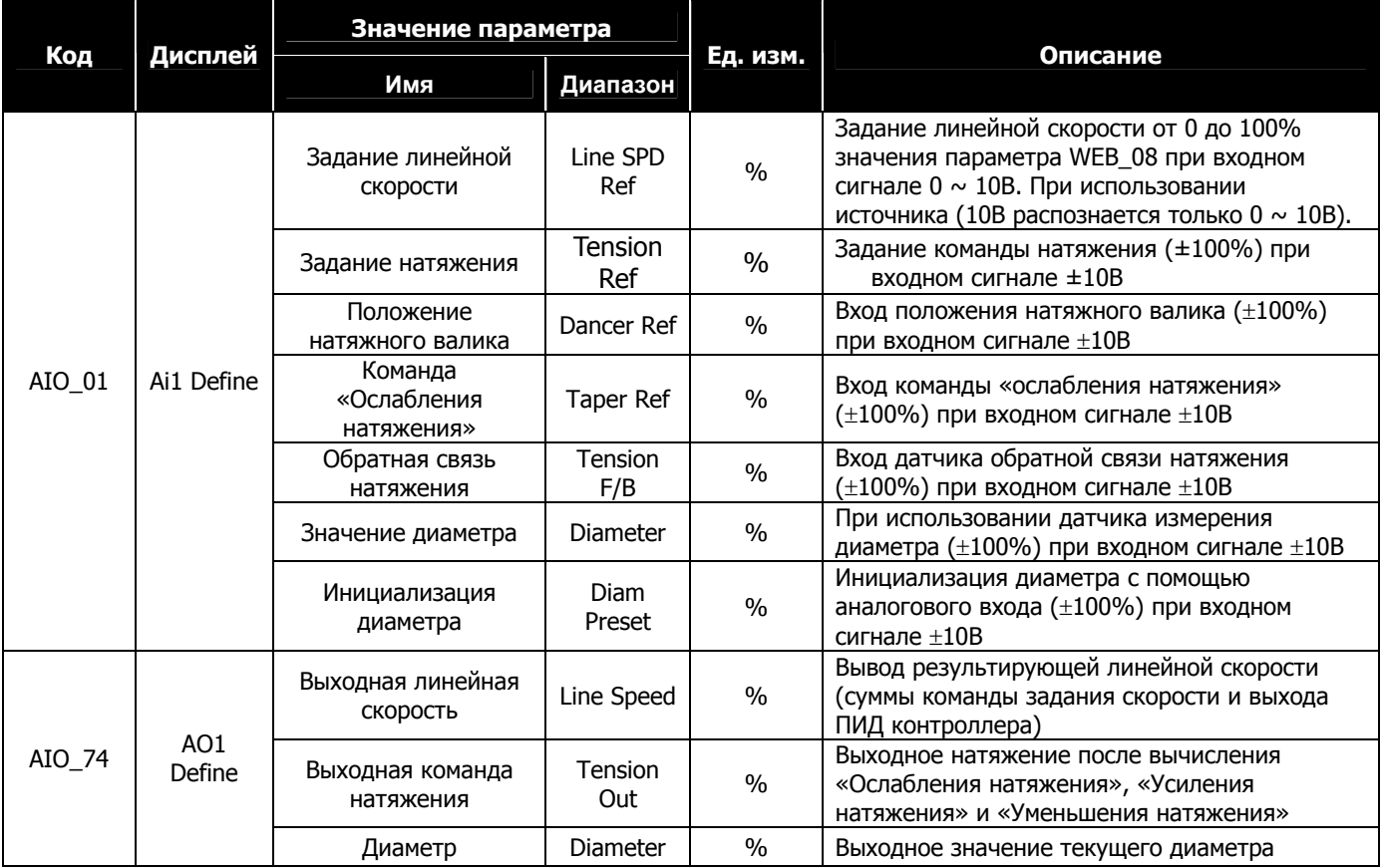

### **7.5.4 Функциональная группа (FUN\_[][])**

Если параметр CON\_02 группы CON установлен как "WEB Control", возможно использование следующих дополнительных функций:

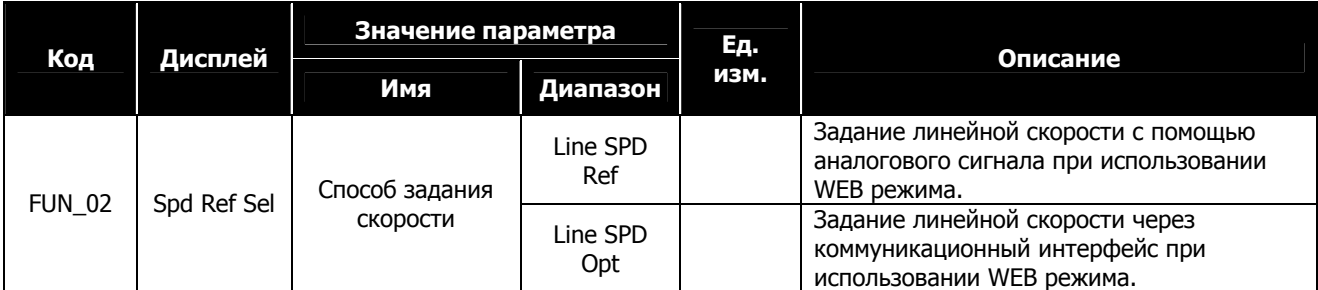

**Примечание: При установке параметра FUN\_02 в значения, отличающиеся от "Line SPD Ref" или "Line SPD Opt", WEB управление не может осуществляться. Для использования WEB управления установите параметр FUN\_02 в значение "Line SPD Ref" или "Line SPD Opt".** 

### **7.5.5 Группа управления (CON\_[][])**

Параметр CON\_02 позволяет выбрать режим работы преобразователя (Основной режим или WEB режим). Для использования WEB режима установите параметр CON\_02 в значение **"WEB Control". Если этого не сделать, то параметры WEB режима будут не доступны.** 

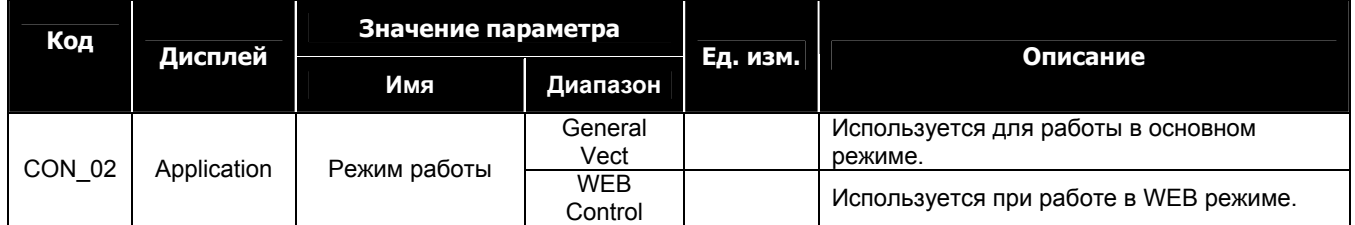

### **7.6 Список параметров группы WEB (WEB\_[][])**

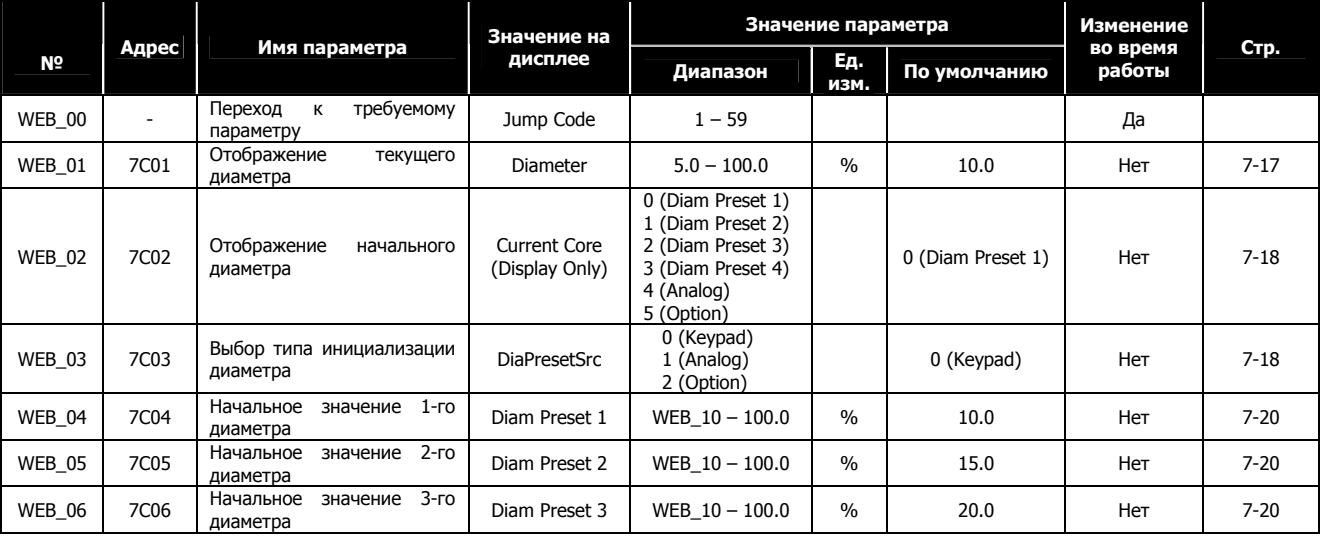

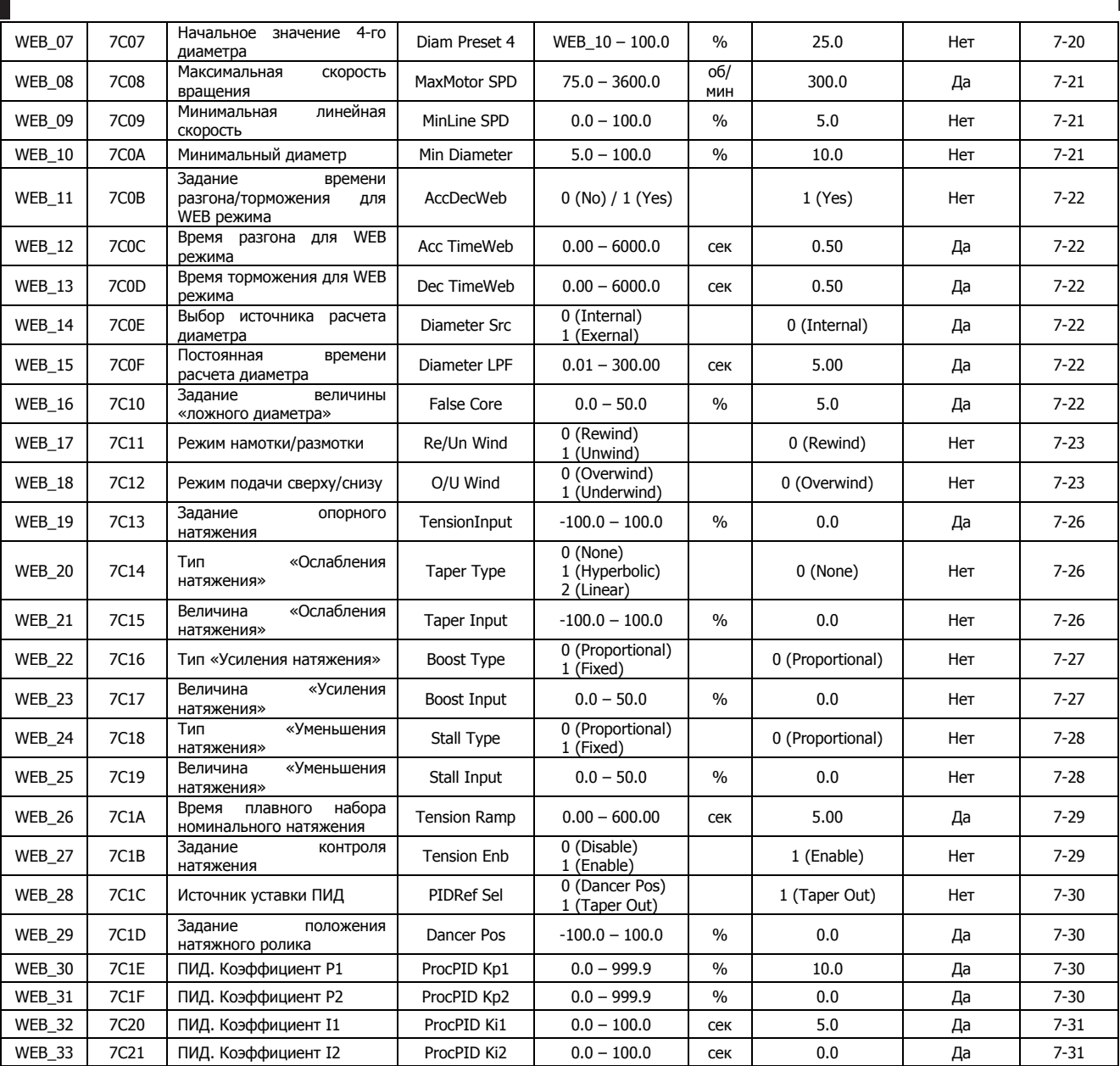

٦

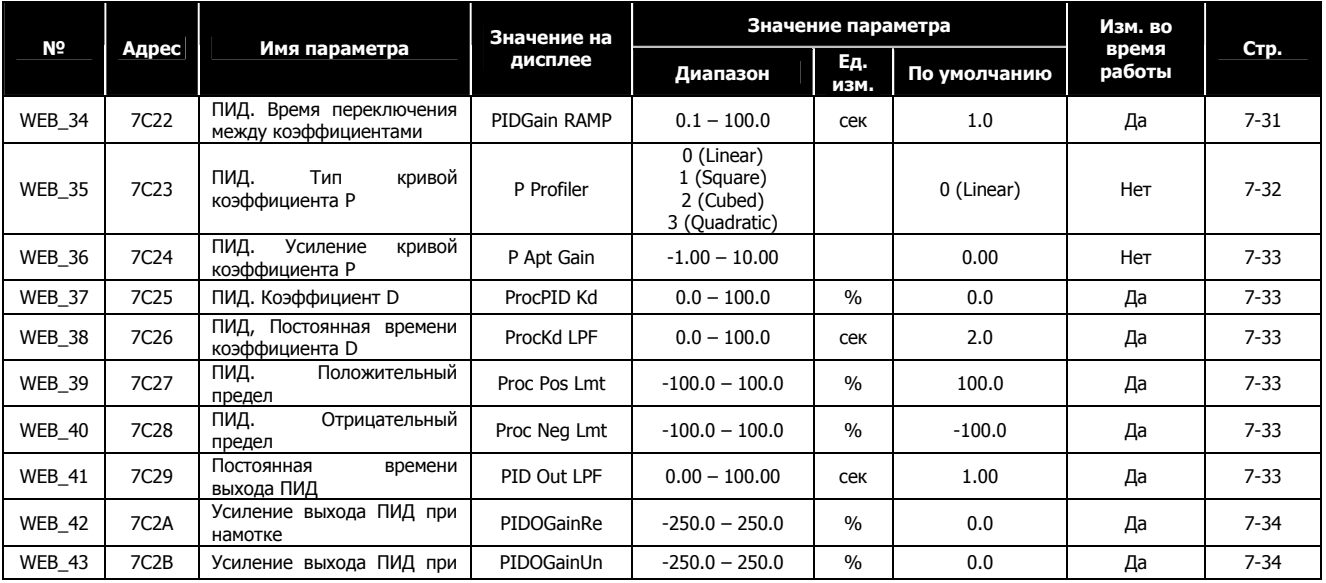

**7-16 7-16 7-16 7-16 7-16 7-16 7-16 7-16 7-16 7-16 7-16 7-16 7-16 7-16 7-16 7-16 7-16 7-16 7-16 7-16 7-16 7-16 7-16 7-16 7-16 7-16 7-16 7-16 7-16 7-16 7-16 7-1** 

### **7. WEB управление**

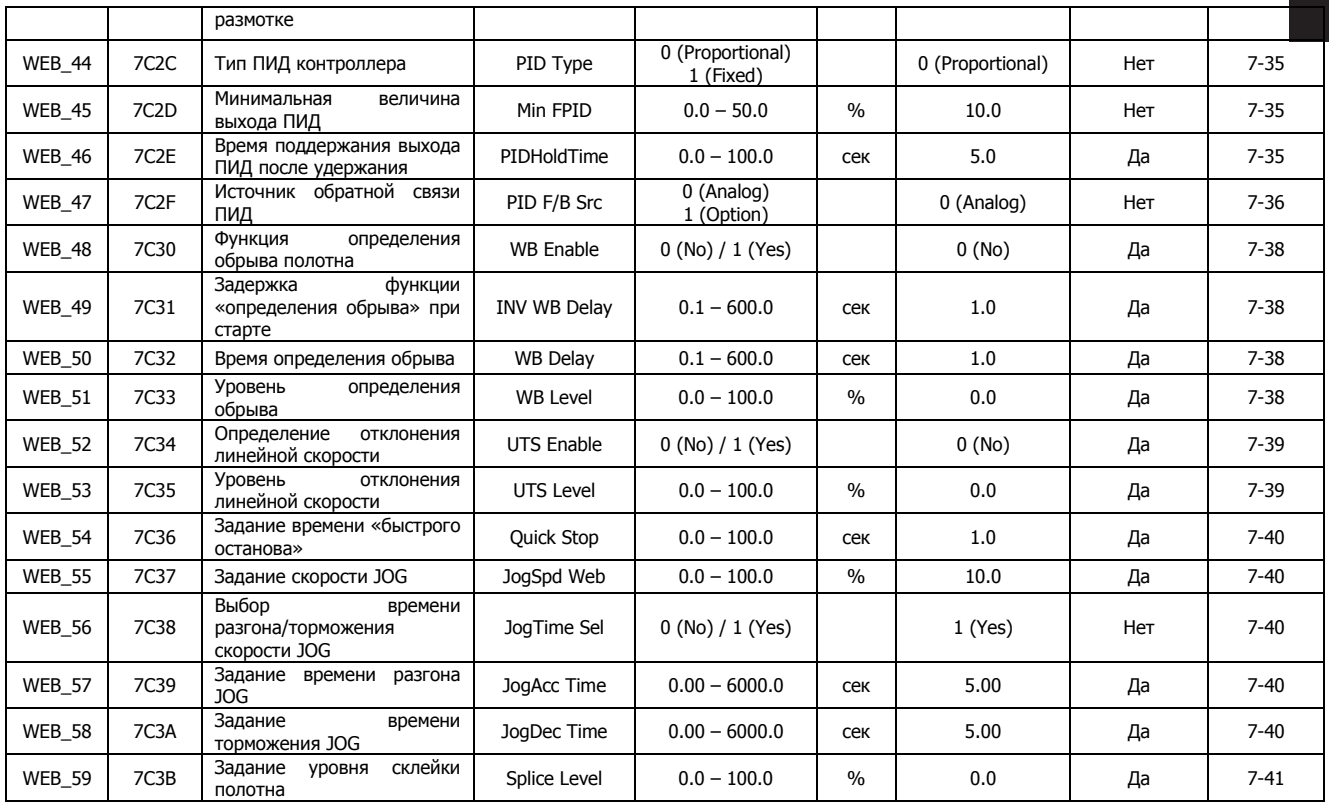

### **7.7 Группа параметров WEB**

### **7.7.1 Переход к требуемому параметру (WEB\_00)**

Переход к любому параметру группы WEB можно произвести с помощью параметра WEB\_00.

#### **(Пример) Переход к параметру WEB\_03;**

Нажмите кнопку [PROG], затем с помощью кнопок [SHIFT/ESC] / [▲] / [▼] установите значение «3». При нажатии кнопки [ENT] произойдет переход к параметру WEB\_03.

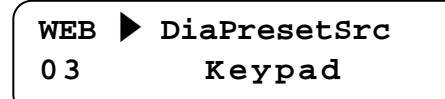

Переход к другим параметрам группы WEB может быть осуществлен с помощью кнопок [▲] / [▼].

### **7.7.2 Отображение диаметра**

#### **1) Параметр WEB\_01 : Отображение диаметра**

В параметре отображается значение диаметра (в процентах), вычисляемое в преобразователе или полученное от внешнего датчика (через аналоговый вход преобразователя).

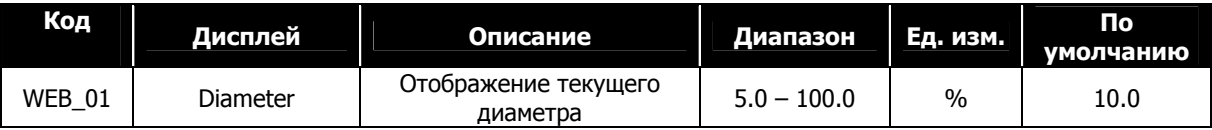

#### **2) Параметр WEB\_02 : Отображение текущего диаметра**

В параметре отображается значение выбранного диаметра. В параметре WEB\_03 задается источник задания

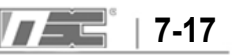

диаметра. Если параметр WEB\_03 установлен как "Keypad", то в зависимости от комбинации сигналов на многофункциональных входах (DIO\_01  $\sim$  DIO\_07) в параметре WEB\_02 отображается "Diam Preset 1  $\sim$  Diam Preset 4". Если параметр WEB\_03 установлен как "Analog", в параметре WEB\_02 отображается "Analog". Если параметр WEB\_03 установлен как "Option", то отображается "Option".

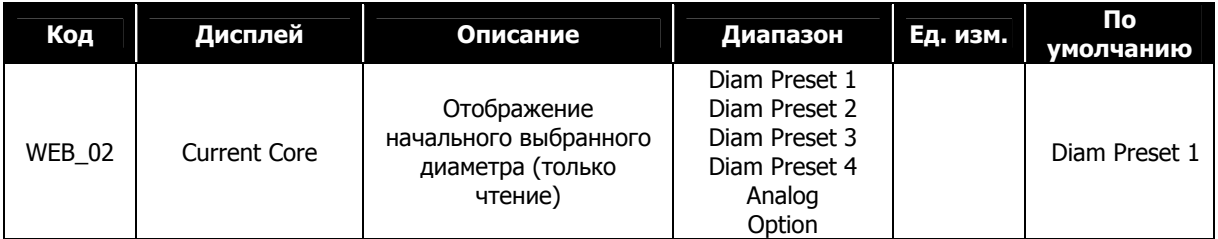

#### **7.7.3 Инициализация диаметра**

#### **1) Параметр WEB\_03 : Выбор способа инициализации диаметра**

Когда рулон намотан полностью при намотке или когда рулон окончательно размотан при размотке, необходимо заменить рулон. После замены рулона в преобразователь должна поступить команда задания начального значения диаметра. Начальный диаметр может задаваться с помощью многофункциональных входов, аналогового сигнала или через интерфейсную плату.

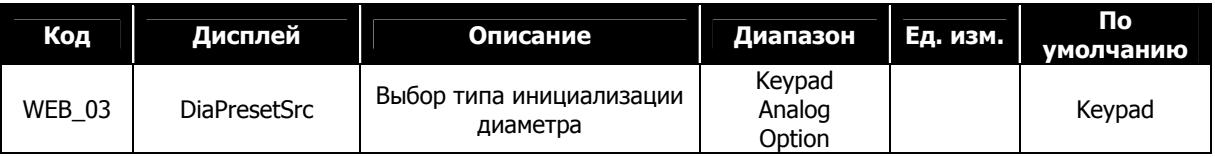

**①** Инициализация начального диаметра с помощью многофункциональных входов:

-.Для инициализации начального диаметра необходимо установить пар. WEB\_03 в значение "Keypad".

- -. Выбрать один из многофункциональных входов (DIO\_01  $\sim$  DIO\_07) и установить его в значение "Dia Preset".
- -. Выбрать два многофункциональных входа (DIO\_01 ~ DIO\_07) и установить их в значения "CoreSize-L" и "CoreSize-H".
- -. Начальный диаметр будет установлен при наличии сигнала на многофункциональном входе, установленном как "Dia Preset". Значение начального диаметра выбирается из параметров WEB\_04  $\sim$ WEB\_07 (в зависимости от комбинации входов, определенных как "CoreSize-L" и "CoreSize-H").
- -. При использовании стержня только одного диаметра использование сигналов "CoreSize-L" и "CoreSize-H" не нужно. При инициализации используется значение диаметра, задаваемое в параметре WEB\_04.

**Пример)** Входы Di1, Di2, Di3 (параметры DIO\_01, DIO\_02, и DIO\_03) определены как "Dia Preset", "CoreSize-L" и "CoreSize-H" соответственно.

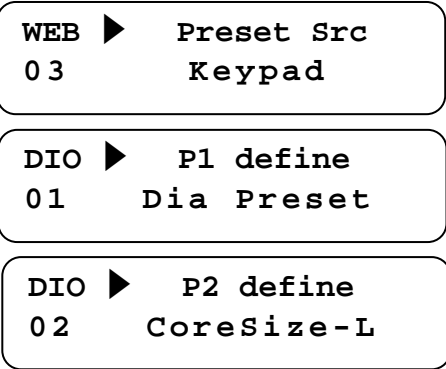

**DIO ▶ P3 define** 

**03 CoreSize-H**

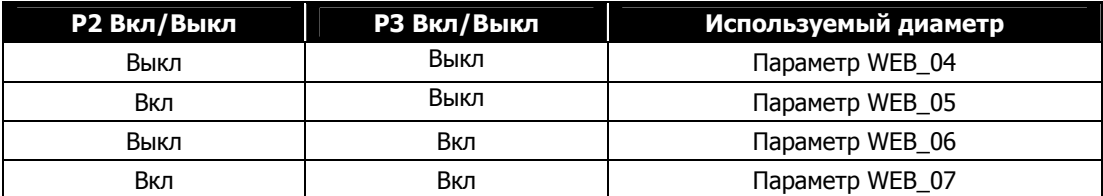

**②** Инициализация начального диаметра с помощью аналогового сигнала

-. Для инициализации диаметров установите параметр WEB\_03 в значение "Analog".

-. Затем выберете один из многофункциональных входов (DIO\_01 ~ DIO\_07) и установите его в значение "Dia Preset".

-. Выберете один из аналоговых входов (AIO\_01, AIO\_13, AIO\_25) и установите его в значение "Diam Preset".

-. При активации входа, определенного как "Dia Preset", устанавливается начальное значение диаметра, определенное значением на аналоговом входе. Это значение не может быть меньше значения параметра WEB\_10.

**Пример:** Параметр DIO\_01 установлен как "Dia Preset", и параметр AIO\_01 установлен как "Diam Preset".

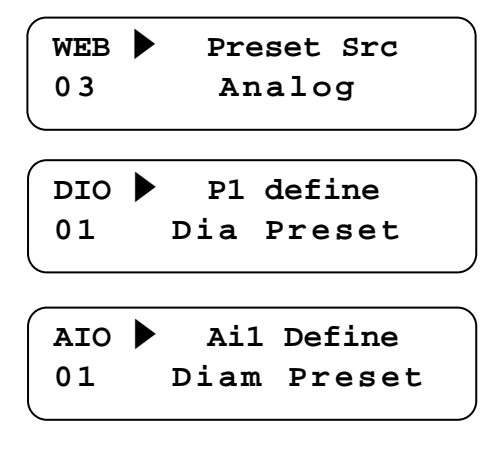

**③** Инициализация начального диаметра через интерфейс

-. Для инициализации параметров через интерфейсную плату установите параметр WEB\_03 в значение "Option".

-. Выберете один из многофункциональных входов (DIO\_01  $\sim$  DIO\_07) и установите его в значение "Dia Preset".

-. При активации входа, установленного как "Dia Preset", устанавливается начальное значение диаметра, заданное через интерфейсную плату. Значение диаметра ограничивается величиной, заданной в параметре WEB\_10.

#### **2) WEB\_04 : начальное значение 1-го диаметра**

- **3) WEB\_05 : начальное значение 2-го диаметра**
- **4) WEB\_06 : начальное значение 3-го диаметра**

#### **5) WEB\_07 : начальное значение 4-го диаметра**

При намотке рулона начальное значение соответствует диаметру стержня, при размотке – начальное значение соответствует полному рулону. При инициализации начального диаметра с помощью многофункциональной клеммы, определенной как "Dia Preset", записывается значение диаметра, заданное в параметрах WEB\_04 ~ WEB\_07 в зависимости от состояния многофункциональных входов, определенных как "CoreSize-L" и "CoreSize-H". Если входы "CoreSize-L" и "CoreSize-H" не активны, то записывается значение параметра WEB\_04 (начальное значение 1). Если преобразователь используется для управления промежуточным роликом (не происходит размотки/намотки), то необходимо установить значение в параметрах WEB\_04 ~ WEB\_07 в 100.0 %. При задании диаметра с помощью аналогового сигнала и через интерфейсную плату параметры WEB 04  $\sim$  WEB 07 не используются. Значение параметров WEB 04  $\sim$ Web 07 задается в процентах от полного диаметра.

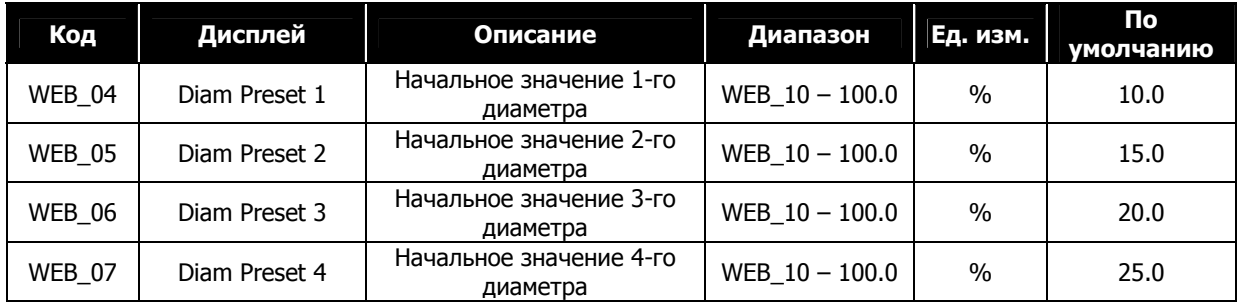

Условия для инициализации диаметра:

- Многофункциональный вход, определенный как "Dia Preset", активен, и линейная скорость меньше значения параметра WEB\_09.
- z Многофункциональный вход, определенный как "Dia Preset", активен, и активен многофункциональный вход, определенный как "TensionDisable".
- При инициализации параметров частотного преобразователя (параметр PAR\_01), значение диаметра устанавливается равным значению параметра WEB\_04.

#### **7.7.4 Задание скорости при WEB управлении**

#### **1) WEB\_08 : Максимальная скорость вращения при минимальном диаметре**

Функция определяет максимальную скорость вращения двигателя при минимальном диаметре при максимальной линейной скорости. Пример: При максимальной линейной скорости 100 [м/мин],

коэффициентом редукции 5:1 и диаметром стержня 100 [мм], максимальная скорость двигателя будет равна

1591.5 [об/мин].<br>Макс. скорость двиг. [об/мин = *Коэф*. *редукции* ×  $\frac{\text{Mакс. JHH CKOPOCTb}}{\text{Mamerp Crepжня x } \pi} = 5 \times \frac{100 [M/MuH]}{0.1 [M] \times \pi} = 1591.5 [06/MuH]$ 

**WEB ▶ MaxMotor SPD 08 1591.5 rpm**

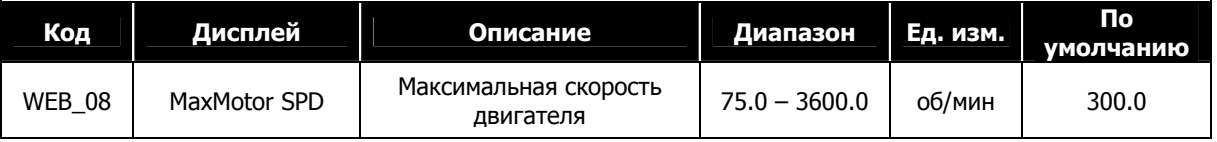

**Примечание: После установки проверьте скорость вращения двигателя, задав максимальную линейную скорость на минимальном диаметре.** 

#### **2) WEB\_09 : Минимальная эффективная линейная скорость**

Данная функция связана с вычислением диаметра и инициализаций начального диаметра. Значение минимальной линейной скорости задается в процентах от максимальной линейной скорости (100%). Во время намотки/размотки линейная скорость должна быть выше минимальной линейной скорости. Если текущая линейная скорость меньше минимальной скорости, то вычисление диаметра не производится. Если линейная скорость меньше заданного значения, и один из многофункциональных входов, определенный как "Dia Preset" активирован, значение диаметра инициализируется.

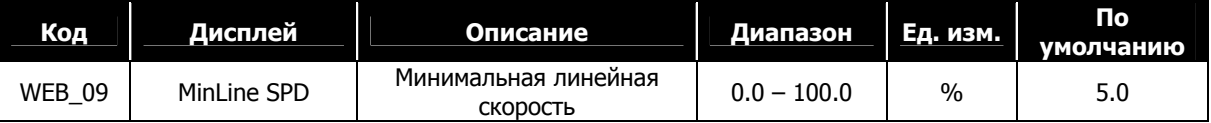

#### **3) WEB\_10 : Минимальный диаметр**

В параметре отображается диаметр минимального стержня [%]. Параметр используется как минимальный предел при вычислении «Ослабления натяжения», вычислении P коэффициента, вычислении диаметра при размотке, при инициализации начального значения диаметра, заданного аналоговым сигналом или через интерфейсную плату. Значение параметра WEB\_10 должно быть меньше или равно значениям параметров WEB 04  $\sim$  WEB 07. Если преобразователь управляет промежуточным роликом, и размотка/намотка не производится, то значение параметра WEB\_10 должно быть установлено в 100 [%].

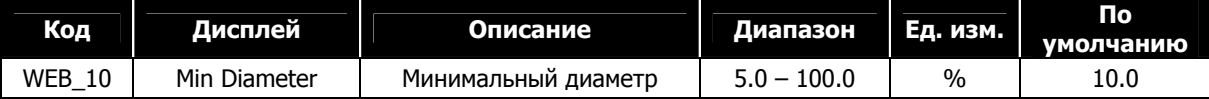

**4) WEB\_11 : Задание времени разгона/торможения для WEB режима**

**5) WEB\_12 : Задание времени разгона WEB режима**

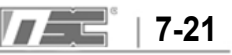

#### **6) WEB\_13 : Задание времени торможения WEB режима**

Если параметр WEB\_11 установлен в "No", параметры WEB\_12 и WEB\_13 не отображаются. Время разгона/торможения определяется параметрами FUN\_40 и FUN\_41. Если параметр WEB\_11 установлен в "Yes", параметры WEB\_12 и WEB\_13 отображаются в группе WEB и используются для задания времени разгона и торможения.

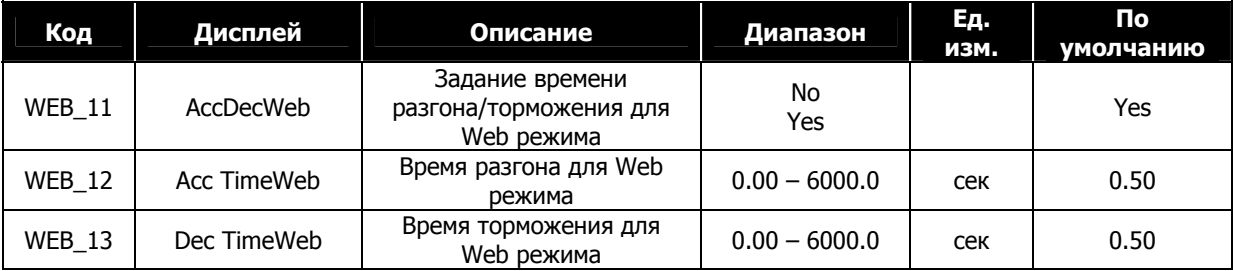

#### **7.7.5 Вычисление диаметра**

#### **1) WEB\_14 : Выбор источника расчета диаметра**

Эта функция определяет, будет ли диаметр рассчитываться программно, или будет использован внешний датчик изменения диаметра, подключенный к аналоговому входу. Если параметр WEB\_14 установлен как "Internal", величина диаметра вычисляется программно. Если параметр WEB\_14 установлен как "External", значение диаметра определяется внешним датчиком. Также если параметр WEB\_14 установлен как "External", диаметр не вычисляется и процедура инициализации начального диаметра не работает.

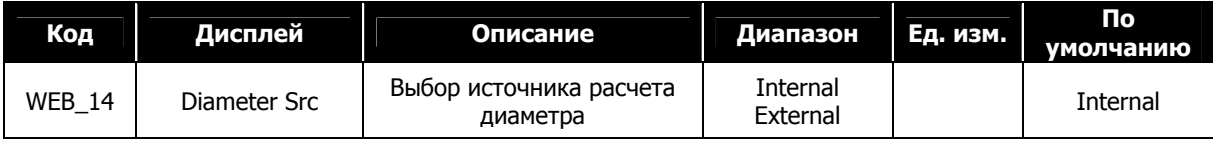

#### **2) WEB\_15 : Постоянная времени расчета диаметра**

При вычислении диаметра во избежание резкого изменения значения можно использовать низкочастотный фильтр (LPF). При большом значении времени фильтра диаметр вычисляется медленнее. Если значение маленькое, то диаметр вычисляется быстрее.

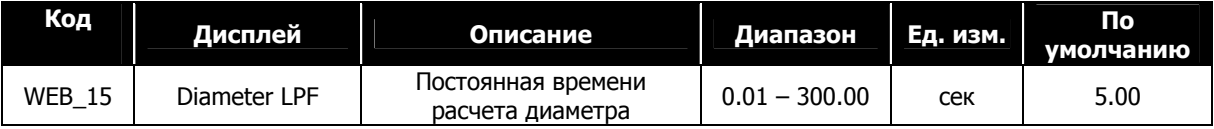

#### **3) WEB\_16 : Задание величины ложного диаметра**

Когда один из многофункциональных выходов (параметры DIO  $41 \sim$  DIO  $43$ ) установлен как "False

Core" и текущий диаметр меньше значения, устанавливаемого в параметре WEB\_16, вход активируется. Значение параметра задается в процентах от максимального диаметра.

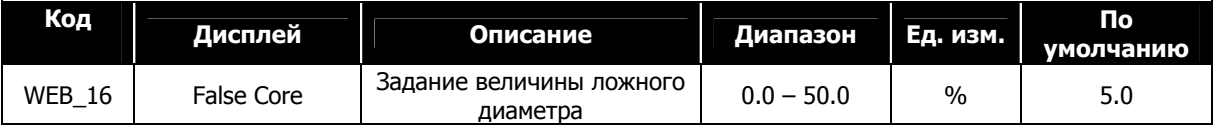

### **7.7.6 Задание параметров намотки/размотки**

#### **1) WEB\_17 : Режим намотка/размотка**

При контроле натяжения используется три режима работы: контроль натяжения рулона фиксированной величины, контроль натяжения при наматывании рулона (диаметр рулона увеличивается) и контроль натяжения при разматывании рулона (диаметр рулона уменьшается). При намотке рулона, если диаметр рулона не изменяется, установите параметр WEB 17 в значение "Rewind". При размотке рулона установите параметр WEB\_17 в значение "Unwind".

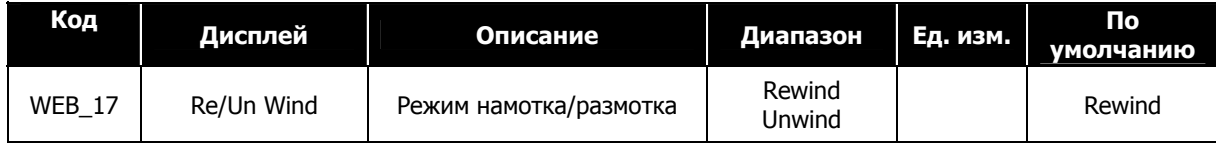

#### **2) WEB\_18 : Подача материала сверху/снизу**

При намотке или размотке используется два способа подачи материала. Материал может подаваться с верхней части рулона или с нижней части рулона. С помощью этой функции определяется направление вращения двигателя. В таблице ниже определяется направление линейной скорости, направление ПИД и направление «Сращивания» в зависимости от значения параметров WEB\_17 и WEB\_18.

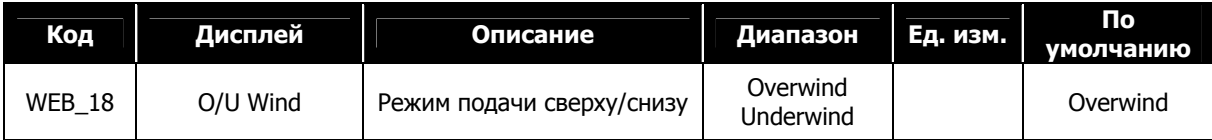

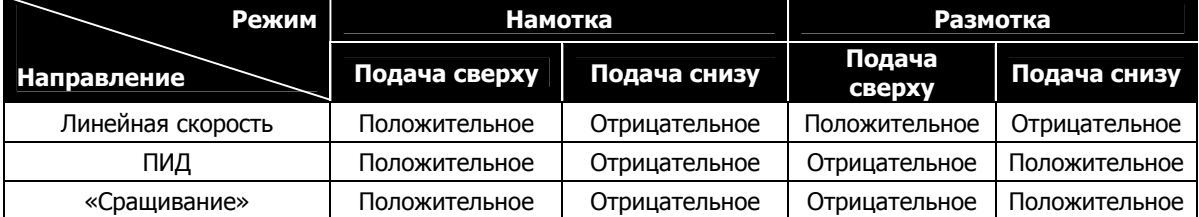

Таблица 1. Направление линейной скорости, ПИД и «сращивания» при вращении в прямом направлении.

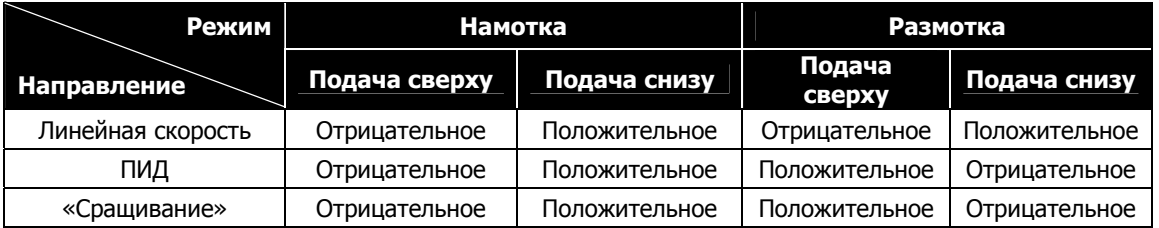

Таблица 2. Направление линейной скорости, ПИД и «сращивания» при вращении в обратном направлении.

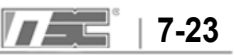

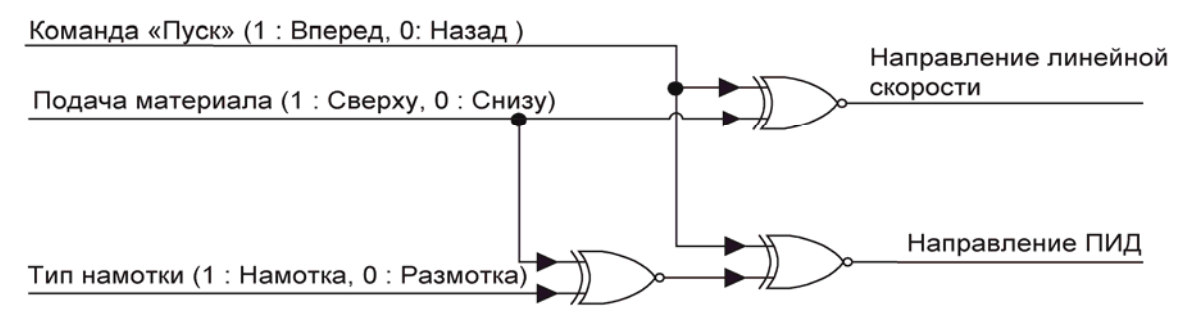

### Направление выхода ПИД и линейной скорости

Намотка (подача материала сверху). Команда «вращение вперед».

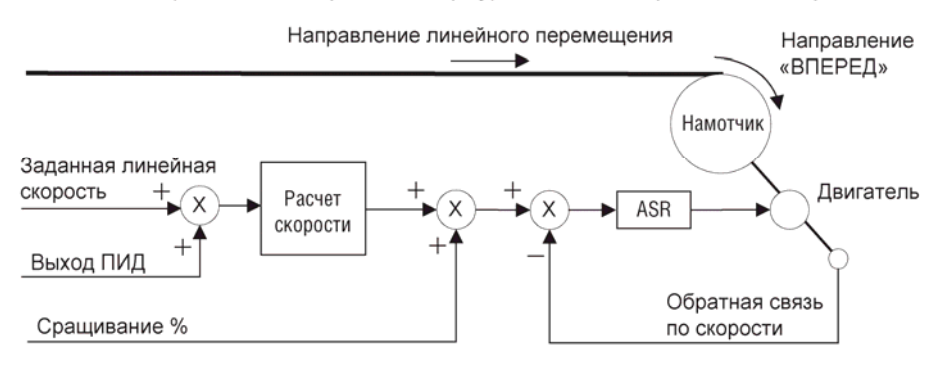

Задание намотки/размотки, направления вращения при команде в прямом направлении

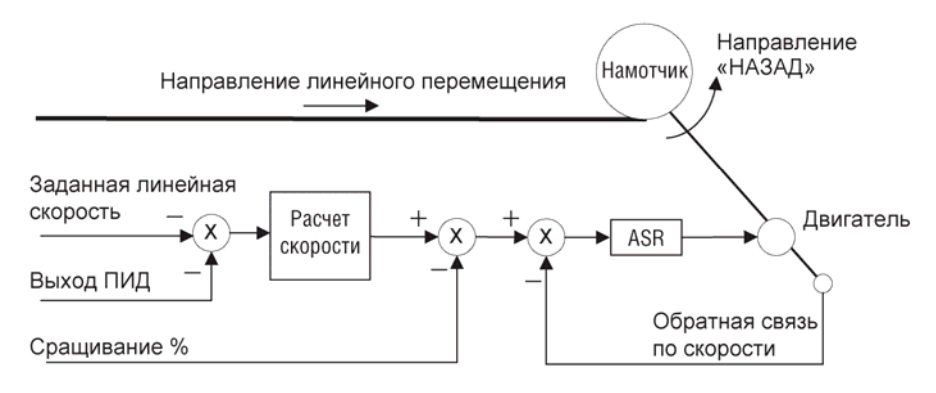

Намотка (подача материала снизу). Команда «вращение вперед».

Задание намотки/размотки, направления вращения при команде в прямом направлении

Направление линейной скорости и ПИД

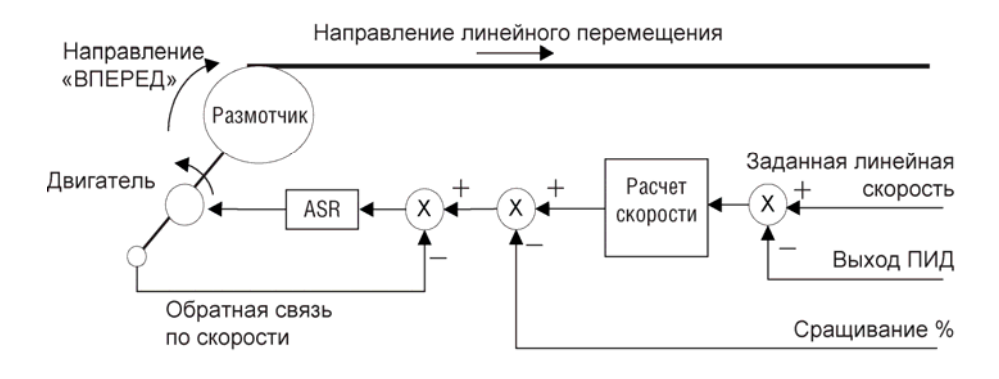

Размотка (подача материала снизу). Команда «вращение вперед».

Задание намотки/размотки, направления вращения при команде в прямом направлении

Размотка (подача материала снизу). Команда «вращение вперед».

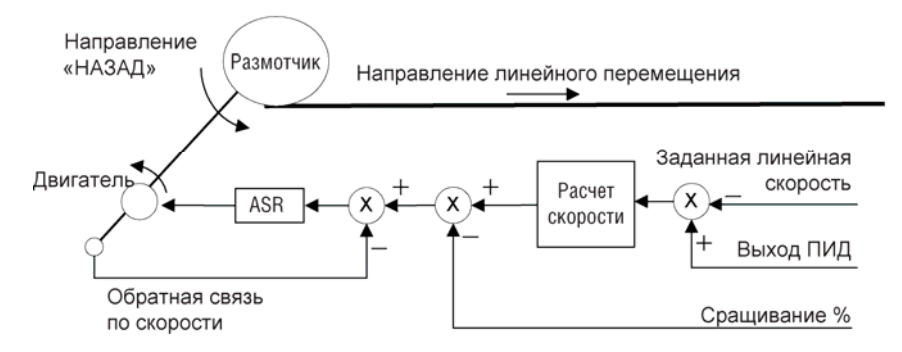

Задание намотки/размотки, направления вращения при команде в прямом направлении

#### **7.7.7 Задание параметров натяжения**

#### **1) WEB\_19: Задание опорного натяжения**

При использовании тензодатчика для контроля натяжения необходимо задать опорное натяжение. При использовании натяжного ролика необходимо задать его положение. В этом случае необходимо задать «Ослабление натяжения», «Ускорение натяжения» и «Снижение натяжения» в зависимости от типа оборудования. В параметре WEB\_19 задается опорное значение натяжения при использовании тензодатчика для контроля натяжения. Опорное натяжение формируется как сумма значения параметра WEB\_19, входного аналогового значения (вход Ai1  $\sim$  Ai3, заданный как "Tension Ref") и значения, установленного через интерфейсную плату (адрес 0x0511). Подробно формирование опорного натяжения представлено на функциональной схеме режима WEB.

При использовании натяжного ролика для контроля натяжения необходимо задать положение натяжного

ролика. Если параметр WEB\_28 установлен как "Dancer Pos", и положение натяжного валика задано в параметре WEB\_29, то входное натяжение (параметр WEB\_19) суммируется с величиной натяжения натяжного ролика. При настройке аналогового выхода AO1 или AO2 (параметры AIO\_74, AIO\_79) в значение "Tension Out" на выходе выдается значение натяжения.

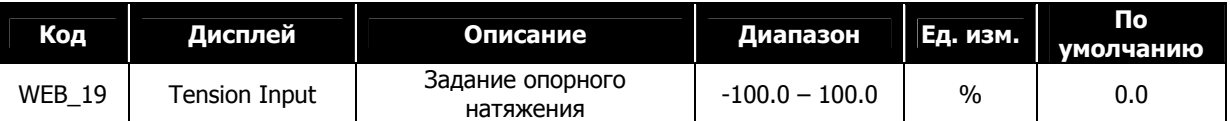

#### **2) WEB\_20: Задание типа «ослабление натяжения»**

#### **3) WEB\_21: Величина «ослабления натяжения»**

Во время намотки при увеличении диаметра рулона натяжение в направлении центра рулона увеличивается. На рисунке 12 показаны направления векторов натяжения. Вектор «нагрузки» направлен к центру рулона, его воздействие отклоняет вектор реального натяжения. Для того чтобы уменьшить нагрузку и приблизить реальное натяжение к желаемому, используется функция «ослабления натяжения». Возможны два типа «ослабления натяжения»: линейное и гиперболическое. Для использования гиперболического

«ослабления натяжения» установите параметр WEB\_20 в значение "Hyperbolic", натяжение изменяется нелинейно в зависимости от диаметра. Если параметр WEB\_20 установлен в значение "Linear", при изменении диаметра натяжение изменяется линейно.

Если «ослабление натяжения» не используется, то параметр WEB\_20 должен быть установлен в значение "None", или активирован один из многофункциональных входов (параметры DIO\_01  $\sim$  DIO\_07), определенный как "Taper Disable".

Конечная величина «Ослабления натяжения» формируется как сумма параметра WEB\_21, значения на аналоговом входе, определенном как "Taper Ref", и значения, заданного через интерфейсную плату (адрес 0x0514). В основном значение «Ослабления натяжения» больше 0, но в некоторых случаях оно меньше 0 (если диаметр увеличивается, натяжение тоже становится больше).

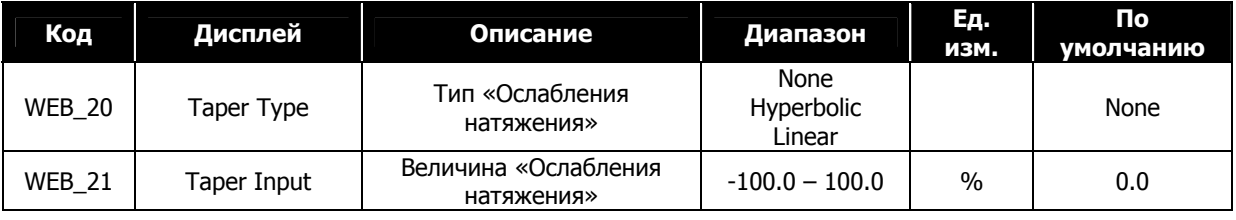

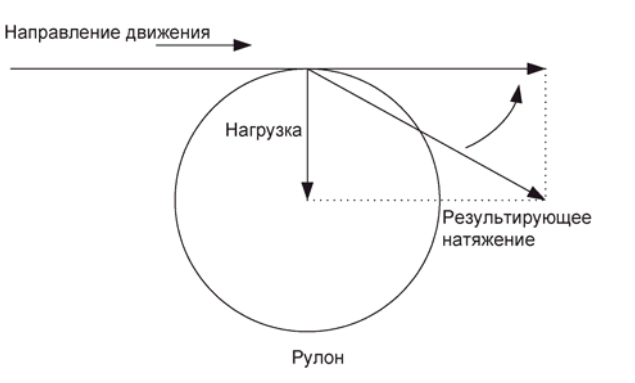

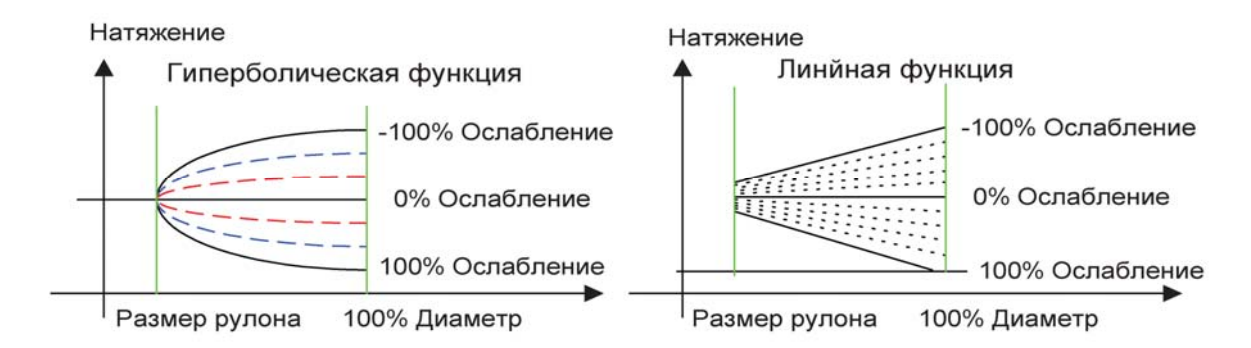

#### Диаграмма векторов натяжения

Натяжение при линейной и гиперболической функции «Ослабления натяжения»

#### **4) WEB\_22 : Тип «Усиления натяжения»**

#### **5) WEB\_23 : Величина «Усиления натяжения»**

Эта функция используется для обрыва полотна с помощью усиления натяжения. Если параметр WEB\_22 установлен как "Fixed", окончательное натяжение определяется как сумма величины «усиления натяжения» (параметр WEB\_23) и заданного натяжения. Например, если функция «Ослабления натяжения» не используется, заданное натяжение равно 50 [%] и параметр WEB\_23 установлен как 20 [%], окончательное натяжение составит 70 [%]. Если параметр WEB\_22 установлен как "Proportional", окончательное напряжение определяется как значение суммы натяжения и натяжения, умноженного на величину «усиления натяжения» (параметр WEB\_23). Например, если функция «Ослабления натяжения» не используется, заданное натяжение равно 50 [%], параметр WEB\_23 установлен как 20 [%], окончательное натяжение станет равным 60 [%]. Если один из многофункциональных входов определен как "Boost Enable", то функция «Усиления натяжения» работает при активном состоянии входа.

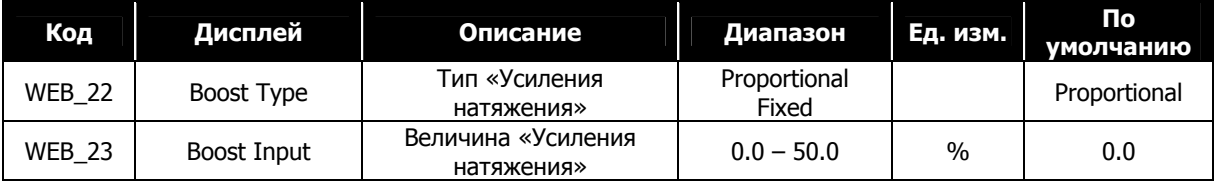

#### **6) WEB\_24 : Тип «Уменьшение натяжения»**

#### **7) WEB\_25 : Величина «Уменьшения натяжения»**

Эта функция используется для обрыва полотна при ослаблении натяжения. Если параметр WEB\_24 установлен в значение "Fixed", то окончательное натяжение определяется как разница между опорным натяжением и значением параметра WEB\_25. Например, если функция «Ослабления натяжения» не используется, заданное натяжение равно 50[%], параметр WEB\_24 равен 20[%], окончательное натяжение станет равно 30[%]. Если параметр WEB\_24 установлен как "Proportional", окончательное натяжение равно разнице заданного натяжения и заданного натяжения, умноженного на величину «Уменьшения натяжения» (параметр WEB\_25). Например, если функция «Ослабления натяжения» не используется, если заданное натяжение равно 50[%] и значение параметра WEB\_25 равно 20[%], окончательное натяжение будет равно величине 40[%]. Если один из многофункциональных входов определен как "Stall Enable", то функция «уменьшения натяжения» работает при активном состоянии входа.

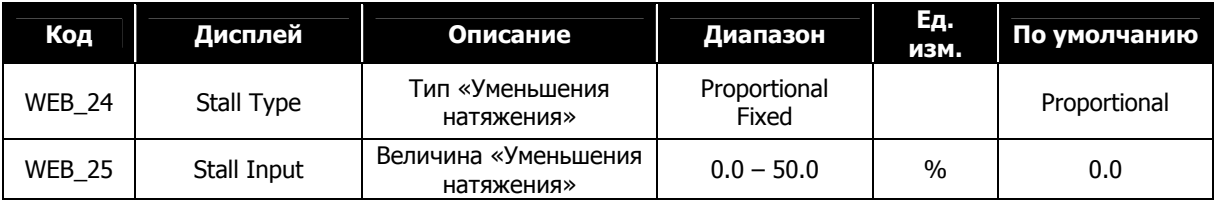

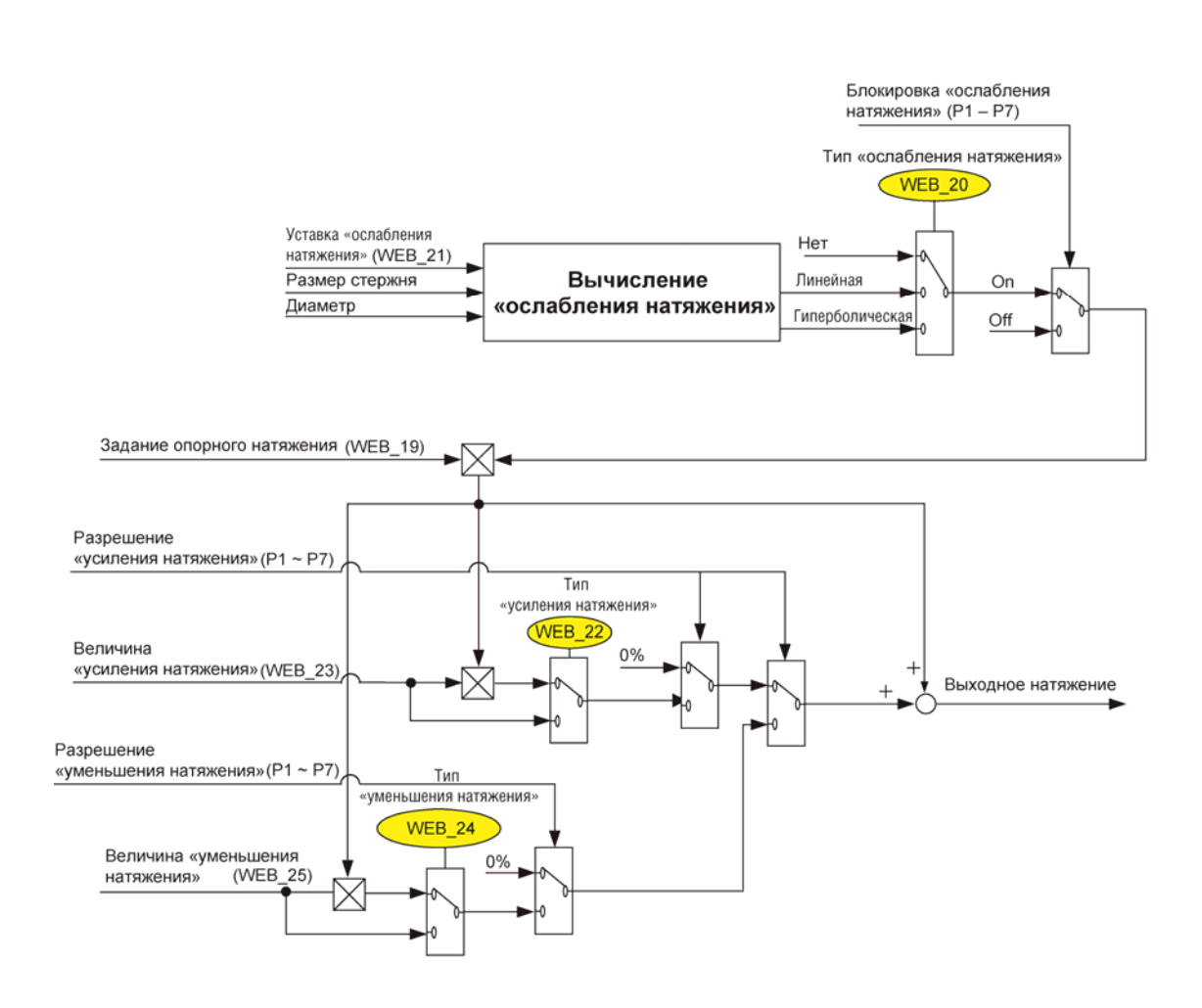

Опорное натяжение при использовании функций «Ослабления натяжения», «Усиления натяжения», «Уменьшения натяжения».

#### **8) WEB\_26: Время плавного набора номинального натяжения**

При начале вращения натяжение намного меньше заданного натяжения. Из-за этого будет возникать большое рассогласование, что может привести к рывкам и неравномерному вращению.

Во избежание этого, при получении сигнала от тензодатчика или натяжного ролика, изменение выхода ПИД

будет плавно изменяться в течение времени WEB\_26. Если параметр WEB\_26 установлен как 10.0[сек], и окончательная величина ПИД установлена как 50[%], натяжение будет изменяться, так как показано на рис.

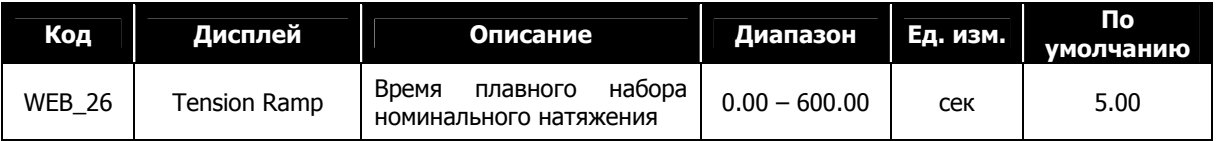

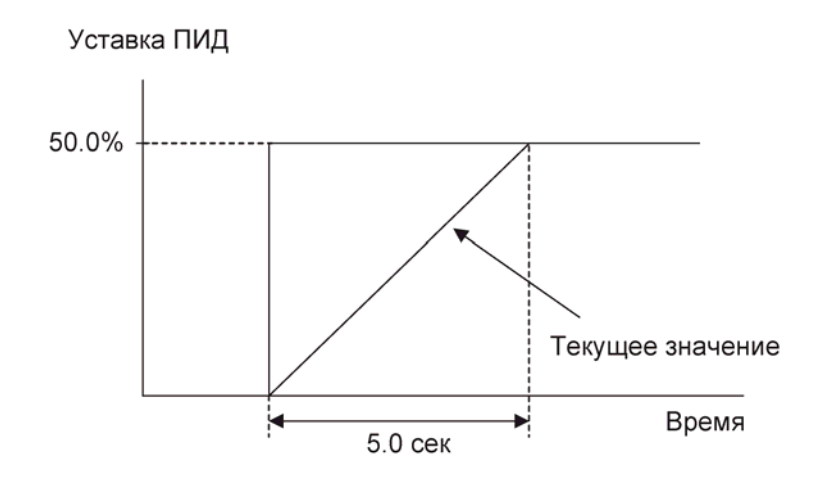

Изменение натяжения при использовании плавного набора

#### **9) WEB\_27 : Задание контроля натяжения**

Данная функция разрешает или запрещает вывод окончательного значения ПИД регулятора. Если один из многофункциональных входов (Параметры I/O\_01 ~I/O\_07), установленный как "TensionDisable", не активен и параметр WEB\_27 установлен как "Enable", ПИД регулятор работает. Если вход, определенный как "TensionDisable" активен, или параметр WEB\_27 установлен как "Disable", то выход ПИД заблокирован.

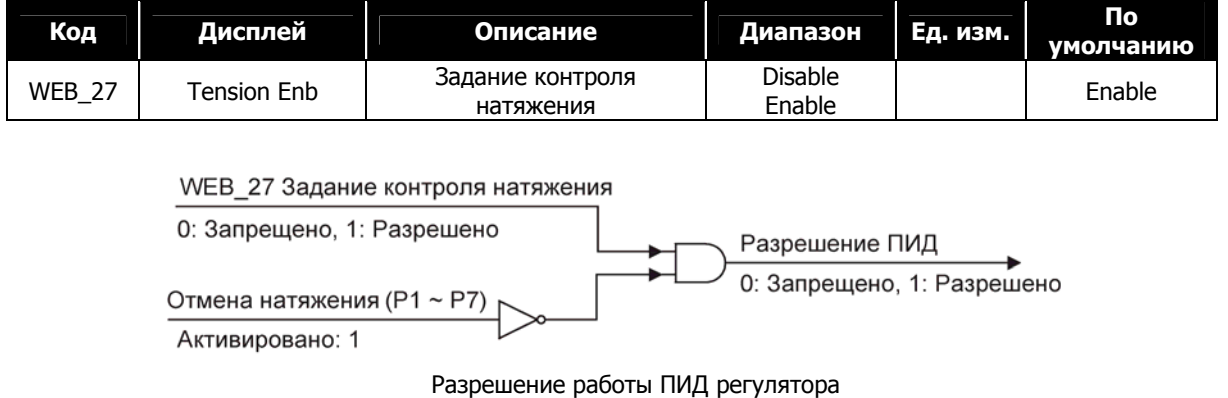

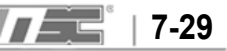

### **7.7.8 ПИД регулирование**

#### **1) WEB\_28: Источник уставки ПИД**

При использовании тензодатчика для контроля натяжения контролер ПИД регулирует действительное натяжение. Соответственно опорное значение ПИД должно быть выходом функции «Ослабления натяжения». Следовательно, параметр WEB\_28 при использовании тензодатчика должен быть установлен в значение "Taper Out". При использовании натяжного ролика ПИД поддерживает заданное положение натяжного валика, и параметр WEB\_28 должен быть установлен в значение "Dancer Pos". В этом случае установите один из аналоговых выходов (параметры AIO\_74, AIO\_79) в значение "Tension Out" и подключите натяжной валик. В этом случае параметр WEB\_29 станет опорным значением входа ПИД.

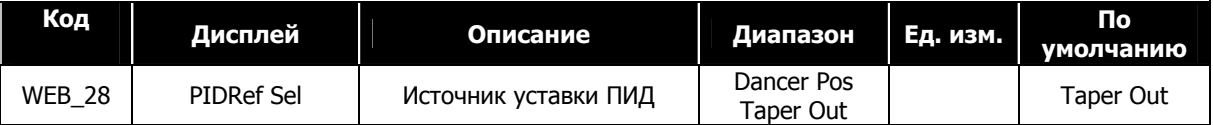

#### **2) WEB\_29: Задание положения натяжного ролика**

Для поддержания необходимого натяжения необходимо задать положение натяжного валика. В этом случае натяжение определяется как отклонение текущего положения натяжного валика от опорного положения натяжного валика. Опорное положение натяжного валика определяется как сумма параметра WEB\_29 и значения с аналогового входа (Ai0  $\sim$  Ai3), установленного в значение "Dancer Ref".

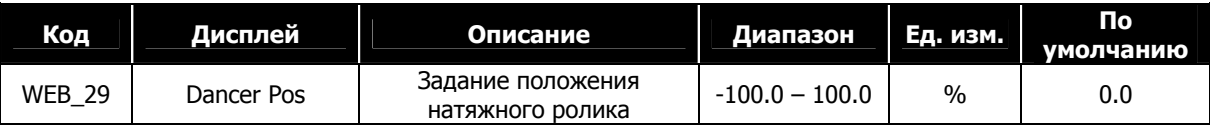

#### **3) WEB\_30 : ПИД. Задание коэффициента P1**

#### **4) WEB\_31 : ПИД. Задание коэффициента P2**

Если коэффициент P равен 100%, то при наличии рассогласования 100% выход ПИД будет 100% (если коэффициент I = 0). Если коэффициент P равен 50%, то при наличии рассогласования 100% выход ПИД будет 50% (если коэффициент I = 0).

Если активирован один из многофункциональных входов (DIO\_01 ~ DIO\_07), определенный как "PI Gain Sel", коэффициент P переключается из значения WEB\_30 в значение WEB\_31. Переключение происходит в течение времени, заданного в параметре WEB\_34.

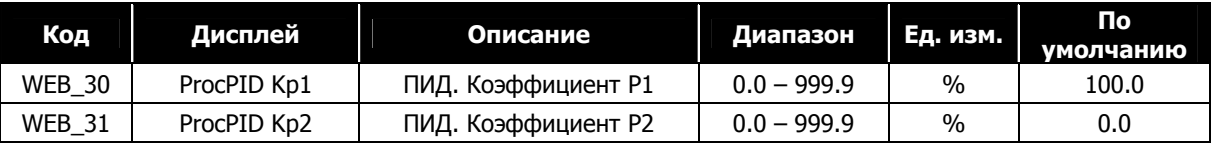

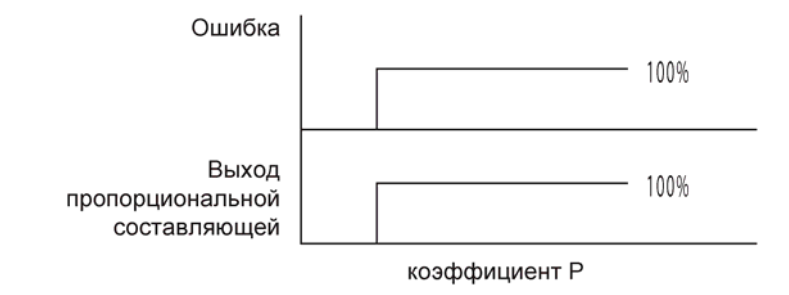

### **5) WEB\_32 : ПИД. Коэффициент I1**

### **6) WEB\_33 : ПИД. Коэффициент I2**

Коэффициент I 1[сек] определяет время, в течение которого выход ПИД накопит значение 100[%] при рассогласовании 100[%] (коэффициент P = 0). Если активирован один из многофункциональных входов (DIO\_01~DIO\_07), определенный как "PI Gain Sel", коэффициент I переключается из значения WEB\_32 в значение WEB\_33 в течение времени, заданного в параметре WEB\_34.

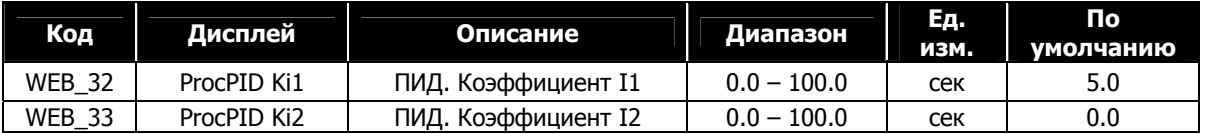

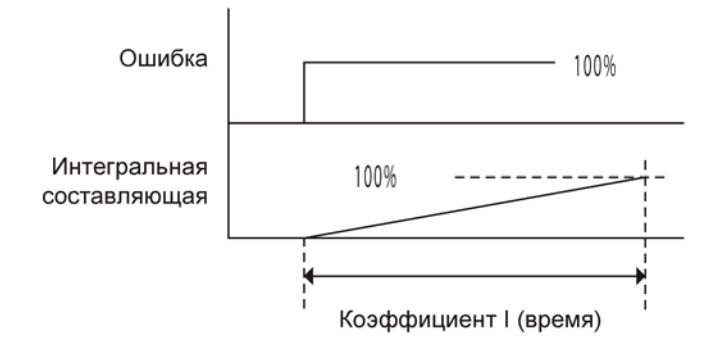

#### **I коэффициент**

#### **7) WEB\_34 : Время переключения между коэффициентами**

Резкое изменение коэффициентов P и I может привести к рывкам и вибрации. Во избежание этого, значения коэффициентов изменяются плавно в течение заданного времени. При активации одного из многофункциональных входов, определенного как "PI Gain Sel", происходит переключение значений коэффициентов ПИД.

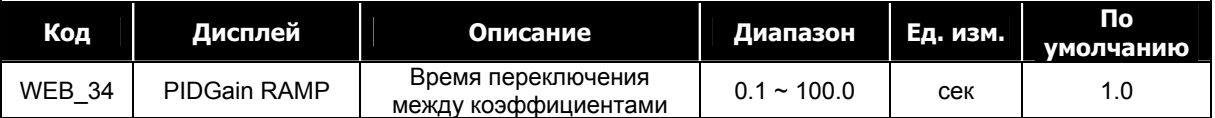

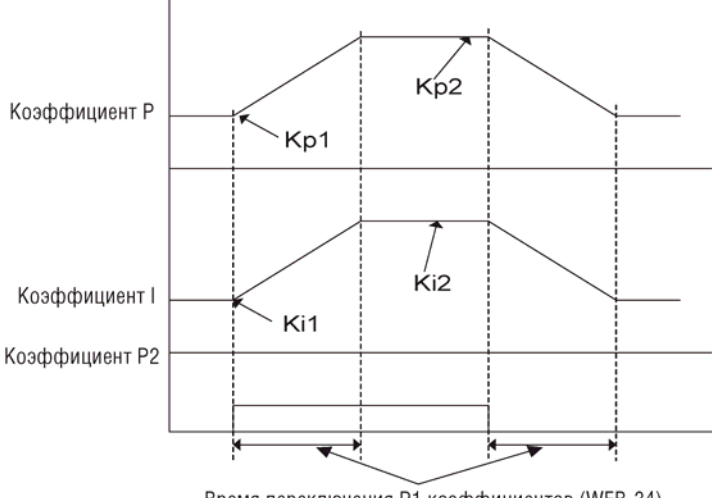

Время переключения Р1 коэффициентов (WEB-34)

#### **Время переключения PI коэффициентов**

- **8) WEB\_35 : ПИД. Тип кривой коэффициента P**
- **9) WEB\_36 : ПИД. Усиление кривой коэффициента P**

При намотке рулона при увеличении диаметра увеличивается инерционность рулона. Поэтому для снижения влияния инерции при увеличении диаметра, коэффициент P изменяется. Можно задать 4 типа кривой изменения коэффициента P: линейную (Linear), квадратную (Square), кубическую (Cubed) и квадратичную (Quadratic), в зависимости от типа рулона. В параметре WEB\_35 задается тип кривой. Параметр WEB\_36 задает усиление коэффициента P. Если параметр WEB\_36 установлен в 0, функция не работает.

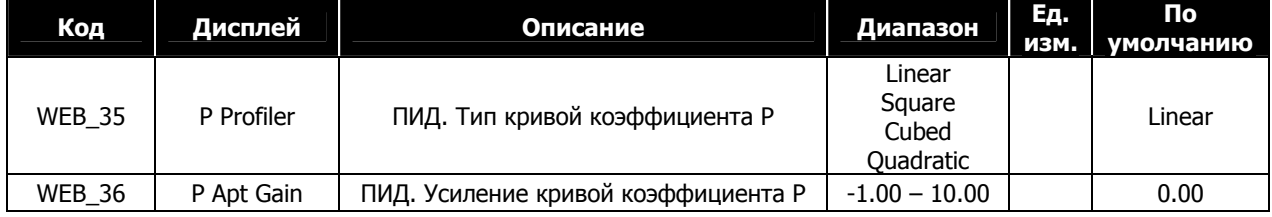

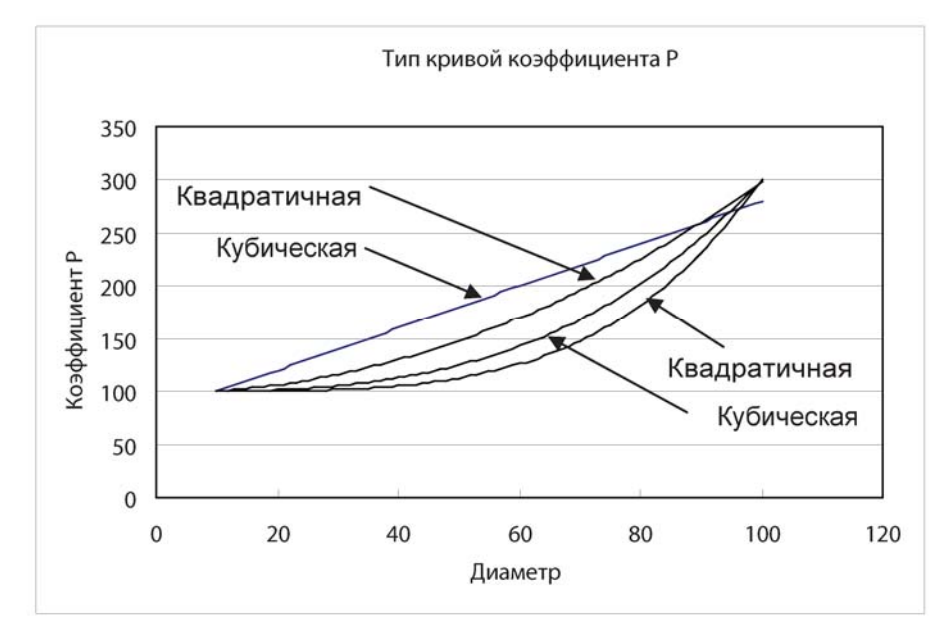

P Gain applicable where P Gain: 100.0[%], Adaptation Gain: 2.00, Core Size: 10.0[%]

#### **10) WEB\_37 : ПИД. Коэффициент D**

#### **11) WEB\_38 : Постоянная времени коэффициента D**

Параметры WEB\_37 и WEB\_38 задают значение дифференциального коэффициента D. Если рассогласование составляет 100[%], и параметр WEB\_37 установлен в значение 100 [%], то выход контроллера D станет равным 100[%] после истечения времени WEB\_38. Если время WEB\_38 не учитывается, значение на выходе контроллера D появляется при изменении величины рассогласования. При возникновении нестабильности системы необходимо увеличить время Web\_38.

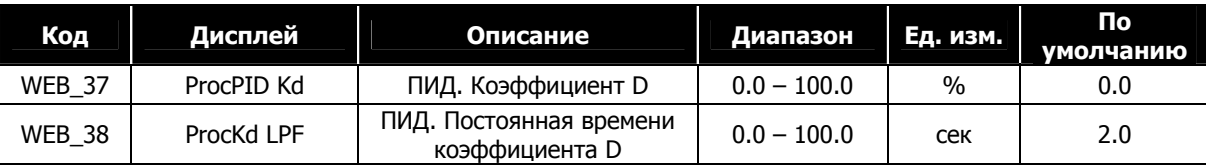

#### **12) WEB\_39 : Положительный предел ПИД**

#### **13) WEB\_40 : Отрицательный предел ПИД**

Параметры WEB\_39 и WEB\_40 – это верхний и нижний пределы окончательного выхода ПИД контроллера. Параметр WEB\_39 определяет положительный предел выходного значения ПИД. Параметр WEB\_40 определяет отрицательный предел выходного значения ПИД. Верхний и нижний пределы задаются в процентах от максимального значения. Например, если рассогласование равно 100[%] и коэффициент P ПИД контроллера установлен в 200[%], выход ПИД станет равным 200[%]. Если верхний предел установлен и равен 100[%], выход ПИД станет 100[%].

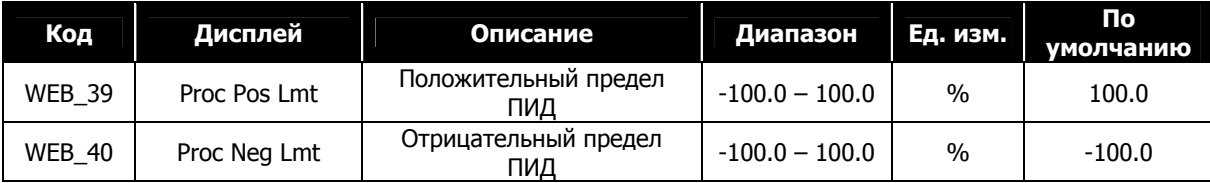

#### **14) WEB\_41 Постоянная времени выхода ПИД**

Эта функция задает время низкочастотного фильтра на выходе ПИД. При увеличении времени фильтра время реакции на изменение состояния станет больше, но стабильность работы увеличится.

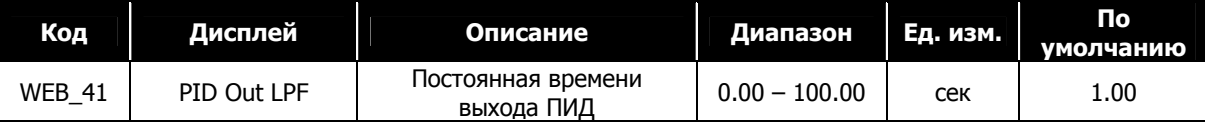

#### **15) WEB\_42 : Усиление выхода ПИД при намотке**

#### **16) WEB\_43 : Усиление выхода ПИД при размотке**

Эти функции задают усиление выходного значения ПИД. При намотке рулона (параметр WEB\_17 установлен в "Rewind") используется параметр WEB\_42. При размотке рулона (параметр WEB\_17 установлен в "Unwind") используется параметр WEB\_43. Величина усиления задается в процентах от максимальной линейной скорости. Например, если параметр WEB\_44 установлен в значение "Fixed", и величина усиления выхода ПИД равна 10[%], и линейная скорость равна 50[%], выходная линейная скорость будет равна 60[%]. Если заданная величина усиления отрицательная, величина выхода ПИД будет отрицательной. Это может использоваться для подключения тензодатчика, работающего в инверсивном режиме. Например, если максимальное натяжение соответствует минимальному значению выходного напряжения датчика 0[В], а минимальное натяжение – максимальному значению 10[В].

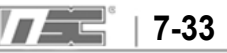

**При использовании ПИД регулятора, если линейная скорость равна «0», и выход ПИД равен отрицательному значению, двигатель может начать вращаться в противоположном направлении. В преобразователях серии iV5, выход преобразователя блокируется, если выход ПИД больше линейной скорости, и происходит вращение в обратном направлении.** 

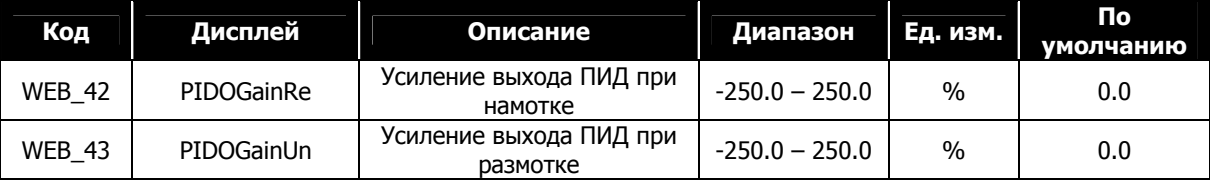

#### **17) WEB\_44: Тип ПИД регулятора**

#### **18) WEB\_45: Минимальная величина выхода ПИД**

Возможно использовать два типа ПИД регулятора: фиксированный и пропорциональный. Если параметр WEB\_44 установлен как "Fixed", значение выхода ПИД регулятора не зависит от линейной скорости. Т.е. результирующая линейная скорость равна сумме заданной линейной скорости и выхода ПИД. Например, если заданная линейная скорость равна 50[%], и выход ПИД равен 10[%], результирующая линейная скорость станет равной 60[%]. Если заданная линейная скорость изменится с 50[%] до 60[%], результирующая линейная скорость станет равной 70[%].

**A.** Когда параметр WEB\_44 установлен как "Fixed", результирующая линейная скорость будет равна: Результирующая линейная скорость [%] = Заданная линейная скорость [%] + Выход ПИД [%]

Если параметр WEB\_44 PID установлен как "Proportional", выход ПИД пропорционален заданной линейной скорости. Т.е. результирующая скорость равна сумме линейной скорости и выхода ПИД, умноженного на линейную скорость. Например, если заданная линейная скорость равна 50[%] и выход ПИД равен 10[%], результирующая линейная скорость будет равна 55[%]. В этом случае линейная скорость больше, чем величина параметра WEB\_45.

**B.** Когда параметр WEB\_44 установлен как "Proportional", результирующая линейная скорость будет равна (если линейная скорость > значения параметра WEB\_45):

Результирующая линейная скорость [%] = Заданная линейная скорость [%] +  $\frac{B_{\text{BIXO,I}} \Pi \Pi \Pi$  [%] х Линейная скорость [%]/100

При начале вращения система должна поддерживать натяжение при начальном натяжении и нулевой линейной скорости. В формуле выше, если линейная скорость равна «0», то и результирующая линейная скорость тоже будет равна «0», и поддержание натяжения не будет производится. Для поддержания натяжения, в случае, если линейная скорость меньше значения параметра WEB\_45, результирующая линейная скорость будет рассчитываться по нижеприведенной формуле

**C.** Если параметр WEB\_44 установлен как "Proportional", результирующая линейная скорость (если линейная скорость < WEB\_45):

Результирующая линейная скорость [%] = Линейная скорость [%] +  $\frac{\text{B61} \times \text{N4} \times \text{W}}{100}$  (%]  $\times$  WEB  $-$  45

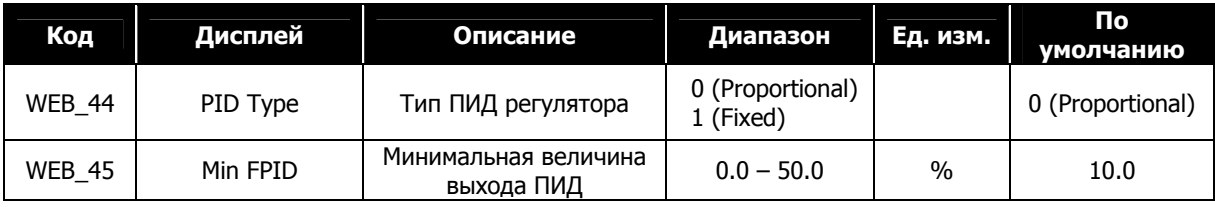

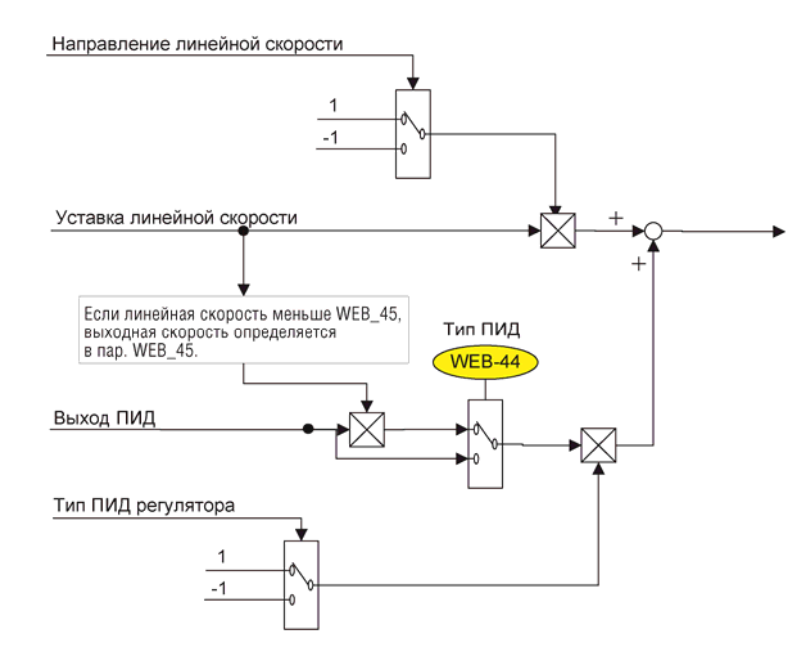

Тип ПИД регулятора

#### **19) WEB\_46 Время поддержания выхода ПИД после удержания**

При команде «Удержание» (Hold) скорость двигателя уменьшается до 0. При возникновении рассогласования скорость вращения двигателя определяется отклонением ПИД. Чтобы этого избежать используется функция поддержания выхода ПИД. ПИД регулирование осуществляется в течение времени, заданного в параметре WEB 46 PID, и затем двигатель останавливается на выбеге (за счет силы трения). Если выход ПИД равен 0, то двигатель останавливается сразу (время WEB\_46 не учитывается).

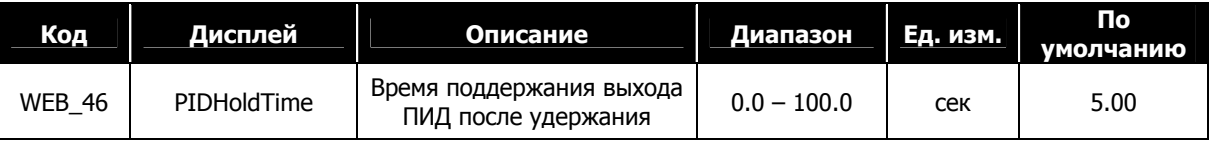

### **20) WEB\_47: Источник обратной связи ПИД**

В параметре WEB\_47 задается источник обратной связи ПИД регулятора. Если параметр установлен как "Analog", и один из многофункциональных аналоговых входов (Ai1  $\sim$  Ai3) определен как "Tension F/B", то в качестве сигнала обратной связи используется значение с этого аналогового входа. Если параметр WEB\_47 установлен как "Option", значение обратной связи принимается через коммуникационный интерфейс.

**Если параметр WEB\_47 установлен как "Option", убедитесь, что период опроса не превышает 10 [мсек].** 

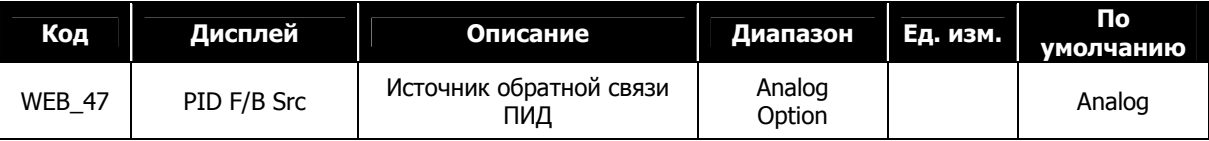

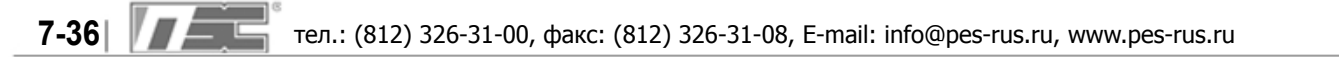

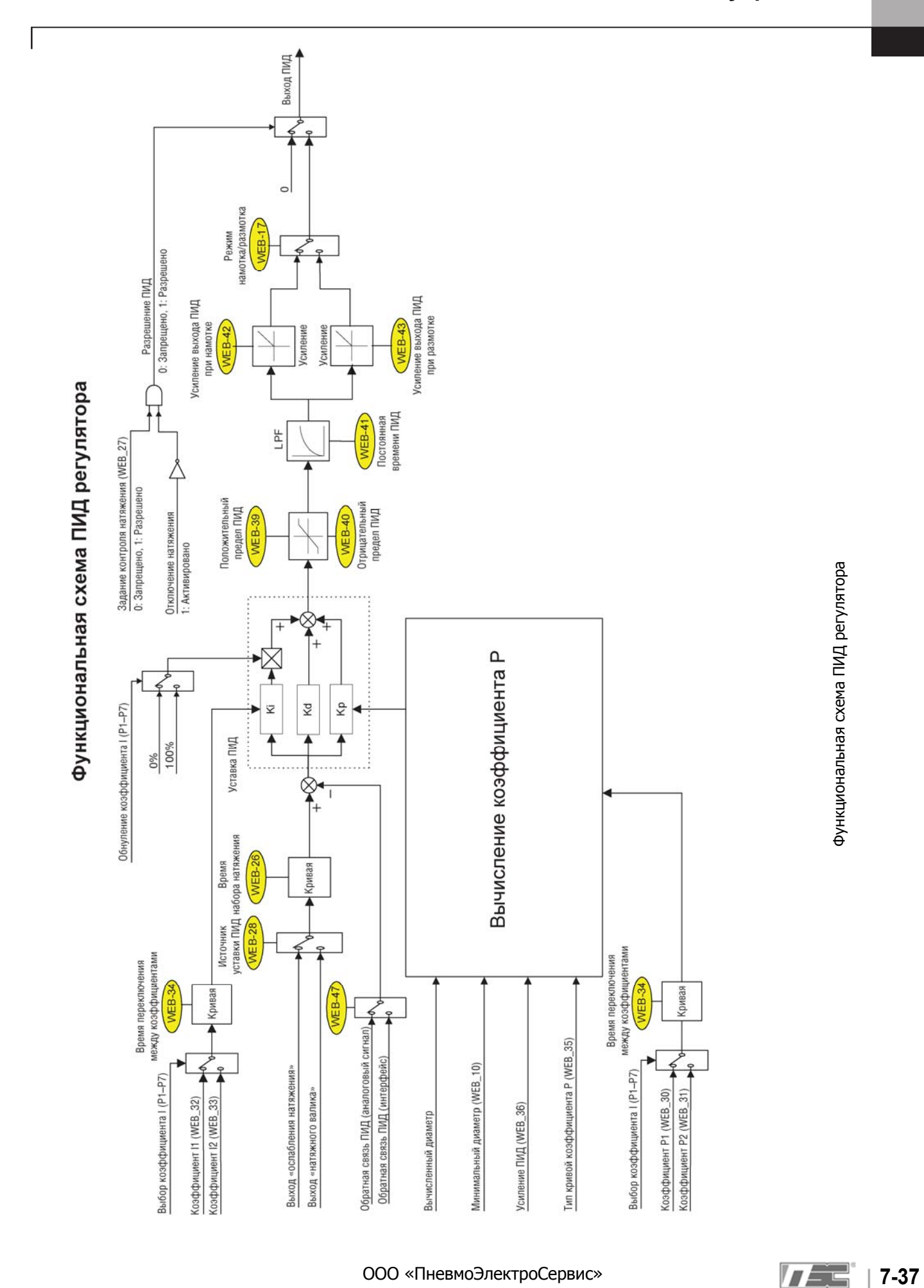

### **7. WEB управление**

#### **7.7.9 Определение обрыва полотна**

- **1) WEB\_48 : Функция определения обрыва полотна**
- **2) WEB\_49 : Задержка функции определения обрыва при старте**
- **3) WEB\_50 : Время определения обрыва**
- **4) WEB\_51 : Уровень определения обрыва**

При работе в режиме WEB полотно может порваться при излишнем натяжении. Если работа после обрыва полотна продолжается, то возможна порча продукции или повреждение оборудования. При определении обрыва выход ПИД устанавливается в «0», и вычисление диаметра прекращается. Также если один из многофункциональных выходов (DIO\_41 ~ DIO\_43) установлен как "WEB Break", то при определении обрыва полотна на выходе выдается сигнал, который может использоваться для индикации обрыва. Для включения функции определения обрыва установите параметр WEB\_48 в значение "Yes". В начале вращения величина натяжения меньше номинальной, и для того чтобы исключить ложные срабатывания, используется задержка при старте. В параметре WEB\_49 задается время, в течение которого функция обрыва не работает (после начала вращения). В параметре WEB\_51 задается величина порогового натяжения. Если натяжение становится меньше значения параметра WEB\_51 в течение времени Web\_50, то определяется обрыв полотна. Параметр WEB\_50 используется для исключения ложных срабатываний при возникновении кратковременных скачков величины натяжения. Параметр WEB\_51 задается в процентах от максимального натяжения.

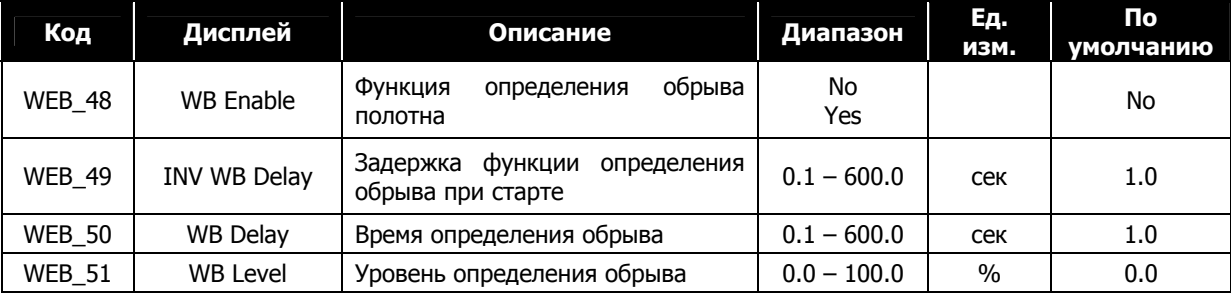

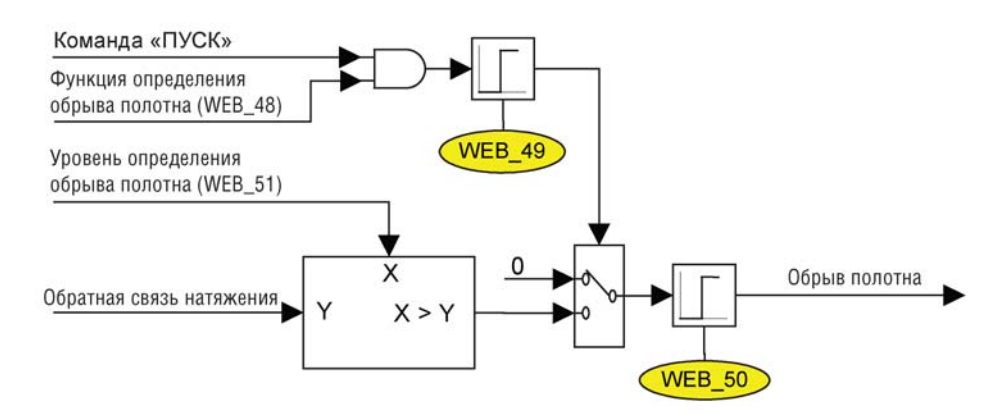

Функциональная схема определения обрыва полотна

### **7.7.10 Отклонение линейной скорости**

#### **1) WEB\_52 : Определение отклонения линейной скорости**

#### **2) WEB\_53 : Уровень отклонения линейной скорости**

При WEB управлении во время равномерного движения реальная линейная скорость практически равна заданной линейной скорости. ПИД регулятор сглаживает отклонения реальной скорости от заданной линейной скорости. Однако при резких изменениях линейной скорости, повреждении двигателя или механических частей оборудования может возникнуть аварийная ситуация. Если параметр WEB\_52 установлен в значение "Yes", то при отклонении реальной линейной скорости от заданной на величину большую, чем величина, заданная в параметре WEB\_53, активируется один из многофункциональных выходов (AX1 ~ OC1), определенный как "Up to Spd". Уровень отклонения (параметр WEB\_53) задается в процентах от линейной скорости. Во избежание произвольного изменения сигнала, используется гистерезис 2[%]. Если заданное значение параметра WEB\_53 слишком маленькое, то возможны частые ложные срабатывания.

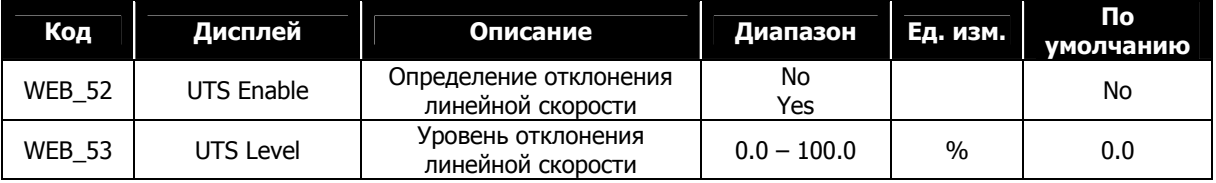

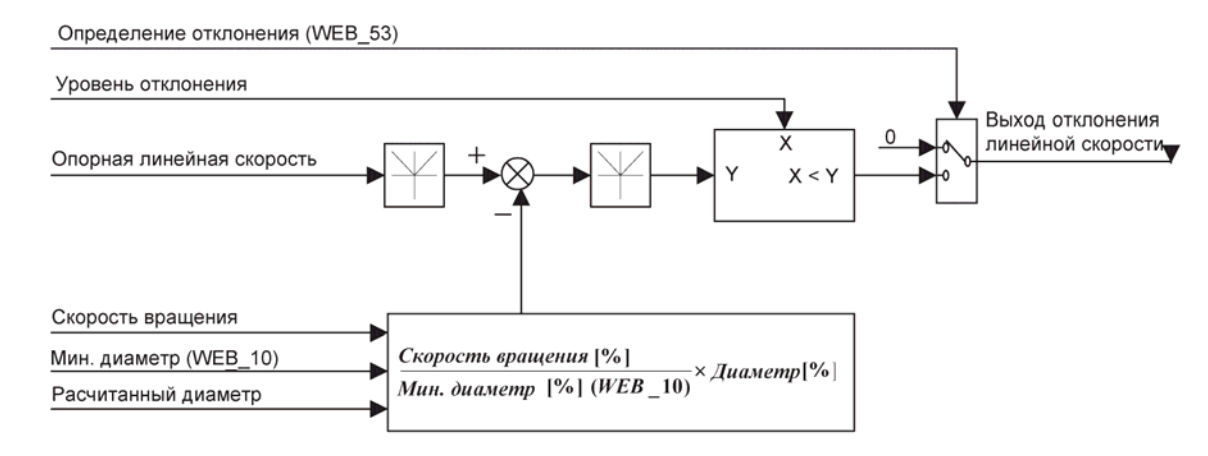

. Функциональная схема линейной скорости

#### **7.7.11 : Задание времени «Быстрого останова»**

Если один из многофункциональных входов установлен как "Quick Stop" (Параметры DIO\_01 ~ DIO\_07), то при активации этого входа происходит аварийный останов двигателя. При этом поддерживается заданное натяжение в течение времени, заданного в параметре WEB\_54 Quick Stop. Натяжение сохраняется даже после

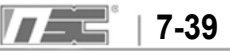

полной остановки двигателя. Например, если скорость намотки рулона 170[об/мин], и коэффициент редукции равен 10:1, скорость вращения двигателя равна 1700[об/мин]. Если скорость размотки рулона равна

140[об/мин], и коэффициент редукции равен 11:1, скорость вращения двигателя равна 1540[об/мин]. Если время в параметре WEB\_54 установлено в 5[сек], то при активации многофункционального входа, определенного как "Quick Stop", двигатель остановится за 5[сек], несмотря на то, что скорость вращения в двух случаях различная.

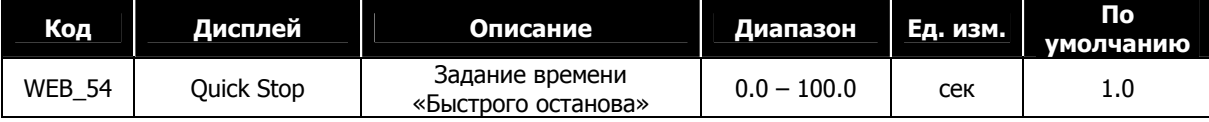

#### **7.7.12 Скорость JOG для WEB режима**

- **1) WEB\_55 : Задание скорости Jog**
- **2) WEB\_56 : Время разгона/торможения скорости Jog**
- **3) WEB\_57 : Задание времени разгона Jog**

#### **4) WEB\_58 : Задание времени торможения Jog**

Если активирован многофункциональный вход (параметры DIO\_01 ~ DIO\_07), определенный как "Jog Web", ПИД регулирование осуществляется, но вычисление диаметра не производится. Скорость Jog задается в параметре WEB\_55 в процентах от максимальной скорости (параметр WEB\_08). Например, если параметр WEB\_08 установлен в значение 300[об/мин], и скорость JOG, заданная в параметре WEB\_55 равна 20[%], то при активации многофункционального входа (Параметры DIO 01  $\sim$  DIO\_07), определенного как "Jog Web", скорость двигателя станет равной 60[об/мин]. Если параметр WEB\_56 установлен как "Yes", то используются значения времени разгона/торможения, заданные в параметрах WEB\_57 и WEB\_58 (вместо значений параметров FUN\_40 и FUN\_41).

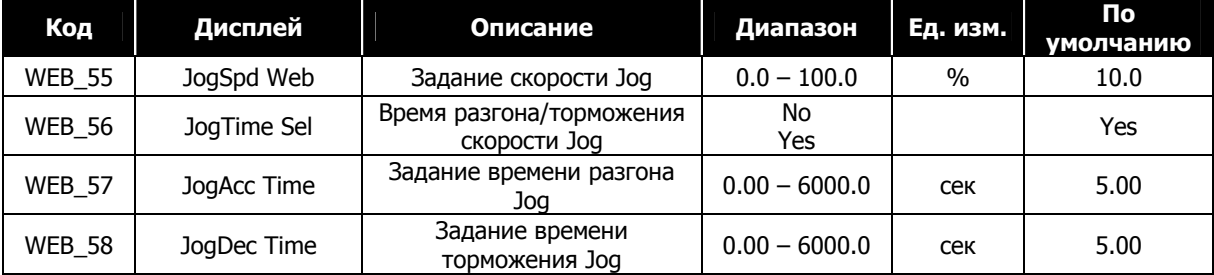

#### **7.7.13 Задание скорости склейки**

При использовании сращивания полотна стержень рулона должен заменяться без изменения линейной скорости. При использовании функции «сращивания» ПИД контроллер не работает с пустым стержнем рулона. В этом случае должен активироваться многофункциональный вход (параметры DIO\_01 ~ DIO\_07), определенный как "TensionDisable". Функция «сращивания полотна» не работает со скоростью Jog. При установке нового стержня происходит резкое изменение нагрузки. Из-за этого скорость уменьшается, натяжение рулона уменьшается, и возникает ослабление полотна. Во избежание этого скорость во время склеивания должна быть выше заданной линейной. Параметр WEB\_59 задается в процентах от значения линейной скорости.

Например, если линейная скорость равна 50 [м/мин], и значение параметра WEB\_59 равно 10[%], результирующая линейная скорость будет 55 [м/мин].

I

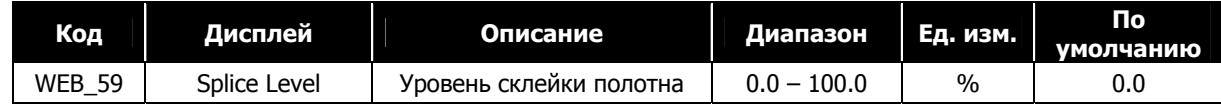

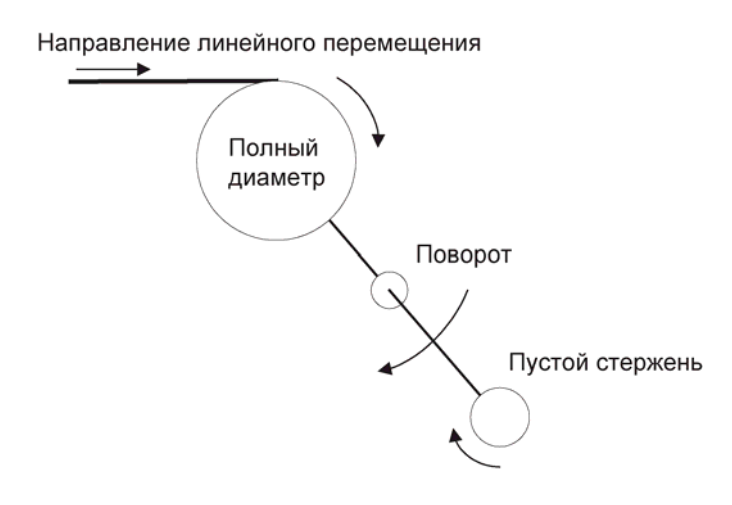

Диаграмма процесса склейки полотна

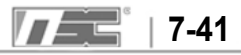

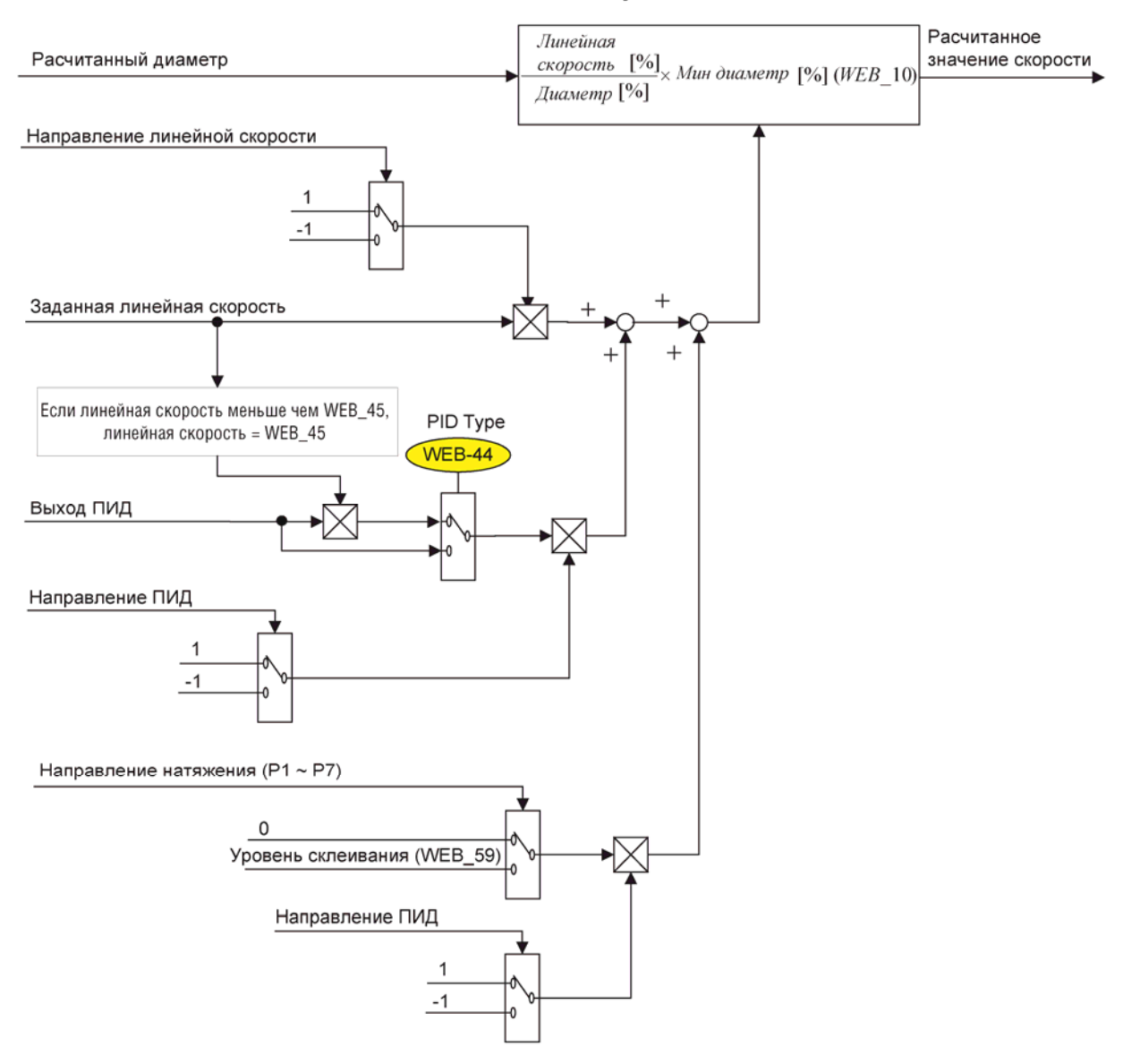

### Вычисление скорости

Функциональная схема расчета линейной скорости

# **Глава 8 – Проверка и устранение неисправностей**

Преобразователи серии iV5 - это сложное промышленное оборудование, изготовленное с использованием современных полупроводниковых технологий. Частотный преобразователь может быть поврежден при несоблюдении условий эксплуатации, таких как температура, влажность окружающей среды, уровень вибрации. Требуется соблюдать определенные требования для предотвращения выхода преобразователя из строя.

### **8.1 Меры предосторожности**

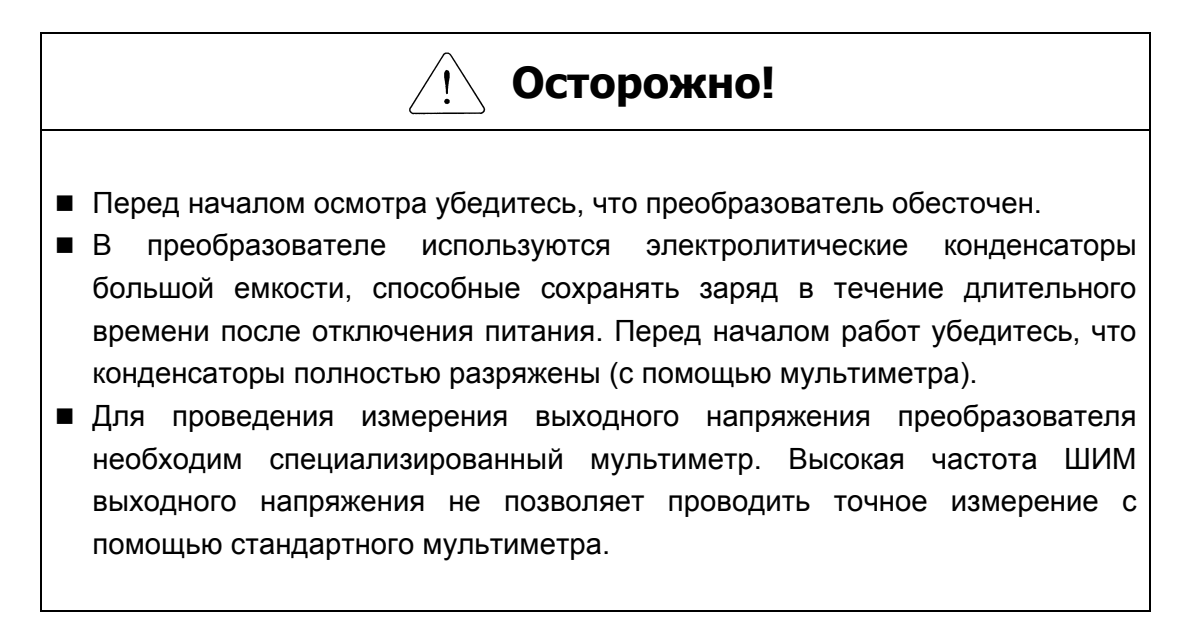

### **8.2 Ключевые точки**

Некоторые элементы преобразователя имеют ограниченный срок службы. По истечении этого срока, их качество может ухудшаться в связи с изменением внутренней структуры. Поэтому для предотвращения выхода преобразователя из строя требуется регулярная и периодическая проверка, особенно если преобразователь эксплуатируется при следующих условиях:

- Температура окружающей среды выше номинальной;
- Во время работы часто происходит пуск и останов преобразователя;
- Входное напряжение и нагрузка значительно изменяются;
- Преобразователь подвергается вибрации и ударам;
- Преобразователь подвергается воздействию агрессивных газов, масленой пыли, пыли, металлической стружки.

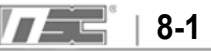

# **ОСТОРОЖНО!**

 Отказ компонентов преобразователя не может быть предсказан заранее. Отказ компонентов может привести к пробою входных предохранителей или ошибке преобразователя. Если у вас есть подозрения, что преобразователь работает нестабильно, обратитесь к локальному дистрибьютору LS.

## **8.3 Порядок проверки**

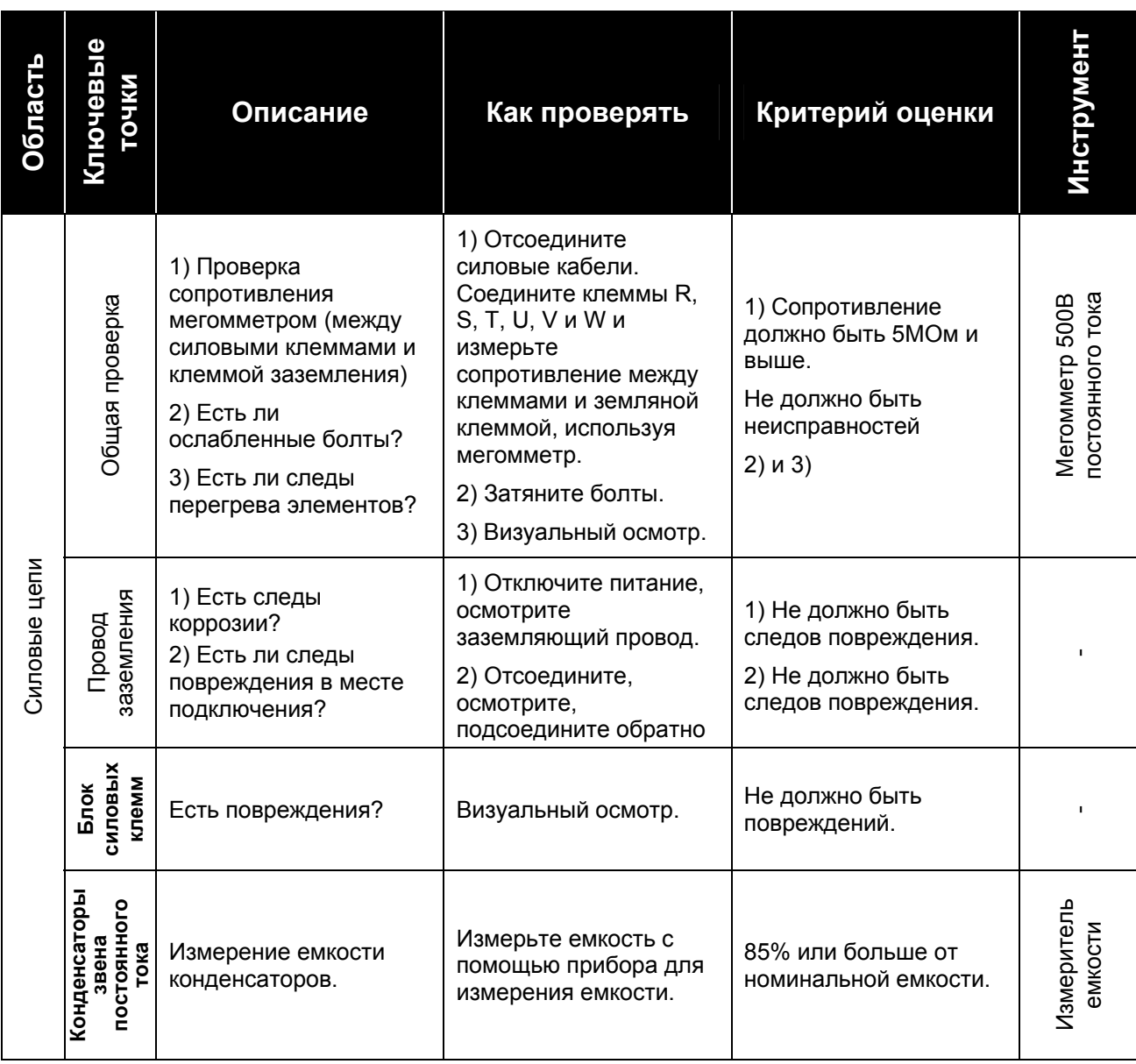

 **8-2** тел.: (812) 326-31-00, факс: (812) 326-31-08, E-mail: info@pes-rus.ru, www.pes-rus.ru
# **8. Проверка и устранение неисправностей**

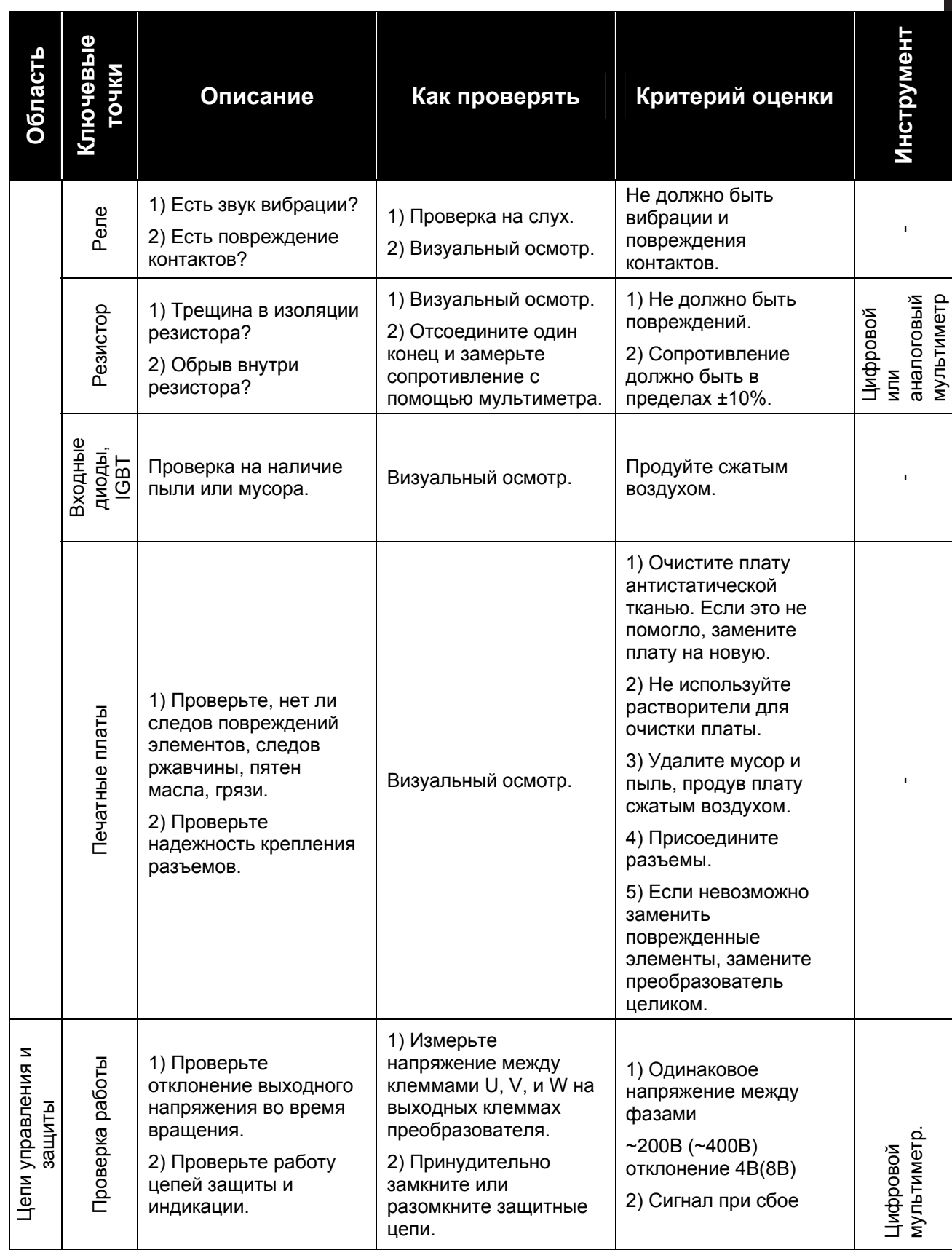

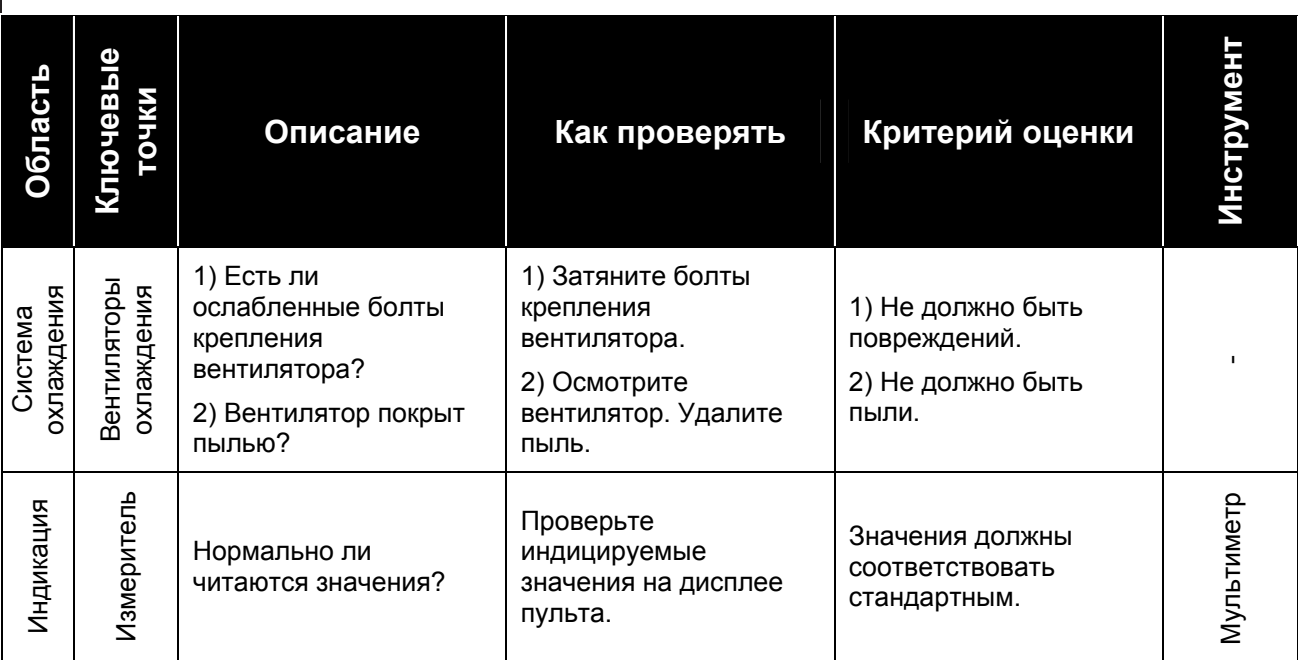

# **8.4 Периодическая проверка (один раз в год)**

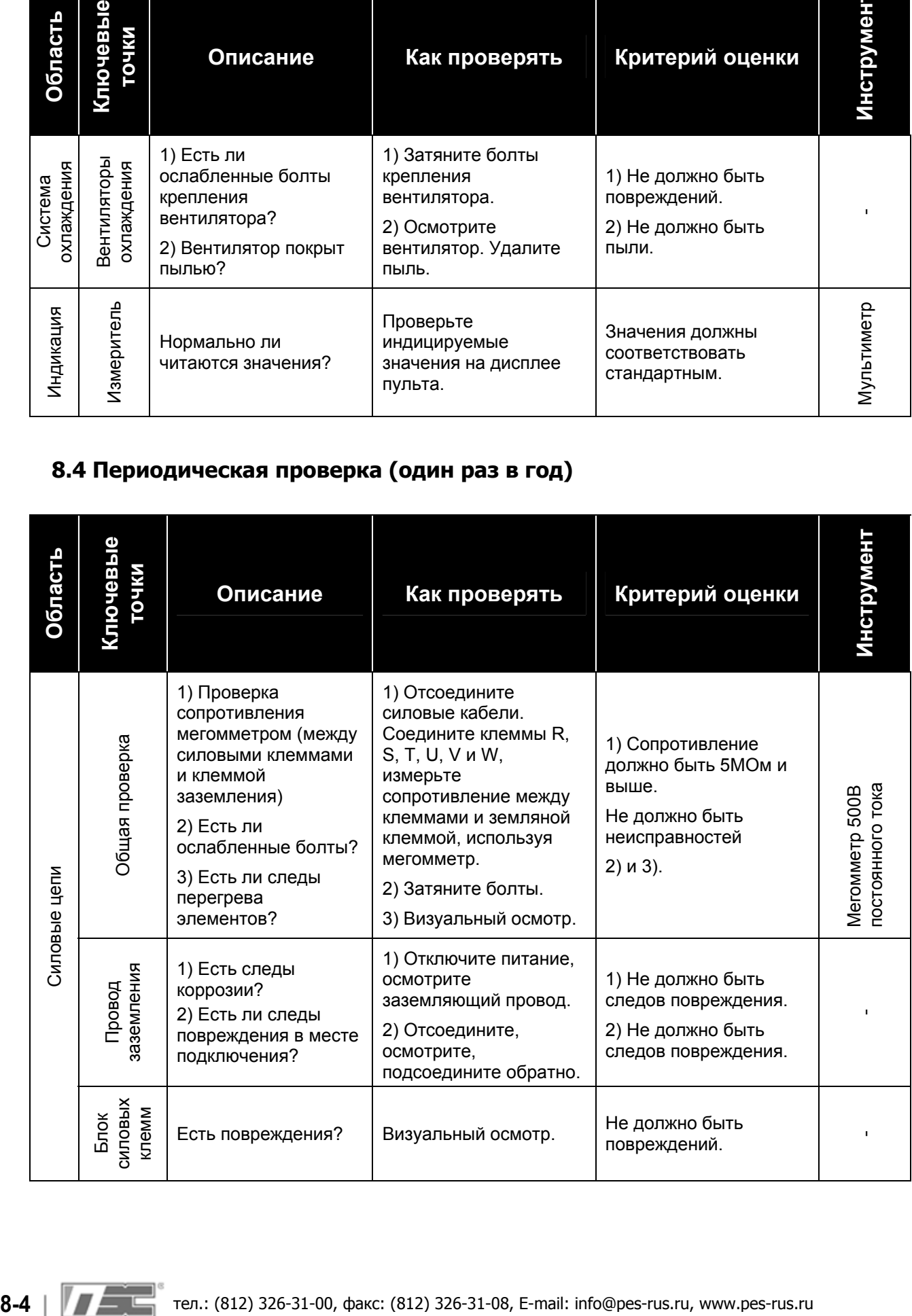

# **8. Проверка и устранение неисправностей**

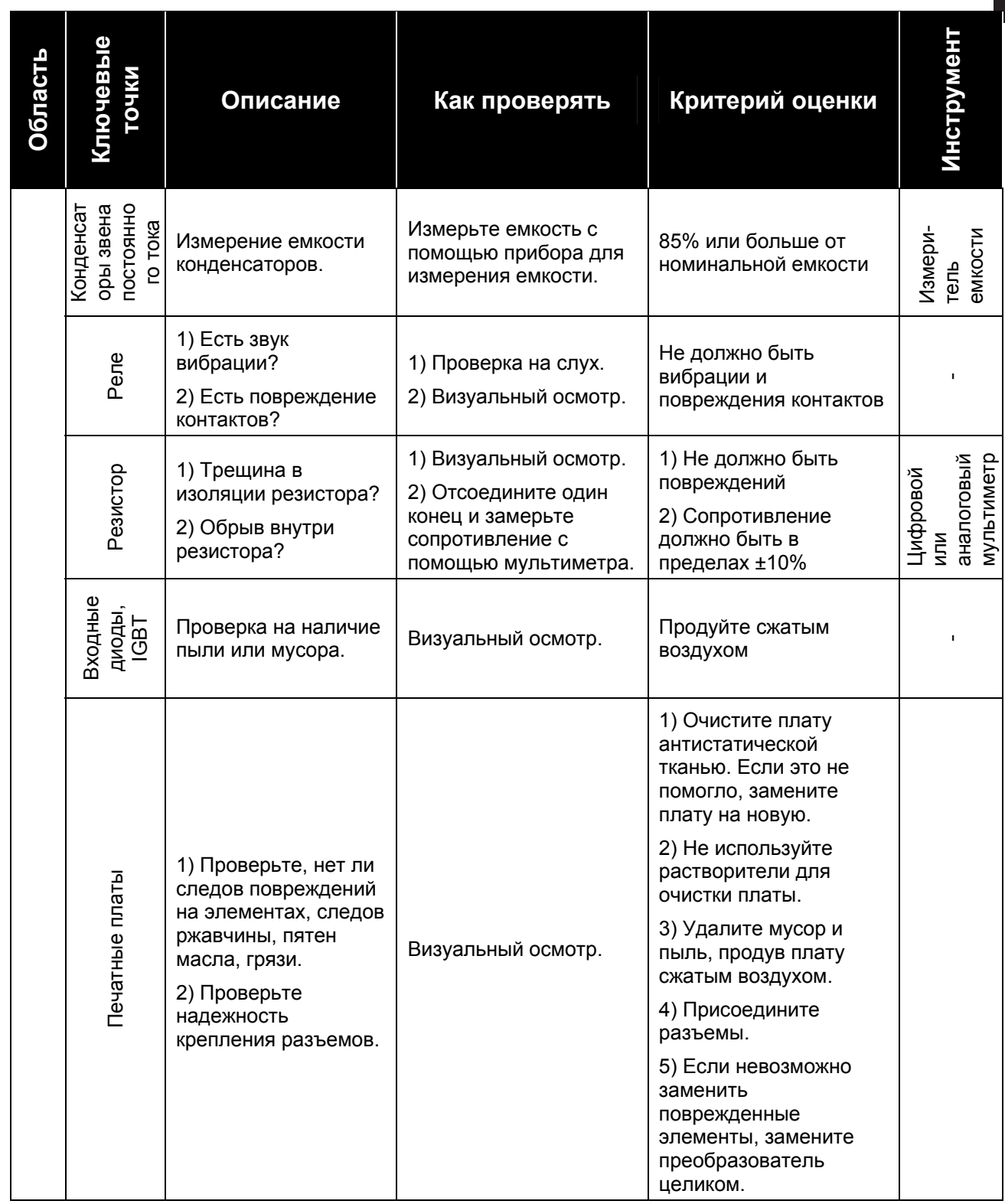

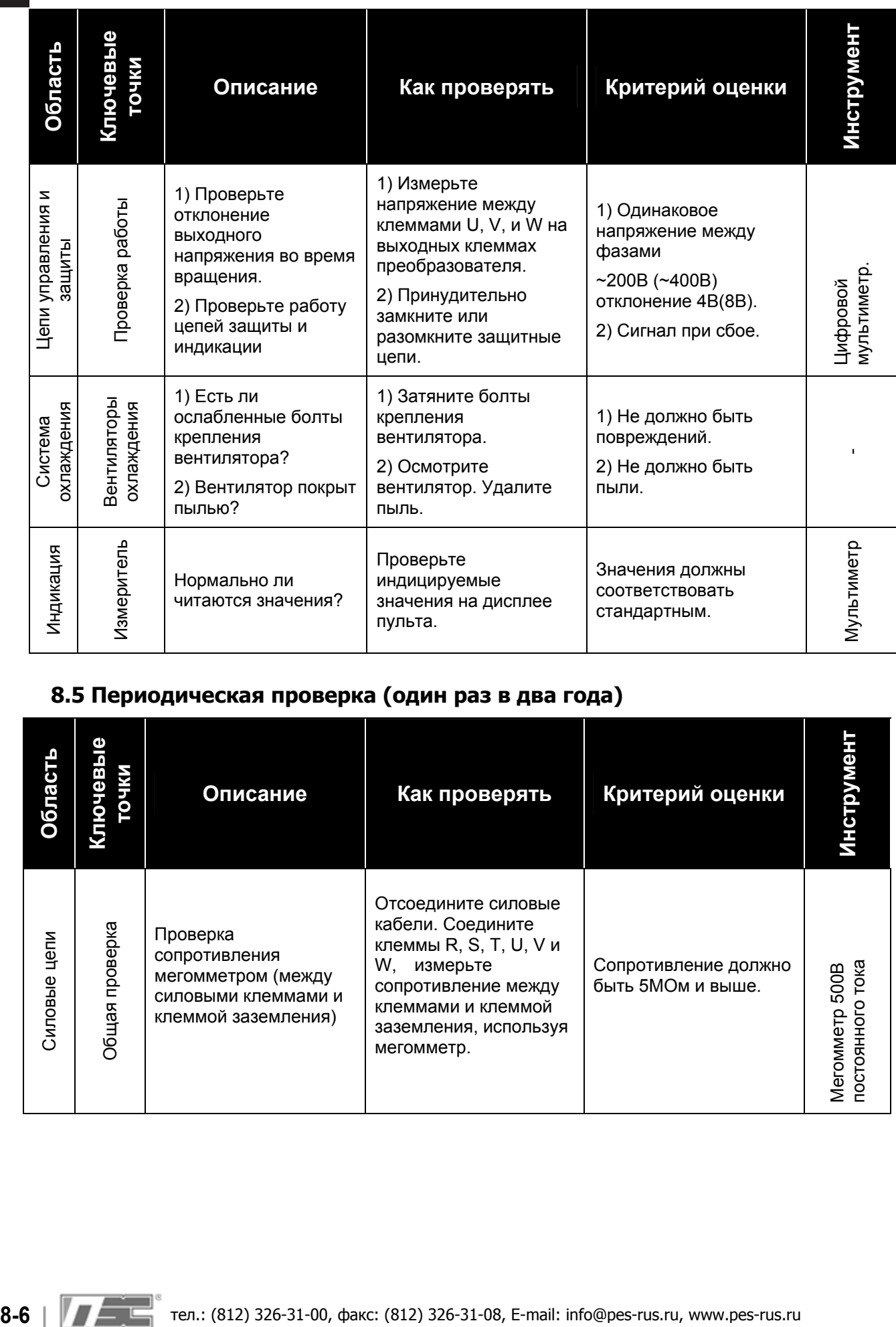

# **8.5 Периодическая проверка (один раз в два года)**

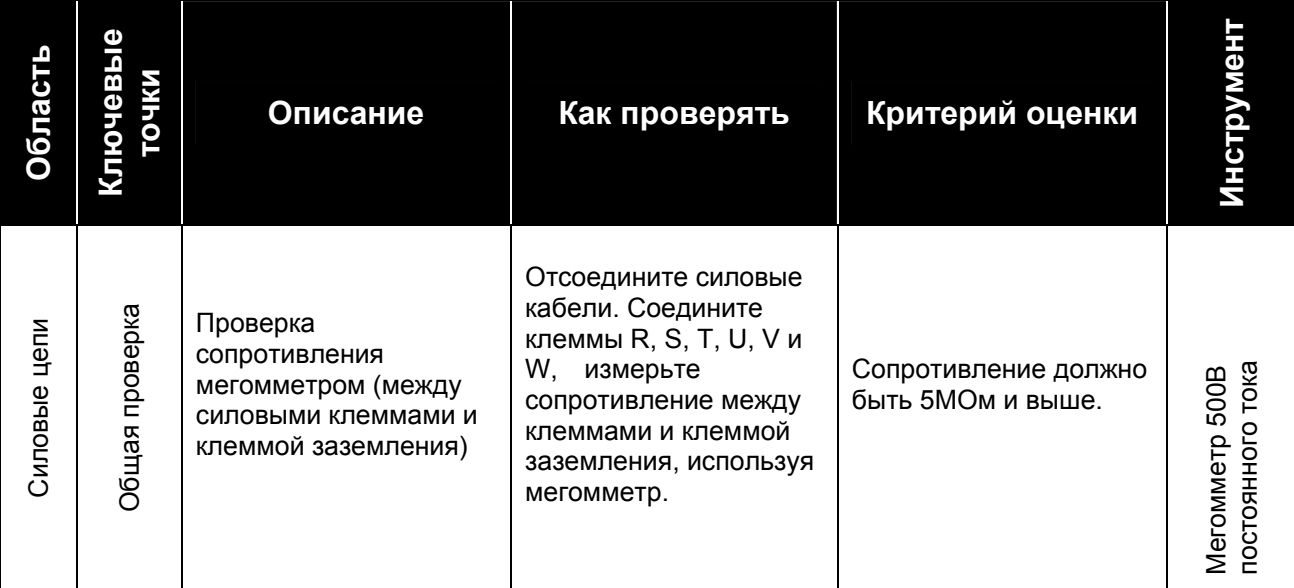

# **8. Проверка и устранение неисправностей**

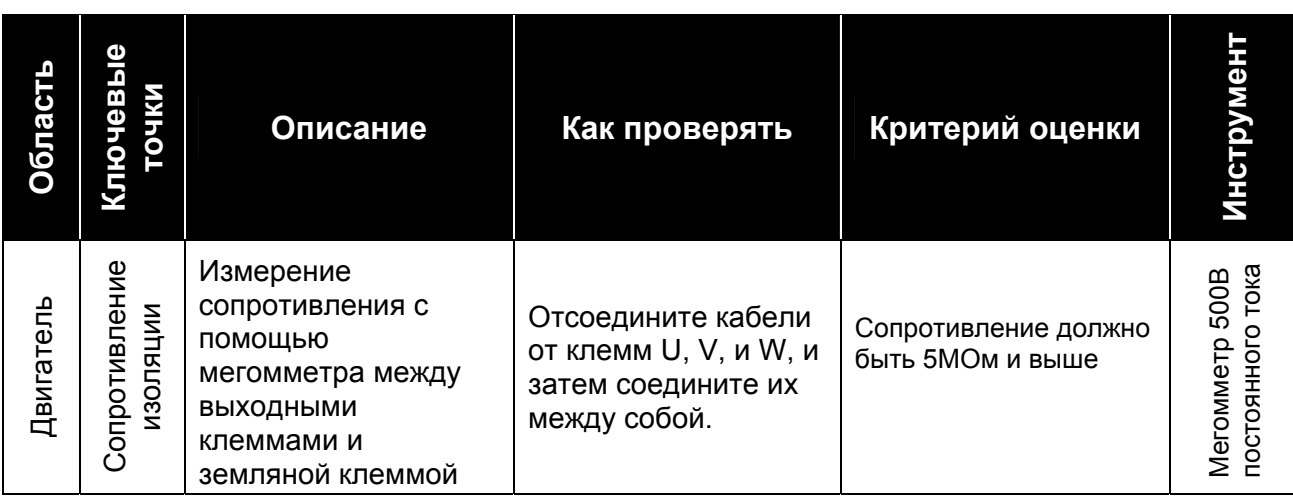

# **8.6 Измерение сопротивления мегомметром**

**①** Для тестирования силовых кабелей отключите их от преобразователя. Убедитесь, что тестовое напряжение не подается на преобразователь.

 Отключите кабели от источника питания перед началом измерения сопротивления изоляции. Используйте мегомметр (класс =500В).

 Выполните измерение сопротивления изоляции силовых кабелей (сопротивление между кабелями и землей).

# **8.7 Период замены и обслуживания частей преобразователя**

Некоторые элементы частотного преобразователя со временем изнашиваются и теряют свои первоначальные свойства. Если вовремя не производить их замену, может произойти авария преобразователя. Поэтому требуется регулярная замена этих частей:

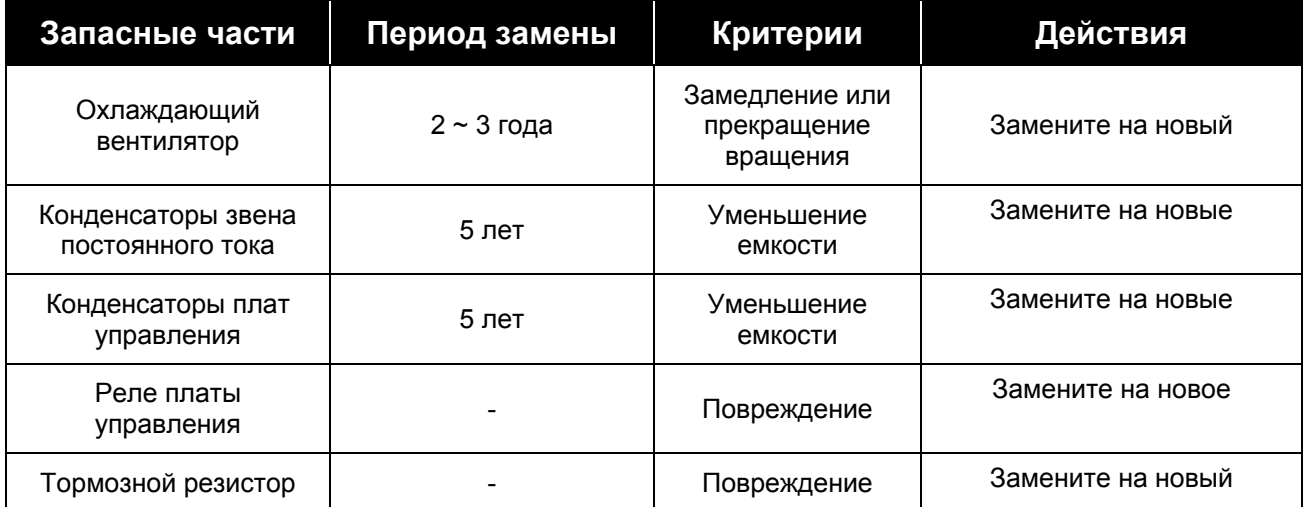

Ориентировочная длительность работы рассчитывается при длительной работе с номинальной нагрузкой. Также длительность работы зависит от условий эксплуатации и параметров окружающей среды.

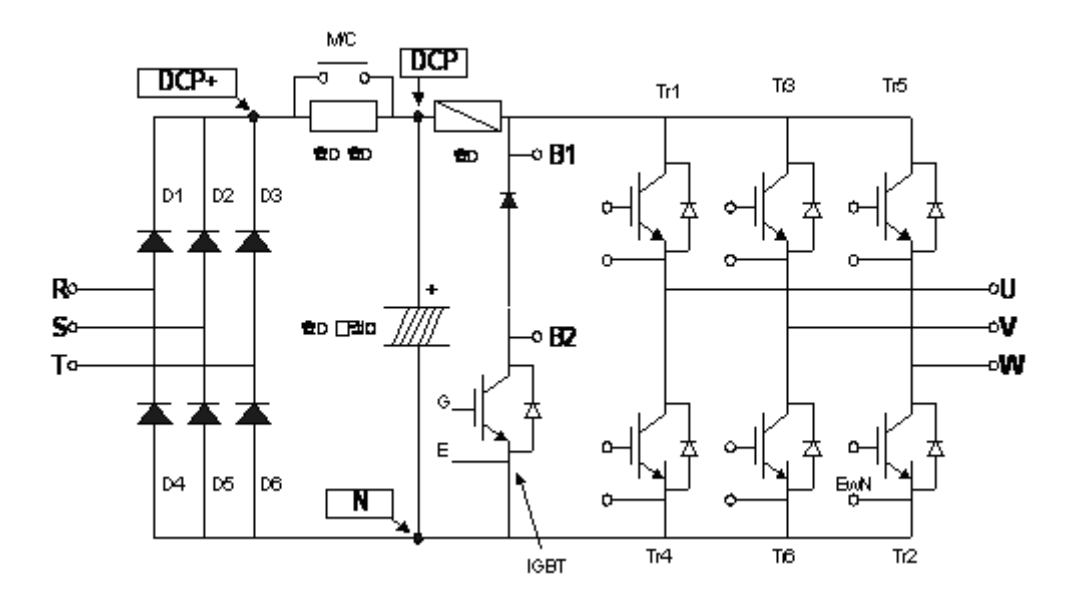

# **8.8 Проверка Диодного модуля и модуля IGBT**

- 1. Отключите кабели от клемм входного питания (R, S, T) и выходных клемм (U, V, W)
- 2. Проверьте сопротивление между клеммами B1 (или P/L1), N и R, S, T и между клеммами B1, N и U, V, W в прямом и обратном направлении.
- 3. Перед началом измерений убедитесь, что конденсаторы звена постоянного тока разряжены.
- 4. При проверке p-n перехода сопротивление в обратном направлении составляет несколько МОм. При проверке в прямом направлении сопротивление составляет десятки Ом (отличается в зависимости от типа модуля). Сопротивление не должно значительно отличаться от других фаз. На измерение сопротивления может оказывать влияние конденсаторы звена постоянного тока.

# **Глава 9 – Устранение неисправностей и обслуживание**

# **9.1 Экран ошибок**

# **Предупреждение**

При возникновении ошибки, преобразователь отключает выходы и отображает ошибку. В этом случае причина ошибки может быть устранена до сброса ошибки. Игнорирование причины ошибки может привести к аварии преобразователя.

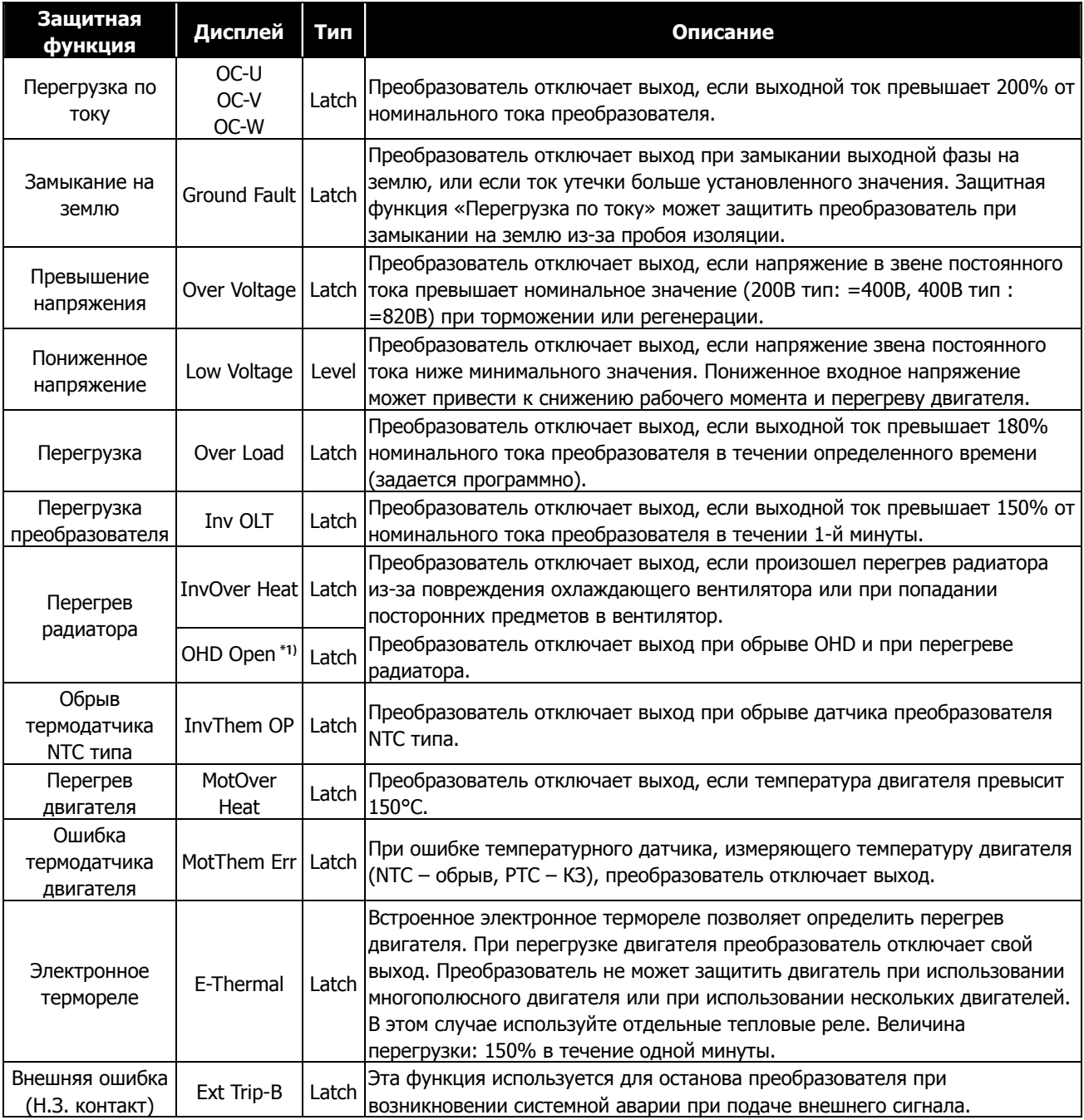

# **\*1) Только для преобразователей SV2800 ~ 5000iV5.**

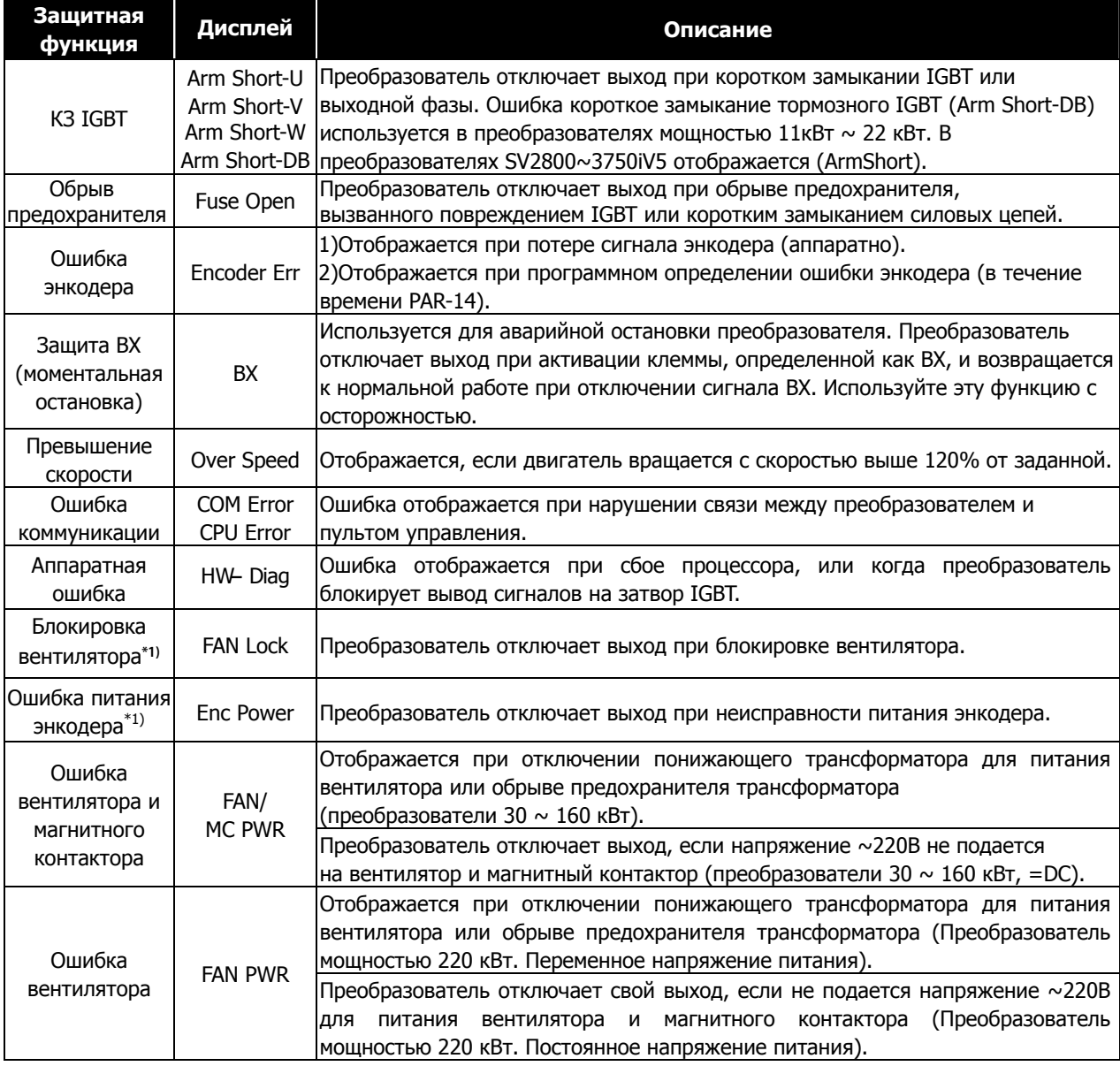

 **\*1)Только для преобразователей SV2800~5000iV5.** 

# **9.2 Мониторинг состояния ошибки**

### **9.2.1 Мониторинг ошибки**

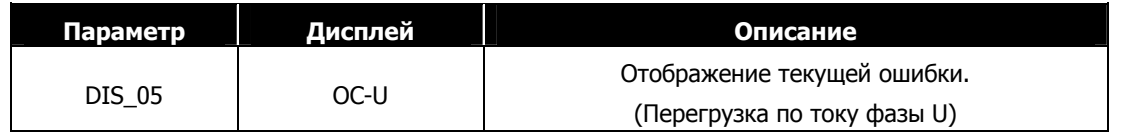

• Перед сбросом ошибки проверьте значение текущей ошибки. Нажав кнопку [PROG] с помощью кнопок [**▲**],[**▼**], можно посмотреть параметры работы во время возникновения ошибки, такие как выходная частота, ток, напряжение, сигнал обратной связи, опорный/текущий момент, статус работы и время работы. Для выхода нажмите кнопку [ENT]. Нажатие кнопки [RESET] сохраняет текущую ошибку в параметре DIS\_05.

### **9.2.2 Отображение предыдущих ошибок**

• Две предыдущие ошибки сохраняются в параметре DIS\_05. Ошибка "Last fault 1"- это последняя ошибка, "Last fault 2" – предпоследняя.

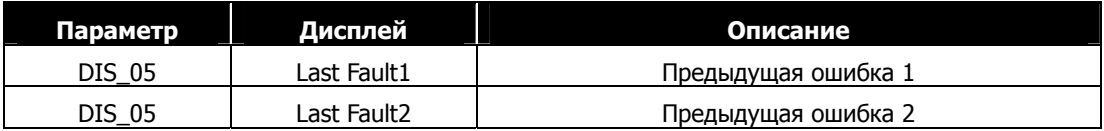

• Пункт параметра DIS\_05 "Fault Clear" очищает данные последних двух ошибок. "Last fault1" и "Last fault2".

# **9.3 Сброс ошибки**

Для сброса ошибки необходимо выполнить одну из трех операций:

- 1) Нажмите кнопку [RESET] на клавиатуре.
- 2) Замкните клемму RST на клемму CM.
- 3) Отключите преобразователь и включите его снова.

# **9.4 Устранение неисправности**

#### **9.4.1 Проведите следующую диагностику перед устранением неисправности.**

- 1) Силовые кабели подключены правильно?
	- **☞** Обратитесь к главе «Подключение силовых клемм»
- 2) Джамперы настройки энкодера на плате ввода/вывода установлены правильно?
	- **☞** Обратитесь к главе «Подключение энкодера»

Если тип энкодера «открытый коллектор» или «комплементарный», установите переключатель JP4 в

положение "OC" и переключатель JP2 в положение "P15". Если тип энкодера Line Drive, установите

переключатель JP4 в положение "LD" и переключатель JP2 в положение "P5".

#### По умолчанию: тип Line Drive

- 3) Направление вращение двигателя установлено правильно?
	- **☞** Обратитесь к главе «Настройка параметров энкодера» (Глава 4.6)

**Направление вращения (для преобразователей iV5) определено как: направление вперед –** 

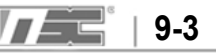

### **по часовой стрелке (если смотреть с фронтальной части, там где расположен охлаждающий вентилятор).**

4) Преобразователь работает нормально без нагрузки?

**☞** Обратитесь к главе «Управление с клавиатуры и многофункциональных клемм»

### **9.4.2 Проверка перед установкой**

Проверьте пункты (1) ~ (9) перед установкой. Проверьте пункты (10) ~ (16) при возникновении проблем во время работы.

#### **1) Двигатель не вращается**

- **①** Мигает красный индикатор ?
	- **☞** Проверьте параметр DIS\_05 на наличие ошибок.

При возникновении ошибки нажмите кнопку [RESET] для сброса ошибки и запустите двигатель снова.

**☞** Проверьте, что клемма, определенная как BX (Аварийный стоп), не активирована. Просмотреть состояние входных сигналов можно в параметре DIS\_03. Если клемма BX активирована, снимите с нее сигнал.

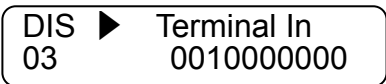

**②** Способ запуска (команды Пуск/Стоп) установлен правильно ?

**☞** Проверьте параметр FUN\_01 и убедитесь, что заданный режим соответствует используемому (Пуск/Стоп через клавиатуру или клеммы). Если параметр FUN\_01 установлен как "Terminal", и вращение не осуществляется, установите его как "Keypad" и попробуйте запустить двигатель с помощью клавиатуры. Если параметр FUN\_01 установлен как "Keypad", установите его как "Terminal" и запустите двигатель с помощью внешних клемм. Если двигатель не вращается, перейдите к пункту (6).

#### **2) Двигатель не вращается. Зеленый индикатор [REV], [FWD] горит.**

**①** Клеммы преобразователя U, V, W подключены к двигателю?

**☞**Обратитесь к главе «Подключение силовых клемм»

- **②** Вал двигателя заклинен с помощью тормоза двигателя или внешнего тормозящего устройства?
	- **☞** Проверьте подключение тормозной муфты двигателя и время отключения тормоза.
- **③** Значение параметра DIS\_01 (Уставка скорости) равно «0»?
	- **☞** Установите значение параметра отличное от «0». Если значение параметра не равно «0», перейдите

к пункту (7).

- **④** Параметр PAR\_07 (Мощность двигателя) установлен правильно?
	- **☞** Убедитесь, что значение мощности двигателя установлено в соответствии с значениями на шильде двигателя.
- **⑤** Параметр PAR\_17 (Скорость двигателя) установлен правильно?
	- **☞** Убедитесь, что значение соответствует значению на шильде двигателя.
- **⑥** Параметр PAR\_22 (Номинальный ток двигателя) установлен правильно?
	- **☞** Убедитесь, что значение соответствует значению на шильде двигателя.
- **⑦** Параметр PAR\_26 (Магнитный поток двигателя) установлен правильно?
	- **☞** При использовании двигателя, отличного от LG-OTIS, обратитесь к ближайшему представительству
	- LS для определения правильного значения. В общих случаях значение не может превышать значение

параметра PAR\_22. Обычно это 30~40 % от номинального тока двигателя.

**⑧** Параметр PAR\_21 (номинальное скольжение двигателя) установлен правильно?

**☞** Убедитесь, что значение соответствует значению на шильде двигателя.

**⑨** Параметр PAR\_27 (Постоянная времени двигателя (Tr) установлен правильно?

**☞** При использовании двигателя, отличного от LG-OTIS, постоянная времени может быть определена

с помощью автотюнинга. Если постоянная времени задана не правильно, двигатель будет работать с

худшими характеристиками.

**⑩** Параметр PAR\_19 (количество полюсов двигателя) установлен правильно?

**☞** Убедитесь, что значение соответствует значению на шильде двигателя.

**⑪** Параметр CON\_28 (Источник ограничения момента) установлен как " Kpd Kpd Kpd ".

Параметры CON\_29 ~ CON\_31 установлены правильно?

**☞** Параметры CON\_29 ~ CON\_31 определяют верхний предел выходного момента. Если для работы

требуется больший момент, измените значение этих параметров. Перегрузочная способность преобразователей серии iV5 составляет 150% (в течение 1-й минуты) при использовании предела момента 150%.

**⑫** Когда параметр CON\_28 (Источник ограничения момента) установлен как "Analog" или "Option",

соответствующие значения установлены правильно?

 **☞** Если параметр CON\_28 установлен как "Analog", один из аналоговых входов Ai1/Ai2/Ai3 должен быть определен как "Torque limit". Если параметр CON\_28 установлен как "Option", обратитесь к инструкции к опциональной плате.

#### **3) Скорость двигателя не увеличивается во время работы.**

- **①** Параметр PAR\_10 (количество импульсов энкодера) установлен правильно?
	- **☞** Значение по умолчанию 1024. Установите значение параметра согласно разрешению энкодера.
- **②** Установите параметр FUN\_01 как "Keypad", параметр FUN\_02 как "Keypad1", FUN\_12 в значение 100.0rpm (об/мин) и нажмите кнопку [FWD]. Если скорость двигателя не равна 100.0 об/мин, проверьте подключение энкодера.

**☞** Если энкодер отсоединен или провода энкодера подключены неправильно, двигатель вращается с низкой скоростью (30.0 ~ 60.0 об/мин) и рабочим током более 150% от номинального. Проверьте подключение энкодера.

**③** Если скорость двигателя не увеличивается и находится в пределах 30.0 ~ 60.0 об/мин, остановите двигатель и переключите фазы A и B энкодера. Если двигатель вращается в обратном направлении, перейдите к пункту (4).

**☞** При использовании энкодера типа Line Drive подсоедините фазы A+, A- на место B+, B- и фазы B+, B- на место фаз A+, A-. При использовании комплементарного энкодера и энкодера с выходом типа «открытый коллектор» поменяйте местами фазы PA и PB.

Или измените значение параметра PAR\_11 (направление вращения энкодера) и запустите двигатель.

#### **4) Двигатель вращается в обратном направлении.**

 **☞** Поменяйте местами кабели клемм преобразователя V и W. Переключите фазы энкодера A и B как описано в пункте (3).

Измените значение параметра PER\_11 (направление вращения энкодера) и запустите двигатель.

(**5)** Направление вращения двигателя не может быть изменено**.** 

- **①** Источник команд Пуск/Стоп задан правильно ?
	- **☞** Проверьте правильность задания параметра FUN\_01 (источник команд Пуск/Стоп). Если параметр FUN\_01 установлен как "Terminal", но вращение не производится, установите его в значение "Keypad" и попробуйте запустить двигатель. Если и в этом случае вращение не производится, перейдите к пункту (6).
- **②** Убедитесь, что не активны клеммы, определенные как FWD/REV

**☞** Убедитесь, что ни одна из многофункциональных клемм (параметры DIO\_01 ~ DIO\_07) не определена как "Prohibit FWD" и "Prohibit REV". Проверьте состояние входных клемм в параметре DIS\_03. Если направление вращения не изменилось, проверьте состояние клемм.

#### **6) Неисправность клавиатуры или многофункциональных клемм.**

**①** Индикаторы кнопок [REV], [FWD], [STOP] на клавиатуре горят красным или зеленым цветом.

**☞** Если невозможно изменить значение параметра FUN\_01, то вероятно параметры заблокированы.

Для разрешения изменения параметров введите значение 12 в параметр PAR\_04. Если проблема не

устранилась, обратитесь к локальному дистрибьютору LS.

- **②** Когда мигает индикатор кнопки [STOP].
	- **☞** Это сигнализирует о ошибке или активации сигнала BX. Проверьте наличие ошибок в параметре DIS\_05. Сбросьте ошибку и запустите вращение снова. Проверьте состояние клеммы, определенной как BX (параметр DIS\_03). Сбросьте ошибку BX и запустите вращение снова.
- **③** Когда мигают индикаторы кнопки [REV], [FWD].
	- **☞** Мигание индикаторов означает процедуру разгона/торможения. Если преобразователь продолжает

работу при таких условиях, это означает, что емкость нагрузки вычислена неправильно и превышает номинал преобразователя. Перейдите к пункту С(16).

#### **7) Скорость вращения не изменяется после команды «Пуск».**

- **①** Параметр FUN\_02 настроен правильно?
	- **☞** В преобразователе используется три способа задания частоты: аналоговое, с помощью клавиатуры или через интерфейсную плату. Выберете необходимый способ задания.
- **②** Параметр DIS\_01 (Опорная скорость) отображает правильное значение?
	- **☞** Текущая скорость отображается в параметрах DIS\_01 ~ DIS\_03. Убедитесь, что отображаемое значение соответствует установленному значению. Если скорость не изменяется, проверьте энкодер (перейдите к пункту 13).
- **③** Параметр FUN\_02 установлен как "Keypad" и скорость, отображаемая в параметрах DIS\_01 ~ DIS\_03, неправильная.
	- **☞** Проверьте состояние клемм, определенных как «Многошаговая скорость»
	- (параметры DIO  $01 \sim$  DIO 07).
- **④** Если параметр FUN\_02 установлен как "Analog", и в параметрах DIS\_01 ~ DIS\_03 отображается не верное значение скорости.
	- **☞** Убедитесь, что один из аналоговых входов Ai1 ~ Ai3 определен как "Speed Ref.".

# **8) Двигатель продолжает вращение, когда напряжение на аналоговом входе равно «0» при**

### **задании скорости вращения через аналоговый сигнал.**

- **①** Когда параметр AIO\_11 (назначение аналогового входа Ai1) определен как "Speed Ref".
	- **☞** Настройте параметр AIO\_16 (Смещение минимального сигнала). (Задается в %).

Отображаемое значение это команда скорости. Установите требуемое значение (например, 0.0%) и нажмите [ENTER].

**②** Выполните те же шаги для настройки аналоговых входов Ai2 ~ Ai3.

#### **9) Двигатель вращается со скоростью меньшей, чем заданная. Двигатель перегревается или**

#### **вращается рывками.**

 **①** Проверьте подключение двигателя.

**☞** Возможно, используется неправильная схема подключения двигателя (звезда вместо треугольника и наоборот). Также подобная ситуация может возникнуть, если неправильно задано количество полюсов двигателя. Двигатель может быть поврежден из-за неправильного подключения. При повреждении двигателя обратитесь к поставщику двигателя.

**②** Мощность двигателя установлена правильно?

**☞** Убедитесь, что параметр PAR\_07 (мощность двигателя) установлен в соответствии с шильдой двигателя.

**③** Параметры двигателя установлены верно?

**☞** Параметры двигателей у разных производителей могут отличаться. В преобразователях iV5 используются значения двигателей LS\_OTIS. При использовании двигателей других производителей необходимо ввести параметры используемого двигателя.

#### **10) На дисплее ничего не отображается?**

- **①** Кабель соединяющий преобразователь и клавиатуру натянут?
	- **☞** Проверьте преобразователь и подключение клавиатуры.
- **②** Входное питание подано?
	- **☞** Убедитесь, что питание подается на преобразователь. Если питание подается, но на дисплее ничего
	- не отображается, обратитесь к локальному представителю LS.

#### **11) Скорость двигателя изменяется и скорость не постоянна во время вращения.**

- **①** Для подключения энкодера используется экранированный кабель типа витая пара?
	- **☞** Сигналы от энкодера должны передаваться через экранированную витую пару. В противном случае

скорость может меняться на низкой (или высокой) скорости за счет входных шумов, что приводит к

вибрации двигателя или ненормальным звукам при остановке.

- **②** Правильно ли осуществлено заземление преобразователя, двигателя и энкодера?
	- **☞** Убедитесь в том, что подключено заземление преобразователя и энкодера. Клеммы для подключения заземления преобразователя расположены на правой нижней части платы управления. Открутите болт и вставьте заземляющий провод энкодера, закрутите болт. (Более подробно подключение описано в главе 3.4). Для заземления двигателя используется клемма G силовых клемм.
- **③** Подключите заземление преобразователя и двигателя к магистрали заземления здания.

**☞** В противном случае будут возникать помехи, приводящие к неправильному считыванию показаний энкодера.

**④** Коэффициент усиления P слишком большой, а нагрузка преобразователя маленькая?

**☞** Двигатель вибрирует при торможении, когда коэффициенты усиления PI заданы большими, чем действительная нагрузка (параметры CON\_03 и CON\_04). Коэффициенты P и I должны быть установлены в соответствии с инерционностью системы. Скорость реакции на возмущение возрастает при увеличении коэффициента P и уменьшения коэффициента I, но это также может привести к нестабильности работы. Величина усиления задается в диапазоне **30 ~ 70%** для коэффициента **P** и **100 ~ 500мсек** для коэффициента **I.**

- **⑤** Увеличьте значение параметра PAR\_13 (постоянная фильтра энкодера).
- **⑥** Убедитесь, что энкодер надежно подсоединен к валу двигателя и нет проскальзывания вала.
	- **☞** Некачественное соединение энкодера и двигателя может приводить к проскальзыванию. Проверьте качество присоединения.

#### **12) Измененные параметры не сохраняются.**

 **☞** Отключите преобразователь и включите его снова. Если проблема не исчезла, обратитесь к локальному представителю LS.

### **13) Постоянно появляется ошибка "Fuse Open".**

- **①** Входное напряжение соответствует требуемому?
	- **☞** Проверьте входное напряжение. Если отклонение межфазного напряжения больше 2%

 (больше 6В для ~380В), требуется использовать входной дроссель. В противном случае преобразователь может быть поврежден.

- **②** Используется правильное чередование фаз U, V, W?
	- **☞** Проверьте уровень входного сигнала.
- **③** Изоляция двигателя повреждена?

**☞** При повреждении изоляции могут появляться различные ошибки. В основном, преобразователь останавливается на определенной скорости, на дисплее отображается ошибка "Overload" или "OC-U (V,W)". Также двигатель перегревается, и скорость вращения колеблется. Это состояние сохраняется определенное время, а затем выдается ошибка "Fuse Open". Это говорит о том, что изоляция обмоток двигателя повреждена. В этом случае необходимо заменить двигатель.

#### **14) Входной ток двигателя слишком большой.**

- **①** Проверьте подключение двигателя.
	- **☞** Проверьте подключение двигателя (треугольник/звезда 220В/380В).
- **②** Мощность двигателя установлена правильно?
- **③** Параметры двигателя установлены правильно?
	- **☞** Перейдите к пункту (2) и (9) и проверьте подключение двигателя и преобразователя.

#### **15) Во время работы часто появляются ошибки OC-U (V,W). (Входной ток двигателя колеблется).**

**①** Проверьте соединение энкодера.

**☞** При некачественном соединении энкодера возникает вибрация двигателя, и в преобразователь поступает неверный сигнал от энкодера. Преобразователь использует сигналы от энкодера для управления двигателем. Если скорость ниже заданной (при проскальзывании вала энкодера), то выходной ток увеличивается. Если ошибка не исчезает, обратитесь к производителю энкодера.

- **②** Нет потери выходной фазы преобразователя?
- **③** Изоляция обмоток двигателя повреждена?
	- **☞** Перейдите к пункту (13).

#### **16) Разгон/торможение не может быть осуществлен правильно и мигает индикатор [REV],**

#### **[FWD]. (Нагрузка и опорный сигнал частоты колеблется).**

- **①** Проверьте подключение двигателя.
- **②** Проверьте параметры FUN\_40 ~ FUN\_47 (Время разгона/торможения) и DIS\_00 (нагрузка двигателя).

**☞** Зеленый индикатор мигает при разгоне и торможении. Если скорость вращения колеблется и мигает зеленая лампа, то выходной момент недостаточен для данной нагрузки. В этом случае увеличьте предел момента, для того чтобы осуществлять разгон/торможение с необходимым крутящим моментом. Слишком большая нагрузка на преобразователь уменьшает срок службы преобразователя и может привести к выходу его из строя.

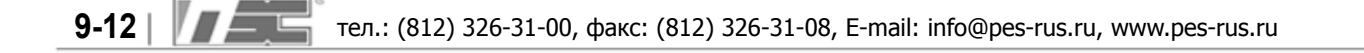

# **Глава 10 - Опциональные платы**

# **10.1 Опциональная плата «Делитель импульсов энкодера»**

 **10.1.1 Установка и подключение платы «Делитель импульсов энкодера».** 

Подключите разъем опциональной платы CN2 к разъему CN4 на плате управления.

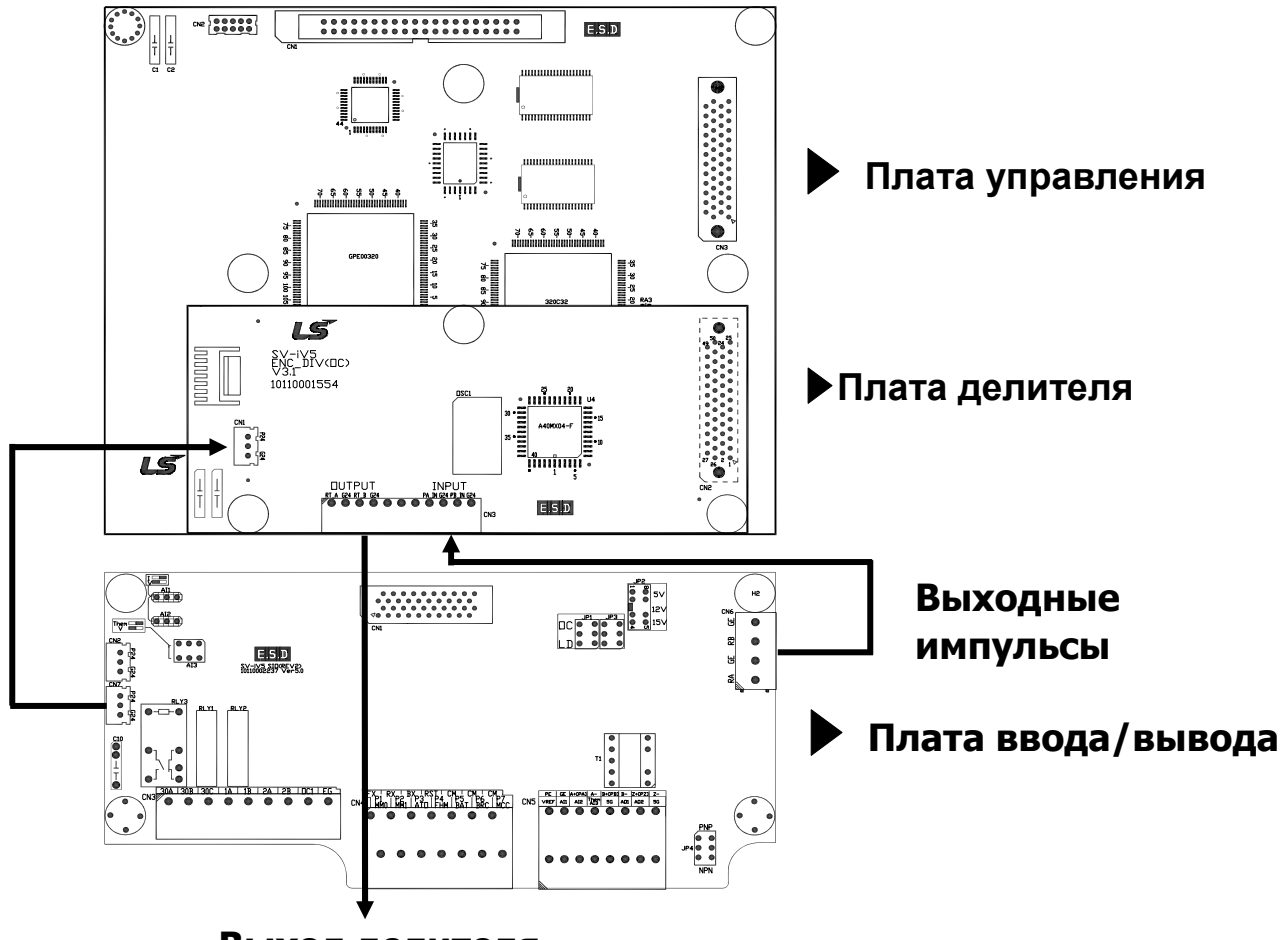

**Выход делителя**

### **10.1.2 Рекомендации по подключению платы «Делитель импульсов энкодера»**

-. Подключите выходные клеммы энкодера (тип выхода: Открытый коллектор) платы ввода/вывода к входным клеммам опциональной платы.

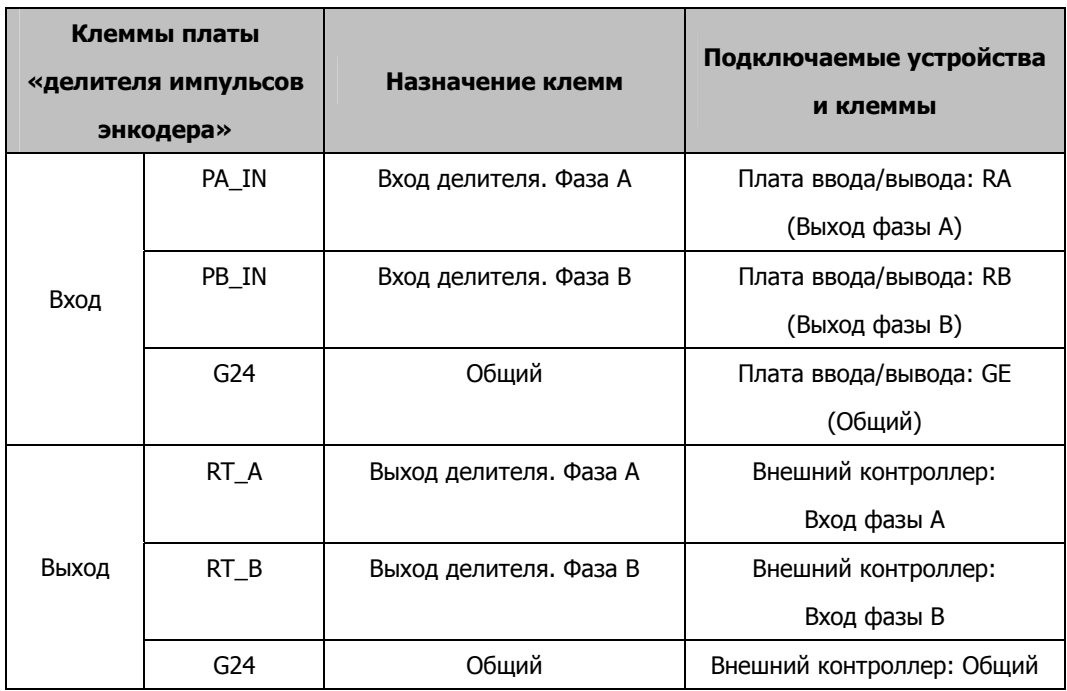

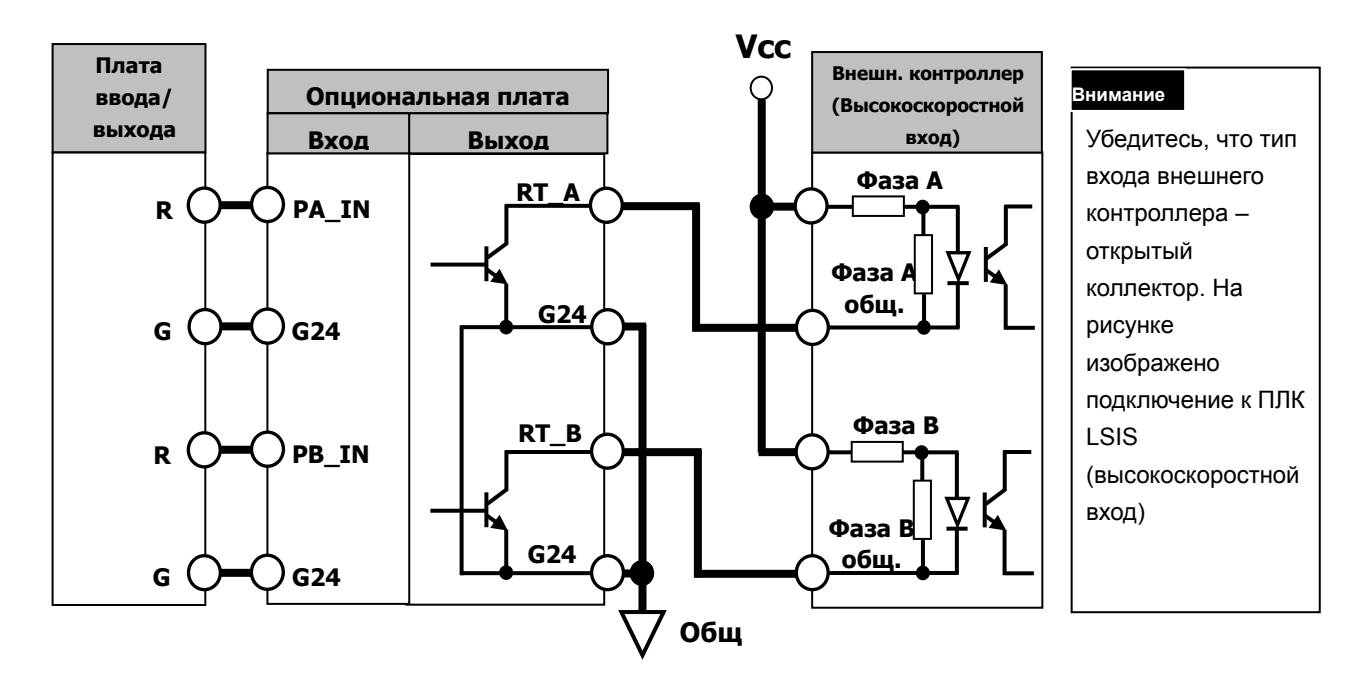

#### **10.1.3 Выход делителя энкодера**

Параметры доступны при установленной опциональной плате. Установите требуемое значение делителя для мониторинга сигналов от энкодера.

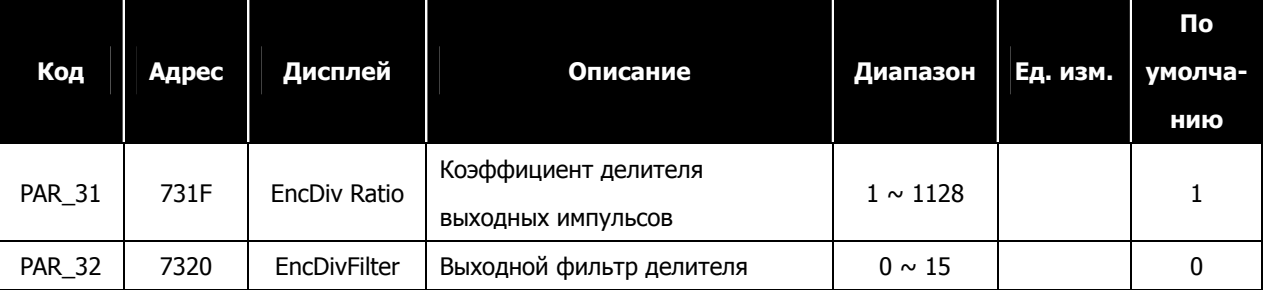

Плата «делителя импульсов энкодера» выдает один импульс при совпадении количества импульсов и значения параметра PAR\_31. Смещение выходных фаз A и B соответствуют входным фазам. Делитель (параметр PAR\_31) может принимать значения от 1 (один импульс на каждый импульс) до 1128 (1 импульс на каждые 1128 импульсов). Коэффициент деления не может быть установлен больше 1, и числитель может быть установлен только как 1 или 2. Ниже приведена формула для вычисления коэффициента деления.

N – количество тысяч (**0**000), и М – число меньшее тысячи (0**000**).

PAR\_31 =  $N \times 1000 + M$ .

Коэффициент деления = (1+N)/M

Начальные данные: N (0, 1), M (1  $\sim$  128)

$$
PAR_31 = \underbrace{[] \cup [] \cup []}_{N \quad M}
$$

Когда значение PAR\_31 меньше 1000 (N=0), и числитель равен 1. Если PAR\_31 больше 1000 (N=1) – числитель равен 2. Например, если PAR\_31 установлен как 15, коэффициент деления равен 1/15, и если PAR\_31 установлен как 1015, коэффициент деления равен 2/15.

Максимальный коэффициент деления задается как 1/128. N не может быть больше, чем 1. С помощью кнопки «UP» пульта значение параметра PAR\_31 увеличивается в следующей последовательности:  $1 \rightarrow 2 \rightarrow 3 \rightarrow 4 \rightarrow ...$  $\rightarrow$  127  $\rightarrow$  128 (Division ratio: 1/128)  $\rightarrow$  1002 (Коэффициент деления: 1)  $\rightarrow$  1003  $\rightarrow$  ...  $\rightarrow$  1128 (Коэффициент деления: 1/64). С помощью кнопки «Down» на клавиатуре значение соответственно уменьшается.

### **10.2 Список опциональных плат для iV5**

# **10.2.1 Специализированные платы для iV5**

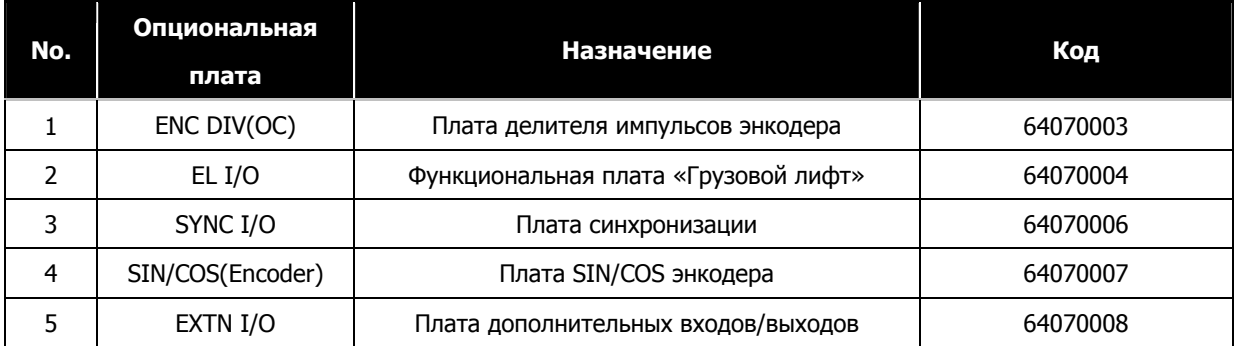

Подробно использование платы ENC DIV(OC) описано в главе 10.1. Подробное описание платы EXTN I/O представлено в главе 3.4.3. Более подробная информация находится в инструкции к опциональной плате.

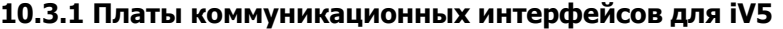

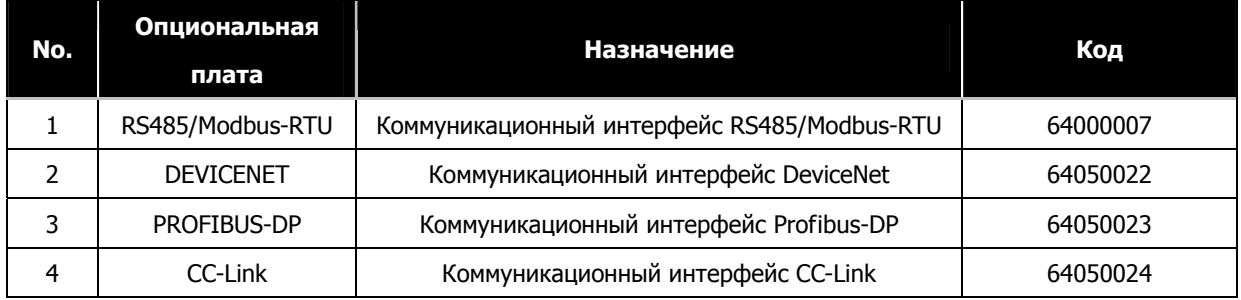

Более подробная информация представлена в инструкции к плате.

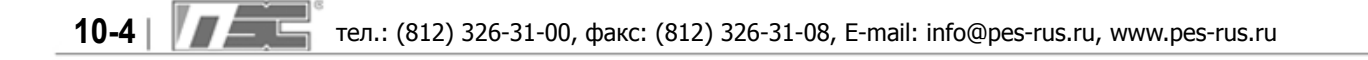

# **Глава 11 – Аксессуары**

 $\overline{1}$ 

# **11.1 Входной автомат(LS) и Магнитный контактор(LS)**

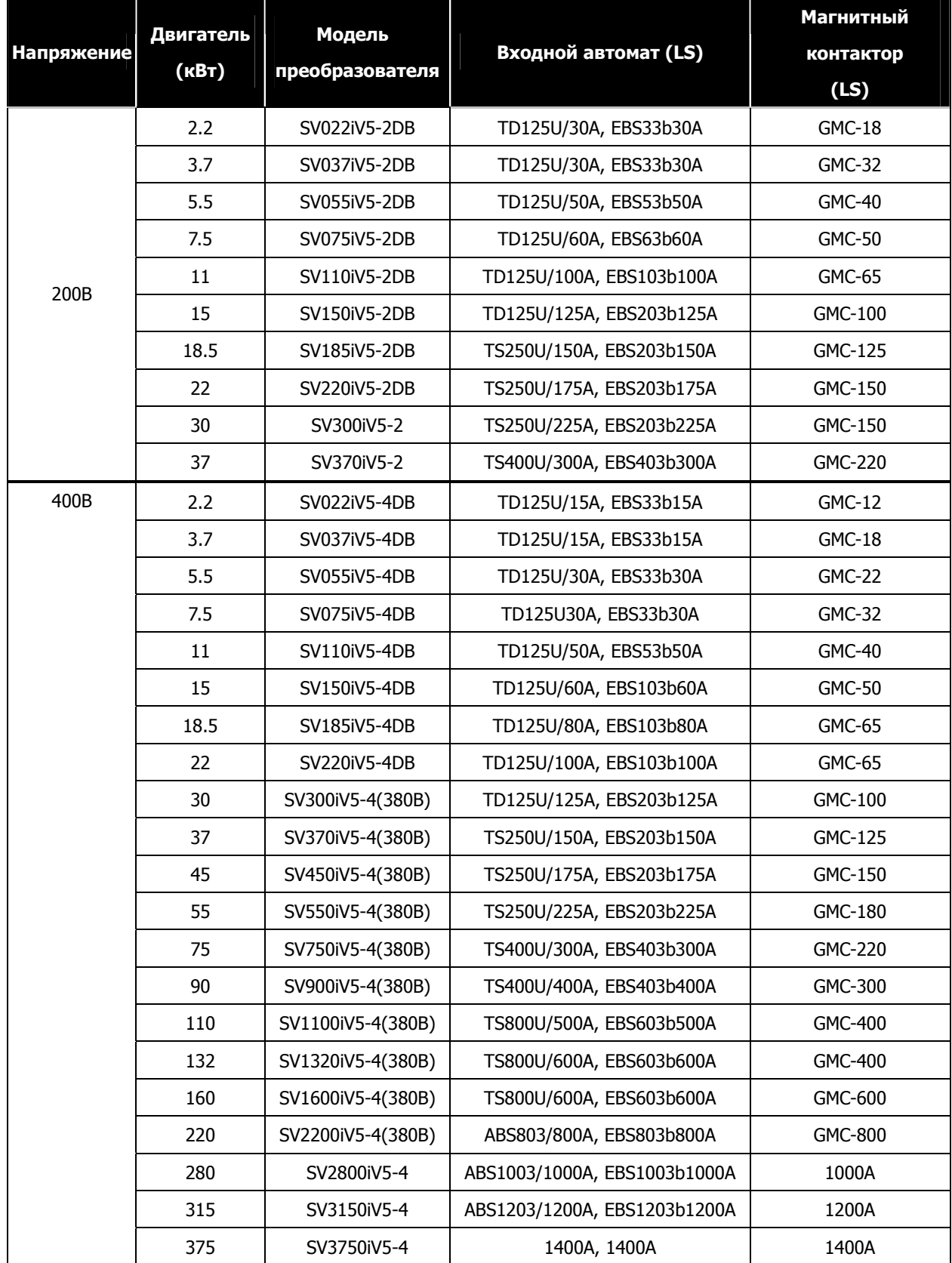

**※** Заказ входного автомата и магнитного контактора можно осуществить с помощью каталога LS.

Позиции, для которых указан только рабочий ток, в ближайшее время будут доступны для заказа.

# **11.2 Входной предохранитель, Дроссель переменного тока, Дроссель постоянного тока**

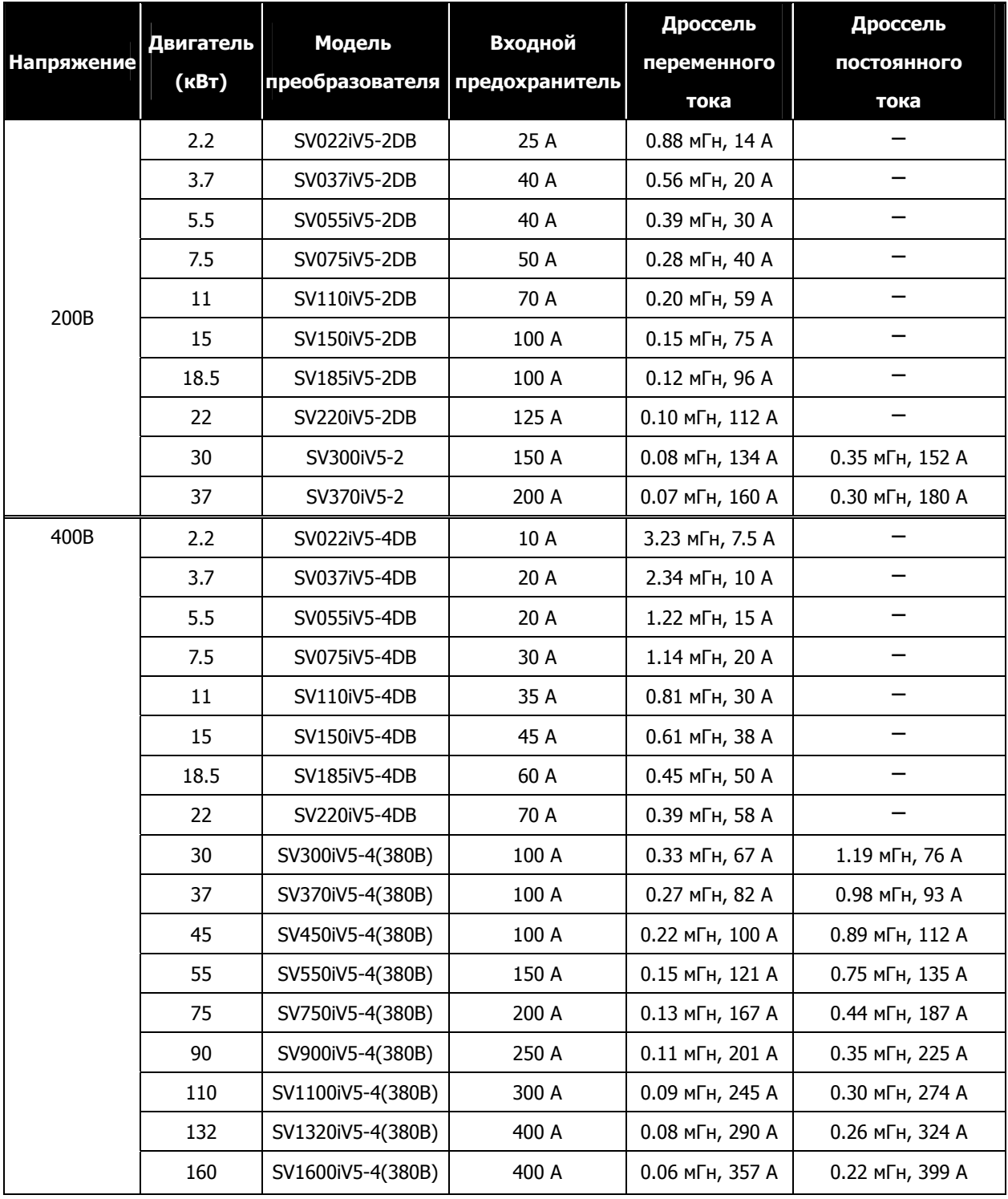

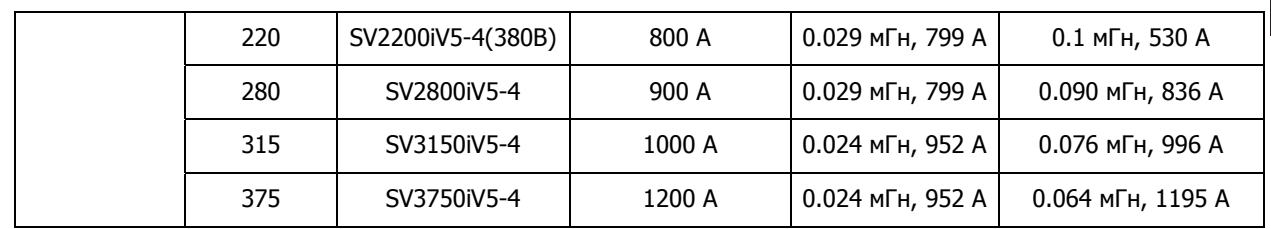

**※** Для преобразователей 2.2~22кВт дроссель постоянного тока не используется.

В этих преобразователях не предусмотрены клеммы для подключения дросселя постоянного тока.

# **11.3 Выбор тормозного резистора и блока динамического торможения**

#### **11.3.1 Выбор резистора для динамического торможения**

Параметры резистора подбираются для 150% номинального тормозного тока и коэффициента использования 5%. Мощность резистора должна быть увеличена вдвое для коэффициента использования 10%. Для преобразователей мощностью 300 кВт и выше необходимо использовать блок динамического торможения.

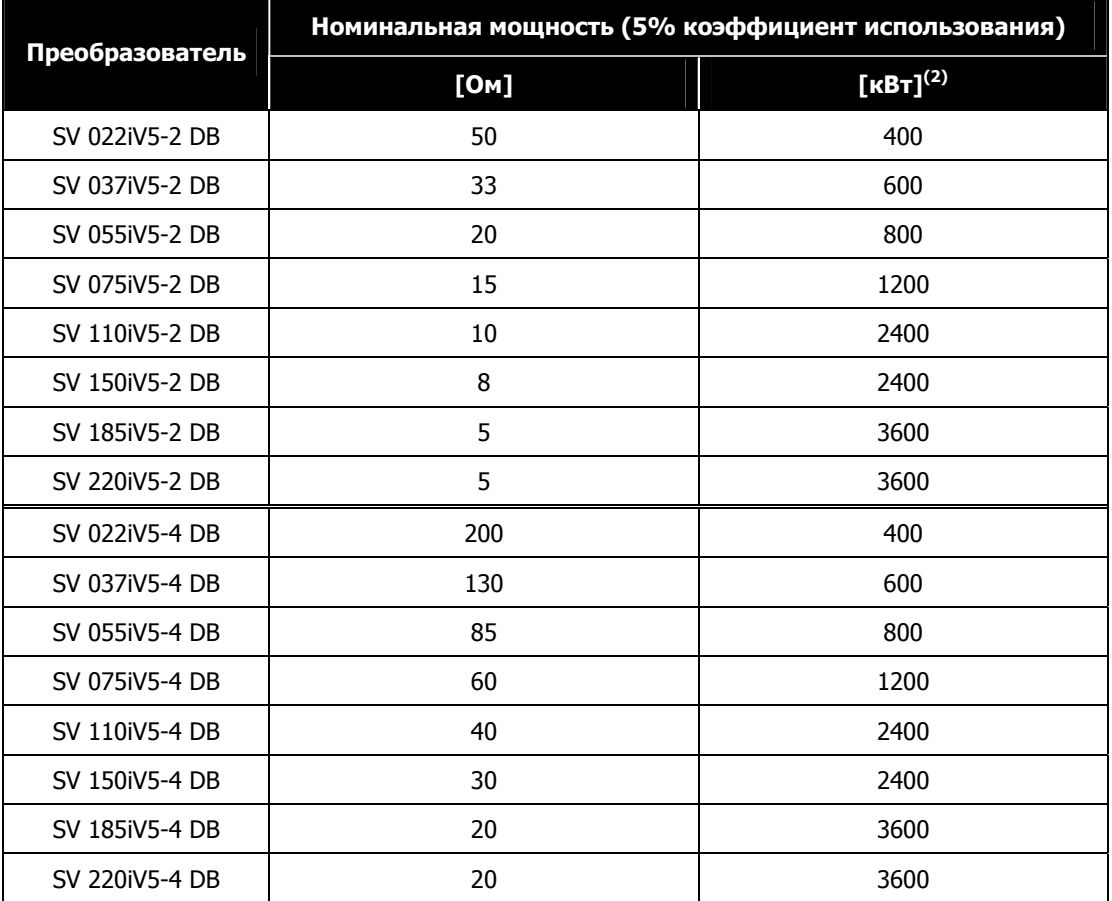

### 9 **(1): Коэффициент использования (ED) задан для времени 100 сек.**

9 **(2): Номинальная мощность при естественном охлаждении.** 

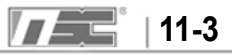

### **11.3.2 Подключение датчика температуры на тормозной резистор.**

Датчик температуры подключается к тормозным резисторам LS для предотвращения возникновения пожара.

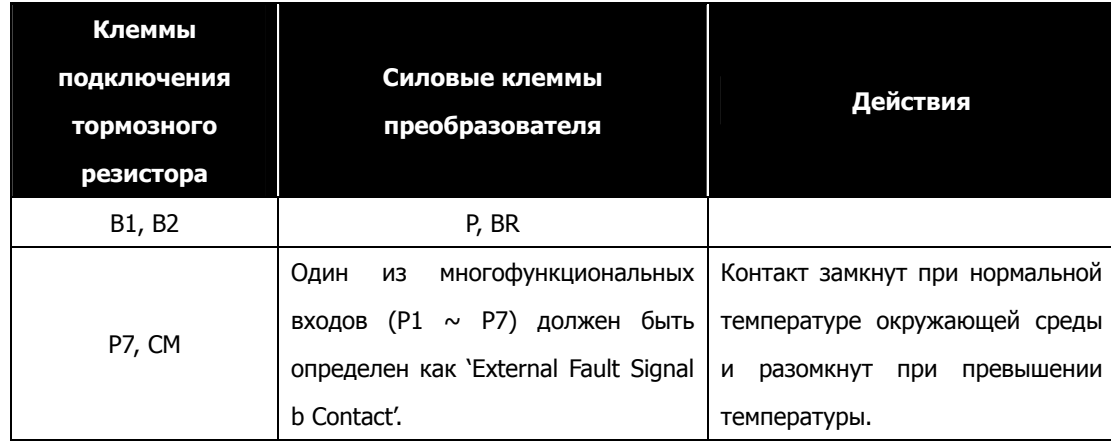

#### **11.3.3 Блок динамического торможения**

- **①** SV037DBH-2: 37кВт/200В блок торможения (10% ED)
- **②** SV037DBH-4: 37кВт/400В блок торможения (10% ED)
- **③** SV075DBH-4: 75кВт/400В блок торможения (10% ED)
- **④** SV075DB-4 : 75кВт/400В блок торможения (100% ED)
- **⑤** SV220DB-4 : 220кВт/400В блок торможения (100% ED)
- Для преобразователей мощностью 90 кВт и более используется два блока торможения.
- Когда коэффициент использования (ED) больше чем 10%, используйте тормозной блок

для 100% ED (Например: вертикальная нагрузка, такая как: кран, лебедка, лифт).

- Когда мощность преобразователя более 220 кВт, используйте блок торможения для SV2200DB-4 (100% ED).

- При использовании блока торможения 100% ED, обратитесь к инструкции к блоку торможения.

# **11.3.4 Комбинация блоков торможения**

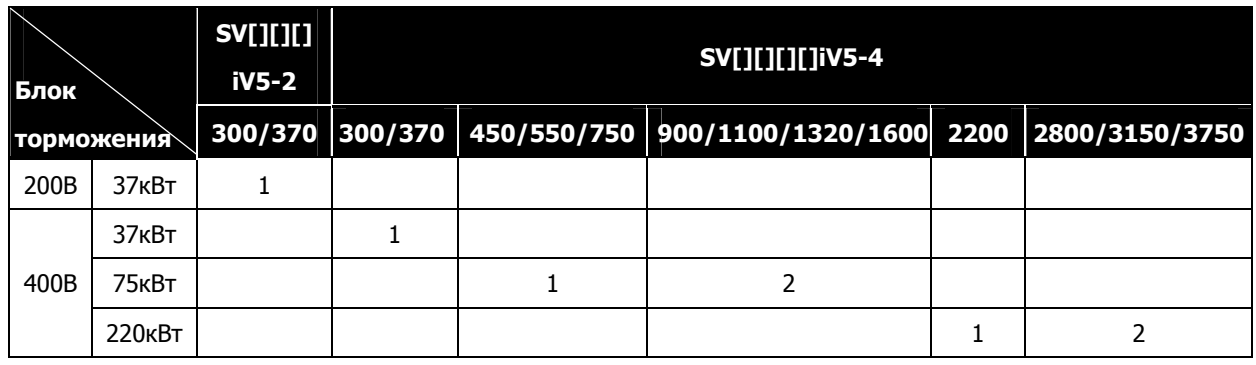

Примечание)

1. Пример) для преобразователя SV-900iV5-4(90кВт) используйте два блока торможения 75кВт-400В.

2. Подробная информация об использовании блока торможения представлена в документации на блок динамического торможения.

# **11.3.5 Тормозной резистор для блока торможения**

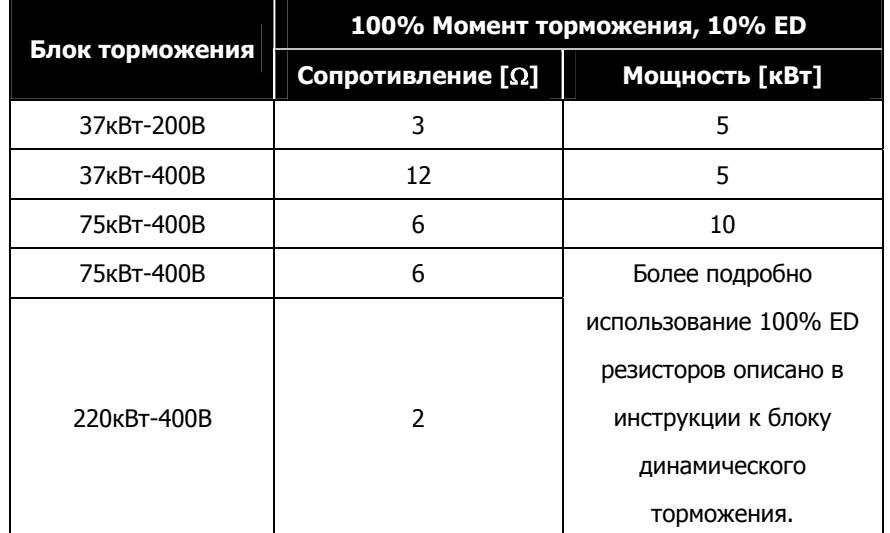

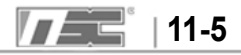

**Для заметок**

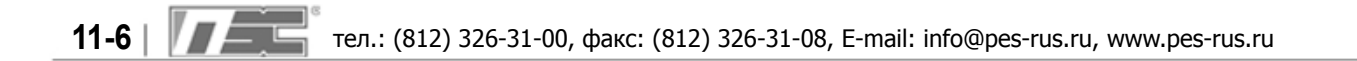

# **Глава 12 – Габаритные размеры**

- **SV 022, 037, 055, 075, 110, 150, 185, 220iV5-2DB(MD)**
- SV 022, 037, 055, 075, 110, 150, 185, 220iV5-4DB(MD) **\*MD: Пластиковый корпус**

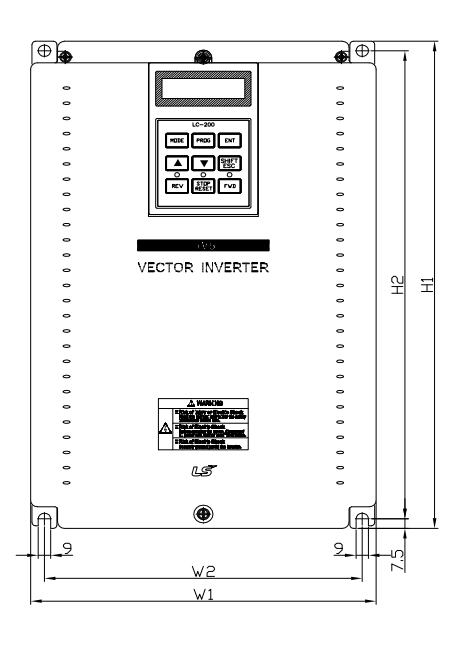

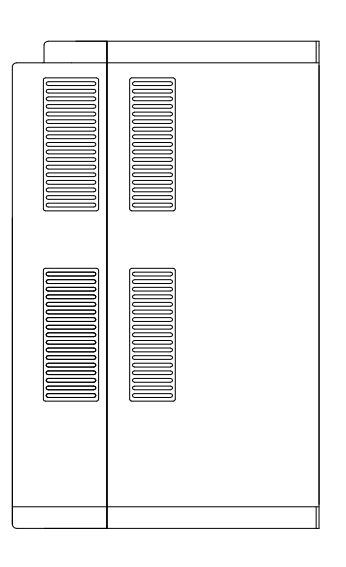

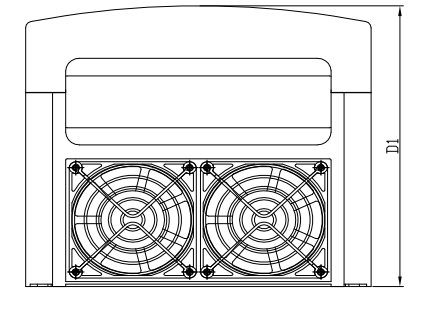

### z **Размеры (единицы измерения: мм)**

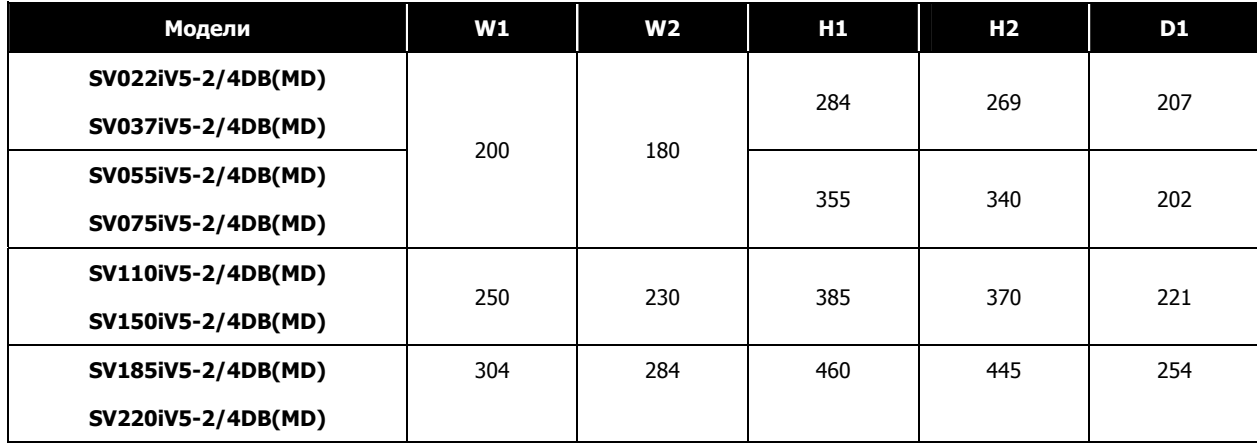

- **SV055, 075, 110, 150, 185, 220iV5-2DB**
- **SV055, 075, 110, 150, 185, 220iV5-4DB**
- **SV055, 075, 110, 150, 185, 220iV5-4D \*DC : Постоянное напряжение питания**

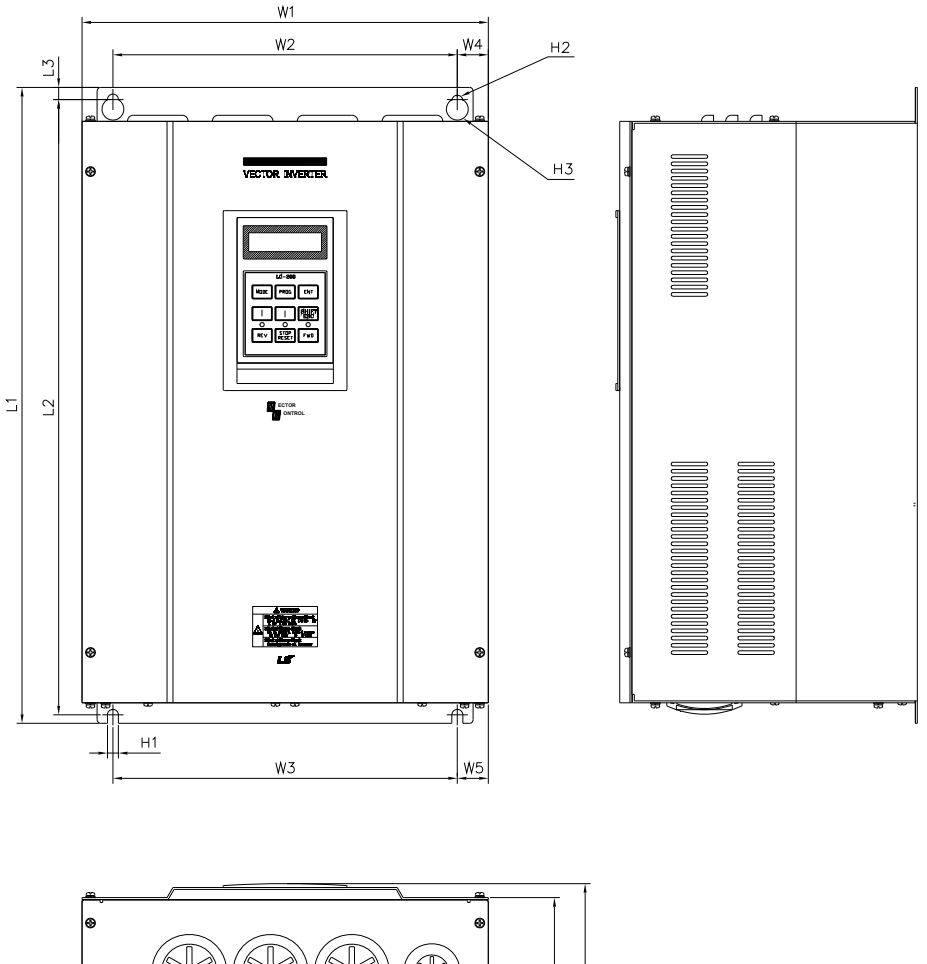

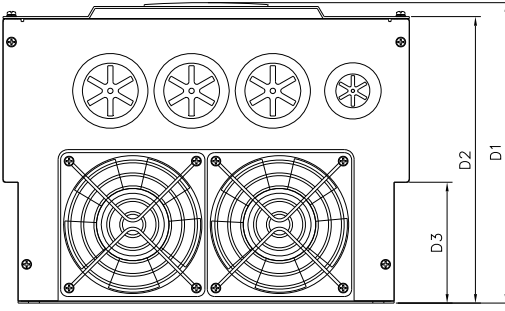

#### z **Размеры (единица измерения: мм)**

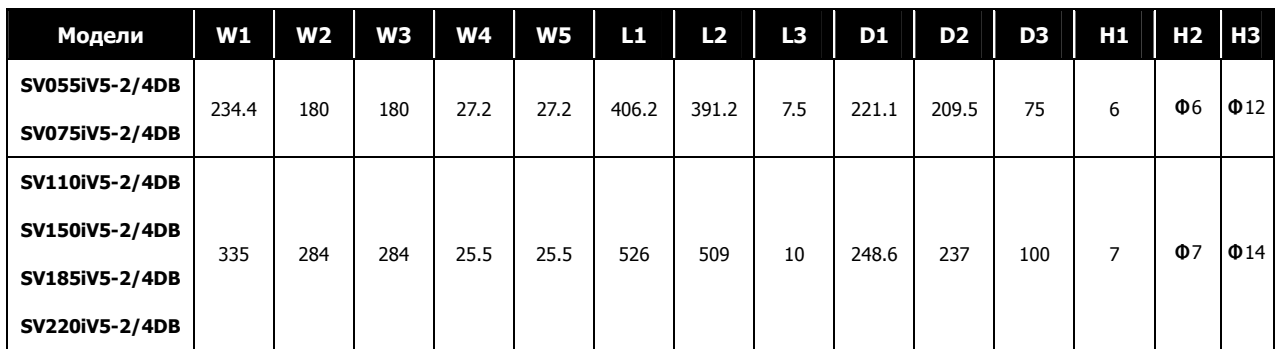

- **SV300, 370iV5-2**
- **SV300, 370, 450, 550, 750iV5-4**
- SV300, 370, 450, 550, 750iV5-4DC \*DC : Постоянное напряжение питания

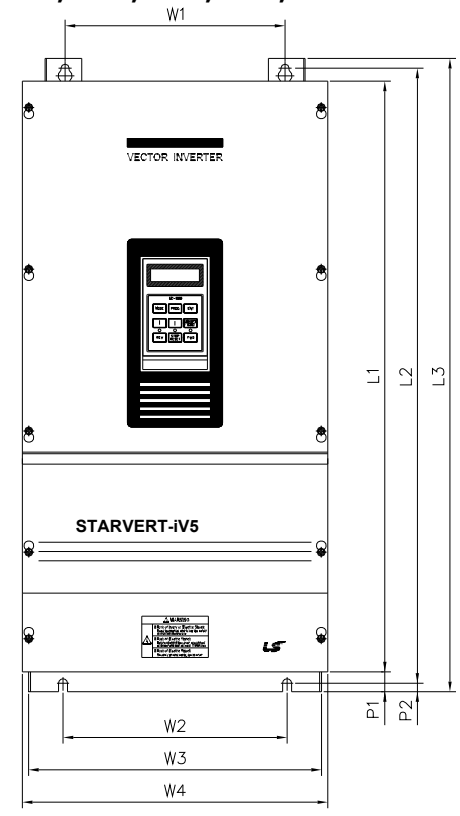

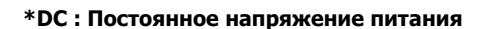

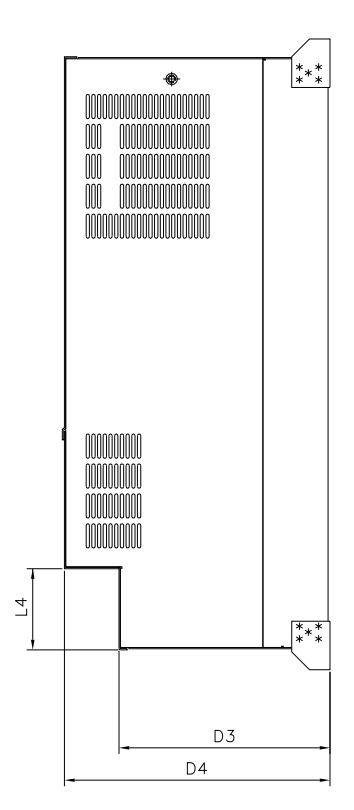

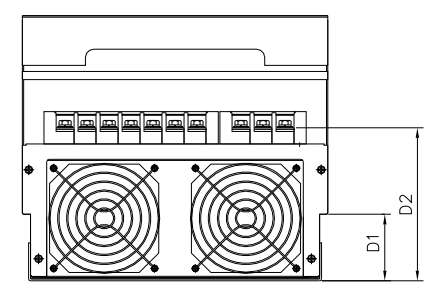

z **Размеры (единицы измерения: мм)** 

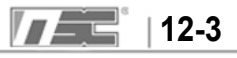

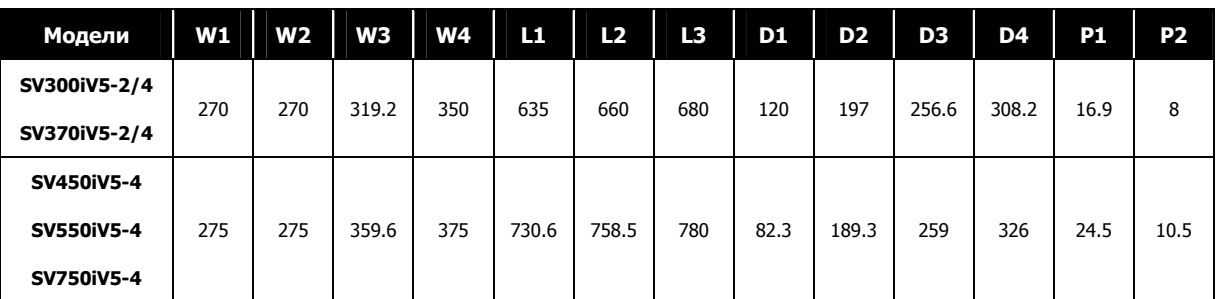

- **SV900, 1100, 1320, 1600iV5-4**
- **SV900, 1100, 1320, 1600iV5-4DC \*DC : Постоянное напряжение питания**

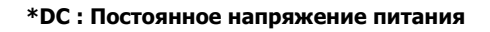

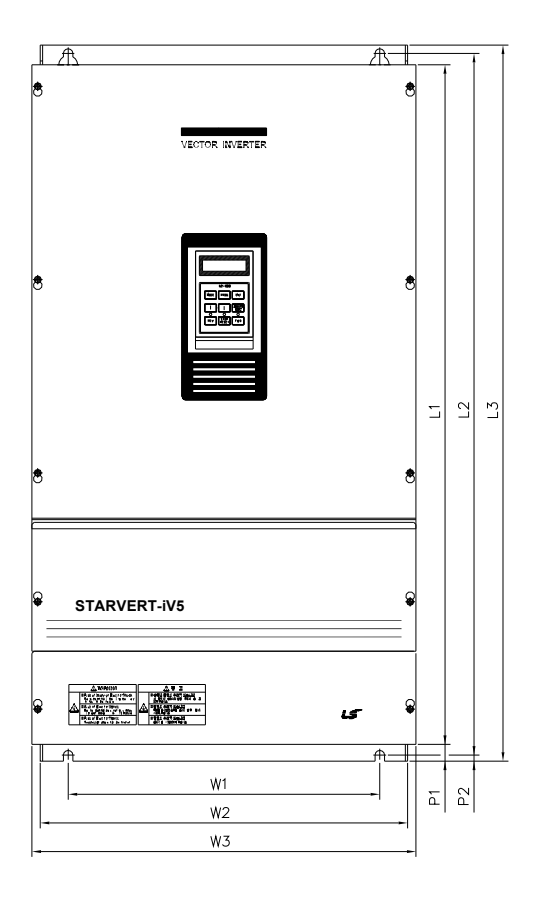

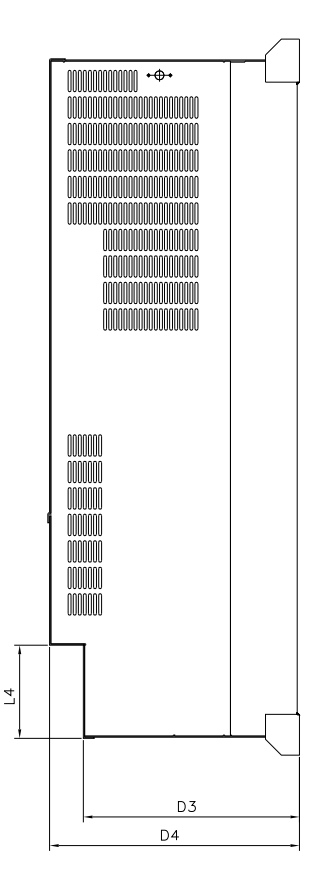

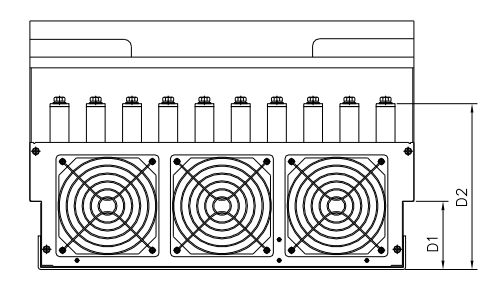

### z **Размеры (единицы измерения: мм)**

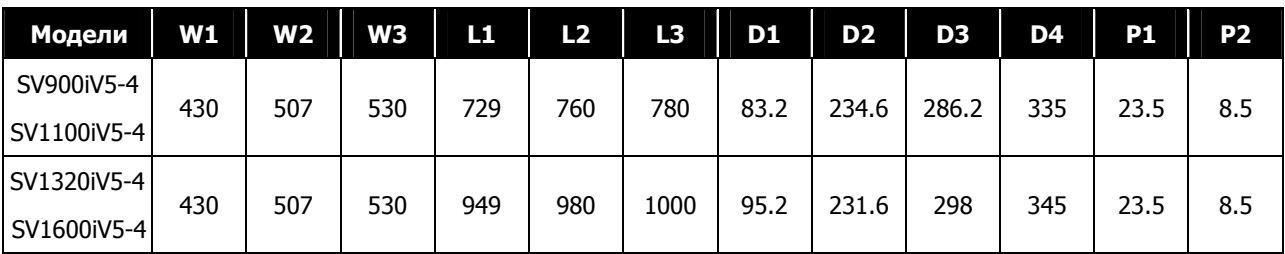

# **SV2200iV5-4**

### **SV2200iV5-4DC \*DC : Постоянное напряжение питания**

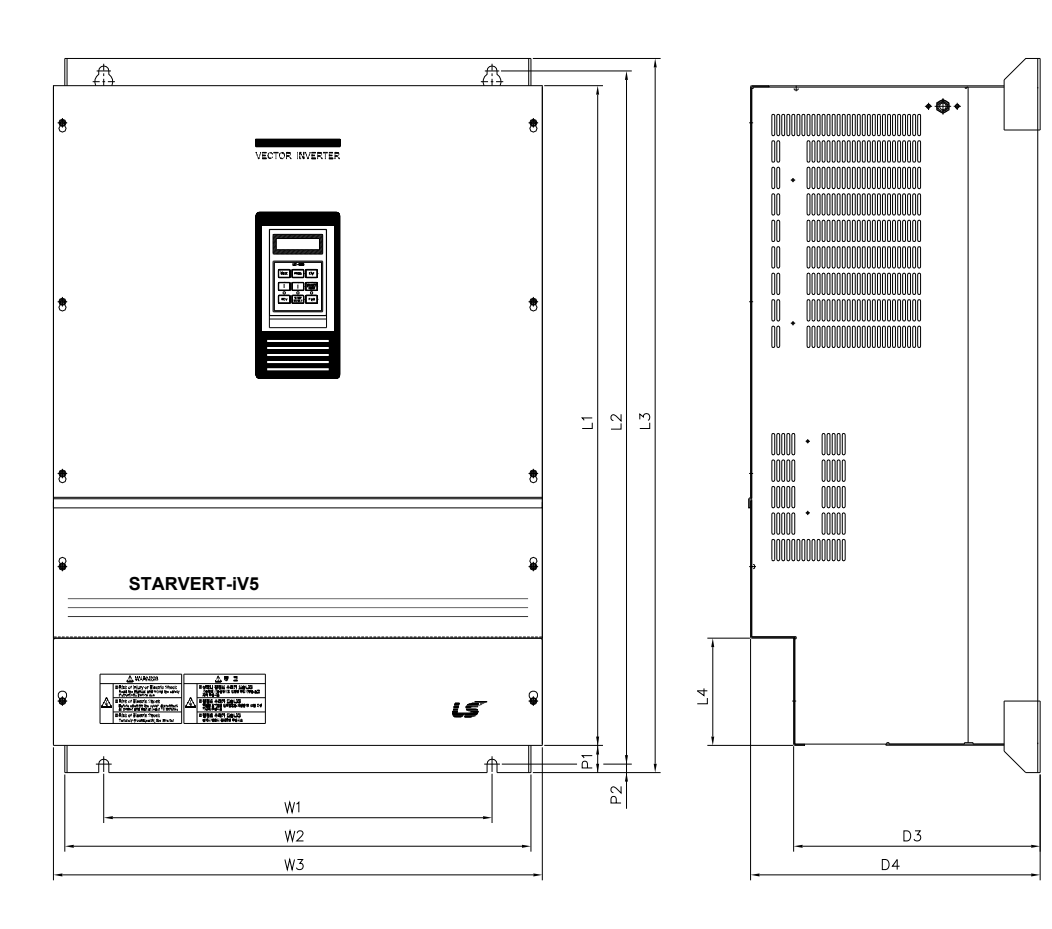

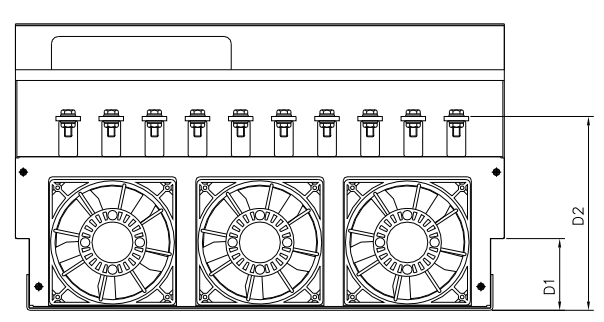

### z **Размеры (единицы измерения: мм)**

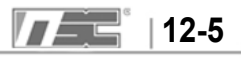

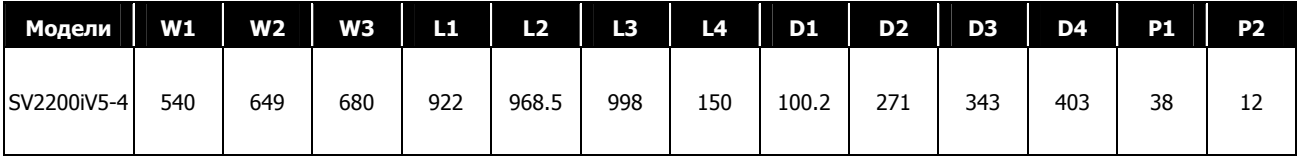

# **SV2800, 3150, 3750iV5-4**

**SV2800, 3150, 3750iV5-4DC \*DC : Постоянное напряжение питания**

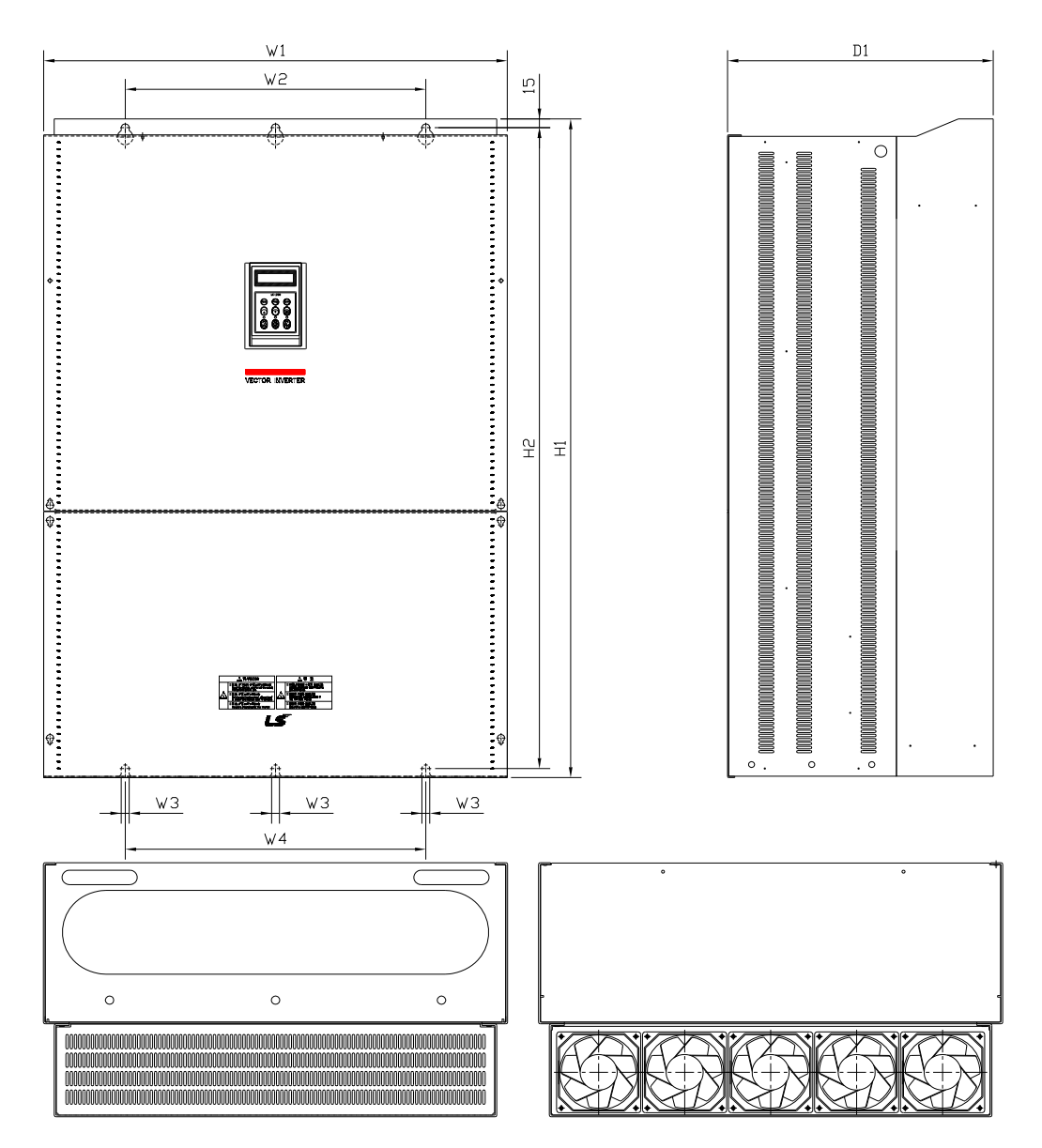

#### z **Размеры (единицы измерения: мм)**

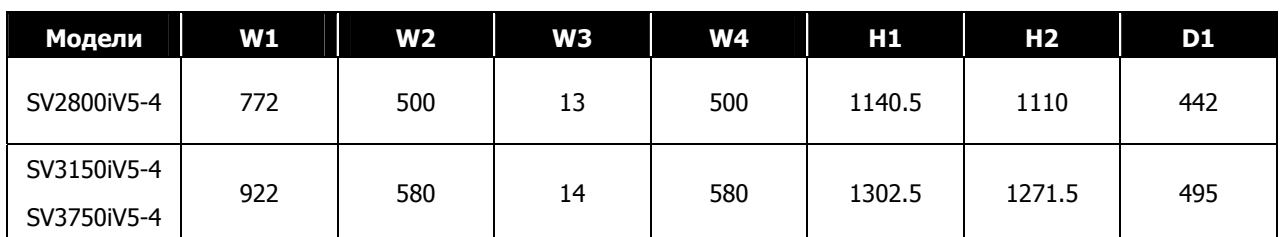

**SV5000iV5-4** 

**SV5000iV5-4DC \*DC : Постоянное напряжение питания**

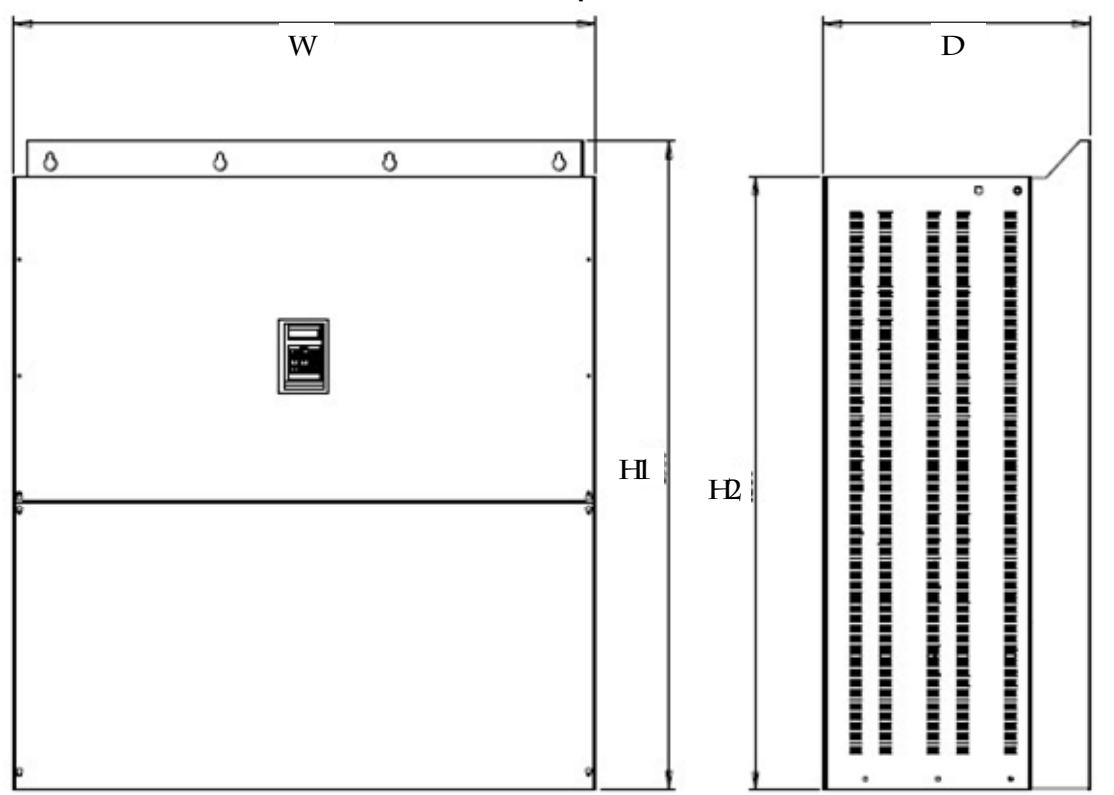

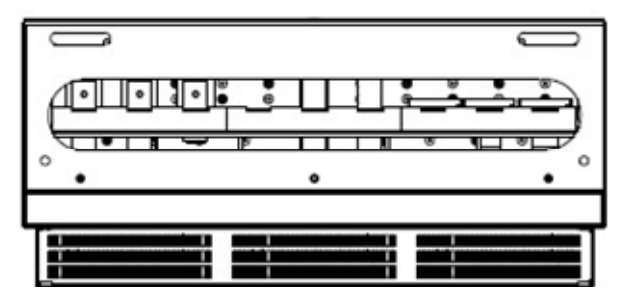

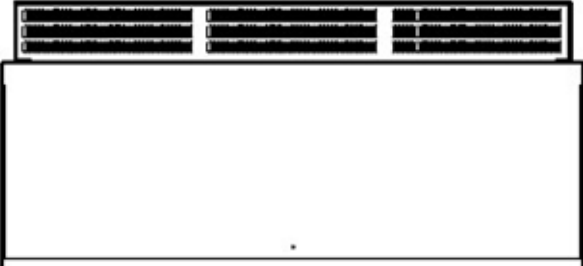

#### z **Размеры (единицы измерения: мм)**

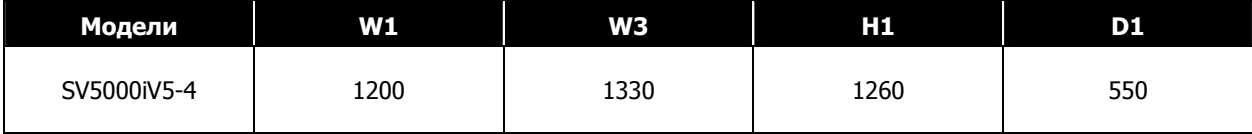

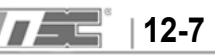

**Для заметок**

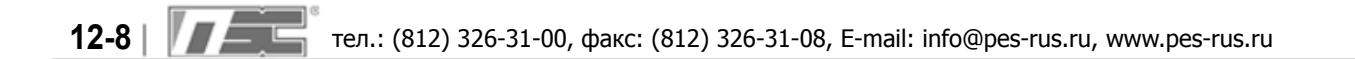
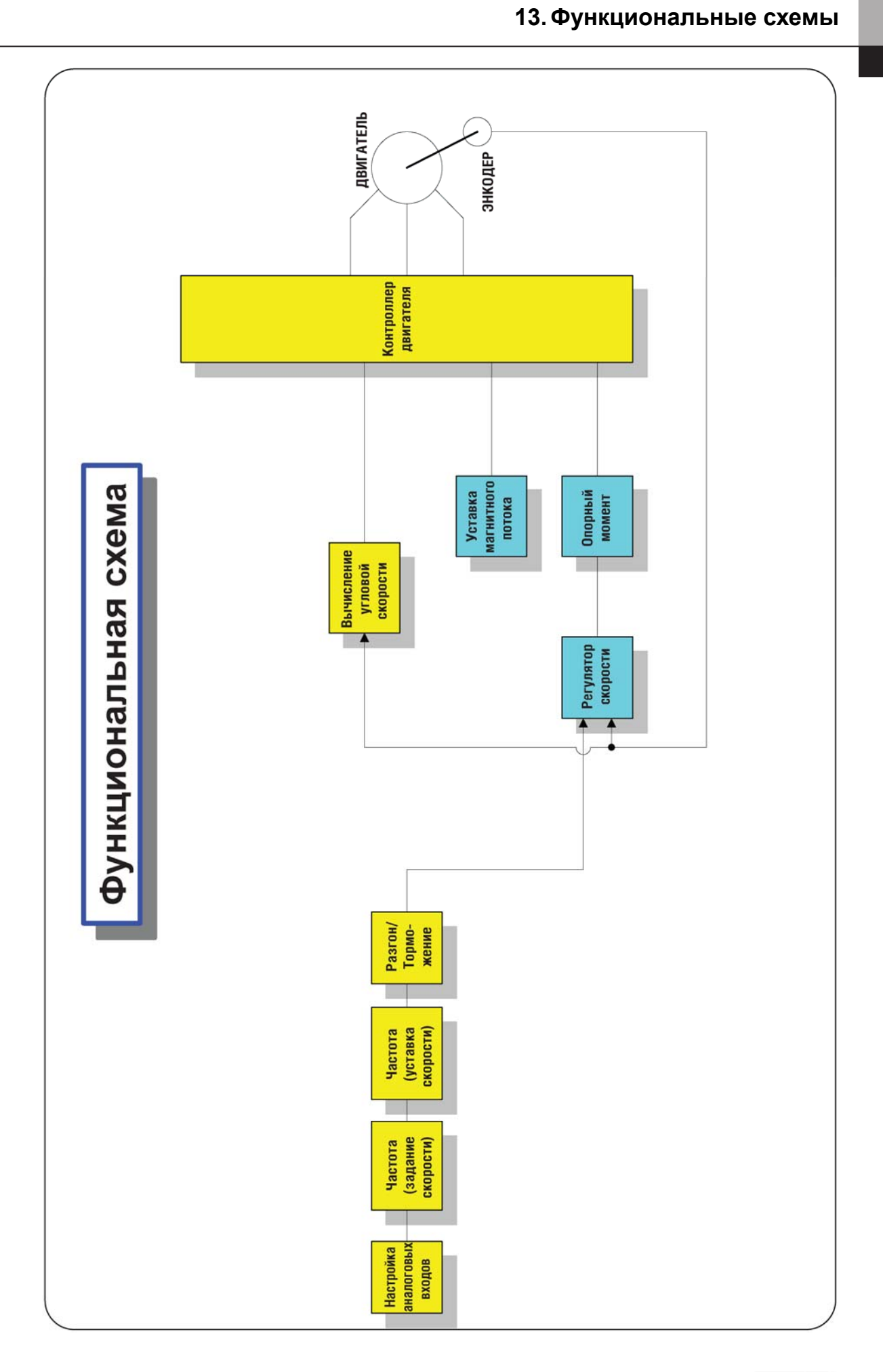

ООО «ПневмоЭлектроСервис» **13-1 13-1** 

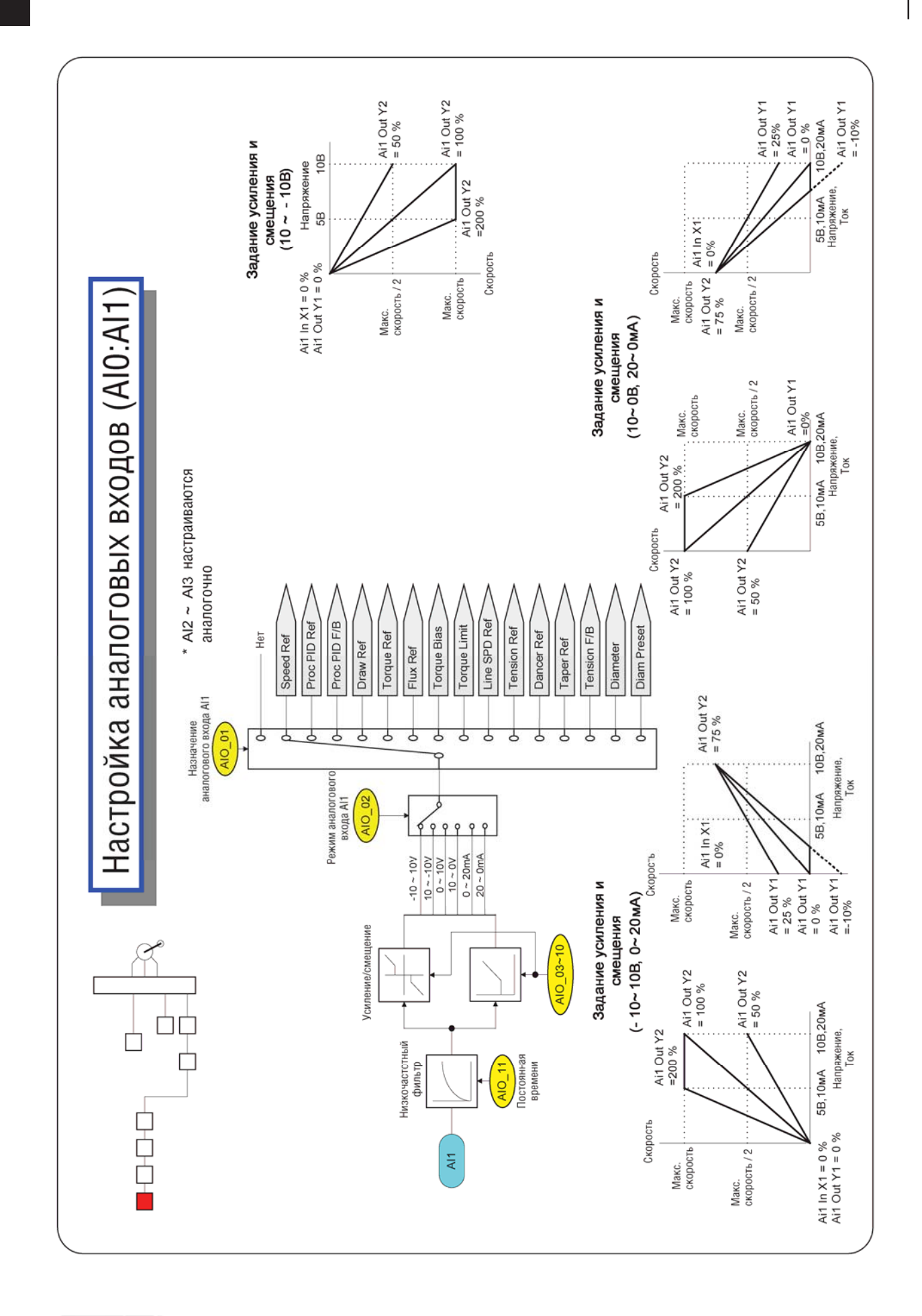

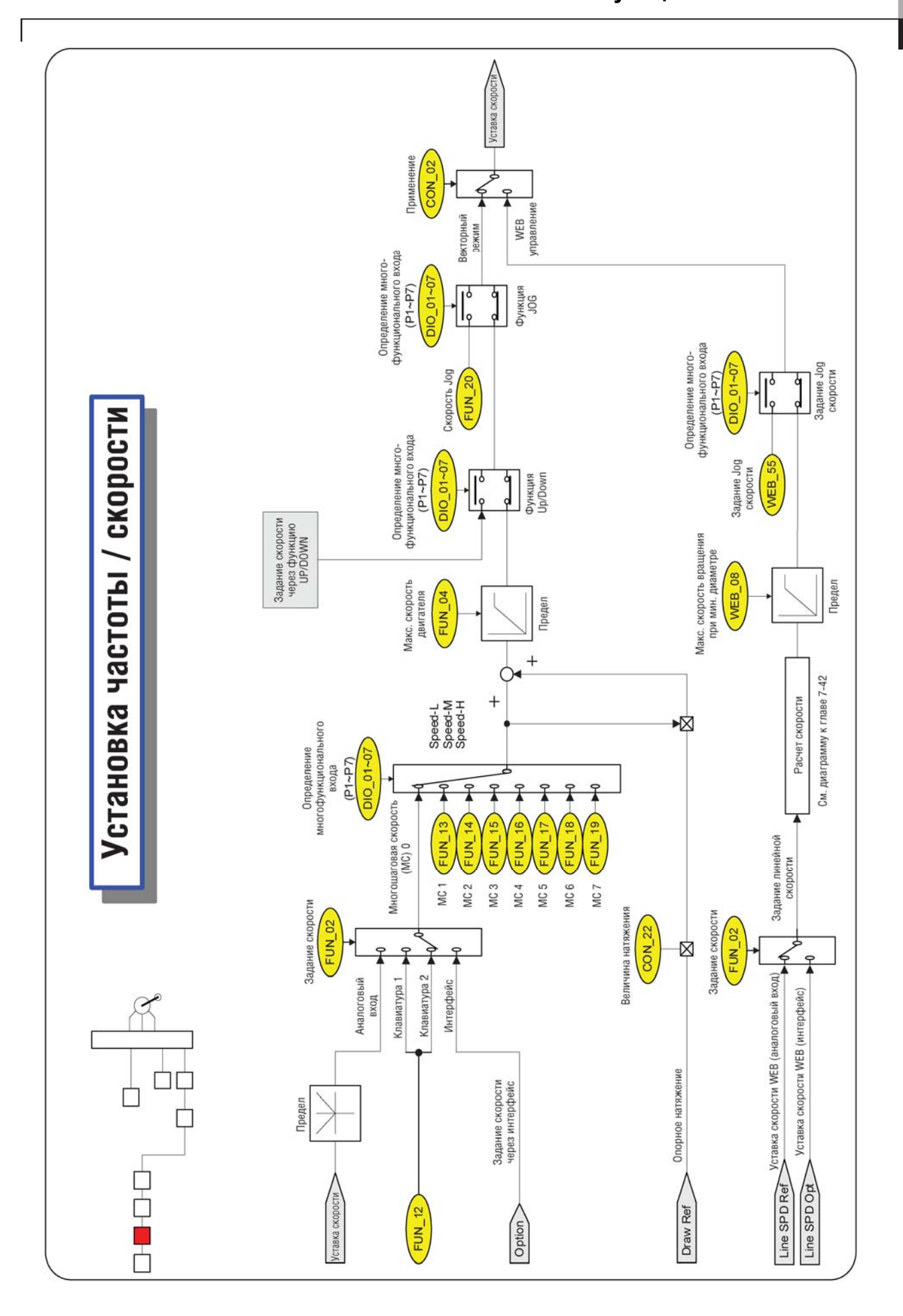

ООО «ПневмоЭлектроСервис» **13-3 13-3** 

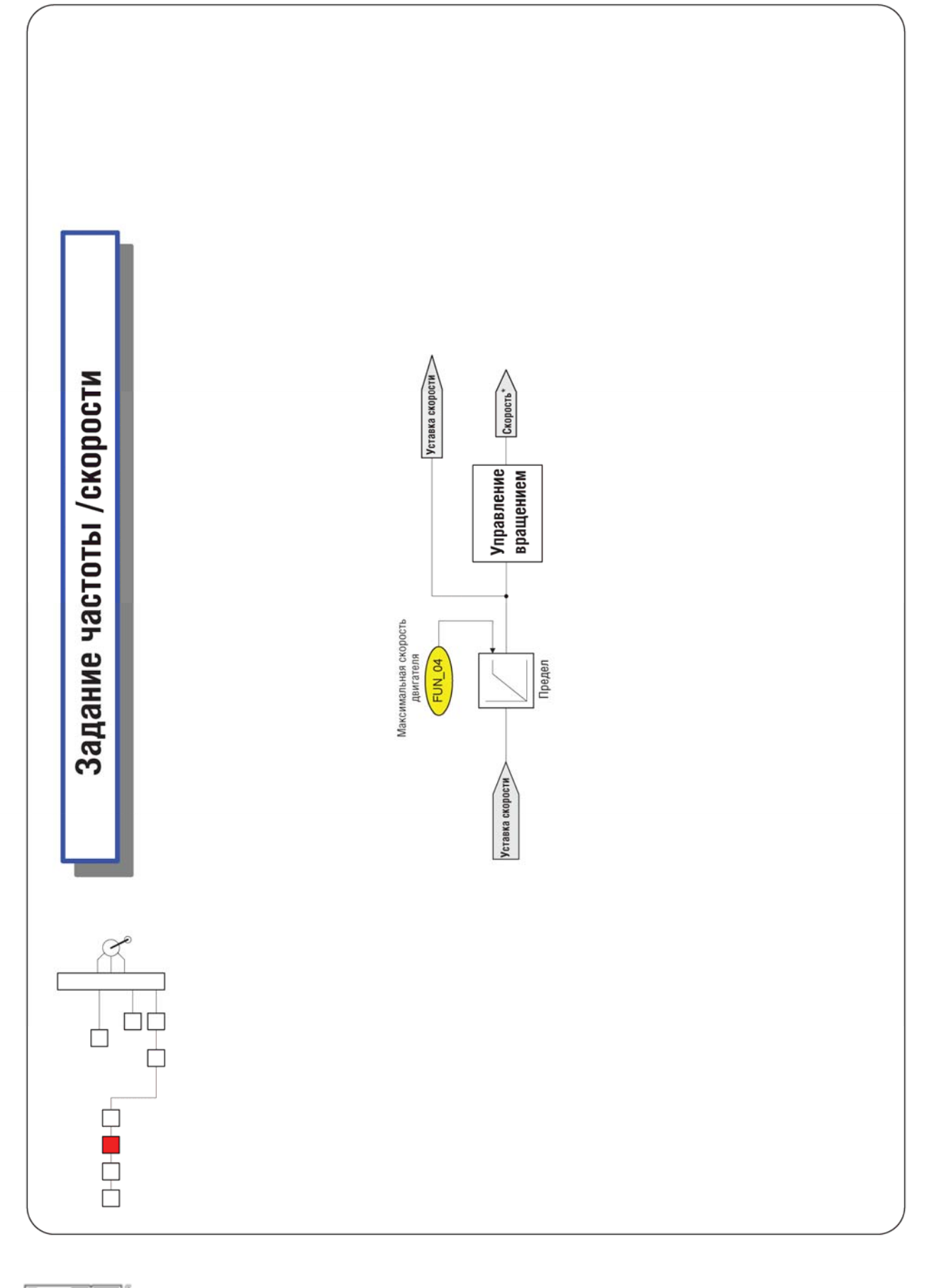

13-4 | **13-4 | 13-4** | Тел.: (812) 326-31-00, факс: (812) 326-31-08, E-mail: info@pes-rus.ru, www.pes-rus.ru

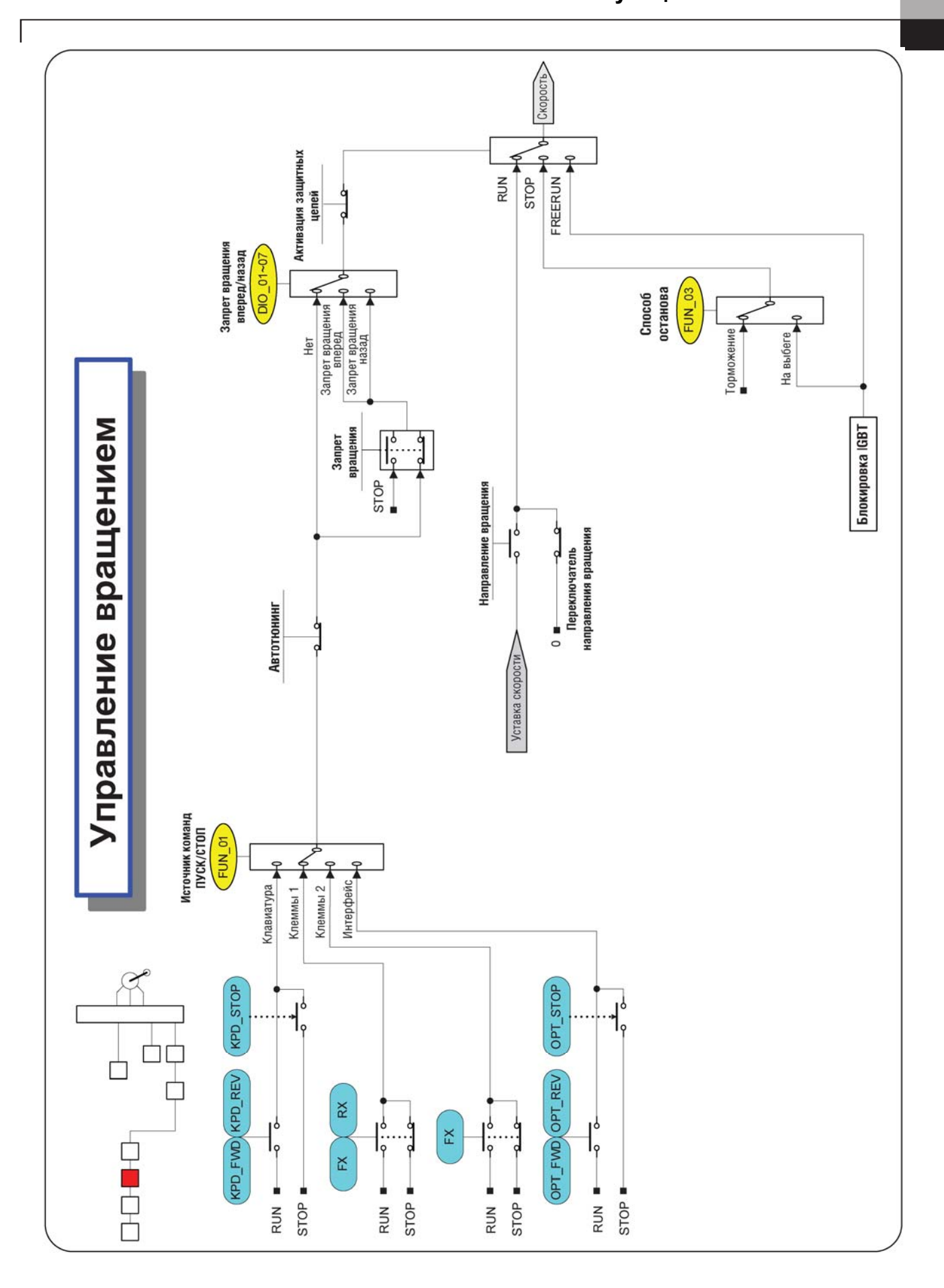

ООО «ПневмоЭлектроСервис» **13-5 13-5** 

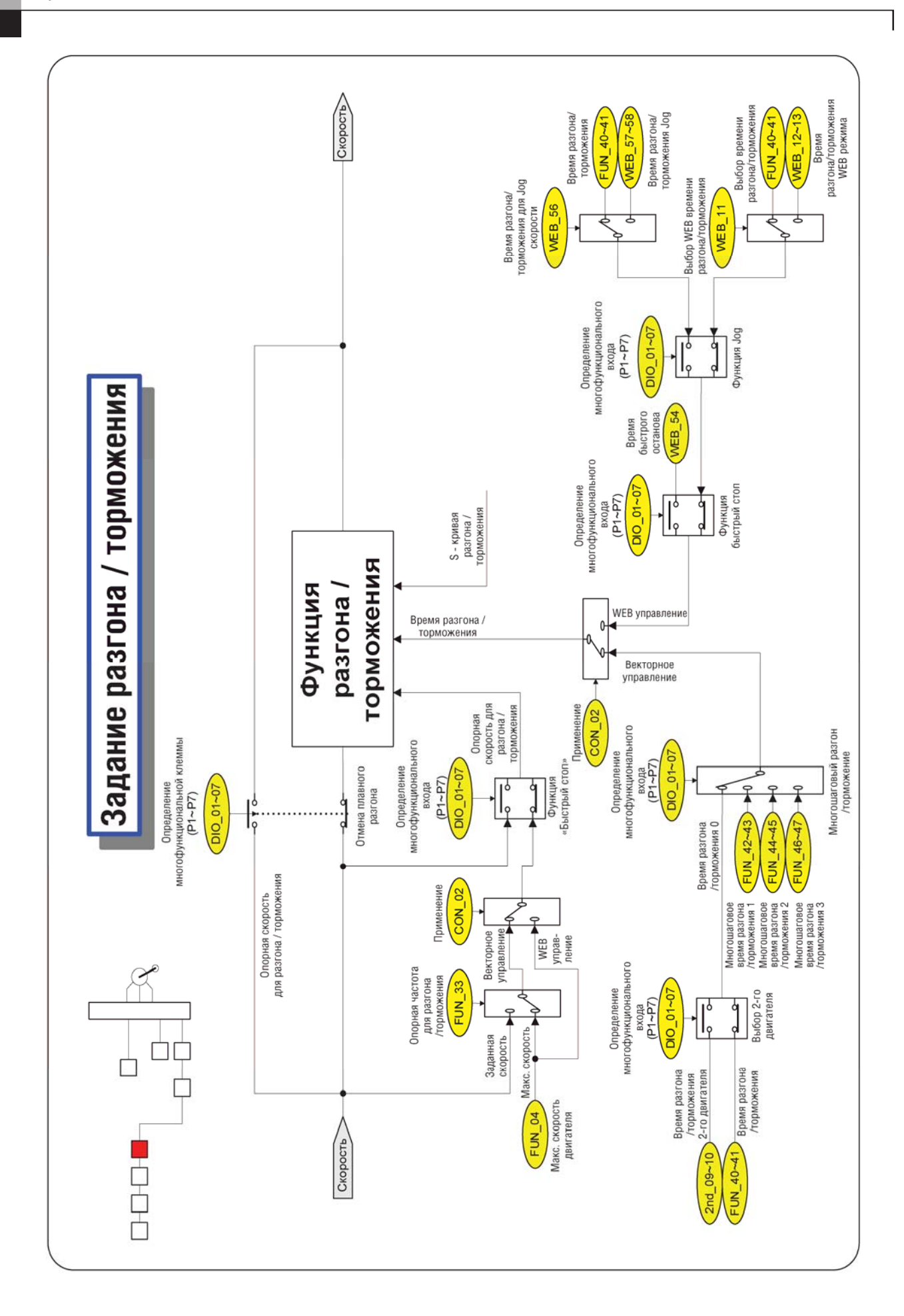

тел.: (812) 326-31-00, факс: (812) 326-31-08, E-mail: info@pes-rus.ru, www.pes-rus.ru **13-6** 

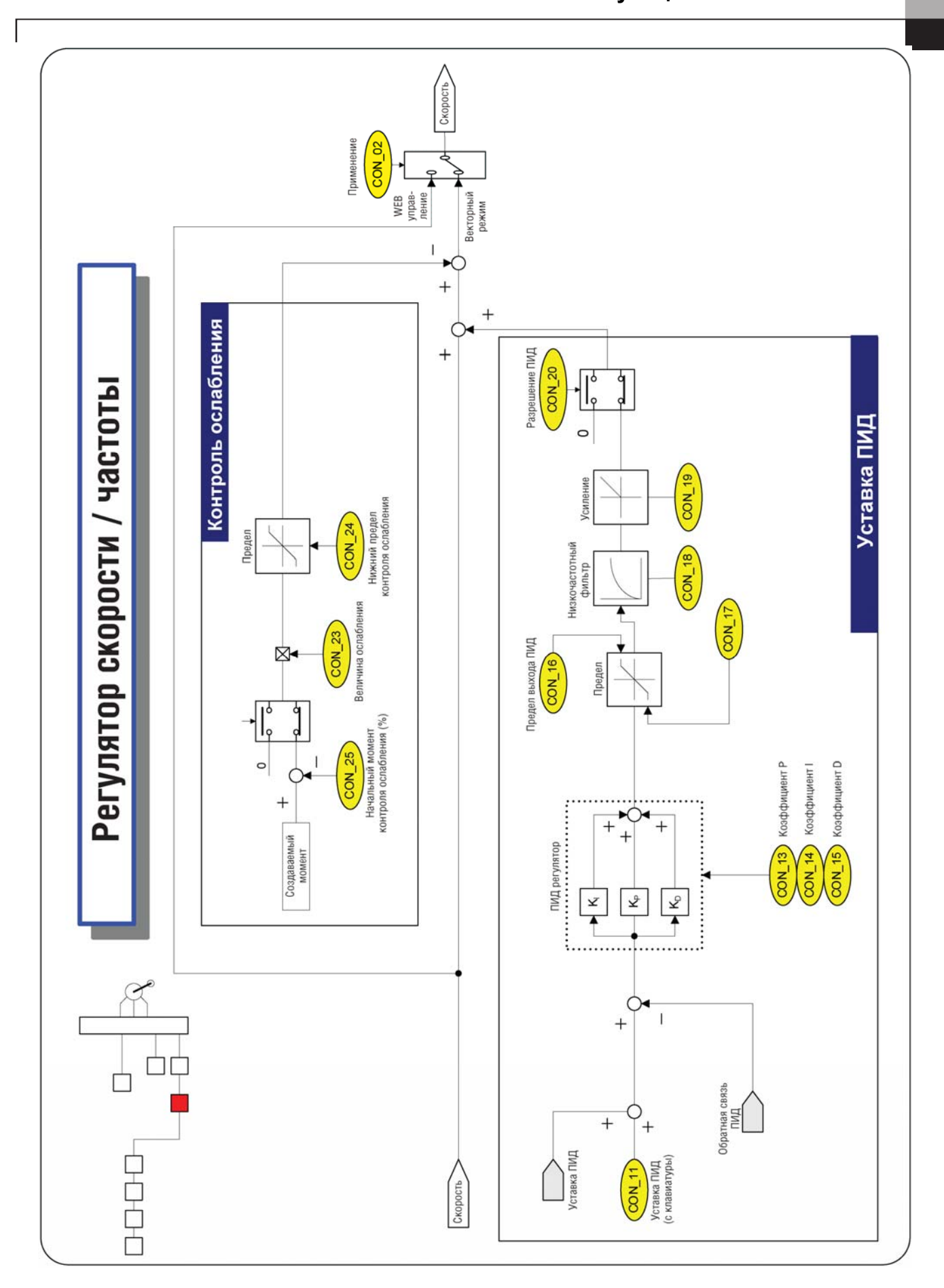

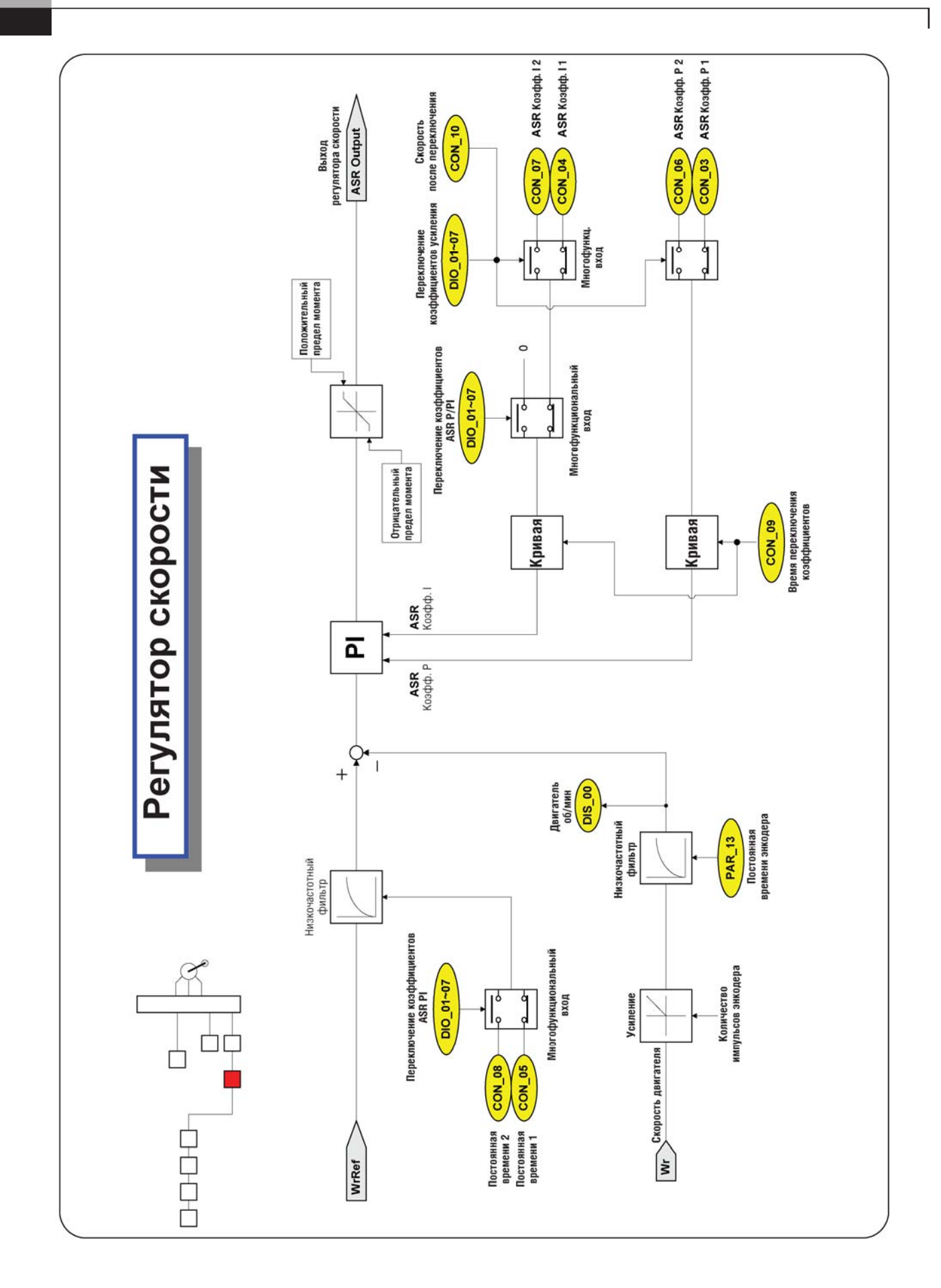

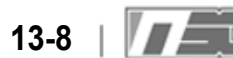

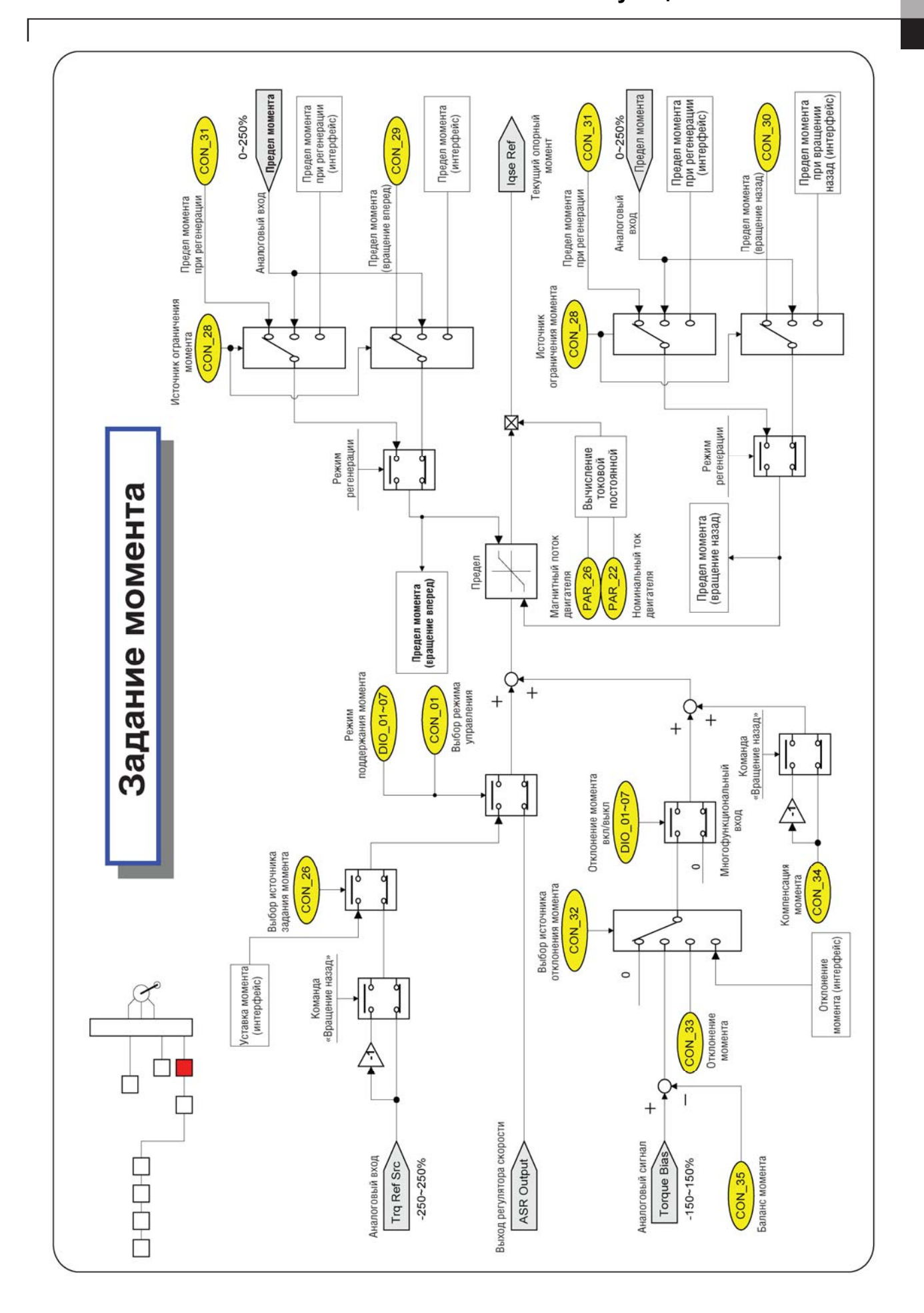

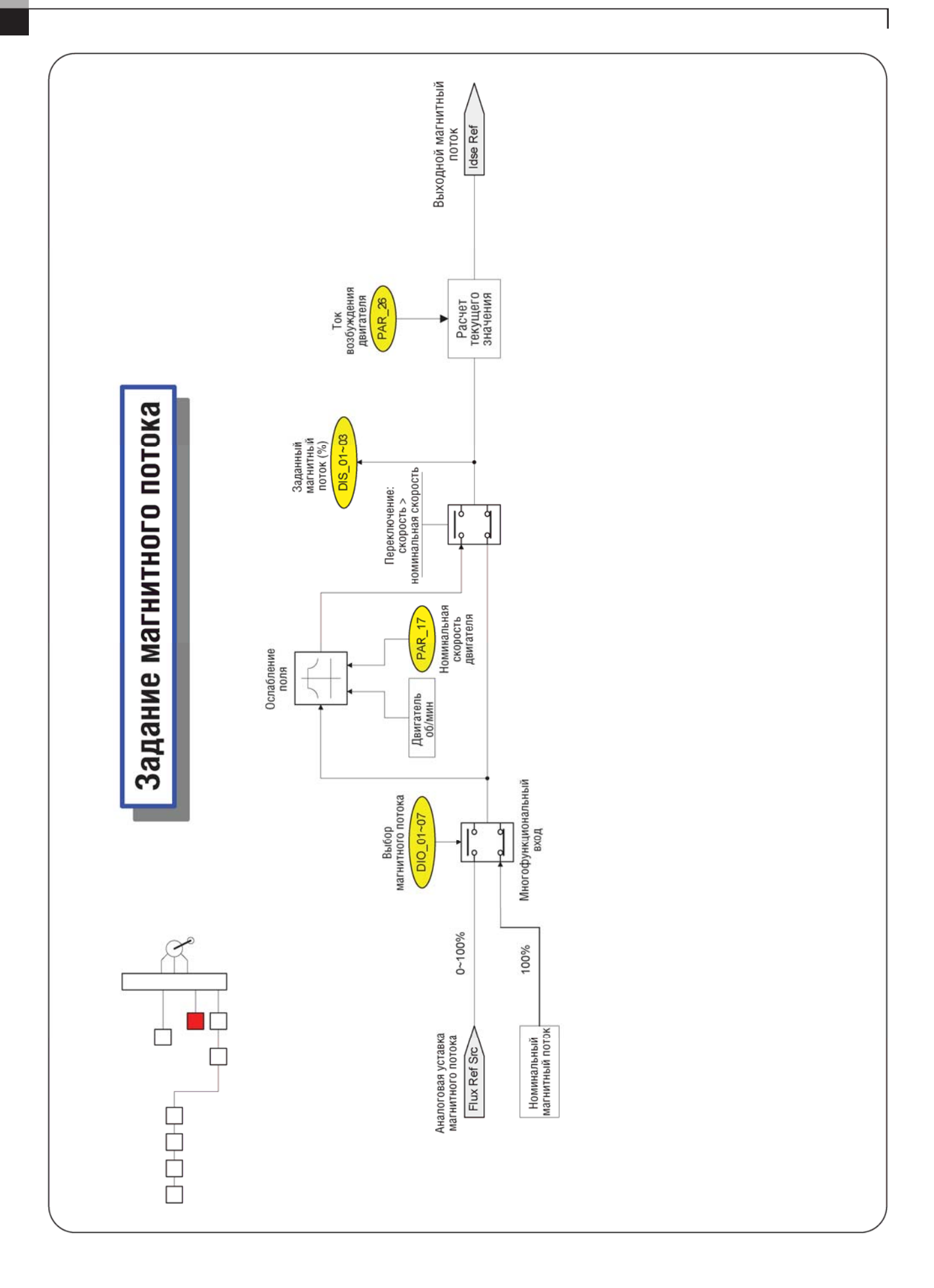

13-10 | **7 200** Teл.: (812) 326-31-00, факс: (812) 326-31-08, E-mail: info@pes-rus.ru, www.pes-rus.ru

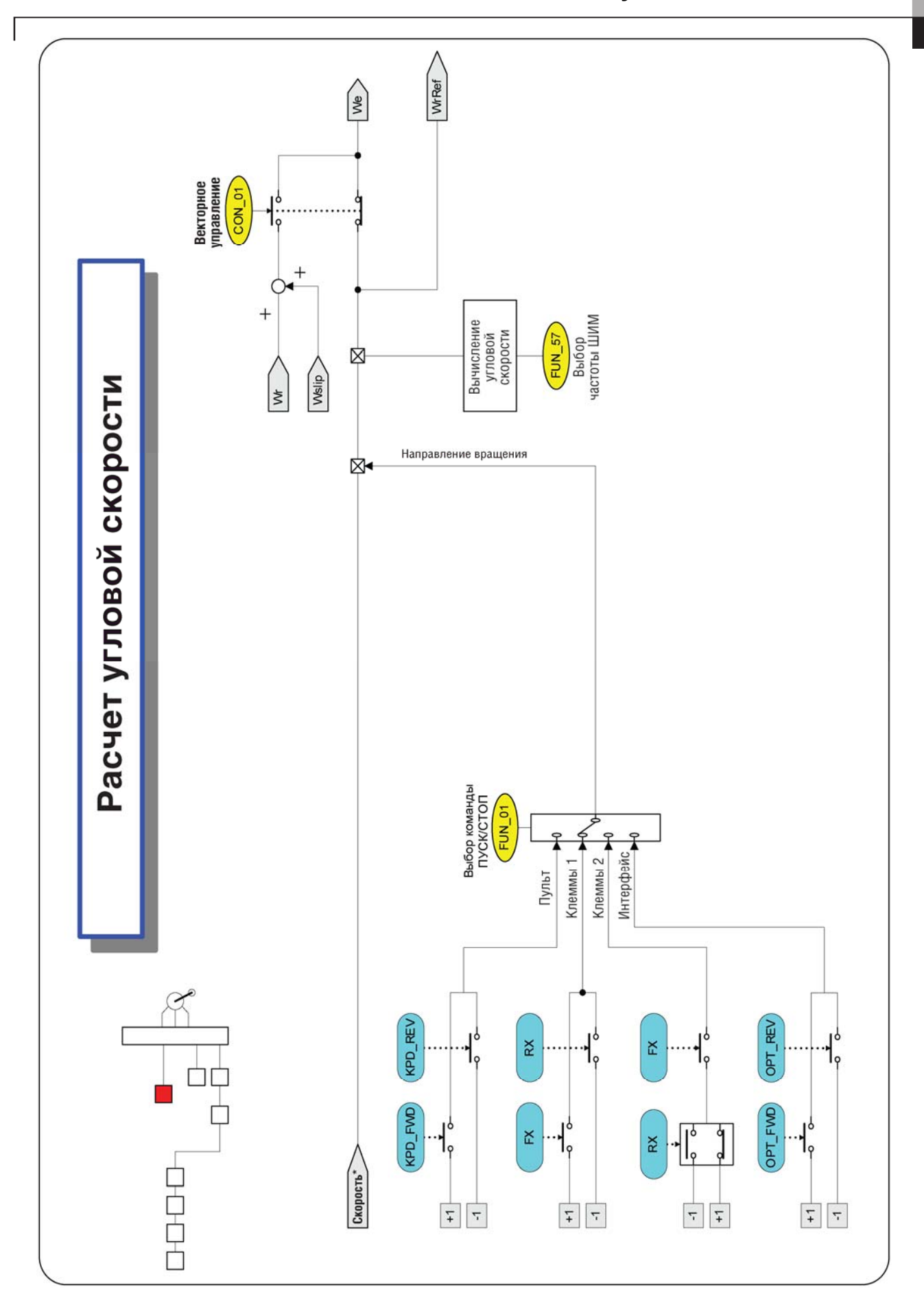

ООО «ПневмоЭлектроСервис» **13-11 13-11** 

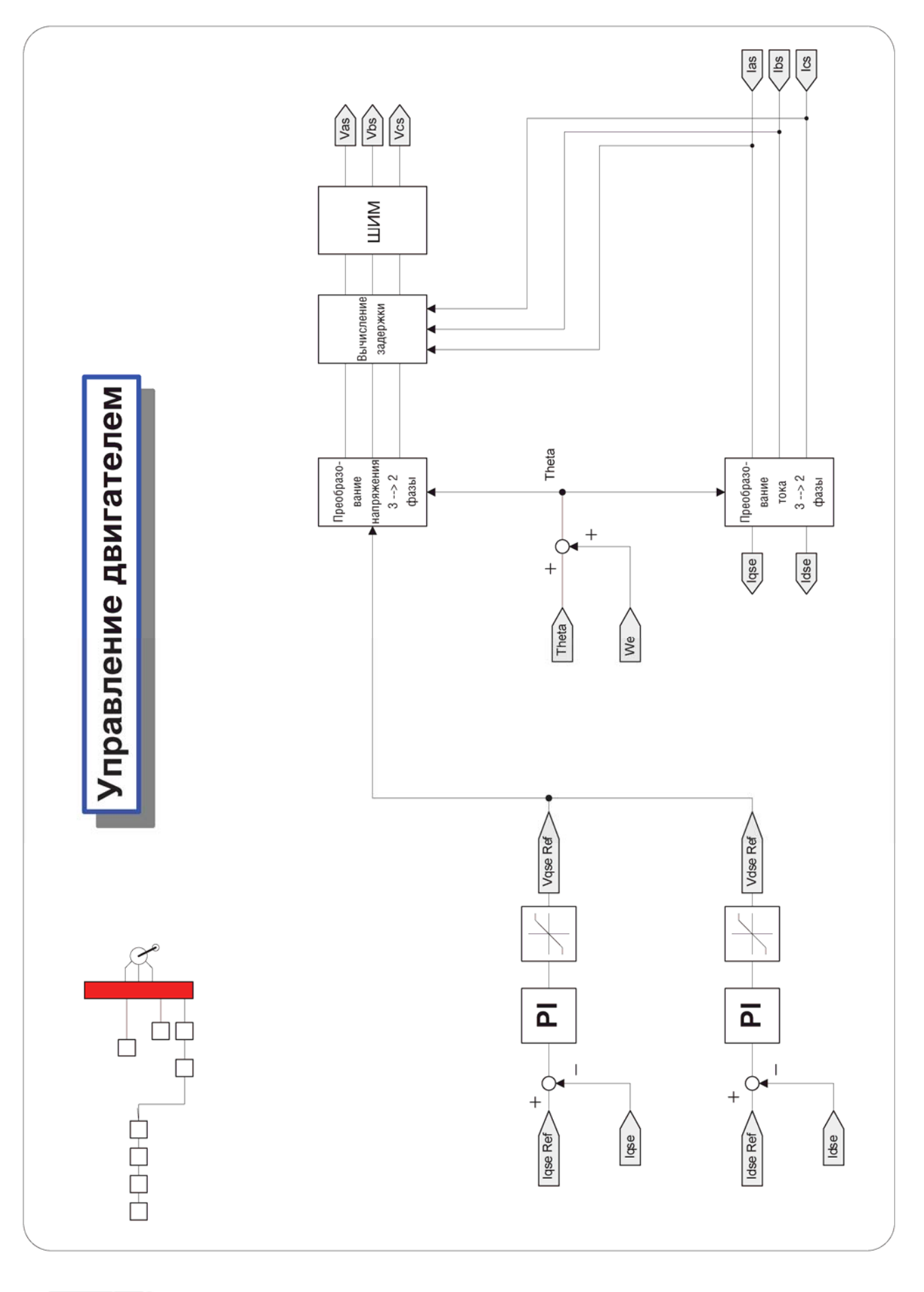

13-12 | **13-12 | 13-12 | 13-12 | 13-12 | 13-12 | 13-12 | 13-12 | 13-12 | 13-12 | 13-12 | 13-12 | 13-12 | 13-12 | 13-12 | 13-12 | 13-12 | 13-12 | 13-12 | 13-12 | 13-12 | 13-12 | 13-12 | 13-12 | 13-12 | 13-12 | 13-12 | 13-1** 

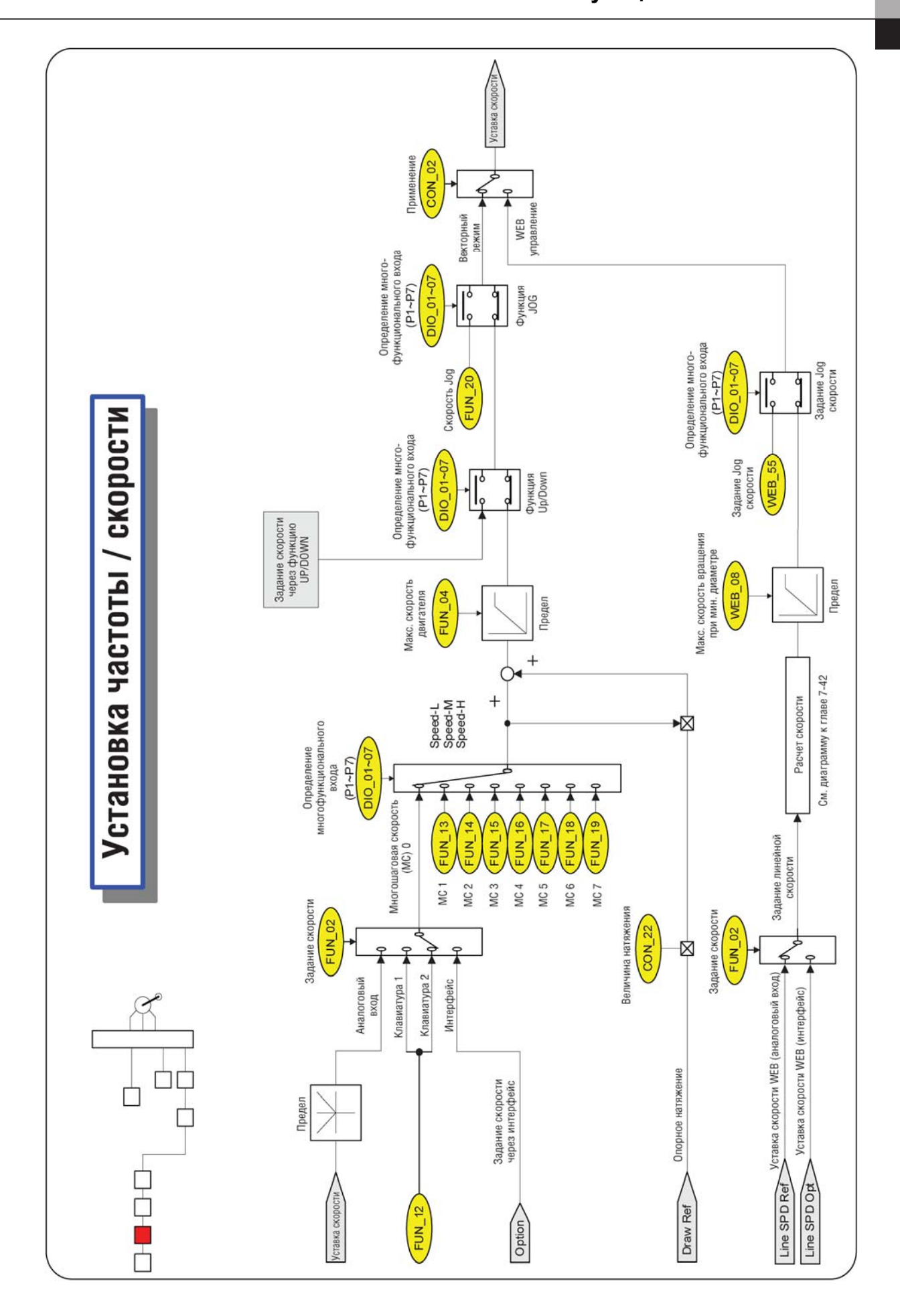

ООО «ПневмоЭлектроСервис» **13-13 13-13** 

Для заметок

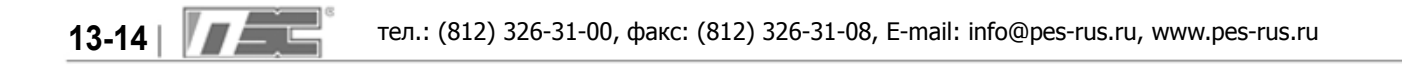

## **СТАНДАРТИЗАЦИЯ**

#### **1. Ток короткого замыкания**

"Допускается использовать в цепях, способных выдержать значения (представлены в таблице 1) среднеквадратичного тока, при напряжении 240В (для 240 класса) и 480В (для 480 класса)

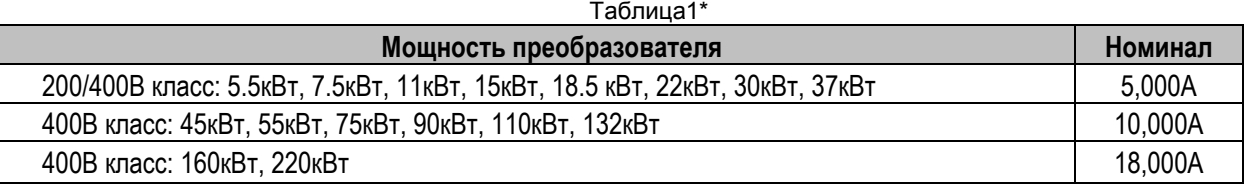

#### **2. Маркировка предохранителя/автомата**

Используйте предохранители класса H или K5 (сертификат UL) и сертифицированные автоматы защитного отключения. Параметры предохранителей и автоматов представлены в таблице:

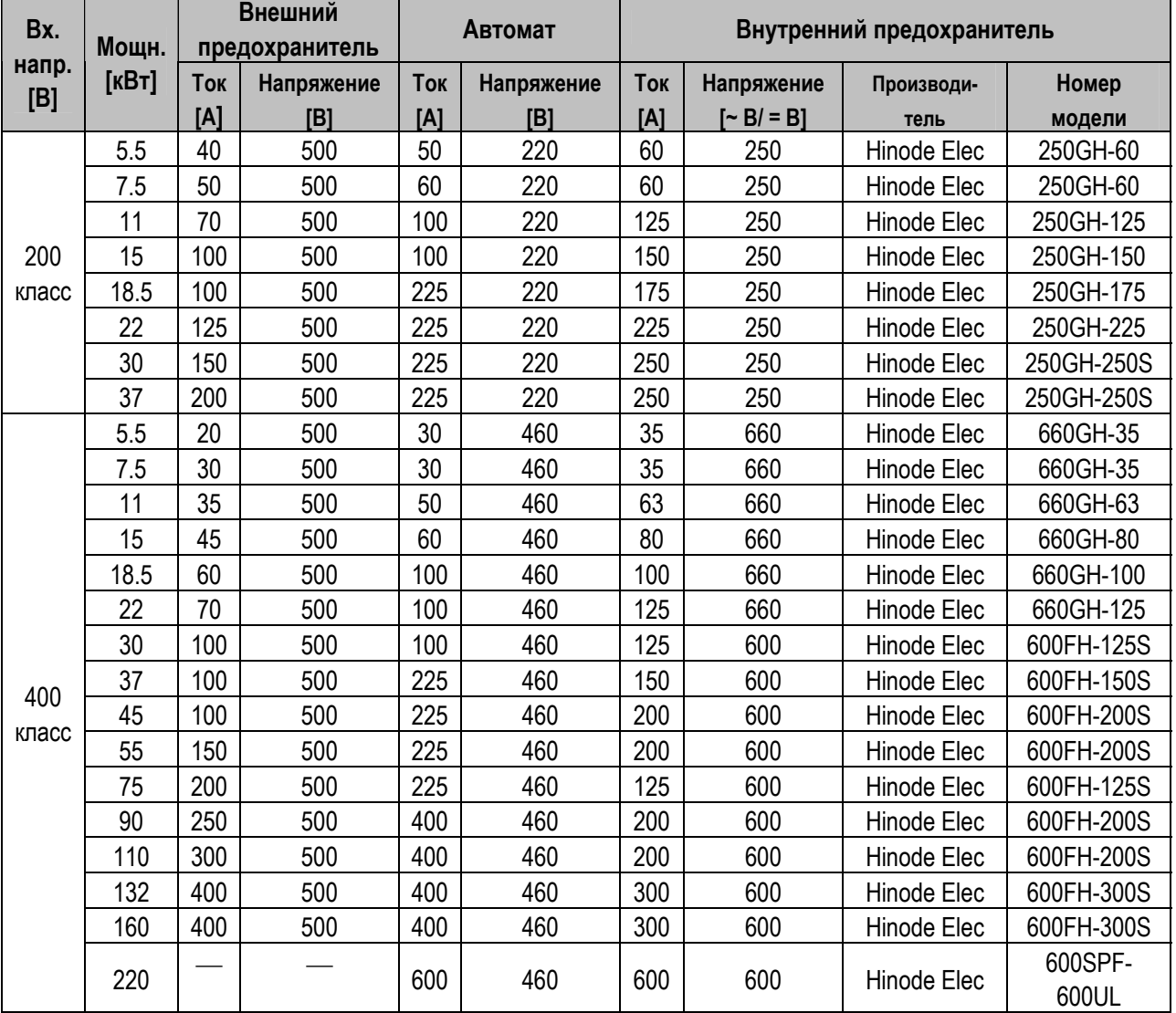

#### **3. Силовые кабели**

1) Используйте только медные кабели, 75ºC.

2) Для подключения входных и выходных силовых клемм используйте кабели с кабельными наконечниками.

**4. Осторожно!** Перед снятием крышки преобразователя выждите как минимум 10 минут (после отключения). Преобразователь должен быть установлен в щите с принудительной вентиляцией.

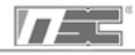

### **ЗАЯВЛЕНИЕ О СООТВЕТСТВИИ**

#### **Мы, нижеподписавшиеся,**

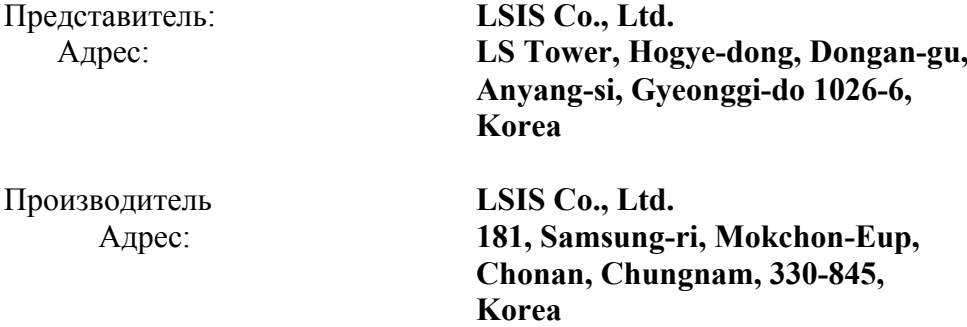

**Удостоверяем и заявляем, что следующее оборудование:**

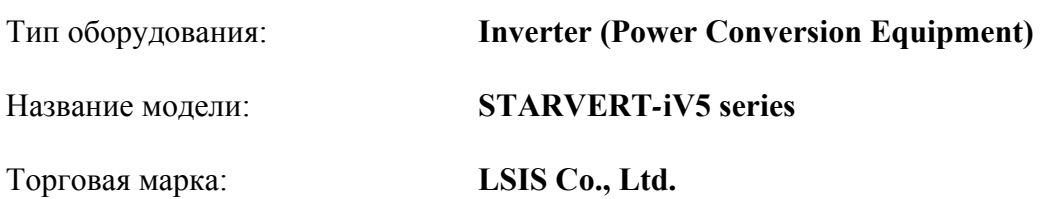

#### **Соответствует требуемым директивам и стандартам:**

2006/95/EC Directive of the European Parliament and of the Council on the harmonisation of the laws of Member States relating to Electrical Equipment designed for use within certain voltage limits

2004/108/EC Directive of the European Parliament and of the Council on the approximation of the laws of the Member States relating to electromagnetic compatibility

#### **на основе следующих стандартов:**

#### **EN 61800-3:2004 EN 50178:1997**

#### **и, следовательно, соответствует требованиям и стандартам 2006/95/CE и 2004/108/CE.**

Place: **Chonan, Chungnam, Korea**

 $\frac{1}{2}$   $\frac{1}{2}$   $\frac{1}{2}$ 

 Mr. Dok Ko Young Chul / Factory Manager (Имя Фамилия / Должность)

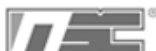

## **Гарантия**

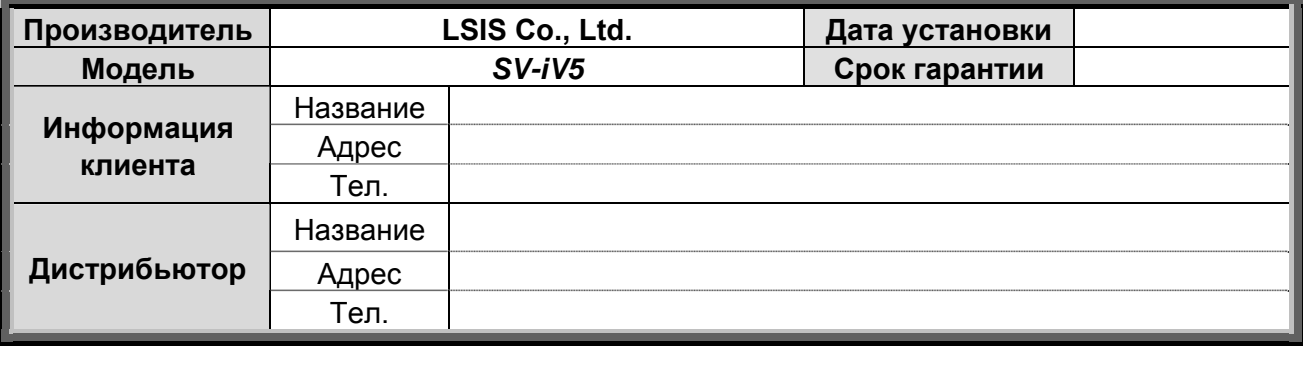

Частотный преобразователь был произведен с учетом всех требований LSIS и прошел технический контроль. Гарантийный период 18 месяцев со дня изготовления. Срок гарантии может быть изменен в особых случаях.

#### **Гарантийный ремонт**

При возникновении неисправности преобразователя в гарантийный период вы можете обратиться к нашим дистрибьюторам или сервисный сервис для осуществления ремонта. Для более полной информации обратитесь в ближайшее представительство LS.

#### **Не гарантийный ремонт**

■ Гарантийный ремонт не будет производится в следующих случаях:

- Неисправность была вызвана неправильным хранением и повреждением при транспортировке.

- Ошибка вызвана ошибками пользователя в программной или аппаратной части оборудования.
- Ошибка вызвана нарушением работы питающей сети или неправильным подключением.
- Неисправность вызвана форс-мажорными обстоятельствами (пожар, наводнение, землетрясение).
- Преобразователь был модифицирован или отремонтирован не в сервисном центре LS.
- На изделии отсутствует шильда.

**`** 

- Преобразователь эксплуатировался с нарушением условий эксплуатации или истек срок гарантии.
- Ремонт оборудования снятого с производства
	- Для преобразователей, снятых с производства, ремонт может быть осуществлен в течении пяти лет после снятия их с производства..

■ Отказ от ответственности за физическую потерю и т.д.

Организация LSIS не производит страхование от прямых и косвенных потерь (включая потери при продаже, потери прибыли и т.д.).

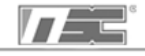

### **История обновлений**

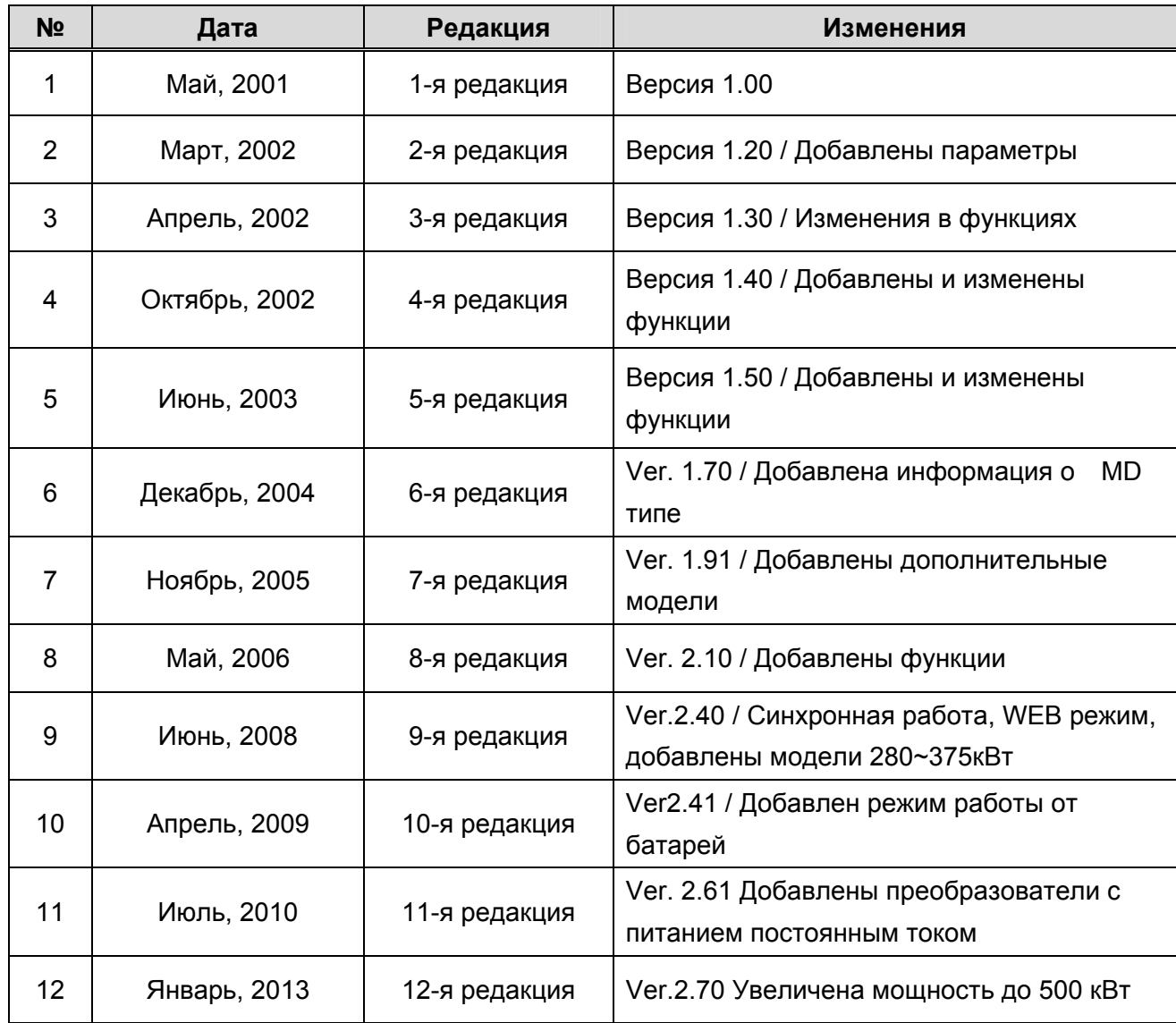

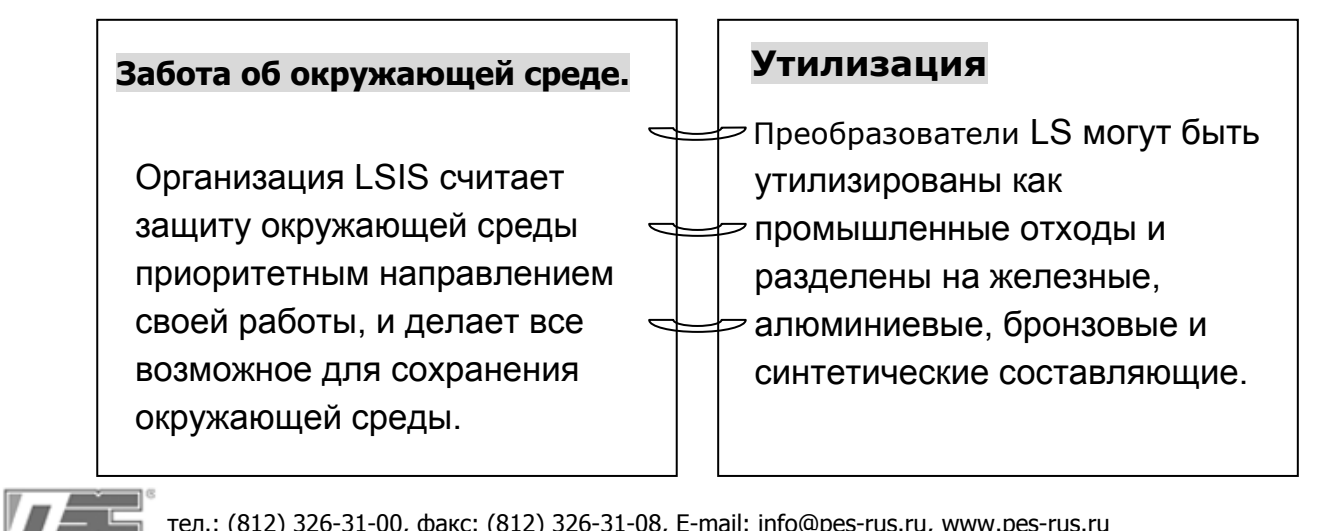

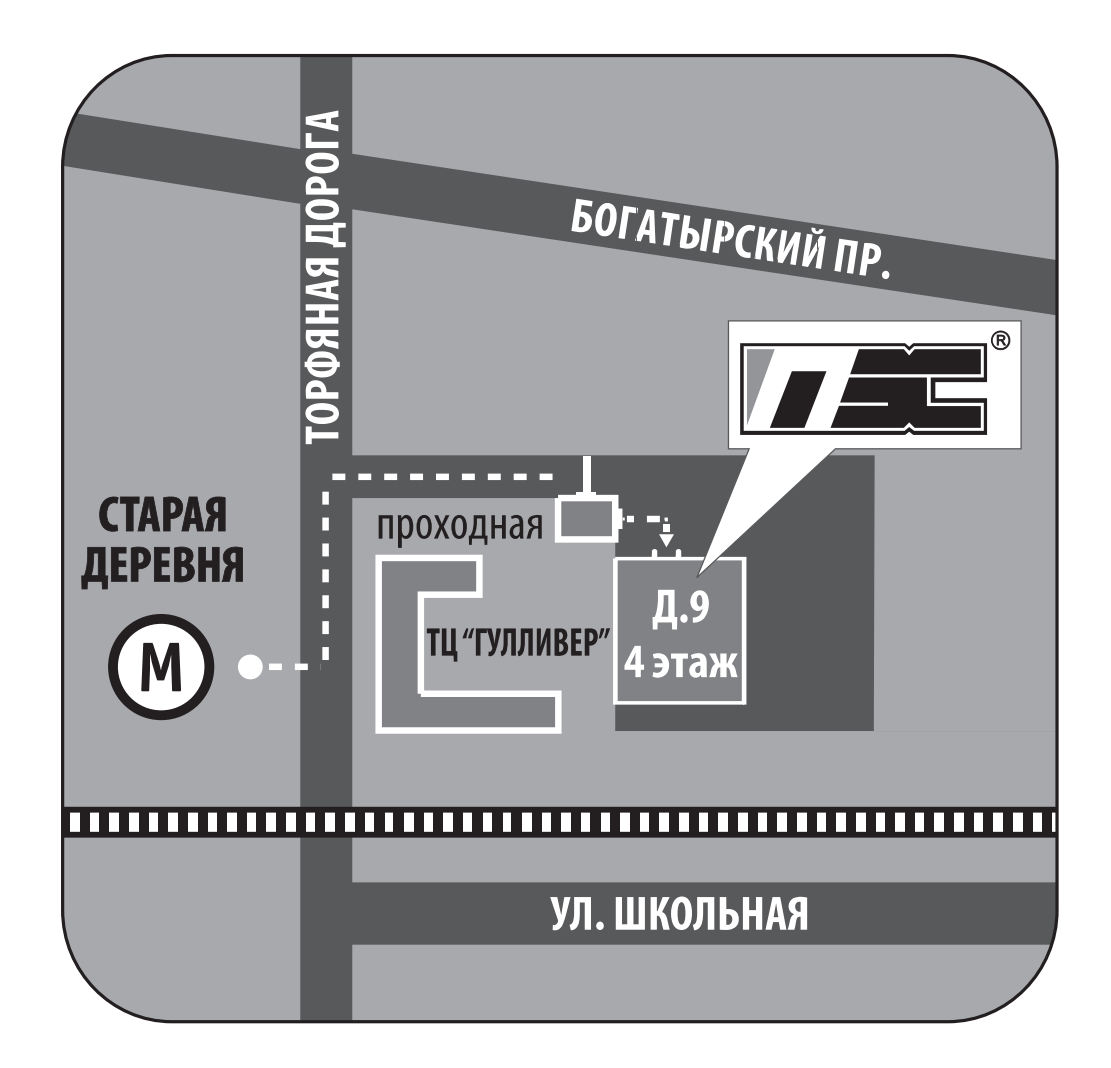

197374, Россия, г. Санкт-Петербург, Торфяная дорога, 9 тел.: +7 (812) 326-31-00, факс: +7 (812) 326-31-08 E-mail: info@pes-rus.ru

**Филиал в г. Новосибирск**

**630110, Россия, г. Новосибирск, ул. Немировича Данченко, 120/2, офис 409 тел.: +7 (383) 325-24-44 E-mail: nsk@pes-rus.ru**

Посетите наш вебсайт: www.pes-rus.ru

**Декабрь 2012 г.**

# **ПневмоЭлектроСервис**